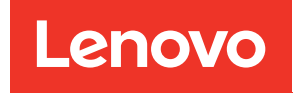

# Manual de mantenimiento de ThinkSystem SR850 V2

Tipos de equipo: 7D31 y 7D32

#### **Nota**

Antes de utilizar esta información y el producto al que brinda soporte, no olvide leer y comprender la información de seguridad y las instrucciones de seguridad, que están disponibles en: [https://pubs.lenovo.com/safety\\_documentation/](https://pubs.lenovo.com/safety_documentation/)

Además, asegúrese de estar familiarizado con los términos y las condiciones de la garantía de Lenovo para su servidor, que se pueden encontrar en: <http://datacentersupport.lenovo.com/warrantylookup>

#### Décima edición (Agosto 2022)

#### © Copyright Lenovo 2020, 2022.

AVISO DE DERECHOS LIMITADOS Y RESTRINGIDOS: Si los productos o software se suministran según el contrato de General Services Administration (GSA), la utilización, reproducción o divulgación están sujetas a las restricciones establecidas en el Contrato núm. GS-35F-05925.

## <span id="page-2-0"></span>Contenido

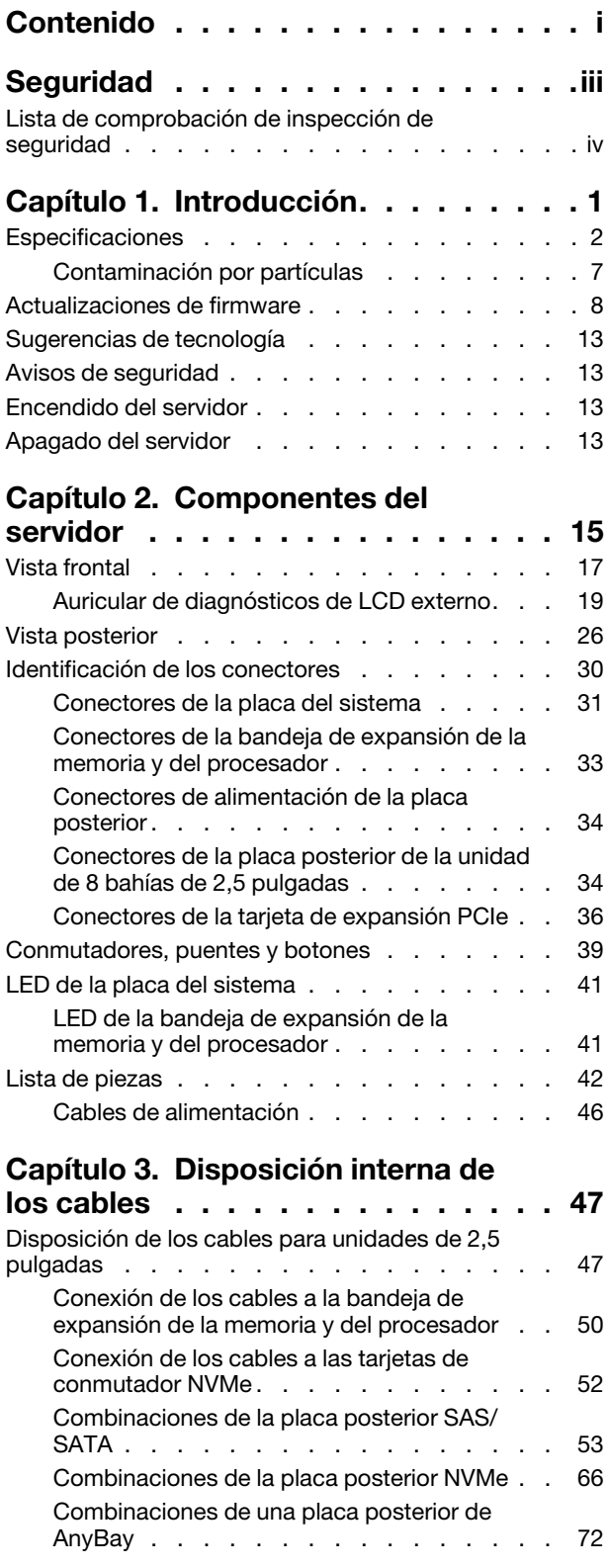

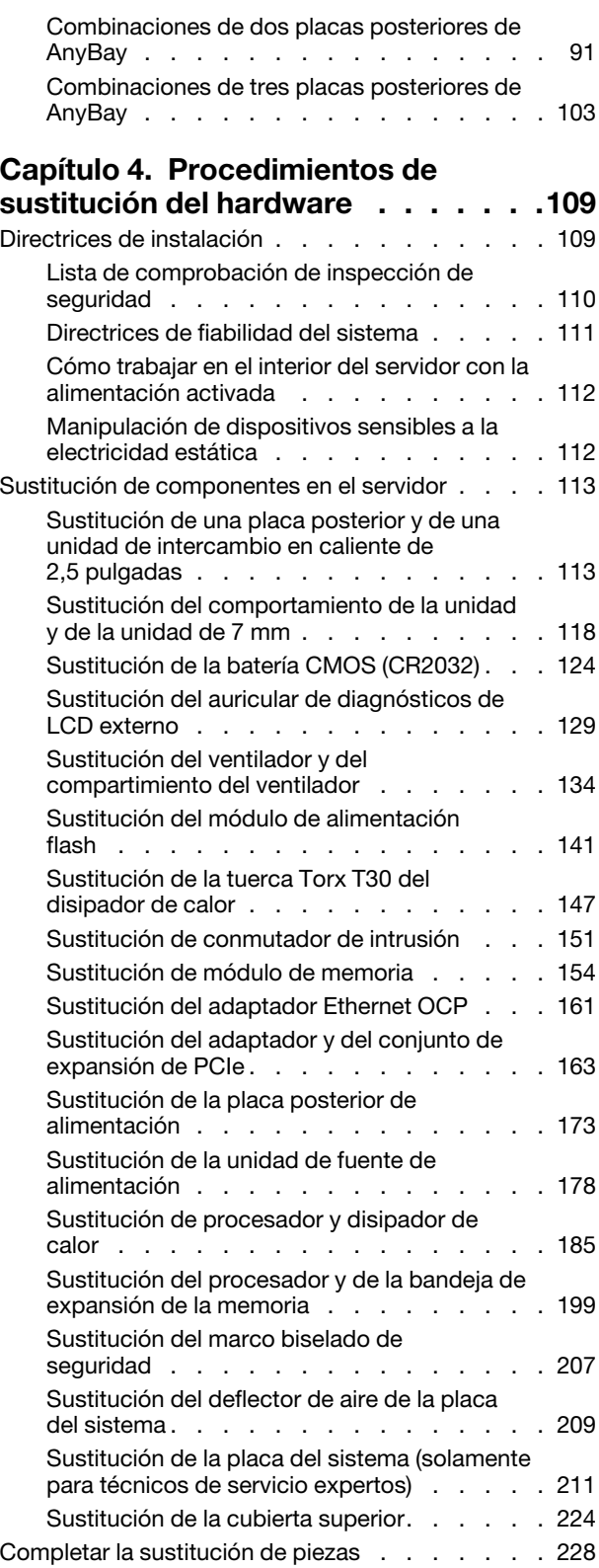

### [Capítulo 5. Determinación de](#page-238-0)

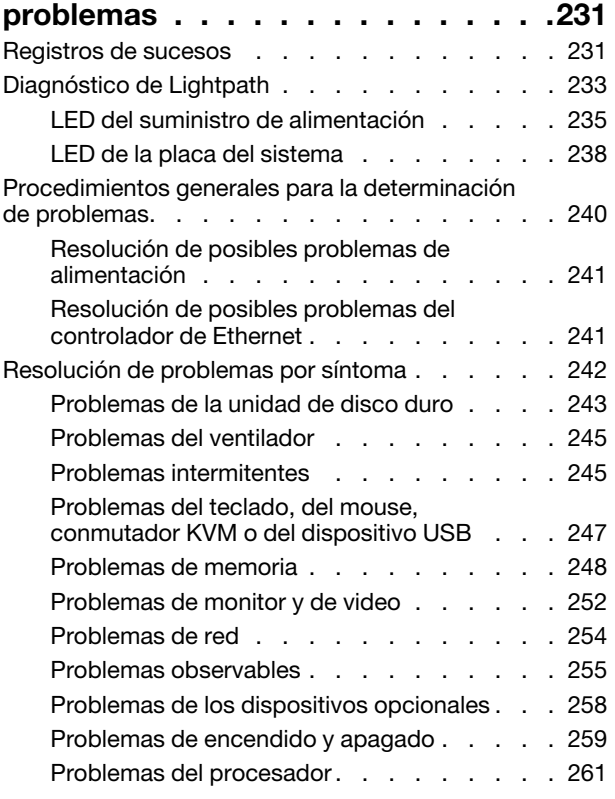

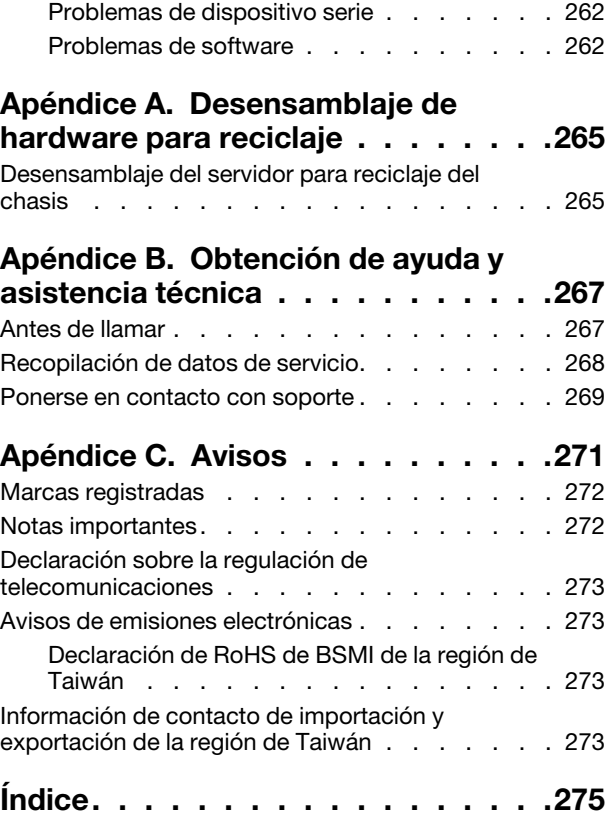

### <span id="page-4-0"></span>Seguridad

Before installing this product, read the Safety Information.

قبل تركيب هذا المنتج، يجب قراءة الملاحظات الآمنية

Antes de instalar este produto, leia as Informações de Segurança.

在安装本产品之前, 请仔细阅读 Safety Information (安全信息)。

安裝本產品之前,請先閱讀「安全資訊」。

Prije instalacije ovog produkta obavezno pročitajte Sigurnosne Upute.

Před instalací tohoto produktu si přečtěte příručku bezpečnostních instrukcí.

Læs sikkerhedsforskrifterne, før du installerer dette produkt.

Lees voordat u dit product installeert eerst de veiligheidsvoorschriften.

Ennen kuin asennat tämän tuotteen, lue turvaohjeet kohdasta Safety Information.

Avant d'installer ce produit, lisez les consignes de sécurité.

Vor der Installation dieses Produkts die Sicherheitshinweise lesen.

Πριν εγκαταστήσετε το προϊόν αυτό, διαβάστε τις πληροφορίες ασφάλειας (safety information).

לפני שתתקינו מוצר זה, קראו את הוראות הבטיחות.

A termék telepítése előtt olvassa el a Biztonsági előírásokat!

Prima di installare questo prodotto, leggere le Informazioni sulla Sicurezza.

製品の設置の前に、安全情報をお読みください。

본 제품을 설치하기 전에 안전 정보를 읽으십시오.

Пред да се инсталира овој продукт, прочитајте информацијата за безбедност.

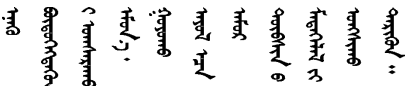

Les sikkerhetsinformasjonen (Safety Information) før du installerer dette produktet.

Przed zainstalowaniem tego produktu, należy zapoznać się z książką "Informacje dotyczące bezpieczeństwa" (Safety Information).

Antes de instalar este produto, leia as Informações sobre Segurança.

Перед установкой продукта прочтите инструкции по технике безопасности.

Pred inštaláciou tohto zariadenia si pečítaje Bezpečnostné predpisy.

Pred namestitvijo tega proizvoda preberite Varnostne informacije.

Antes de instalar este producto, lea la información de seguridad.

Läs säkerhetsinformationen innan du installerar den här produkten.

Bu ürünü kurmadan önce güvenlik bilgilerini okuyun.

مەزكۇر مەھسۇلاتنى ئورنىتىشتىن بۇرۇن بىخەتەرلىك ئۇچۇرلىرىنى ئوقۇپ چىقىڭ.

Youq mwngz yungh canjbinj neix gaxgonq, itdingh aeu doeg aen canjbinj soengq cungj vahgangj ancien siusik.

### <span id="page-5-0"></span>Lista de comprobación de inspección de seguridad

Utilice la información de esta sección para identificar condiciones potencialmente inseguras en su servidor. Durante el diseño y la construcción de cada equipo, se instalaron elementos de seguridad requeridos para proteger a los usuarios y técnicos de servicio frente a lesiones.

#### Notas:

- 1. El producto no es apto para su uso en lugares de trabajo con pantalla visual de acuerdo con la cláusula 2 del reglamento laboral.
- 2. La configuración del servidor se realiza solo en la sala del servidor.

#### PRECAUCIÓN:

Este equipo debe ser instalado o mantenido por personal de servicio capacitado, tal como se define en NEC, IEC 62368-1 e IEC 60950-1, el estándar de Seguridad de equipos electrónicos dentro del campo de audio/video, Tecnología de la información y Tecnología de comunicación. Lenovo supone que cuenta con la calificación para entregar servicio y que cuenta con formación para reconocer niveles de energía peligrosos en los productos. El acceso al equipo se realiza mediante el uso de una herramienta, bloqueo y llave, o con otros medios de seguridad, y es controlado por la autoridad responsable de la ubicación.

Importante: Se requiere conexión eléctrica a tierra del servidor para la seguridad del operador y el funcionamiento correcto del sistema. Un electricista certificado puede verificar la conexión eléctrica a tierra de la toma de alimentación.

Utilice la siguiente lista de comprobación para asegurarse de que no se presenten condiciones potencialmente inseguras:

- 1. Asegúrese de que la alimentación esté apagada y los cables de alimentación estén desconectados.
- 2. Revise el cable de alimentación.
	- Asegúrese de que el conector a tierra esté en buenas condiciones. Utilice un metro para medir la continuidad de la conexión a tierra del tercer cable para 0,1 ohmios o menos entre la clavija externa de puesta a tierra y el bastidor de tierra.

• Asegúrese de que el cable de alimentación sea del tipo adecuado.

Para ver los cables de alimentación que están disponibles para el servidor:

a. Visite la página siguiente:

<http://dcsc.lenovo.com/#/>

- b. Haga clic en Preconfigured Model (Modelo preconfigurado) o Configure to order (Configurar a pedido).
- c. Especifique el tipo de equipo y el modelo del servidor para mostrar la página de configuración.
- d. Haga clic en Power (Alimentación) → Power Cables (Cables de alimentación) para ver todos los cables de la línea eléctrica.
- Asegúrese de que el aislamiento no esté desgastado ni dañado.
- 3. Compruebe que no haya ninguna alteración obvia que no sea de Lenovo. Utilice un buen juicio con respecto a la seguridad de las alteraciones que no sean de Lenovo.
- 4. Compruebe que dentro del servidor no haya ninguna condición insegura evidente, como limaduras metálicas, contaminación, agua u otros líquidos o señales de daño de incendio o de humo.
- 5. Compruebe si hay cables gastados, deteriorados o pinzados.
- 6. Asegúrese de que los pasadores de la fuente de alimentación (tornillos o remaches) no se hayan quitado ni estén manipulados.

### <span id="page-8-0"></span>Capítulo 1. Introducción

El ThinkSystem SR850 V2 es un servidor de bastidor de 2U que se utiliza para el procesamiento de transacciones de gran volumen dentro de la red. Este servidor de alto rendimiento y de varios núcleos resulta perfecto para entornos de red que requieren un rendimiento superior del procesador, flexibilidad de entrada/salida (E/S) y una alta facilidad de gestión.

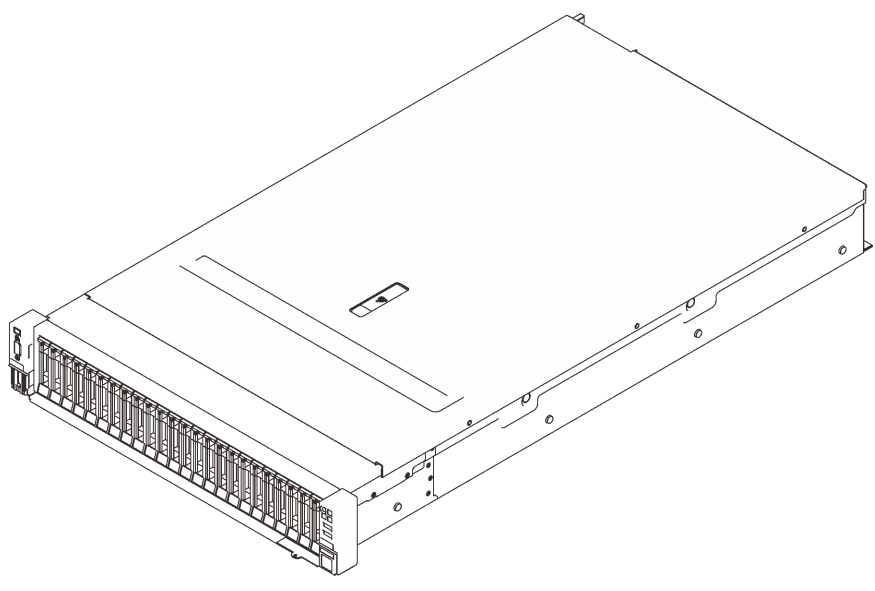

Figura 1. ThinkSystem SR850 V2

El servidor se proporciona con una garantía limitada. Para obtener más detalles sobre la garantía, consulte: <https://support.lenovo.com/us/en/solutions/ht503310>

Para obtener más detalles sobre su garantía específica, consulte: <http://datacentersupport.lenovo.com/warrantylookup>

Además, la etiqueta de servicio del sistema, la cual se encuentra en la cubierta superior del servidor, proporciona un código QR para el acceso móvil a la información del servicio. Puede explorar el código QR con un dispositivo móvil para obtener un acceso rápido a información adicional, incluida la instalación y sustitución de piezas y códigos de errores.

La siguiente ilustración es el código QR: <https://support.lenovo.com/p/servers/sr850v2>

Figura 2. Código QR

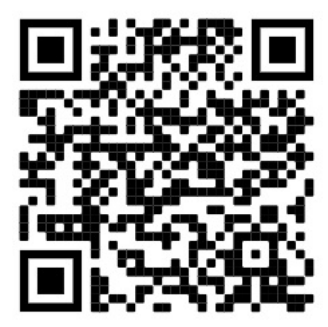

### <span id="page-9-0"></span>Especificaciones

La siguiente información muestra un resumen de las características y especificaciones del servidor. En función del modelo, es posible que algunos dispositivos no estén disponibles o que algunas especificaciones no sean aplicables.

Tabla 1. Especificaciones, Tipo 7D31 y 7D32

| Especificación                         | <b>Descripción</b>                                                                                                    |  |
|----------------------------------------|----------------------------------------------------------------------------------------------------|--|
| Dimensión                              | Servidor 2U<br>• Altura: 86,5 mm (3,4 pulgadas)<br>• Anchura:<br>- Con asas del bastidor: 482 mm (19,0 pulgadas)<br>- Sin asas del bastidor: 434,4 mm (17,1 pulgadas)<br>• Profundidad: 880,2 mm (34,7 pulgadas)<br>Nota: La profundidad se mide con las asas del bastidor instaladas, pero sin el marco<br>biselado de seguridad.                                                                                                    |  |
| Peso (según la<br>configuración)       | 40 kg (88,2 lb) máximo                                                                                                    |  |
| Procesador (dependiendo<br>del modelo) | Admite los procesadores Intel Xeon de múltiples núcleos, con controlador de memoria<br>integrado y topología Intel Mesh UPI (Ultra Path Interconnect).<br>· Dos zócalos del procesador (ampliable hasta cuatro) con el requisito mínimo de dos<br>instalados en la placa del sistema.<br>· Diseñado para zócalos LGA 4189<br>· Escalable hasta 28 núcleos<br>• Admite 6 enlaces UPI a 10,4 GT/s                                                                                                    |  |
| Memoria                                | Consulte "Reglas y orden de instalación del módulo de memoria" en la Guía de<br>configuración para obtener información detallada sobre la preparación y configuración<br>de la memoria.<br>• Capacidad<br>- Mínima: 16 GB<br>- Máximo:<br>- RDIMM: 3 TB<br>- 3DS-RDIMM: 6 TB<br>· Tipos de módulo de memoria:<br>- DIMM de doble velocidad de datos 4 (TruDDR4) código de corrección de errores<br>(ECC), DIMM (RDIMM) registrado o 3DS RDIMM de 3200 MT/s<br>- Persistent Memory (PMEM)<br>• Capacidad (según el modelo):<br>- RDIMM: 16 GB, 32 GB y 64 GB<br>- 3DS-RDIMM: 128 GB, 256 GB<br>- PMEM: 128 GB, 256 GB y 512 GB<br>Nota: Los PMEM se pueden mezclar con DIMM DRAM. Consulte "Reglas de<br>PMEM" en la Guía de configuración para obtener más información.<br>• Ranuras: 24 ranuras intercaladas bidireccionalmente (expandibles a 48)<br>Para obtener una lista de módulos de memoria admitidos, consulte https://<br>serverproven.lenovo.com/. |  |

Tabla 1. Especificaciones, Tipo 7D31 y 7D32 (continuación)

| Expansión de<br>almacenamiento             | • Veinticuatro bahías de unidad de 2,5 pulgadas admiten unidades SAS/SATA/NVMe.<br>• Dos bahías de unidad de 7 mm admiten unidades SAS/SATA/NVMe.                                                                                                    |  |  |  |
|--------------------------------------------|----------------------------------------------------------------------------------------------------|--|--|--|
|                                            | Notas: Cuando los siguientes componentes están instalados en el sistema, las<br>bahías 16 a 23 están deshabilitadas y la cantidad máxima de unidades admitidas es<br>16.                                                                                                    |  |  |  |
|                                            | - PMEM<br>DRIMM 3DS de 256 GB                                                                                                    |  |  |  |
| Ranuras de expansión                       | Hasta ocho ranuras:                                                                                                    |  |  |  |
|                                            | • Ranuras 1 a 3 (tarjeta de expansión PCIe 1):                                                                                                    |  |  |  |
|                                            | $-$ PCI Express 3.0 x16 (ranuras 1, 2, 3)                                                                                                    |  |  |  |
|                                            | - PCI Express 3.0 x8 (ranuras 1, 2)                                                                                                    |  |  |  |
|                                            | - PCI Express 3.0 x8 con compartimiento de la unidad de 7 mm (ranura 1, 2)                                                                                                    |  |  |  |
|                                            | • Ranura 4 (adaptador Ethernet OCP)                                                                                                    |  |  |  |
|                                            | • Ranuras 5 a 6 (tarjeta de expansión PCIe 2): PCI Express 3.0 x16                                                                                                    |  |  |  |
|                                            | Nota: Habilitar estas dos ranuras requiere cuatro procesadores instalados.                                                                                                    |  |  |  |
|                                            | • Ranura 7: PCI Express 3.0 x8                                                                                                    |  |  |  |
|                                            | • Ranura 8: ranura de PCI Express 3.0 x8                                                                                                    |  |  |  |
|                                            |                                                                                                    |  |  |  |
| Funciones integradas                       | • Lenovo XClarity Controller (XCC), que proporciona funciones de procesador de<br>servicios y de supervisión, controlador de video y funciones de teclado, video, mouse<br>y unidades remotas.<br>• Un conector RJ-45 de gestión de sistemas en la parte posterior para conectar a la<br>red de gestión de sistema. Este conector está dedicado a las funciones del Lenovo<br>XClarity Controller y funciona a 1 GB de velocidad.<br>• Cuatro puertos USB (Universal Serial Bus):<br>- Dos en la parte frontal del servidor:<br>- Un USB 2.0 con gestión de Lenovo XClarity Controller<br>$-$ Un USB 3.1<br>- Dos USB 3.1 en la parte posterior del servidor<br>• Un puerto serie                                                                                                    |  |  |  |
| Adaptador RAID<br>(dependiendo del modelo) | Las siguientes opciones con soporte para los niveles RAID 0, 1 y 10 están disponibles<br>para este servidor con hasta cuatro módulos de alimentación flash:<br>• ThinkSystem 430-8i SAS/SATA 12 Gb HBA<br>• HBA SAS/SATA de 12 Gb ThinkSystem 430-16i<br>ThinkSystem 430-8e SAS/SATA 12 Gb HBA<br>HBA SAS/SATA de 12 Gb ThinkSystem 430-16e<br>Adaptador ThinkSystem RAID 530-8i PCIe 12 Gb<br>• Adaptador ThinkSystem RAID 530-16i PCle 12 Gb<br>• Adaptador ThinkSystem RAID 930-8i 2 GB Flash PCIe de 12 Gb<br>• Adaptador ThinkSystem RAID 930-16i 4 GB Flash PCIe 12 Gb<br>• Adaptador ThinkSystem RAID 930-8e 4 GB Flash PCIe 12 Gb<br>• Adaptador ThinkSystem RAID 940-8i 4 GB Flash PCIe Gen4 12 Gb<br>• Adaptador ThinkSystem RAID 940-8i /8 GB Flash PCIe Gen4 12 Gb<br>• Adaptador ThinkSystem RAID 940-16i 8 GB Flash PCIe 12 Gb<br>• Adaptador ThinkSystem RAID 940-32i 8 GB Flash PCIe 12 Gb<br>• Adaptador PCIe x16 1610-8P<br>Adaptador ThinkSystem RAID 9350-8i 2 GB Flash PCIe 12 Gb<br>• Adaptador ThinkSystem RAID 9350-16i 4 GB Flash PCIe 12 Gb<br>• Adaptador ThinkSystem RAID 5350-8i Flash PCIe de 12 Gb<br>• HBA ThinkSystem 4350-16i SAS/SATA 12 Gb<br>• HBA ThinkSystem 4350-8i SAS/SATA 12 Gb |  |  |  |

Tabla 1. Especificaciones, Tipo 7D31 y 7D32 (continuación)

| Red                                     | Adaptador Ethernet OCP con base-T de 1G/10G y SPF+ 10G/25G/50G                                                                                                    |  |  |
|-----------------------------------------|----------------------------------------------------------------------------------------------------|--|--|
| Ventiladores                            | · Seis ventiladores internos del sistema de rotor doble (60 mm x 56 mm) (redundancia<br>$N+1$                                                                                                    |  |  |
| Sistema operativo                       | Sistemas operativos compatibles y certificados:                                                                                                    |  |  |
|                                         | <b>Microsoft Windows Server</b>                                                                                                    |  |  |
|                                         | • VMware ESXi                                                                                                    |  |  |
|                                         | • Red Hat Enterprise Linux                                                                                                    |  |  |
|                                         | • SUSE Linux Enterprise Server                                                                                                    |  |  |
|                                         | Referencias:                                                                                                    |  |  |
|                                         | • Lista completa de los sistemas operativos disponibles: https://<br>lenovopress.lenovo.com/osig.                                                                                                    |  |  |
|                                         | · Instrucciones de implementación del SO: consulte "Implementación del sistema<br>operativo" en la Guía de configuración.                                                                                                    |  |  |
| Electricidad de entrada                 | Este servidor admite hasta dos unidades de fuentes de alimentación CFF V4 con<br>redundancia N+1. A continuación se muestra la lista de los tipos admitidos:                                                                                                    |  |  |
|                                         | · Titanium de 750 vatios, alimentación de entrada 230 V CA / 240 V CC                                                                                                    |  |  |
|                                         | · Platinum de 1100 vatios, alimentación de entrada 115 V CA / 230 V CA / 240 V CC                                                                                                    |  |  |
|                                         | · Titanium de 1100 vatios, alimentación de entrada 230 V CA / 240 V CC                                                                                                    |  |  |
|                                         | • Platinum de 1800 vatios, alimentación de entrada 230 V CA / 240 V CC                                                                                                    |  |  |
|                                         | · Titanium de 1800 vatios, alimentación de entrada 230 V CA / 240 V CC                                                                                                    |  |  |
|                                         | · Platinum de 2400 vatios, alimentación de entrada 230 V CA / 240 V CC                                                                                                    |  |  |
|                                         | · Titanium de 2600 vatios, alimentación de entrada 230 V CA / 240 V CC                                                                                                    |  |  |
|                                         | <b>PRECAUCIÓN:</b>                                                                                                    |  |  |
|                                         | • La entrada CC de 240 V (rango de entrada: 180-300 V CC) SOLO se admite en<br>China continental.                                                                                                    |  |  |
|                                         | • La fuente de alimentación con entrada CC de 240 V no admite la función de<br>conexión en caliente del cable de alimentación. Antes de retirar la fuente de<br>alimentación con la entrada CC, apague el servidor o desconecte las fuentes de<br>alimentación de CC. en el panel del disyuntor o apagando la fuente de<br>alimentación. Luego, saque el cable de alimentación. |  |  |
| Configuración mínima para<br>depuración | • Dos procesadores en el zócalo del procesador 1 y 2<br>• Dos DIMM DRAM en las ranuras 8 y 20<br>• Una fuente de alimentación<br>• Una unidad con adaptador RAID y placa posterior (si se necesita el SO para<br>depuración)<br>· Seis ventiladores del sistema (ventilador 1 a 6)                                                                                              |  |  |

Tabla 1. Especificaciones, Tipo 7D31 y 7D32 (continuación)

| Emisiones acústicas de | El servidor tiene la siguiente declaración sobre emisiones acústicas de ruido:                                                                                                    |  |
|------------------------|----------------------------------------------------------------------------------------------------|--|
| ruido                  | • Nivel de potencia de sonido (LwAd)                                                                                                    |  |
|                        | - Inactivo:                                                                                                    |  |
|                        | - Típico: 6,2 belios                                                                                                    |  |
|                        | - GPU: 6,9 belios                                                                                                    |  |
|                        | - Orientado al almacenamiento: 6,6 belios                                                                                                    |  |
|                        | Funcionamiento:                                                                                                    |  |
|                        | - Típico: 7,4 belios                                                                                                    |  |
|                        | - GPU: 8,2 belios                                                                                                    |  |
|                        | - Orientado al almacenamiento: 7,5 belios                                                                                                    |  |
|                        | Nivel de presión de sonido (L <sub>pAm</sub> ):                                                                                                    |  |
|                        | Inactivo:                                                                                                    |  |
|                        | - Típico: 46 dBA                                                                                                    |  |
|                        | $-$ GPU: 53 dBA                                                                                                    |  |
|                        | - Orientado al almacenamiento: 50 dBA                                                                                                    |  |
|                        | Funcionamiento:                                                                                                    |  |
|                        | - Típico: 58 dBA                                                                                                    |  |
|                        | $-$ GPU: 67 dBA                                                                                                    |  |
|                        | - Orientado al almacenamiento: 60 dBA                                                                                                    |  |
|                        | Notas:                                                                                                    |  |
|                        | • Estos niveles de potencia de sonido se midieron en entornos acústicos controlados<br>según los procedimientos especificados en ISO7779 y se informan en conformidad<br>con la norma ISO 9296.                                                                                                    |  |
|                        | Los niveles declarados de sonido acústico se basan en las configuraciones<br>especificadas, que pueden cambiar ligeramente según la configuración y las<br>condiciones.                                                                                                    |  |
|                        | - Configuración típica: cuatro procesadores 205 W, 24 DIMM de 64 GB, ocho<br>unidades de disco duro SAS, 930-8i, Intel adaptador X710-DA2 PCIe 10 GB de 2<br>puertos, Intel X550-T2 de puerto doble 10 G Base-T, 2 unidades de fuente de<br>alimentación de 1800 vatios                                                                                                    |  |
|                        | - Configuración de GPU: cuatro procesadores 165 W, 24 DIMM de 64 GB, dieciséis<br>unidades de disco duro SAS, 940-16i, Intel adaptador X710-DA2 PCIe 10Gb de 2<br>puertos, dos Nvidia Tesla T4, 2 unidades de fuente de alimentación de 1800 vatios                                                                                                    |  |
|                        | Configuración orientada al almacenamiento: cuatro procesadores 250 W, 48<br>$\qquad \qquad -$<br>DIMM de 64 GB, 24 unidades de disco duro SAS, 940-16i, 940 8i, Intel adaptador<br>X710-DA2 PCIe 10 GB de 2 puertos, Intel X550-T2 de puerto doble 10 G Base-T, 2<br>unidades de fuente de alimentación de 2400 vatios                                                                                                    |  |
|                        | Los niveles de ruido acústico declarados pueden aumentar considerablemente si se<br>instalan los componentes de alta potencia, como algunas NIC, procesadores y GPU<br>de alta potencia.                                                                                                    |  |
|                        | • Las normativas gubernamentales (como las prescritas por OSHA o las directivas de<br>la Comunidad Europea) pueden regir la exposición a niveles de ruido en el lugar de<br>trabajo y se podrían aplicar a usted y a la instalación de su servidor. Los niveles de<br>presión de sonido reales en su instalación dependen de una variedad de factores,<br>como la cantidad de bastidores en la instalación, el tamaño, los materiales y la<br>configuración de la sala, los niveles de ruido de otros equipos, la temperatura<br>ambiente de la sala y la ubicación de los empleados con respecto al equipo.<br>Además, el cumplimiento de dichas normativas gubernamentales depende de una |  |

#### Tabla 1. Especificaciones, Tipo 7D31 y 7D32 (continuación)

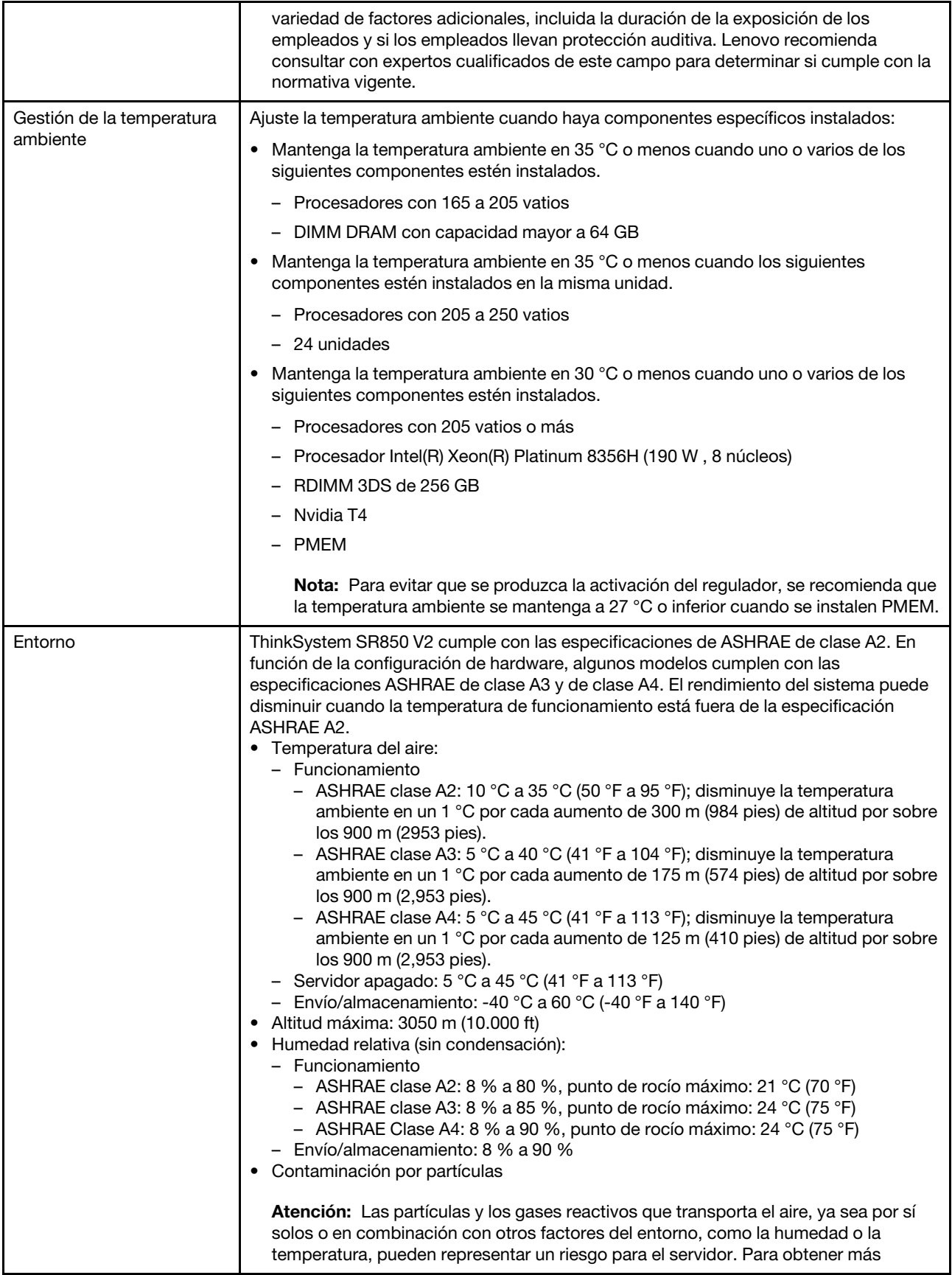

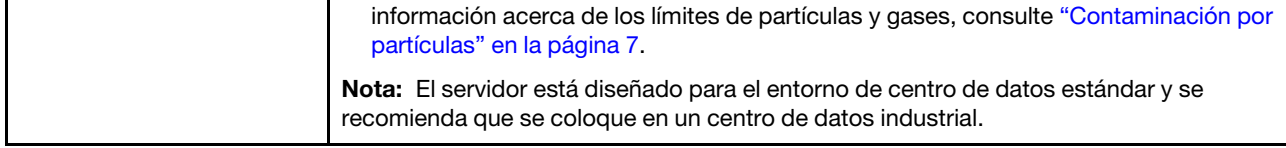

### <span id="page-14-0"></span>Contaminación por partículas

Atención: Las partículas que transporta el aire (incluyendo partículas o escamas metálicas) o gases reactivos, bien por sí solos o en combinación con otros factores del entorno como la humedad o la temperatura, pueden representar un riesgo para el dispositivo que se describe en este documento.

Los riesgos que representan la presencia de concentraciones o niveles excesivos de partículas o gases perjudiciales incluyen daños que pueden hacer que el dispositivo funcione incorrectamente o deje de funcionar completamente. Esta especificación establece los límites que deben mantenerse para estos gases y partículas a fin de evitar estos daños. Dichos límites no se deben considerar ni utilizar como límites definitivos, ya que muchos otros factores, como la temperatura o el contenido de humedad en el aire, pueden influir en el efecto que tiene la transferencia de partículas o de contaminantes gaseosos o corrosivos del entorno. A falta de límites específicos establecidos en este documento, debe implementar métodos que mantengan unos niveles de partículas y gases que permitan garantizar la protección de la seguridad y de la salud de las personas. Si Lenovo determina que los niveles de partículas o gases del entorno han causado daños en el dispositivo, Lenovo puede condicionar el suministro de la reparación o sustitución de los dispositivos o las piezas a la implementación de las medidas correctivas adecuadas para mitigar dicha contaminación ambiental. La implementación de estas medidas correctivas es responsabilidad del cliente.

#### Tabla 2. Límites para partículas y gases

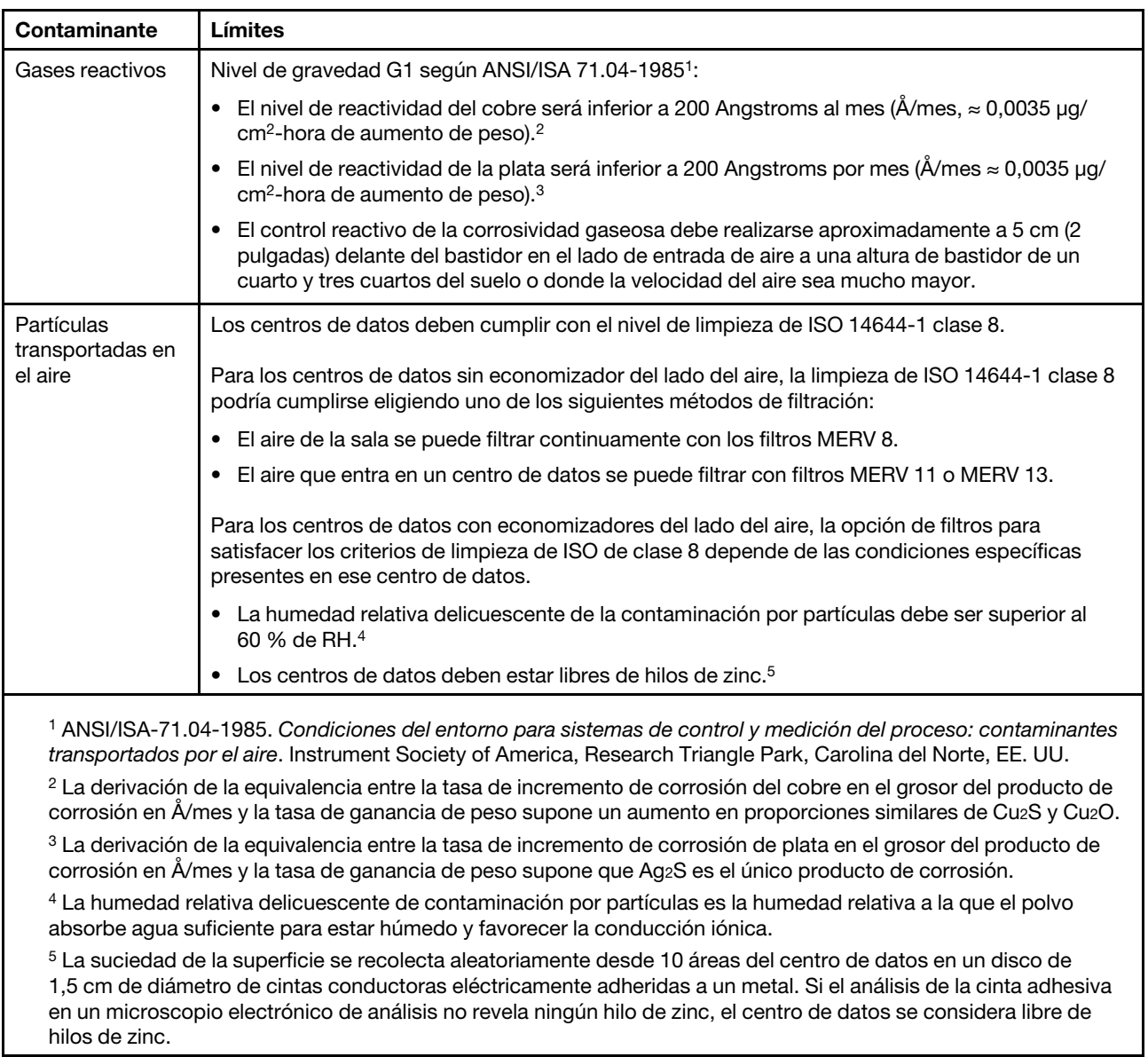

### <span id="page-15-0"></span>Actualizaciones de firmware

Existen varias opciones disponibles para actualizar el firmware para el servidor.

Puede utilizar las herramientas listadas aquí para actualizar el firmware más reciente del servidor y de los dispositivos instalados en él.

- Las prácticas recomendadas relacionadas con la actualización del firmware están disponibles en el siguiente sitio:
	- <http://lenovopress.com/LP0656>
- El firmware más reciente se puede encontrar en el sitio siguiente:
	- <http://datacentersupport.lenovo.com/products/servers/thinksystem/sr850v2/downloads>
- Puede suscribirse a la notificación del producto para mantener las actualizaciones de firmware actualizadas:
	- <https://datacentersupport.lenovo.com/tw/en/solutions/ht509500>

#### UpdateXpress System Packs (UXSPs)

Lenovo generalmente lanza firmware en paquetes denominados UpdateXpress System Packs (UXSP). Para asegurarse de que todas las actualizaciones de firmware son compatibles, debe actualizar todo el firmware al mismo tiempo. Si está actualizando el firmware para el Lenovo XClarity Controller y UEFI, actualice el firmware de Lenovo XClarity Controller, en primer lugar.

#### Terminología del método de actualización

- Actualización en banda. La instalación o actualización se realiza mediante una herramienta o aplicación dentro de un sistema operativo que se ejecuta en la CPU base del servidor.
- Actualización fuera de banda. Lenovo XClarity Controller lleva a cabo la instalación o actualización que recopila la actualización y luego dirige la actualización al subsistema o dispositivo de destino. Las actualizaciones fuera de banda no tienen dependencia de un sistema operativo en ejecución en una CPU base. Sin embargo, la mayoría de las operaciones fuera de banda requieren que el servidor esté en el estado de alimentación S0 (encendido).
- Actualización en destino. La instalación o actualización se inicia desde un sistema operativo que se ejecuta en el sistema operativo del servidor.
- Actualización fuera de destino. La instalación o actualización se inicia desde un dispositivo informático que interactúa directamente con el Lenovo XClarity Controller del servidor.
- UpdateXpress System Packs (UXSP). Los UXSP son paquetes de actualizaciones diseñados y probados para brindar un nivel interdependiente de funcionalidad, rendimiento y compatibilidad. Los UXSP están configurados para equipos específicos y están diseñados (con actualizaciones de firmware y de controladores de dispositivo) para admitir distribuciones específicas de los sistemas operativos Windows Server, Red Hat Enterprise Linux (RHEL) y SUSE Linux Enterprise Server (SLES). También están disponibles UXSP para tipos de equipo específicos compuestos solo de firmware.

#### Herramientas de actualización del firmware

Consulte la tabla siguiente para determinar la herramienta óptima de Lenovo para instalar y configurar el firmware:

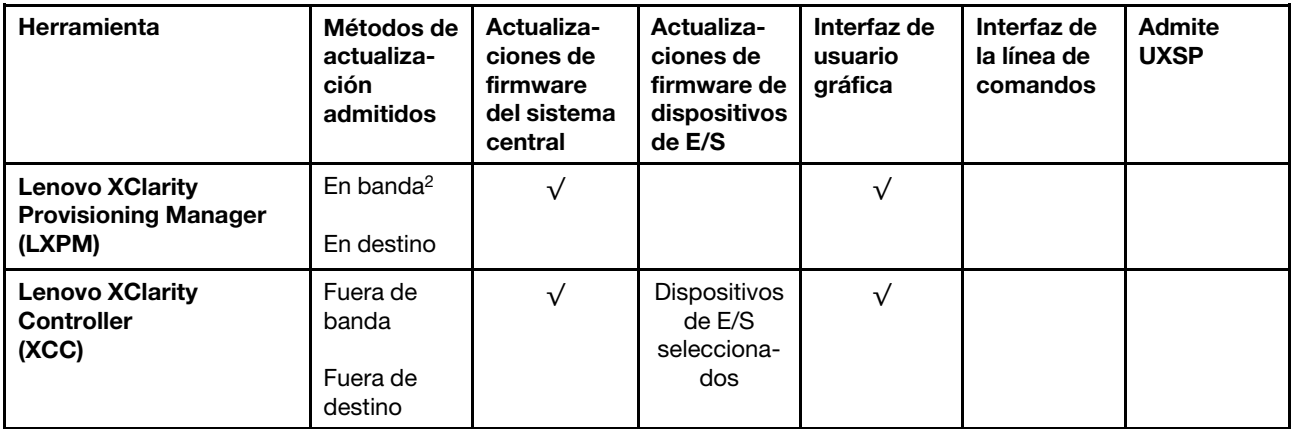

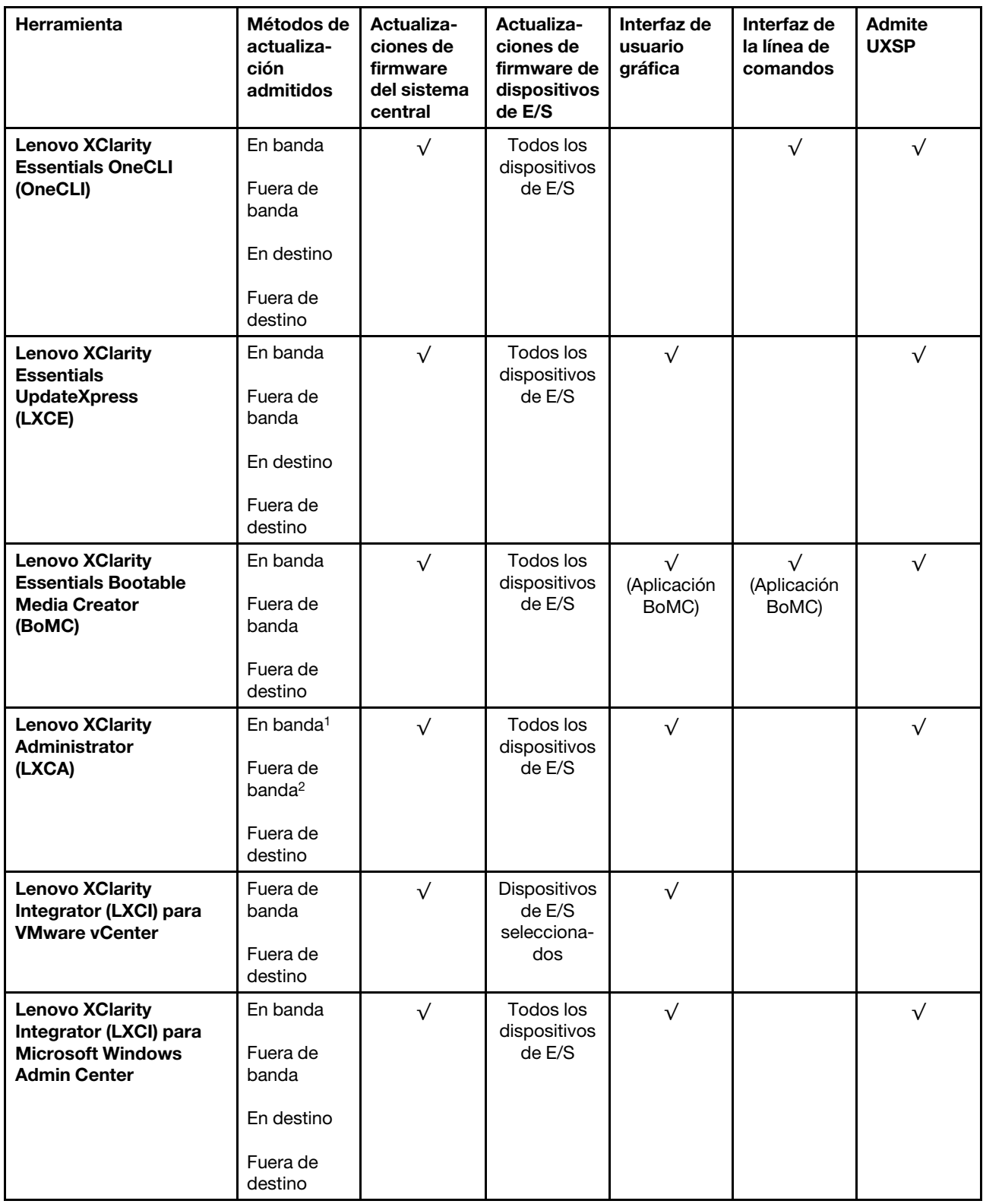

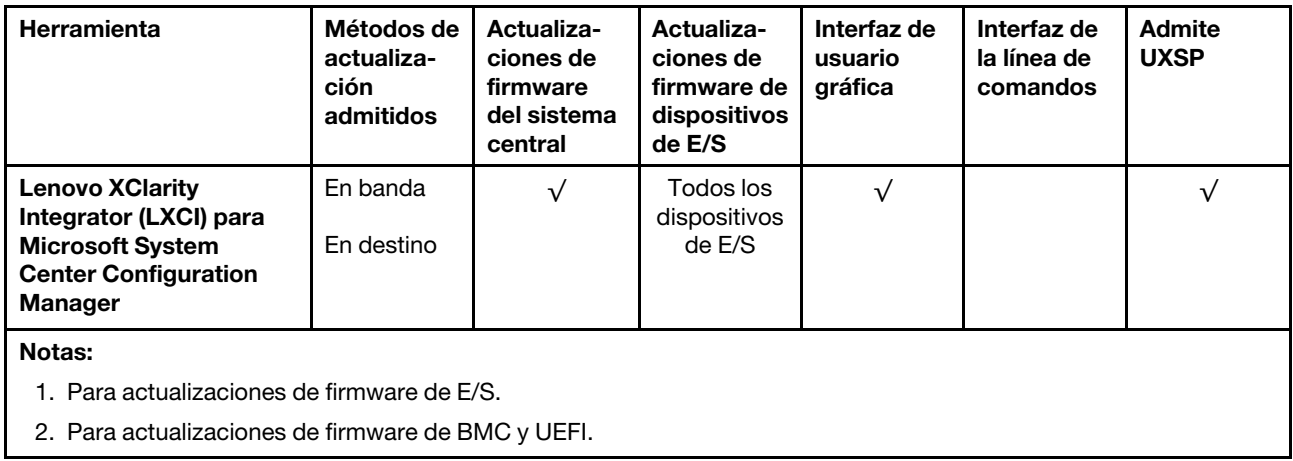

#### • Lenovo XClarity Provisioning Manager

Desde Lenovo XClarity Provisioning Manager, puede actualizar el firmware de Lenovo XClarity Controller, el firmware de la UEFI y el software de Lenovo XClarity Provisioning Manager.

Nota: De forma predeterminada, se muestra la interfaz gráfica de usuario de Lenovo XClarity Provisioning Manager al iniciar el servidor y presionar la tecla especificada en las instrucciones que aparecen en pantalla. Si cambió el valor predeterminado a configuración de sistema por texto, puede abrir la interfaz gráfica de usuario a partir de la interfaz de configuración de sistema por texto.

Para obtener información adicional acerca del uso de Lenovo XClarity Provisioning Manager para actualizar firmware, consulte:

La sección "Actualización del firmware" en la documentación de LXPM compatible con su servidor en <https://pubs.lenovo.com/lxpm-overview/>

**Importante:** Lenovo XClarity Provisioning Manager (LXPM) la versión compatible varía según el producto. Todas las versiones de Lenovo XClarity Provisioning Manager se denominan Lenovo XClarity Provisioning Manager y LXPM en este documento, a menos que se especifique lo contrario. Para ver la versión de LXPM admitida por su servidor, vaya a <https://pubs.lenovo.com/lxpm-overview/>.

#### • Lenovo XClarity Controller

Si necesita instalar una actualización específica, puede utilizar la interfaz de Lenovo XClarity Controller para un servidor específico.

#### Notas:

– Para realizar una actualización en banda a través de Windows o Linux, se debe instalar el controlador del sistema operativo y habilitar la interfaz Ethernet sobre USB (también conocido como LAN sobre USB).

Para obtener información adicional acerca de la configuración de Ethernet sobre USB, consulte:

La sección "Configuración de Ethernet sobre USB" en la versión de documentación de XCC compatible con el servidor en <https://pubs.lenovo.com/lxcc-overview/>

– Si actualiza el firmware mediante Lenovo XClarity Controller, asegúrese de haber descargado e instalado los controladores del dispositivo para el sistema operativo que se está ejecutando en el servidor.

Para obtener información adicional acerca del uso de Lenovo XClarity Controller para actualizar firmware, consulte:

La sección "Actualización de firmware del servidor" en la documentación de XCC compatible con su servidor en <https://pubs.lenovo.com/lxcc-overview/>

Importante: Lenovo XClarity Controller (XCC) la versión compatible varía según el producto. Todas las versiones de Lenovo XClarity Controller se denominan Lenovo XClarity Controller y XCC en este documento, a menos que se especifique lo contrario. Para ver la versión de XCC admitida por su servidor, vaya a <https://pubs.lenovo.com/lxcc-overview/>.

#### • Lenovo XClarity Essentials OneCLI

Lenovo XClarity Essentials OneCLI es una colección de varias aplicaciones de línea de comandos, que pueden utilizarse para gestionar servidores Lenovo. Su aplicación de actualización se puede usar para actualizar el firmware y los controladores de dispositivos para sus servidores. Puede realizar la actualización en el sistema operativo del host del servidor (en banda) o de forma remota mediante el BMC del servidor (fuera de banda).

Para obtener información adicional acerca del uso de Lenovo XClarity Essentials OneCLI para actualizar firmware, consulte:

[https://pubs.lenovo.com/lxce-onecli/onecli\\_c\\_update](https://pubs.lenovo.com/lxce-onecli/onecli_c_update)

#### • Lenovo XClarity Essentials UpdateXpress

Lenovo XClarity Essentials UpdateXpress proporciona la mayor parte de las funciones de actualización de OneCLI a través de una interfaz de usuario gráfica (GUI). Se puede utilizar para adquirir e implementar paquetes de actualización de UpdateXpress System Pack (UXSP) y actualizaciones individuales. Los UpdateXpress System Packs contienen actualizaciones de firmware y de controladores de dispositivo para Microsoft Windows y para Linux.

Puede obtener Lenovo XClarity Essentials UpdateXpress de la ubicación siguiente:

<https://datacentersupport.lenovo.com/solutions/lnvo-xpress>

#### • Lenovo XClarity Essentials Bootable Media Creator

Puede utilizar Lenovo XClarity Essentials Bootable Media Creator (BoMC) para crear un medio de arranque que sea adecuado para las actualizaciones de firmware, las actualizaciones de VPD, el inventario y la recopilación de FFDC, la configuración avanzada del sistema, la gestión de claves, el borrado seguro, la configuración RAID y los diagnósticos de los servidores compatibles.

Puede obtener Lenovo XClarity Essentials BoMC en la siguiente ubicación:

<https://datacentersupport.lenovo.com/solutions/lnvo-bomc>

#### • Lenovo XClarity Administrator

Si gestiona varios servidores mediante Lenovo XClarity Administrator, puede actualizar el firmware para todos los servidores gestionados a través de esa interfaz. La gestión del firmware se simplifica asignando políticas de cumplimiento de firmware a los puntos finales gestionados. Cuando crea y asigna una política de cumplimiento a los puntos finales gestionados, Lenovo XClarity Administrator supervisa los cambios en el inventario correspondiente a dichos puntos finales y señala los puntos finales que no cumplen dicha política.

Para obtener información adicional acerca del uso de Lenovo XClarity Administrator para actualizar firmware, consulte:

[http://sysmgt.lenovofiles.com/help/topic/com.lenovo.lxca.doc/update\\_fw.html](http://sysmgt.lenovofiles.com/help/topic/com.lenovo.lxca.doc/update_fw.html)

#### • Ofertas de Lenovo XClarity Integrator

Las ofertas de Lenovo XClarity Integrator pueden integrar las funciones de gestión de Lenovo XClarity Administrator y su servidor con el software utilizado en una infraestructura de despliegue determinada, como VMware vCenter, Microsoft Admin Center o Microsoft System Center.

Para obtener información adicional acerca del uso de Lenovo XClarity Integrator para actualizar firmware, consulte:

<span id="page-20-0"></span><https://pubs.lenovo.com/lxci-overview/>

### Sugerencias de tecnología

Lenovo actualiza continuamente el sitio web de soporte con los consejos y técnicas más recientes que puede aplicar para resolver problemas que pueda tener con el servidor. Estas sugerencias de tecnología (también llamados consejos RETAIN o boletines de servicio) proporcionan procedimientos para solucionar o resolver problemas relacionados con la operación de su servidor.

Para buscar las sugerencias de tecnología disponibles para el servidor:

- 1. Vaya a <http://datacentersupport.lenovo.com> y navegue a la página de soporte correspondiente a su servidor.
- 2. Haga clic en Knowledge Base & Guides (Documentación) en el panel de navegación.
- 3. Haga clic en Tipo de documentación → Solución en el menú desplegable.

Siga las instrucciones de la pantalla para elegir la categoría del problema que tiene.

### <span id="page-20-1"></span>Avisos de seguridad

Lenovo está comprometido con el desarrollo de productos y servicios que se adhieran a los estándares más altos de calidad, con el fin de proteger a nuestros clientes y a sus datos. En las circunstancias donde se notifican potenciales vulnerabilidades, es responsabilidad del Equipo de respuesta a incidentes de seguridad de productos Lenovo (PSIRT) investigar y proporcionar información a nuestros clientes, de modo que que pueden establecer planes de la mitigación mientras trabajamos para entregar soluciones.

La lista de avisos actuales está disponible en el siguiente sitio:

<span id="page-20-2"></span>[https://datacentersupport.lenovo.com/product\\_security/home](https://datacentersupport.lenovo.com/product_security/home)

### Encendido del servidor

Después de que el servidor realice una autoprueba corta (LED de estado de alimentación parpadea rápidamente) cuando está conectado a la alimentación de entrada, ingresa a un estado en espera (LED de estado de alimentación parpadea una vez por segundo).

El servidor se puede encender (LED de encendido iluminado) de cualquiera de estas maneras:

- Al presionar el botón de encendido.
- El servidor se puede reiniciar automáticamente después de una interrupción de la alimentación.
- El servidor puede responder a solicitudes remotas de encendido enviadas a Lenovo XClarity Controller.

<span id="page-20-3"></span>Para obtener información sobre cómo apagar el servidor, consulte ["Apagado del servidor" en la página 13.](#page-20-3)

### Apagado del servidor

El servidor permanece en estado de espera cuando está conectado a una fuente de alimentación, lo que permite que Lenovo XClarity Controller responda a las solicitudes de encendido remotas. Para quitar por completo la alimentación del servidor (LED de estado de alimentación apagado) debe desconectar todos los cables de alimentación.

Para colocar el servidor en estado de espera (LED de estado de alimentación parpadea una vez por segundo):

Nota: El Lenovo XClarity Controller puede colocar el servidor en estado de espera como respuesta automática a un error crítico del sistema.

- Inicie un apagado ordenado del sistema operativo (si esta función es compatible con el sistema operativo).
- Presione el botón de estado de alimentación para iniciar un apagado ordenado (si esta función es compatible con el sistema operativo).
- Mantenga pulsado el botón de alimentación durante más de 4 segundos para forzar el apagado.

En estado de espera, el servidor puede responder a solicitudes remotas de encendido enviadas a Lenovo XClarity Controller. Para obtener información sobre cómo encender el servidor, consulte ["Encendido del](#page-20-2) [servidor" en la página 13](#page-20-2).

### <span id="page-22-0"></span>Capítulo 2. Componentes del servidor

Esta sección contiene información acerca de cada uno de los componentes asociados con el servidor.

#### Identificación del servidor

Si se pone en contacto con Lenovo para obtener ayuda, la información de tipo, modelo y número de serie de la máquina permite a los técnicos de soporte identificar el servidor y proporcionar un servicio más rápido.

[Figura 3 "Ubicación de tipo de equipo, modelo y número de serie" en la página 15](#page-22-1) muestra la ubicación de la etiqueta que indica el tipo de equipo, modelo y número de serie.

<span id="page-22-1"></span>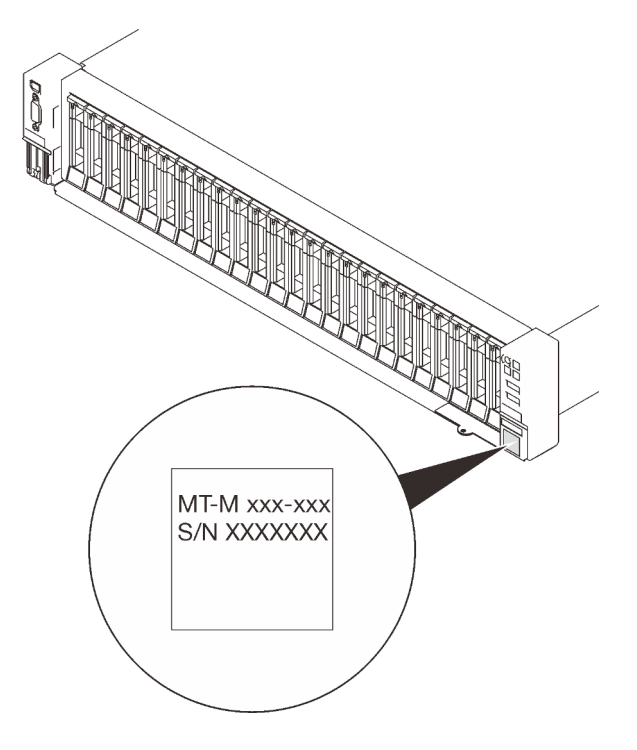

Figura 3. Ubicación de tipo de equipo, modelo y número de serie

El número de modelo y el número de serie se encuentran en la etiqueta del ID en la parte frontal del servidor, como se muestra en la ilustración siguiente. También puede agregar otras etiquetas de información del sistema en la parte frontal del servidor en los espacios de etiqueta del cliente.

#### Etiqueta de acceso de red de XClarity Controller

Además, la etiqueta de acceso de red de XClarity Controller está adjunta a la pestaña extraíble de información ubicada cerca de la esquina inferior derecha de la vista frontal, con la dirección MAC accesible al tirar.

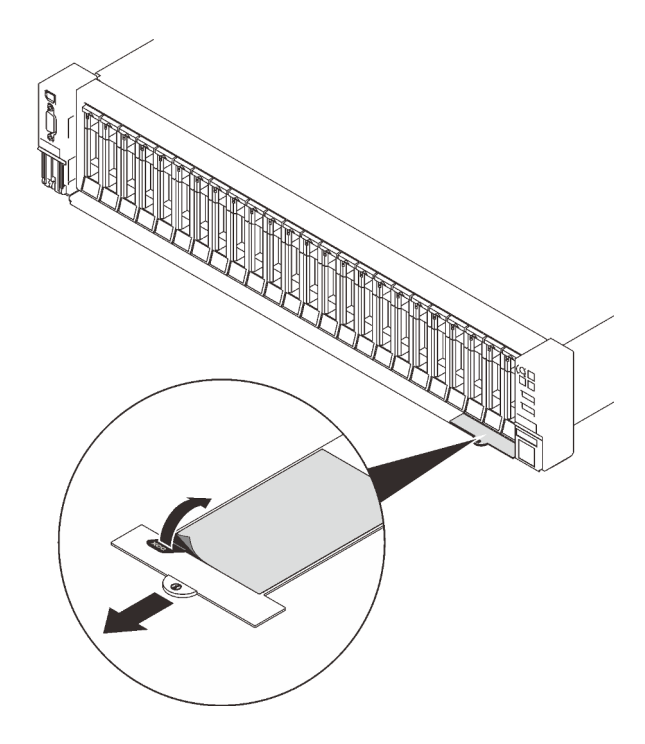

Figura 4. Etiqueta de acceso de red de XClarity Controller en la pestaña de información extraíble.

### <span id="page-24-0"></span>Vista frontal

Esta sección contiene información acerca de los controles, los LED y los conectores de la parte frontal del servidor.

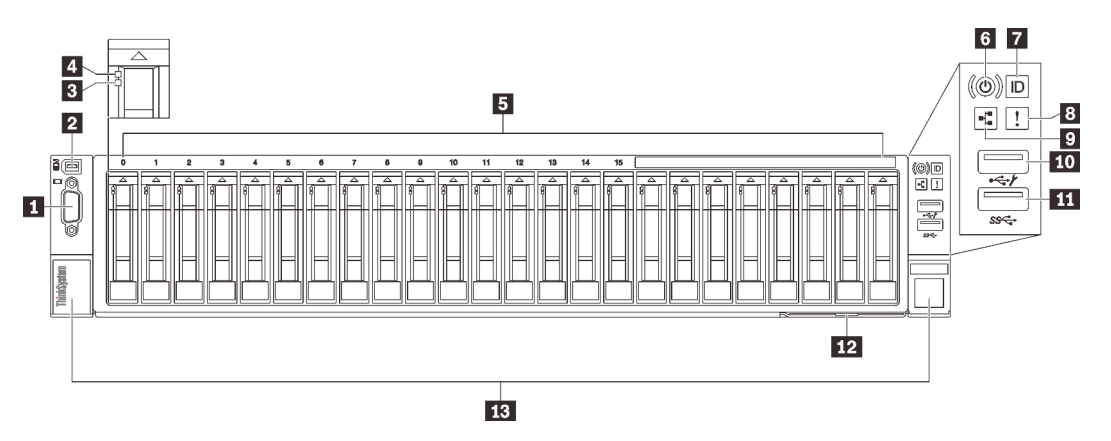

#### Figura 5. Vista frontal

#### Tabla 3. Componentes en la vista frontal

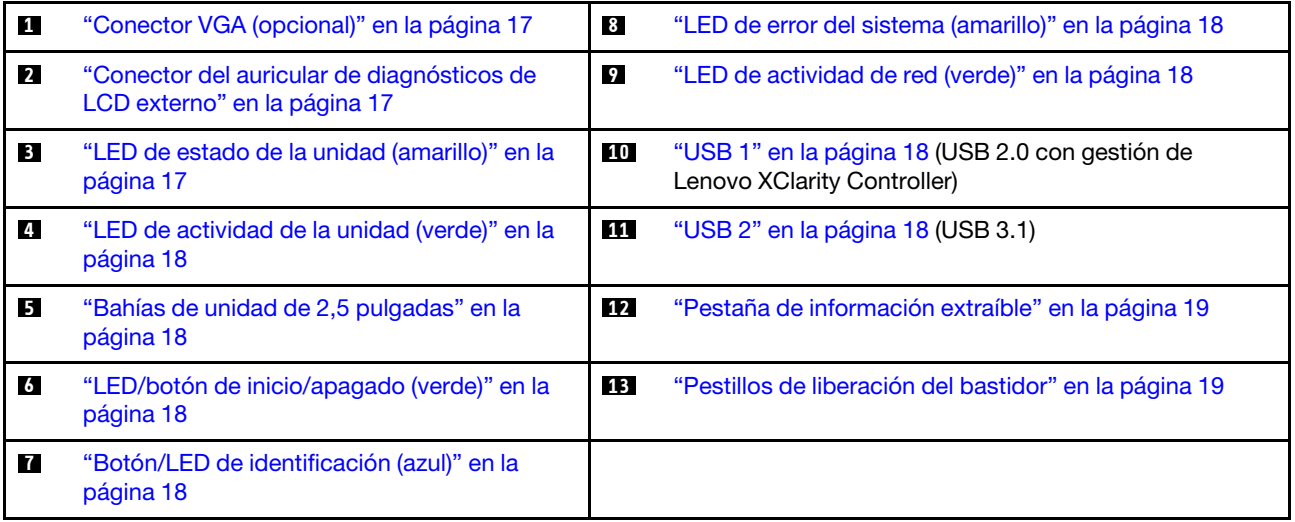

#### <span id="page-24-1"></span>**1 Conector de VGA (opcional)**

Conecte un monitor a este conector.

#### Notas:

- Cuando el conector frontal opcional VGA está en uso, se deshabilitará el conector posterior.
- La resolución máxima de video es de 1920 x 1200 a 60 Hz.

#### <span id="page-24-2"></span>**2** Conector del auricular de diagnósticos de LCD externo

Conecte el auricular de diagnósticos de LCD externo aquí. Consulte ["Auricular de diagnósticos de LCD](#page-26-0)  [externo" en la página 19](#page-26-0) para obtener más información.

#### <span id="page-24-3"></span>**3** LED de estado de la unidad (amarillo)

Estos LED indican el siguiente estado:

- El LED está encendido: la unidad ha fallado.
- El LED parpadea lentamente (una vez por segundo): la unidad se está reconstruyendo.
- El LED parpadea rápidamente (tres veces por segundo): se está identificando la unidad.

#### <span id="page-25-3"></span>**4** LED de actividad de la unidad (verde)

Cada unidad de intercambio en caliente incluye un LED de actividad. Cuando este LED parpadea, indica que la unidad está en uso.

#### <span id="page-25-4"></span>**5** Bahías de unidad de 2,5 pulgadas

Instale las unidades de 2,5 pulgadas en estas bahías. Consulte ["Instalación de una unidad de 2,5 pulgadas](#page-123-0)  [de intercambio en caliente" en la página 116](#page-123-0) para obtener más información.

#### <span id="page-25-5"></span>**6** LED/botón de inicio/apagado (verde)

#### <span id="page-25-6"></span>**7** Botón/LED de identificación (azul)

Utilice este LED azul para localizar visualmente el servidor entre otros servidores. Este LED también se utiliza como botón de detección de presencia. Puede utilizar Lenovo XClarity Administrator para iluminar este LED remotamente.

#### <span id="page-25-0"></span>**8** LED de error del sistema (amarillo)

Cuando este LED amarillo se enciende, indica que se ha producido un error del sistema. Este LED puede ser controlado por XCC. La información proporcionada de la pantalla LCD del Auricular de diagnósticos de LCD externo también puede ayudarlo a aislar un error.

#### <span id="page-25-1"></span>**9** LED de actividad de red (verde)

Cuando este LED está encendido, indica que el servidor está transmitiendo o recibiendo señales de LAN Ethernet.

#### <span id="page-25-2"></span>**10 11 Conectores USB**

Conecte un dispositivo USB, como un mouse, un teclado u otros dispositivos a cualquiera de estos conectores. A continuación se encuentran descripciones detalladas de cada conector:

• USB 1: USB 2.0 con gestión de Lenovo XClarity Controller.

La conexión con XClarity Controller está principalmente diseñada para usuarios con un dispositivo móvil que ejecutan la aplicación móvil XClarity Controller. Cuando un dispositivo móvil está conectado con este puerto USB, se establece una conexión Ethernet sobre USB entre la aplicación móvil que se ejecuta en el dispositivo y XClarity Controller.

Seleccione Red en Configuración de BMC para ver o modificar la configuración.

Están disponibles cuatro tipos de configuraciones:

– Modo de host único

En este modo, el puerto USB siempre está conectado únicamente al servidor.

– Modo de BMC único

En este modo, el puerto USB siempre está conectado únicamente a XClarity Controller.

– Modo compartido: propiedad de BMC

En este modo, la conexión al puerto USB se comparte con el servidor y XClarity Controller, mientras que el puerto se cambia a XClarity Controller.

– Modo compartido: propiedad de host

En este modo, la conexión al puerto USB se comparte con el servidor y XClarity Controller, mientras que el puerto se cambia al servidor.

• USB 2: USB 3.1.

#### <span id="page-26-1"></span>**12** Pestaña de información extraíble

Esta pestaña contiene información de red, como la dirección MAC y la etiqueta de acceso de red de XCC.

#### <span id="page-26-2"></span>**13** Pestillos de liberación del bastidor

Presione el pestillo en ambos lados para soltar del servidor del bastidor y deslícelo hacia afuera.

### <span id="page-26-0"></span>Auricular de diagnósticos de LCD externo

El auricular de diagnósticos de LCD externo es un dispositivo externo que está conectado al servidor con un cable y permite tener acceso rápido a información del sistema, como los errores, el estado del sistema, el firmware, la red y la información del estado.

# Ubicación Referencias de ilustración El auricular de diagnóstico de LCD externo se conecta al **1** Auricular de diagnósticos de LCD externo servidor con un cable externo. **2** Parte inferior magnética Con este componente, el auricular de diagnósticos se puede conectar a la parte superior o al lateral del bastidor para dejar libres las manos para realizar las tareas de servicio. **3** Conector de diagnóstico externo Este conector está ubicado en la parte frontal del servidor y se usa para conectar un auricular de diagnósticos de LCD externo.  $\mathbf{1}$

#### Ubicación del auricular de diagnósticos de LCD externo

Nota: Cuando desconecte el auricular externo, consulte las siguientes instrucciones:

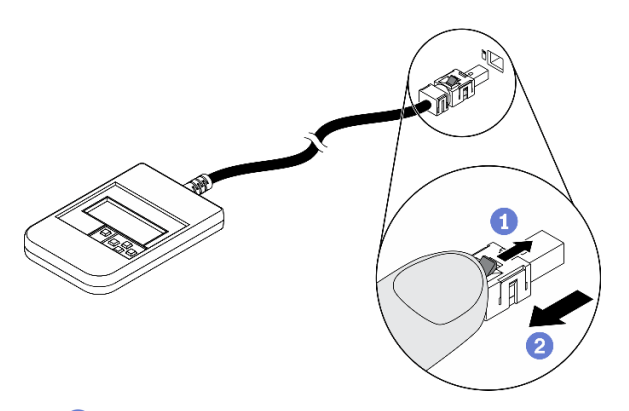

- Presione el clip de plástico en el conector hacia delante.
- Sujete el clip y quite el cable del conector.

#### Visión general del panel de la pantalla

El dispositivo de diagnósticos consta de una pantalla LCD y 5 botones de navegación.

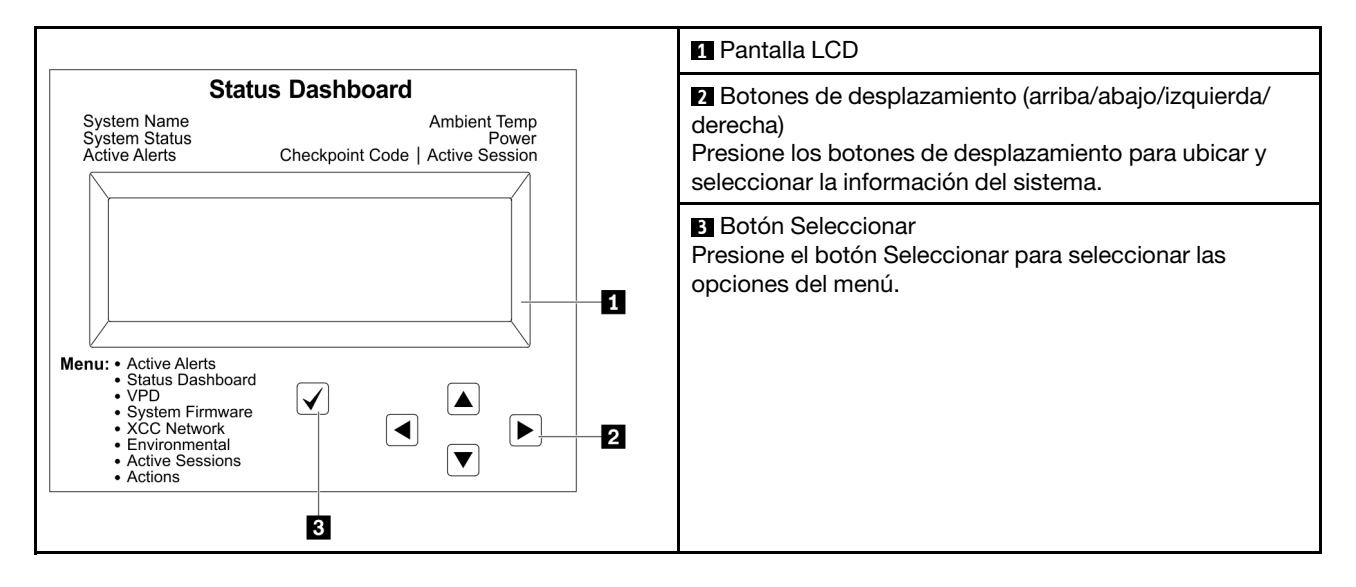

#### Diagrama de flujo de las opciones

El panel LCD muestra distintos tipos de información del sistema. Desplácese por las opciones con las teclas de desplazamiento.

En función del modelo, las opciones y las entradas de la pantalla LCD pueden ser distintas.

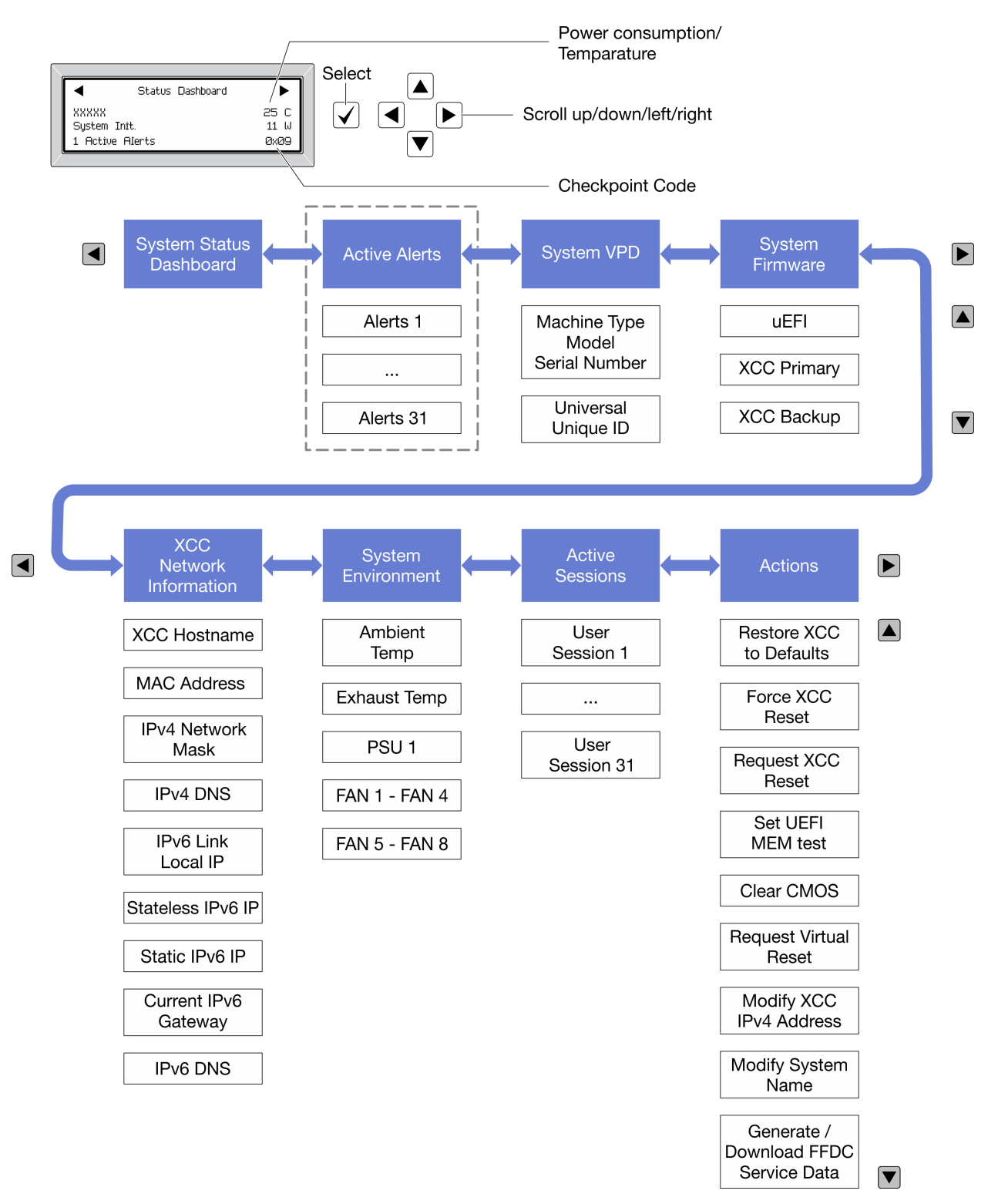

#### Lista de menú completa

A continuación se muestra la lista de las opciones disponibles. Alterne entre una opción y las entradas subordinadas de información con el botón Seleccionar y alterne entre las opciones o las entradas de información con los botones de desplazamiento.

En función del modelo, las opciones y las entradas de la pantalla LCD pueden ser distintas.

#### Menú de inicio (panel de estado del sistema)

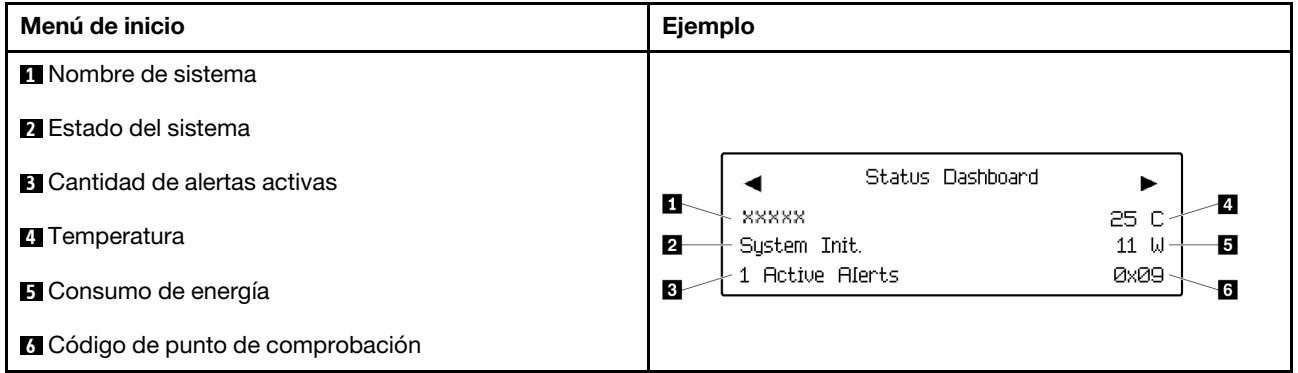

#### Alertas activas

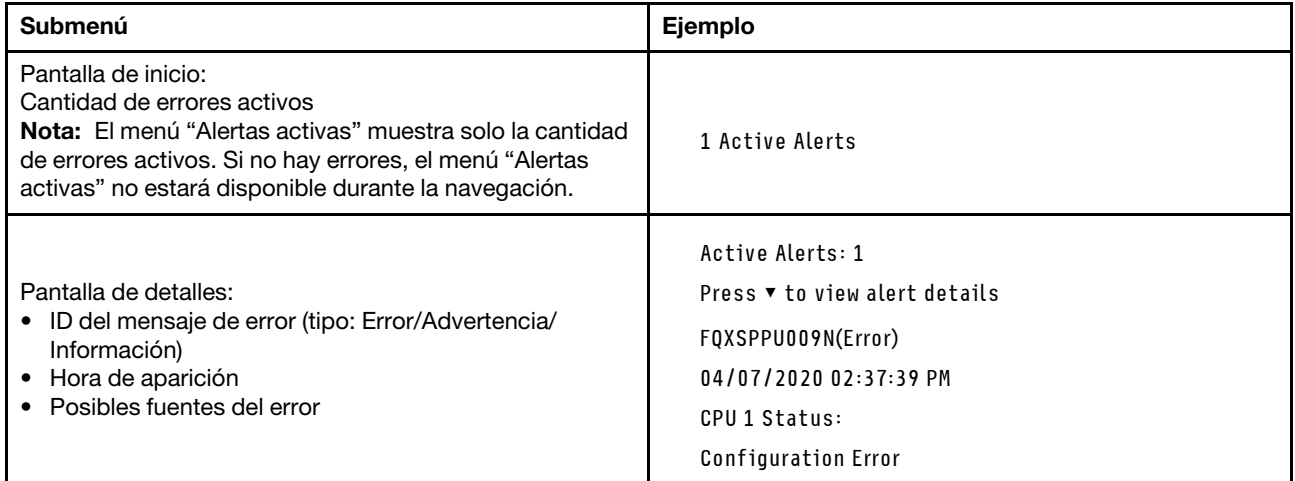

#### Información de VPD de sistema

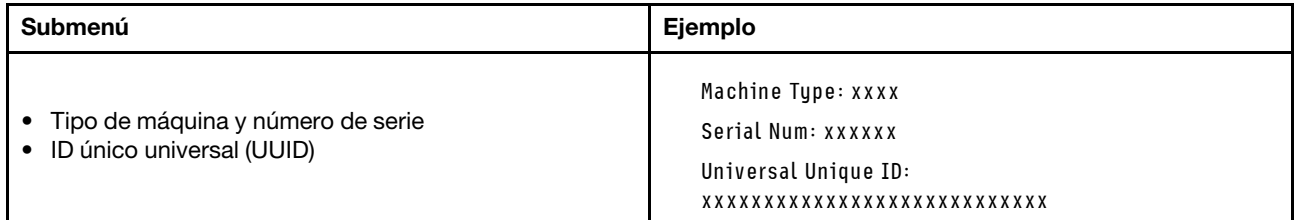

#### Firmware del sistema

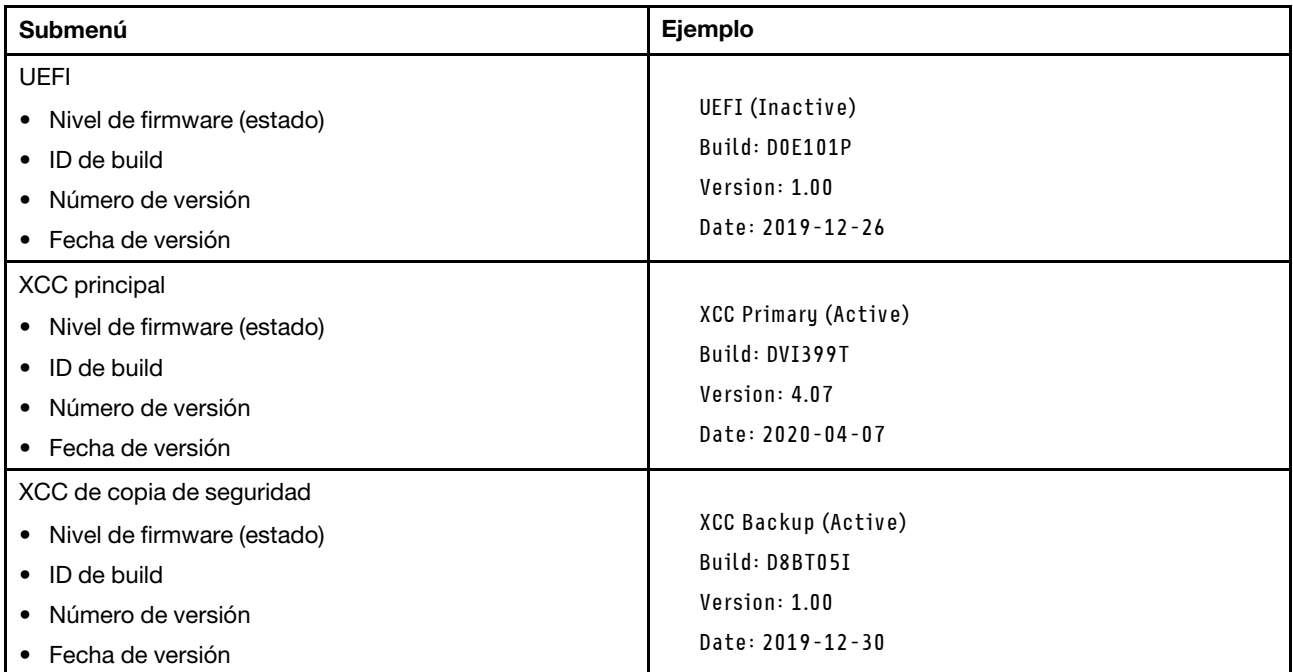

### Información de la red XCC

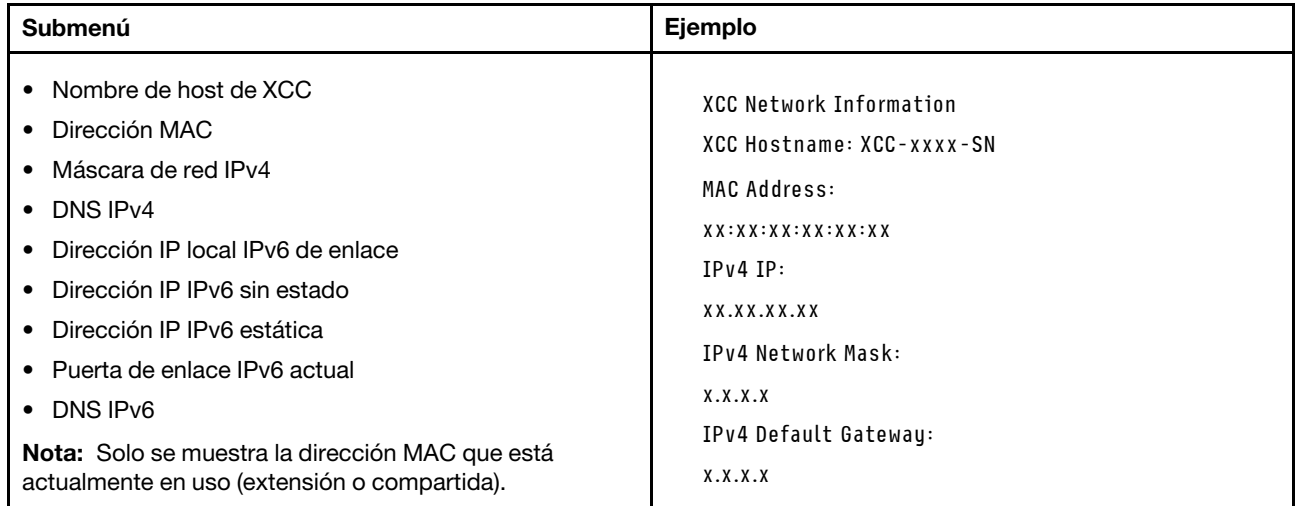

#### Información del entorno del sistema

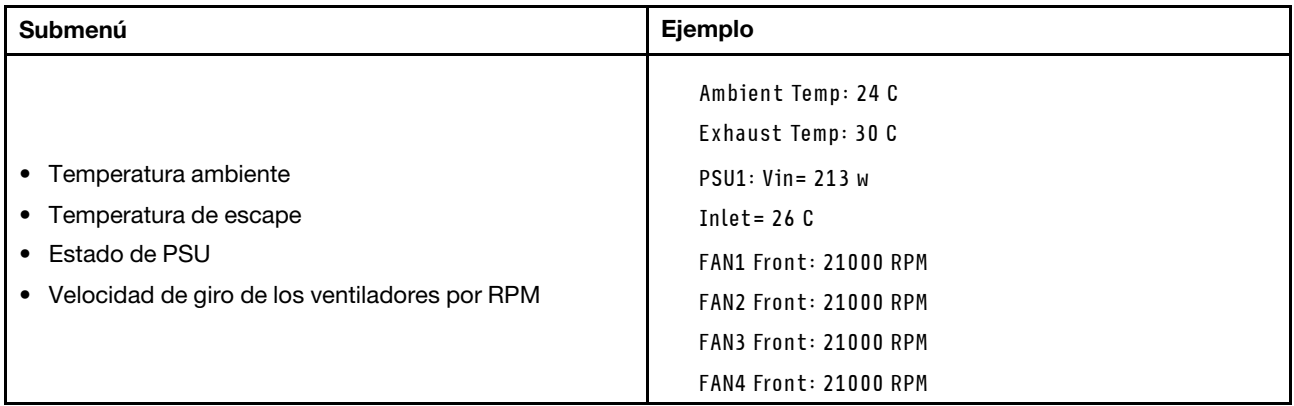

#### Sesiones activas

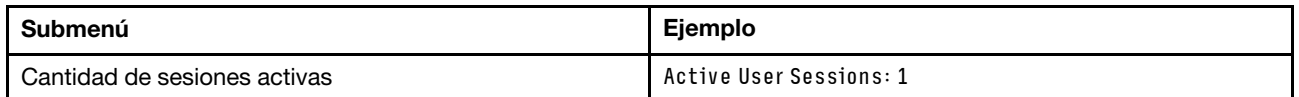

#### Acciones

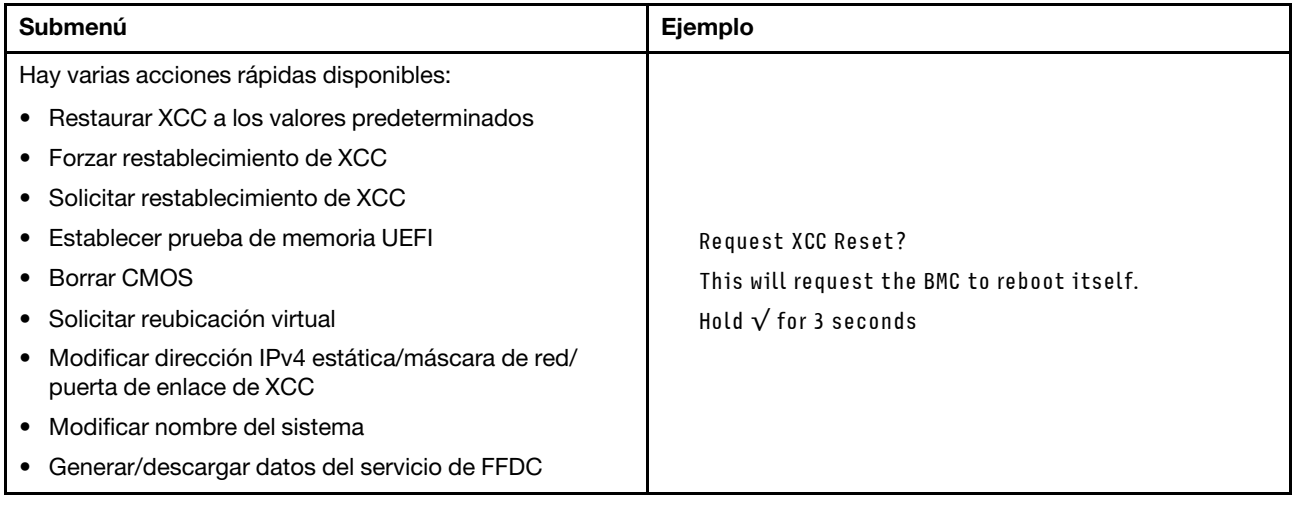

### <span id="page-33-0"></span>Vista posterior

Esta sección contiene información acerca de los LED y los conectores de la parte posterior del servidor.

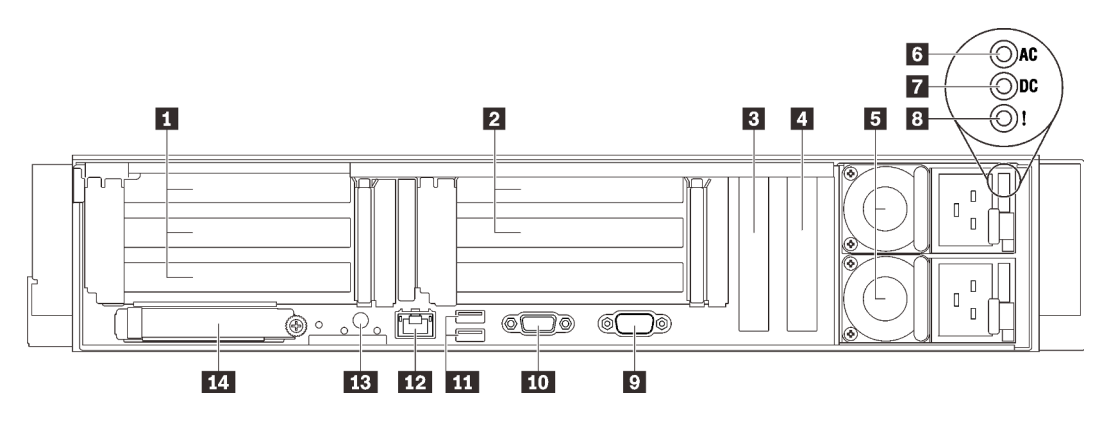

Figura 6. Vista posterior

Tabla 4. Componentes en la vista posterior

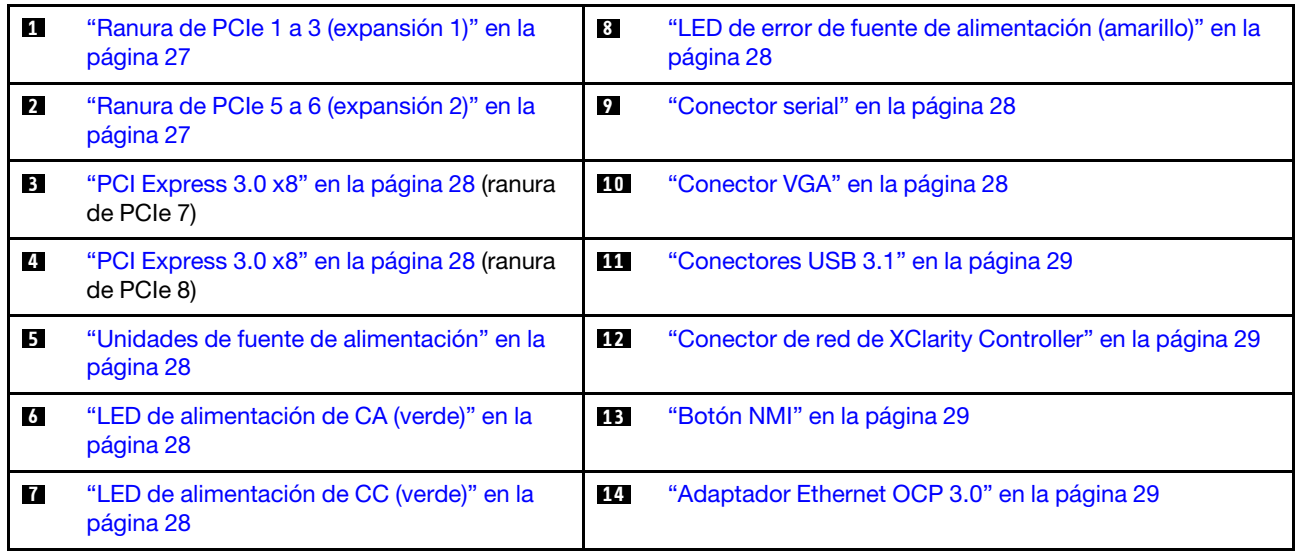

#### <span id="page-34-0"></span>**1** Expansión 1 (ranura de expansión 1 a 3)

Instale una tarjeta de expansión PCIe en esta zona. Consulte la siguiente tabla para conocer las ranuras de PCIe correspondientes a las tarjetas de expansión admitidas.

Tabla 5. Ranuras de PCIe de la expansión 1

| Ranura | Tarjeta de expansión x16/x16/<br>x16 | Tarjeta de expansión x16/x16<br>(x8 pistas) (sin compartimiento<br>de la unidad de 7 mm) | Tarjeta de expansión x16/x16<br>(x8 pistas)(con compartimiento<br>de la unidad de 7 mm) |
|--------|--------------------------------------|------------------------------------------------------------------------------------------|-----------------------------------------------------------------------------------------|
|        | x16                                  | x16 (x8 pistas)                                                                          | x16 (x8 pistas)                                                                         |
|        | x16                                  | x16 (x8 pistas)                                                                          | x16 (x8 pistas)                                                                         |
|        | x16                                  | NA.                                                                                      | Compartimiento de la unidad de<br>7 mm                                                  |

#### <span id="page-34-1"></span>**2** Expansión 2 (ranura de expansión 5 a 6)

Instale la expansión PCIe FH/HL x16/x16 en esta zona.

Tabla 6. Ranuras de PCIe de la expansión 2

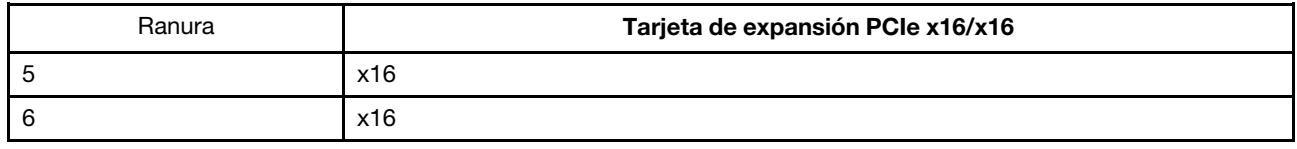

#### <span id="page-35-2"></span>**3 4 PCI Express 3.0 (x8)**

Instale adaptadores, especialmente adaptadores RAID, en estas ranuras.

#### <span id="page-35-4"></span>**5** Unidades de fuente de alimentación

Instale las unidades de fuente de alimentación a estas bahías, conéctelas con los cables de alimentación. Asegúrese de que todos los cables de alimentación estén conectados correctamente. A continuación se encuentran las fuentes de alimentación admitidas por este sistema:

- Titanium de 750 vatios, alimentación de entrada 230 V CA / 240 V CC
- Platinum de 1100 vatios, alimentación de entrada 115 V CA / 230 V CA / 240 V CC
- Titanium de 1100 vatios, alimentación de entrada 230 V CA / 240 V CC
- Platinum de 1800 vatios, alimentación de entrada 230 V CA / 240 V CC
- Titanium de 1800 vatios, alimentación de entrada 230 V CA / 240 V CC
- Platinum de 2400 vatios, alimentación de entrada 230 V CA / 240 V CC
- Titanium de 2600 vatios, alimentación de entrada 230 V CA / 240 V CC

#### <span id="page-35-5"></span>**6 LED** de alimentación de CA (verde)

Cada unidad de fuente de alimentación de intercambio en caliente incluye un LED de alimentación de CA y uno de CC. Cuando el LED de alimentación de CA se ilumina, indica que se suministra suficiente energía a la fuente de alimentación a través del cable de alimentación. Durante un funcionamiento normal, tanto el LED de alimentación de CA como el de CC se iluminan.

#### <span id="page-35-6"></span>**7** LED de alimentación de CC (verde)

Cada unidad de fuente de alimentación de intercambio en caliente incluye un LED de alimentación de CA y uno de CC. Cuando LED de alimentación de CC se ilumina, indica que la fuente de alimentación suministra alimentación de CC suficiente al sistema. Durante un funcionamiento normal, tanto el LED de alimentación de CA como el de CC se iluminan.

#### <span id="page-35-0"></span>**8** LED de error de la fuente de alimentación (amarillo)

Cuando el LED de error de la fuente de alimentación se ilumina, indica que la fuente de alimentación ha fallado.

#### <span id="page-35-1"></span>**9** Conector serie

Conecte un dispositivo serie de 9 patillas a este conector. El puerto serie se comparte con el XCC. El XCC puede controlar el puerto serie compartido para redirigir el tráfico serie, utilizando SOL (Serie sobre LAN).

#### <span id="page-35-3"></span>**10 Conector VGA**

Conecte un monitor a este conector.

#### Notas:

- Cuando el conector frontal opcional VGA está en uso, se deshabilitará el conector posterior.
- La resolución máxima de video es de 1920 x 1200 a 60 Hz.
## **11 Conectores USB 3.1**

Conecte un dispositivo USB, como un mouse, un teclado u otros dispositivos a cualquiera de estos conectores.

### **12 Conector de red de XClarity Controller**

Utilice este conector para gestionar el servidor, utilizando una red de gestión dedicada. Si utiliza este conector, no se podrá acceder al Lenovo XClarity Controller directamente desde la red de producción. Una red de gestión dedicada proporciona seguridad adicional que separa físicamente el tráfico de la red de gestión de aquel de la red de producción. Puede utilizar Setup Utility para configurar el servidor con el fin de utilizar una red de gestión de sistemas dedicada o una red compartida.

## **13** Botón NMI

Presione este botón para forzar una interrupción no enmascarable en el procesador. Es posible que tenga que utilizar un lápiz o el extremo de un clip de papel extendido para pulsar el botón. También puede usarlo para forzar un vuelco de la memoria en la pantalla azul. Use este botón únicamente cuando el soporte de Lenovo se lo indique.

### **14 Adaptador Ethernet OCP 3.0**

El adaptador Ethernet 3.0 OCP proporciona dos o cuatro conectores Ethernet adicionales para las conexiones de red. Uno de los conectores Ethernet del adaptador Ethernet OCP 3.0 también puede funcionar como un conector de gestión con la capacidad de gestión compartida. Si el conector de gestión compartido falla, el tráfico puede cambiar automáticamente a otro conector en el adaptador.

El sistema puede admitir un módulo OCP de 2 o 4 puertos para conexiones de red. La numeración de puertos se muestra en las siguientes ilustraciones.

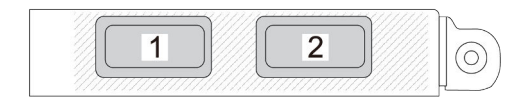

Figura 7. Numeración de puertos: módulo OCP de 2 puertos

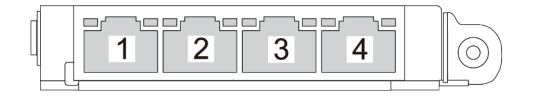

Figura 8. Numeración de puertos: módulo OCP 3.0 de 4 puertos

# Identificación de los conectores

Consulte esta sección para ubicar e identificar los conectores de los tableros eléctricos.

# Conectores de la placa del sistema

Consulte esta sección para identificar los conectores de la placa del sistema.

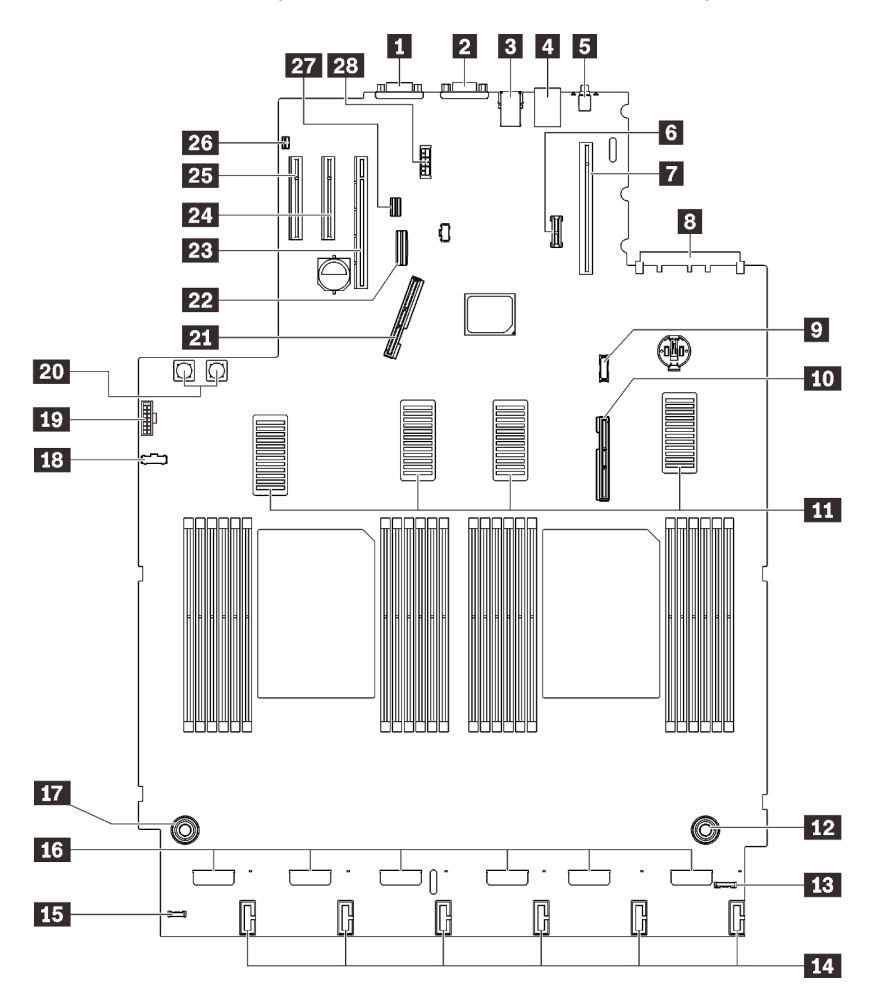

Figura 9. Conectores de la placa del sistema

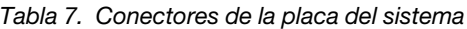

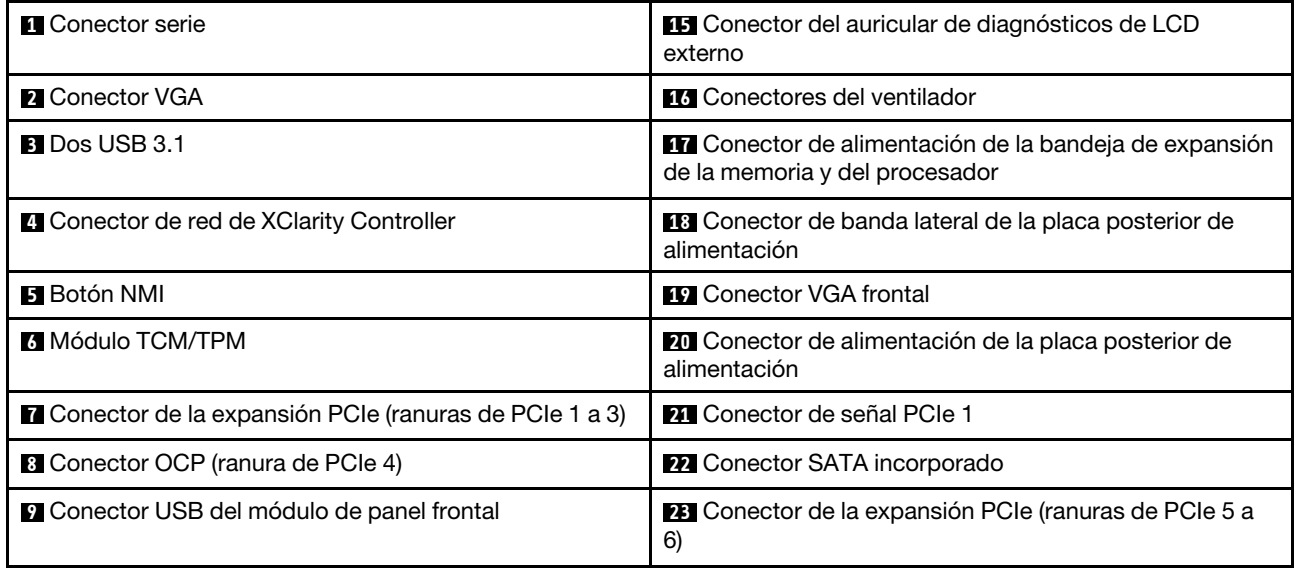

Tabla 7. Conectores de la placa del sistema (continuación)

| <b>FUI</b> Conector de señal PCIe 2                                                      | 24 Ranura de PCIe 7 (x8)                         |
|------------------------------------------------------------------------------------------|--------------------------------------------------|
| <b>ITTI</b> Conectores UPI                                                               | <b>25</b> Ranura de PCIe 8 (x8)                  |
| La Conector de alimentación de la bandeja de expansión<br>de la memoria y del procesador | 25 Conector del conmutador de intrusión          |
| <b>B</b> Conector E/S frontal                                                            | <b>27</b> Conector de señal de la unidad de 7 mm |
| LA Conectores de alimentación de la placa posterior de<br>la unidad                      | 28 Conector de alimentación de la unidad de 7 mm |

# Conectores de la bandeja de expansión de la memoria y del procesador

Consulte esta sección para ubicar los conectores en la bandeja de expansión de la memoria y del procesador.

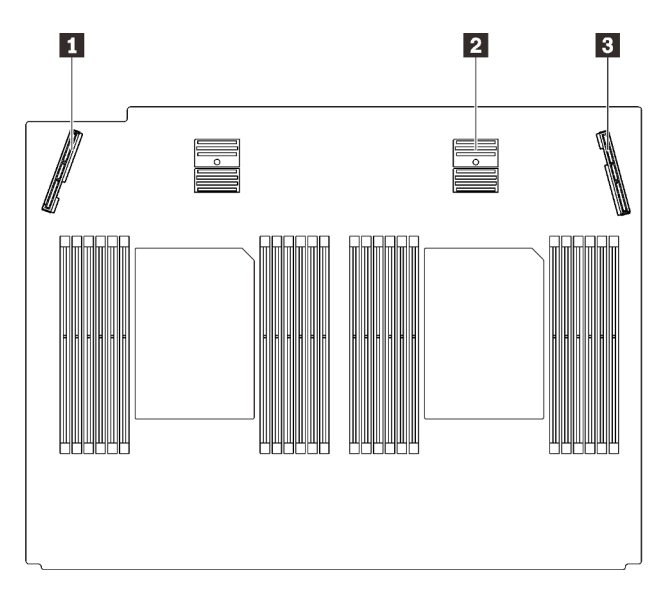

Figura 10. Conectores de la bandeja de expansión de la memoria y del procesador

Tabla 8. Conectores de la bandeja de expansión de la memoria y del procesador

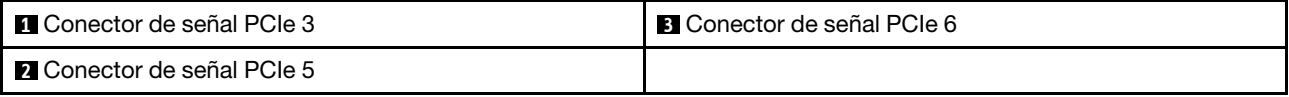

# Conectores de alimentación de la placa posterior

Consulte esta sección para ubicar los conectores en la placa posterior de alimentación.

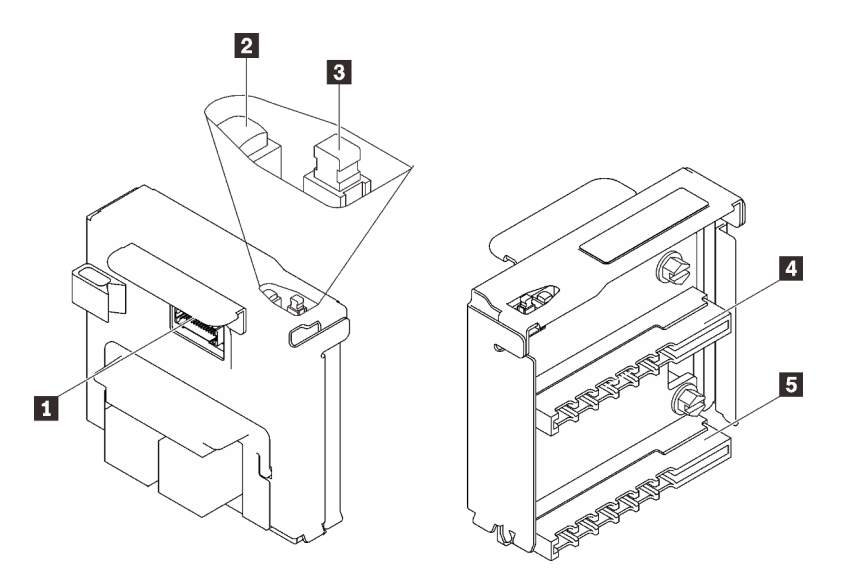

Figura 11. Componentes de la placa posterior de alimentación

Tabla 9. Componentes de la placa posterior de alimentación

| Conector de banda lateral de la placa posterior de<br>alimentación | 4 Conector de la unidad de fuente de alimentación 2        |
|--------------------------------------------------------------------|------------------------------------------------------------|
| <b>Z</b> LED de encendido                                          | <b>B</b> Conector de la unidad de fuente de alimentación 1 |
| <b>B</b> Conmutador de alimentación                                |                                                            |

# Conectores de la placa posterior de la unidad de 8 bahías de 2,5 pulgadas

Consulte esta sección para ubicar los conectores en las placas posteriores de la unidad de 8 bahías de 2,5 pulgadas.

Dos tipos de placas posteriores de la unidad de 8 bahías de 2,5 pulgadas son compatibles en este sistema:

- ["Placa posterior de la unidad SAS/SATA" en la página 35](#page-42-0)
- ["Placa posterior de la unidad AnyBay/NVMe" en la página 36](#page-43-0)

## <span id="page-42-0"></span>Placa posterior de la unidad SAS/SATA

Consulte esta sección para ubicar los conectores en las placas posteriores de la unidad SAS/SATA.

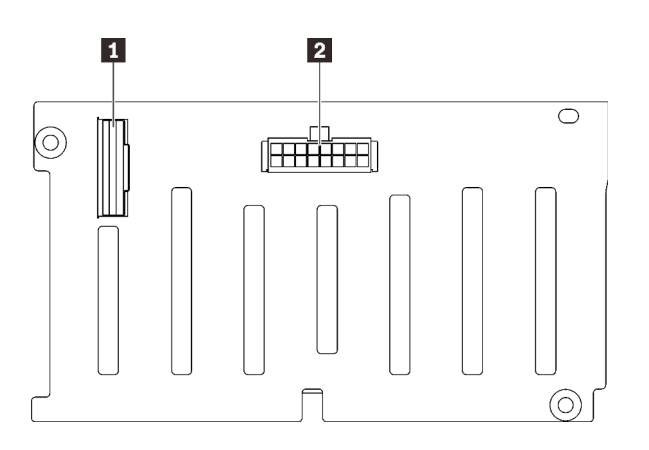

Figura 12. Conectores de la placa posterior de la unidad SAS/SATA

**1** Conector de señal SAS/SATA

**2** Conector de alimentación/configuración de la placa posterior

## <span id="page-43-0"></span>Placa posterior de la unidad AnyBay/NVMe

Consulte esta sección para ubicar los conectores en las placas posteriores de la unidad AnyBay/NVMe.

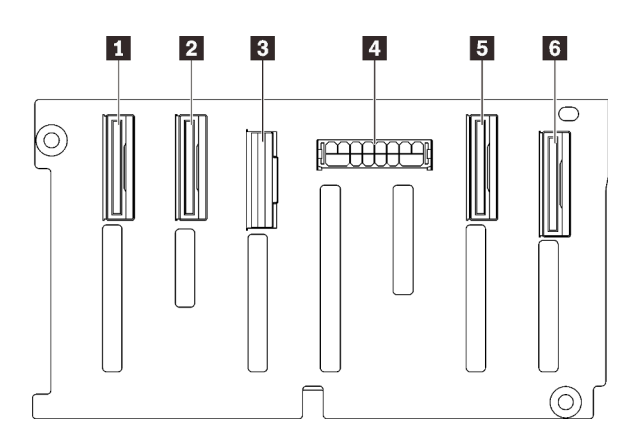

- **1** Conector de señal NVMe (6-7)
- **2** Conector de señal NVMe (4-5)
- **3** Conector de señal SAS/SATA
- **4** Conector de alimentación/configuración de la placa posterior
- **5** Conector de señal NVMe (2-3)
- **6** Conector de señal NVMe (0-1)

Figura 13. Conectores de la placa posterior de la unidad AnyBay/NVMe

## Conectores de la tarjeta de expansión PCIe

Consulte esta sección para ubicar los conectores en las tarjetas de expansión PCIe.

Hay dos zonas disponibles para las tarjetas de expansión PCIe:

- La Zona 1 (ranuras 1 a 3) está disponible para:
	- ["Tarjeta de expansión PCIe x16/x16 \(x8 pistas\)" en la página 37](#page-44-0)
	- ["Tarjeta de expansión PCIe x16/x16/x16" en la página 38](#page-45-0)
- La Zona 2 (ranuras 5 a 6) está disponible para ["Tarjeta de expansión PCIe x16/x16" en la página 39.](#page-46-0)

## <span id="page-44-0"></span>Tarjeta de expansión PCIe x16/x16 (x8 pistas)

Consulte esta sección para ubicar los conectores en la tarjeta de expansión PCIe x16/x16 (x8 pistas).

Nota: Esta tarjeta se aplica tanto a la expansión PCIe FH/HL x16/x16 (x8 pistas) como a la expansión PCIe FH/HL x16/x16 (x8 pistas) con la abrazadera del compartimiento de la unidad de 7 mm.

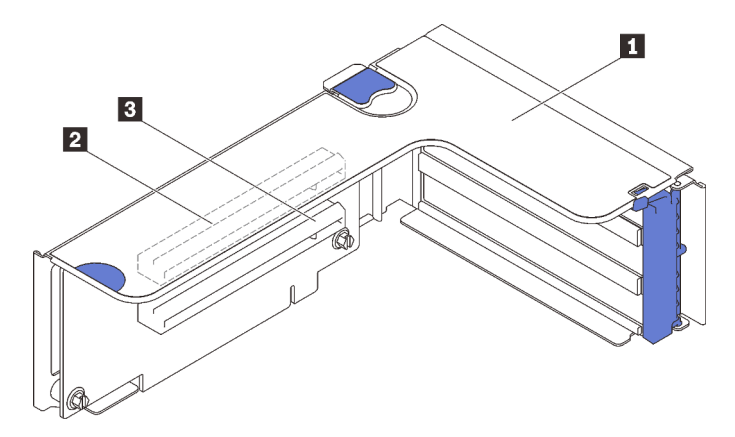

Figura 14. Conectores de la tarjeta de expansión PCIe x16/x16 (x8 pistas)

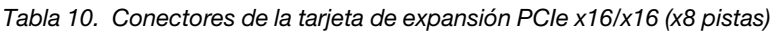

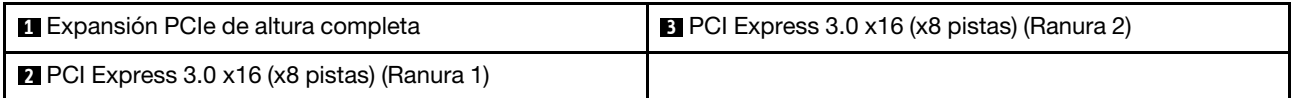

## <span id="page-45-0"></span>Tarjeta de expansión PCIe x16/x16/x16

Consulte esta sección para ubicar los conectores en la tarjeta de expansión PCIe x16/x16/x16.

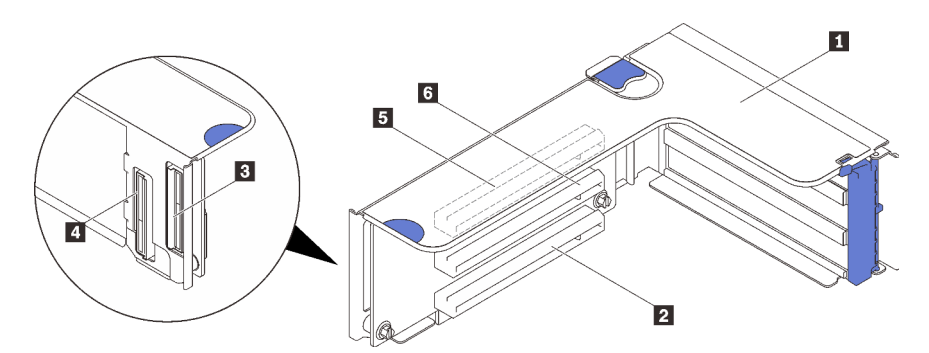

Figura 15. Conectores de la tarjeta de expansión PCIe x16/x16/x16

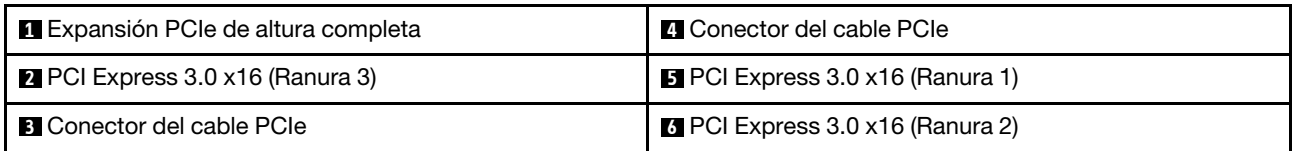

## <span id="page-46-0"></span>Tarjeta de expansión PCIe x16/x16

Consulte esta sección para ubicar los conectores en la tarjeta de expansión PCIe x16/x16.

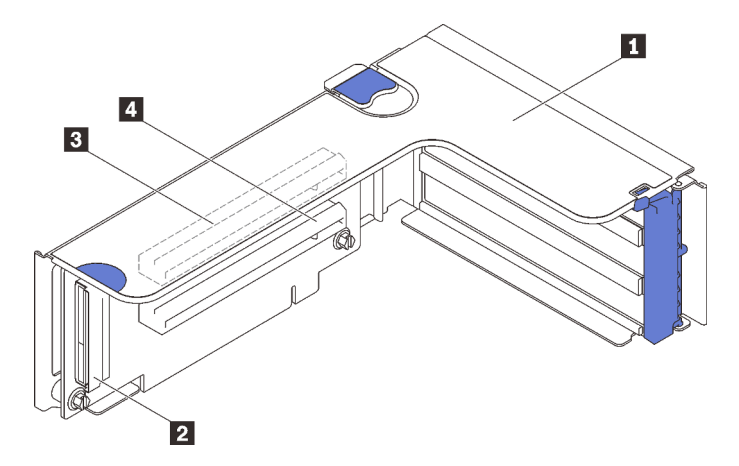

Figura 16. Conectores de la tarjeta de expansión PCIe x16/x16

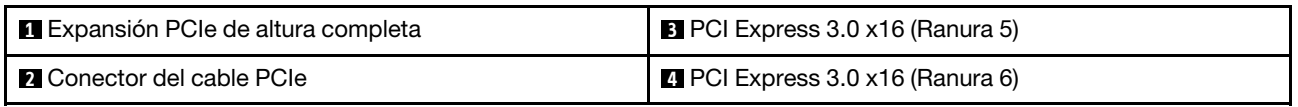

## Conmutadores, puentes y botones

La siguiente ilustración muestra la ubicación de los conmutadores, puentes y botones del servidor.

Nota: Si hay un adhesivo de protección claro en la parte superior del bloqueo del conmutador, debe extraerlo y descartarlo para acceder al conmutador.

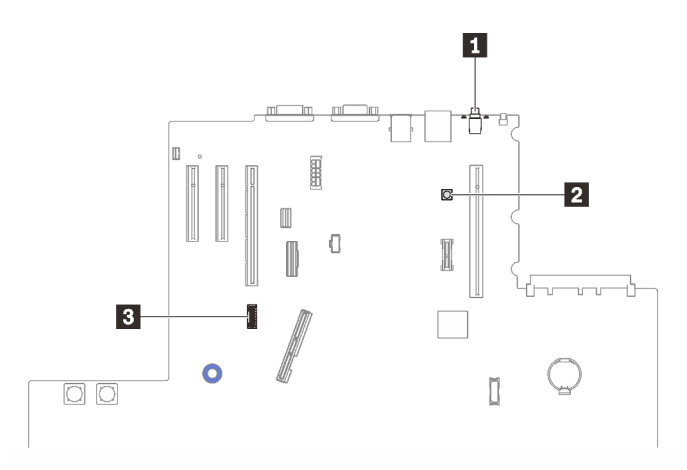

Figura 17. Conmutadores, puentes y botones

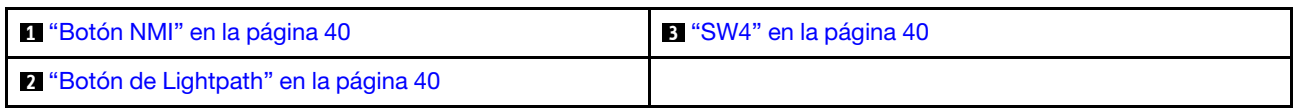

## <span id="page-47-0"></span>Botón NMI

Tabla 11. Botón NMI

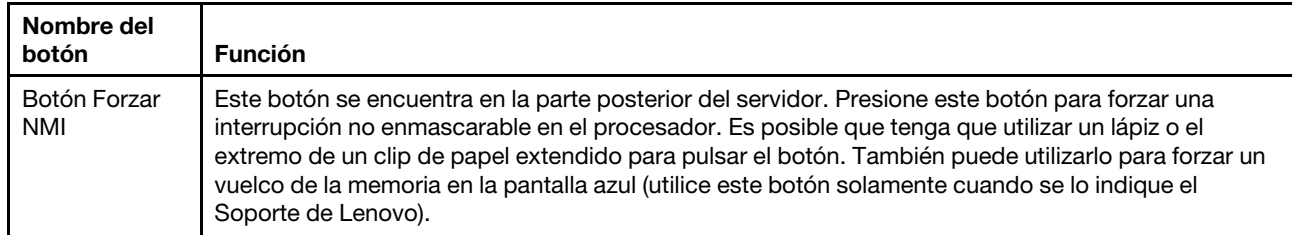

## <span id="page-47-2"></span>Botón de Lightpath

Tabla 12. Botón de Lightpath

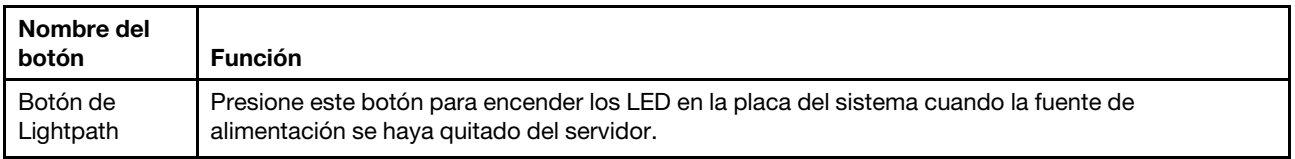

#### <span id="page-47-1"></span>SW4

Consulte la siguiente tabla para ver las funciones del bloque de conmutadores SW4.

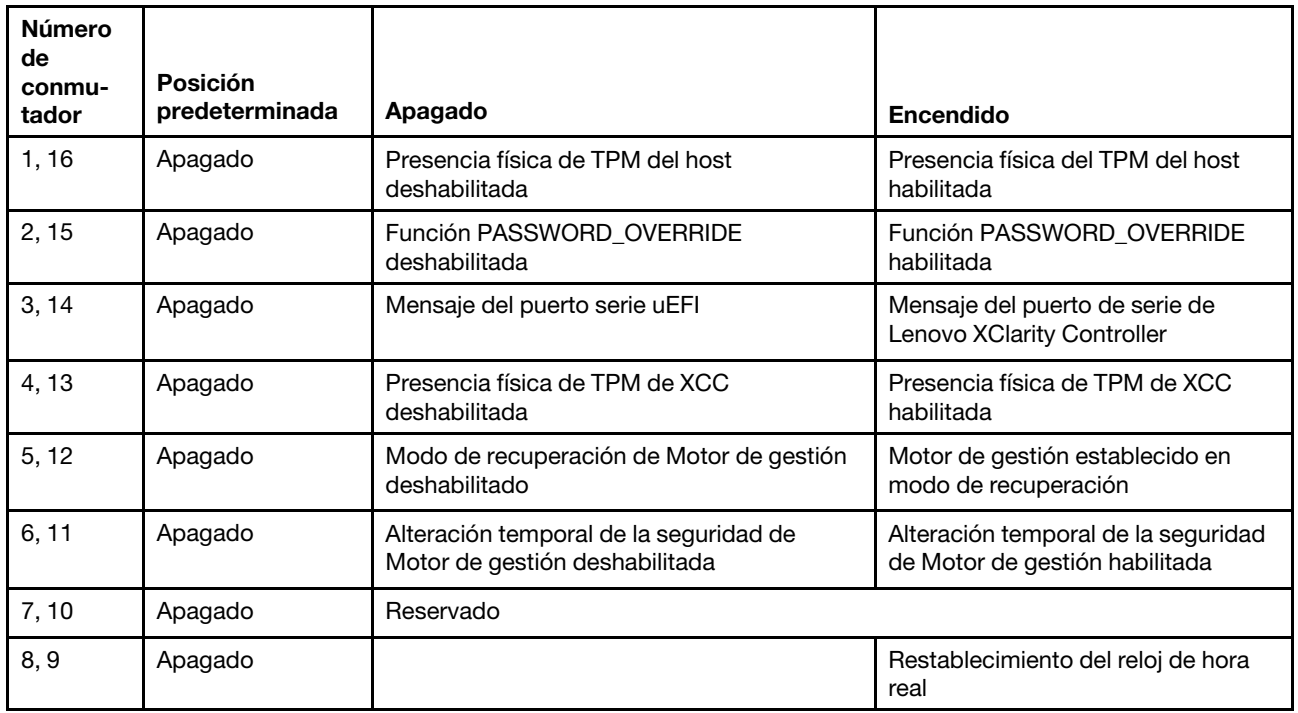

Tabla 13. Descripciones del bloque de conmutadores SW4 en la placa del sistema

#### Importante:

1. Antes de cambiar cualquier valor de conmutador o de mover los puentes, apague el servidor y, a continuación, desconecte todos los cables de alimentación y cables externos. Revise la información en [https://pubs.lenovo.com/safety\\_documentation/](https://pubs.lenovo.com/safety_documentation/), ["Directrices de instalación" en la página 109](#page-116-0), ["Manipulación de dispositivos sensibles a la electricidad estática" en la página 112](#page-119-0) y ["Apagado del](#page-20-0)  [servidor" en la página 13](#page-20-0).

2. Todos los bloques de puentes o conmutadores de la placa del sistema que no aparecen en las ilustraciones de este documento están reservados.

# LED de la placa del sistema

Consulte esta sección para ubicar los LED en la placa del sistema.

La siguiente ilustración muestra los diodos emisores de luz (LED) de la placa del sistema.

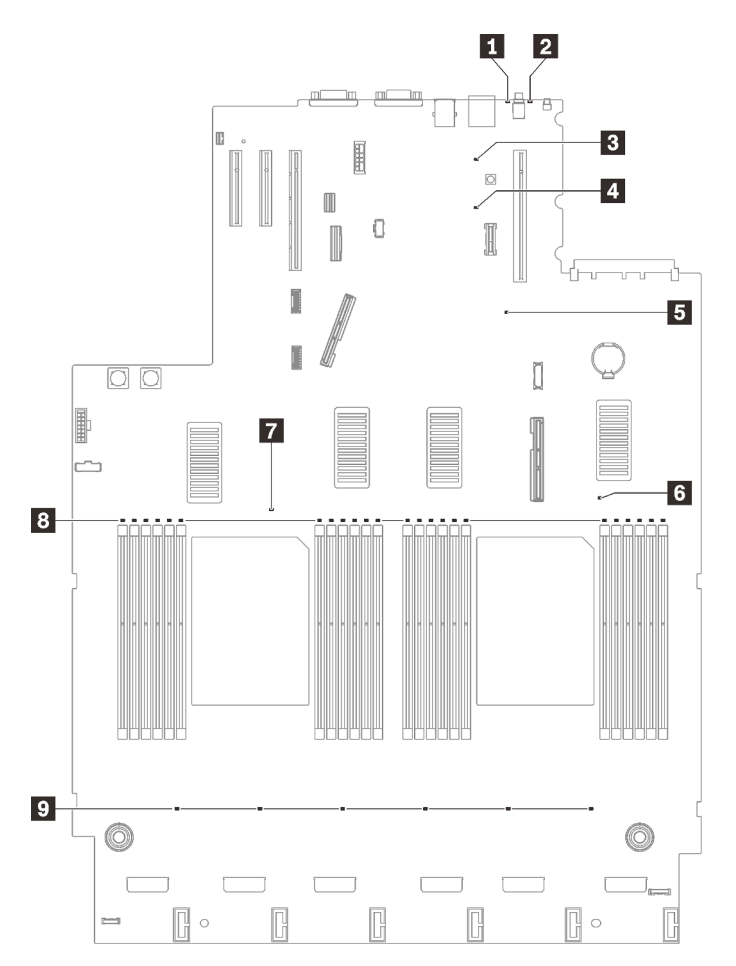

Figura 18. LED de la placa del sistema

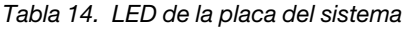

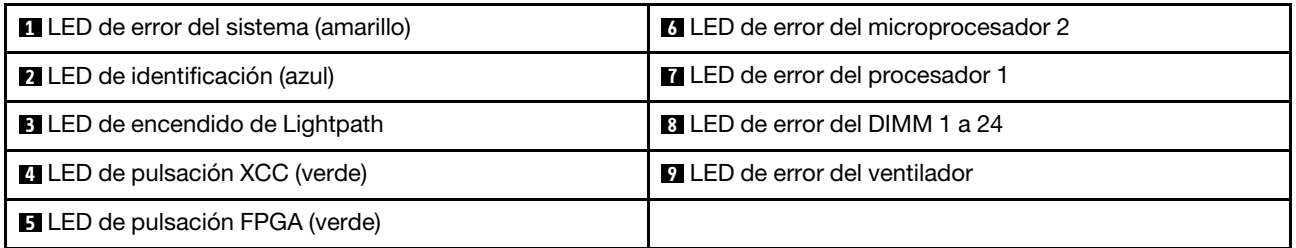

# LED de la bandeja de expansión de la memoria y del procesador

Consulte esta sección para ubicar los LED en la bandeja de expansión de la memoria y del procesador.

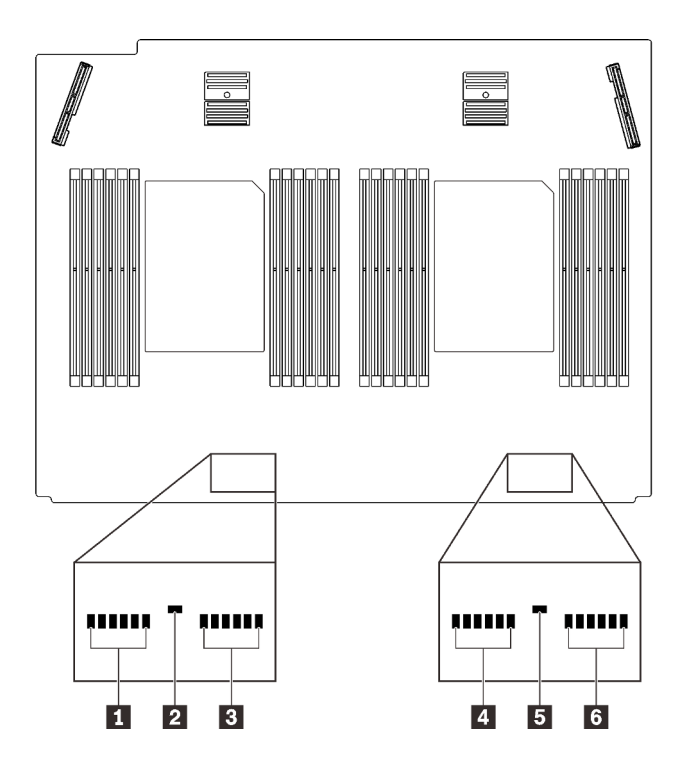

Figura 19. LED de la bandeja de expansión de la memoria y del procesador

Tabla 15. LED de la bandeja de expansión de la memoria y del procesador

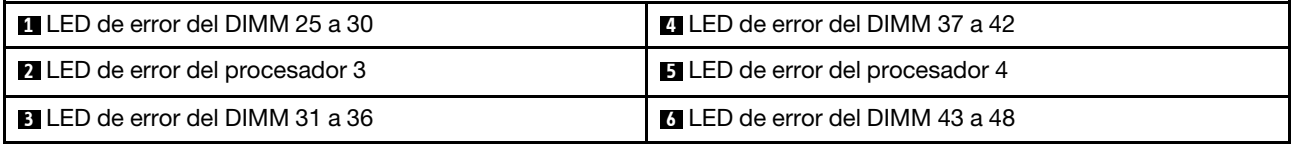

## Lista de piezas

Identifique cada uno de los componentes disponibles para su servidor con la lista de piezas.

Para obtener más información sobre cómo pedir las piezas mostradas en [Figura 20 "Componentes del](#page-50-0)  [servidor" en la página 43](#page-50-0):

- 1. Vaya a <http://datacentersupport.lenovo.com> y navegue a la página de soporte correspondiente a su servidor.
- 2. Haga clic en Parts & Accessories (Piezas y accesorios) → Parts Lookup (Búsqueda de piezas).
- 3. Ingrese el número de serie o el modelo del tipo de equipo para su servidor para encontrar las piezas del servidor.

Nota: Según el modelo, el aspecto del servidor puede ser levemente diferente de la ilustración.

<span id="page-50-0"></span>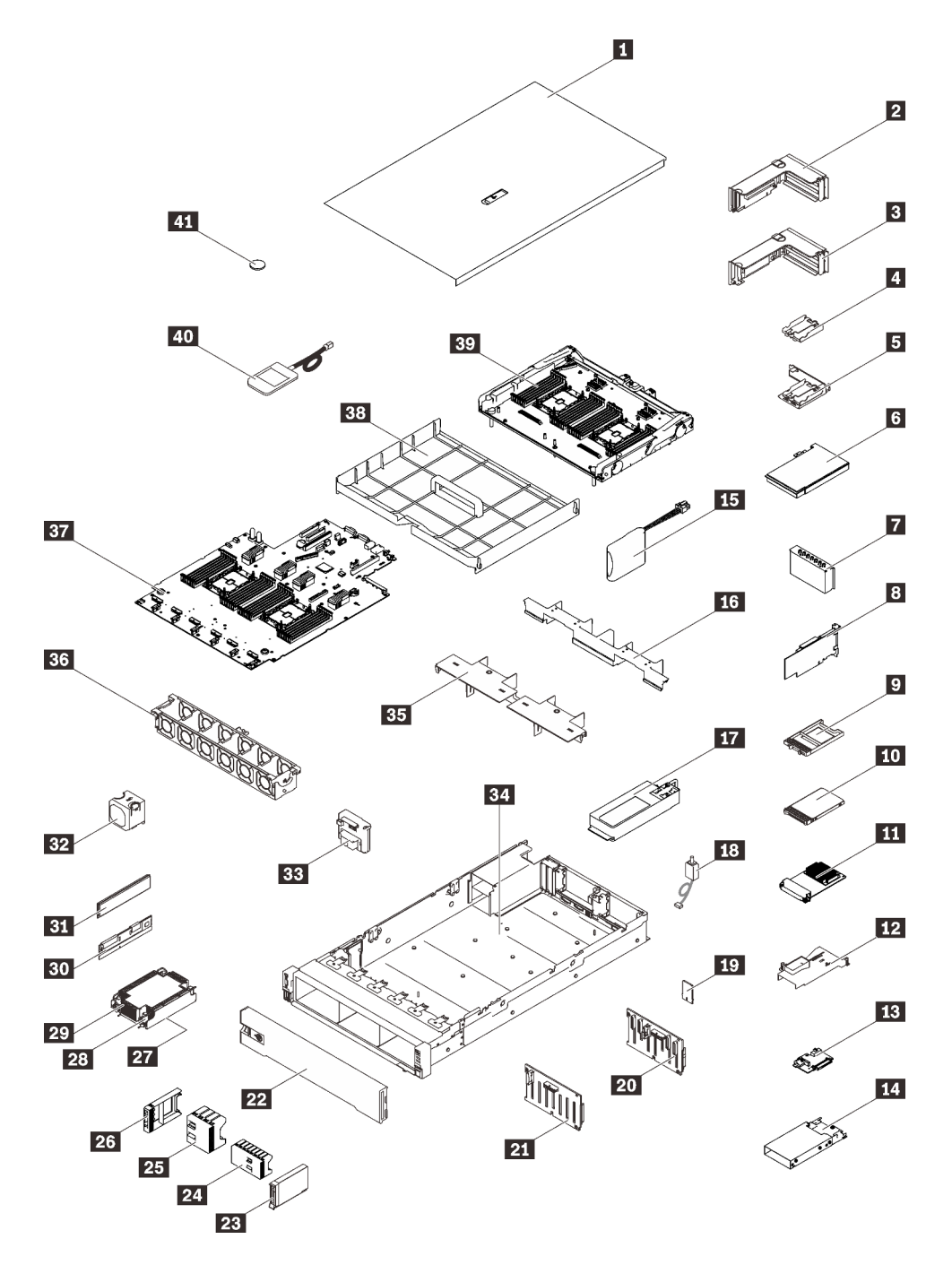

Figura 20. Componentes del servidor

Las piezas que aparecen en la tabla siguiente están identificadas dentro de una de las siguientes categorías:

- Unidades reemplazables por el cliente (CRU) de nivel 1: la sustitución de las CRU de nivel 1 es responsabilidad del usuario. Si Lenovo instala una CRU de nivel 1 por solicitud suya, sin un acuerdo de servicio, se le cobrará por la instalación.
- Unidades reemplazables por el cliente (CRU) de nivel 2: puede instalar las CRU de nivel 2 o pedir a Lenovo que las instale, sin ningún costo adicional, bajo el tipo de servicio de garantía designado para su servidor.
- Unidades sustituibles localmente (FRU): únicamente técnicos del servicio expertos deben instalar las FRU.

• Consumibles y piezas estructurales: la compra y la sustitución de los consumibles y las piezas estructurales (componentes, como cinta, cubierta o marco biselado) es su responsabilidad. Si Lenovo adquiere o instala un componente estructural por solicitud suya, se le cobrará por el servicio.

Tabla 16. Lista de piezas

| Índice                  | <b>Descripción</b>                                                                                                    | <b>CRU de</b><br>Nivel 1 | <b>CRU de</b><br>Nivel 2 | <b>FRU</b> | <b>Piezas</b><br>consumi-<br>bles y<br>estructu-<br>rales |  |  |
|-------------------------|----------------------------------------------------------------------------------------------------|--------------------------|--------------------------|------------|-----------------------------------------------------------|--|--|
|                         | Para obtener más información sobre cómo pedir las piezas mostradas en Figura 20 "Componentes del servidor" en la<br>página 43:                          |                          |                          |            |                                                           |  |  |
|                         | http://datacentersupport.lenovo.com/products/servers/thinksystem/sr850v2/parts                                                                          |                          |                          |            |                                                           |  |  |
|                         | Se recomienda que verifique los datos de resumen de alimentación para su servidor utilizando Lenovo Capacity<br>Planner antes de comprar nuevas piezas. |                          |                          |            |                                                           |  |  |
| п                       | Cubierta superior                                                                                                    | $\sqrt{}$                |                          |            |                                                           |  |  |
| $\mathbf{2}$            | Conjunto de tarjeta de expansión PCIe                                                                                                    | $\sqrt{}$                |                          |            |                                                           |  |  |
| $\overline{\mathbf{3}}$ | Tarjeta de expansión PCIe                                                                                                    | $\sqrt{}$                |                          |            |                                                           |  |  |
| 4                       | Compartimento del módulo de alimentación flash<br>vertical                                                                                              |                          | $\sqrt{}$                |            |                                                           |  |  |
| Б                       | Compartimiento del módulo de alimentación<br>horizontal con abrazadera                                                                                  | $\sqrt{}$                |                          |            |                                                           |  |  |
| $\overline{6}$          | Adaptador                                                                                                    | $\sqrt{}$                |                          |            |                                                           |  |  |
| П                       | Relleno de la expansión PCIe                                                                                                    | $\sqrt{}$                |                          |            |                                                           |  |  |
| $\overline{\mathbf{8}}$ | Adaptador RAID                                                                                                    | $\sqrt{}$                |                          |            |                                                           |  |  |
| $\overline{9}$          | Relleno de la unidad de 7 mm                                                                                                    | $\sqrt{}$                |                          |            |                                                           |  |  |
| 10                      | Unidad de 7 mm                                                                                                    | $\sqrt{}$                |                          |            |                                                           |  |  |
| <b>11</b>               | Adaptador Ethernet OCP 3.0                                                                                                    | $\sqrt{}$                |                          |            |                                                           |  |  |
| <b>12</b>               | Deflector de aire del adaptador Ethernet OCP                                                                                                    | $\sqrt{}$                |                          |            |                                                           |  |  |
| <b>13</b>               | Placa posterior de la unidad de 7 mm                                                                                                    | $\sqrt{}$                |                          |            |                                                           |  |  |
| 14                      | Compartimiento de la unidad de 7 mm                                                                                                    | $\sqrt{}$                |                          |            |                                                           |  |  |
| <b>15</b>               | Módulo de alimentación flash                                                                                                    | $\sqrt{}$                |                          |            |                                                           |  |  |
| 16                      | Deflector de aire de la bandeja de expansión                                                                                                    | $\sqrt{}$                |                          |            |                                                           |  |  |
| 17                      | Unidad de fuente de alimentación                                                                                                    | $\sqrt{}$                |                          |            |                                                           |  |  |
| 18                      | Conmutador de intrusión                                                                                                    | $\sqrt{}$                |                          |            |                                                           |  |  |
| 19                      | Tarjeta TPM (solo para China continental)                                                                                                    |                          |                          | $\sqrt{}$  |                                                           |  |  |
| 20                      | Placa posterior SAS/SATA de 8 bahías de<br>2,5 pulgadas                                                                                                 | $\sqrt{}$                |                          |            |                                                           |  |  |
| 21                      | Placa posterior AnyBay/NVMe de 8 bahías de<br>2,5 pulgadas                                                                                              | $\sqrt{}$                |                          |            |                                                           |  |  |
| 22                      | Marco biselado de seguridad                                                                                                    | $\sqrt{}$                |                          |            |                                                           |  |  |

| Índice | <b>Descripción</b>                                       | CRU de<br>Nivel 1 | <b>CRU de</b><br><b>Nivel 2</b> | <b>FRU</b> | <b>Piezas</b><br>consumi-<br>bles y<br>estructu-<br>rales |
|--------|----------------------------------------------------------|-------------------|---------------------------------|------------|-----------------------------------------------------------|
| 23     | Unidad de 2,5 pulgadas                                   | $\sqrt{}$         |                                 |            |                                                           |
| 24     | Relleno de la unidad de 8 bahías de 2,5 pulgadas         | $\sqrt{}$         |                                 |            |                                                           |
| 25     | Relleno de la unidad de 4 bahías de 2,5 pulgadas         | $\sqrt{}$         |                                 |            |                                                           |
| 26     | Relleno de unidad de 2,5 pulgadas                        | $\sqrt{}$         |                                 |            |                                                           |
| 27     | Procesador                                               |                   |                                 | $\sqrt{}$  |                                                           |
| 28     | Torx T30 del disipador de calor                          | $\sqrt{}$         |                                 |            |                                                           |
| 29     | Disipador de calor                                       | $\sqrt{}$         |                                 |            |                                                           |
| 30     | Persistent Memory Module (PMEM)                          |                   | $\sqrt{ }$                      |            |                                                           |
| 31     | <b>DIMM DRAM</b>                                         |                   | $\sqrt{}$                       |            |                                                           |
| 32     | Ventilador                                               | $\sqrt{ }$        |                                 |            |                                                           |
| 33     | Placa posterior de alimentación                          | $\sqrt{}$         |                                 |            |                                                           |
| 34     | Chasis                                                   |                   |                                 | $\sqrt{}$  |                                                           |
| 35     | Deflector de aire de la bandeja de expansión<br>superior | $\sqrt{}$         |                                 |            |                                                           |
| 36     | Compartimento del ventilador                             | $\sqrt{}$         |                                 |            |                                                           |
| 37     | Placa del sistema                                        |                   |                                 | $\sqrt{}$  |                                                           |
| 38     | Deflector de aire de la placa del sistema                | $\sqrt{}$         |                                 |            |                                                           |
| 39     | Bandeja de expansión de la memoria y del<br>procesador   |                   |                                 | $\sqrt{}$  |                                                           |
| 40     | Auricular de diagnósticos de LCD externo                 | $\sqrt{ }$        |                                 |            |                                                           |
| 41     | Batería CMOS (CR2032)                                    |                   |                                 |            | $\sqrt{}$                                                 |

Tabla 16. Lista de piezas (continuación)

# Cables de alimentación

Hay varios cables de alimentación disponibles, según el país y la región donde el servidor está instalado.

Para ver los cables de alimentación que están disponibles para el servidor:

1. Visite la página siguiente:

### <http://dcsc.lenovo.com/#/>

- 2. Haga clic en Preconfigured Model (Modelo preconfigurado) o Configure to order (Configurar a pedido).
- 3. Especifique el tipo de equipo y el modelo del servidor para mostrar la página de configuración.
- 4. Haga clic en Power (Alimentación) → Power Cables (Cables de alimentación) para ver todos los cables de la línea eléctrica.

### Notas:

- Por razones de seguridad, se proporciona un cable de alimentación con un conector con toma a tierra para usarlo con este producto. Para evitar una descarga eléctrica, use siempre el cable de alimentación y el conector con una toma eléctrica correctamente conectada a tierra.
- Los cables de alimentación para este producto que se utilizan en Estados Unidos y Canadá se mencionan en Underwriter's Laboratories (UL) y están certificados por la Canadian Standards Association (CSA).
- Para las unidades pensadas para utilizarse a 115 voltios: use un conjunto de cables mencionados por UL y certificados por CSA que constan de un mínimo de 18 AWG, cable de tres conductores tipo SVT o SJT, un máximo de 15 pies de largo y una cuchilla en paralelo, conector de tipo con conexión a tierra calificado en 15 amperios, 125 voltios.
- Para las unidades pensadas para utilizarse a 230 voltios (EE. UU.): use un conjunto de cables mencionados por UL y certificados por CSA que constan de un mínimo de 18 AWG, cable de tres conductores tipo SVT o SJT, un máximo de 15 pies de largo y una cuchilla en conjunto, conector de tipo con conexión a tierra calificado en 15 amperios, 250 voltios.
- Para las unidades pensadas para funcionar a 230 voltios (fuera de los EE. UU.): use un conjunto de cables con un conector de tipo con conexión a tierra. El conjunto de cables debe tener las aprobaciones de seguridad adecuadas para el país en que se instalará el equipo.
- Los cables de alimentación para un país o región específico generalmente están disponibles solo en ese país o región.

# <span id="page-54-0"></span>Capítulo 3. Disposición interna de los cables

Consulte esta sección para establecer la disposición de los cables para componentes específicos.

Nota: Desacople todos los pestillos, las pestañas de liberación o los bloqueos de los conectores de los cables cuando desconecte los cables de la placa del sistema. Si no los libera antes de retirar los cables, los zócalos de los cables de la placa del sistema, los cuales son frágiles, resultarán dañados. Cualquier daño a los zócalos de los cables podría requerir la sustitución de la placa del sistema.

# Disposición de los cables para unidades de 2,5 pulgadas

Siga las instrucciones que aparecen en esta sección para aprender a establecer la disposición de los cables para unidades de 2,5 pulgadas.

Revise la siguiente lista para obtener la información necesaria antes de iniciar la disposición de los cables para unidades de 2,5 pulgadas.

## Extracción e instalación de piezas preliminares

- 1. Asegúrese de que los siguientes componentes se quiten previamente:
	- Cubierta superior (consulte ["Extracción de la cubierta superior" en la página 224\)](#page-231-0)
	- Bandeja de expansión de la memoria y del procesador (consulte ["Extracción de la bandeja del](#page-206-0)  [procesador y de la expansión de memoria" en la página 199](#page-206-0))
	- Compartimiento del ventilador (consulte ["Extracción del conjunto de la caja del ventilador" en la](#page-141-0)  [página 134](#page-141-0))
- 2. Asegúrese de instalar todas las placas posteriores de la unidad que tiene pensado instalar (consulte ["Instalación de una placa posterior de unidad" en la página 115\)](#page-122-0).

## Cables de alimentación

Conecte los cables de alimentación a las placas posteriores de la unidad según se muestra.

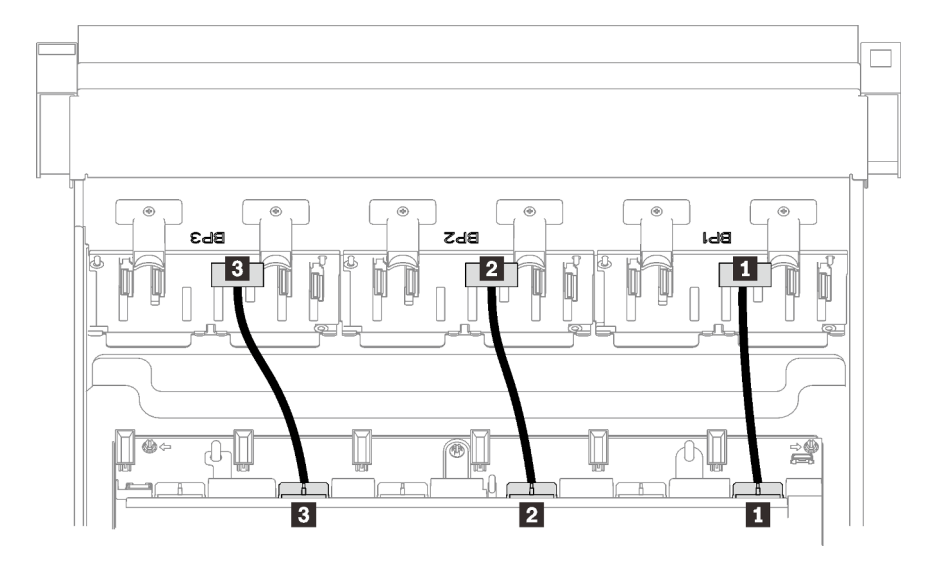

Figura 21. Cables de alimentación de la placa posterior de la unidad

Tabla 17. Cables de alimentación de la placa posterior de la unidad

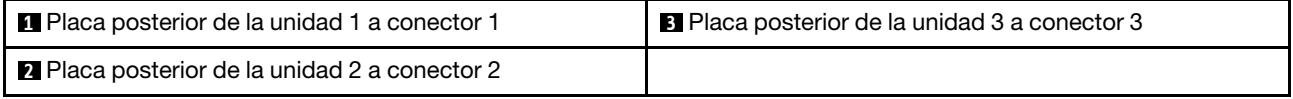

### Guías del cable

Asegúrese de que todos los cables de señal pasen a través de las guías de cables de la placa del sistema y de la bandeja de expansión de la memoria.

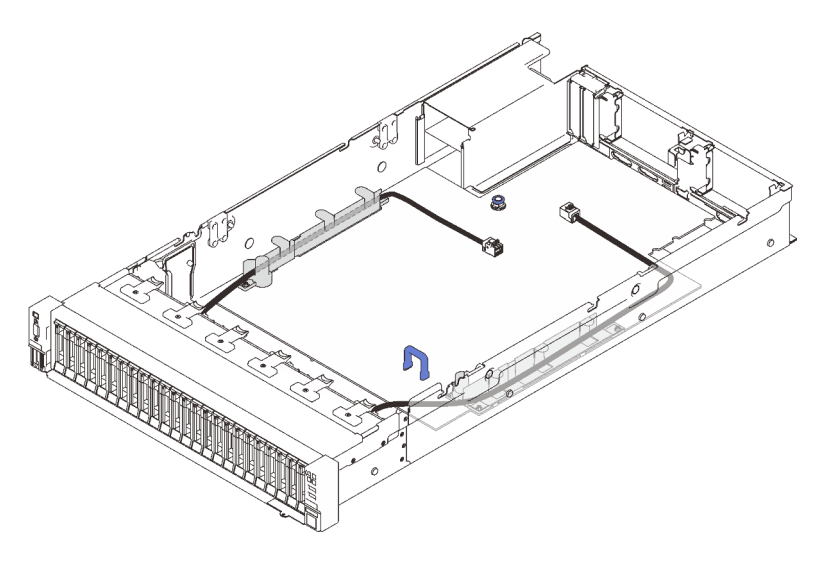

Figura 22. Guías de cables de la placa del sistema

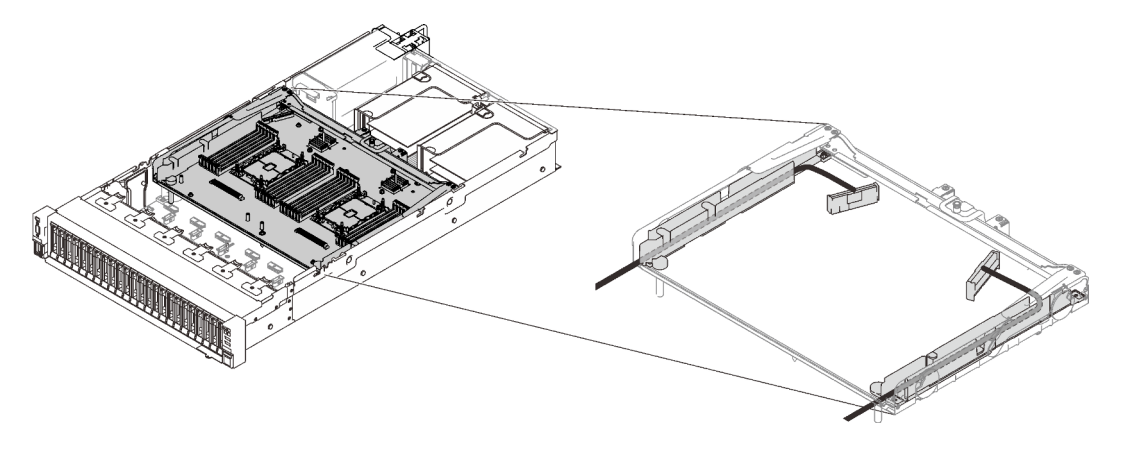

Figura 23. Guías de cables de la bandeja de expansión de la memoria y del procesador

### Cables SAS/SATA para los adaptadores RAID Gen3 y Gen4

Al seleccionar los cables para los adaptadores RAID 8i y 16i de los kits de cables SAS/SATA, asegúrese de elegir los cables de acuerdo con la generación de los adaptadores RAID que tiene pensado instalar:

- Adaptadores RAID Gen3 (430-8i, 930-8i, 430-16i, 530-16i, 930-16i): cable MiniSAS a Slimline
- Adaptadores RAID Gen4 (940-8i, 940-16i): cable Slimline

### Referencia de las ranuras de PCIe y la placa posterior

Consulte la etiqueta del cable como referencia de las ranuras de PCIe para los adaptadores RAID instalados o las tarjetas de conmutador PCIe. Por ejemplo, "BP 1/4" y "Slot 1/8" significa que el cable se podría aplicar a los siguientes escenarios:

- Conexión de la placa posterior 1 al adaptador RAID que está instalado en la ranura 1
- Conexión de la placa posterior 4 al adaptador RAID que está instalado en la ranura 8

# <span id="page-57-0"></span>Conexión de los cables a la bandeja de expansión de la memoria y del procesador

Siga las instrucciones que aparecen en esta sección para aprender a conectar los cables a la bandeja de expansión de la memoria y del procesador.

Al trabajar en los planes de disposición de los cables que impliquen la bandeja de expansión de la memoria y del procesador, lleve a cabo el procedimiento en el siguiente orden.

- 1. Conecte lo siguiente:
	- Conecte todos los cables del plan a las placas posteriores de la unidad correspondientes.
	- Conecte todos los cables SAS/SATA a los adaptadores o al conector SAS/SATA incorporado.
	- Si corresponde, conecte los dos cables PCIe a los conectores de la placa del sistema.
- 2. Instale el deflector de aire de la bandeja de expansión.

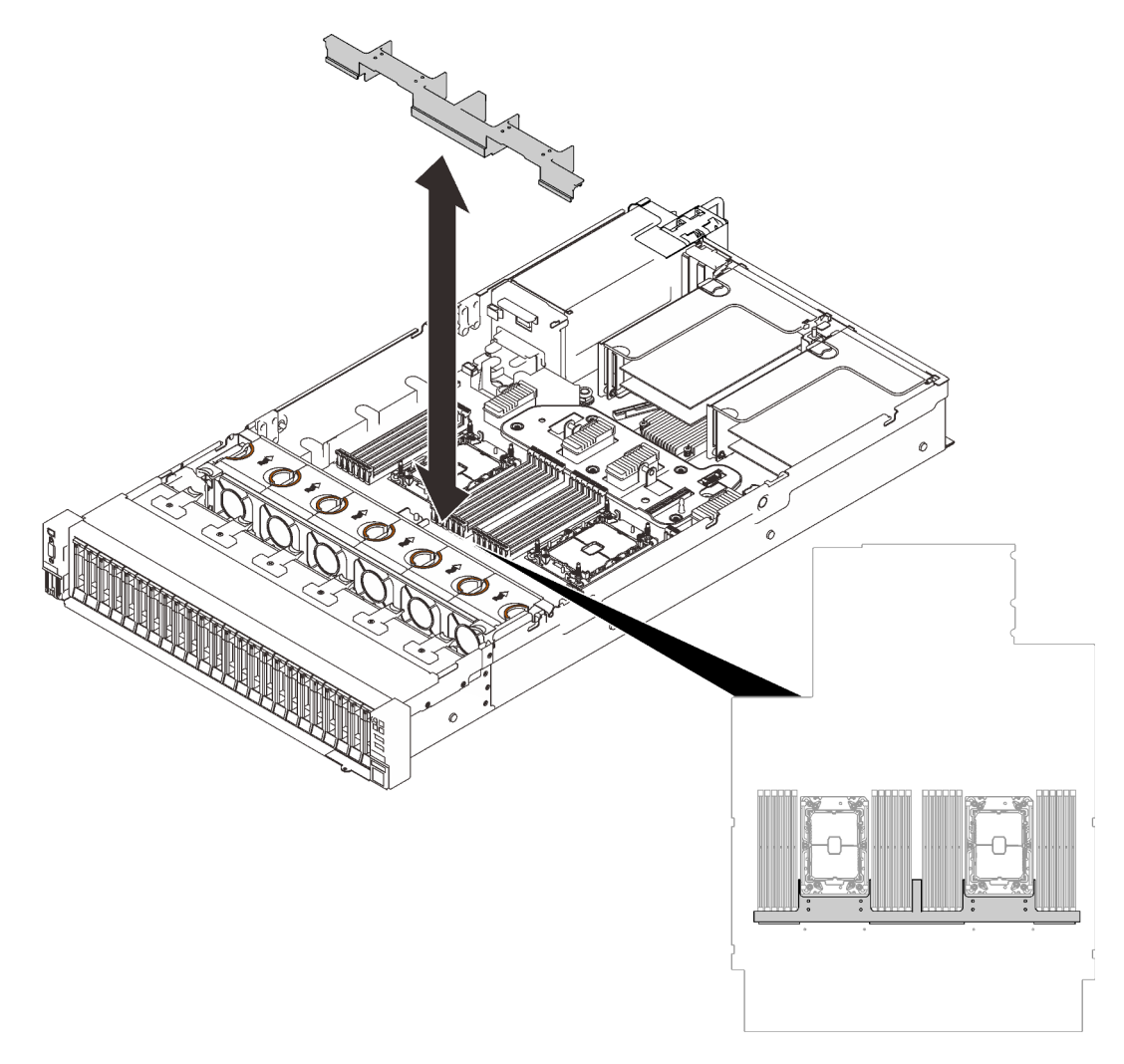

Figura 24. Instalación del deflector de aire de la bandeja de expansión

3. Alinee la bandeja de expansión de la memoria y del procesador con los dos pares de guías que están a los lados y bájela hasta el chasis.

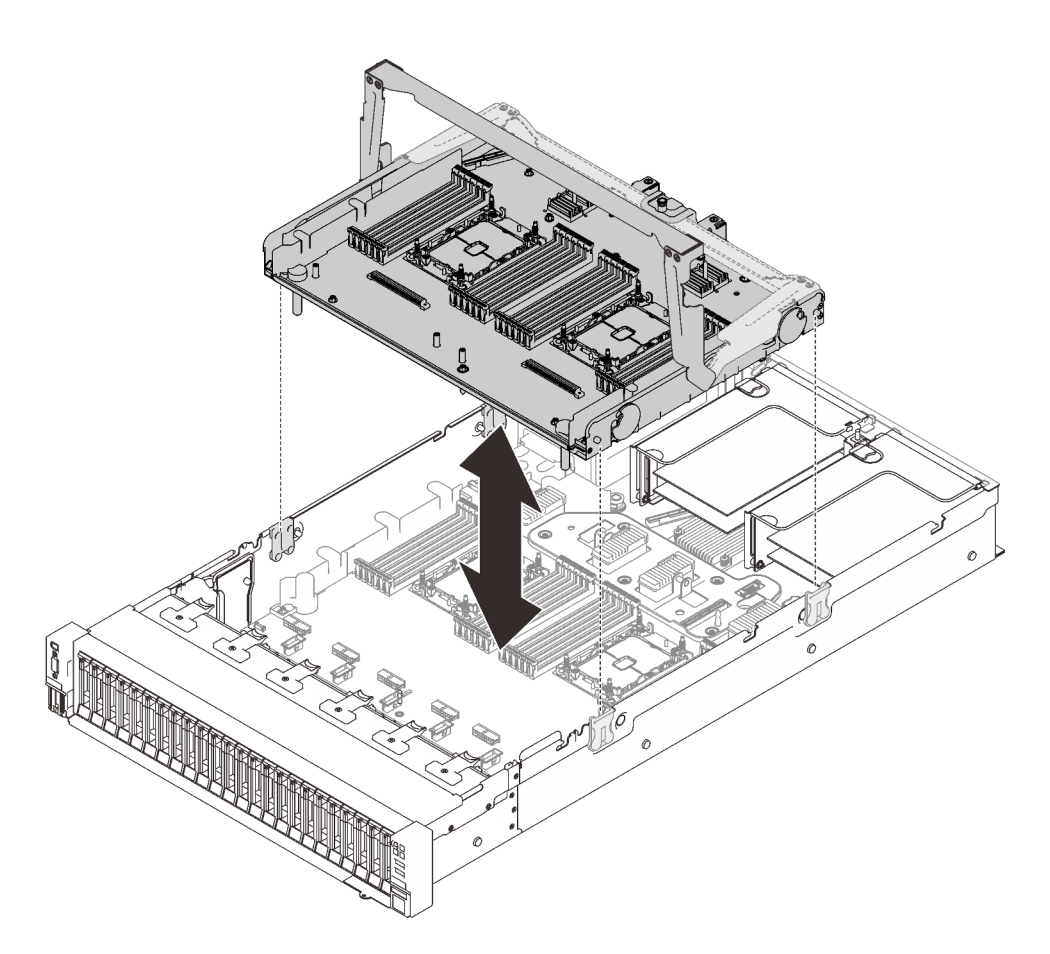

Figura 25. Instalación de la bandeja de expansión de la memoria y del procesador

4. Disponga los dos cables PCIe a través de las guías de cables laterales y conéctelos a la bandeja de expansión de la memoria y del procesador.

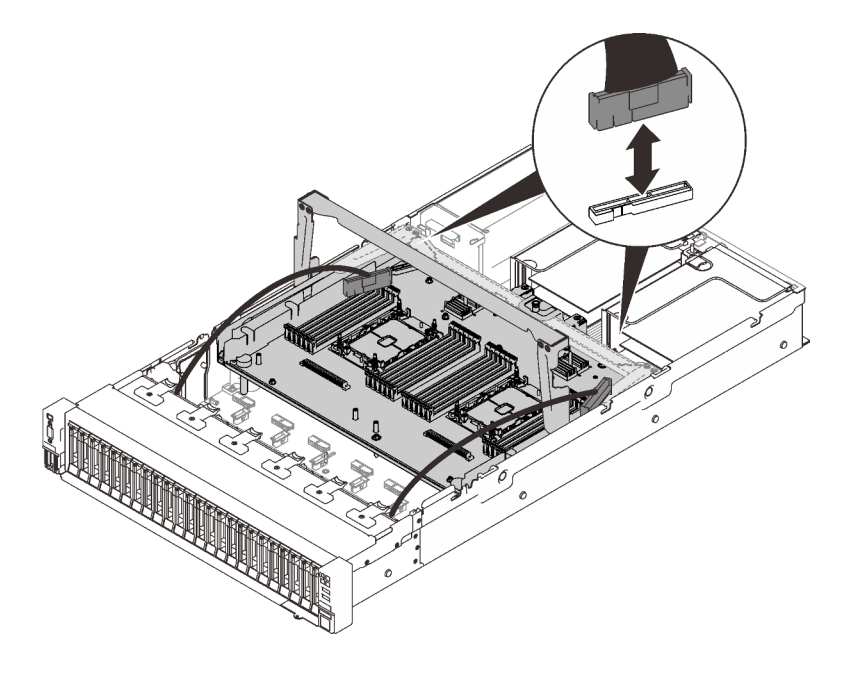

Figura 26. Conexión de los cables a la bandeja de expansión

5. Fije la bandeja de expansión de la memoria y del procesador.

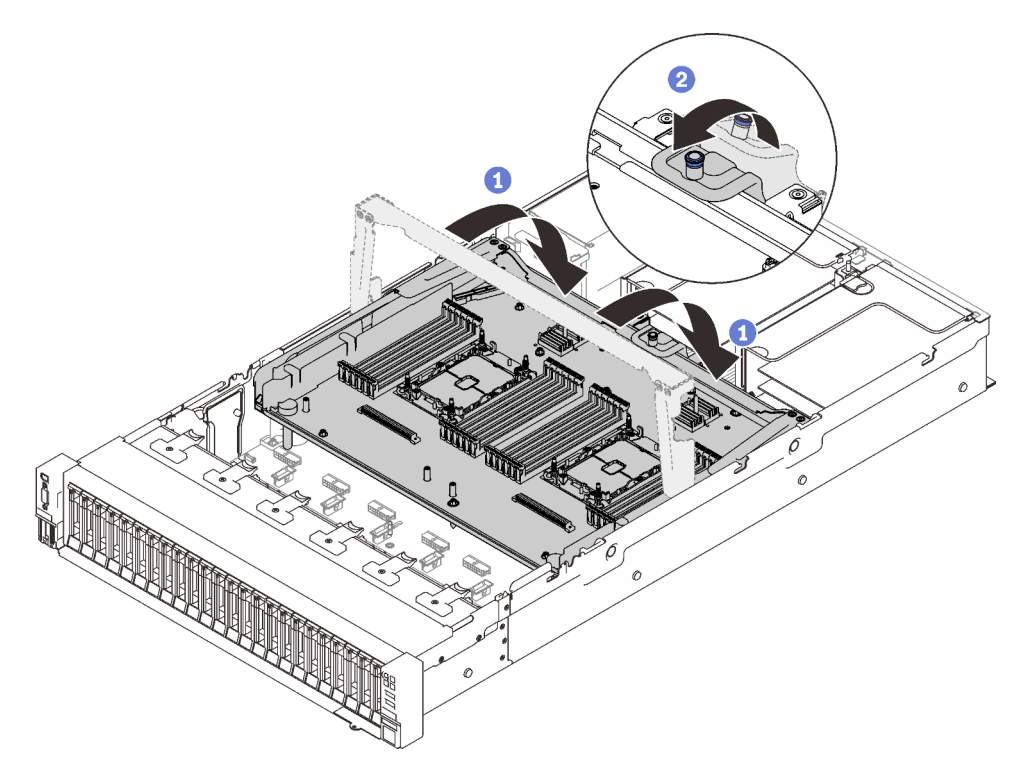

Figura 27. Fijación de la bandeja de expansión de la memoria y del procesador

- Gire el asa completamente. Esto conecta y fija la bandeja de expansión a la placa del sistema.
- <sup>2</sup> Tire de la pestaña de sujeción hacia atrás para fijar el asa.

## Conexión de los cables a las tarjetas de conmutador NVMe

Siga las instrucciones que aparecen en esta sección para aprender a conectar los cables a las tarjetas de conmutador NVMe.

Al trabajar en los planes de disposición de los cables que impliquen las tarjetas de conmutador NVMe, lleve a cabo el procedimiento en el siguiente orden.

- Paso 1. Complete el procedimiento que se describe en ["Conexión de los cables a la bandeja de expansión](#page-57-0) [de la memoria y del procesador" en la página 50](#page-57-0).
- Paso 2. Conecte los cuatro cables PCIe a las dos tarjetas de conmutador NVMe.

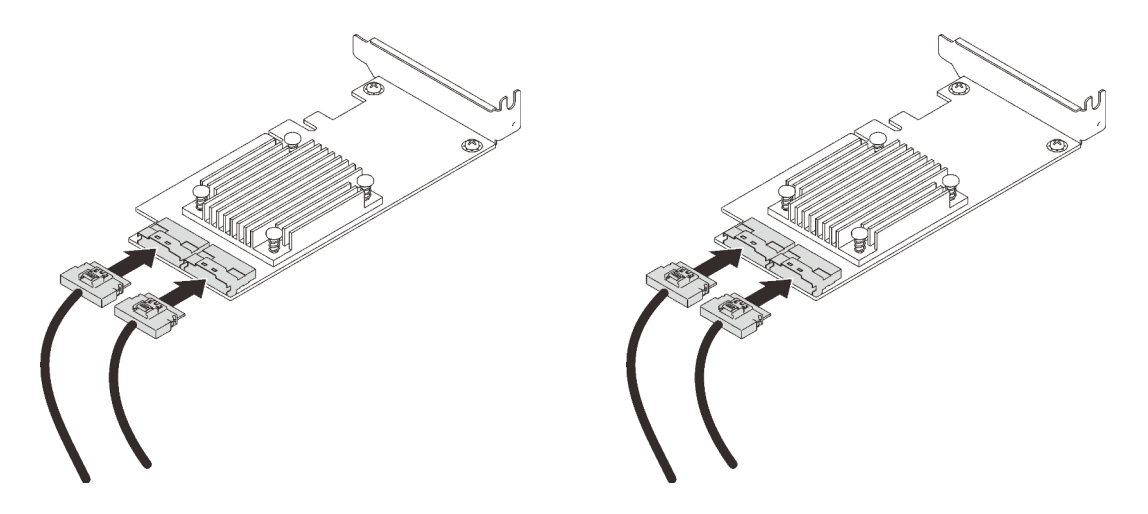

Nota: Asegúrese de hacer coincidir los conectores de la placa posterior de la unidad y de las tarjetas de conmutador NVMe como sigue:

| Conector de la placa posterior de la<br>unidad AnyBay/NVMe | Conector de la tarjeta de conmutador |
|------------------------------------------------------------|--------------------------------------|
| $0 - 1$                                                    | C <sub>0</sub>                       |
| $2 - 3$                                                    | C <sub>1</sub>                       |
| $4 - 5$                                                    | $_{\rm CO}$                          |
| $6 - 7$                                                    | C1                                   |

Tabla 18. Conectores de la placa posterior de la unidad y de las tarjetas de conmutador NVMe

Figura 28. Conexión de los cables a las tarjetas de conmutador NVMe

Paso 3. Instale los dos adaptadores en las ranuras correspondientes de la tarjeta de expansión PCIe x16/ x16 (consulte ["Instalación de un adaptador en el conjunto de expansión PCIe" en la página 169](#page-176-0)).

### Nota:

Tabla 19. Tarjetas de conmutador NVMe y los números de ranuras de PCIe correspondientes

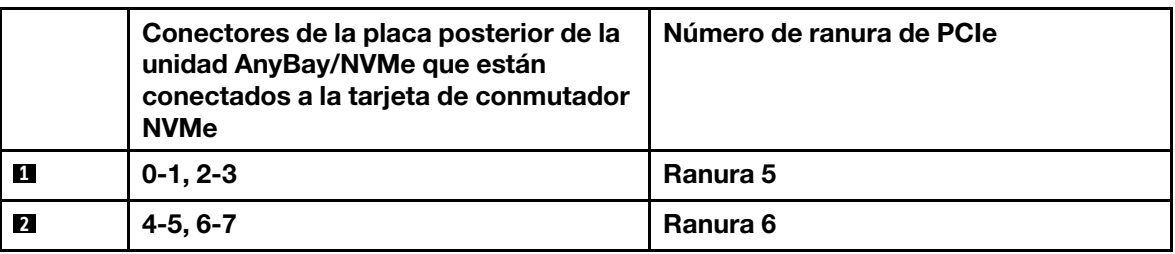

Paso 4. Instale la tarjeta de expansión PCIe (consulte ["Instalación del conjunto de expansión de PCIe" en la](#page-178-0) [página 171\)](#page-178-0).

# Combinaciones de la placa posterior SAS/SATA

Siga las instrucciones que aparecen en esta sección para aprender a establecer la disposición de los cables para las combinaciones con placas posteriores SAS/SATA.

Consulte las secciones siguientes para ver las combinaciones de disposición de los cables con solo placas posteriores de la unidad SAS/SATA.

- ["Una placa posterior" en la página 55](#page-62-0)
- ["Dos placas posteriores" en la página 58](#page-65-0)
- ["Tres placas posteriores" en la página 59](#page-66-0)

## <span id="page-62-0"></span>Una placa posterior

Una placa posterior SAS/SATA

## Conector incorporado

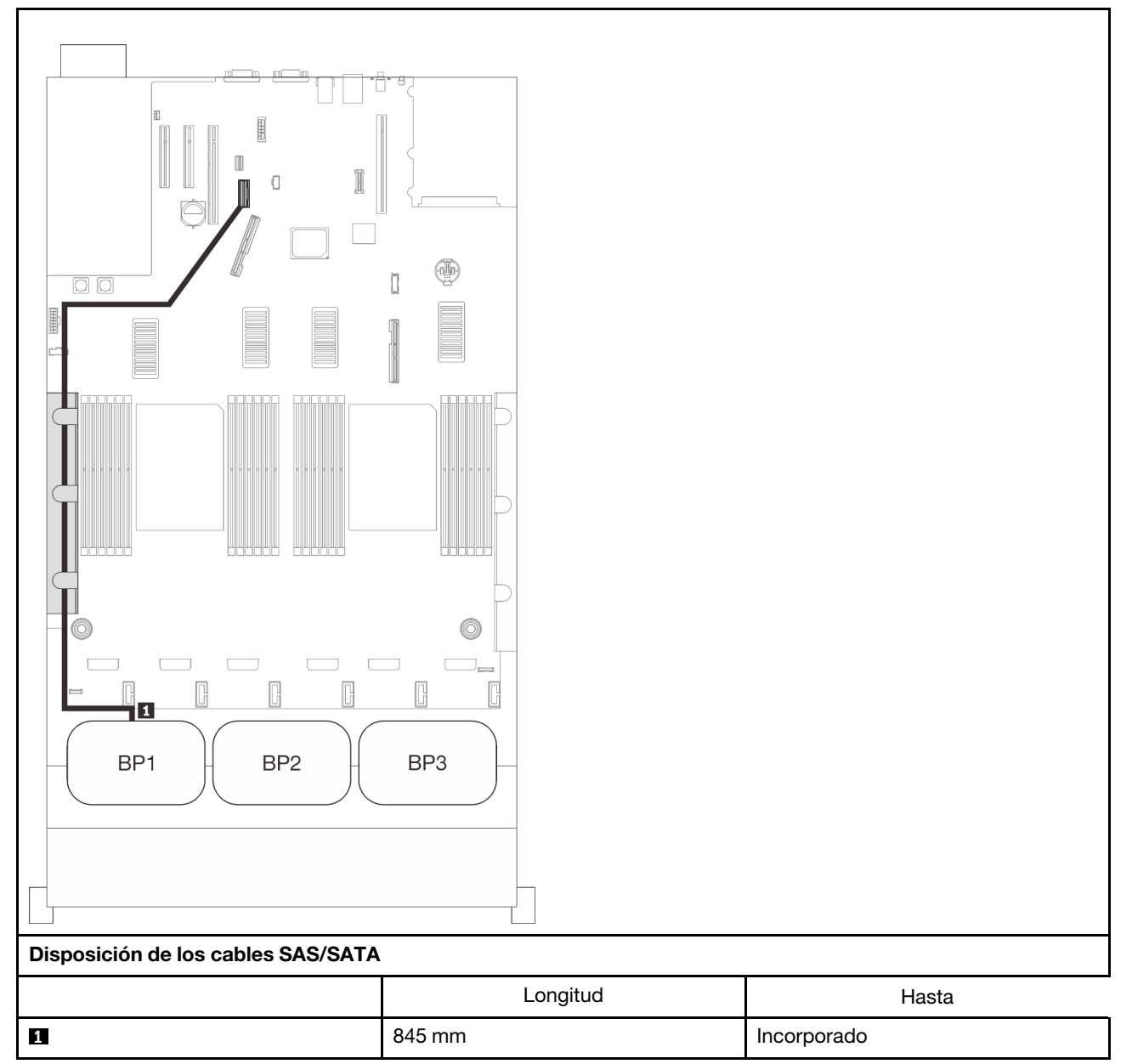

## Adaptador RAID 8i

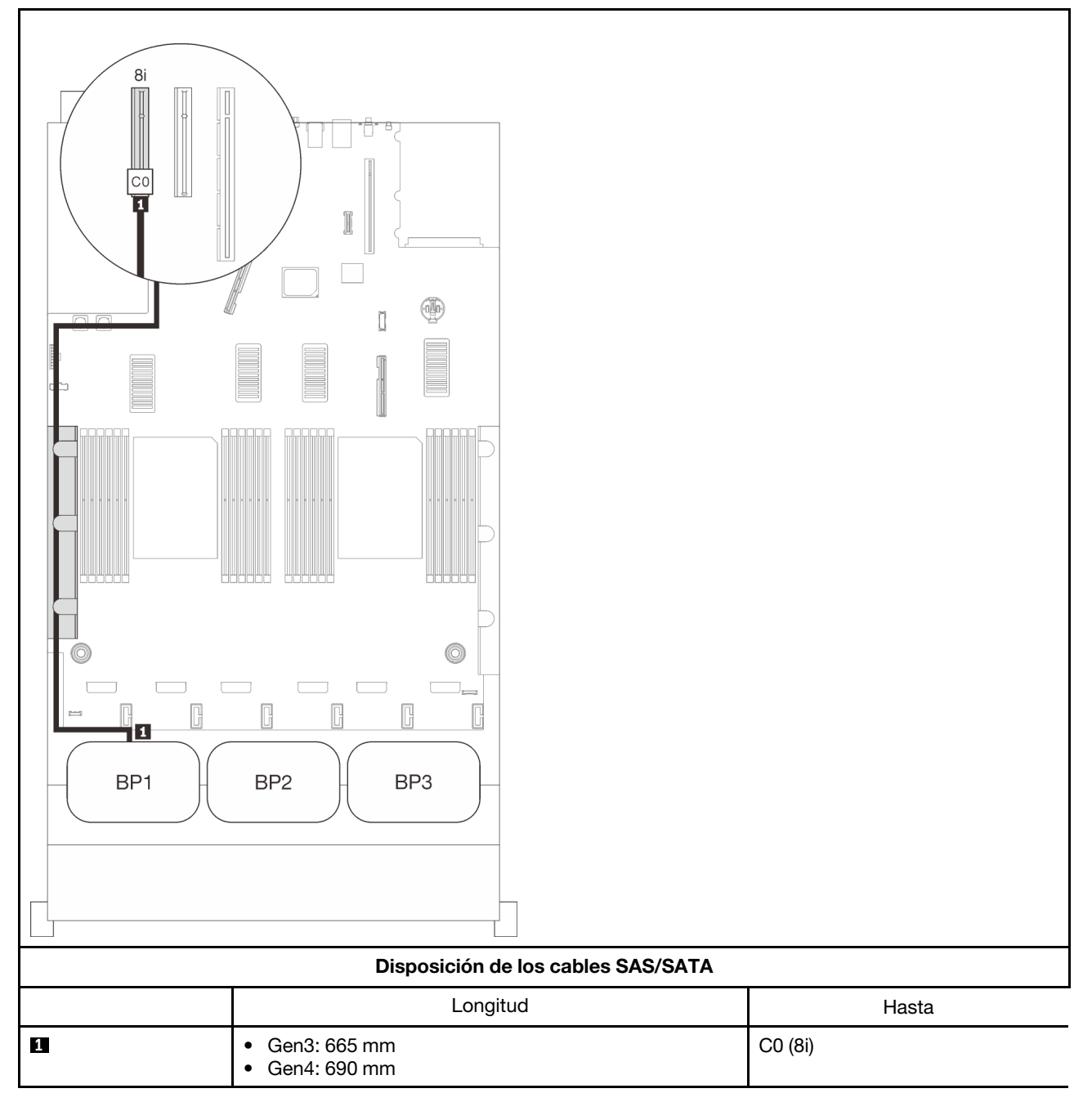

## Adaptador RAID 16i

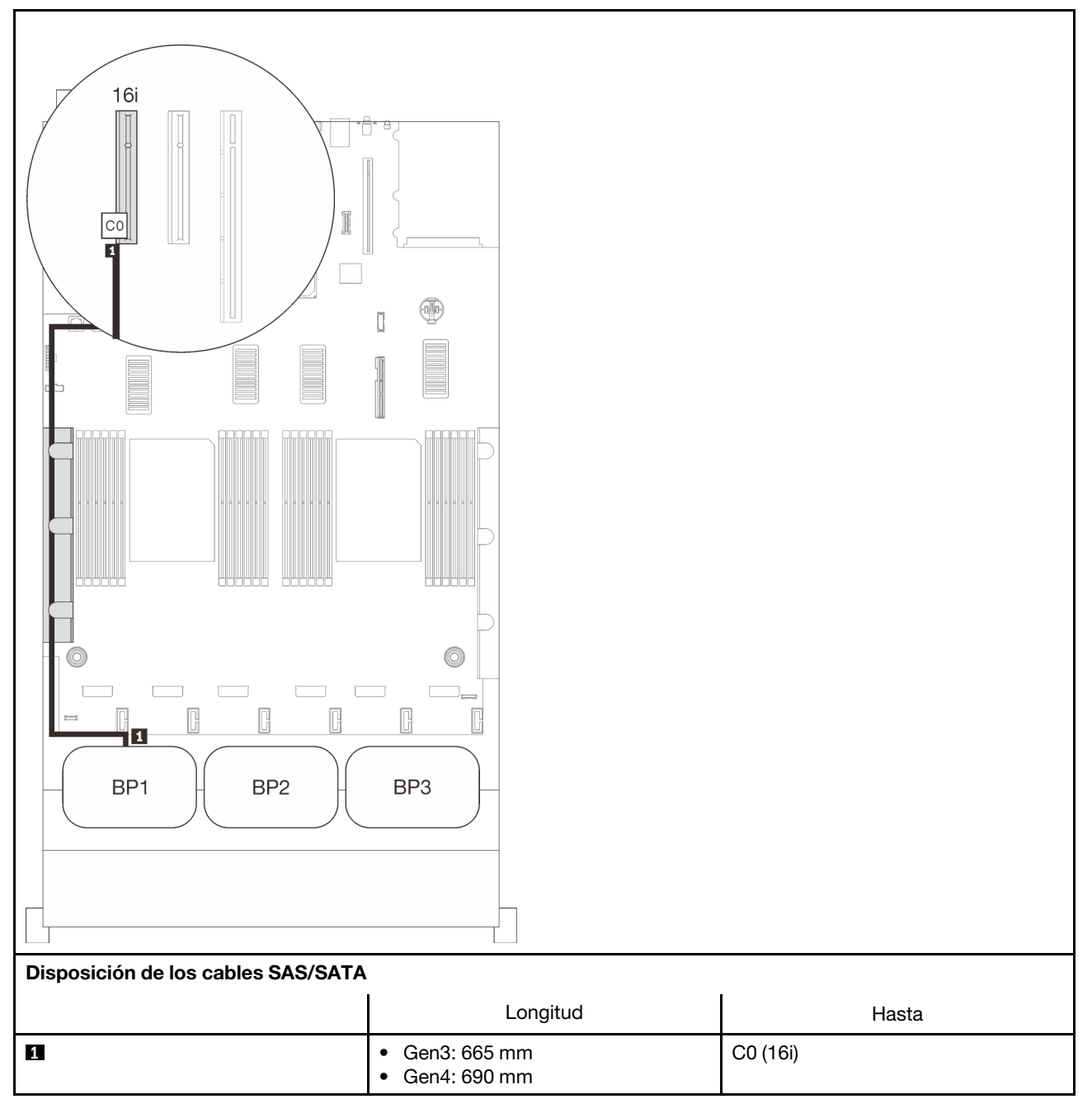

## <span id="page-65-0"></span>Dos placas posteriores

Dos placas posteriores SAS/SATA

## Adaptador RAID 16i

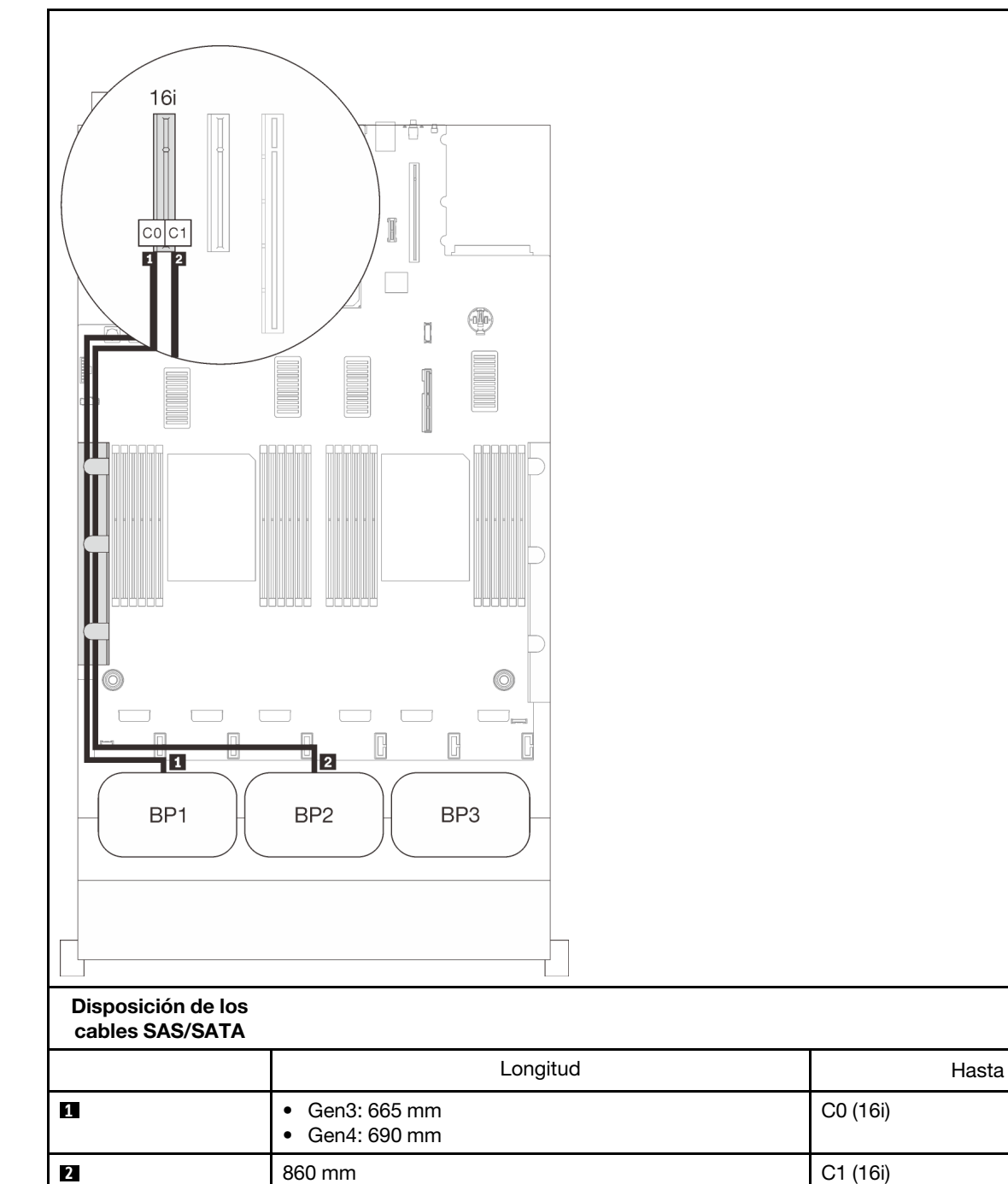

C0 (16i)

## <span id="page-66-0"></span>Tres placas posteriores

Tres placas posteriores SAS/SATA

## Conector incorporado + adaptador RAID 16i

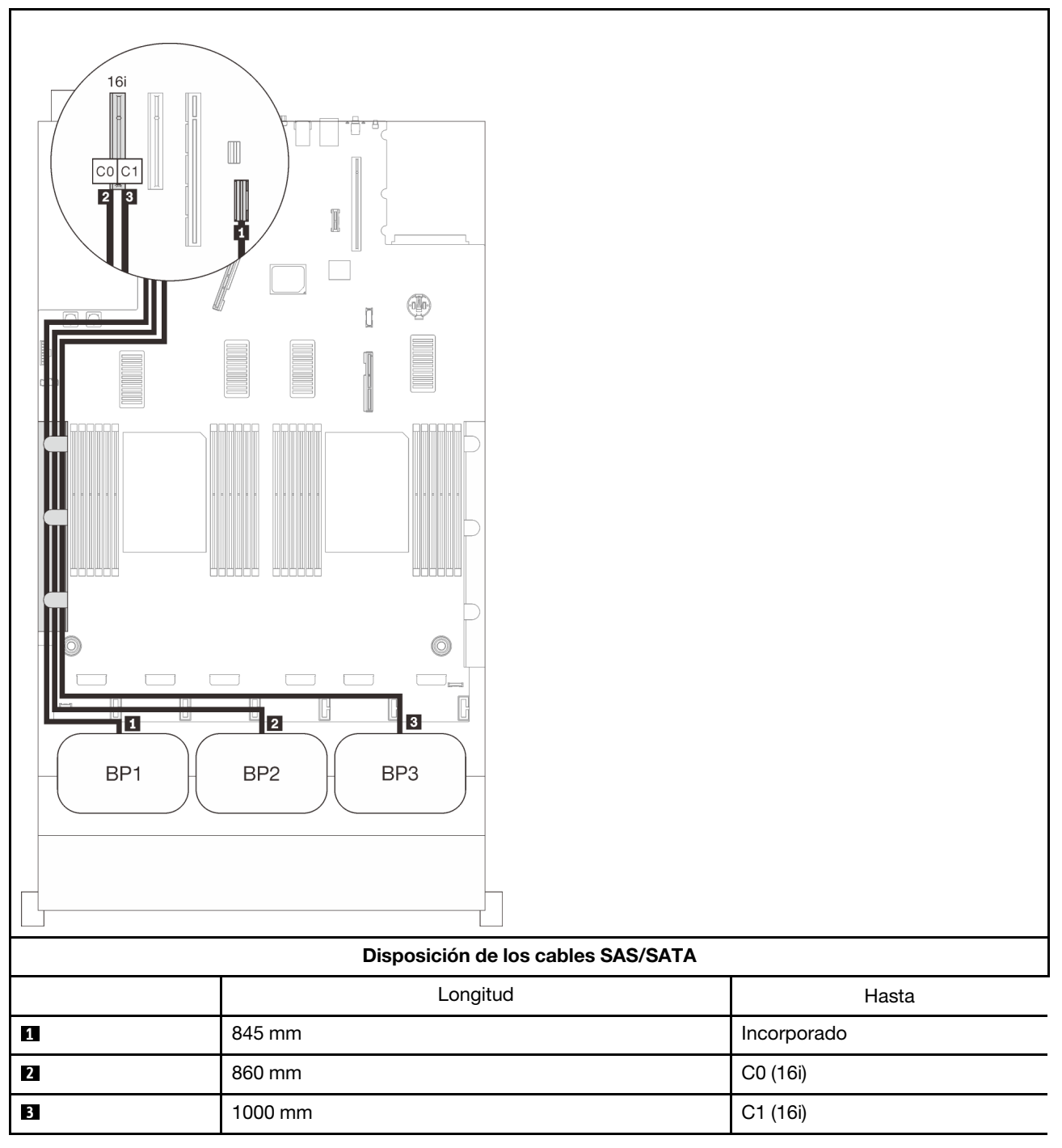

## Adaptador RAID 8i + 16i

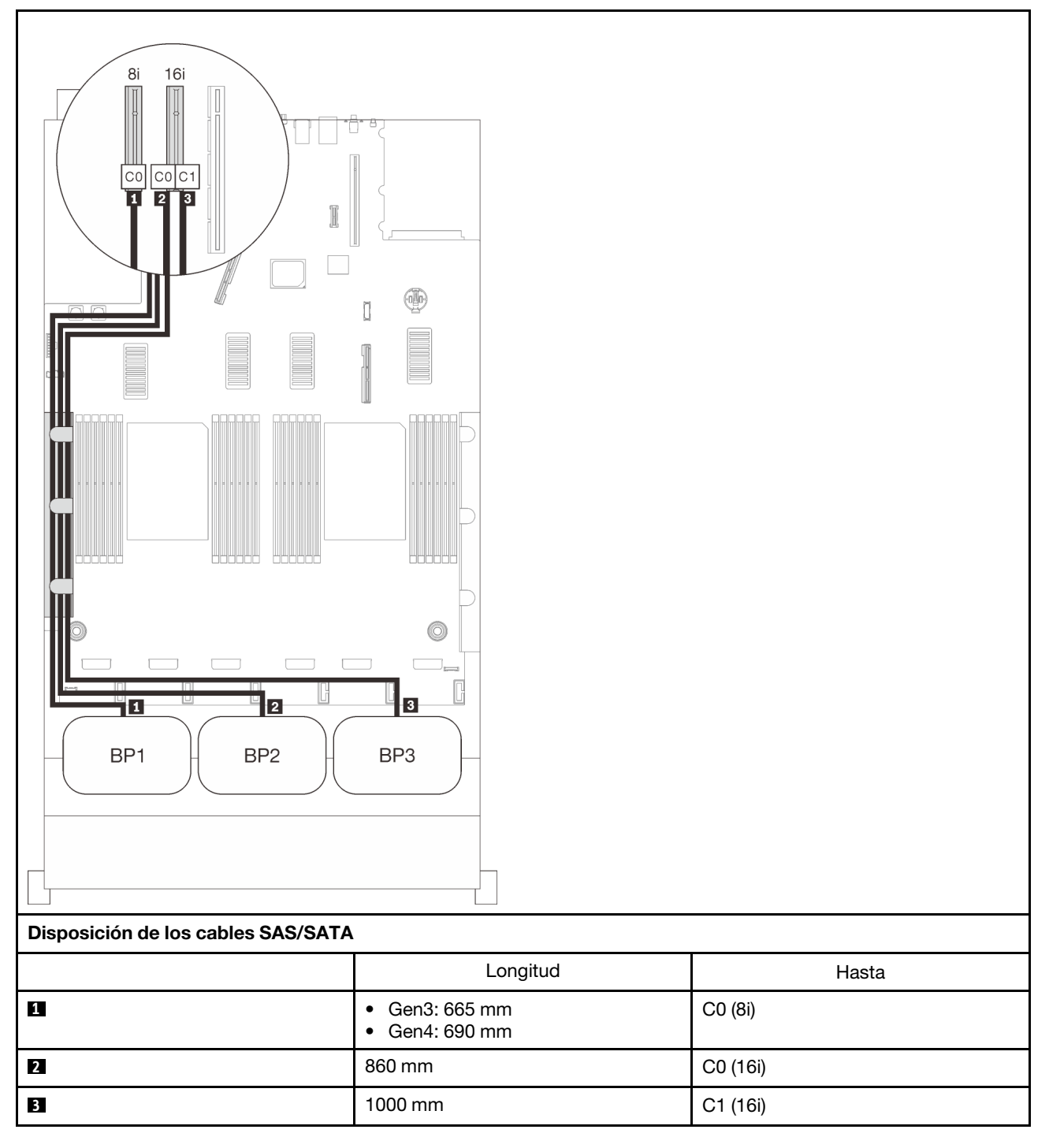

### Adaptador RAID 32i

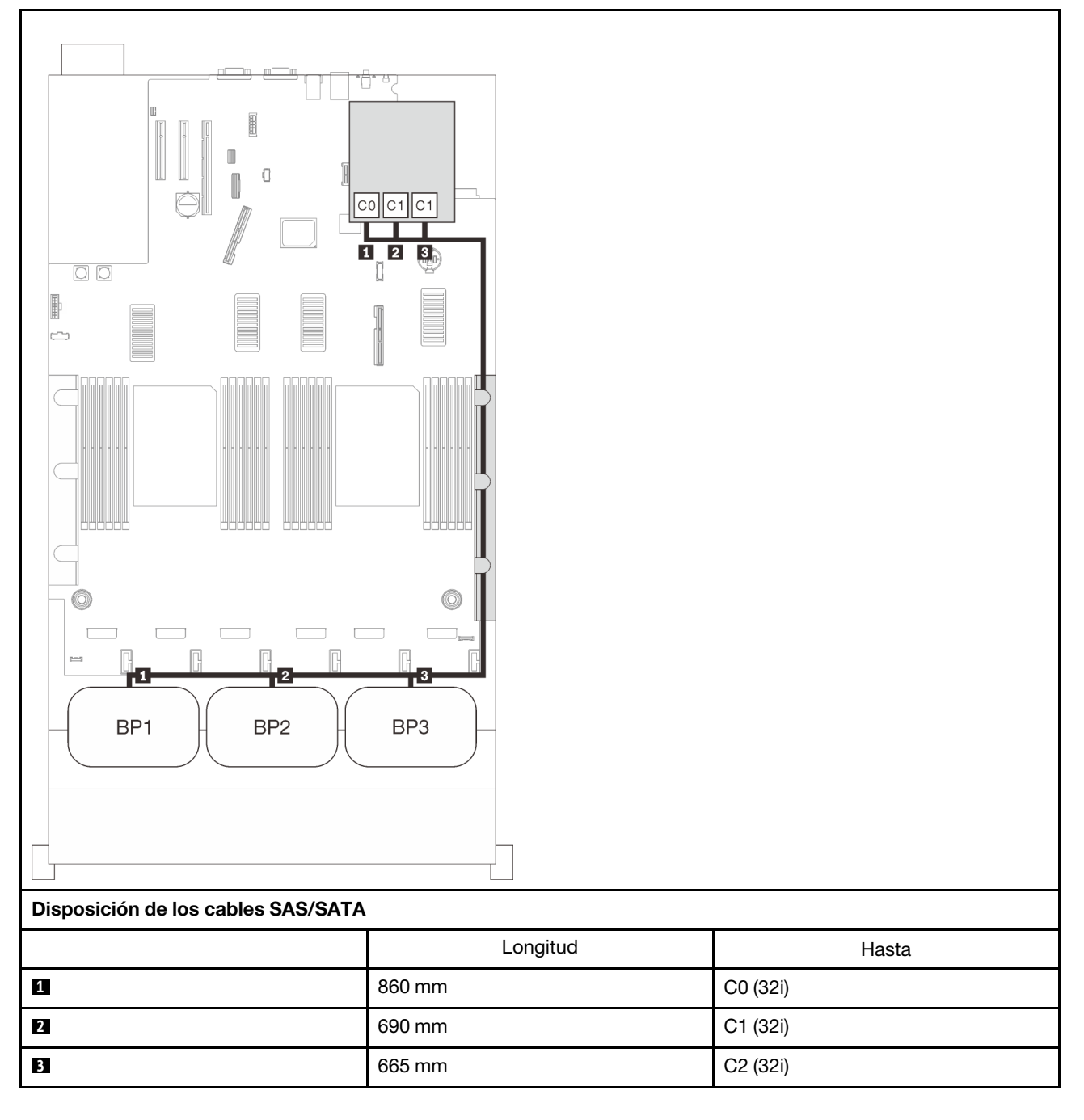

### Adaptador RAID 16i + 8i

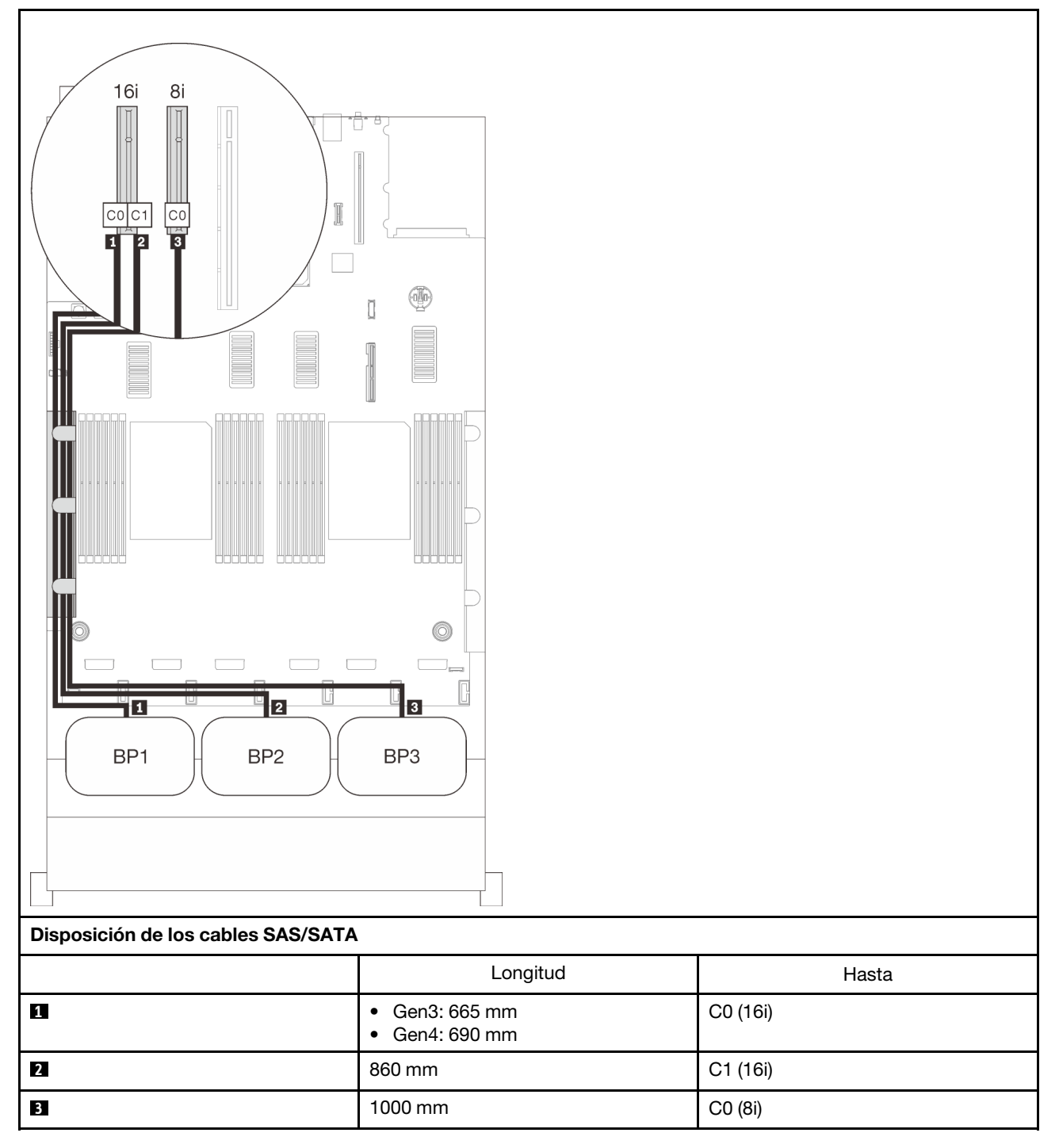

## Adaptador RAID 8i + 8i + 8i

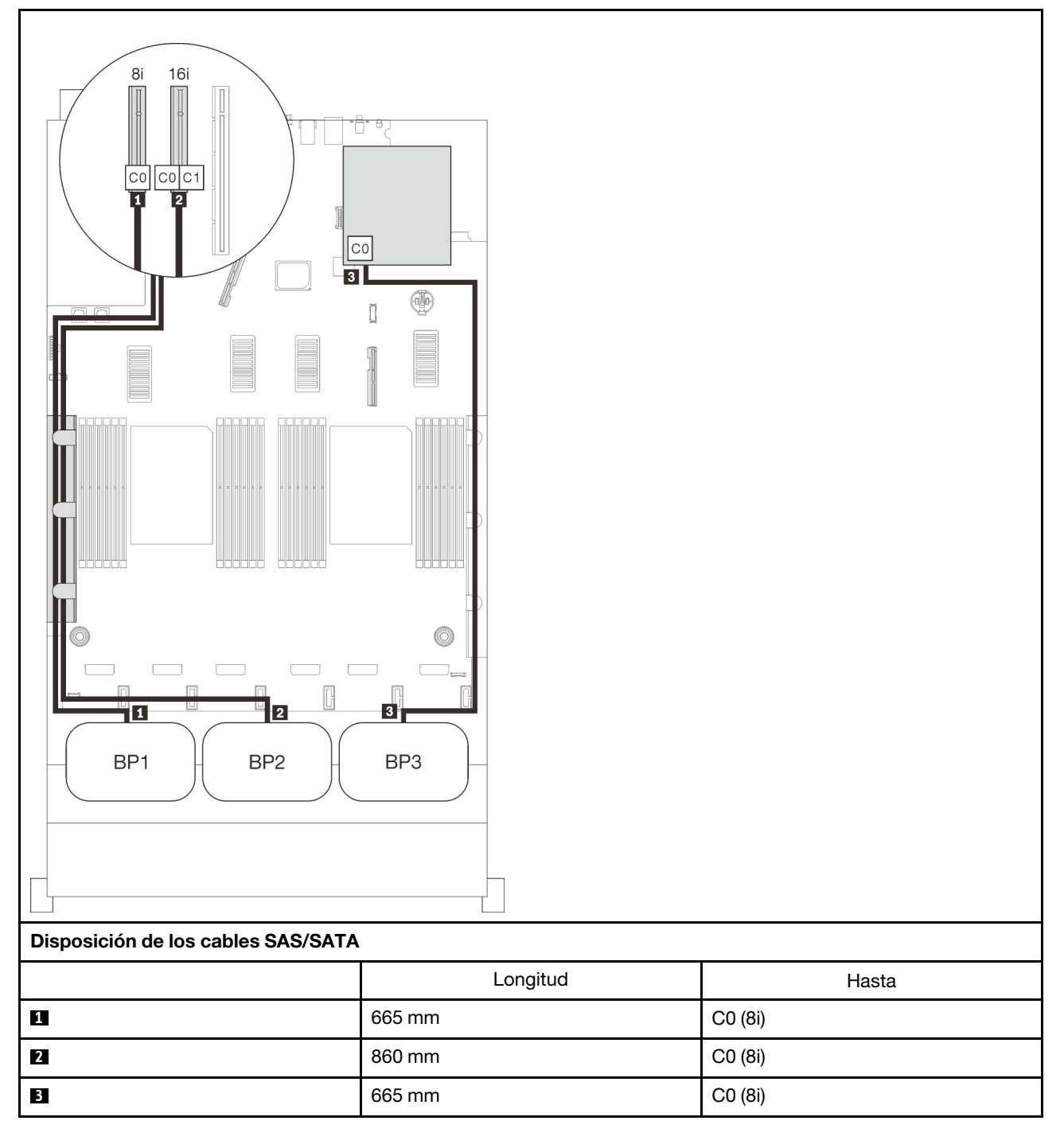
# Combinaciones de la placa posterior NVMe

Siga las instrucciones que aparecen en esta sección para aprender a establecer la disposición de los cables solo para placas posteriores NVMe.

## Notas:

- Consulte ["Conexión de los cables a la bandeja de expansión de la memoria y del procesador" en la](#page-57-0) [página 50](#page-57-0) para llevar a cabo correctamente el procedimiento mientras conecta los cables PCIe a la bandeja de expansión de la memoria y del procesador.
- Consulte ["Conexión de los cables a las tarjetas de conmutador NVMe" en la página 52](#page-59-0) para llevar a cabo correctamente el procedimiento mientras conecta los cables PCIe a las tarjetas de conmutador PCIe.

Consulte las secciones siguientes para ver las combinaciones de disposición de los cables con solo placas posteriores de la unidad NVMe.

- ["Una placa posterior" en la página 67](#page-74-0)
- ["Dos placas posteriores" en la página 69](#page-76-0)
- ["Tres placas posteriores" en la página 71](#page-78-0)

# <span id="page-74-0"></span>Una placa posterior

Una placa posterior NVMe

## Placa del sistema

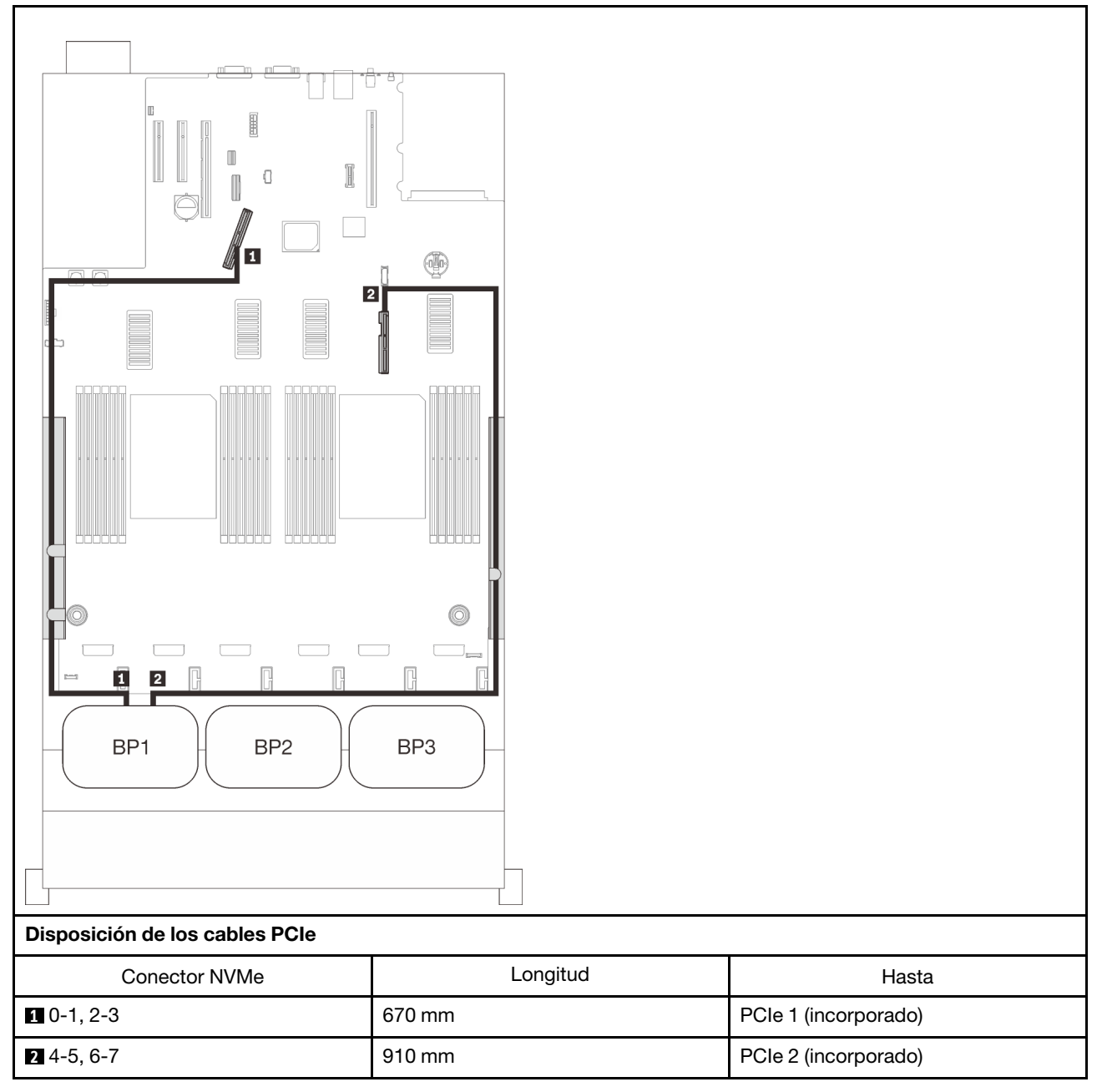

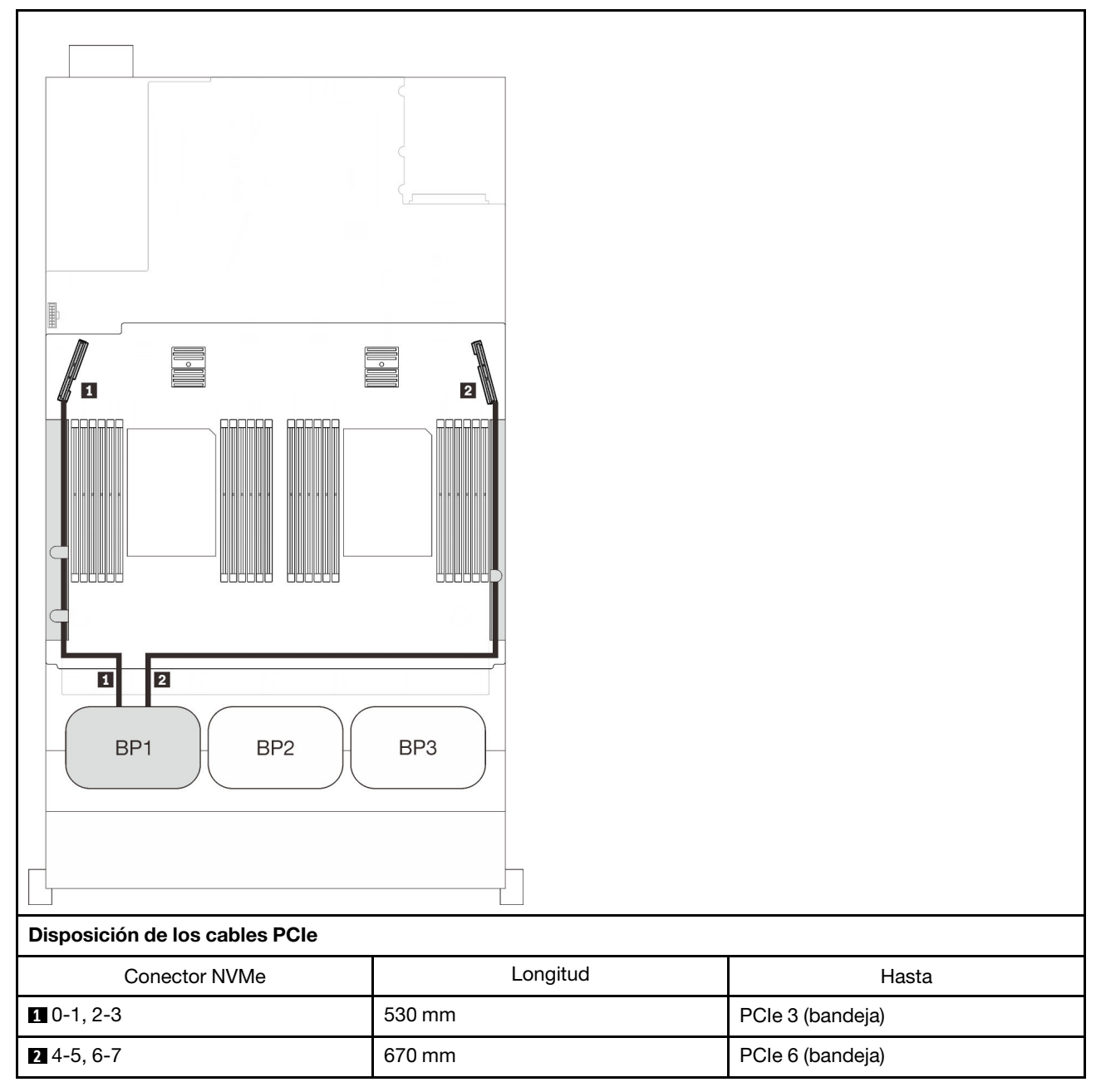

## Bandeja de expansión de la memoria y del procesador

# <span id="page-76-0"></span>Dos placas posteriores

Dos placas posteriores NVMe

## Placa del sistema + bandeja de expansión de la memoria y del procesador

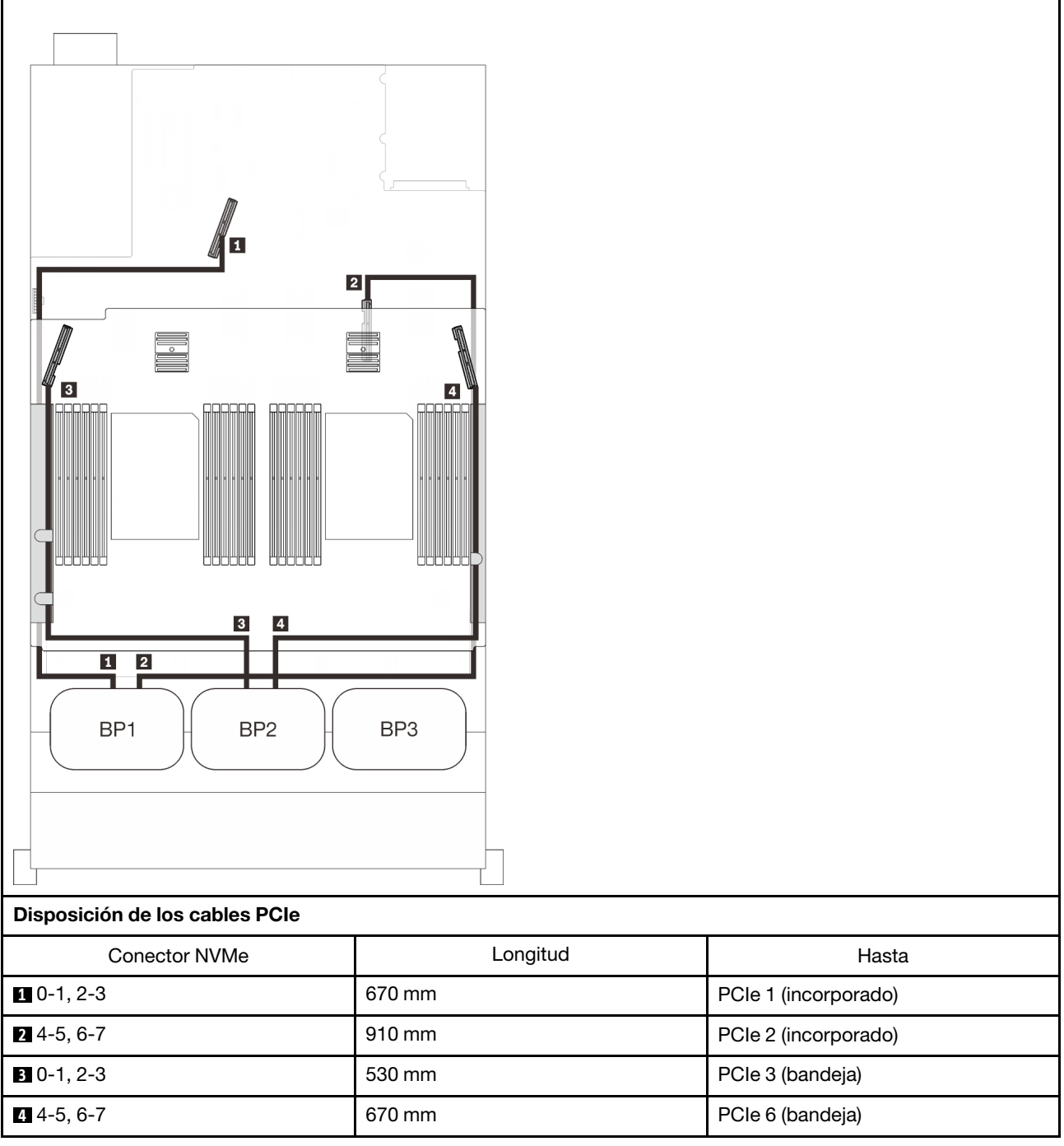

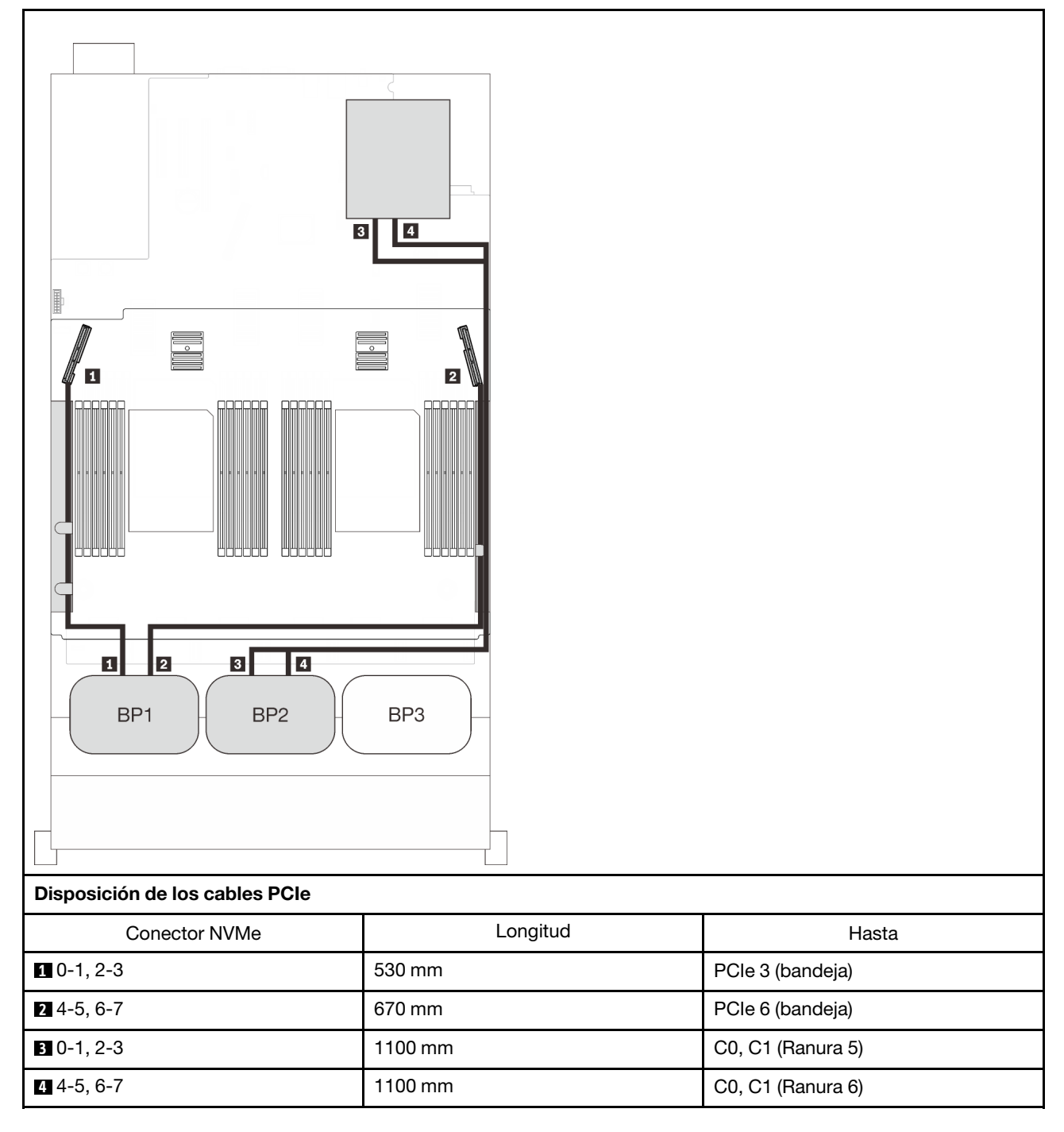

## Bandeja de expansión de la memoria y del procesador + tarjetas de conmutador PCIe

# <span id="page-78-0"></span>Tres placas posteriores

Tres placas posteriores NVMe

Placa del sistema + bandeja de expansión de la memoria y del procesador + tarjetas de conmutador PCIe

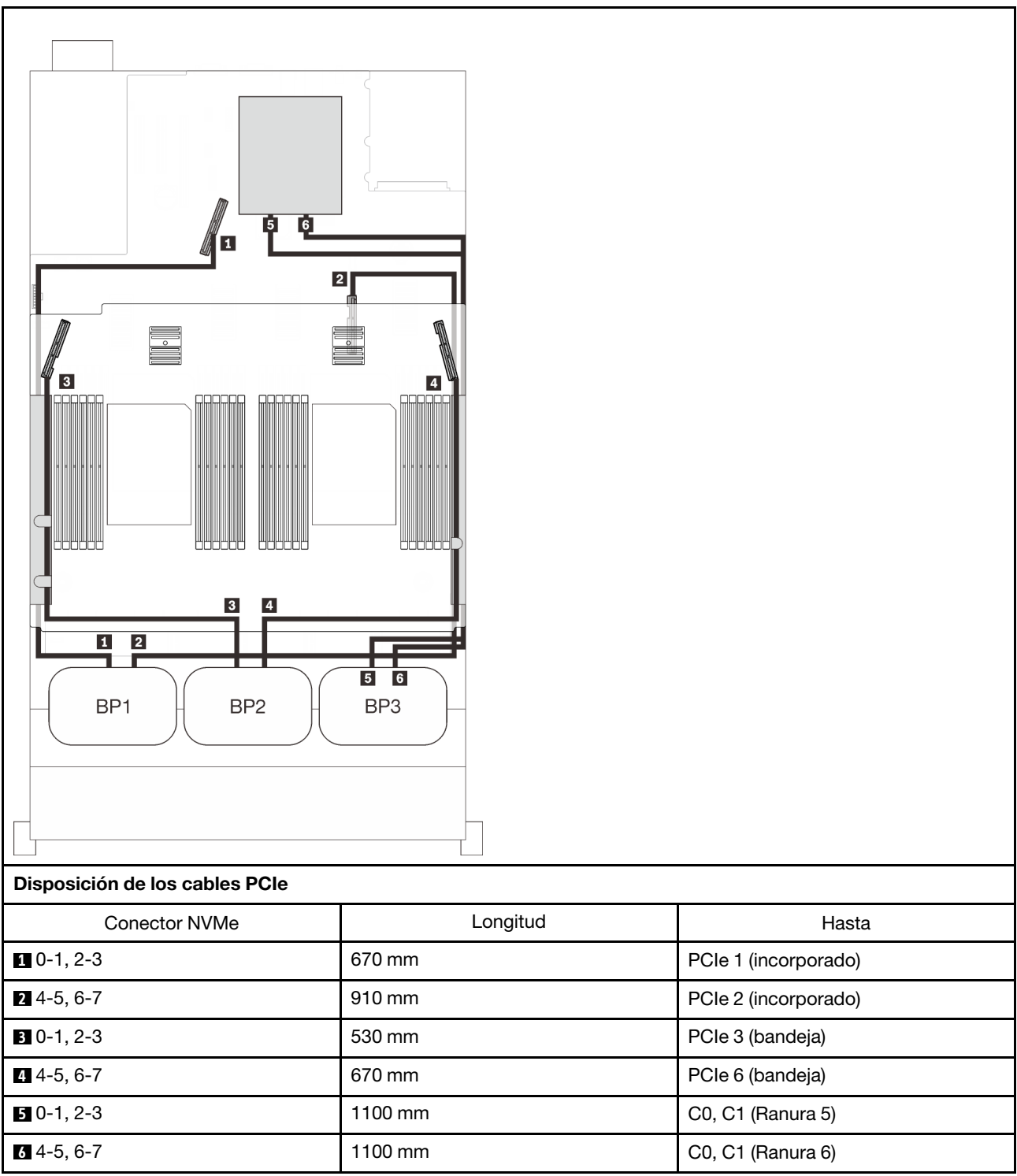

# Combinaciones de una placa posterior de AnyBay

Siga las instrucciones que aparecen en esta sección para aprender a establecer la disposición de los cables para las combinaciones de una placa posterior de AnyBay.

Consulte las secciones siguientes para ver las combinaciones de disposición de los cables con una placa posterior de la unidad AnyBay.

- ["Con dos procesadores" en la página 73](#page-80-0)
	- ["Una placa posterior" en la página 73](#page-80-1)
	- ["Dos placas posteriores" en la página 76](#page-83-0)
	- ["Tres placas posteriores" en la página 77](#page-84-0)
- ["Con cuatro procesadores" en la página 81](#page-88-0)
	- ["Una placa posterior" en la página 81](#page-88-1)
	- ["Dos placas posteriores" en la página 85](#page-92-0)
	- ["Tres placas posteriores" en la página 87](#page-94-0)

## <span id="page-80-0"></span>Con dos procesadores

Siga las instrucciones que aparecen en esta sección para aprender a establecer la disposición de los cables para las combinaciones con una placa posterior de AnyBay y dos procesadores.

#### <span id="page-80-1"></span>Una placa posterior

Una placa posterior de AnyBay

#### Conector incorporado

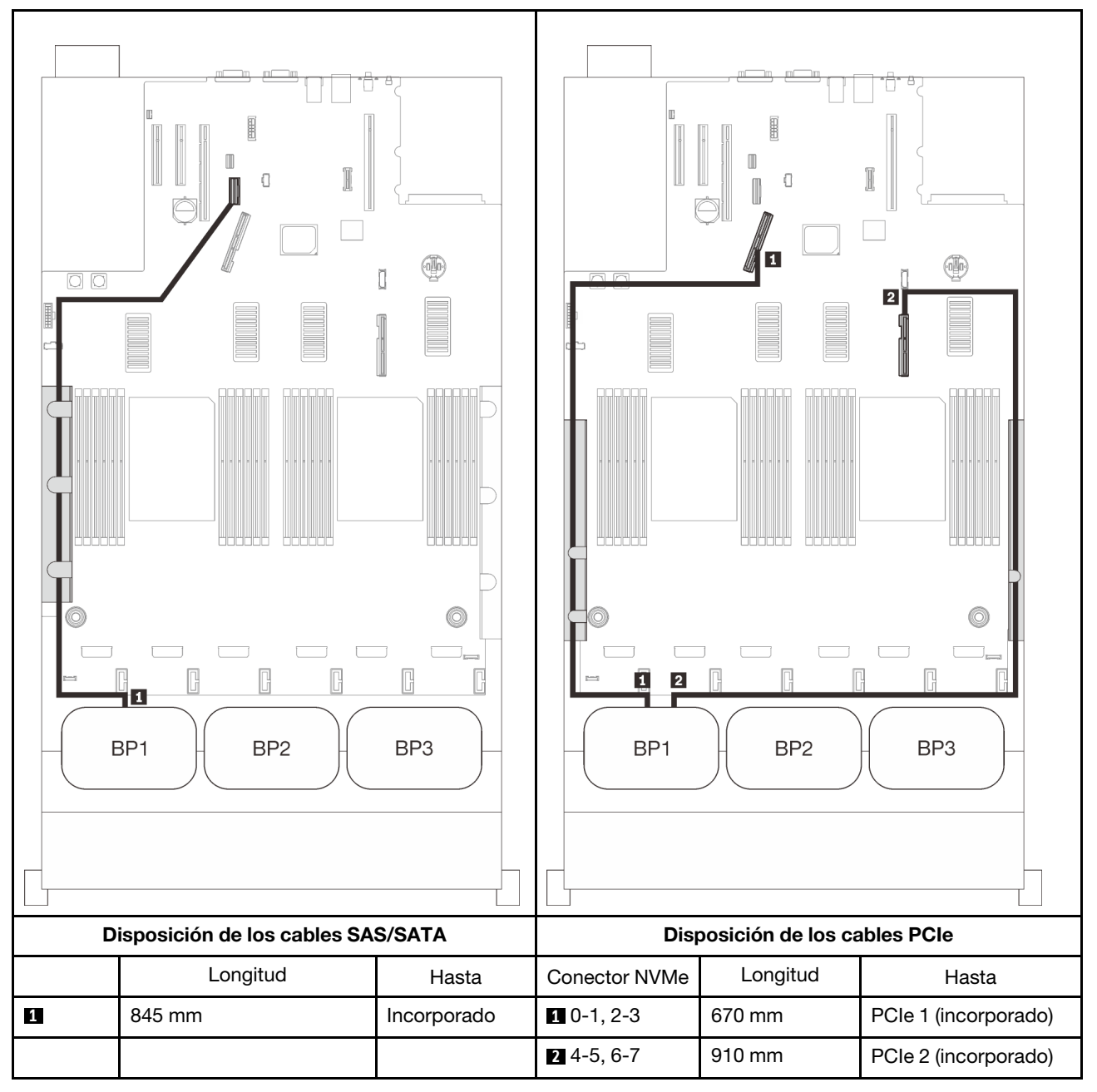

## Adaptador RAID 8i

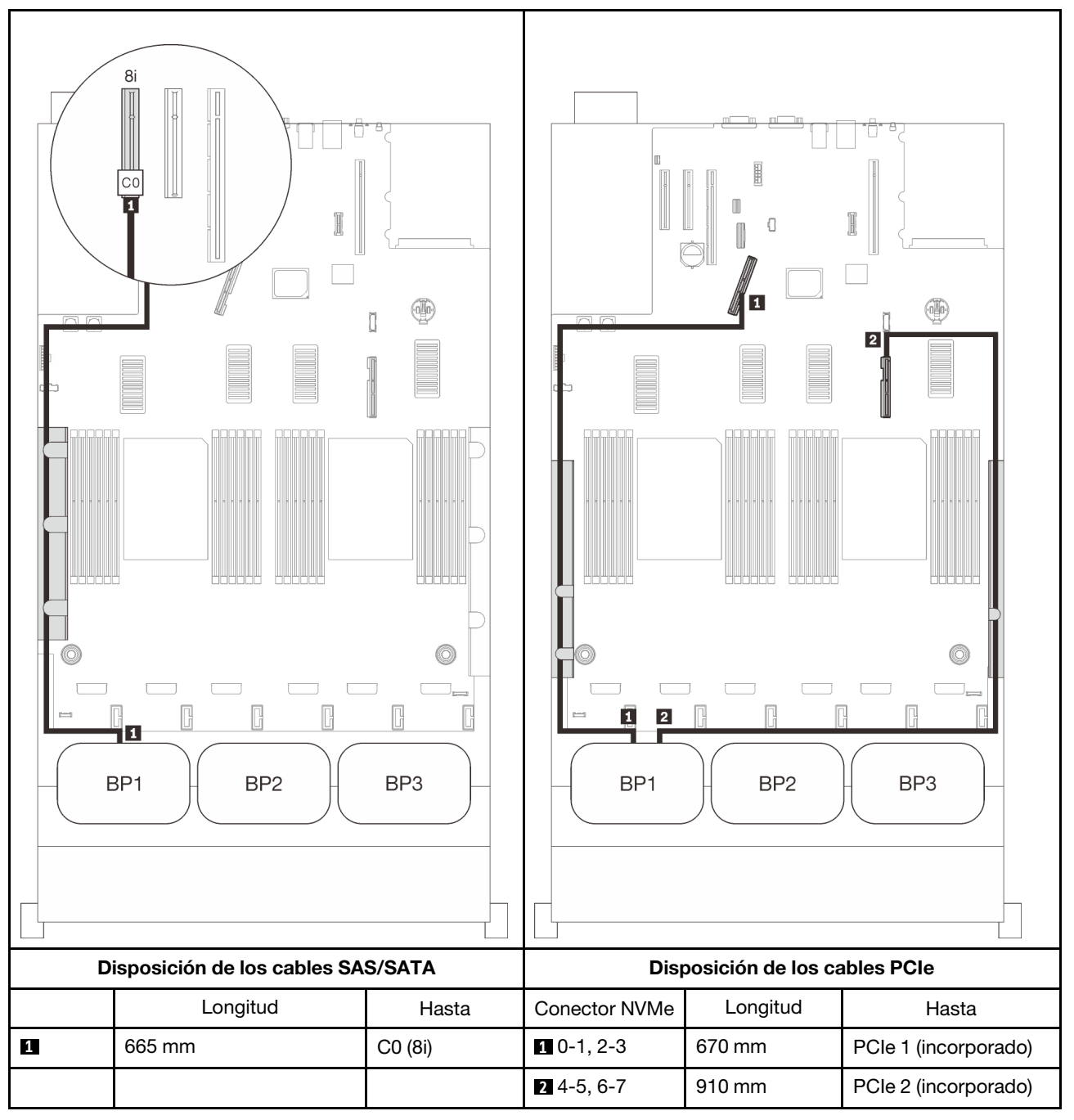

## Adaptador RAID 16i

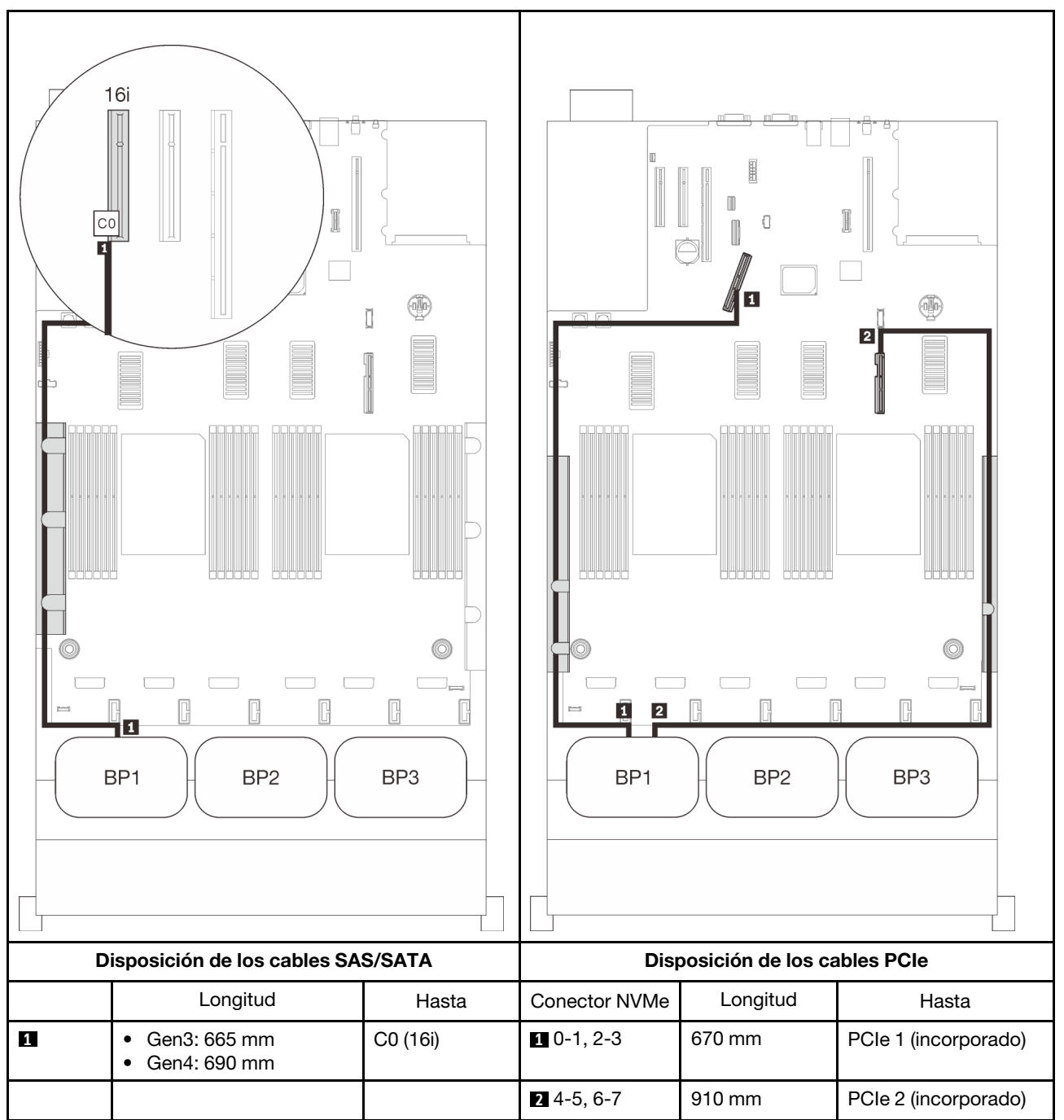

## <span id="page-83-0"></span>Dos placas posteriores

Una placa posterior de AnyBay y una placa posterior SAS/SATA

## Adaptador RAID 16i

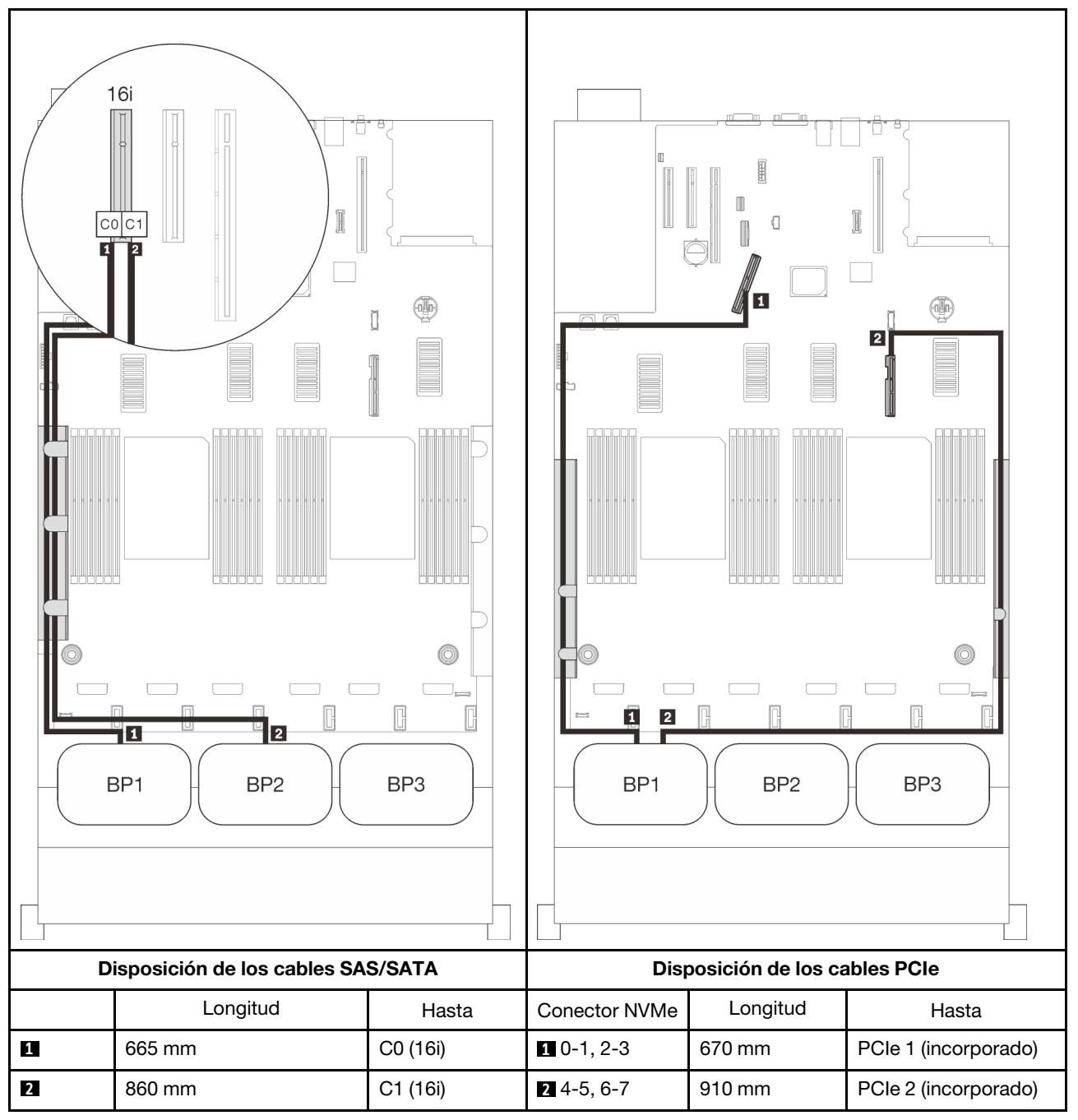

## <span id="page-84-0"></span>Tres placas posteriores

Una placa posterior de AnyBay y dos placas posteriores SAS/SATA

## Conector incorporado + adaptador RAID 16i

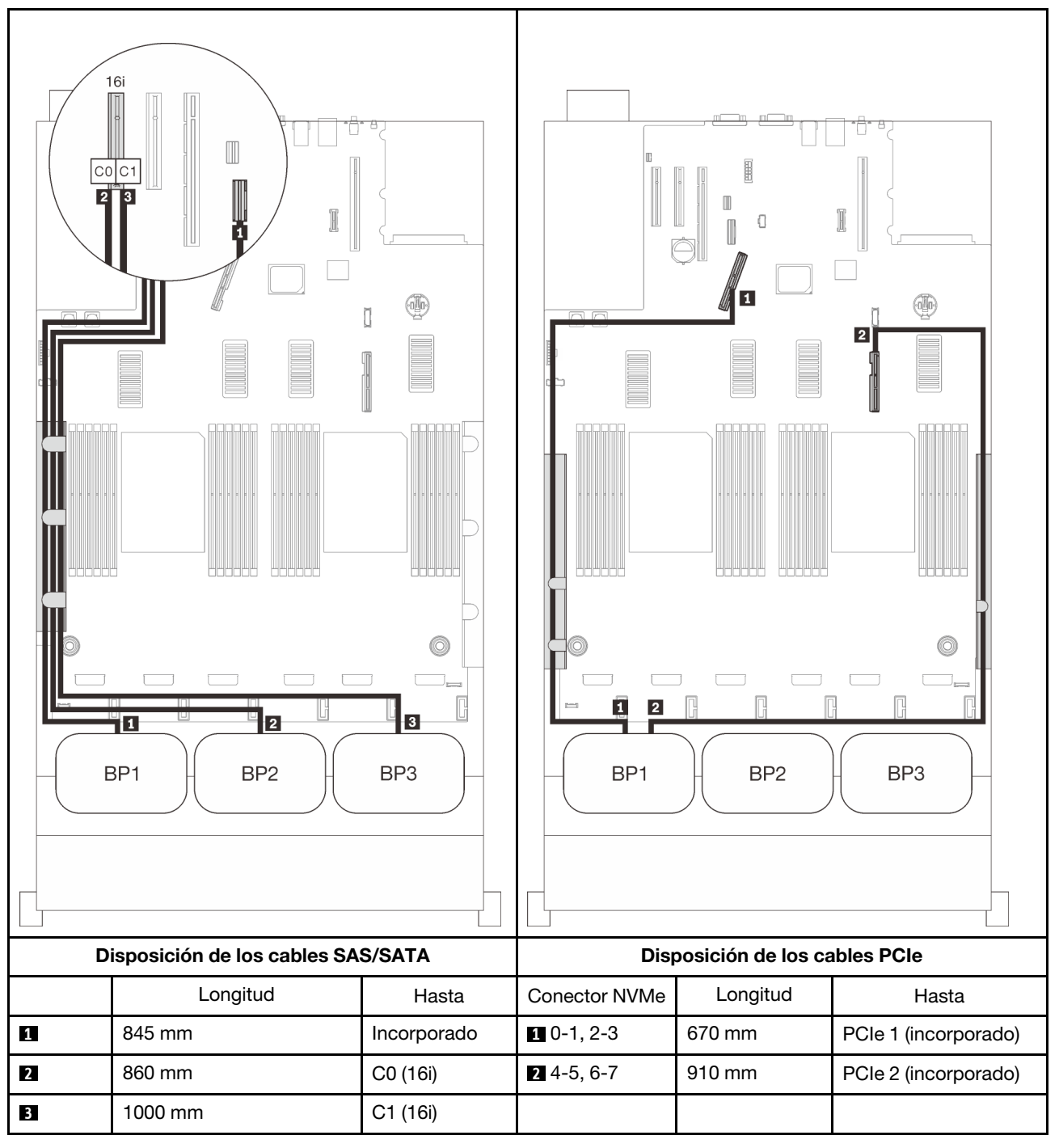

## Adaptadores RAID 8i + 16i

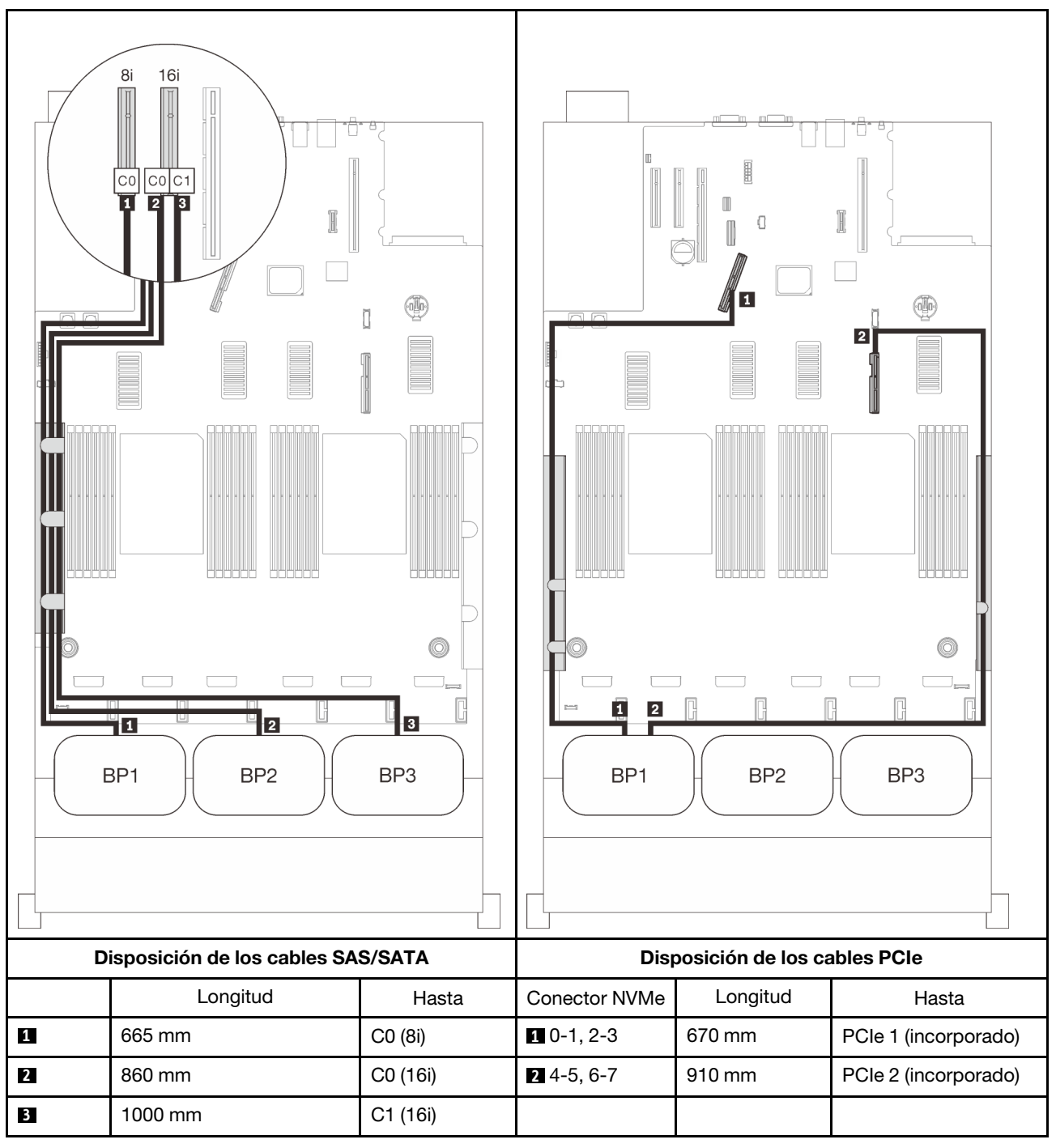

## Adaptador RAID 32i

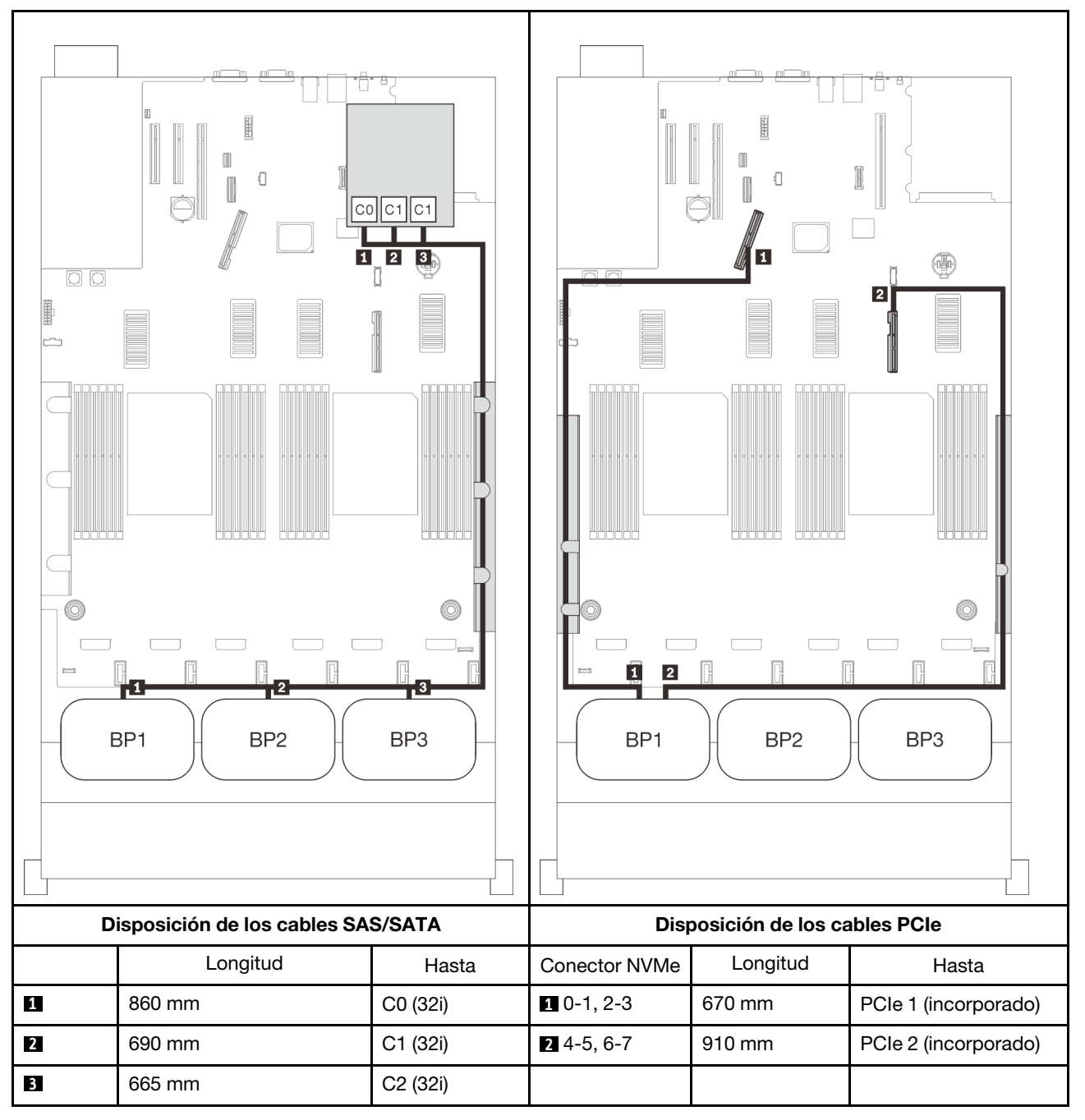

## Adaptador RAID 16i + 8i

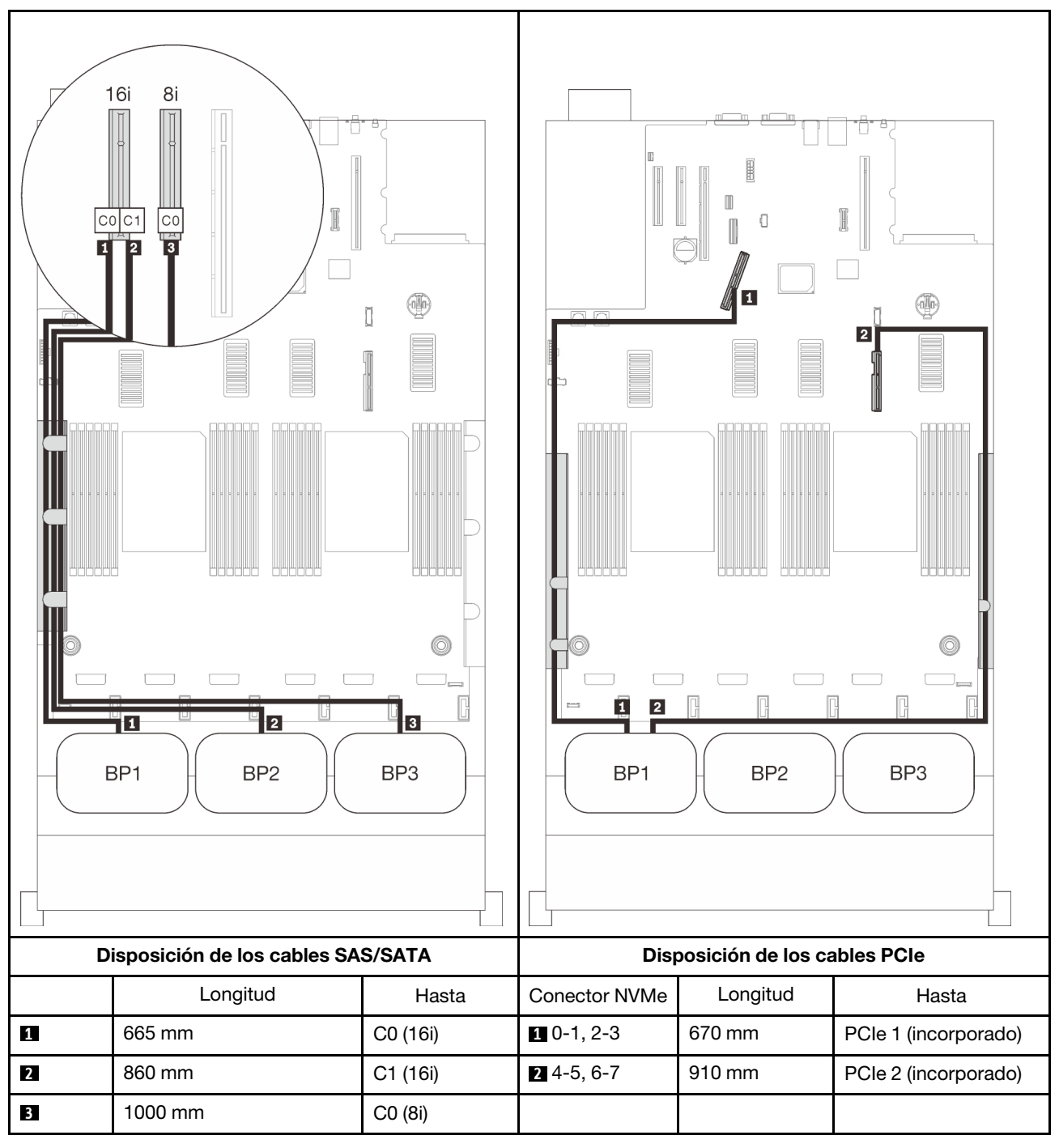

## <span id="page-88-0"></span>Con cuatro procesadores

Con cuatro procesadores instalados, también están disponibles los dos conectores PCIe de la bandeja de expansión. Siga las instrucciones que aparecen en esta sección para aprender a establecer la disposición de los cables para las combinaciones con una placa posterior de AnyBay y estos dos conectores.

Nota: Consulte ["Conexión de los cables a la bandeja de expansión de la memoria y del procesador" en la](#page-57-0)  [página 50](#page-57-0) para llevar a cabo correctamente el procedimiento mientras conecta los cables PCIe a la bandeja de expansión de la memoria y del procesador.

## <span id="page-88-1"></span>Una placa posterior

Una placa posterior de AnyBay

## Conector incorporado

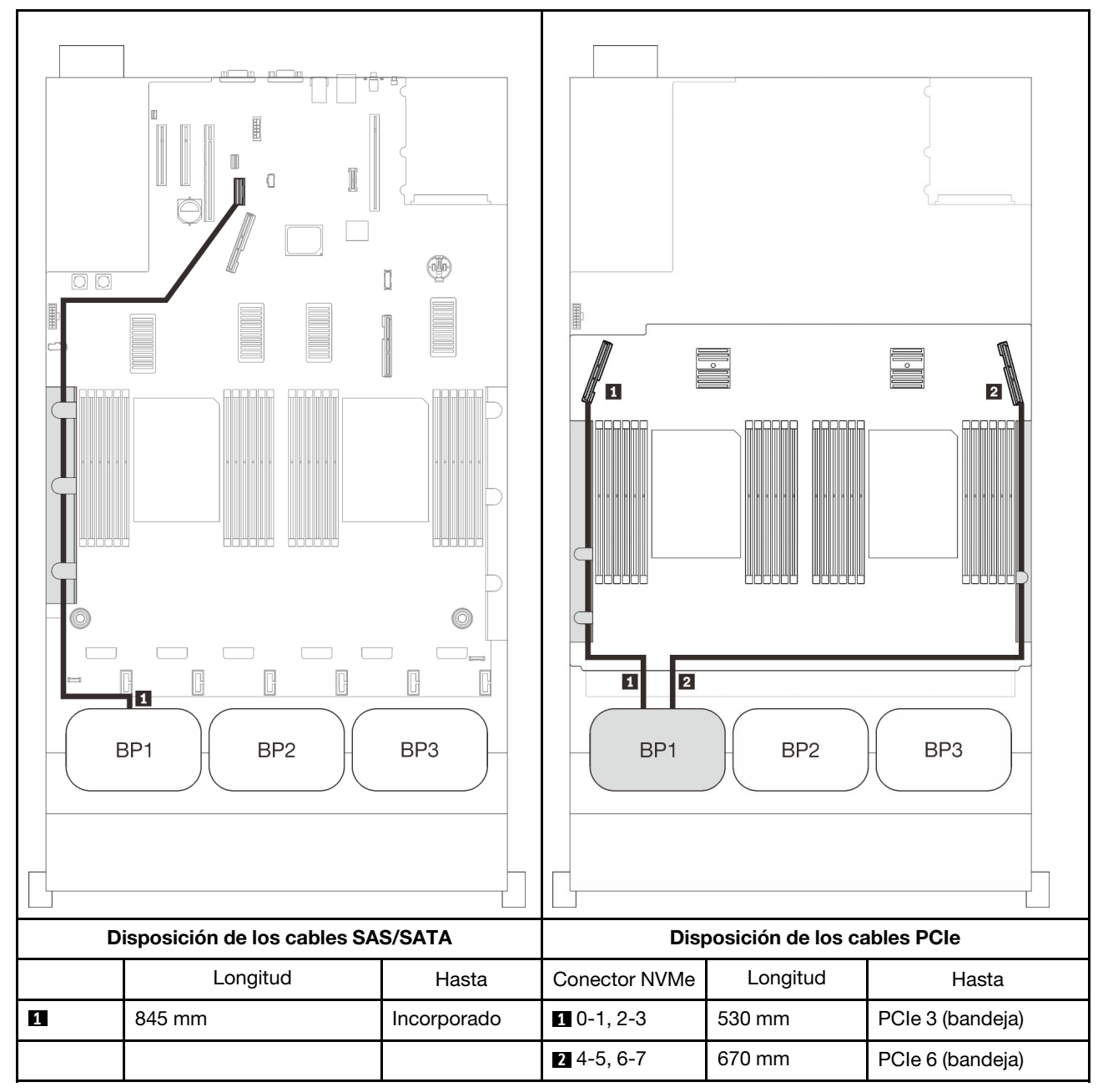

## Adaptador RAID 8i

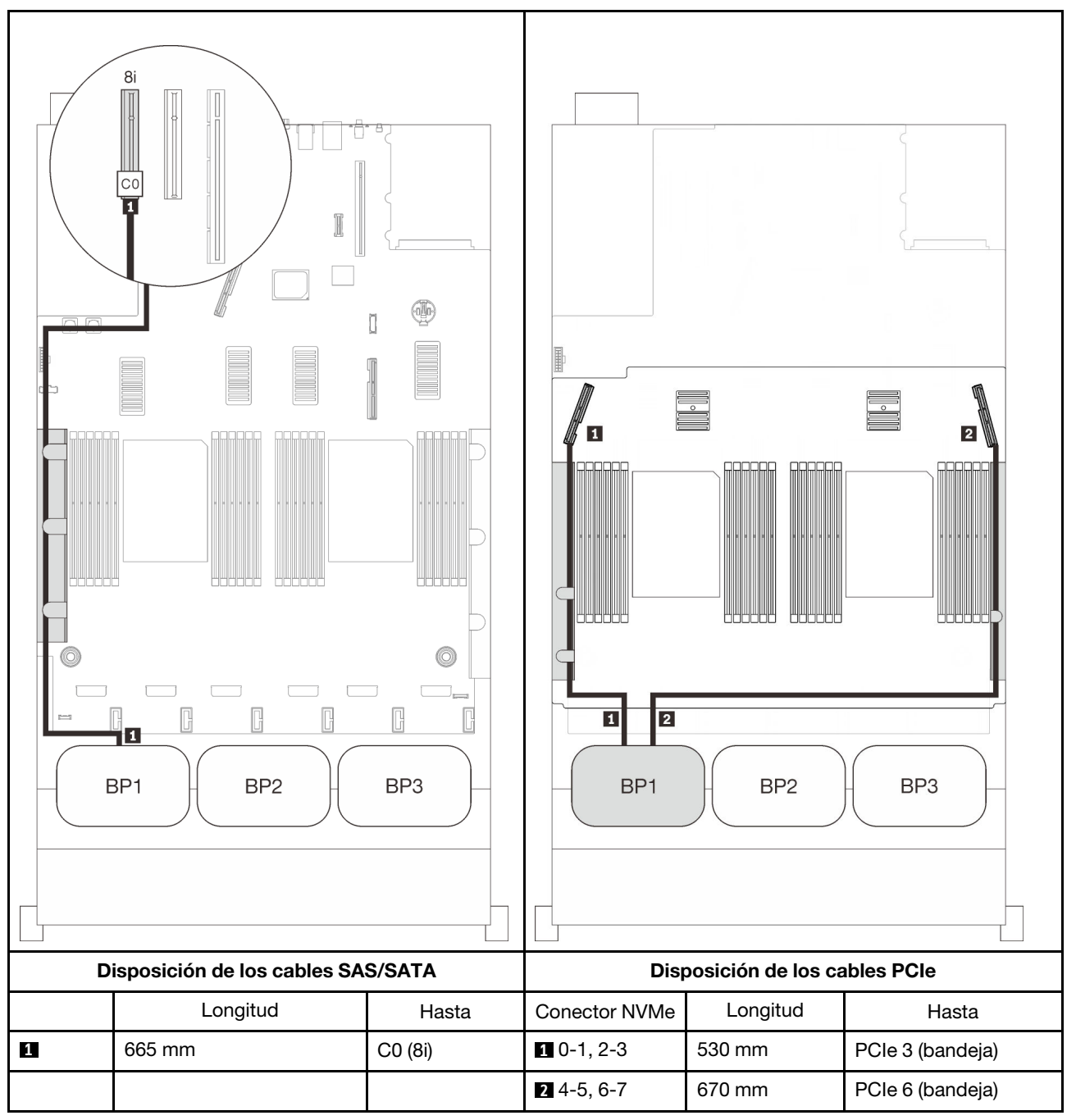

## Adaptador RAID 16i

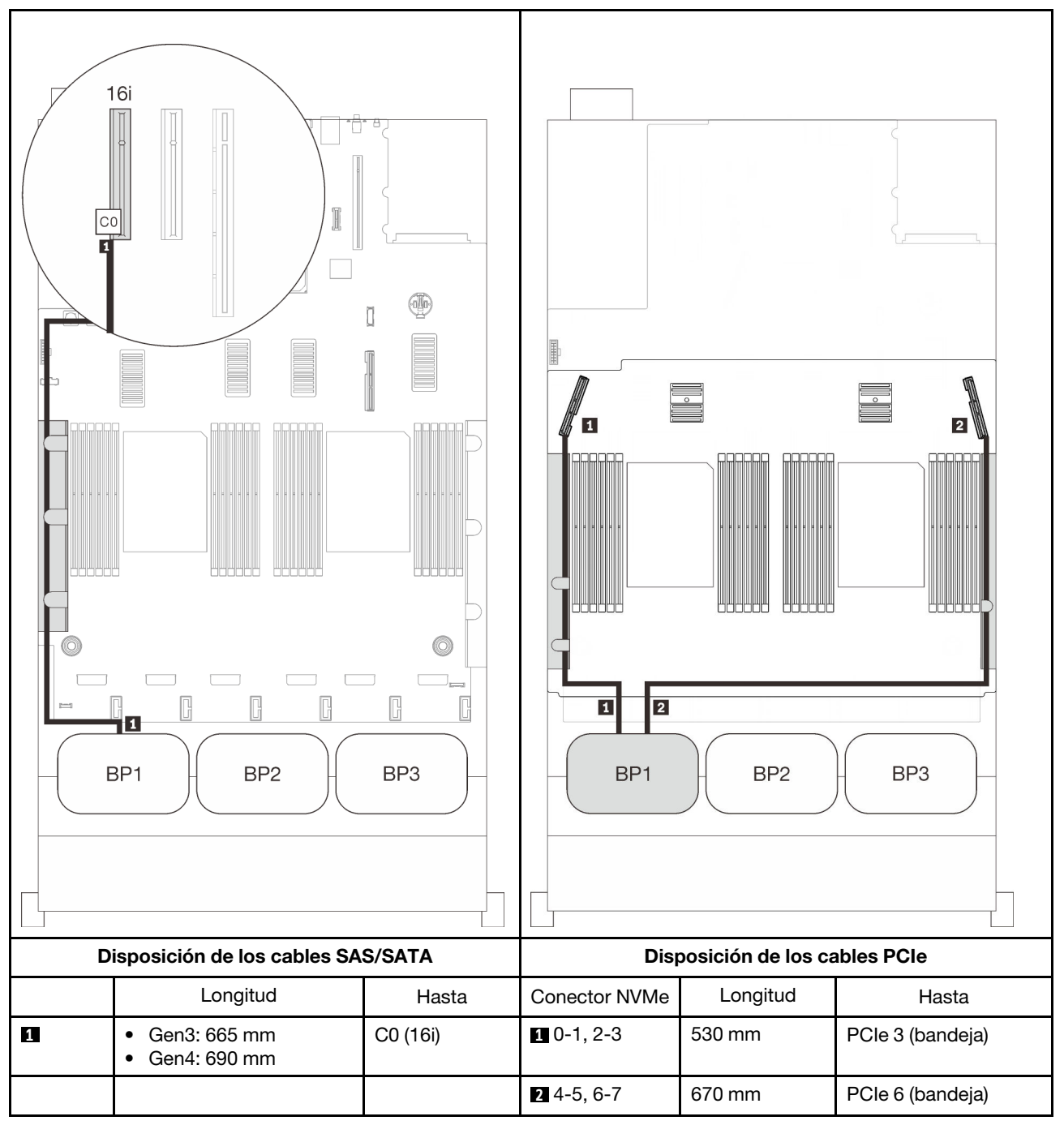

## <span id="page-92-0"></span>Dos placas posteriores

Una placa posterior de AnyBay y una placa posterior SAS/SATA

## Adaptador RAID 8i

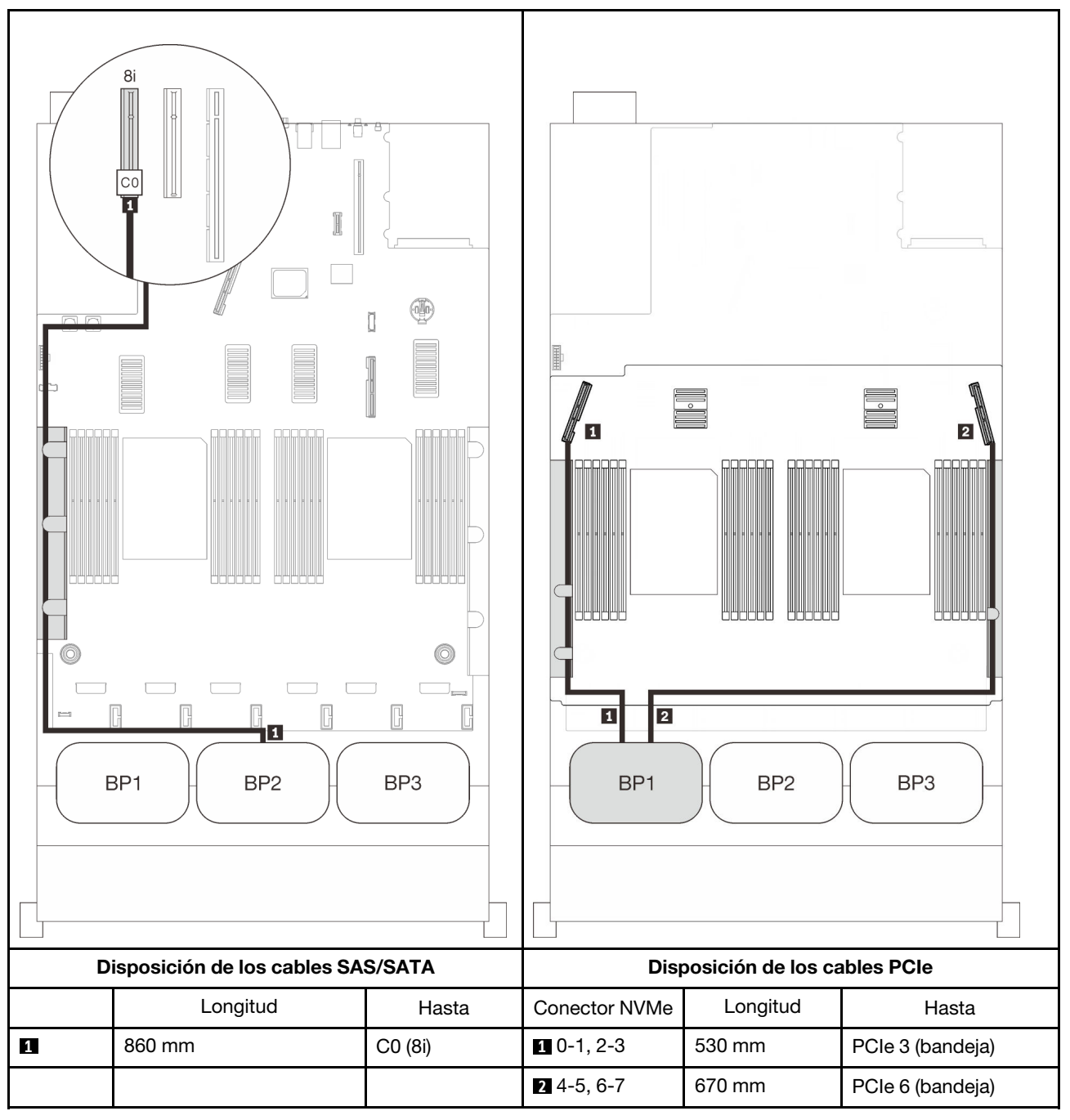

## Adaptador RAID 16i

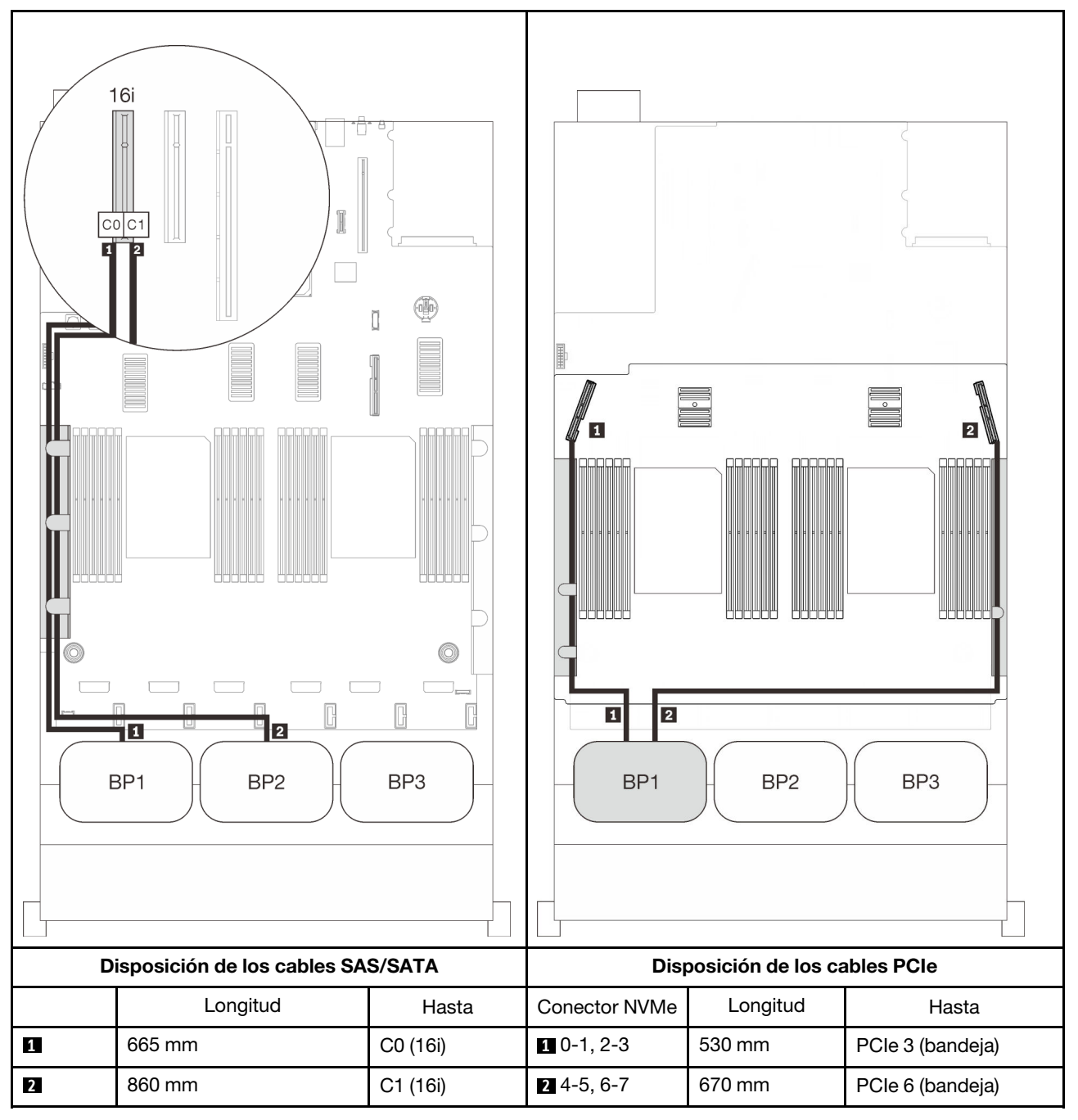

## <span id="page-94-0"></span>Tres placas posteriores

Una placa posterior de AnyBay y dos placas posteriores SAS/SATA

## Conector incorporado + adaptador RAID 16i

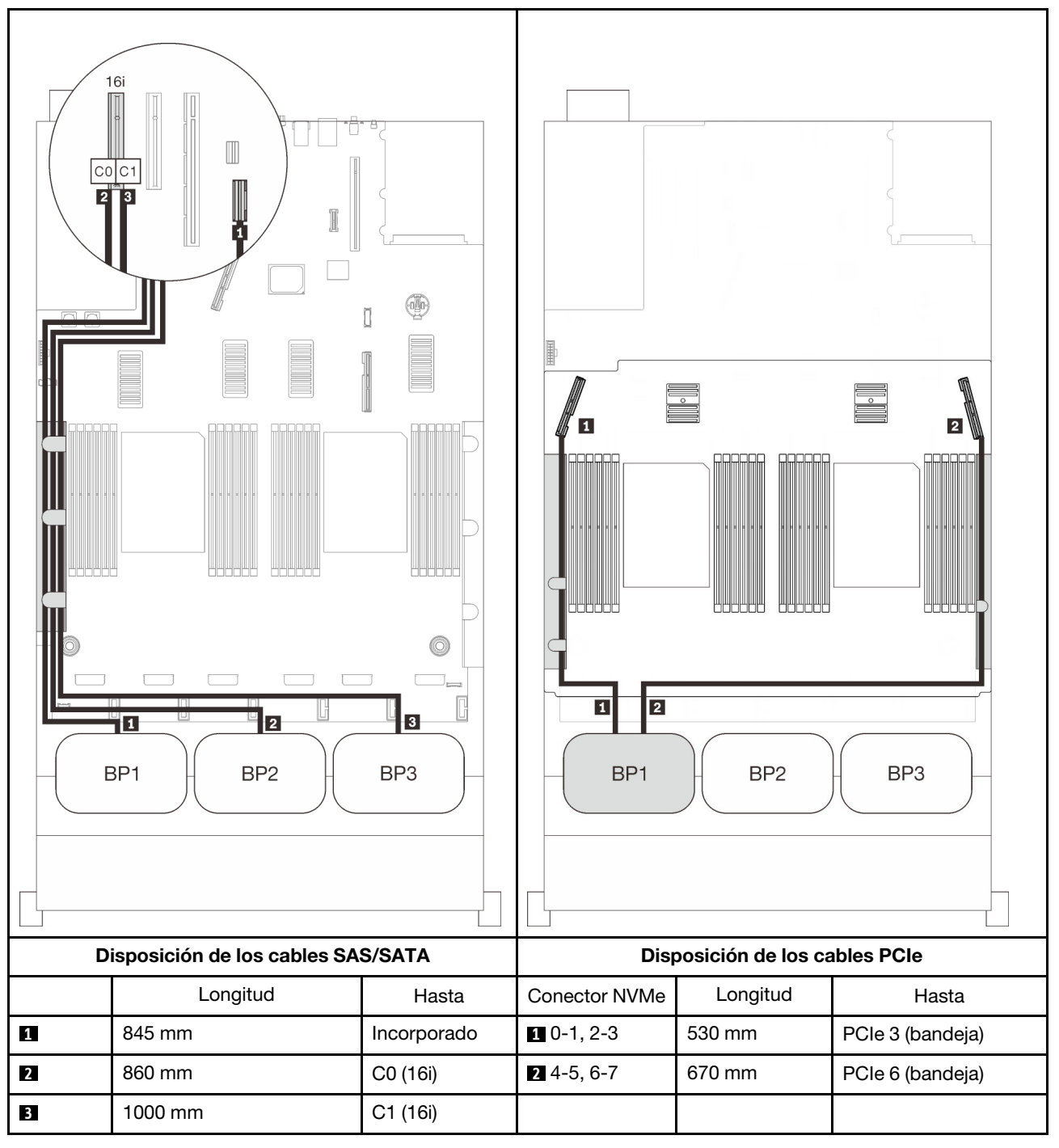

## Adaptadores RAID 8i + 16i

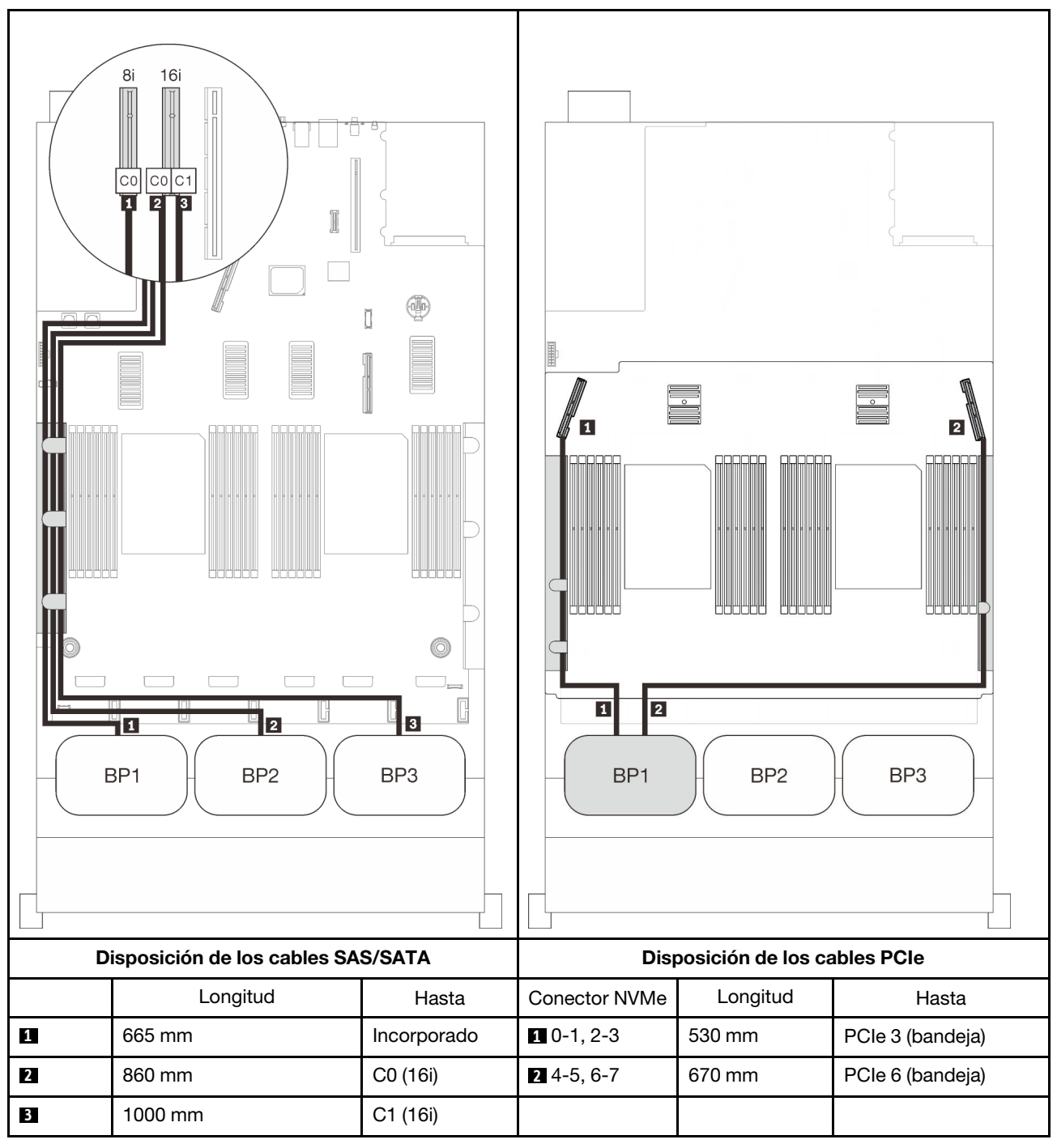

## Adaptador RAID 32i

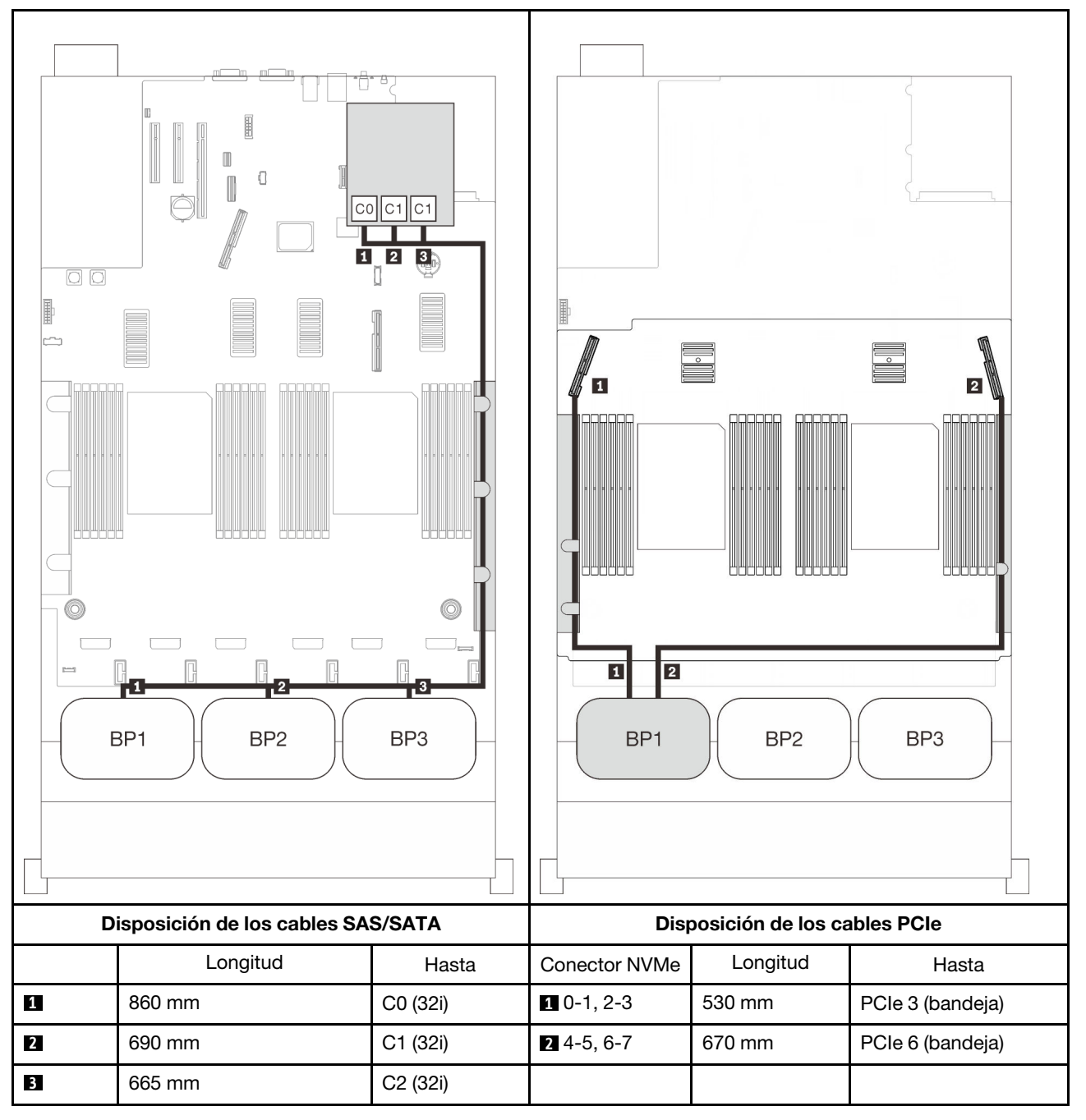

## Adaptador RAID 16i + 8i

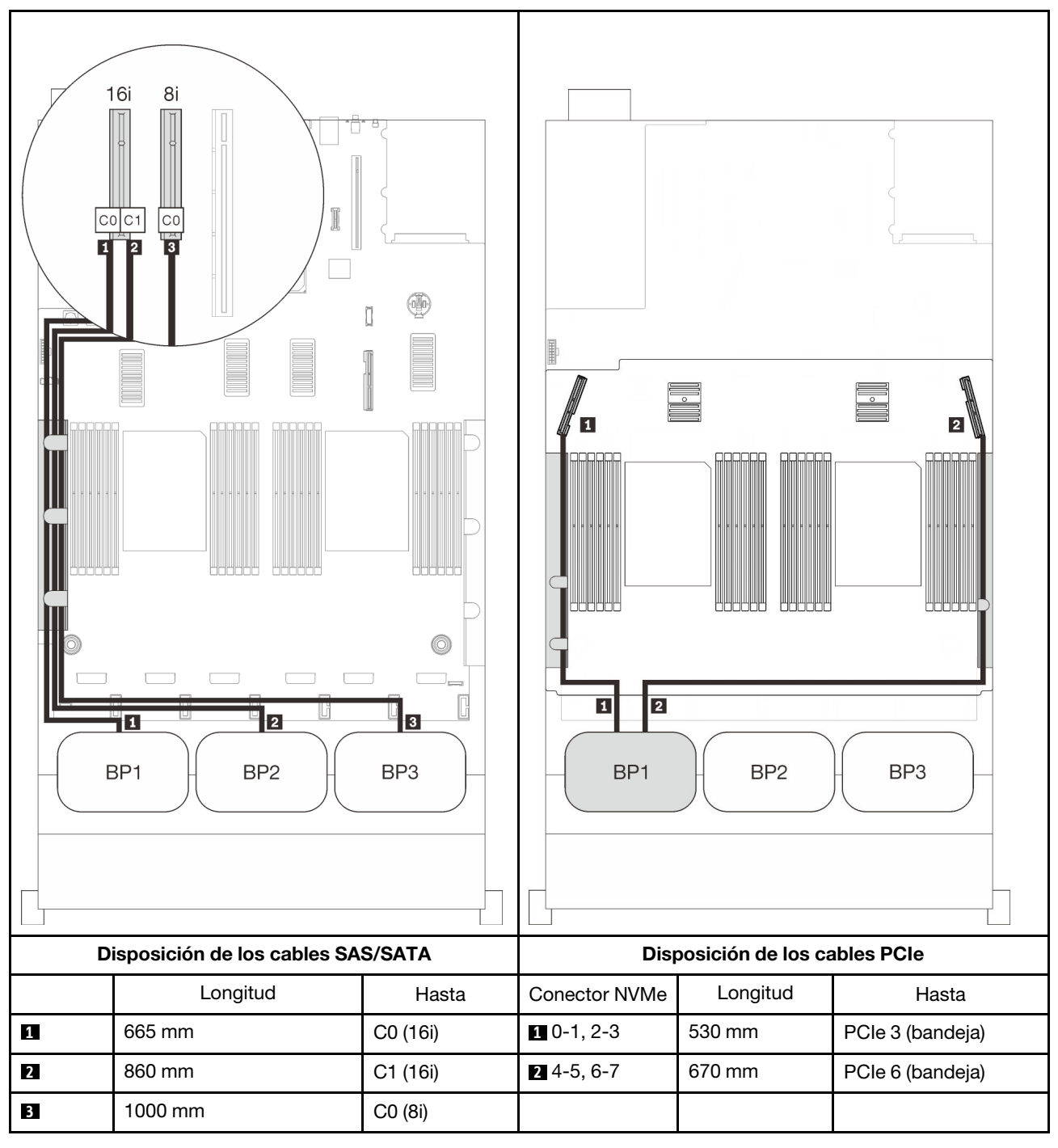

# Combinaciones de dos placas posteriores de AnyBay

Siga las instrucciones que aparecen en esta sección para aprender a establecer la disposición de los cables para las combinaciones con dos placas posteriores de AnyBay.

Nota: Estas combinaciones requieren cuatro procesadores instalados.

Consulte las secciones siguientes para ver las combinaciones de disposición de los cables con dos placas posteriores de la unidad AnyBay.

- ["Sin tarjeta de conmutador PCIe" en la página 91](#page-98-0)
	- ["Dos placas posteriores" en la página 91](#page-98-1)
	- ["Tres placas posteriores" en la página 93](#page-100-0)
- ["Con tarjeta de conmutador PCIe" en la página 97](#page-104-0)
	- ["Dos placas posteriores" en la página 98](#page-105-0)
	- ["Tres placas posteriores" en la página 99](#page-106-0)

#### <span id="page-98-0"></span>Sin tarjeta de conmutador PCIe

Siga las instrucciones que aparecen en esta sección para aprender a establecer la disposición de los cables para las combinaciones con dos placas posteriores de AnyBay y sin una tarjeta de conmutador PCIe.

Nota: Consulte "Conexión de los cables a la bandeja de expansión de la memoria y del procesador" en la [página 50](#page-57-0) para llevar a cabo correctamente el procedimiento mientras conecta los cables PCIe a la bandeja de expansión de la memoria y del procesador.

#### <span id="page-98-1"></span>Dos placas posteriores

Dos placas posteriores de AnyBay

## Adaptador RAID 16i

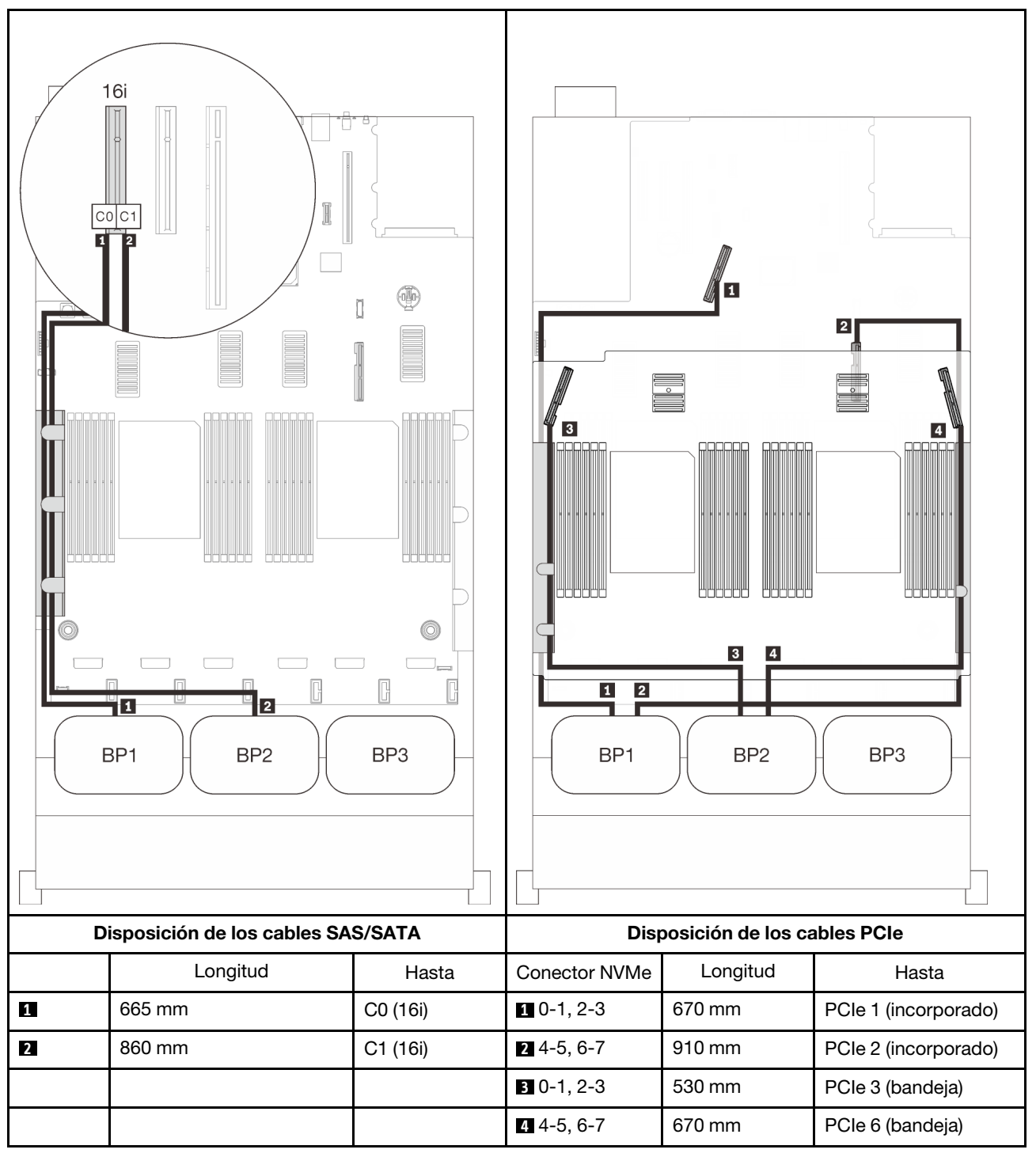

## <span id="page-100-0"></span>Tres placas posteriores

Dos placas posterior de AnyBay y una placa posterior SAS/SATA

## Conector incorporado + adaptador RAID 16i

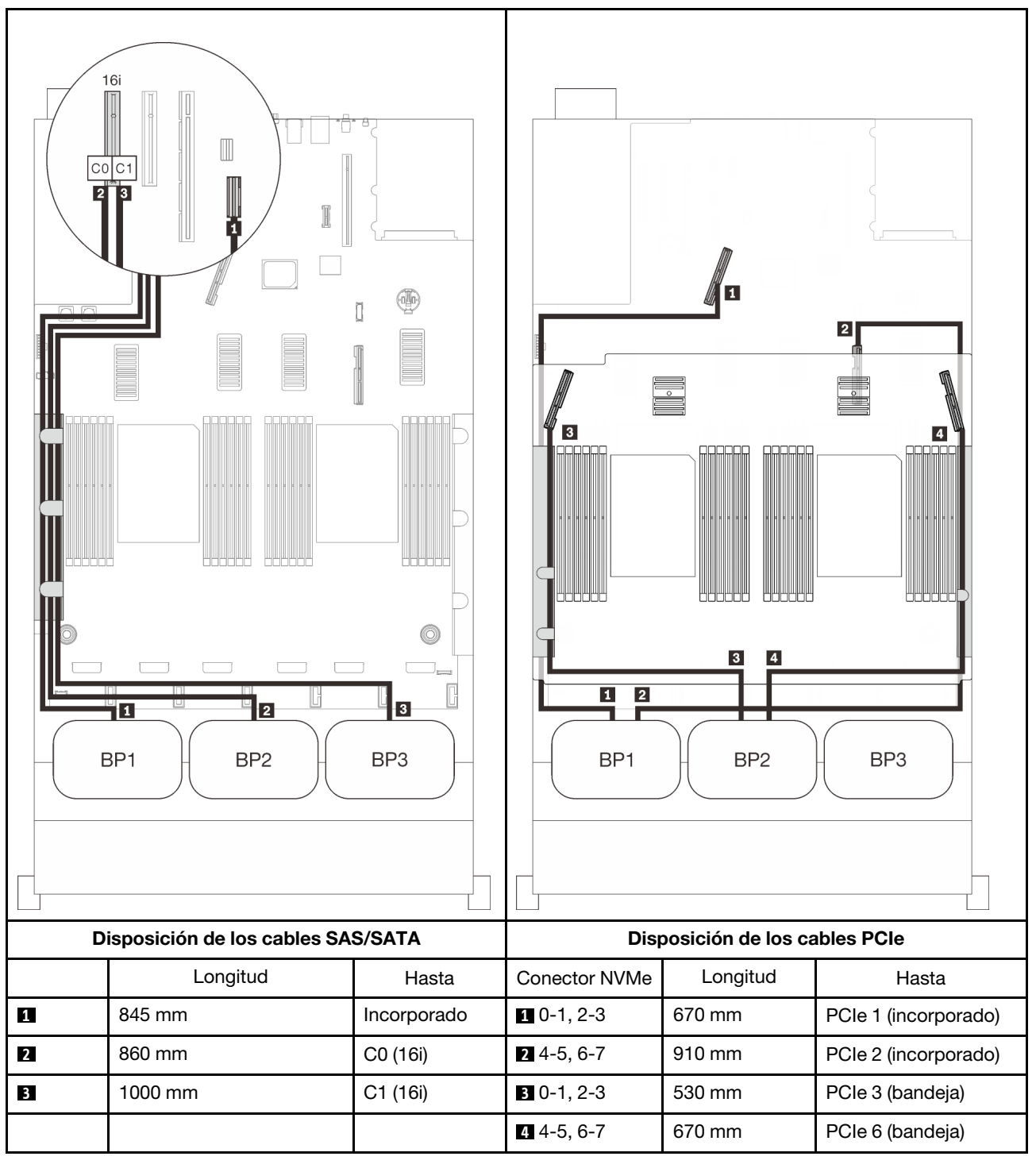

## Adaptadores RAID 8i + 16i

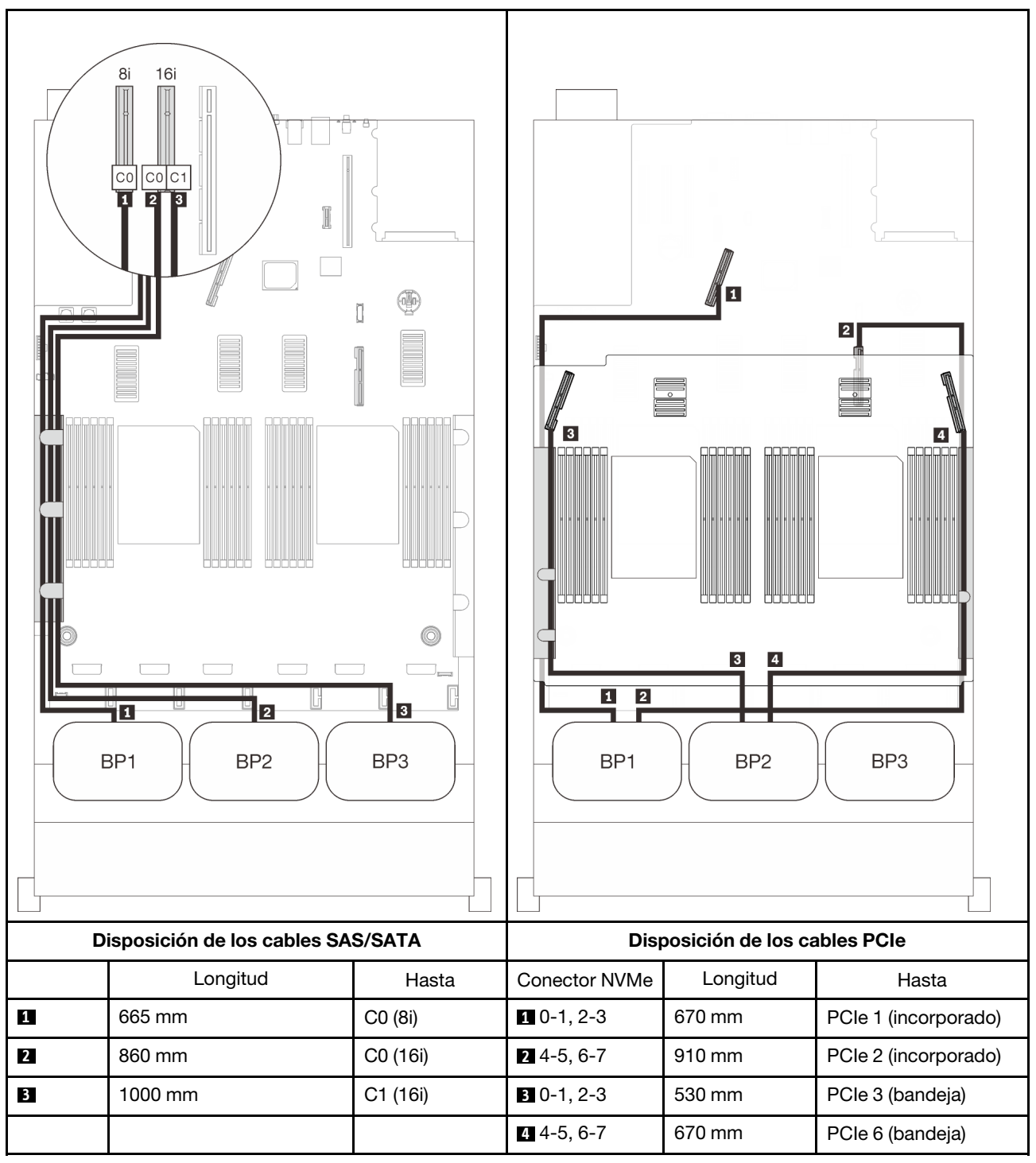

## Adaptador RAID 32i

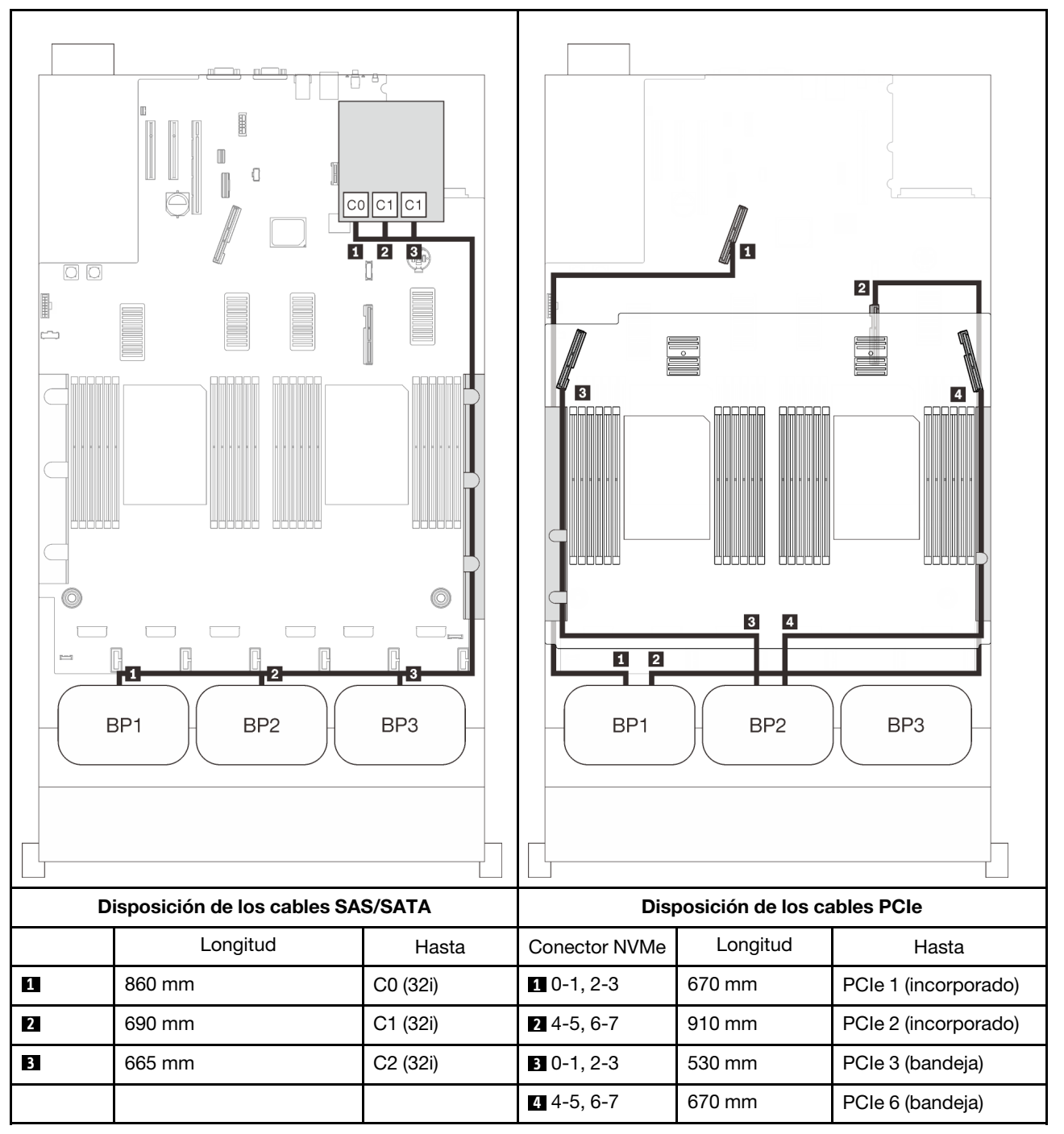

#### Adaptador RAID 16i + 8i

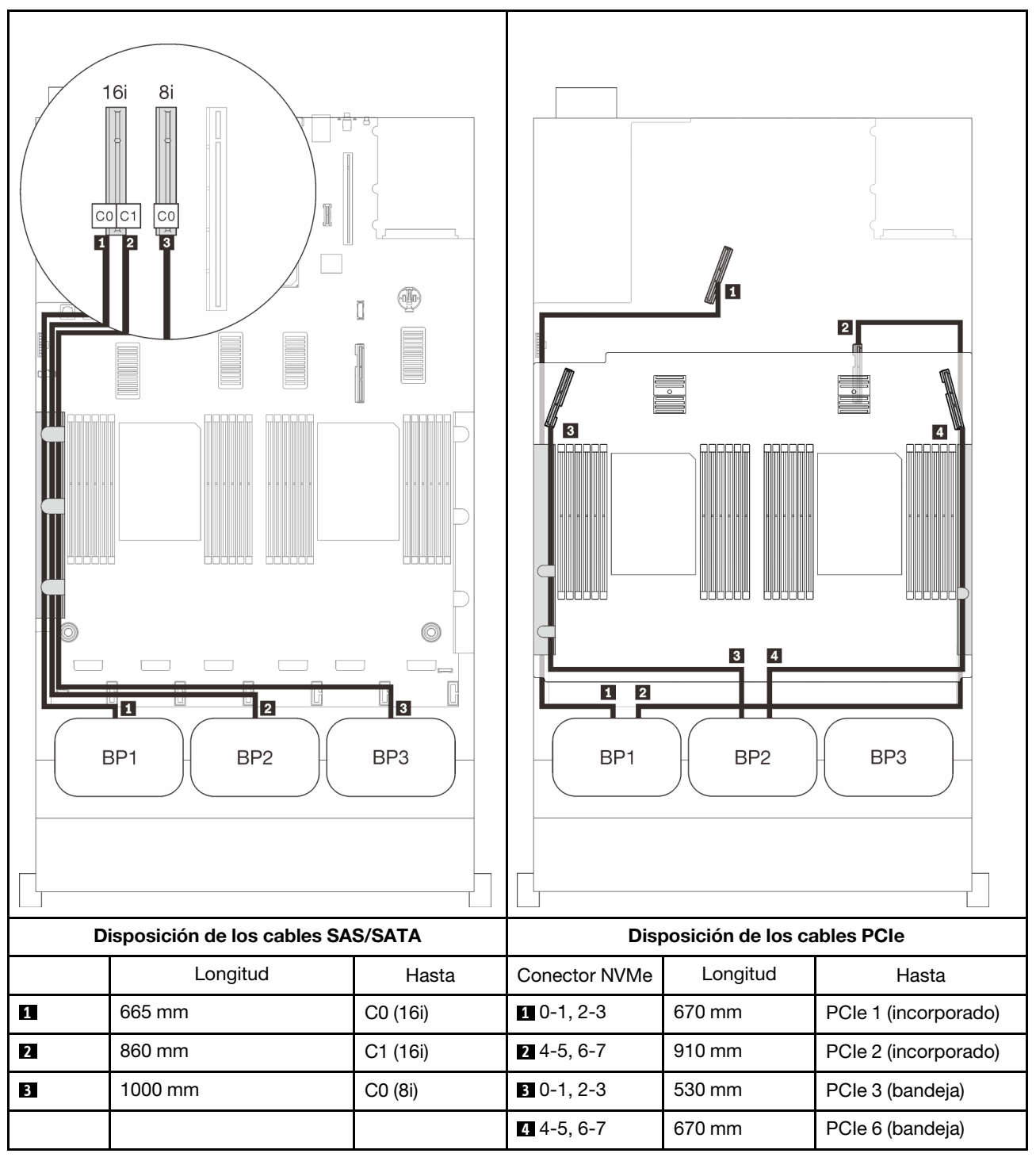

# <span id="page-104-0"></span>Con tarjeta de conmutador PCIe

Con una tarjeta de conmutador PCIe instalada, hay una opción más para la conexión del cable NVMe. Siga las instrucciones que aparecen en esta sección para aprender a establecer la disposición de los cables para las combinaciones con dos placas posteriores de AnyBay y una tarjeta de conmutador PCIe.

#### Notas:

- Consulte ["Conexión de los cables a la bandeja de expansión de la memoria y del procesador" en la](#page-57-0)  [página 50](#page-57-0) para llevar a cabo correctamente el procedimiento mientras conecta los cables PCIe a la bandeja de expansión de la memoria y del procesador.
- Consulte ["Conexión de los cables a las tarjetas de conmutador NVMe" en la página 52](#page-59-0) para llevar a cabo correctamente el procedimiento mientras conecta los cables PCIe a las tarjetas de conmutador PCIe.

## <span id="page-105-0"></span>Dos placas posteriores

Dos placas posteriores de AnyBay

## Adaptador RAID 16i

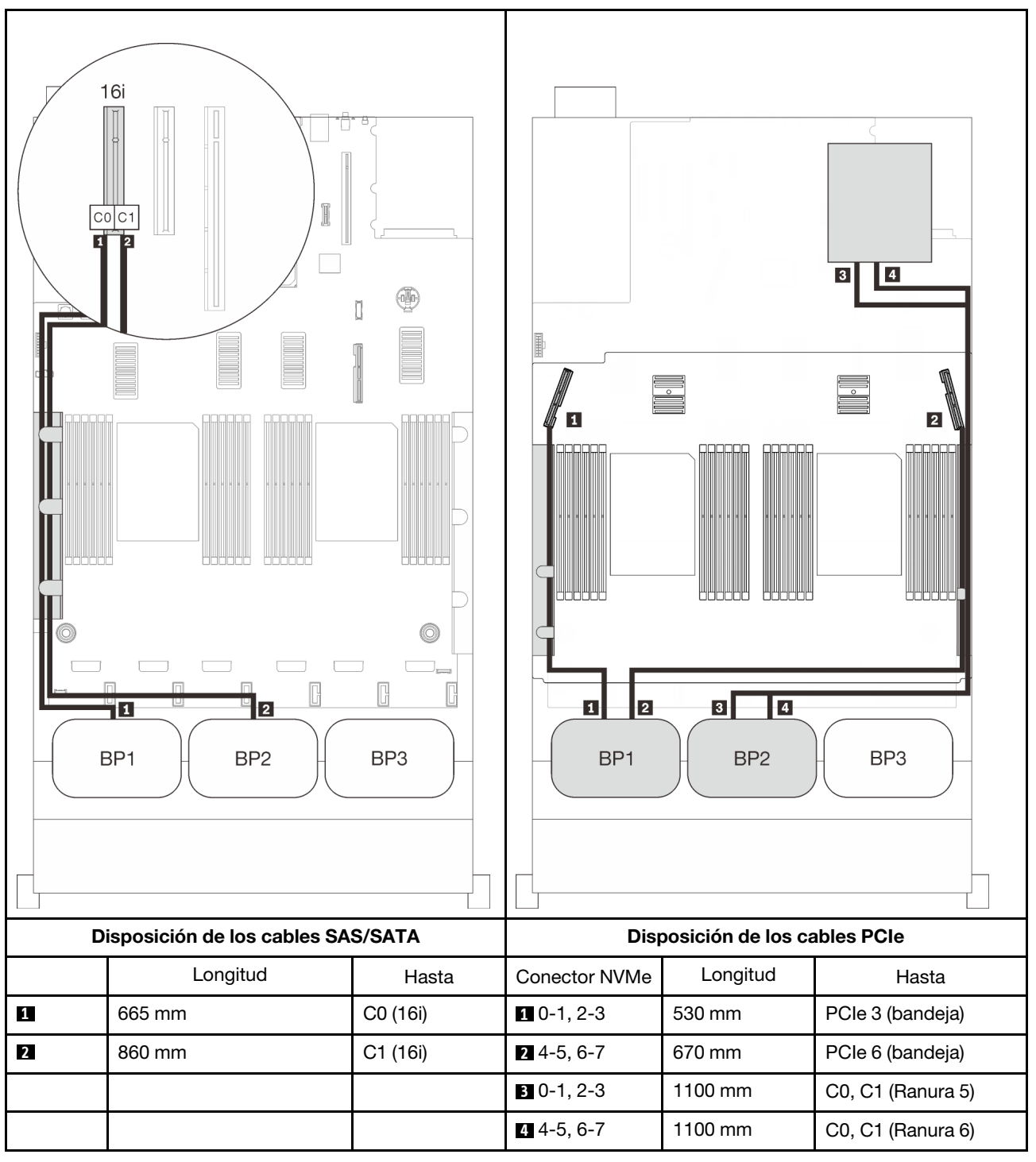

## <span id="page-106-0"></span>Tres placas posteriores

Dos placas posterior de AnyBay y una placa posterior SAS/SATA

#### Conector incorporado + adaptador RAID 16i

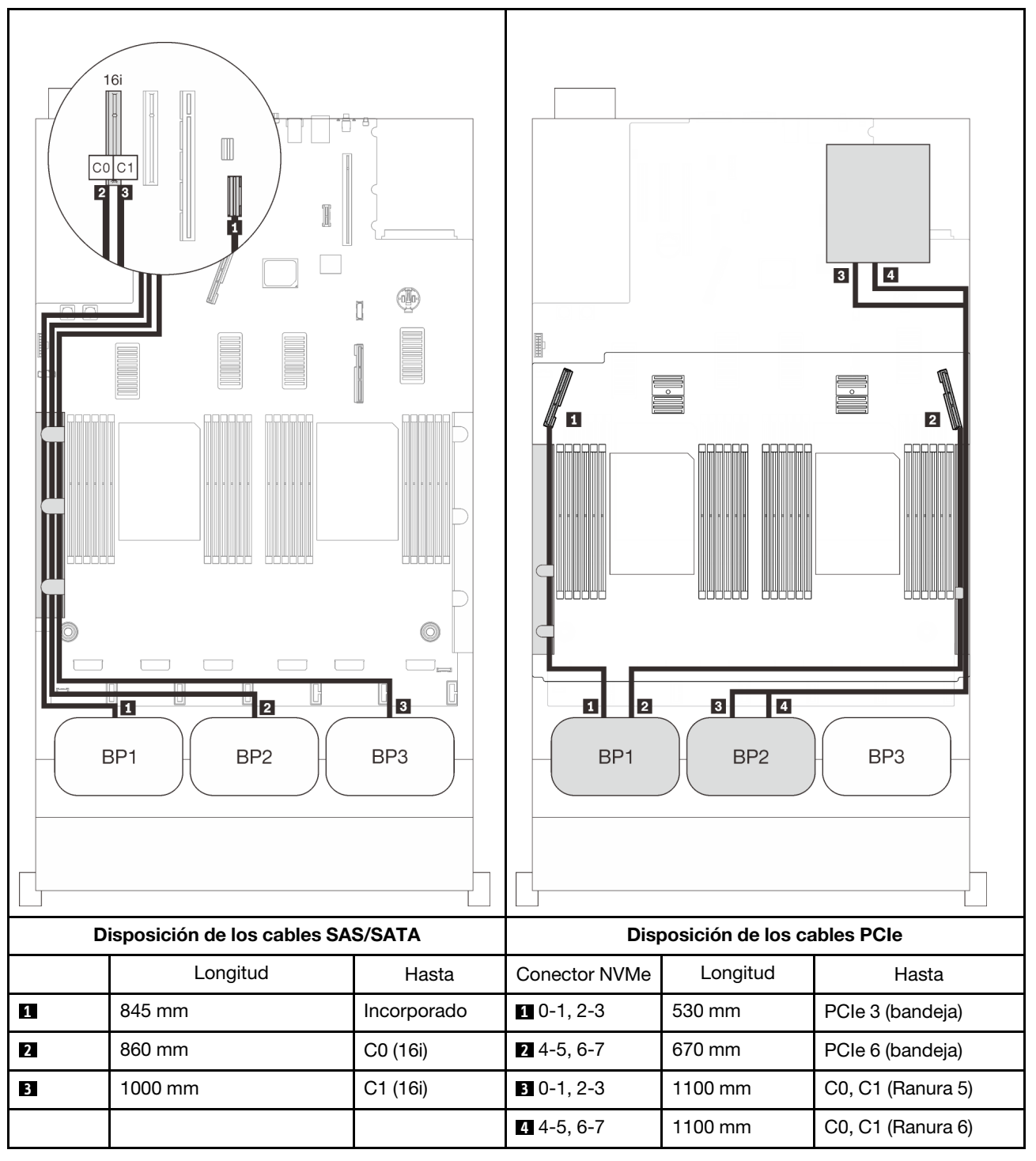

## Adaptadores RAID 8i + 16i

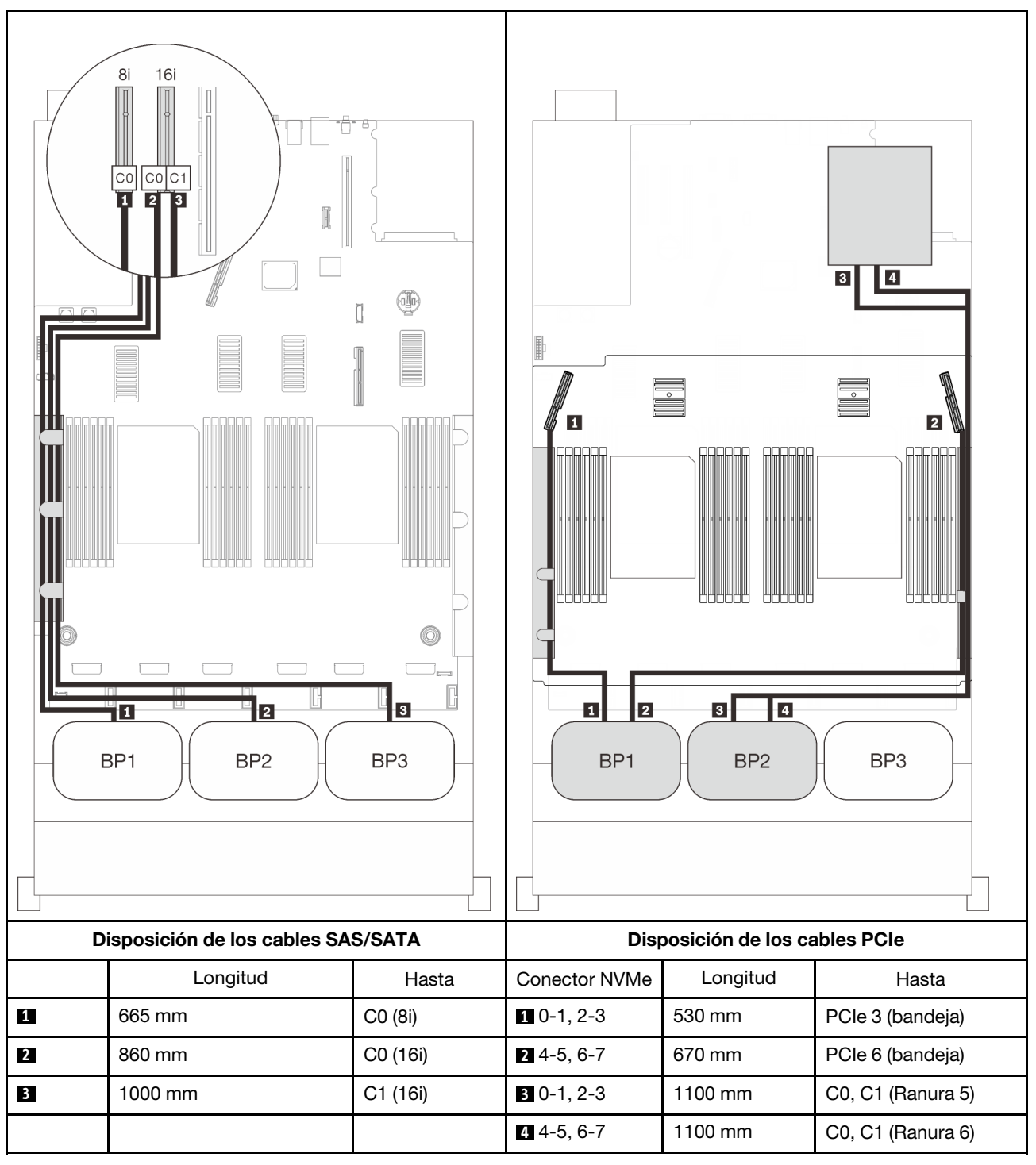
### Adaptador RAID 32i

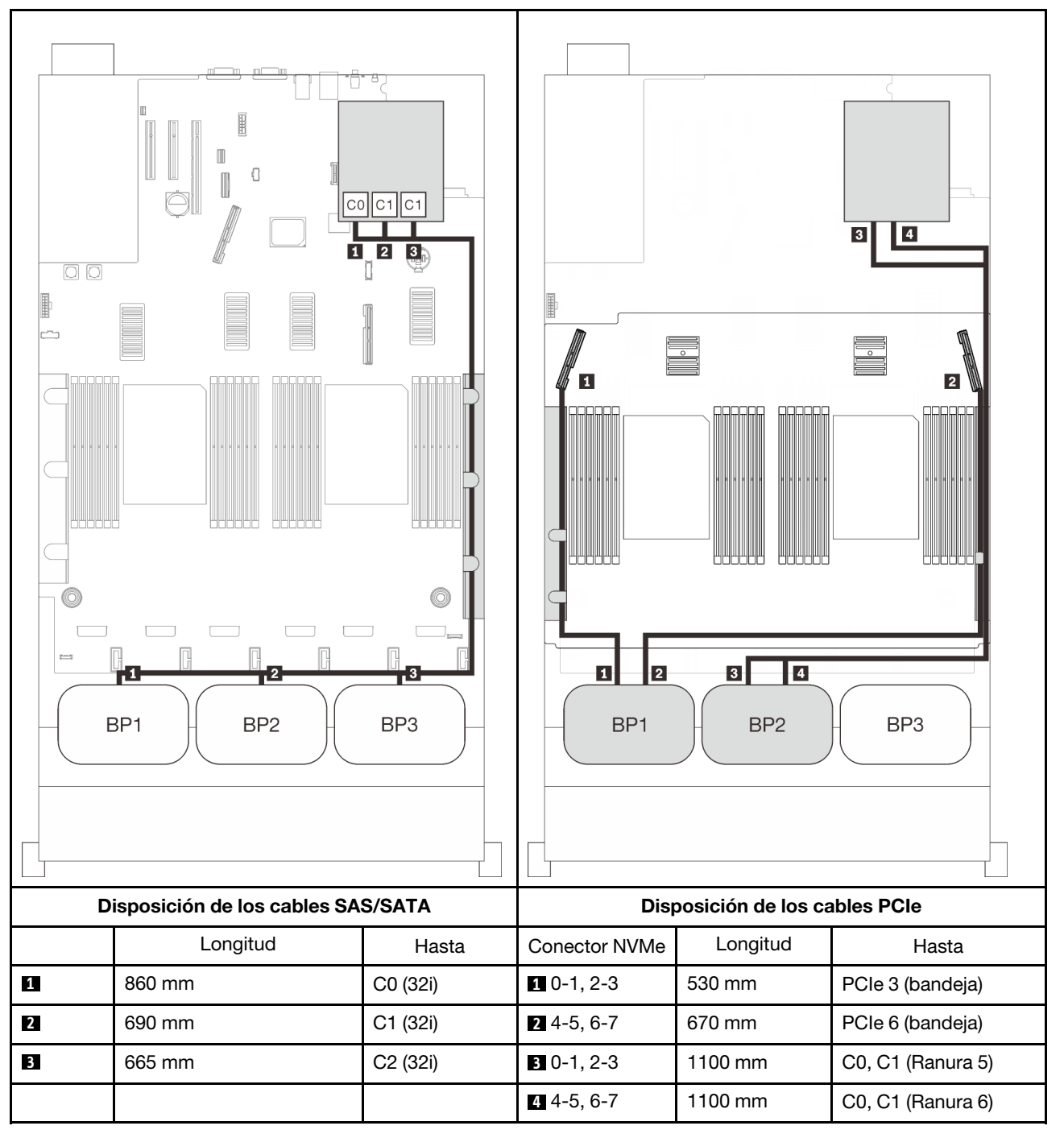

#### Adaptador RAID 16i + 8i

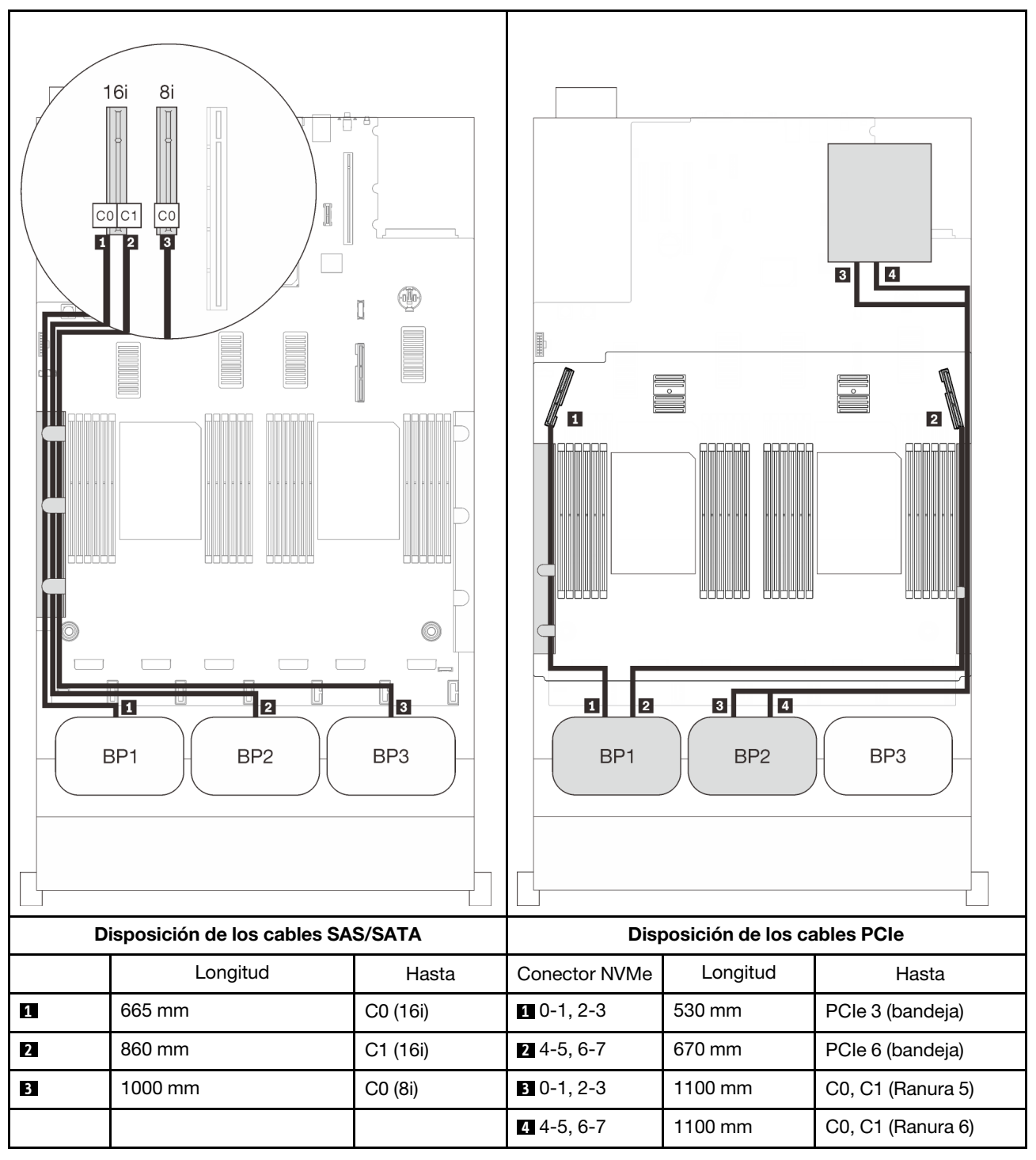

# Combinaciones de tres placas posteriores de AnyBay

Siga las instrucciones que aparecen en esta sección para aprender a establecer la disposición de los cables para las combinaciones con tres placas posteriores de AnyBay.

### Notas:

- Estas combinaciones requieren cuatro procesadores instalados.
- Consulte ["Conexión de los cables a la bandeja de expansión de la memoria y del procesador" en la](#page-57-0)  [página 50](#page-57-0) para llevar a cabo correctamente el procedimiento mientras conecta los cables PCIe a la bandeja de expansión de la memoria y del procesador.
- Consulte ["Conexión de los cables a las tarjetas de conmutador NVMe" en la página 52](#page-59-0) para llevar a cabo correctamente el procedimiento mientras conecta los cables PCIe a las tarjetas de conmutador PCIe.

Consulte las secciones siguientes para ver las combinaciones de disposición de los cables con tres placas posteriores de la unidad AnyBay.

# Tres placas posteriores

Tres placas posteriores de AnyBay

### Conector incorporado + adaptador RAID 16i

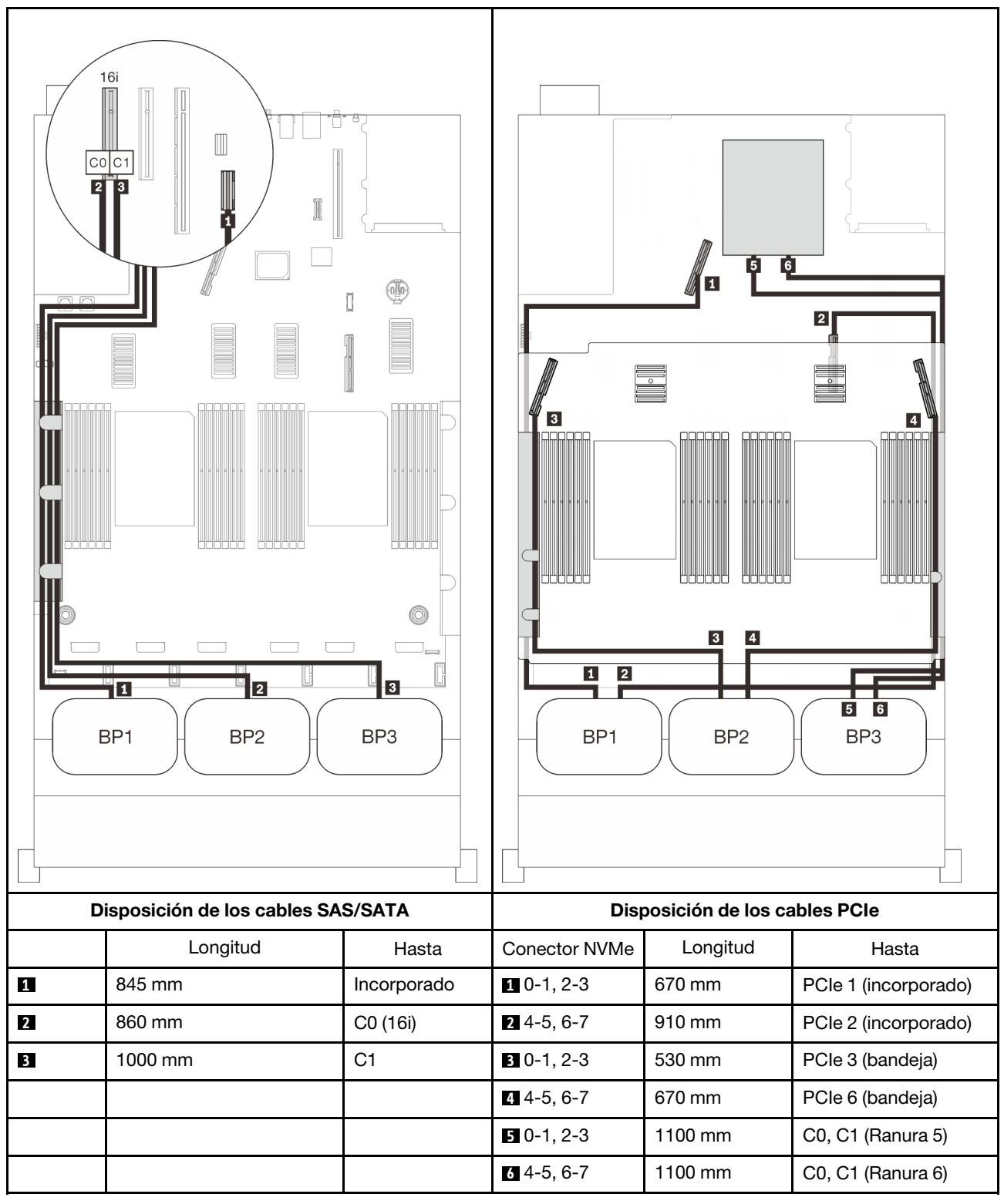

#### Adaptadores RAID 8i + 16i

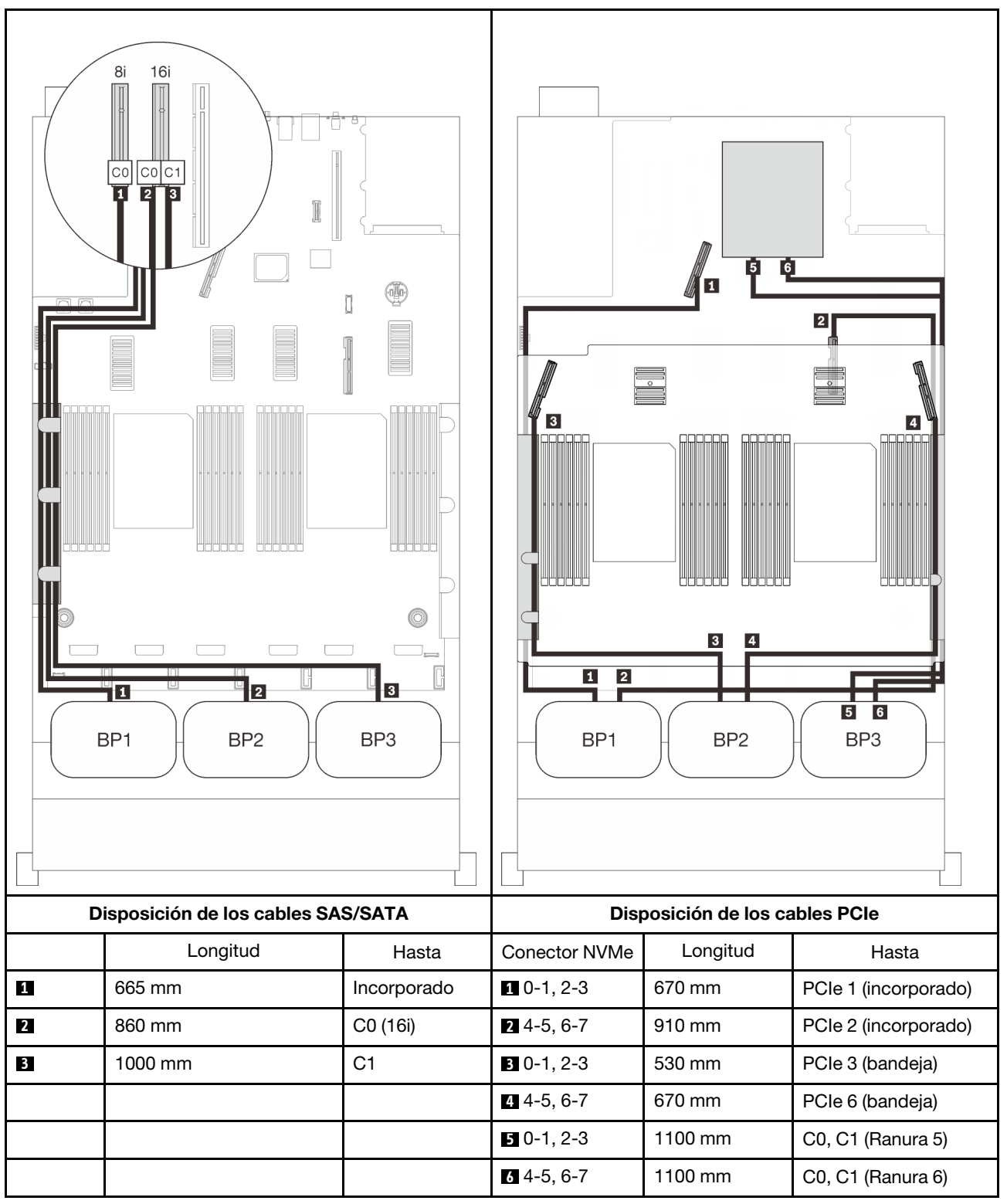

### Adaptador RAID 32i

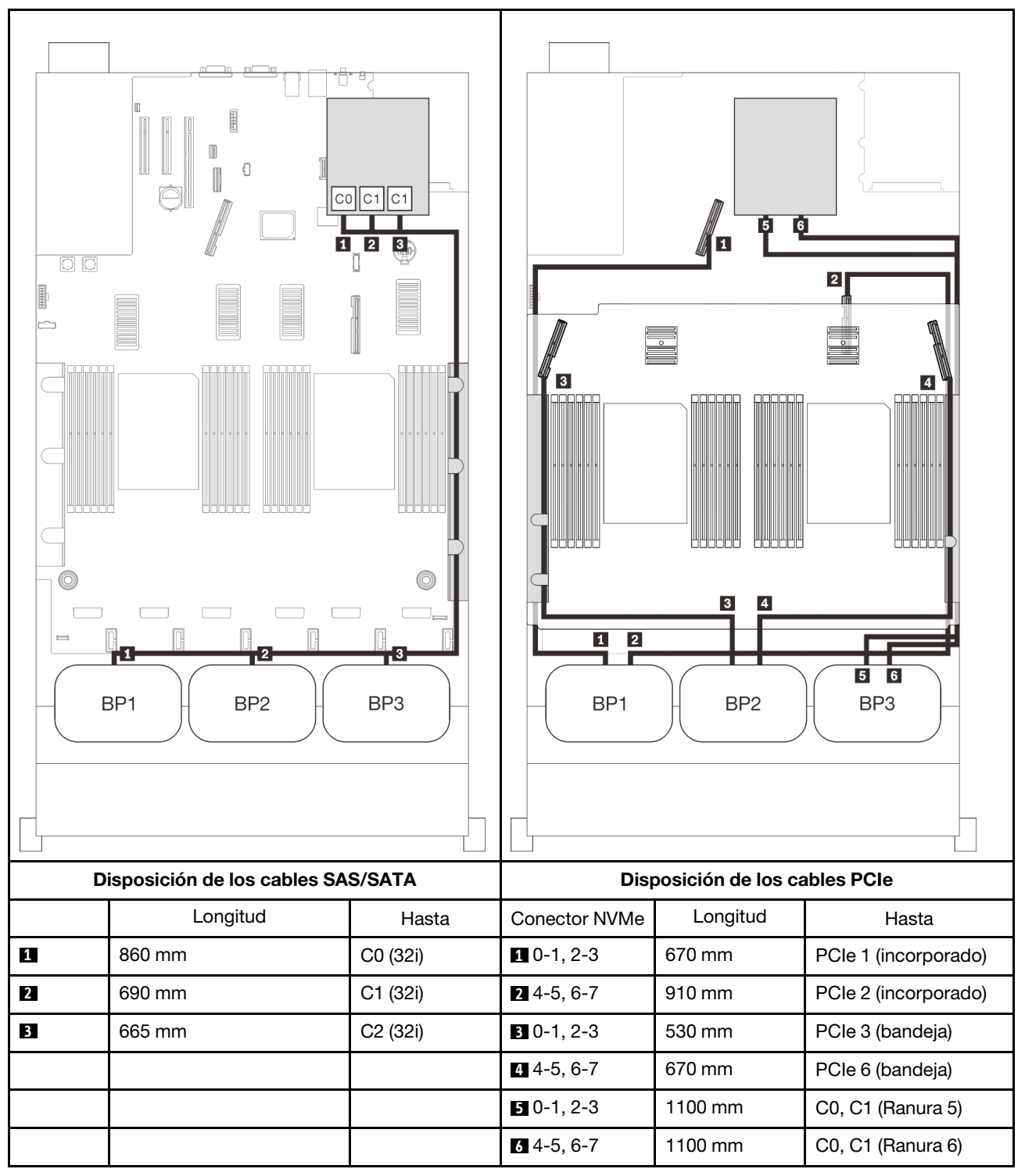

### Adaptador RAID 16i + 8i

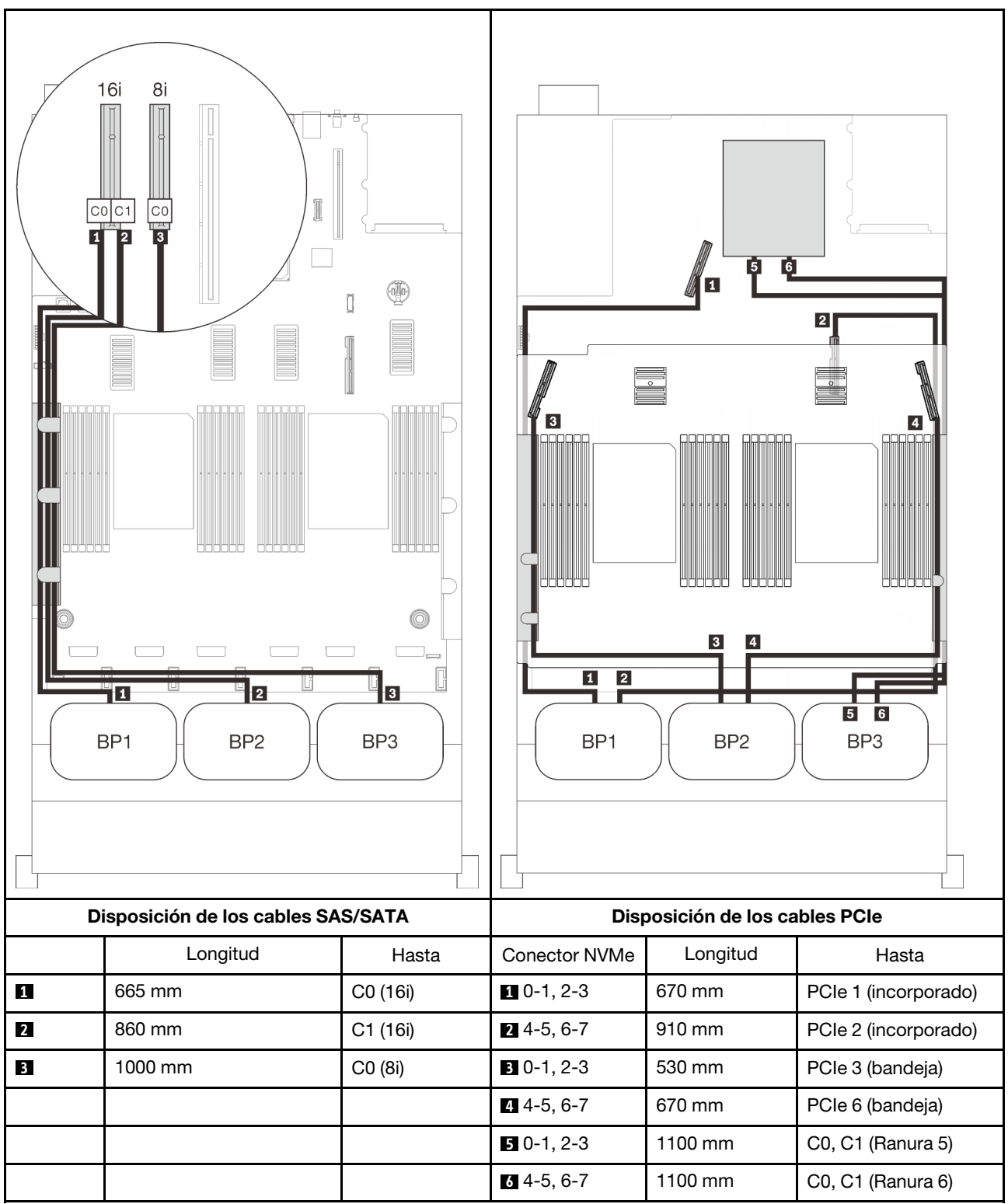

# <span id="page-116-0"></span>Capítulo 4. Procedimientos de sustitución del hardware

Esta sección proporciona instalación y procedimientos para quitar para todos los componentes del sistema que se puedan reparar. Cada procedimiento de sustitución del componente se refiere a cualquier tarea que es necesario realizar para poder acceder al componente que se sustituye.

Para obtener más información acerca de pedidos de piezas:

- 1. Vaya a <http://datacentersupport.lenovo.com> y navegue a la página de soporte correspondiente a su servidor.
- 2. Haga clic en Service Parts (Piezas de mantenimiento).
- 3. Especifique el número de serie para ver una lista de piezas del servidor.

Nota: Si sustituye una pieza, como un adaptador, que contiene firmware, es posible que deba actualizar el firmware de esa pieza. Para obtener más información sobre la actualización de firmware, consulte ["Actualizaciones de firmware" en la página 8.](#page-15-0)

# <span id="page-116-1"></span>Directrices de instalación

Antes de instalar componentes en el servidor, lea las directrices de instalación.

Antes de instalar dispositivos opcionales, lea los siguientes avisos con atención:

Atención: Evite la exposición a la electricidad estática, que podría producir fallas en el sistema y la pérdida de datos; para ello, mantenga los componentes sensibles a la estática en sus envases antiestáticos hasta la instalación y manipular estos dispositivos con una muñequera de descarga electrostática u otro sistema de descarga a tierra.

- Lea la información y las directrices de seguridad para asegurar su seguridad en el trabajo:
	- Una lista completa de información de seguridad para todos los productos está disponible en:

[https://pubs.lenovo.com/safety\\_documentation/](https://pubs.lenovo.com/safety_documentation/)

- También están disponibles las siguientes directrices: ["Manipulación de dispositivos sensibles a la](#page-119-0) [electricidad estática" en la página 112](#page-119-0) y ["Cómo trabajar en el interior del servidor con la alimentación](#page-119-1)  [activada" en la página 112.](#page-119-1)
- Asegúrese de que los componentes que está instalando sean compatibles con su servidor. Para obtener una lista de los componentes opcionales compatibles con el servidor, consulte [https://](https://serverproven.lenovo.com/) [serverproven.lenovo.com/](https://serverproven.lenovo.com/).
- Cuando instale un nuevo servidor, descargue y aplique el firmware más reciente. Esto le ayudará a asegurar que corrigen los problemas conocidos y que el servidor está preparado para funcionar con un rendimiento óptimo. Vaya a [http://datacentersupport.lenovo.com/products/servers/thinksystem/sr850v2/](http://datacentersupport.lenovo.com/products/servers/thinksystem/sr850v2/downloads)  [downloads](http://datacentersupport.lenovo.com/products/servers/thinksystem/sr850v2/downloads) para descargar actualizaciones de firmware para el servidor.

Importante: Algunas soluciones de clúster requieren niveles de código específicos o actualizaciones de código coordinadas. Si el componente forma parte de una solución de clúster, verifique que el nivel de código más reciente se admita para la solución de clúster antes de actualizar el código.

- Se recomienda asegurarse de que el servidor funciona correctamente antes de instalar un componente opcional.
- Mantenga la zona de trabajo limpia y coloque los componentes desconectados en una superficie plana y lisa que no se sacuda ni incline.
- No intente levantar un objeto que crea que es demasiado pesado para usted. Si debe levantar un objeto pesado, tenga en cuenta las precauciones siguientes:
	- Asegúrese de que puede mantenerse en pie sin resbalar.
	- Distribuya el peso del objeto de forma equitativa entre ambos pies.
	- Levántelo aplicando la fuerza lentamente. No se mueva nunca de forma repentina o gire mientras levanta un objeto pesado.
	- Para evitar sobrecargar los músculos de la espalda, levántelo estando de pie o haciendo fuerza hacia arriba con los músculos de las piernas.
- Asegúrese de tener un número suficiente de tomas de corriente con la puesta a tierra adecuada para el servidor, el monitor y otros dispositivos.
- Realice una copia de seguridad de todos los datos importantes antes de realizar cambios en las unidades de disco.
- Tenga a mano un destornillador pequeño de punta plana, un destornillador Phillips pequeño o un destornillador T8 Torx.
- Para ver los LED de error de la placa del sistema y los componentes internos, déjelos encendidos.
- No es necesario apagar el servidor para quitar o instalar las fuentes de alimentación de intercambio en caliente o los dispositivos USB conectables en caliente. Sin embargo, debe apagar el servidor antes de realizar cualquier paso que implique la remoción o instalación de cables de adaptadores y debe desconectar la fuentes de alimentación del servidor antes de realizar cualquier paso que implique la remoción o instalación de una tarjeta de expansión.
- El color azul en un componente indica los puntos de contacto por los que puede sujetar un componente para quitarlo o instalarlo en el servidor, abrir o cerrar un mecanismo de cierre, etc.
- El color terracota en un componente o una etiqueta de color terracota sobre un componente, o cerca del mismo, indica que el componente se puede intercambiar en caliente, lo que significa que si el servidor y el sistema operativo dan soporte a la posibilidad de intercambio en caliente, es posible extraer o instalar el componente mientras el servidor está en ejecución. (El color terracota también indica los puntos de contacto en los componentes de intercambio en caliente). Consulte las instrucciones para extraer o instalar un componente de intercambio en caliente específico para ver procedimientos adicionales que es posible que sea necesario realizar antes de extraer o instalar el componente.
- La banda roja en las unidades, ubicada adyacente al pestillo de liberación, indica que la unidad se puede intercambiar en caliente si el servidor y el sistema operativo admiten esta capacidad. Esto significa que puede quitar o instalar la unidad mientras el servidor está en ejecución.

Nota: Consulte las instrucciones específicas para el sistema para extraer o instalar una unidad de intercambio en caliente para ver posibles procedimientos adicionales que sea necesario realizar antes de extraer o instalar la unidad.

• Cuando haya finalizado el trabajo en el servidor, asegúrese de volver a instalar las pantallas protectoras de seguridad, los protectores, las etiquetas y los cables de toma de tierra.

# Lista de comprobación de inspección de seguridad

Utilice la información de esta sección para identificar condiciones potencialmente inseguras en su servidor. Durante el diseño y la construcción de cada equipo, se instalaron elementos de seguridad requeridos para proteger a los usuarios y técnicos de servicio frente a lesiones.

### Notas:

- 1. El producto no es apto para su uso en lugares de trabajo con pantalla visual de acuerdo con la cláusula 2 del reglamento laboral.
- 2. La configuración del servidor se realiza solo en la sala del servidor.

### PRECAUCIÓN:

Este equipo debe ser instalado o mantenido por personal de servicio capacitado, tal como se define en NEC, IEC 62368-1 e IEC 60950-1, el estándar de Seguridad de equipos electrónicos dentro del campo de audio/video, Tecnología de la información y Tecnología de comunicación. Lenovo supone que cuenta con la calificación para entregar servicio y que cuenta con formación para reconocer niveles de energía peligrosos en los productos. El acceso al equipo se realiza mediante el uso de una herramienta, bloqueo y llave, o con otros medios de seguridad, y es controlado por la autoridad responsable de la ubicación.

Importante: Se requiere conexión eléctrica a tierra del servidor para la seguridad del operador y el funcionamiento correcto del sistema. Un electricista certificado puede verificar la conexión eléctrica a tierra de la toma de alimentación.

Utilice la siguiente lista de comprobación para asegurarse de que no se presenten condiciones potencialmente inseguras:

- 1. Asegúrese de que la alimentación esté apagada y los cables de alimentación estén desconectados.
- 2. Revise el cable de alimentación.
	- Asegúrese de que el conector a tierra esté en buenas condiciones. Utilice un metro para medir la continuidad de la conexión a tierra del tercer cable para 0,1 ohmios o menos entre la clavija externa de puesta a tierra y el bastidor de tierra.
	- Asegúrese de que el cable de alimentación sea del tipo adecuado.

Para ver los cables de alimentación que están disponibles para el servidor:

a. Visite la página siguiente:

<http://dcsc.lenovo.com/#/>

- b. Haga clic en Preconfigured Model (Modelo preconfigurado) o Configure to order (Configurar a pedido).
- c. Especifique el tipo de equipo y el modelo del servidor para mostrar la página de configuración.
- d. Haga clic en Power (Alimentación) → Power Cables (Cables de alimentación) para ver todos los cables de la línea eléctrica.
- Asegúrese de que el aislamiento no esté desgastado ni dañado.
- 3. Compruebe que no haya ninguna alteración obvia que no sea de Lenovo. Utilice un buen juicio con respecto a la seguridad de las alteraciones que no sean de Lenovo.
- 4. Compruebe que dentro del servidor no haya ninguna condición insegura evidente, como limaduras metálicas, contaminación, agua u otros líquidos o señales de daño de incendio o de humo.
- 5. Compruebe si hay cables gastados, deteriorados o pinzados.
- 6. Asegúrese de que los pasadores de la fuente de alimentación (tornillos o remaches) no se hayan quitado ni estén manipulados.

# Directrices de fiabilidad del sistema

Revise las directrices de fiabilidad del sistema para garantizar una refrigeración y fiabilidad correctas del mismo.

Asegúrese de que cumple con los siguientes requisitos:

- Cuando el servidor tiene una alimentación redundante, se debe instalar una fuente de alimentación en cada bahía de fuente de alimentación.
- Debe existir un espacio suficiente alrededor del servidor a fin de permitir que el sistema de refrigeración de este funcione correctamente. Deje aproximadamente 50 mm (2,0 pulgadas) de espacio alrededor de la

parte frontal y de la parte posterior del servidor. No coloque ningún objeto en la parte frontal de los ventiladores.

- Para permitir la refrigeración y el flujo de aire adecuados, vuelva a colocar la cubierta del servidor antes de encenderlo. No utilice el servidor durante más de 30 minutos con la cubierta del servidor extraída, se podrían dañar los componentes del servidor.
- Se deben seguir las instrucciones de cableado que se proporcionan con los adaptadores opcionales.
- Un ventilador en mal estado se debe sustituir dentro de 48 horas después de que deja de funcionar.
- Un ventilador de intercambio en caliente que se haya quitado se debe sustituir en menos de 30 segundos después de la extracción.
- Una unidad de intercambio en caliente extraída se debe sustituir en menos de dos minutos después de la extracción.
- Una fuente de alimentación de intercambio en caliente extraída se debe sustituir en menos de dos minutos después de la extracción.
- Cada deflector de aire que viene con el servidor se debe instalar cuando el servidor arranca (algunos servidores puede venir con más de un deflector de aire). Si utiliza el servidor con un deflector de aire faltante, pueden producirse daños en el procesador.
- Todos los zócalos del procesador deben contener siempre una cubierta de zócalo o un procesador y un disipador de calor.
- Cuando hay más de un procesador instalado, se deben seguir de forma estricta las reglas de colocación de ventiladores para cada servidor.

# <span id="page-119-1"></span>Cómo trabajar en el interior del servidor con la alimentación activada

Es posible que tenga que tener encendido el servidor mientras la cubierta está retirada para revisar la información de sistema en el panel de visualización o para sustituir los componentes de intercambio en caliente. Revise estas directrices antes de hacerlo.

Atención: El servidor se puede detener y se pueden perder datos cuando los componentes internos del servidor se exponen a la electricidad estática. Para evitar este posible problema, utilice siempre una muñequera antiestática u otro sistema con toma de tierra cuando trabaje en el interior del servidor con la alimentación activada.

- Evite llevar ropa holgada, especialmente en los antebrazos. Abróchese o arremangue las mangas antes de trabajar dentro del servidor.
- Evite que su corbata, bufanda, insignia o pelo cuelguen en el servidor.
- Quítese las joyas que quedan holgadas, como son los brazaletes, los collares, los anillos, los gemelos y los relojes de pulsera.
- Sáquese los objetos que tenga en el bolsillo de la camisa, como son bolígrafos o lápices, pues estos pueden caerse dentro del servidor si se inclina sobre el mismo.
- Evite dejar caer objetos metálicos hacia el interior del servidor, como son clips sujetapapeles, horquillas y tornillos.

# <span id="page-119-0"></span>Manipulación de dispositivos sensibles a la electricidad estática

Revise estas directrices antes de manipular dispositivos sensibles a la electricidad estática para reducir la posibilidad de daño de descarga electroestática.

Atención: Evite la exposición a la electricidad estática, que podría producir fallas en el sistema y la pérdida de datos; para ello, mantenga los componentes sensibles a la estática en sus envases antiestáticos hasta la instalación y manipular estos dispositivos con una muñequera de descarga electrostática u otro sistema de descarga a tierra.

- Limite su movimiento para evitar que aumente la electricidad estática alrededor.
- Tenga especial cuidado al manipular dispositivos en el frío, porque la calefacción puede reducir la humedad interna y aumentar la electricidad estática.
- Utilice siempre una muñequera antiestática u otro sistema de conexión a tierra cuando trabaje en el interior del servidor con la alimentación activada.
- Mientras el dispositivo se encuentre aún en su bolsa antiestática, póngalo en contacto con una superficie metálica no pintada de la parte exterior del servidor durante un mínimo de dos segundos. Esto descargará la electricidad estática de la bolsa y de su cuerpo.
- Quite el dispositivo de la bolsa e instálelo directamente en el servidor sin soltar el dispositivo. Si es necesario guardar o depositar el dispositivo en algún sitio, introdúzcalo de nuevo en su bolsa antiestática. No coloque el dispositivo sobre la cubierta del servidor ni sobre una superficie metálica.
- Al manipular el dispositivo, sosténgalo con cuidado por sus bordes o su marco.
- No toque las uniones de soldadura, ni tampoco las patillas ni el circuito expuesto.
- Mantenga el dispositivo alejado de otros para evitar daños posibles.

# Sustitución de componentes en el servidor

Siga las instrucciones que aparecen en esta sección para quitar o instalar componentes en el servidor.

# Sustitución de una placa posterior y de una unidad de intercambio en caliente de 2,5 pulgadas

Siga las instrucciones que aparecen en esta sección para instalar o quitar las placas posteriores y las unidades de intercambio en caliente de 2,5 pulgadas.

# <span id="page-120-0"></span>Extracción de una unidad de intercambio en caliente de 2,5 pulgadas

Siga las instrucciones que aparecen en esta sección para quitar una unidad de intercambio en caliente de 2,5 pulgadas.

# Acerca de esta tarea

### Atención:

• Vaya a ["Directrices de instalación" en la página 109](#page-116-1) para asegurarse de que trabaje con seguridad.

# Procedimiento

- Paso 1. Extracción del marco biselado de seguridad (consulte ["Extracción del marco biselado de](#page-214-0) [seguridad" en la página 207](#page-214-0)).
- Paso 2. Gire el mecanismo de cierre de liberación suavemente hacia arriba para desbloquear la pestaña de sujeción de la unidad.

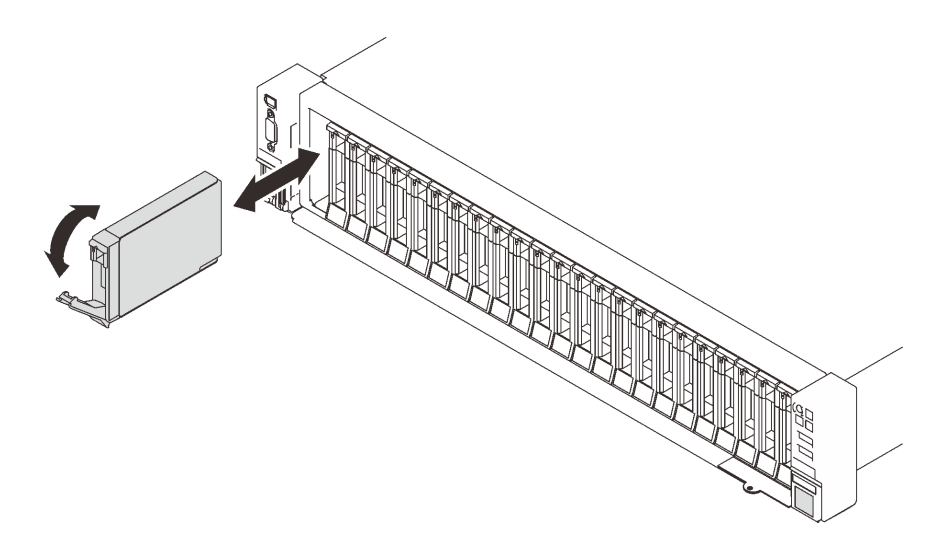

Figura 29. Extracción de una unidad de 2,5 pulgadas

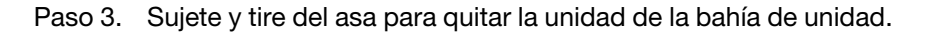

### Una vez completada esta tarea

- 1. Instale un relleno o una unidad de sustitución (consulte ["Instalación de una unidad de 2,5 pulgadas de](#page-123-0)  [intercambio en caliente" en la página 116\)](#page-123-0).
- 2. Si se le indica que devuelva el componente o dispositivo opcional, siga todas las instrucciones del embalaje y utilice los materiales de embalaje para el envío que se le suministraron.

# Video de demostración

### [Vea el procedimiento en YouTube](https://www.youtube.com/watch?v=lkMYVLptZ3s)

### Extracción de una placa posterior de la unidad

Siga las instrucciones que aparecen en esta sección para quitar una placa posterior de unidad.

### Acerca de esta tarea

#### Atención:

- Vaya a ["Directrices de instalación" en la página 109](#page-116-1) para asegurarse de que trabaje con seguridad.
- Apague el servidor y los dispositivos periféricos y desconecte los cables de alimentación y todos los cables externos (consulte la sección ["Apagado del servidor" en la página 13](#page-20-0)).
- Si el servidor está instalado en un bastidor, deslice el servidor hacia fuera de los rieles de deslizamiento del bastidor para acceder a la cubierta superior, o quite el servidor del bastidor.

### Procedimiento

Paso 1. Prepárese para esta tarea.

- a. Extracción del marco biselado de seguridad (consulte ["Extracción del marco biselado de](#page-214-0)  [seguridad" en la página 207\)](#page-214-0).
- b. Quite la cubierta superior (consulte ["Extracción de la cubierta superior" en la página 224\)](#page-231-0).
- c. Quite el conjunto del compartimiento del ventilador (consulte ["Extracción del conjunto de la](#page-141-0)  [caja del ventilador" en la página 134\)](#page-141-0).
- d. Desenganche todas las unidades o los rellenos de la placa posterior que se va a quitar (consulte ["Extracción de una unidad de intercambio en caliente de 2,5 pulgadas" en la página](#page-120-0) [113\)](#page-120-0) y desconecte los cables que están conectados a la placa posterior.
- Paso 2. Quite la placa posterior de la unidad.

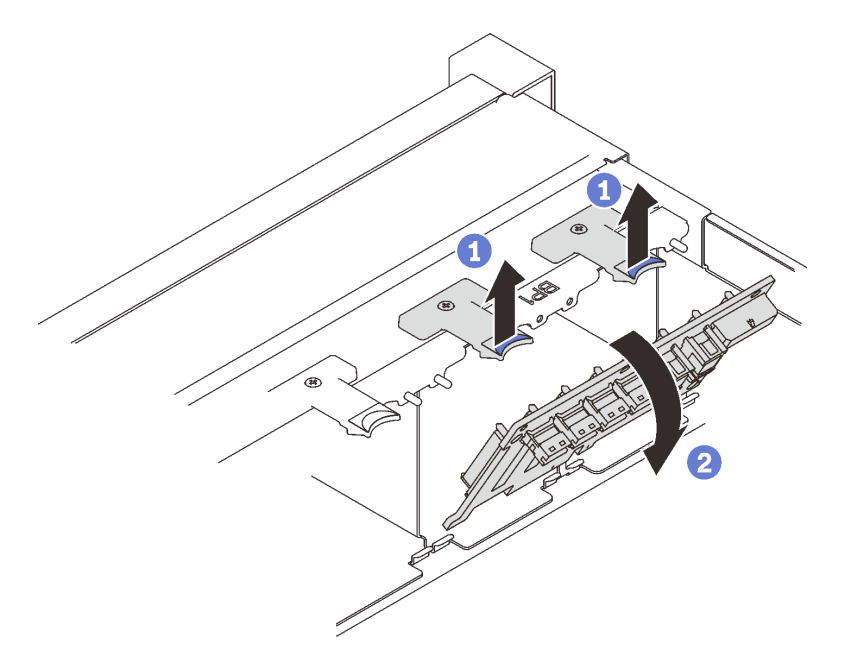

Figura 30. Extracción de la placa posterior de la unidad

Levante y mantenga presionados los mecanismos de cierre en la parte superior de la placa posterior.

<sup>2</sup> Gire la placa posterior desde la parte superior para desengancharla de los pestillos de sujeción.

# Una vez completada esta tarea

- 1. Instale una unidad de sustitución (consulte ["Instalación de una placa posterior de unidad" en la página](#page-122-0) [115](#page-122-0)) o rellene las bahías de la unidad correspondiente con rellenos de unidad.
- 2. Si se le indica que devuelva el componente o dispositivo opcional, siga todas las instrucciones del embalaje y utilice los materiales de embalaje para el envío que se le suministraron.

# Video de demostración

[Vea el procedimiento en YouTube](https://www.youtube.com/watch?v=_iEXGZMlU8Y)

### <span id="page-122-0"></span>Instalación de una placa posterior de unidad

Siga las instrucciones que aparecen en esta sección para instalar una placa posterior de unidad.

### Acerca de esta tarea

#### Atención:

• Vaya a ["Directrices de instalación" en la página 109](#page-116-1) para asegurarse de que trabaje con seguridad.

• Ponga en contacto la bolsa antiestática que contiene el componente con cualquier superficie metálica no pintada del servidor y, a continuación, quite el componente de la bolsa y colóquelo en una superficie antiestática.

### Procedimiento

Paso 1. Instale la placa posterior de la unidad.

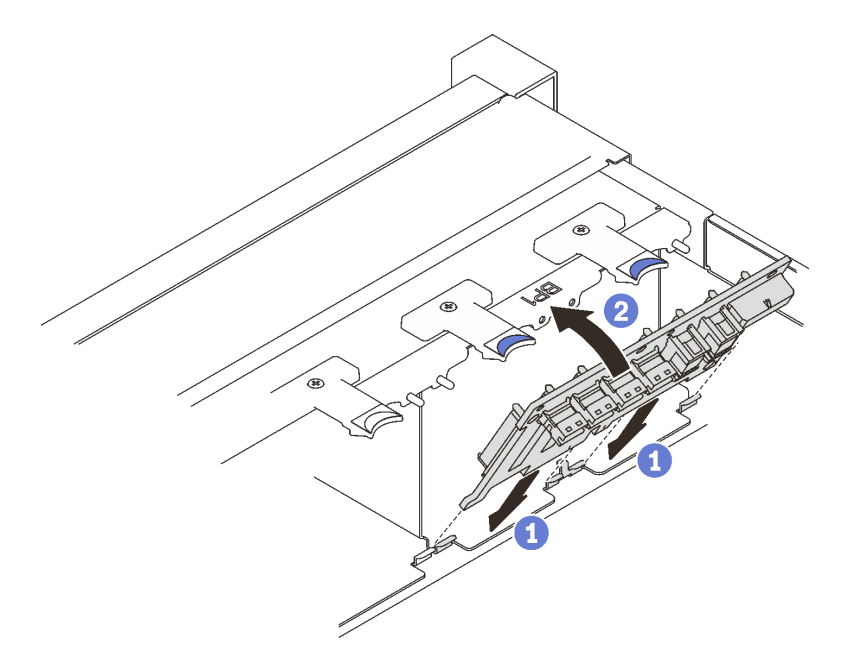

Figura 31. Instalación de la placa posterior de la unidad

**O** Alinee las pestañas de la parte inferior de la placa posterior de la unidad con las ranuras de la placa del sistema e insértelas en las ranuras.

<sup>2</sup> Empuje la parte superior de la placa posterior de la unidad hacia delante hasta que encaje en su lugar.

### Una vez completada esta tarea

Proceda a completar la sustitución de piezas (consulte ["Completar la sustitución de piezas" en la página](#page-235-0) [228](#page-235-0)).

# Video de demostración

[Vea el procedimiento en YouTube](https://www.youtube.com/watch?v=MhbG0Fp2gik)

# <span id="page-123-0"></span>Instalación de una unidad de 2,5 pulgadas de intercambio en caliente

Siga las instrucciones que aparecen en esta sección para instalar una unidad de intercambio en caliente de 2,5 pulgadas.

# Acerca de esta tarea

### Atención:

• Vaya a ["Directrices de instalación" en la página 109](#page-116-1) para asegurarse de que trabaje con seguridad.

Notas: El servidor admite hasta tres placas posteriores de la unidad con los siguientes números de la bahía de unidad correspondientes.

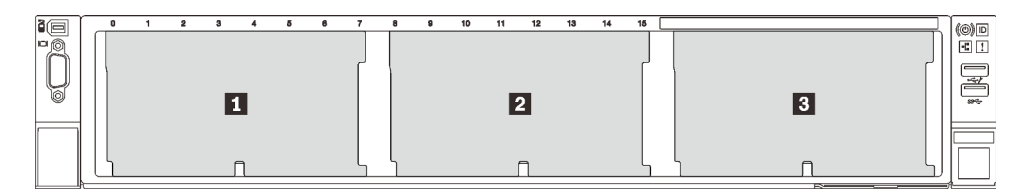

Figura 32. Numeración de la placa posterior de la unidad

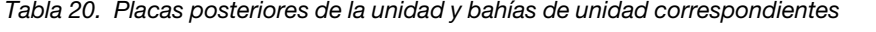

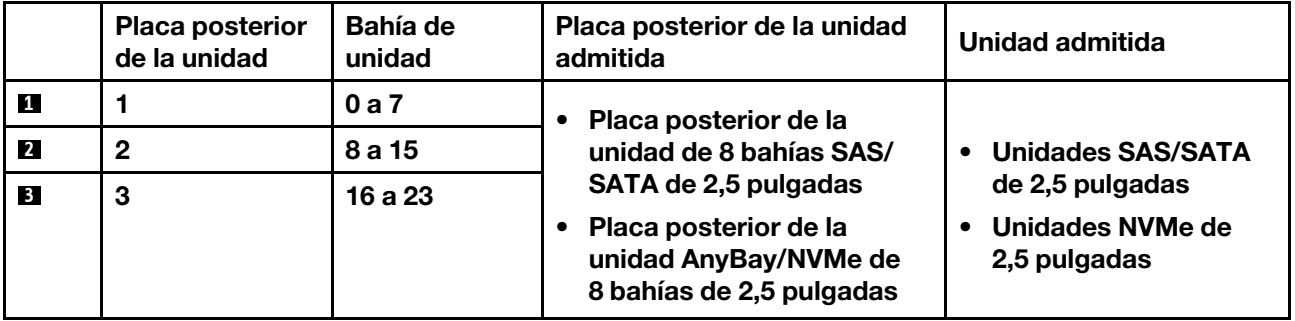

Notas: Cuando los siguientes componentes están instalados en el sistema, las bahías 16 a 23 están deshabilitadas y la cantidad máxima de unidades admitidas es 16.

- PMEM
- DRIMM 3DS de 256 GB

Para obtener una lista completa de los dispositivos opcionales compatibles con este servidor, consulte <https://serverproven.lenovo.com/>.

### Procedimiento

- Paso 1. Si se ha instalado un relleno de unidad en la bahía de la unidad, quítelo.
- Paso 2. Gire el mecanismo de cierre de liberación suavemente hacia arriba para desbloquear la pestaña de sujeción de la unidad.
- Paso 3. Deslice la unidad hacia la bahía y empújela hasta que se detenga.

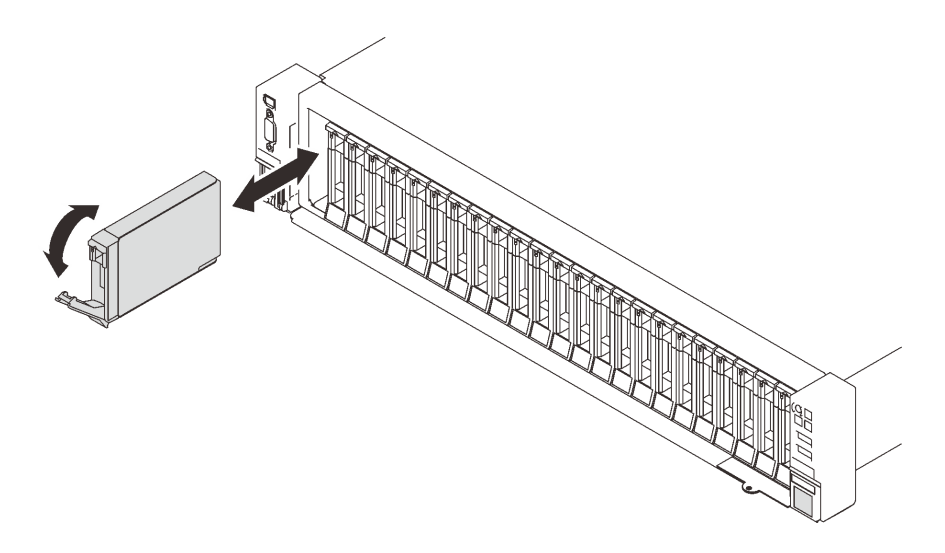

Figura 33. Instalación de una unidad de 2,5 pulgadas

Paso 4. Gire la pestaña de sujeción a la posición bloqueada.

# Una vez completada esta tarea

1. Revise los LED de estado de la unidad para verificar si la unidad funciona correctamente:

- Si el LED amarillo está iluminado continuamente, no funciona correctamente y debe sustituirse.
- Si el LED verde parpadea, la unidad está funcionando.

Nota: Si el servidor está configurado para el funcionamiento de RAID mediante un adaptador RAID de ThinkSystem, es posible que deba volver a configurar las matrices de discos después de instalar las unidades. Consulte la documentación del adaptador RAID de ThinkSystem para obtener información adicional sobre el funcionamiento de RAID e instrucciones completas para utilizar el adaptador RAID de ThinkSystem.

2. Si alguna de las bahías de unidad se deja vacía, rellénela con los rellenos de la bahía de unidad.

# Video de demostración

#### [Vea el procedimiento en YouTube](https://www.youtube.com/watch?v=G4GZko5r3wU)

# Sustitución del comportamiento de la unidad y de la unidad de 7 mm

Siga las instrucciones que aparecen en esta sección para quitar o instalar el compartimiento de la unidad y la unidad de 7 mm.

# <span id="page-125-0"></span>Extracción de una unidad de 7 mm

Siga las instrucciones que aparecen en esta sección para quitar una unidad de 7 mm.

# Acerca de esta tarea

#### Atención:

• Vaya a ["Directrices de instalación" en la página 109](#page-116-1) para asegurarse de que trabaje con seguridad.

# Procedimiento

Paso 1. Gire el mecanismo de cierre de liberación suavemente hacia arriba para desbloquear la pestaña de sujeción de la unidad.

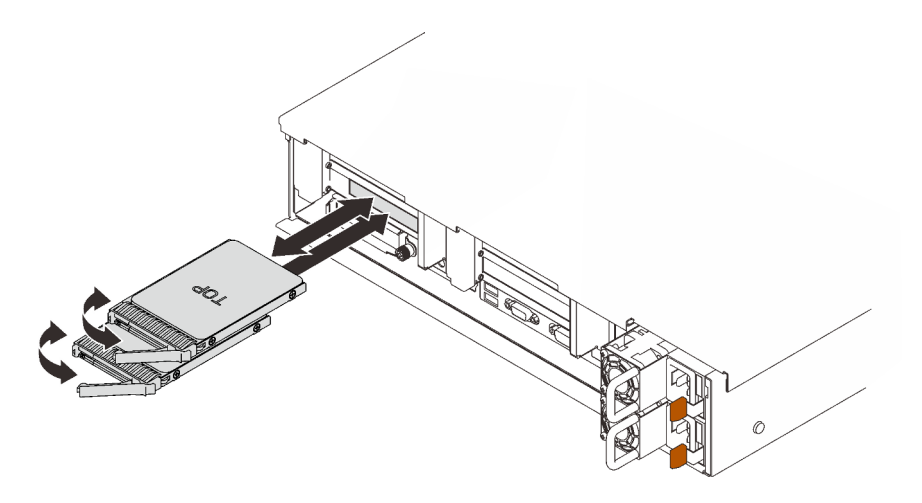

Figura 34. Extracción de unidades de 7 mm

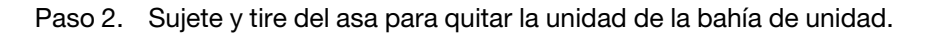

### Una vez completada esta tarea

• Instale un relleno o una unidad de sustitución (consulte ["Instalación de una unidad de 7 mm" en la página](#page-130-0)  [123\)](#page-130-0).

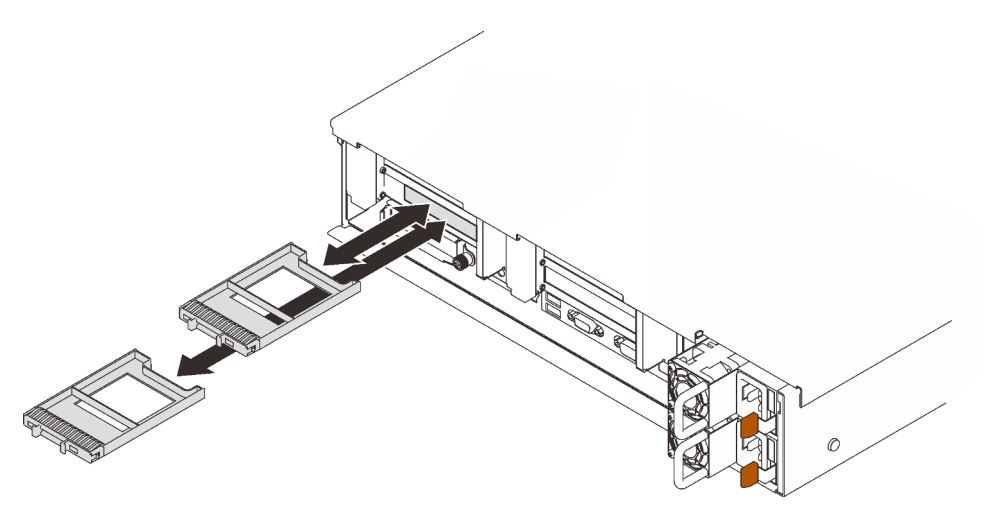

Figura 35. Instalación de rellenos de unidad de 7 mm

• Si se le indica que devuelva el componente o dispositivo opcional, siga todas las instrucciones del embalaje y utilice los materiales de embalaje para el envío que se le suministraron.

# Video de demostración

[Vea el procedimiento en YouTube](https://www.youtube.com/watch?v=nDH-yV5Hm8E)

### Extracción del compartimiento de la unidad de 7 mm

Siga las instrucciones que aparecen en esta sección para quitar el compartimiento de la unidad de 7 mm.

### Acerca de esta tarea

Atención:

- Vaya a ["Directrices de instalación" en la página 109](#page-116-1) para asegurarse de que trabaje con seguridad.
- Apague el servidor y los dispositivos periféricos y desconecte los cables de alimentación y todos los cables externos (consulte la sección ["Apagado del servidor" en la página 13](#page-20-0)).
- Si el servidor está instalado en un bastidor, deslice el servidor hacia fuera de los rieles de deslizamiento del bastidor para acceder a la cubierta superior, o quite el servidor del bastidor.

### Procedimiento

Paso 1. Prepárese para esta tarea.

- a. Si se han instalado unidades o rellenos, quítelos (consulte ["Extracción de una unidad de](#page-125-0) [7 mm" en la página 118](#page-125-0)).
- b. Quite la cubierta superior (consulte ["Extracción de la cubierta superior" en la página 224\)](#page-231-0).
- c. Desconecte los cables del compartimiento de la unidad de 7 mm.
- d. Quite el conjunto de expansión de PCIe que está en la zona de expansión 1 (consulte ["Extracción del conjunto de expansión de PCIe de la zona 1" en la página 164\)](#page-171-0).
- Paso 2. Quite el compartimiento de la unidad de 7 mm de la expansión.

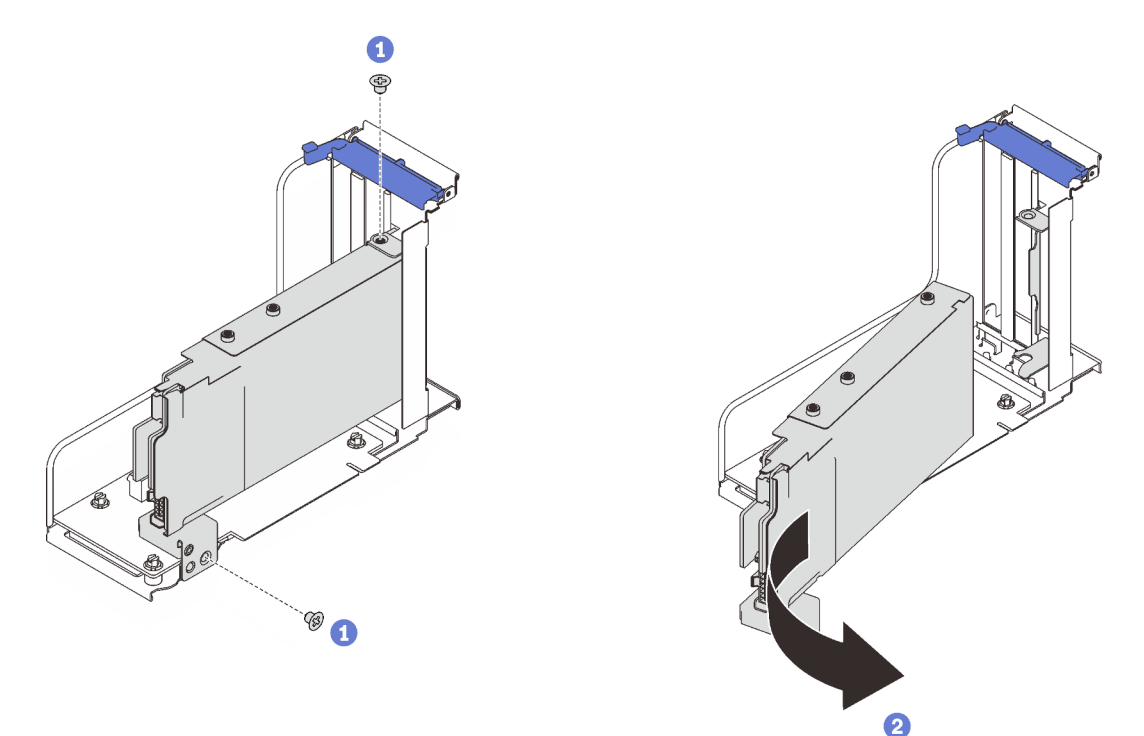

Figura 36. Extracción del compartimiento de la unidad de 7 mm de la expansión

- **O** Quite los dos tornillos que fijan el compartimiento de la unidad a la expansión.
- <sup>2</sup> Gire el compartimiento de la unidad para quitarlo de la expansión.

### Una vez completada esta tarea

- Si se le indica que devuelva el componente o dispositivo opcional, siga todas las instrucciones del embalaje y utilice los materiales de embalaje para el envío que se le suministraron.
- Si tiene pensado reciclar el componente:

1. Quite los tres tornillos que fijan las dos placas posteriores de la unidad al compartimiento de la unidad.

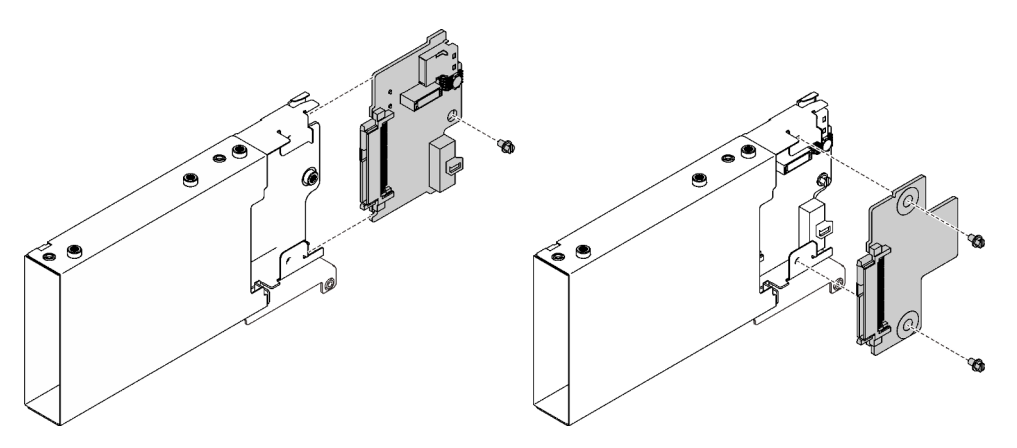

Figura 37. Desensamblaje del compartimiento de la unidad de 7 mm

2. Recicle el componente según lo estipulado en la normativa local.

# Video de demostración

### [Vea el procedimiento en YouTube](https://www.youtube.com/watch?v=jTgO1Bc1H3s)

### Instalación del compartimiento de la unidad de 7 mm

Siga las instrucciones que aparecen en esta sección para instalar el compartimiento de la unidad de 7 mm.

### Acerca de esta tarea

#### Atención:

- Vaya a ["Directrices de instalación" en la página 109](#page-116-1) para asegurarse de que trabaje con seguridad.
- Ponga en contacto la bolsa antiestática que contiene el componente con cualquier superficie metálica no pintada del servidor y, a continuación, quite el componente de la bolsa y colóquelo en una superficie antiestática.

# Procedimiento

Paso 1. Prepárese para esta tarea.

a. Si es necesario, fije las dos placas posteriores de la unidad al compartimiento de la unidad con tres tornillos.

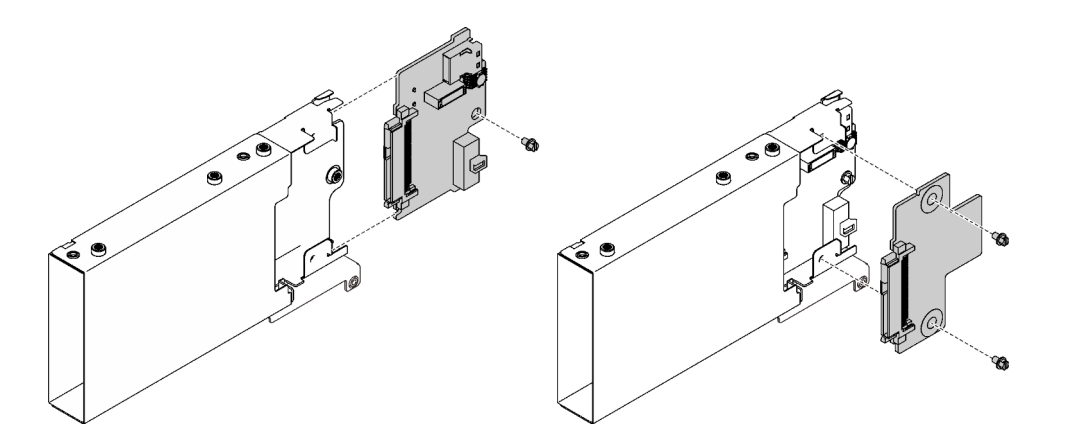

Figura 38. Instalación de las placas posteriores de la unidad de 7 mm

b. Instale el compartimiento de la unidad de 7 mm a la expansión PCIe x16/x16 (x8 pistas) con la abrazadera del compartimiento de la unidad de 7 mm.

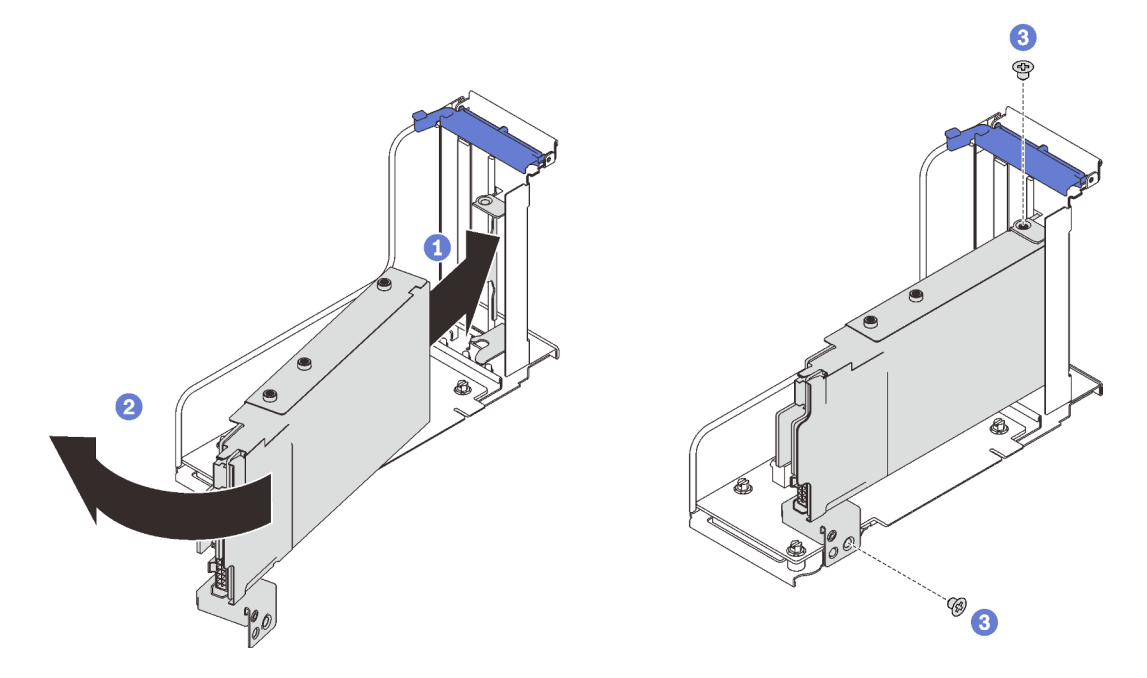

Figura 39. Instalación del compartimiento de la unidad de 7 mm en la expansión

- Alinee el compartimiento de la unidad con la ranura del compartimiento de expansión.
- <sup>2</sup> Gire el otro extremo del compartimiento hacia dentro.
- Fije el compartimiento de la unidad a la expansión con dos tornillos.
- Paso 2. Si tiene pensado instalar otros adaptadores en la expansión, hágalo ahora (consulte ["Instalación de](#page-176-0)  [un adaptador en el conjunto de expansión PCIe" en la página 169\)](#page-176-0).
- Paso 3. Instale la tarjeta de expansión PCIe en la Zona 1 (consulte ["Instalación del conjunto de expansión](#page-178-0) [de PCIe a la zona 1" en la página 171\)](#page-178-0).

# Una vez completada esta tarea

Proceda a completar la sustitución de piezas (consulte ["Completar la sustitución de piezas" en la página](#page-235-0) [228](#page-235-0)).

# Video de demostración

### [Vea el procedimiento en YouTube](https://www.youtube.com/watch?v=1SnNNRqzxnU)

### <span id="page-130-0"></span>Instalación de una unidad de 7 mm

Siga las instrucciones que aparecen en esta sección para instalar una unidad de 7 mm.

### Acerca de esta tarea

#### Atención:

- Vaya a ["Directrices de instalación" en la página 109](#page-116-1) para asegurarse de que trabaje con seguridad.
- Apague el servidor y los dispositivos periféricos y desconecte los cables de alimentación y todos los cables externos (consulte la sección ["Apagado del servidor" en la página 13\)](#page-20-0).
- Si el servidor está instalado en un bastidor, deslice el servidor hacia fuera de los rieles de deslizamiento del bastidor para acceder a la cubierta superior, o quite el servidor del bastidor.

### Procedimiento

Paso 1. Si se ha instalado un relleno de unidad en la bahía de la unidad, quítelo.

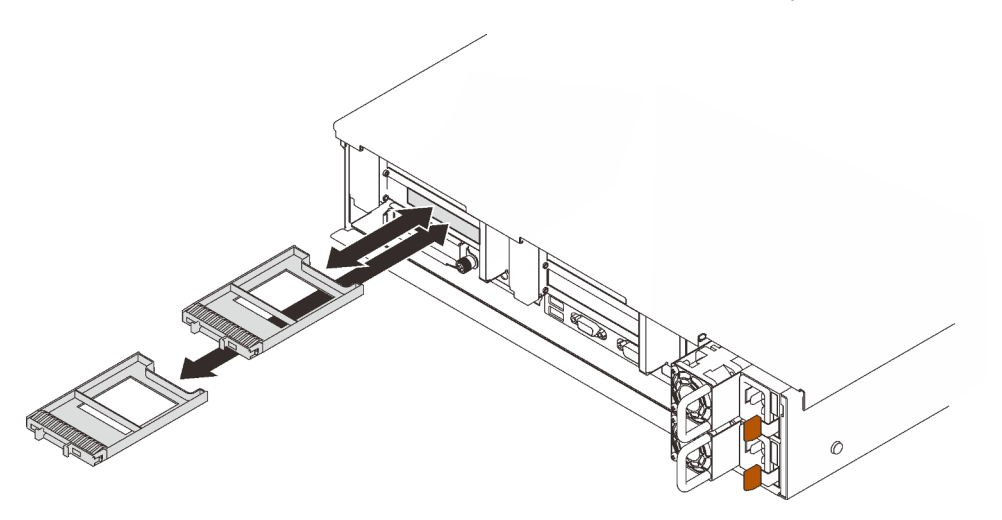

Figura 40. Extracción de rellenos de unidad de 7 mm

Paso 2. Gire el mecanismo de cierre de liberación suavemente hacia arriba para desbloquear la pestaña de sujeción de la unidad.

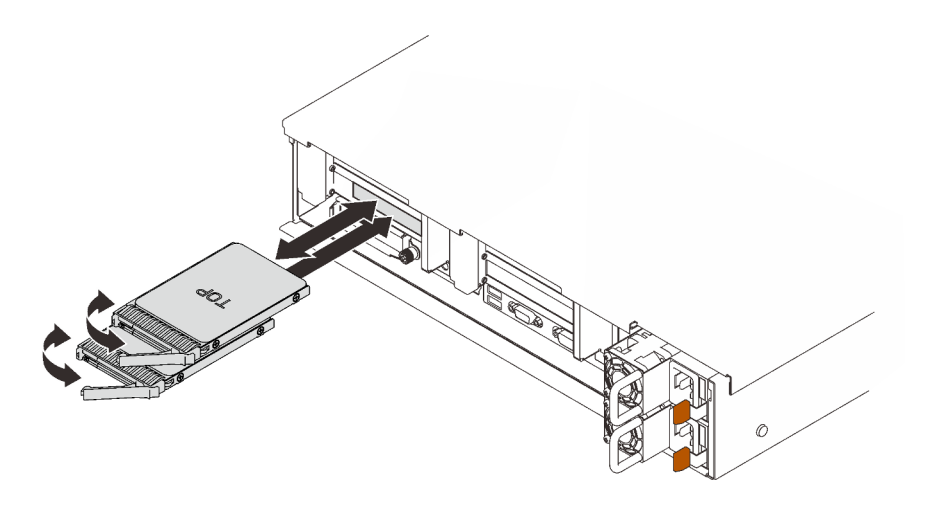

Figura 41. Instalación de unidades de 7 mm

- Paso 3. Deslice la unidad hacia la bahía y empújela hasta que se detenga.
- Paso 4. Gire la pestaña de sujeción a la posición bloqueada.

# Una vez completada esta tarea

Revise los LED de estado de la unidad para verificar si la unidad funciona correctamente:

- Si el LED amarillo está iluminado continuamente, no funciona correctamente y debe sustituirse.
- Si el LED verde parpadea, la unidad está funcionando.

Nota: Si el servidor está configurado para el funcionamiento de RAID mediante un adaptador RAID de ThinkSystem, es posible que deba volver a configurar las matrices de discos después de instalar las unidades. Consulte la documentación del adaptador RAID de ThinkSystem para obtener información adicional sobre el funcionamiento de RAID e instrucciones completas para utilizar el adaptador RAID de ThinkSystem.

# Video de demostración

#### [Vea el procedimiento en YouTube](https://www.youtube.com/watch?v=CoFOI-WNQcc)

# Sustitución de la batería CMOS (CR2032)

Siga las instrucciones que aparecen en esta sección para quitar o instalar la Batería CMOS (CR2032).

# Extracción de la batería CMOS (CR2032)

Siga las instrucciones que aparecen en esta sección para quitar la batería CMOS.

# Acerca de esta tarea

En las notas siguientes se describe la información que debe tener en cuenta al sustituir la batería:

- Lenovo ha diseñado este producto teniendo en cuenta su seguridad. La batería de litio se debe manejar correctamente para evitar posibles peligros. Si sustituye la batería, debe seguir las instrucciones siguientes.
- Si reemplaza la batería de litio original por una batería de metal pesado o por una batería con componentes hechos de metales pesados, tenga en cuenta la siguiente recomendación en cuanto al cuidado del medio ambiente. Las baterías y los acumuladores que contengan metales pesados no se

pueden desechar como si fuesen residuos domésticos. El fabricante, distribuidor o representante los devolverán sin cargo para que se puedan reciclar o desechar de una manera apropiada.

• Después de sustituir la batería, debe volver a configurar el servidor y restablecer la fecha y hora del sistema.

S002

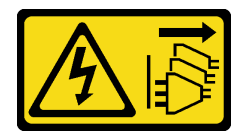

### PRECAUCIÓN:

El botón de control de encendido del dispositivo y el interruptor de alimentación de la fuente de alimentación no cortan la corriente eléctrica suministrada al dispositivo. Es posible que el dispositivo tenga también más de un cable de alimentación. Para cortar completamente la corriente eléctrica del dispositivo, asegúrese de que todos los cables de alimentación estén desconectados de la fuente de alimentación.

S004

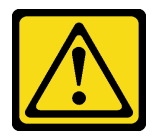

### PRECAUCIÓN:

Cuando sustituya la batería de litio, utilice solo el número de pieza especificado de Lenovo o un tipo de batería equivalente recomendado por el fabricante. Si el sistema tiene un módulo que contiene una batería de litio, sustitúyalo por el mismo tipo de módulo creado por el mismo fabricante. La batería contiene litio y puede explotar si no se utiliza, manipula o desecha adecuadamente.

No realice ninguna de las acciones siguientes:

- Tirarla ni sumergirla en agua
- Calentarla a más de 100 °C (212 °F)
- Repararla o desmontarla

Deseche la batería conforme a las disposiciones o regulaciones locales.

S005

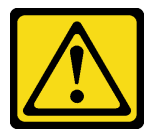

#### PRECAUCIÓN:

La batería es una batería de iones de litio. Para evitar una posible explosión, no queme la batería. Sustitúyala solo por una pieza aprobada. Recicle o deseche la batería según indiquen las regulaciones locales.

#### Atención:

• Vaya a ["Directrices de instalación" en la página 109](#page-116-1) para asegurarse de que trabaje con seguridad.

- Apague el servidor y los dispositivos periféricos y desconecte los cables de alimentación y todos los cables externos (consulte la sección ["Apagado del servidor" en la página 13](#page-20-0)).
- Si el servidor está instalado en un bastidor, deslice el servidor hacia fuera de los rieles de deslizamiento del bastidor para acceder a la cubierta superior, o quite el servidor del bastidor.

# Procedimiento

Paso 1. Prepárese para esta tarea.

- a. Quite la cubierta superior (consulte ["Extracción de la cubierta superior" en la página 224\)](#page-231-0).
- b. Quite el deflector de aire de la placa del sistema (consulte ["Extracción del deflector de aire de](#page-216-0) [la placa del sistema" en la página 209\)](#page-216-0) o la bandeja de expansión de la memoria y del procesador y el deflector de aire de la bandeja de expansión (consulte ["Extracción de la](#page-206-0) [bandeja del procesador y de la expansión de memoria" en la página 199](#page-206-0)).
- c. Quite el conjunto de expansión de PCIe que está en la zona de expansión 1 (consulte ["Extracción del conjunto de expansión de PCIe de la zona 1" en la página 164\)](#page-171-0).
- d. Si se ha instalado el deflector de aire del adaptador OCP, quítelo.

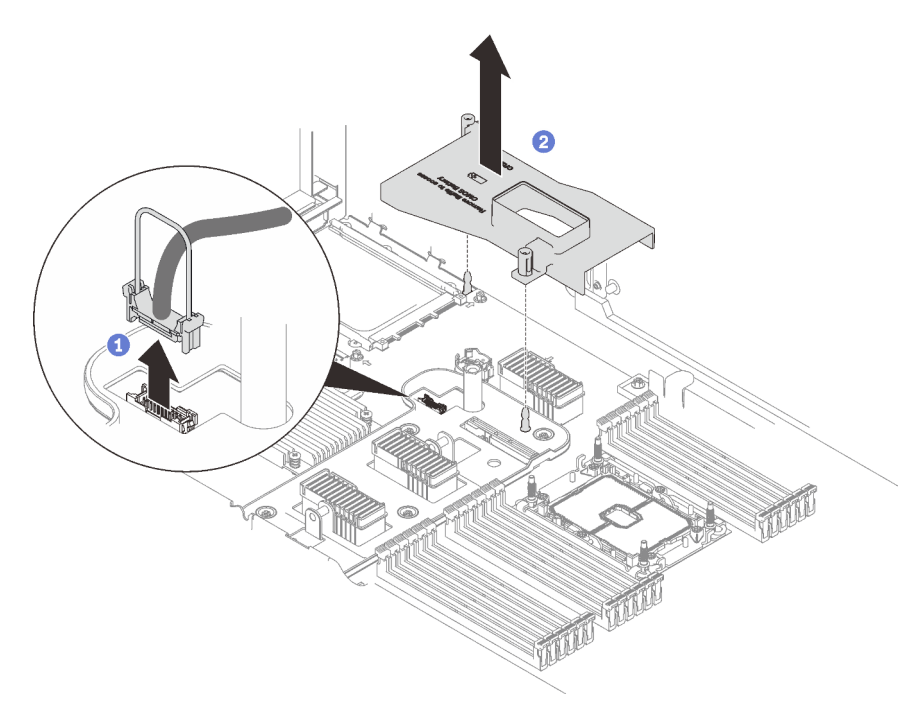

Figura 42. Extracción del deflector de aire del adaptador OCP

- Sujete y levante el asa para desconectar el cable USB de la placa del sistema.
- <sup>2</sup> Levante el deflector de aire para quitarlo.
- e. Ubique la batería CMOS en la placa del sistema.

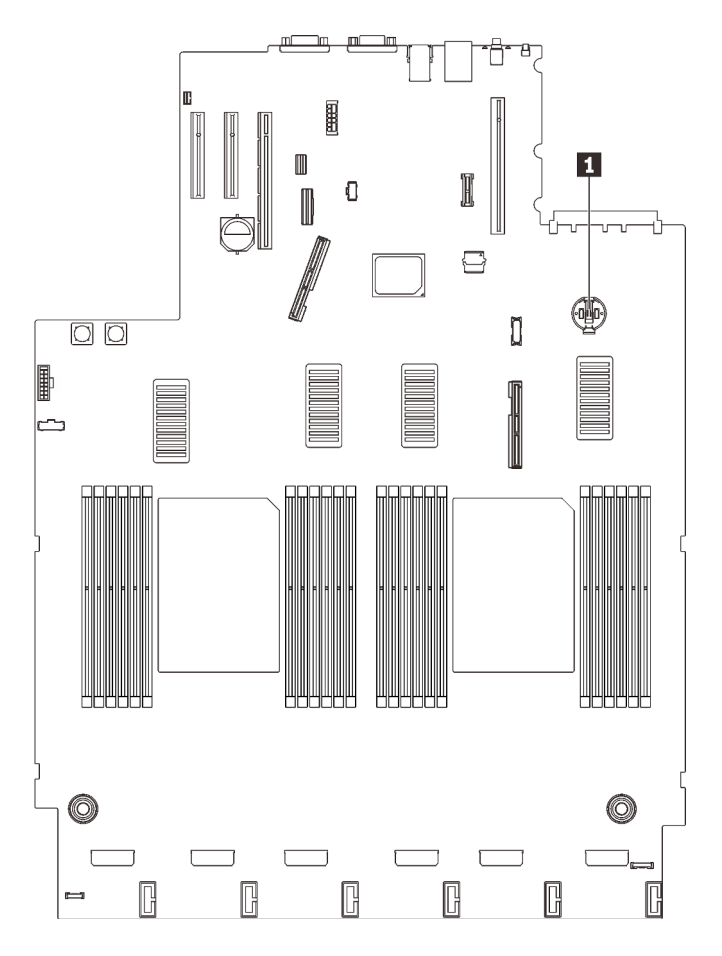

Figura 43. Ubicación de la batería de CMOS en la placa del sistema

Tabla 21. Ubicación de batería CMOS

**1** Batería CMOS

Paso 2. Presione suavemente la punta del lado de la batería CMOS, tal como se muestra; luego, gire la batería hacia afuera de su espacio para extraerla.

Atención: Evite usar fuerza excesiva sobre la batería CMOS, ya que puede dañar el zócalo de la placa del sistema y necesitar la sustitución de placa del sistema.

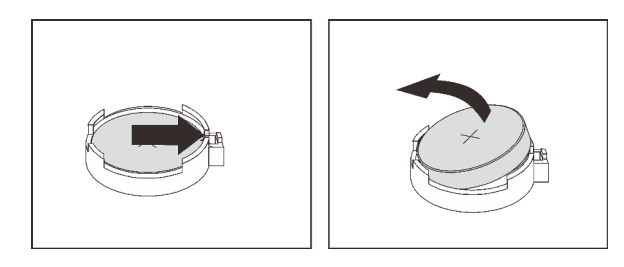

Figura 44. Extracción de la batería CMOS

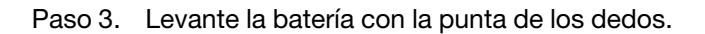

# Una vez completada esta tarea

• Instale una unidad de sustitución (consulte ["Instalación de la batería CMOS \(CR2032\)" en la página 128\)](#page-135-0).

• Descarte el componente según lo estipulado en la normativa local.

# Video de demostración

#### [Vea el procedimiento en YouTube](https://www.youtube.com/watch?v=uA_eQUkXqzU)

# <span id="page-135-0"></span>Instalación de la batería CMOS (CR2032)

Siga las instrucciones que aparecen en esta sección para instalar la batería CMOS.

### Acerca de esta tarea

- Al sustituir la Batería CMOS, debe sustituirla por otra Batería CMOS del mismo tiempo y del mismo fabricante.
- Después de sustituir la Batería CMOS, debe volver a configurar el servidor y restablecer la fecha y hora del sistema.
- Para evitar posibles peligros, lea y siga la siguiente declaración de seguridad.

### S002

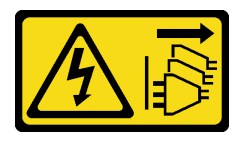

### PRECAUCIÓN:

El botón de control de encendido del dispositivo y el interruptor de alimentación de la fuente de alimentación no cortan la corriente eléctrica suministrada al dispositivo. Es posible que el dispositivo tenga también más de un cable de alimentación. Para cortar completamente la corriente eléctrica del dispositivo, asegúrese de que todos los cables de alimentación estén desconectados de la fuente de alimentación.

S004

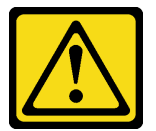

#### PRECAUCIÓN:

Cuando sustituya la batería de litio, utilice solo el número de pieza especificado de Lenovo o un tipo de batería equivalente recomendado por el fabricante. Si el sistema tiene un módulo que contiene una batería de litio, sustitúyalo por el mismo tipo de módulo creado por el mismo fabricante. La batería contiene litio y puede explotar si no se utiliza, manipula o desecha adecuadamente.

No realice ninguna de las acciones siguientes:

- Tirarla ni sumergirla en agua
- Calentarla a más de 100 °C (212 °F)
- Repararla o desmontarla

#### Deseche la batería conforme a las disposiciones o regulaciones locales.

### S005

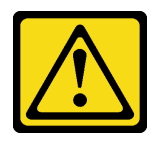

#### PRECAUCIÓN:

La batería es una batería de iones de litio. Para evitar una posible explosión, no queme la batería. Sustitúyala solo por una pieza aprobada. Recicle o deseche la batería según indiquen las regulaciones locales.

### Atención:

- Vaya a ["Directrices de instalación" en la página 109](#page-116-1) para asegurarse de que trabaje con seguridad.
- Ponga en contacto la bolsa antiestática que contiene el componente con cualquier superficie metálica no pintada del servidor y, a continuación, quite el componente de la bolsa y colóquelo en una superficie antiestática.

Nota: Siga las instrucciones de manejo e instalación especiales que se proporcionan con la batería de sustitución.

# Procedimiento

Paso 1. Coloque la batería CMOS en la parte superior del zócalo con el símbolo positivo (+) hacia arriba y empuje la batería su lugar de hasta que encaje en su lugar.

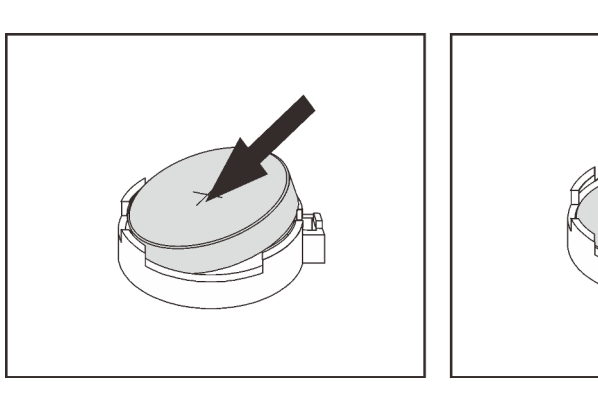

Figura 45. Instalación de la batería CMOS

### Una vez completada esta tarea

- 1. Proceda a completar la sustitución de piezas (consulte ["Completar la sustitución de piezas" en la página](#page-235-0) [228](#page-235-0)).
- 2. Restablezca todas las contraseñas, la hora y la fecha.

# Video de demostración

#### [Vea el procedimiento en YouTube](https://www.youtube.com/watch?v=lnMg4IlypG0)

# Sustitución del auricular de diagnósticos de LCD externo

Siga las instrucciones que aparecen en esta sección para quitar o instalar el auricular de diagnósticos de LCD externo.

# Extracción del auricular de diagnósticos de LCD externo

Siga las instrucciones que aparecen en esta sección para quitar el auricular de diagnósticos de LCD externo.

# Acerca de esta tarea

S014

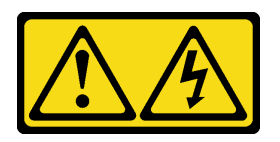

### PRECAUCIÓN:

Es posible que existan niveles peligrosos de voltaje, corriente y energía. Solo un técnico de servicio cualificado está autorizado a extraer las cubiertas donde esté adherida la etiqueta.

S017

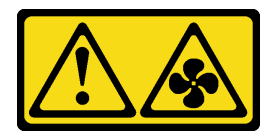

### PRECAUCIÓN:

Hay aspas de ventilador en movimiento peligrosas cerca. Mantenga alejados los dedos y otras partes del cuerpo.

S033

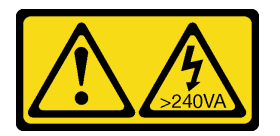

#### PRECAUCIÓN:

Peligro con la energía. Los voltajes con energía peligrosa pueden provocar calentamiento cuando se ocasiona un cortocircuito con metales. Esto puede dar como resultado metales esparcidos, quemaduras o ambos.

#### Atención:

- Vaya a ["Directrices de instalación" en la página 109](#page-116-1) para asegurarse de que trabaje con seguridad.
- Apague el servidor y los dispositivos periféricos y desconecte los cables de alimentación y todos los cables externos (consulte la sección ["Apagado del servidor" en la página 13](#page-20-0)).

# Procedimiento

Paso 1. Desconecte el cable del auricular de diagnósticos de LCD externo.

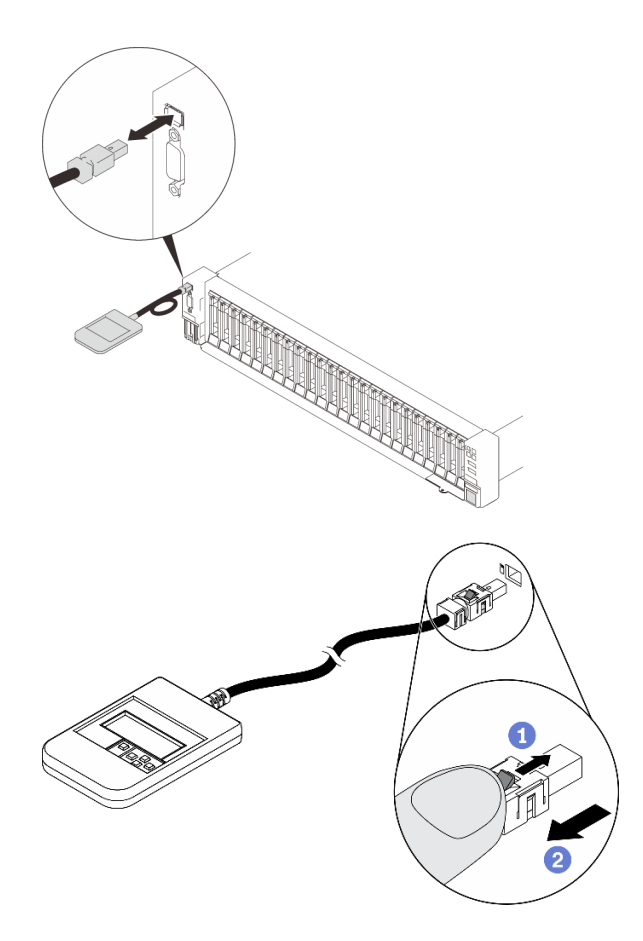

Figura 46. Desconexión del cable del auricular de diagnósticos de LCD externo

 $\bullet$  Mantenga presionado el pestillo en la parte superior del conector.

<sup>2</sup> Tire para desconectar el cable del servidor.

# Una vez completada esta tarea

Si se le indica que devuelva el componente o dispositivo opcional, siga todas las instrucciones del embalaje y utilice los materiales de embalaje para el envío que se le suministraron.

### Instalación del auricular de diagnósticos de LCD externo

Siga las instrucciones que aparecen en esta sección para instalar el auricular de diagnósticos de LCD externo.

### Acerca de esta tarea

S014

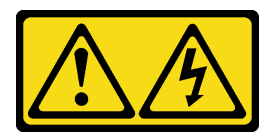

#### PRECAUCIÓN:

Es posible que existan niveles peligrosos de voltaje, corriente y energía. Solo un técnico de servicio cualificado está autorizado a extraer las cubiertas donde esté adherida la etiqueta.

#### S017

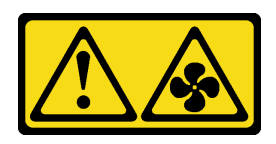

### PRECAUCIÓN:

Hay aspas de ventilador en movimiento peligrosas cerca. Mantenga alejados los dedos y otras partes del cuerpo.

S033

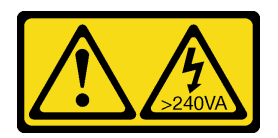

### PRECAUCIÓN:

Peligro con la energía. Los voltajes con energía peligrosa pueden provocar calentamiento cuando se ocasiona un cortocircuito con metales. Esto puede dar como resultado metales esparcidos, quemaduras o ambos.

### Atención:

- Vaya a ["Directrices de instalación" en la página 109](#page-116-1) para asegurarse de que trabaje con seguridad.
- Ponga en contacto la bolsa antiestática que contiene el componente con cualquier superficie metálica no pintada del servidor y, a continuación, quite el componente de la bolsa y colóquelo en una superficie antiestática.

# Procedimiento

Paso 1. Alinee el conector del cable con el conector que está en el servidor y empújelo.

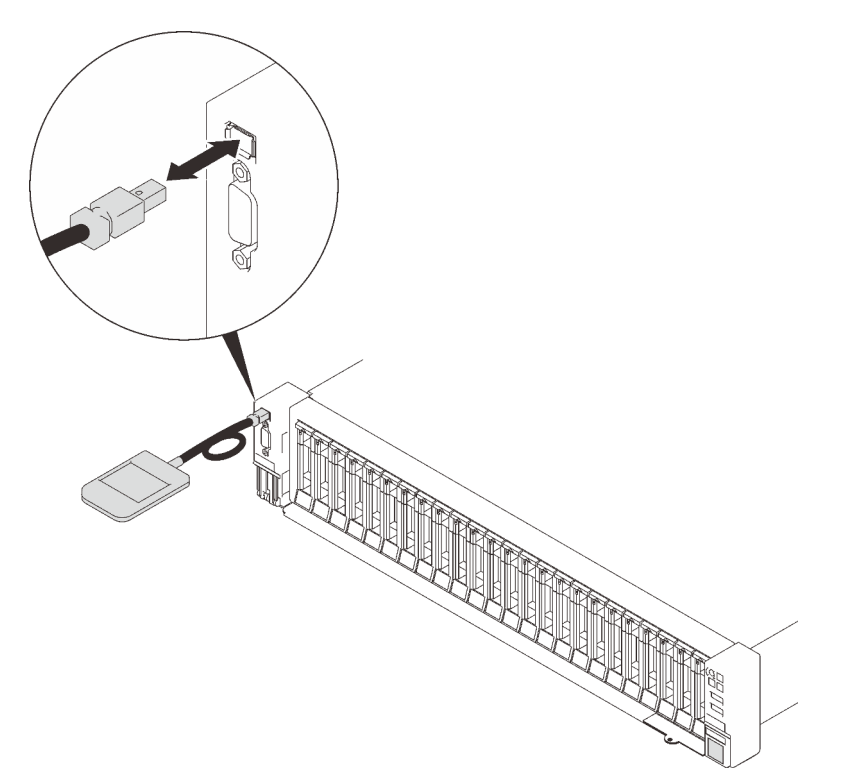

Figura 47. Conexión del cable del auricular de diagnósticos de LCD externo

Paso 2. Conecte el auricular de diagnósticos de LCD externo a una superficie metálica con la parte inferior magnética.

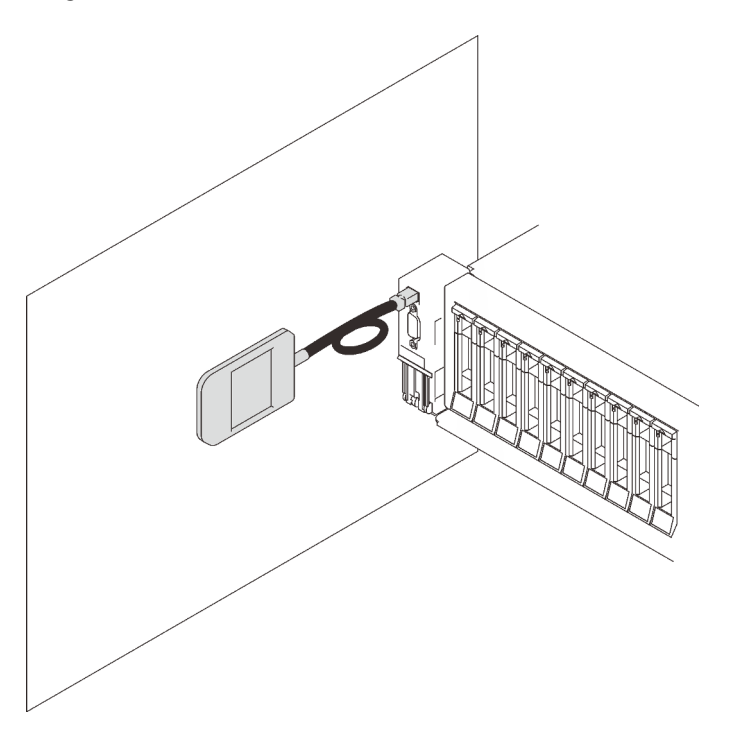

Figura 48. Conexión del auricular de diagnósticos de LCD externo a una superficie metálica

# Una vez completada esta tarea

Proceda a completar la sustitución de piezas (consulte ["Completar la sustitución de piezas" en la página](#page-235-0) [228](#page-235-0)).

# Sustitución del ventilador y del compartimiento del ventilador

Siga las instrucciones que aparecen en esta sección para quitar o instalar los ventiladores y el conjunto del compartimiento del ventilador.

# <span id="page-141-0"></span>Extracción del conjunto de la caja del ventilador

Siga las instrucciones que aparecen en esta sección para quitar el conjunto del compartimiento del ventilador.

# Acerca de esta tarea

S002

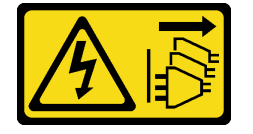

### PRECAUCIÓN:

El botón de control de encendido del dispositivo y el interruptor de alimentación de la fuente de alimentación no cortan la corriente eléctrica suministrada al dispositivo. Es posible que el dispositivo tenga también más de un cable de alimentación. Para cortar completamente la corriente eléctrica del dispositivo, asegúrese de que todos los cables de alimentación estén desconectados de la fuente de alimentación.

S017

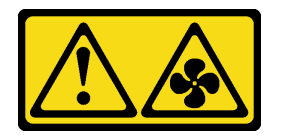

#### PRECAUCIÓN:

Hay aspas de ventilador en movimiento peligrosas cerca. Mantenga alejados los dedos y otras partes del cuerpo.

#### Atención:

- Vaya a ["Directrices de instalación" en la página 109](#page-116-1) para asegurarse de que trabaje con seguridad.
- Apague el servidor y los dispositivos periféricos y desconecte los cables de alimentación y todos los cables externos (consulte la sección ["Apagado del servidor" en la página 13](#page-20-0)).
- Si el servidor está instalado en un bastidor, deslice el servidor hacia fuera de los rieles de deslizamiento del bastidor para acceder a la cubierta superior, o quite el servidor del bastidor.

# Procedimiento

Paso 1. Prepárese para esta tarea.

- a. Quite la cubierta superior (consulte ["Extracción de la cubierta superior" en la página 224\)](#page-231-0).
- Paso 2. Levante y gire los pestillos de liberación del compartimiento del ventilador para desenganchar el conjunto del compartimiento del ventilador.

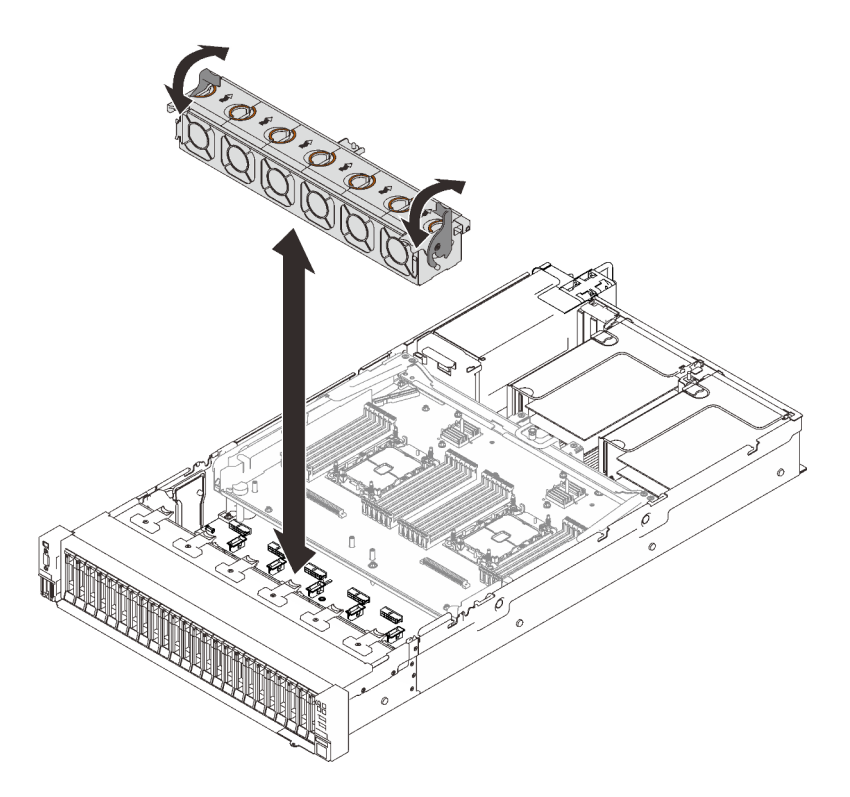

Figura 49. Extracción del conjunto del compartimiento del ventilador

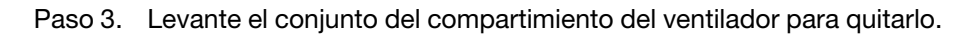

# Una vez completada esta tarea

Si se le indica que devuelva el componente o dispositivo opcional, siga todas las instrucciones del embalaje y utilice los materiales de embalaje para el envío que se le suministraron.

# Video de demostración

#### [Vea el procedimiento en YouTube](https://www.youtube.com/watch?v=GaUQPOCJl7k)

### Instalación del conjunto del compartimiento del ventilador

Siga las instrucciones que aparecen en esta sección para instalar el conjunto del compartimiento del ventilador.

### Acerca de esta tarea

S002

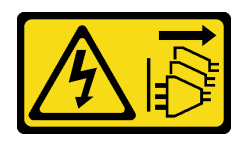

#### PRECAUCIÓN:

El botón de control de encendido del dispositivo y el interruptor de alimentación de la fuente de alimentación no cortan la corriente eléctrica suministrada al dispositivo. Es posible que el dispositivo tenga también más de un cable de alimentación. Para cortar completamente la corriente eléctrica del dispositivo, asegúrese de que todos los cables de alimentación estén desconectados de la fuente de alimentación.

S017

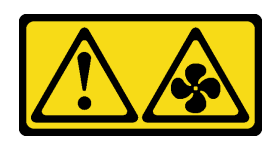

#### PRECAUCIÓN:

Hay aspas de ventilador en movimiento peligrosas cerca. Mantenga alejados los dedos y otras partes del cuerpo.

### Atención:

- Vaya a ["Directrices de instalación" en la página 109](#page-116-1) para asegurarse de que trabaje con seguridad.
- Ponga en contacto la bolsa antiestática que contiene el componente con cualquier superficie metálica no pintada del servidor y, a continuación, quite el componente de la bolsa y colóquelo en una superficie antiestática.

# Procedimiento

Paso 1. Alinee el conjunto del compartimiento del ventilador con las guías a ambos lados del servidor y bájelo hacia el servidor.

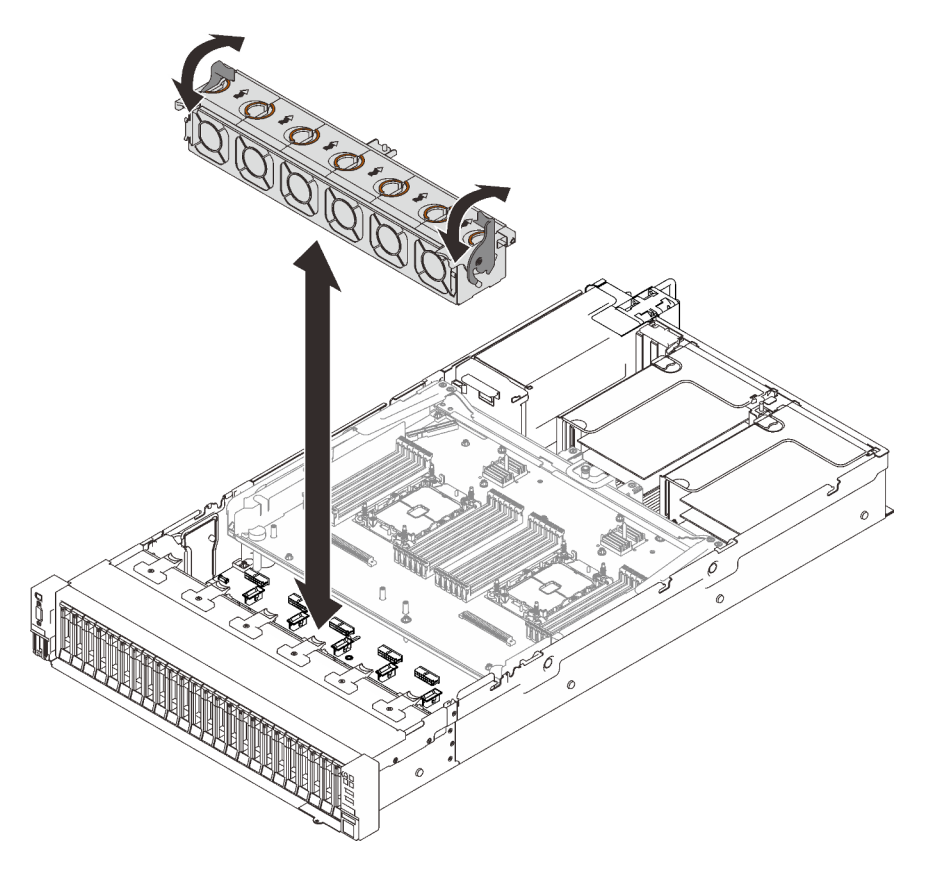

Figura 50. Instalación del conjunto del compartimiento del ventilador

Paso 2. Gire los pestillos de liberación del compartimiento del ventilador hasta que se detengan.
## Una vez completada esta tarea

Proceda a completar la sustitución de piezas (consulte ["Completar la sustitución de piezas" en la página](#page-235-0) [228](#page-235-0)).

## Video de demostración

[Vea el procedimiento en YouTube](https://www.youtube.com/watch?v=yr0Q3LMYaGc)

### Extracción de un ventilador

Siga las instrucciones que aparecen en esta sección para quitar un ventilador.

### Acerca de esta tarea

S002

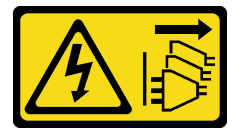

#### PRECAUCIÓN:

El botón de control de encendido del dispositivo y el interruptor de alimentación de la fuente de alimentación no cortan la corriente eléctrica suministrada al dispositivo. Es posible que el dispositivo tenga también más de un cable de alimentación. Para cortar completamente la corriente eléctrica del dispositivo, asegúrese de que todos los cables de alimentación estén desconectados de la fuente de alimentación.

S014

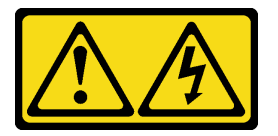

#### PRECAUCIÓN:

Es posible que existan niveles peligrosos de voltaje, corriente y energía. Solo un técnico de servicio cualificado está autorizado a extraer las cubiertas donde esté adherida la etiqueta.

S017

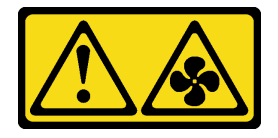

#### PRECAUCIÓN:

Hay aspas de ventilador en movimiento peligrosas cerca. Mantenga alejados los dedos y otras partes del cuerpo.

S033

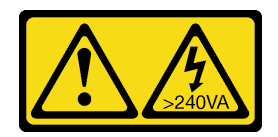

#### PRECAUCIÓN:

Peligro con la energía. Los voltajes con energía peligrosa pueden provocar calentamiento cuando se ocasiona un cortocircuito con metales. Esto puede dar como resultado metales esparcidos, quemaduras o ambos.

### Atención:

- Vaya a ["Directrices de instalación" en la página 109](#page-116-1) para asegurarse de que trabaje con seguridad.
- Apague el servidor y los dispositivos periféricos y desconecte los cables de alimentación y todos los cables externos (consulte la sección ["Apagado del servidor" en la página 13](#page-20-0)).
- Si el servidor está instalado en un bastidor, deslice el servidor hacia fuera de los rieles de deslizamiento del bastidor para acceder a la cubierta superior, o quite el servidor del bastidor.

## Procedimiento

## Procedimiento

Paso 1. Prepárese para esta tarea.

- a. Quite la cubierta superior (consulte ["Extracción de la cubierta superior" en la página 224\)](#page-231-0).
- Paso 2. Quite el ventilador.

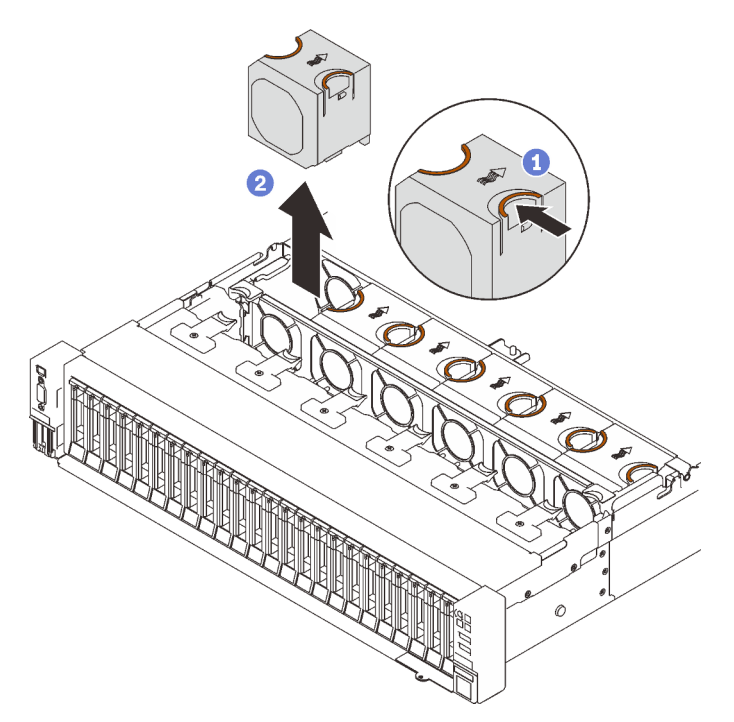

Figura 51. Extracción de un ventilador

Pellizque y sostenga los puntos de contacto de color naranjo que están en la parte superior del ventilador.

<sup>2</sup> Levante el ventilador para quitarlo.

## Una vez completada esta tarea

• Instale una unidad de sustitución (consulte ["Instalación de un ventilador" en la página 139](#page-146-0)).

Atención: Con la alimentación encendida, realice la sustitución en menos de 30 segundos para asegurar el funcionamiento correcto.

• Si se le indica que devuelva el componente o dispositivo opcional, siga todas las instrucciones del embalaje y utilice los materiales de embalaje para el envío que se le suministraron.

## Video de demostración

### [Vea el procedimiento en YouTube](https://www.youtube.com/watch?v=iZYUi4p9LhE)

### <span id="page-146-0"></span>Instalación de un ventilador

Siga las instrucciones que aparecen en esta sección para instalar un ventilador de intercambio en caliente.

## Acerca de esta tarea

S002

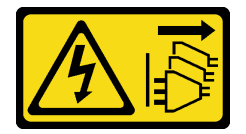

### PRECAUCIÓN:

El botón de control de encendido del dispositivo y el interruptor de alimentación de la fuente de alimentación no cortan la corriente eléctrica suministrada al dispositivo. Es posible que el dispositivo tenga también más de un cable de alimentación. Para cortar completamente la corriente eléctrica del dispositivo, asegúrese de que todos los cables de alimentación estén desconectados de la fuente de alimentación.

S014

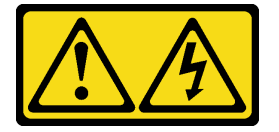

### PRECAUCIÓN:

Es posible que existan niveles peligrosos de voltaje, corriente y energía. Solo un técnico de servicio cualificado está autorizado a extraer las cubiertas donde esté adherida la etiqueta.

S017

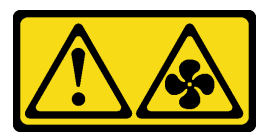

### PRECAUCIÓN:

Hay aspas de ventilador en movimiento peligrosas cerca. Mantenga alejados los dedos y otras partes del cuerpo.

S033

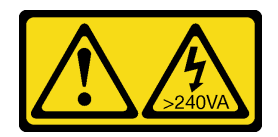

#### PRECAUCIÓN:

Peligro con la energía. Los voltajes con energía peligrosa pueden provocar calentamiento cuando se ocasiona un cortocircuito con metales. Esto puede dar como resultado metales esparcidos, quemaduras o ambos.

#### Atención:

- Vaya a ["Directrices de instalación" en la página 109](#page-116-1) para asegurarse de que trabaje con seguridad.
- Ponga en contacto la bolsa antiestática que contiene el componente con cualquier superficie metálica no pintada del servidor y, a continuación, quite el componente de la bolsa y colóquelo en una superficie antiestática.

## Procedimiento

## Procedimiento

Paso 1. Alinee el módulo de ventilador sobre la ranura del ventilador del conjunto del compartimiento del ventilador e inserte el ventilador en el conjunto del compartimiento del ventilador hasta que encaje en su lugar.

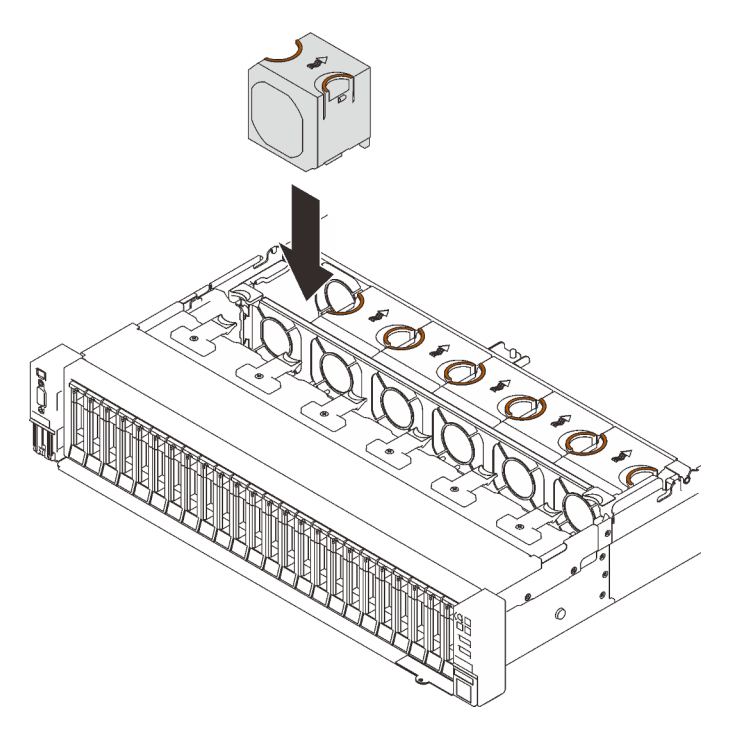

Figura 52. Instalación de un ventilador

Atención: Con la alimentación encendida, realice la sustitución en menos de 30 segundos para asegurar el funcionamiento correcto.

### Una vez completada esta tarea

Si se le indica que devuelva el componente o dispositivo opcional, siga todas las instrucciones del embalaje y utilice los materiales de embalaje para el envío que se le suministraron.

## Video de demostración

#### [Vea el procedimiento en YouTube](https://www.youtube.com/watch?v=JQhtn-XrsbE)

# Sustitución del módulo de alimentación flash

Siga las instrucciones que aparecen en esta sección para quitar o instalar el módulo de alimentación flash.

## Extracción de un módulo de alimentación flash

Siga las instrucciones que aparecen en esta sección para quitar un módulo de alimentación flash.

## Acerca de esta tarea

#### Atención:

- Vaya a ["Directrices de instalación" en la página 109](#page-116-1) para asegurarse de que trabaje con seguridad.
- Apague el servidor y los dispositivos periféricos y desconecte los cables de alimentación y todos los cables externos (consulte la sección ["Apagado del servidor" en la página 13\)](#page-20-0).
- Si el servidor está instalado en un bastidor, deslice el servidor hacia fuera de los rieles de deslizamiento del bastidor para acceder a la cubierta superior, o quite el servidor del bastidor.

## Procedimiento

Paso 1. Prepárese para esta tarea.

- a. Quite la cubierta superior (consulte ["Extracción de la cubierta superior" en la página 224](#page-231-0)).
- b. Quite la expansión PCIe (consulte ["Extracción del conjunto de expansión de PCIe" en la](#page-170-0) [página 163](#page-170-0)) donde está ubicado el módulo de alimentación flash.
- Paso 2. Quite el módulo de alimentación flash.

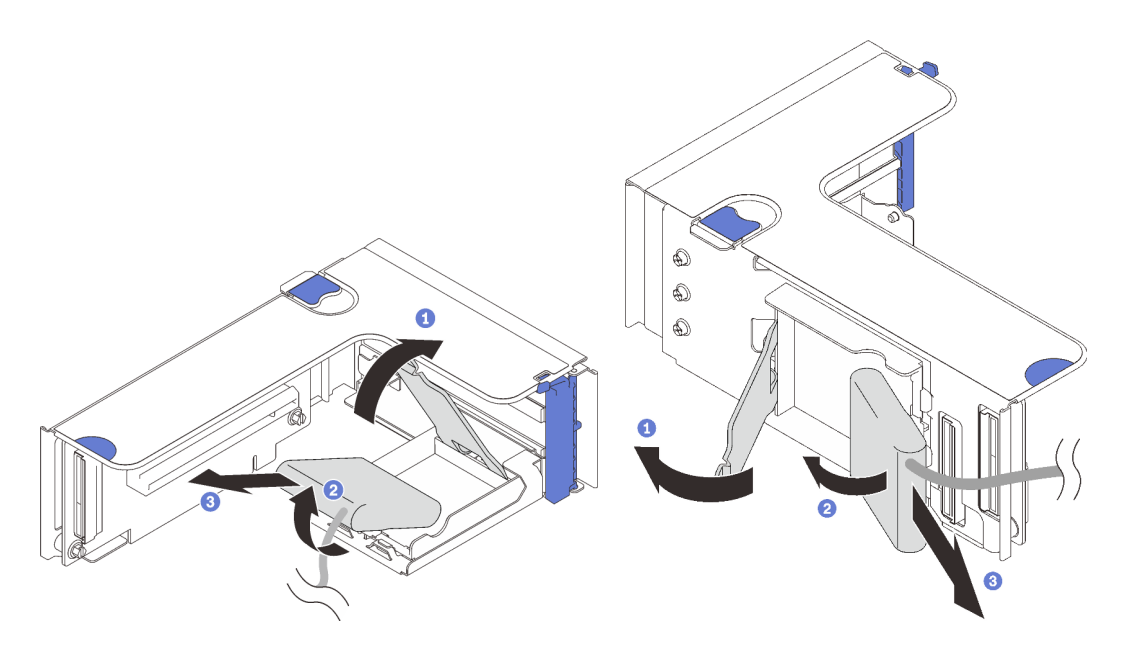

Figura 53. Extracción del módulo de alimentación flash del compartimiento vertical

Figura 54. Extracción del módulo de alimentación flash del compartimiento horizontal

- **O** Presione y suelte el pestillo de sujeción.
- <sup>2</sup> Gire el módulo de alimentación flash hacia fuera.
- <sup>6</sup> Quite el módulo de alimentación flash.

### Una vez completada esta tarea

- Instale una unidad de sustitución (consulte ["Instalación de un módulo de alimentación flash" en la página](#page-152-0) [145\)](#page-152-0).
- Si se le indica que devuelva el componente o dispositivo opcional, siga todas las instrucciones del embalaje y utilice los materiales de embalaje para el envío que se le suministraron.
- Si tiene pensado quitar o reciclar el compartimiento del módulo de alimentación flash:
	- Compartimiento vertical

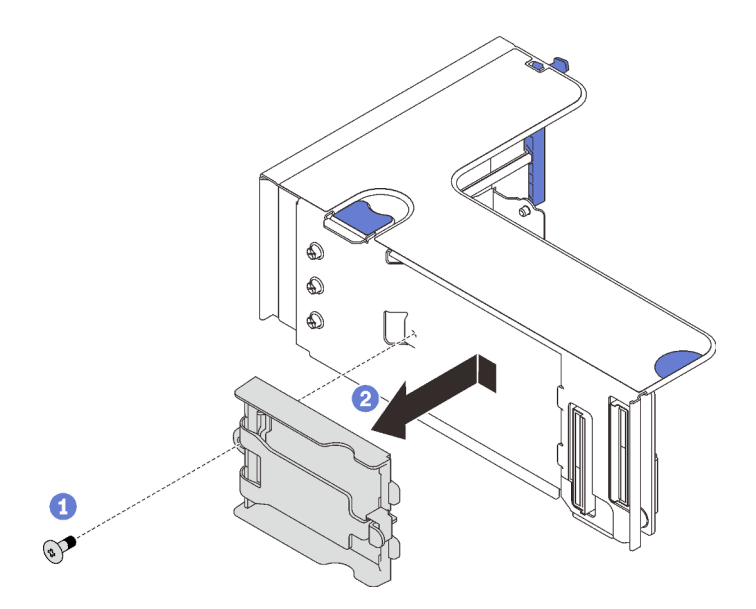

Figura 55. Extracción del compartimiento vertical

Quite el tornillo que fija el compartimiento a la expansión.

<sup>2</sup> Deslice el compartimiento ligeramente hacia delante para desengancharlo de la expansión y quítelo.

#### – Compartimiento horizontal

1. Quite el tornillo que fija el soporte del compartimiento a la extensión y quite el soporte de la extensión.

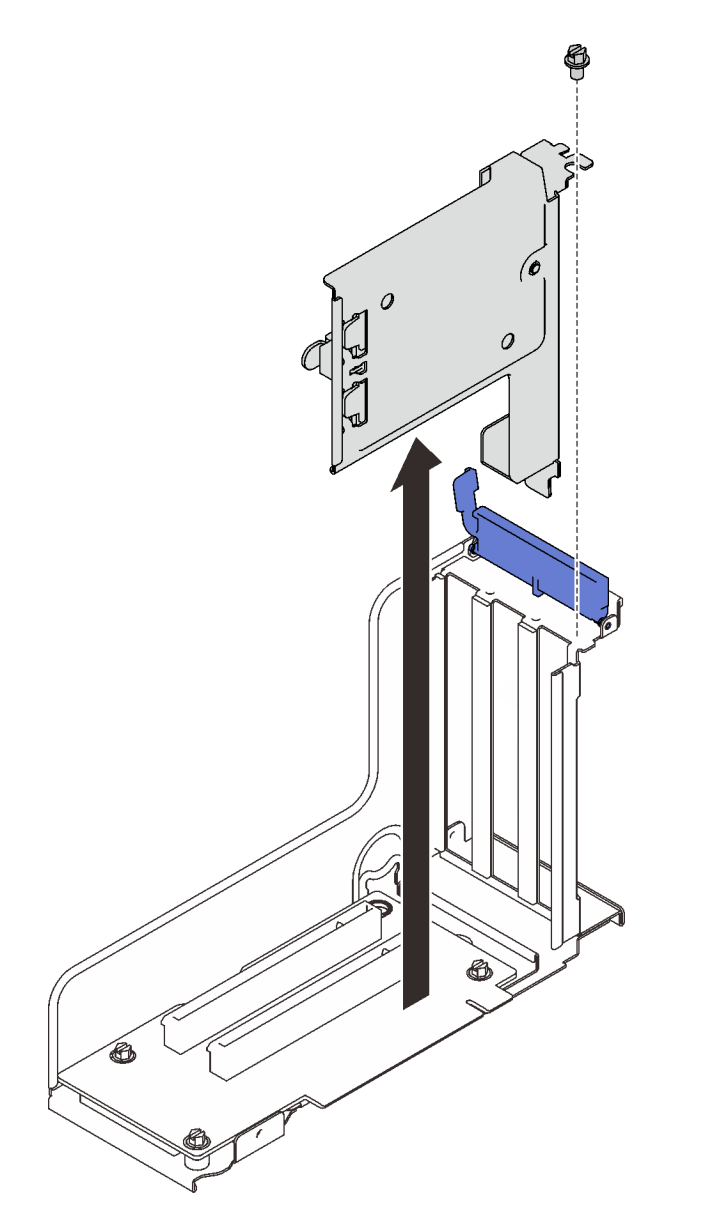

Figura 56. Extracción del soporte del compartimiento de la extensión PCIe

2. Quite el compartimiento del soporte.

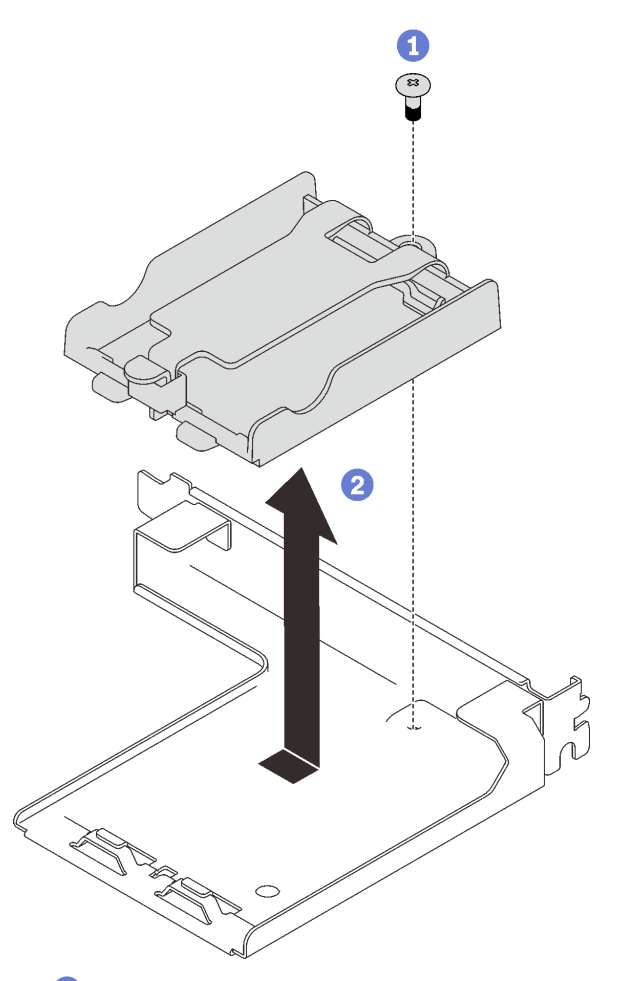

Quite el tornillo que fija el compartimiento al soporte.

<sup>2</sup> Deslice el compartimiento ligeramente hacia delante para desengancharlo del soporte y quítelo.

Figura 57. Extracción del compartimiento horizontal del soporte

Luego, recicle el componente según lo estipulado en la normativa local.

## Video de demostración

### [Vea el procedimiento en YouTube](https://www.youtube.com/watch?v=KXRGrFF-2fQ)

### <span id="page-152-0"></span>Instalación de un módulo de alimentación flash

Siga las instrucciones que aparecen en esta sección para instalar un módulo de alimentación flash.

## Acerca de esta tarea

#### Atención:

- Vaya a ["Directrices de instalación" en la página 109](#page-116-1) para asegurarse de que trabaje con seguridad.
- Ponga en contacto la bolsa antiestática que contiene el componente con cualquier superficie metálica no pintada del servidor y, a continuación, quite el componente de la bolsa y colóquelo en una superficie antiestática.

## Procedimiento

Paso 1. Instale el módulo de alimentación flash.

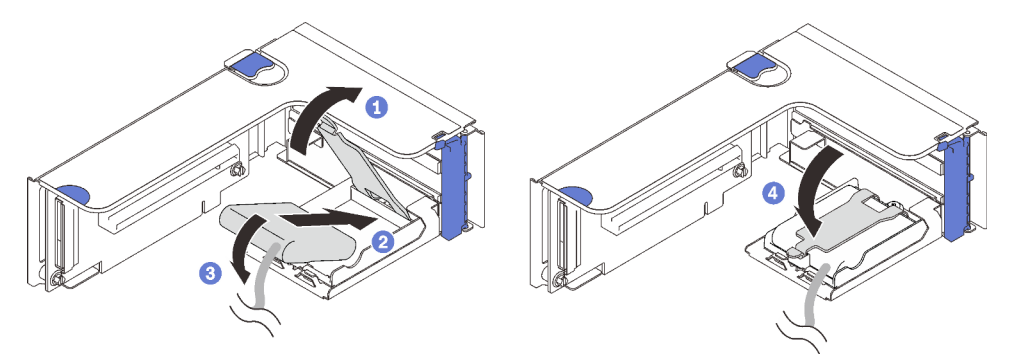

Figura 58. Instalación del módulo de alimentación flash en un compartimiento horizontal

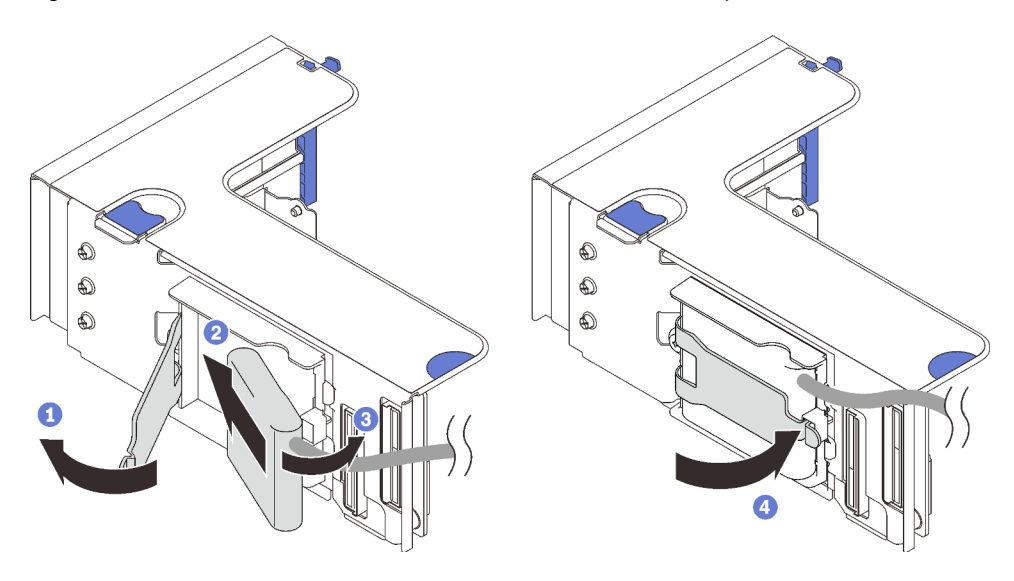

Figura 59. Instalación del módulo de alimentación flash en el compartimiento vertical

- **O** Presione y suelte el pestillo de sujeción.
- Alinee el módulo de alimentación flash con la bisagra del compartimiento.
- Gire el otro extremo del módulo hacia adentro hasta que se fije en el compartimiento.
- Cierre el pestillo de sujeción.

### Una vez completada esta tarea

- 1. Instale el conjunto de expansión de PCIe (consulte ["Instalación del conjunto de expansión de PCIe" en](#page-178-0)  [la página 171\)](#page-178-0).
- 2. Conecte el cable a los adaptadores RAID correspondientes.
- 3. Proceda a completar la sustitución de piezas (consulte ["Completar la sustitución de piezas" en la página](#page-235-0) [228](#page-235-0)).

## Video de demostración

[Vea el procedimiento en YouTube](https://www.youtube.com/watch?v=9OnSbgmbKT0)

# Sustitución de la tuerca Torx T30 del disipador de calor

Siga las instrucciones que aparecen en esta sección para quitar e instalar una tuerca Torx T30 del disipador de calor.

## Extracción de una tuerca Torx T30 del disipador de calor

Siga las instrucciones que aparecen en esta sección para quitar una tuerca Torx T30 de PEEK (Polieteretercetona) en el disipador de calor.

### Acerca de esta tarea

#### Atención:

- Vaya a ["Directrices de instalación" en la página 109](#page-116-1) para asegurarse de que trabaje con seguridad.
- Apague el servidor y los dispositivos periféricos y desconecte los cables de alimentación y todos los cables externos (consulte la sección ["Apagado del servidor" en la página 13\)](#page-20-0).
- Si el servidor está instalado en un bastidor, deslice el servidor hacia fuera de los rieles de deslizamiento del bastidor para acceder a la cubierta superior, o quite el servidor del bastidor.
- No toque los contactos del procesador. La existencia de contaminantes en los contactos del procesador, como la grasa de la piel, puede ocasionar errores de conexión.

Nota: El disipador de calor, el procesador y el transportador del procesador del sistema pueden variar de los que se muestran en las ilustraciones.

### Procedimiento

Paso 1. Prepárese para esta tarea.

- a. Quite la cubierta superior (consulte ["Extracción de la cubierta superior" en la página 224](#page-231-0)).
- b. Quite los siguientes componentes en función de la ubicación del procesador que se va a quitar:
	- Si el procesador está ubicado en la bandeja de expansión de la memoria y del procesador, no quite la bandeja de expansión. Solo quite el deflector de aire de la bandeja de expansión.

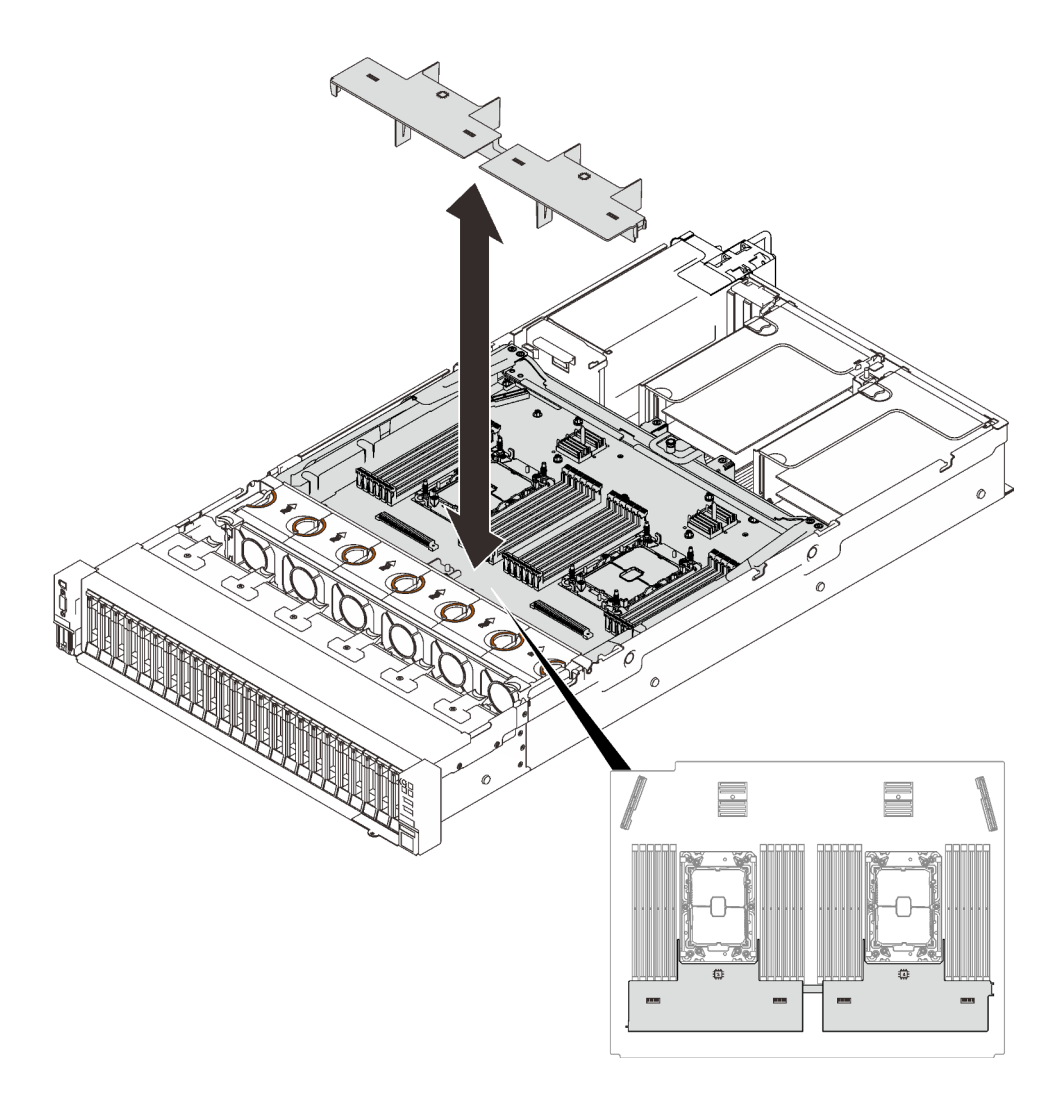

Figura 60. Extracción del deflector de aire de la bandeja de expansión

- Si el procesador está ubicado en la placa del sistema:
	- 1. Quite uno de los siguientes componentes.
		- Deflector de aire del sistema (consulte ["Extracción del deflector de aire de la placa](#page-216-0) [del sistema" en la página 209\)](#page-216-0)
		- Bandeja de expansión de la memoria y del procesador y deflector de aire de la bandeja de expansión (consulte ["Extracción de la bandeja del procesador y de la](#page-206-0)  [expansión de memoria" en la página 199](#page-206-0))
	- 2. Quite el deflector de aire de la bandeja de expansión.

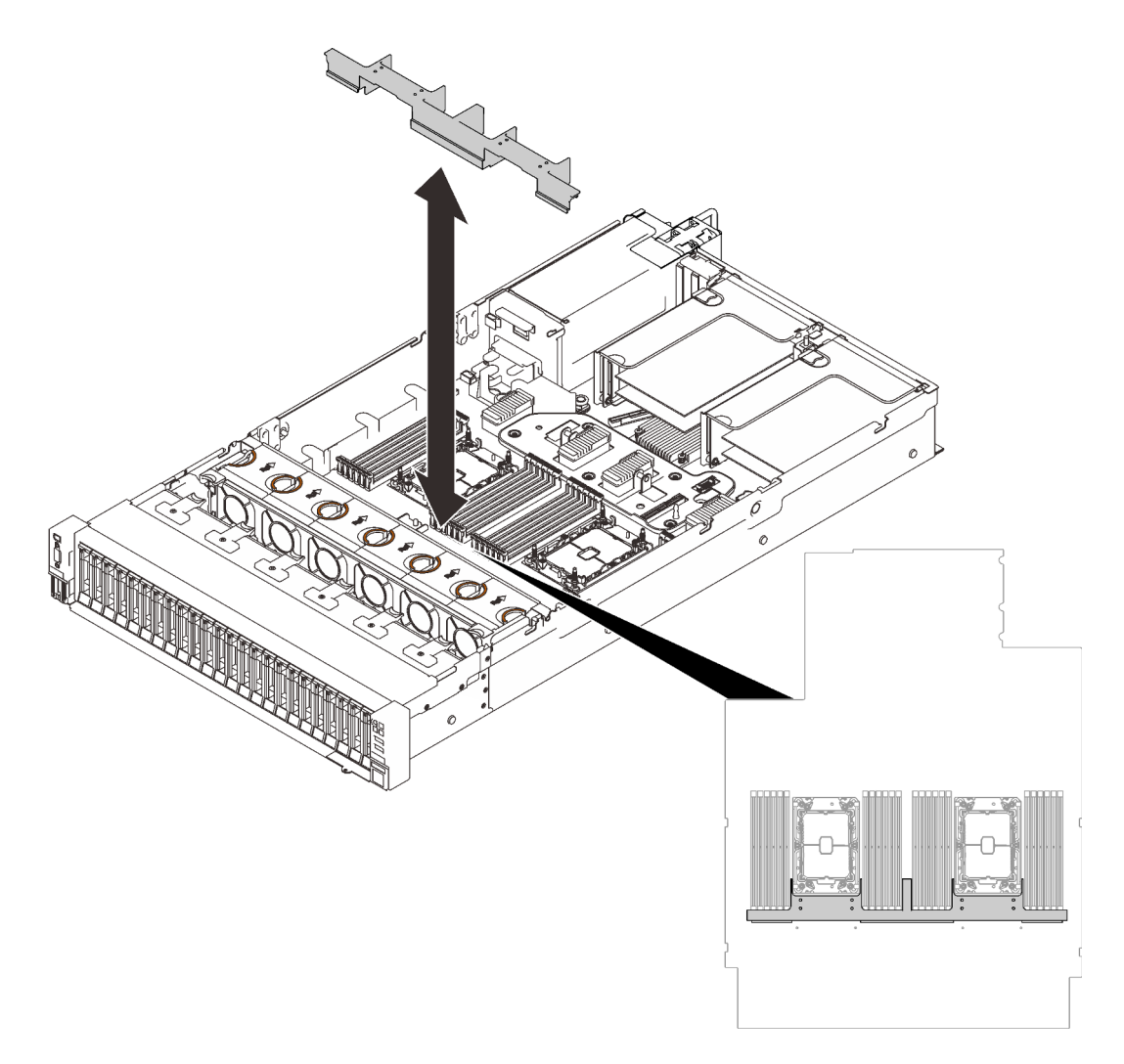

Figura 61. Extracción del deflector de aire de la bandeja de expansión

- c. Quite el PHM. Consulte ["Extracción de procesadores y disipadores de calor" en la página 185.](#page-192-0)
- Paso 2. Quite la tuerca Torx T30.

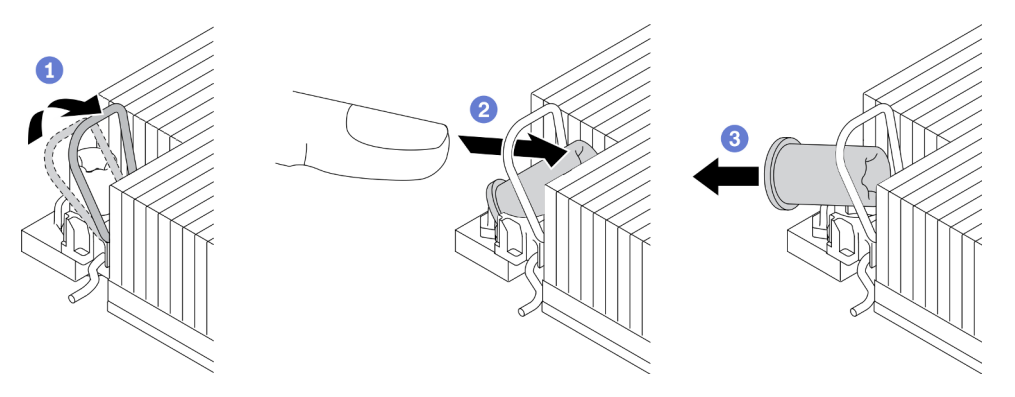

Figura 62. Extracción de una tuerca Torx T30 del disipador de calor

Nota: No toque los contactos de oro en la parte inferior del procesador.

a. Gire la barra antinclinación hacia adentro.

- b. Empuje el borde superior de la tuerca Torx T30 hacia el centro del disipador de calor hasta que se desenganche.
- c. **3** Quite la tuerca Torx T30.

Atención: Inspeccione visualmente la tuerca Torx T30 que se quitó y, si tiene grietas o daños, asegúrese de que no haya restos ni piezas rotas dentro del servidor.

## Después de finalizar

- 1. Instale una tuerca Torx T30 nueva. Consulte ["Instalación de una tuerca Torx T30 del disipador de calor"](#page-157-0)  [en la página 150](#page-157-0).
- 2. Proceda a completar la sustitución de piezas (consulte ["Completar la sustitución de piezas" en la página](#page-235-0) [228](#page-235-0)).

## Video de demostración

#### [Vea el procedimiento en YouTube](https://www.youtube.com/watch?v=7GHB3jAIoH0)

### <span id="page-157-0"></span>Instalación de una tuerca Torx T30 del disipador de calor

Siga las instrucciones que aparecen en esta sección para instalar una tuerca Torx T30 de PEEK (Polieteretercetona) en el disipador de calor.

## Acerca de esta tarea

### Atención:

- Vaya a ["Directrices de instalación" en la página 109](#page-116-1) para asegurarse de que trabaje con seguridad.
- Ponga en contacto la bolsa antiestática que contiene el componente con cualquier superficie metálica no pintada del servidor y, a continuación, quite el componente de la bolsa y colóquelo en una superficie antiestática.
- No toque los contactos del procesador. La existencia de contaminantes en los contactos del procesador, como la grasa de la piel, puede ocasionar errores de conexión.

Nota: El disipador de calor, el procesador y el transportador del procesador del sistema pueden variar de los que se muestran en las ilustraciones.

### Procedimiento

Paso 1. Instale la tuerca Torx T30.

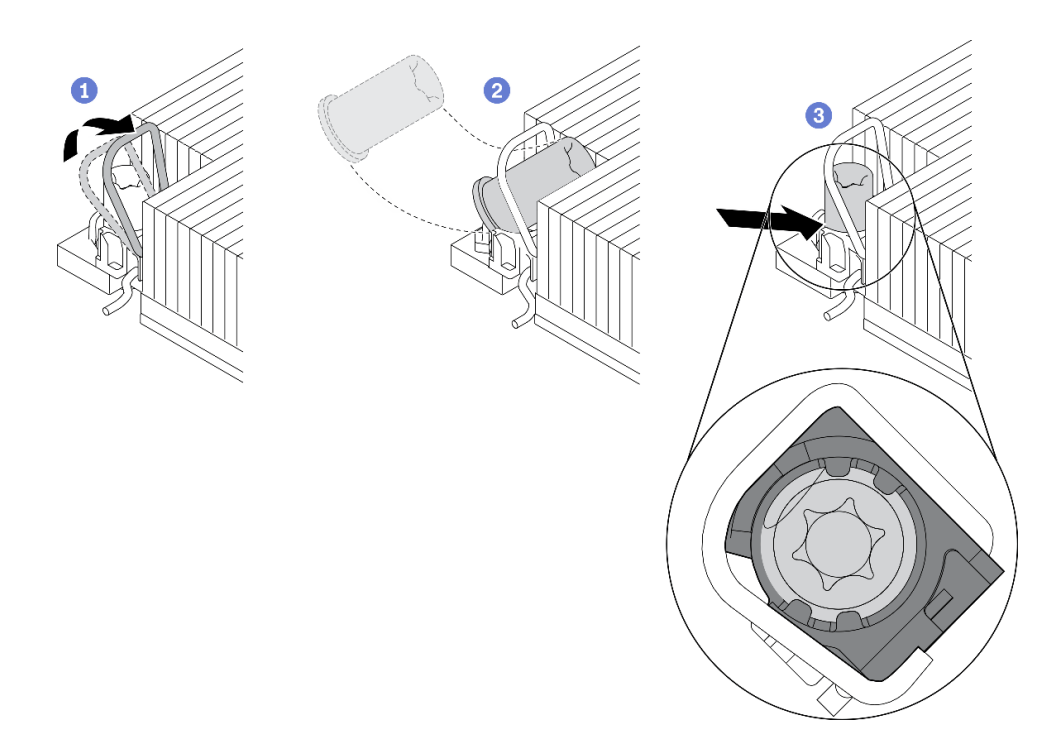

Figura 63. Instalación de una tuerca Torx T30 en el disipador de calor

Nota: No toque los contactos de oro en la parte inferior del procesador.

- a. **O** Gire la barra antinclinación hacia adentro.
- b. <sup>2</sup> Oriente la tuerca Torx T30 debajo de la barra antinclinación. Luego, alinee la tuerca Torx T30 con el zócalo en ángulo según se muestra.
- c. <sup>3</sup> Inserte el borde inferior de la tuerca Torx T30 en el zócalo hasta que encaje en su lugar. Asegúrese de que la tuerca Torx T30 esté fijada debajo de los cuatro clips del zócalo.

## Después de finalizar

- 1. Asegúrese de que las cuatro tuercas estén instaladas en el PHM e instale el PHM. Consulte "Instalación [de un procesador y disipador de calor" en la página 192](#page-199-0).
- 2. Proceda a completar la sustitución de piezas (consulte ["Completar la sustitución de piezas" en la página](#page-235-0) [228](#page-235-0)).

## Video de demostración

[Vea el procedimiento en YouTube](https://www.youtube.com/watch?v=eaww2ZUZWes)

# Sustitución de conmutador de intrusión

Siga las instrucciones que aparecen en esta sección para quitar o instalar el conmutador de intrusión.

### Extracción del conmutador de intrusión

Siga las instrucciones que aparecen en esta sección para quitar el conmutador de intrusión.

### Acerca de esta tarea

Atención:

- Vaya a ["Directrices de instalación" en la página 109](#page-116-1) para asegurarse de que trabaje con seguridad.
- Apague el servidor y los dispositivos periféricos y desconecte los cables de alimentación y todos los cables externos (consulte la sección ["Apagado del servidor" en la página 13](#page-20-0)).
- Si el servidor está instalado en un bastidor, deslice el servidor hacia fuera de los rieles de deslizamiento del bastidor para acceder a la cubierta superior, o quite el servidor del bastidor.

## Procedimiento

Paso 1. Prepárese para esta tarea.

- a. Quite la cubierta superior (consulte ["Extracción de la cubierta superior" en la página 224\)](#page-231-0).
- b. Quite el conjunto de expansión de PCIe que está en la zona de expansión 1 (consulte ["Extracción del conjunto de expansión de PCIe de la zona 1" en la página 164\)](#page-171-0).
- c. Quite el conjunto de expansión de PCIe que está en la zona de expansión 2 (consulte ["Extracción del conjunto de expansión de PCIe de la zona 2" en la página 165\)](#page-172-0).
- Paso 2. Desconecte el cable de la placa del sistema.
- Paso 3. Sujete el conmutador y tírelo para quitarlo de su lugar.

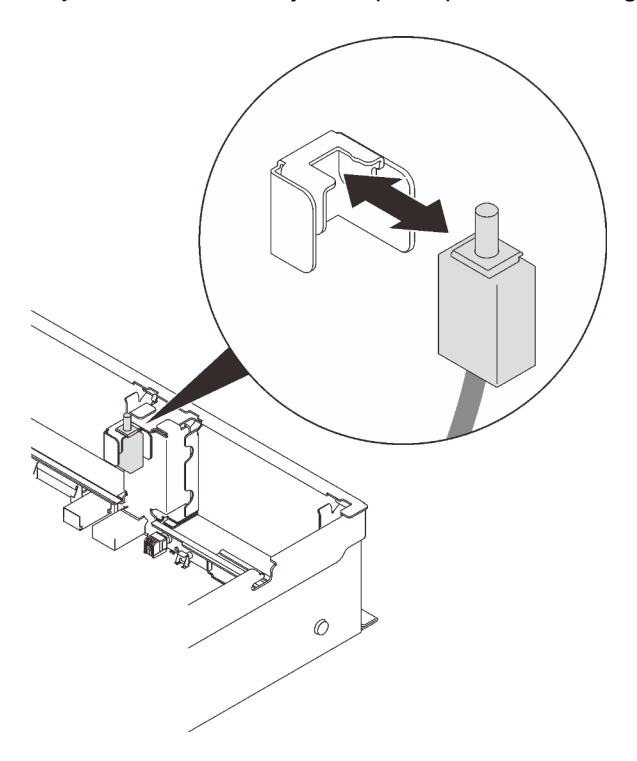

Figura 64. Extracción del conmutador de intrusión

### Una vez completada esta tarea

- Instale una unidad de sustitución (consulte ["Instalación del conmutador de intrusión" en la página 153\)](#page-160-0).
- Si se le indica que devuelva el componente o dispositivo opcional, siga todas las instrucciones del embalaje y utilice los materiales de embalaje para el envío que se le suministraron.

## Video de demostración

[Vea el procedimiento en YouTube](https://www.youtube.com/watch?v=RHwgoMrIp5w)

## <span id="page-160-0"></span>Instalación del conmutador de intrusión

Siga las instrucciones que aparecen en esta sección para instalar el conmutador de intrusión.

### Acerca de esta tarea

#### Atención:

- Vaya a ["Directrices de instalación" en la página 109](#page-116-1) para asegurarse de que trabaje con seguridad.
- Ponga en contacto la bolsa antiestática que contiene el componente con cualquier superficie metálica no pintada del servidor y, a continuación, quite el componente de la bolsa y colóquelo en una superficie antiestática.

## Procedimiento

Paso 1. Alinee el conmutador de intrusión con la ranura entre las dos zonas de expansión y empújelo.

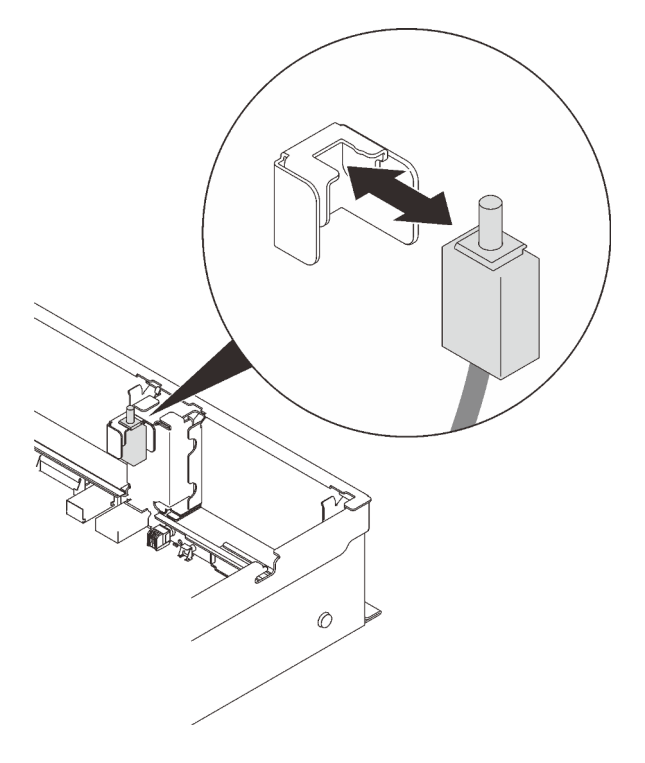

Figura 65. Instalación del conmutador de intrusión

Paso 2. Conecte el cable a la placa del sistema. Consulte ["Conectores de la placa del sistema" en la página](#page-38-0) [31](#page-38-0) para ubicar el conector en la placa del sistema.

### Una vez completada esta tarea

Proceda a completar la sustitución de piezas (consulte ["Completar la sustitución de piezas" en la página](#page-235-0) [228](#page-235-0)).

### Video de demostración

[Vea el procedimiento en YouTube](https://www.youtube.com/watch?v=Uk7hquZKhw4)

# Sustitución de módulo de memoria

Siga las instrucciones que aparecen en esta sección para quitar o instalar un módulo de memoria.

## Ubicación de las ranuras del módulo de memoria

Coloque el módulo de memoria que se va a sustituir según las siguientes figuras.

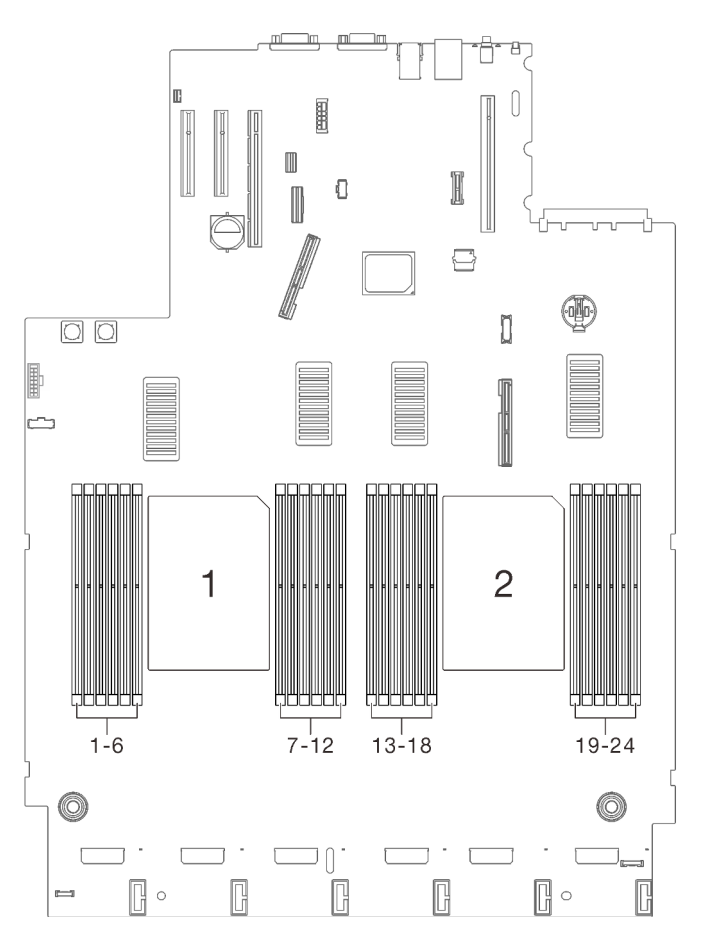

Figura 66. Ranuras 1 a 24 del módulo de memoria de la placa del sistema

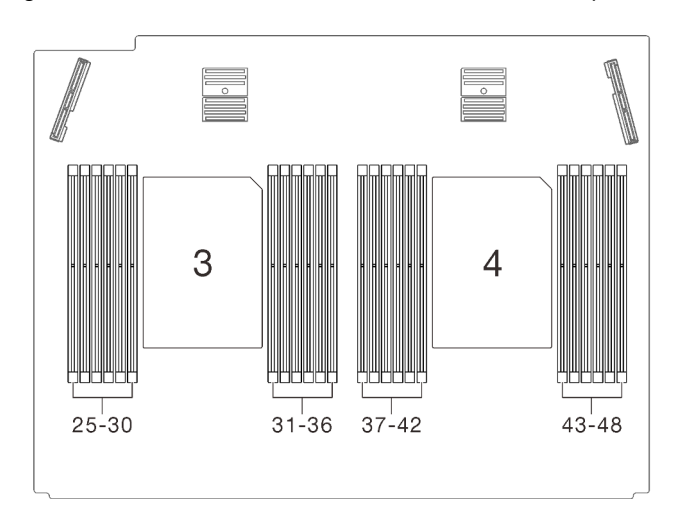

Figura 67. Ranuras 25 a 48 del módulo de memoria de la bandeja de expansión

## Extracción de un módulo de memoria

Siga las instrucciones que aparecen en esta sección para quitar un módulo de memoria.

## Acerca de esta tarea

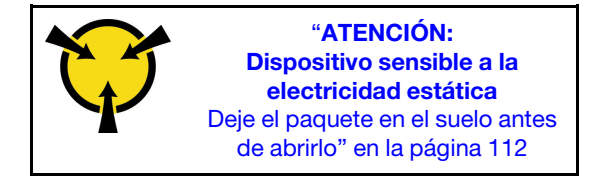

Atención: Los módulos de memoria son sensibles a la descarga estática y requieren una manipulación especial. Además de las directrices estándar para ["Manipulación de dispositivos sensibles a la electricidad](#page-119-0)  [estática" en la página 112](#page-119-0):

- Siempre use una muñequera antiestática al quitar o instalar los módulos de memoria. También se pueden utilizar guantes antiestática.
- Nunca sostenga dos o más módulos de memoria juntos, de forma que entren en contacto. No apile los módulos de memoria directamente uno encima de otro para el almacenamiento.
- Nunca toque los contactos dorados de los conectores de los módulos de memoria ni permita que estos contactos toquen la parte exterior del alojamiento de los conectores de los módulos de memoria.
- Maneje con cuidado los módulos de memoria: nunca doble, tuerza ni deje caer un módulo de memoria.
- No utilice herramientas metálicas (como jigs o abrazaderas) para manipular los módulos de memoria, ya que los metales rígidos pueden dañar los módulos.
- No inserte los módulos de memoria mientras sostiene los paquetes o los componentes pasivos, lo que puede provocar grietas en los paquetes o la separación de componentes pasivos por la fuerza de inserción alta.
- Vaya a ["Directrices de instalación" en la página 109](#page-116-1) para asegurarse de que trabaje con seguridad.
- Apague el servidor y los dispositivos periféricos y desconecte los cables de alimentación y todos los cables externos (consulte la sección ["Apagado del servidor" en la página 13\)](#page-20-0).
- Si el servidor está instalado en un bastidor, deslice el servidor hacia fuera de los rieles de deslizamiento del bastidor para acceder a la cubierta superior, o quite el servidor del bastidor.

## Procedimiento

Paso 1. Prepárese para esta tarea.

- a. Si alguno de los módulos que se van a quitar es PMEM:
	- En el caso de la sustitución de la bandeja de expansión o de la placa del sistema pura, conserve los registros de las ranuras en las que están instalados los módulos y asegúrese de instalarlos nuevamente en las mismas ranuras después de la sustitución de la bandeja de expansión o de la placa del sistema.
	- Si el PMEM que se quita se debe sustituir o reutilizar en otra configuración, asegúrese de realizar el siguiente procedimiento antes de quitar físicamente el módulo.

Atención: Si no se llevan a cabo los siguientes pasos, el PMEM que se quita no se podrá utilizar en otro sistema o configuración.

- 1. Cree una copia de seguridad de los datos almacenados en los espacios de nombre de PMEM.
- 2. Deshabilite la seguridad de PMEM con una de las siguientes opciones:
	- LXPM

Vaya a Configuración de UEFI → Valores del sistema → PMEM Intel Optane → Seguridad → Presione para Desactivar la seguridad y escriba la frase de contraseña para deshabilitar la seguridad.

– Setup Utility

Vaya a Configuración del sistema y gestión de arranque → Valores del sistema  $\rightarrow$  PMEM Intel Optane  $\rightarrow$  Seguridad  $\rightarrow$  Presione para Desactivar la seguridad y escriba la frase de contraseña para deshabilitar la seguridad.

- 3. Elimine los espacios de nombre con el comando correspondiente al sistema operativo que está instalado:
	- Comando de Linux: ndctl destroy-namespace all -f ndctl destroy-namespace all -f
	- Comando de Windows PowerShell Get-PmemDisk | Remove-PmemDisk
- 4. Elimine los datos de configuración de la plataforma (PCD) y el área de almacenamiento de etiquetas de espacios de nombre (LSA) con el siguiente comando ipmctl (para Linux y Windows). ipmctl delete -pcd

Notas: Consulte los siguientes enlaces para aprender a descargar y usar impctl en distintos sistemas operativos:

- Windows:<https://datacentersupport.lenovo.com/us/en/videos/YTV101407>
- Linux:<https://datacentersupport.lenovo.com/us/en/solutions/HT508642>
- 5. Rearranque el sistema.
- b. Quite la cubierta superior (consulte ["Extracción de la cubierta superior" en la página 224\)](#page-231-0).
- c. Quite los siguientes componentes en función de la ubicación del procesador que se va a quitar:
	- Si el procesador está ubicado en la bandeja de expansión de la memoria y del procesador, no quite la bandeja de expansión. Solo quite el deflector de aire de la bandeja de expansión.

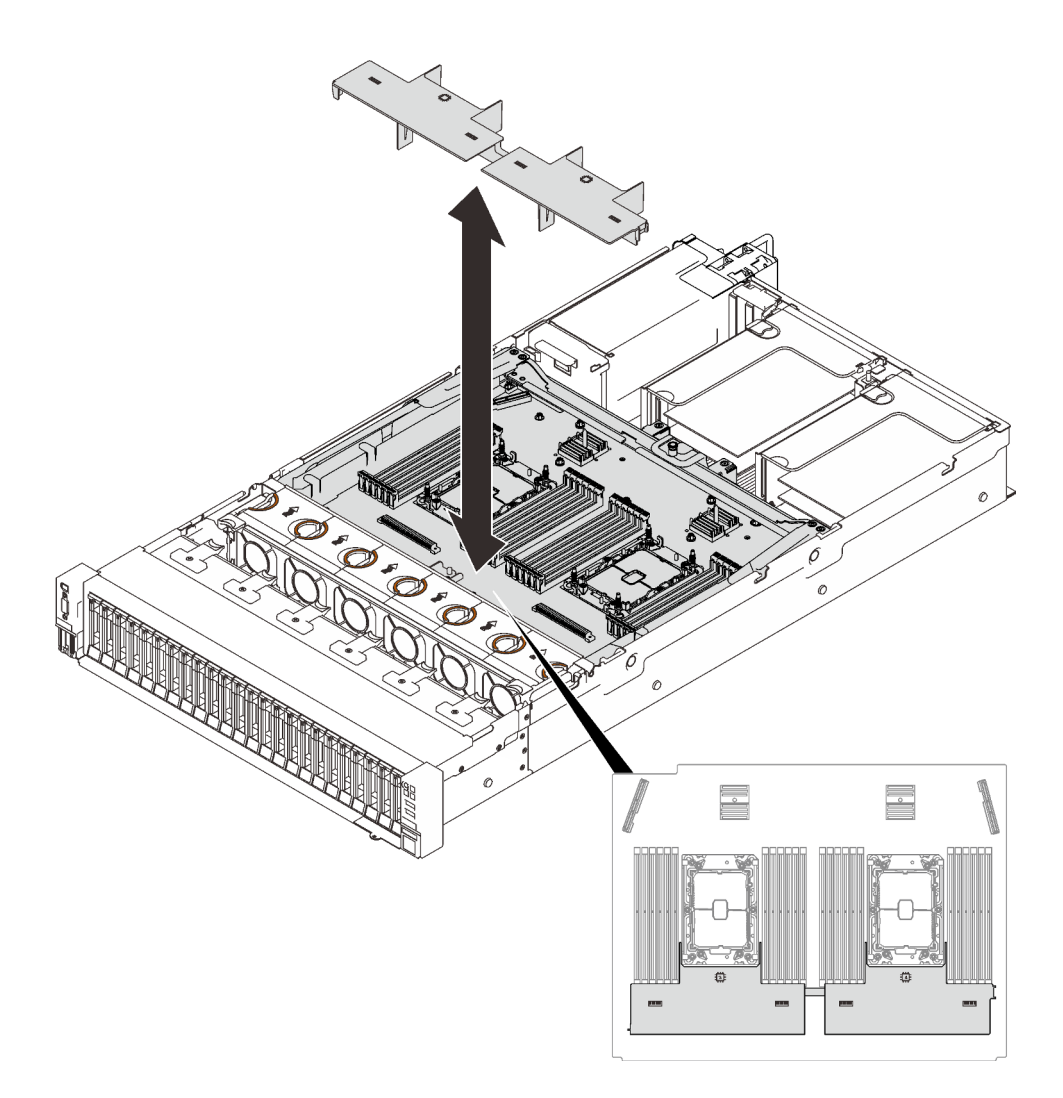

Figura 68. Extracción del deflector de aire de la bandeja de expansión

- Si el procesador está ubicado en la placa del sistema:
	- 1. Quite uno de los siguientes componentes.
		- Deflector de aire del sistema (consulte ["Extracción del deflector de aire de la placa](#page-216-0) [del sistema" en la página 209\)](#page-216-0)
		- Bandeja de expansión de la memoria y del procesador y deflector de aire de la bandeja de expansión (consulte ["Extracción de la bandeja del procesador y de la](#page-206-0) [expansión de memoria" en la página 199](#page-206-0))
	- 2. Quite el deflector de aire de la bandeja de expansión.

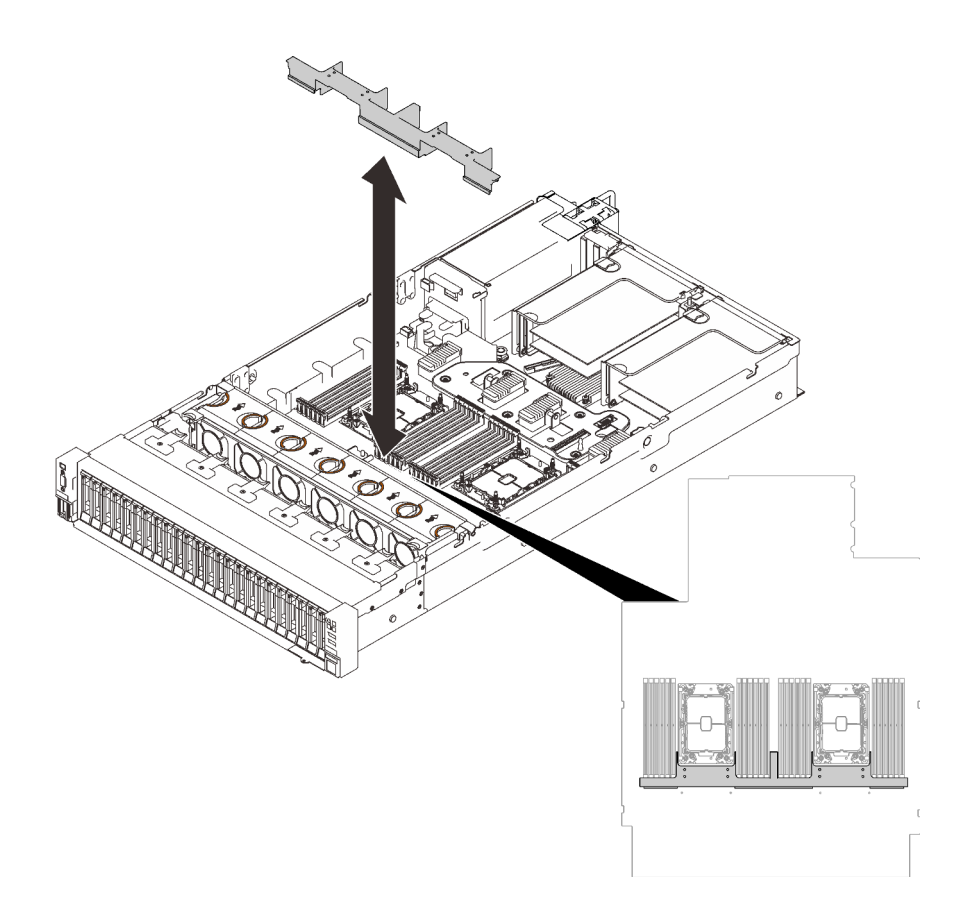

Figura 69. Extracción del deflector de aire de la bandeja de expansión

Paso 2. Quite el módulo de memoria de la ranura.

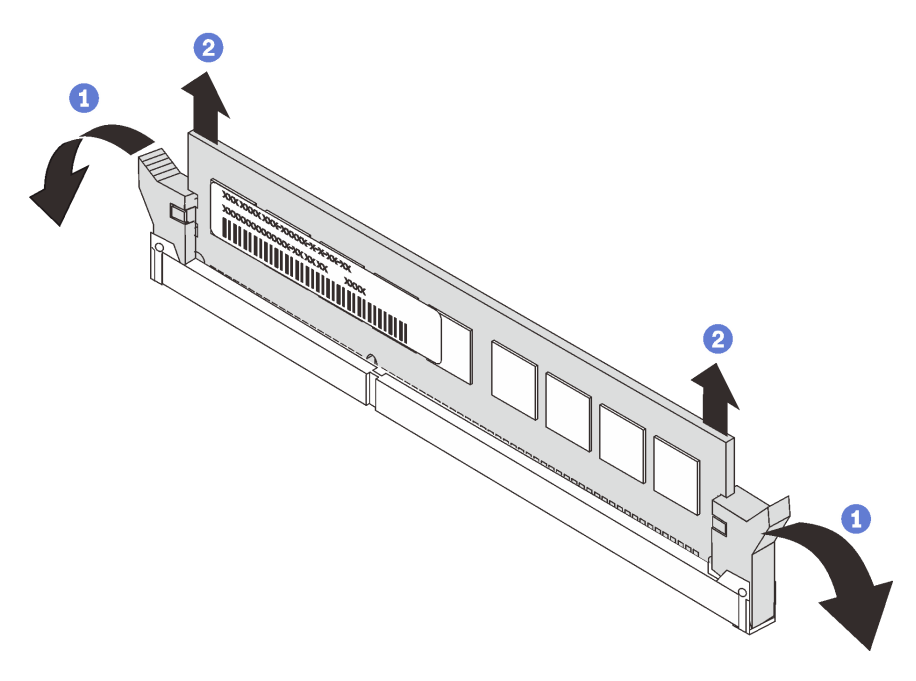

Figura 70. Extracción de un módulo de memoria

Abra el clip de sujeción de cada uno de los extremos de la ranura de módulo de memoria.

 $\bullet$  Sujete el módulo de memoria desde ambos extremos y levántelo y quítelo con cuidado de la ranura.

## Una vez completada esta tarea

- 1. Instale una unidad de sustitución (consulte ["Instalación de un módulo de memoria" en la página 159\)](#page-166-0).
- 2. Si se le indica que devuelva el componente o dispositivo opcional, siga todas las instrucciones del embalaje y utilice los materiales de embalaje para el envío que se le suministraron.

## Video de demostración

#### [Vea el procedimiento en YouTube](https://www.youtube.com/watch?v=AvOcryuuW4k)

### <span id="page-166-0"></span>Instalación de un módulo de memoria

Siga las instrucciones que aparecen en esta sección para instalar un módulo de memoria.

### Acerca de esta tarea

Consulte "Reglas y orden de instalación del módulo de memoria" en la Guía de configuración para obtener información detallada sobre la preparación y configuración de la memoria.

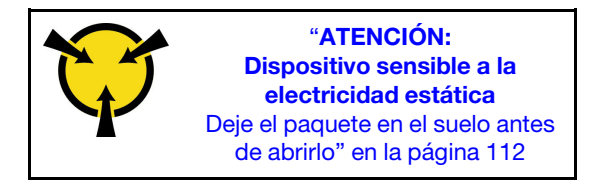

Atención: Los módulos de memoria son sensibles a la descarga estática y requieren una manipulación especial. Además de las directrices estándar para ["Manipulación de dispositivos sensibles a la electricidad](#page-119-0)  [estática" en la página 112](#page-119-0):

- Siempre use una muñequera antiestática al quitar o instalar los módulos de memoria. También se pueden utilizar guantes antiestática.
- Nunca sostenga dos o más módulos de memoria juntos, de forma que entren en contacto. No apile los módulos de memoria directamente uno encima de otro para el almacenamiento.
- Nunca toque los contactos dorados de los conectores de los módulos de memoria ni permita que estos contactos toquen la parte exterior del alojamiento de los conectores de los módulos de memoria.
- Maneje con cuidado los módulos de memoria: nunca doble, tuerza ni deje caer un módulo de memoria.
- No utilice herramientas metálicas (como jigs o abrazaderas) para manipular los módulos de memoria, ya que los metales rígidos pueden dañar los módulos.
- No inserte los módulos de memoria mientras sostiene los paquetes o los componentes pasivos, lo que puede provocar grietas en los paquetes o la separación de componentes pasivos por la fuerza de inserción alta.
- Vaya a ["Directrices de instalación" en la página 109](#page-116-1) para asegurarse de que trabaje con seguridad.
- Apague el servidor y los dispositivos periféricos y desconecte los cables de alimentación y todos los cables externos (consulte la sección ["Apagado del servidor" en la página 13\)](#page-20-0).
- Si el servidor está instalado en un bastidor, deslice el servidor hacia fuera de los rieles de deslizamiento del bastidor para acceder a la cubierta superior, o quite el servidor del bastidor.

#### Importante:

- Si está instalando módulos de memoria en la bandeja de expansión de la memoria y del procesador, no extraiga la bandeja de expansión. Instale los módulos mientras la bandeja de expansión esté instalada en el chasis para evitar daños accidentales en los componentes.
- Asegúrese de haber respetado la secuencia y las reglas de instalación que aparecen en "Reglas y orden de instalación de un módulo de memoria" en la Guía de configuración.

## Procedimiento

- Paso 1. Si alguno de los módulos que se van a instalar es PMEM, asegúrese de completar el siguiente procedimiento antes de instalar físicamente el módulo:
	- 1. Cree una copia de seguridad de los datos almacenados en los espacios de nombre de PMEM.
	- 2. Deshabilite la seguridad de PMEM con una de las siguientes opciones:
		- LXPM

Vaya a Configuración de UEFI → Valores del sistema → PMEM Intel Optane → Seguridad → Presione para Desactivar la seguridad y escriba la frase de contraseña para deshabilitar la seguridad.

• Setup Utility

Vaya a Configuración del sistema y gestión de arranque  $\rightarrow$  Valores del sistema  $\rightarrow$ PMEM Intel Optane → Seguridad → Presione para Desactivar la seguridad y escriba la frase de contraseña para deshabilitar la seguridad.

- 3. Elimine los espacios de nombre con el comando correspondiente al sistema operativo que está instalado:
	- Comando de **Linux**: ndctl destroy-namespace all -f ndctl destroy-namespace all -f
	- Comando de Windows PowerShell Get-PmemDisk | Remove-PmemDisk
- 4. Elimine los datos de configuración de la plataforma (PCD) y el área de almacenamiento de etiquetas de espacios de nombre (LSA) con el siguiente comando ipmctl (para Linux y Windows).

ipmctl delete -pcd

Notas: Consulte los siguientes enlaces para aprender a descargar y usar impctl en distintos sistemas operativos:

- Windows:<https://datacentersupport.lenovo.com/us/en/videos/YTV101407>
- Linux: <https://datacentersupport.lenovo.com/us/en/solutions/HT508642>
- 5. Rearranque el sistema.
- Paso 2. Instale el módulo de memoria en la ranura.

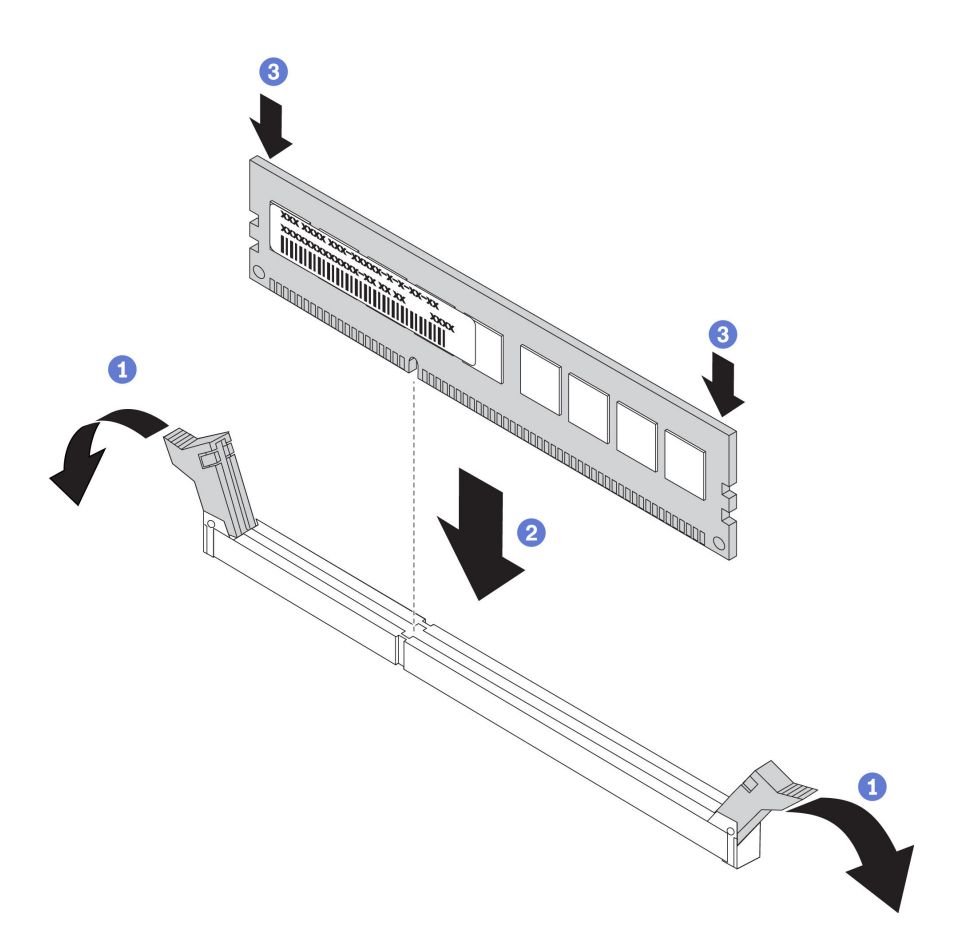

Figura 71. Instalación de un módulo de memoria

Abra cuidadosamente el clip de sujeción de cada uno de los extremos de la ranura del módulo de memoria.

<sup>2</sup> Alinee el módulo de memoria con la ranura y luego coloque suavemente el módulo de memoria en la ranura.

<sup>8</sup> Presione firmemente ambos extremos del módulo de memoria hacia abajo hasta que los clips de sujeción encajen en la posición de bloqueo.

Nota: Si queda un espacio entre el módulo de memoria y los clips de sujeción, este no se ha insertado correctamente. En este caso, abra los clips de sujeción, quite el módulo de memoria y, a continuación, vuelva a insertarlo.

### Una vez completada esta tarea

Proceda a completar la sustitución de piezas (consulte ["Completar la sustitución de piezas" en la página](#page-235-0) [228](#page-235-0)).

### Video de demostración

[Vea el procedimiento en YouTube](https://www.youtube.com/watch?v=DBqwh8pgE3w)

# Sustitución del adaptador Ethernet OCP

Siga las instrucciones que aparecen en esta sección para instalar o quitar el adaptador Ethernet OCP.

## Extracción del adaptador Ethernet OCP

Siga las instrucciones que aparecen en esta sección para quitar el adaptador Ethernet OCP.

## Acerca de esta tarea

### Atención:

- Vaya a ["Directrices de instalación" en la página 109](#page-116-1) para asegurarse de que trabaje con seguridad.
- Apague el servidor y los dispositivos periféricos y desconecte los cables de alimentación y todos los cables externos (consulte la sección ["Apagado del servidor" en la página 13](#page-20-0)).
- Si el servidor está instalado en un bastidor, deslice el servidor hacia fuera de los rieles de deslizamiento del bastidor para acceder a la cubierta superior, o quite el servidor del bastidor.

## Procedimiento

Paso 1. Quite el adaptador Ethernet OCP.

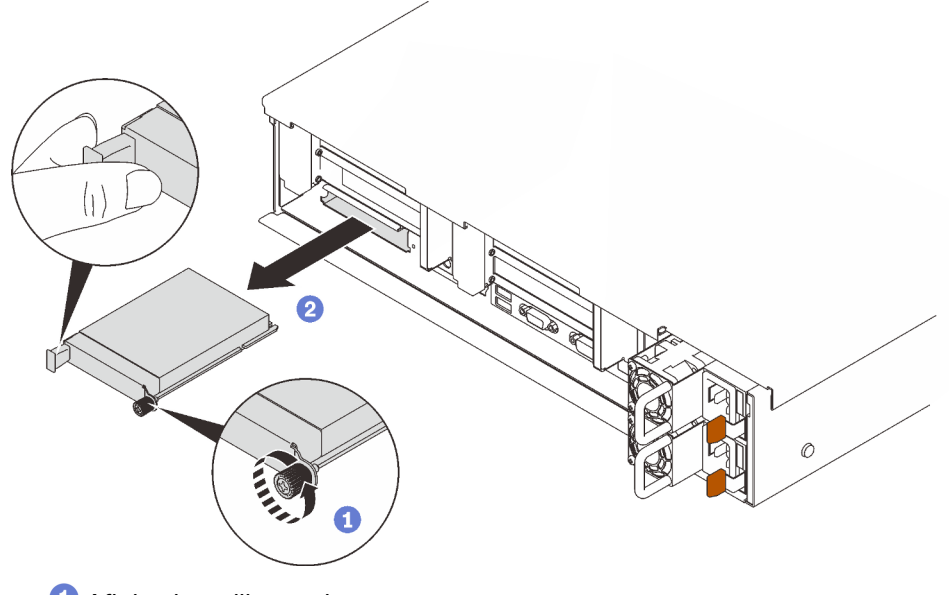

Afloje el tornillo cautivo.

2 Sujete el asa y deslice el adaptador hacia fuera.

### Una vez completada esta tarea

- 1. Instale un relleno o una unidad de sustitución (consulte ["Instalación del adaptador Ethernet OCP" en la](#page-169-0) [página 162\)](#page-169-0).
- 2. Si se le indica que devuelva el componente o dispositivo opcional, siga todas las instrucciones del embalaje y utilice los materiales de embalaje para el envío que se le suministraron.

## Video de demostración

### [Vea el procedimiento en YouTube](https://www.youtube.com/watch?v=TBR1Z0rcwP0)

## <span id="page-169-0"></span>Instalación del adaptador Ethernet OCP

Siga las instrucciones que aparecen en esta sección para instalar el adaptador Ethernet OCP.

Figura 72. Extracción del adaptador Ethernet OCP

## Acerca de esta tarea

### Atención:

- Vaya a ["Directrices de instalación" en la página 109](#page-116-1) para asegurarse de que trabaje con seguridad.
- Ponga en contacto la bolsa antiestática que contiene el componente con cualquier superficie metálica no pintada del servidor y, a continuación, quite el componente de la bolsa y colóquelo en una superficie antiestática.

## Procedimiento

Paso 1. Instale el adaptador Ethernet OCP.

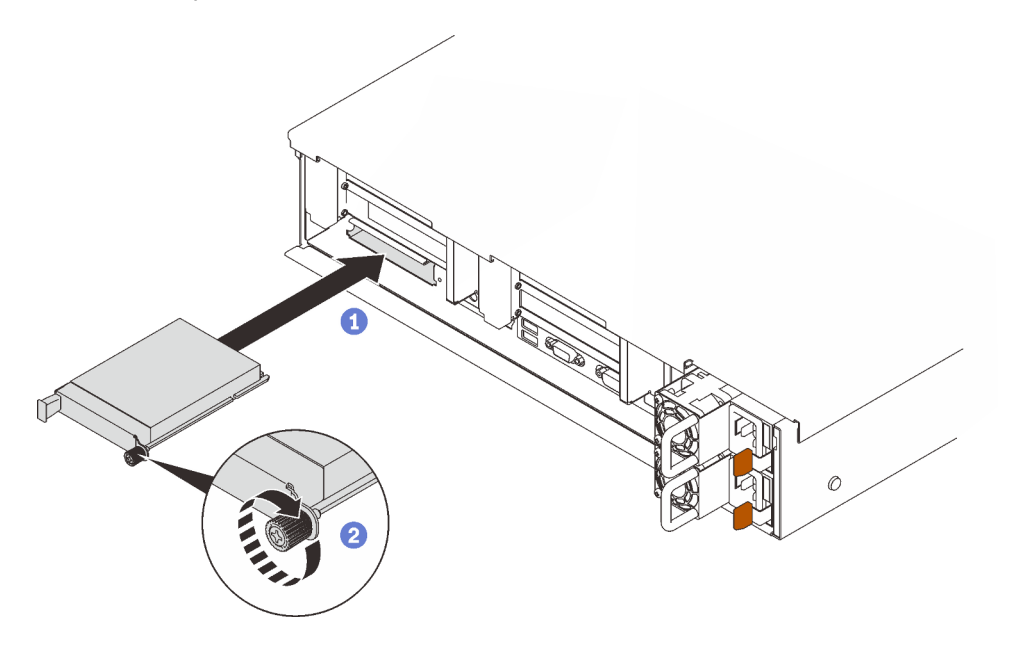

Figura 73. Instalación del adaptador Ethernet OCP

- Deslice el adaptador en la ranura de PCIe.
- Apriete el tornillo cautivo para fijar el adaptador.

## Una vez completada esta tarea

Proceda a completar la sustitución de piezas (consulte ["Completar la sustitución de piezas" en la página](#page-235-0) [228](#page-235-0)).

## Video de demostración

#### [Vea el procedimiento en YouTube](https://www.youtube.com/watch?v=pKyofbIS-fI)

# Sustitución del adaptador y del conjunto de expansión de PCIe

Siga las instrucciones que aparecen en esta sección para quitar o instalar el conjunto de expansión de PCIe y los adaptadores.

## <span id="page-170-0"></span>Extracción del conjunto de expansión de PCIe

Siga las instrucciones que aparecen en esta sección para quitar el conjunto de expansión de PCIe.

## Acerca de esta tarea

### Atención:

- Vaya a ["Directrices de instalación" en la página 109](#page-116-1) para asegurarse de que trabaje con seguridad.
- Apague el servidor y los dispositivos periféricos y desconecte los cables de alimentación y todos los cables externos (consulte la sección ["Apagado del servidor" en la página 13](#page-20-0)).
- Si el servidor está instalado en un bastidor, deslice el servidor hacia fuera de los rieles de deslizamiento del bastidor para acceder a la cubierta superior, o quite el servidor del bastidor.

Se pueden instalar dos zonas con un conjunto de expansión de PCIe. Consulte las siguientes instrucciones según la ubicación de la expansión:

- Zona 1 (ranuras de PCIe 1 a 3): ["Extracción del conjunto de expansión de PCIe de la zona 1" en la página](#page-171-0)  [164](#page-171-0)
- Zona 2 (ranuras de PCIe 5 a 6): ["Extracción del conjunto de expansión de PCIe de la zona 2" en la página](#page-172-0)  [165](#page-172-0)

### <span id="page-171-0"></span>Extracción del conjunto de expansión de PCIe de la zona 1

### Procedimiento

Paso 1. Prepárese para esta tarea.

- a. Quite la cubierta superior (consulte ["Extracción de la cubierta superior" en la página 224\)](#page-231-0).
- b. Desconecte los cables que estén conectados a los adaptadores.
- Paso 2. Sujete el conjunto de expansión de PCIe y levántelo para quitarlo de la placa del sistema.

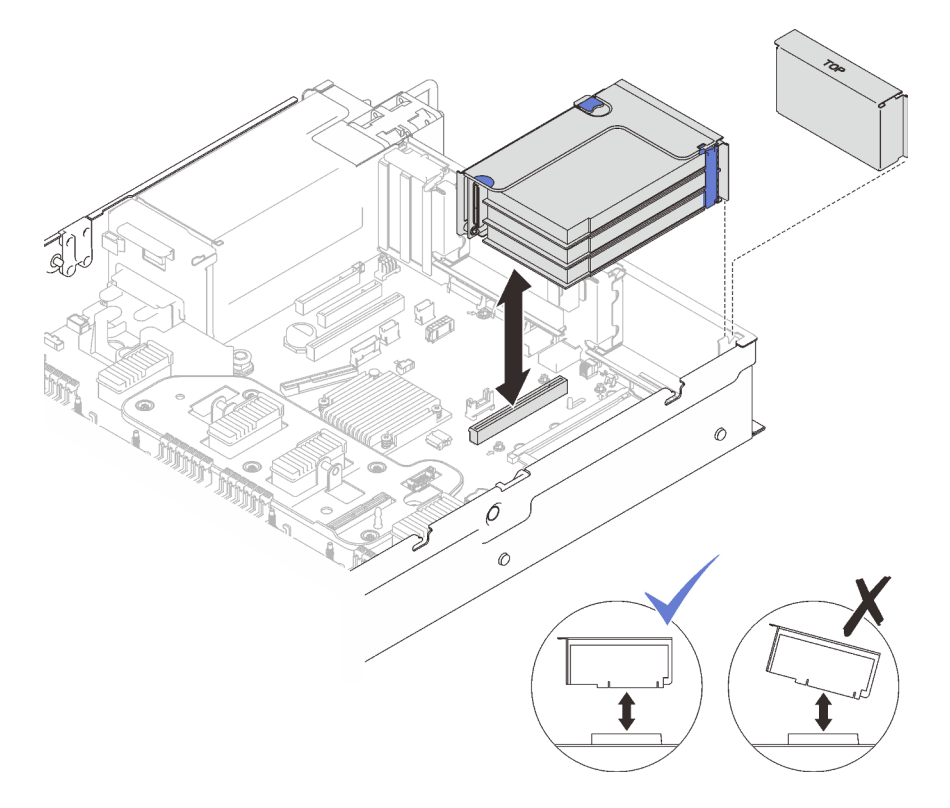

Figura 74. Extracción del conjunto de expansión de PCIe de la zona 1

## Video de demostración

### [Vea el procedimiento en YouTube](https://www.youtube.com/watch?v=u3m7ID4n7qA)

## <span id="page-172-0"></span>Extracción del conjunto de expansión de PCIe de la zona 2

### Procedimiento

Paso 1. Prepárese para esta tarea.

- a. Quite la cubierta superior (consulte ["Extracción de la cubierta superior" en la página 224](#page-231-0)).
- b. Desconecte los cables que estén conectados a los adaptadores.
- Paso 2. Quite el conjunto de expansión de PCIe.

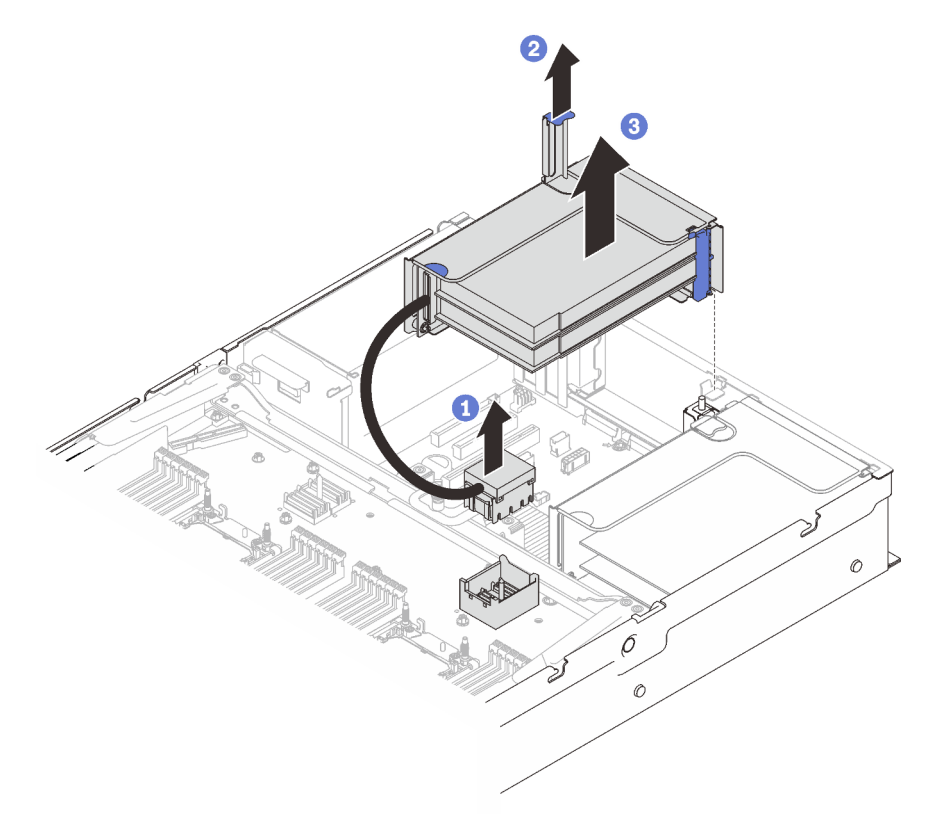

Figura 75. Extracción del conjunto de expansión de PCIe de la zona 2

Sujete el conector PCIe y levántelo con cuidado y de manera uniforme para quitarlo de la bandeja de expansión de la memoria y del procesador.

- <sup>2</sup> Tire del asa de la expansión hacia arriba.
- Levante y quite el conjunto de expansión de PCIe.

### Una vez completada esta tarea

- Rellene la ranura de expansión con una unidad de sustitución o un relleno (consulte ["Instalación del](#page-178-0) [conjunto de expansión de PCIe" en la página 171](#page-178-0)).
- Si se le indica que devuelva el componente o dispositivo opcional, siga todas las instrucciones del embalaje y utilice los materiales de embalaje para el envío que se le suministraron.
- Si tiene pensado reciclar el componente:
	- 1. Quite los tres tornillos que fijan el conjunto de expansión a la abrazadera y deslice hacia afuera ligeramente el conjunto de expansión para soltarlo y quitarlo de la abrazadera.

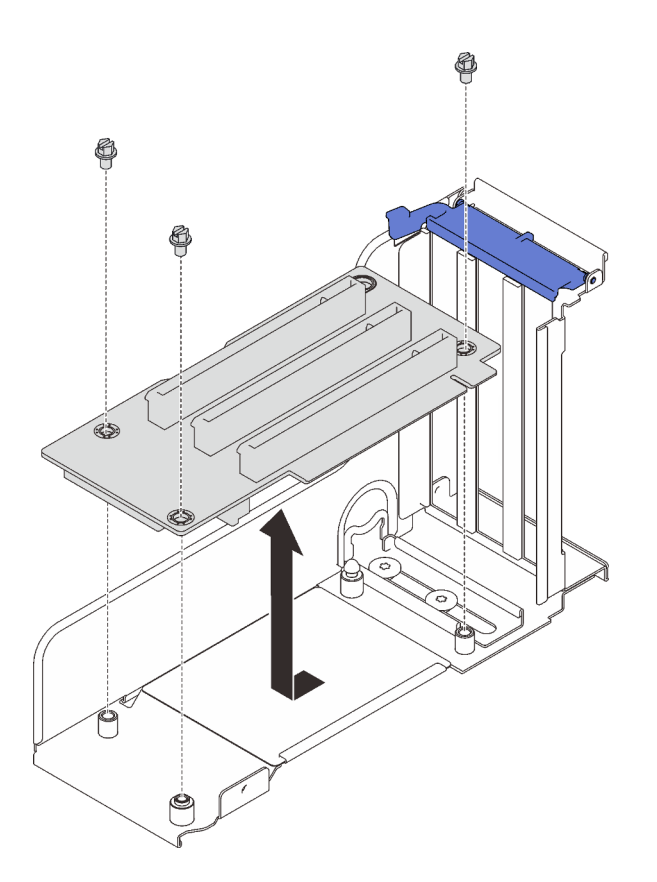

Figura 76. Desensamblaje de la tarjeta de expansión PCIe

2. Recicle el componente según lo estipulado en la normativa local.

## Video de demostración

#### [Vea el procedimiento en YouTube](https://www.youtube.com/watch?v=u3m7ID4n7qA)

#### Extracción de un adaptador

Siga las instrucciones que aparecen en esta sección para quitar un adaptador.

### Acerca de esta tarea

#### Atención:

- Vaya a ["Directrices de instalación" en la página 109](#page-116-1) para asegurarse de que trabaje con seguridad.
- Apague el servidor y los dispositivos periféricos y desconecte los cables de alimentación y todos los cables externos (consulte la sección ["Apagado del servidor" en la página 13](#page-20-0)).
- Si el servidor está instalado en un bastidor, deslice el servidor hacia fuera de los rieles de deslizamiento del bastidor para acceder a la cubierta superior, o quite el servidor del bastidor.

#### Extraer un adaptador de la placa del sistema

## Procedimiento

Paso 1. Prepárese para esta tarea.

- a. Quite la cubierta superior (consulte ["Extracción de la cubierta superior" en la página 224\)](#page-231-0).
- b. Desconecte todos los cables (incluidos los externos) del adaptador.
- Paso 2. Abra los pestillos de sujeción.
- Paso 3. Quite el tornillo que fija el adaptador.
- Paso 4. Sujete el adaptador por las esquinas superiores y quítelo de la placa del sistema.

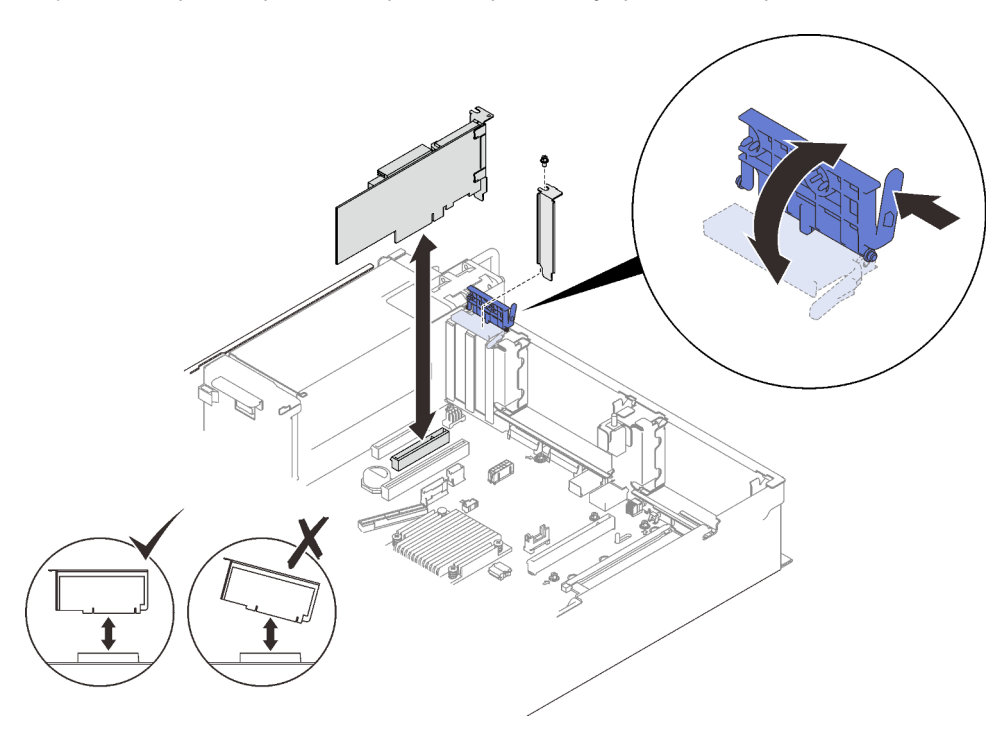

Figura 77. Extracción de un adaptador de la placa del sistema

### Extracción de un adaptador del conjunto de tarjeta de expansión PCIe

### Procedimiento

Paso 1. Prepárese para esta tarea.

- a. Quite la cubierta superior (consulte ["Extracción de la cubierta superior" en la página 224](#page-231-0)).
- b. Desconecte todos los cables (incluidos los externos) de los adaptadores que están instalados en el conjunto de tarjeta de expansión PCIe.
- c. Quite el conjunto de expansión de PCIe donde se ha instalado el adaptador (consulte ["Extracción del conjunto de expansión de PCIe" en la página 163](#page-170-0)).
- Paso 2. Abra el pestillo de sujeción del conjunto de tarjeta de expansión PCIe.

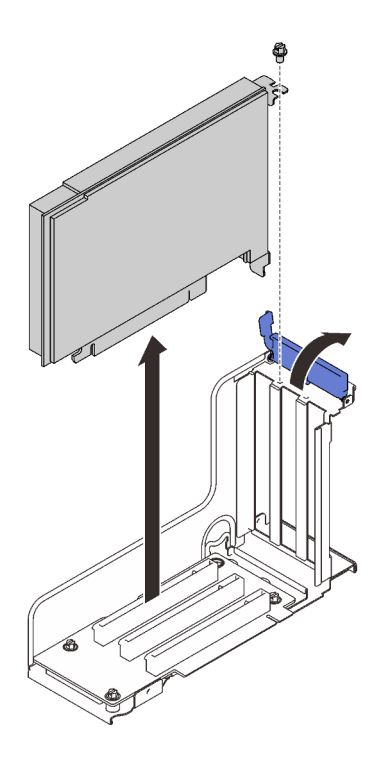

Figura 78. Extracción de un adaptador del conjunto de tarjeta de expansión PCIe

- Paso 3. Quite el tornillo que fija el adaptador al conjunto de expansión.
- Paso 4. Quite el adaptador del conjunto de tarjeta de expansión PCIe.

### Una vez completada esta tarea

- 1. Instale un relleno o una unidad de sustitución (consulte ["Instalación de un adaptador" en la página 168\)](#page-175-0).
- 2. Si se le indica que devuelva el componente o dispositivo opcional, siga todas las instrucciones del embalaje y utilice los materiales de embalaje para el envío que se le suministraron.

## Video de demostración

#### [Vea el procedimiento en YouTube](https://www.youtube.com/watch?v=u3m7ID4n7qA)

### <span id="page-175-0"></span>Instalación de un adaptador

Siga las instrucciones que aparecen en esta sección para instalar un adaptador.

## Acerca de esta tarea

#### Atención:

- Vaya a ["Directrices de instalación" en la página 109](#page-116-1) para asegurarse de que trabaje con seguridad.
- Ponga en contacto la bolsa antiestática que contiene el componente con cualquier superficie metálica no pintada del servidor y, a continuación, quite el componente de la bolsa y colóquelo en una superficie antiestática.

Notas: Los siguientes adaptadores se deben instalar en conjuntos de expansión PCIe.

- Adaptador Ethernet PCIe de 4 puertos de 10/25GbE SFP28 ThinkSystem Broadcom 57454
- Adaptador Ethernet PCIe V2 de 4 puertos de 10/25GbE SFP28 ThinkSystem Broadcom 57454

### Instalación de un adaptador en la placa del sistema

## Procedimiento

Paso 1. Abra el mecanismo de cierre de sujeción.

- Paso 2. Si se ha instalado un relleno en la ranura de PCIe, quite el tornillo que lo fija y quite el relleno.
- Paso 3. Alinee el adaptador con el conector que está en la placa del sistema y empújelo.

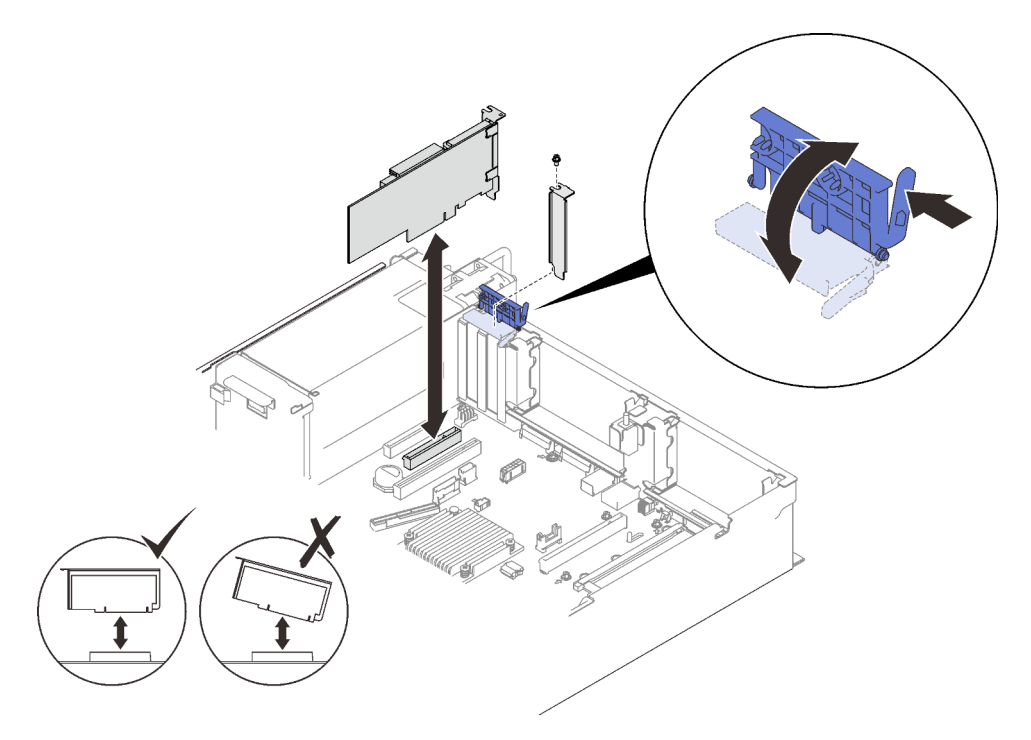

Figura 79. Instalación de un adaptador en la placa del sistema

- Paso 4. Fije el adaptador con un tornillo.
- Paso 5. Cierre el mecanismo de cierre de sujeción.

## Instalación de un adaptador en el conjunto de expansión PCIe Notas:

- Cuando instale los siguientes adaptadores:
	- Nvidia T4
	- Adaptador VPI PCIe de 1 puerto Mellanox ConnectX-6 HDR 100/100GbE QSFP56
	- Adaptador VPI PCIe de 2 puertos Mellanox ConnectX-6 HDR 100/100GbE QSFP56
	- Adaptador VPI PCIe 4 de 1 puerto Mellanox ConnectX-6 HDR 200GbE QSFP56

asegúrese de adoptar las siguientes expansiones y ranuras PCIe y no instale ningún otro adaptador en las expansiones:

- Zona 1: ranura 1 en la expansión x16/x16/x16 (x8 pistas)
- Zona 2: ranura 5 en la expansión x16/x16
- Cuando instale dos unidades de Nvidia T4, asegúrese de cumplir los siguientes requisitos del sistema.
	- La capacidad máxima de cada módulo de memoria es de 64 GB.
	- La cantidad máxima depende del voltaje de los procesadores:
- Menos de 165 vatios: 48
- 165 a 250 vatios: 24
- La cantidad máxima de unidades de 2,5 pulgadas es 16.
- El adaptador Flash NVMe PCIe 4.0 x8 debe instalarse en la ranura 1, 5, 7 u 8.
- Cuando se instala Nvidia T4:
	- Si el adaptador Ethernet OCP está instalado en la ranura 4, la ranura 7 está deshabilitada.
	- Si un adaptador está instalado en la ranura 7, la ranura 4 está deshabilitada.

## Procedimiento

- Paso 1. Abra el soporte de sujeción del conjunto de expansión PCIe.
- Paso 2. Si se ha instalado un relleno en la ranura de la expansión, quite el tornillo que lo fija y quite el relleno.
- Paso 3. Alinee el adaptador con el conector del conjunto de expansión PCIe y empújelo.

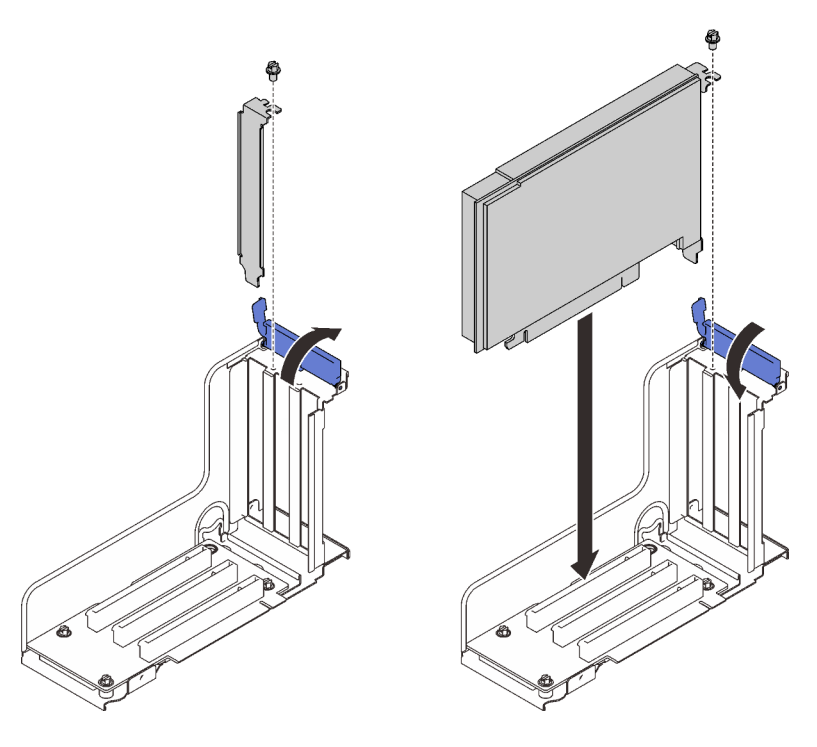

Figura 80. Instalación de un adaptador PCIe en el conjunto de expansión

- Paso 4. Fije el adaptador con un tornillo.
- Paso 5. Cierre el mecanismo de cierre de sujeción.

## Una vez completada esta tarea

- Si se ha instalado uno de los siguientes adaptadores y hay solo un módulo de alimentación flash instalado en el sistema o no hay ninguno, instale un módulo de alimentación flash (consulte ["Instalación de un](#page-152-0) [módulo de alimentación flash" en la página 145](#page-152-0)).
	- Adaptador ThinkSystem RAID 930-8i 2 GB Flash PCIe de 12 Gb
	- Adaptador ThinkSystem RAID 930-16i 4 GB Flash PCIe 12 Gb
	- Adaptador ThinkSystem RAID 930-8e 4 GB Flash PCIe 12 Gb
- Adaptador ThinkSystem RAID 940-8i 4 GB Flash PCIe Gen4 12 Gb
- Adaptador ThinkSystem RAID 940-8i /8 GB Flash PCIe Gen4 12 Gb
- Adaptador ThinkSystem RAID 940-16i 8 GB Flash PCIe 12 Gb
- Adaptador ThinkSystem RAID 940-32i 8 GB Flash PCIe 12 Gb
- Proceda a completar la sustitución de piezas (consulte ["Completar la sustitución de piezas" en la página](#page-235-0)  [228\)](#page-235-0).

## Video de demostración

#### [Vea el procedimiento en YouTube](https://www.youtube.com/watch?v=sMYnFEUjZ8w)

### <span id="page-178-0"></span>Instalación del conjunto de expansión de PCIe

Siga las instrucciones que aparecen en esta sección para instalar el conjunto de expansión de PCIe.

### Acerca de esta tarea

#### Atención:

- Vaya a ["Directrices de instalación" en la página 109](#page-116-1) para asegurarse de que trabaje con seguridad.
- Ponga en contacto la bolsa antiestática que contiene el componente con cualquier superficie metálica no pintada del servidor y, a continuación, quite el componente de la bolsa y colóquelo en una superficie antiestática.

Se pueden instalar dos zonas con un conjunto de expansión de PCIe. Consulte las siguientes instrucciones para ver las expansiones compatibles y el procedimiento de instalación.

- Zona 1 (ranuras de PCIe 1 a 3):
	- Esta zona admite los siguientes tipos de conjunto de expansión:
		- Expansión PCIe x16/x16/x16
		- Expansión PCIe FH/HL x16/x16 (x8 pistas)
		- Expansión PCIe FH/HL x16/x16 (x8 pistas) con abrazadera del compartimiento de la unidad de 7 mm
	- Siga las instrucciones que aparecen en ["Instalación del conjunto de expansión de PCIe a la zona 1" en](#page-178-1) [la página 171](#page-178-1) para instalar un conjunto de expansión.
- Zona 2 (ranuras de PCIe 5 a 6):
	- Esta zona admite la expansión PCIe FH/HL x16/x16.
	- Siga las instrucciones que aparecen en ["Instalación del conjunto de expansión de PCIe a la zona 2" en](#page-180-0) [la página 173](#page-180-0) para instalar un conjunto de expansión.

#### <span id="page-178-1"></span>Instalación del conjunto de expansión de PCIe a la zona 1

#### Procedimiento

Paso 1. Alinee el conjunto de expansión de PCIe con el conector de la placa del sistema y empújelo.

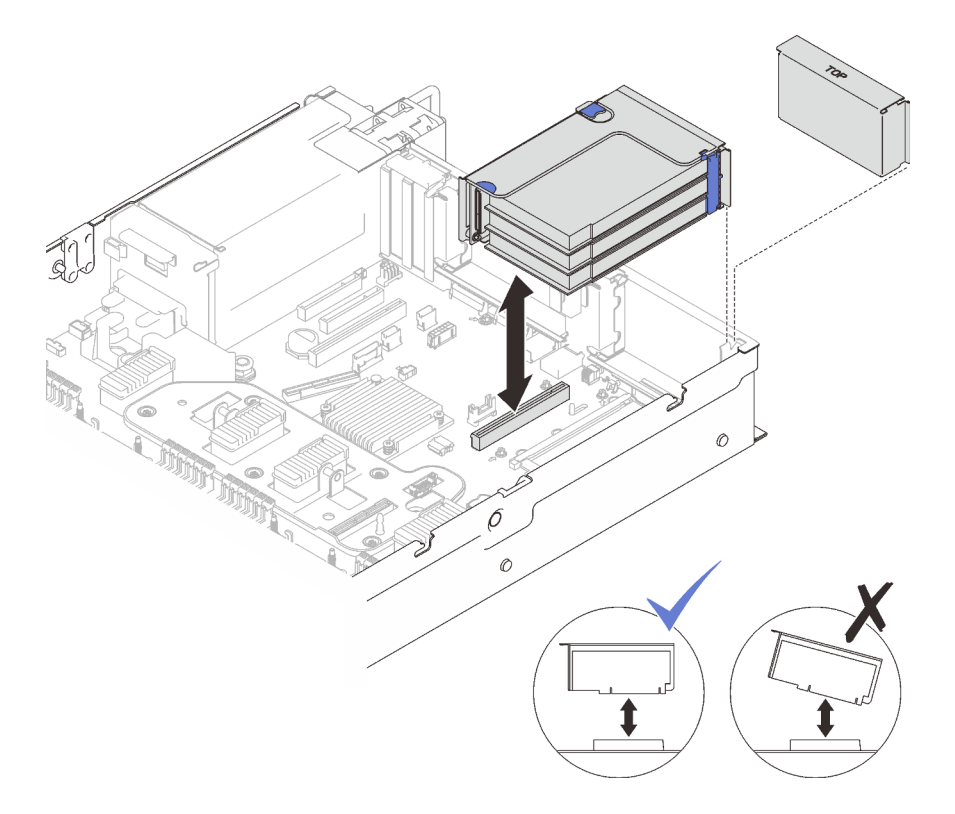

Figura 81. Instalación del conjunto de expansión de PCIe a la zona 1

Paso 2. Si desea instalar el conjunto de expansión x16/x16/x16, conecte los dos cables PCIe a la placa del sistema.

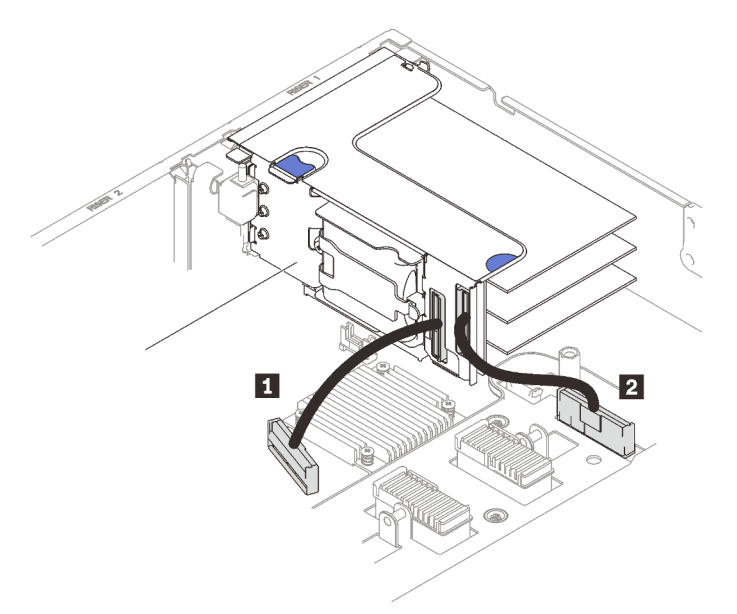

Figura 82. Conexión de cables PCIe de la expansión x16/x16/x16 a la placa del sistema

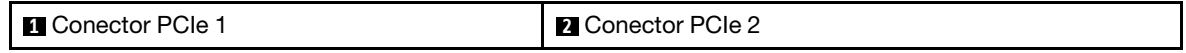

## Video de demostración
#### [Vea el procedimiento en YouTube](https://www.youtube.com/watch?v=sMYnFEUjZ8w)

## Instalación del conjunto de expansión de PCIe a la zona 2 Procedimiento

Paso 1. Instale el conjunto de expansión de PCIe a la zona 2.

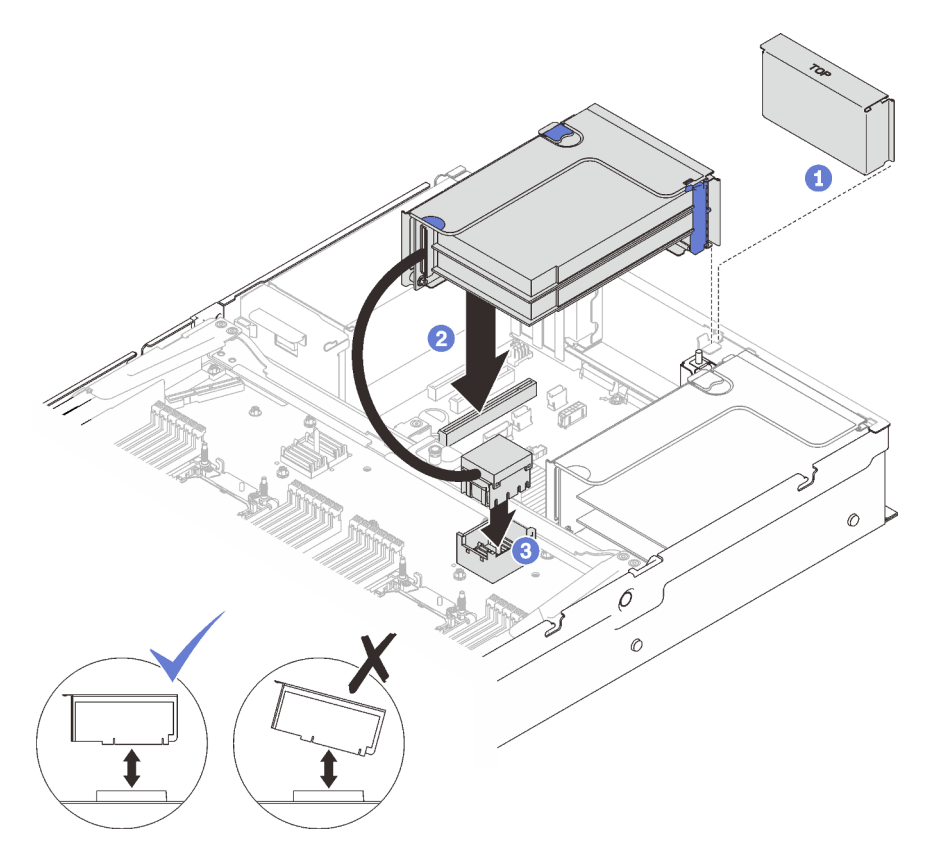

Figura 83. Instalación del conjunto de expansión de PCIe a la zona 2

**O** Si se instaló un relleno, quítelo.

<sup>2</sup> Alinee el conjunto de expansión de PCIe con el conector de la placa del sistema y empújelo.

<sup>8</sup> Conecte el cable PCIe al conector PCIe 5 en la bandeja de expansión de la memoria y del procesador.

#### Una vez completada esta tarea

- 1. Vuelva a conectar todos los cables necesarios.
- 2. Proceda a completar la sustitución de piezas (consulte ["Completar la sustitución de piezas" en la página](#page-235-0) [228](#page-235-0)).

## Video de demostración

[Vea el procedimiento en YouTube](https://www.youtube.com/watch?v=sMYnFEUjZ8w)

# Sustitución de la placa posterior de alimentación

Siga las instrucciones que aparecen en esta sección para quitar o instalar la placa posterior de alimentación.

## Extracción de la placa posterior de alimentación

Siga las instrucciones que aparecen en esta sección para quitar la placa posterior de alimentación.

## Acerca de esta tarea

#### Atención:

- Vaya a ["Directrices de instalación" en la página 109](#page-116-1) para asegurarse de que trabaje con seguridad.
- Apague el servidor y los dispositivos periféricos y desconecte los cables de alimentación y todos los cables externos (consulte la sección ["Apagado del servidor" en la página 13](#page-20-0)).
- Si el servidor está instalado en un bastidor, deslice el servidor hacia fuera de los rieles de deslizamiento del bastidor para acceder a la cubierta superior, o quite el servidor del bastidor.

## Procedimiento

Paso 1. Prepárese para esta tarea.

- a. Quite la cubierta superior (consulte ["Extracción de la cubierta superior" en la página 224\)](#page-231-0).
- b. Quite el conjunto del compartimiento del ventilador (consulte ["Extracción del conjunto de la](#page-141-0)  [caja del ventilador" en la página 134\)](#page-141-0).
- c. Quite el deflector de aire de la placa del sistema (consulte ["Extracción del deflector de aire de](#page-216-0) [la placa del sistema" en la página 209\)](#page-216-0) o la bandeja de expansión de la memoria y del procesador y el deflector de aire de la bandeja de expansión (consulte ["Extracción de la](#page-206-0) [bandeja del procesador y de la expansión de memoria" en la página 199](#page-206-0)).
- a. Tire con cuidado y desenganche cada unidad de fuente de alimentación instalada.
- Paso 2. Desconecte el cable de la placa posterior de alimentación y quítelo del clip para cables.

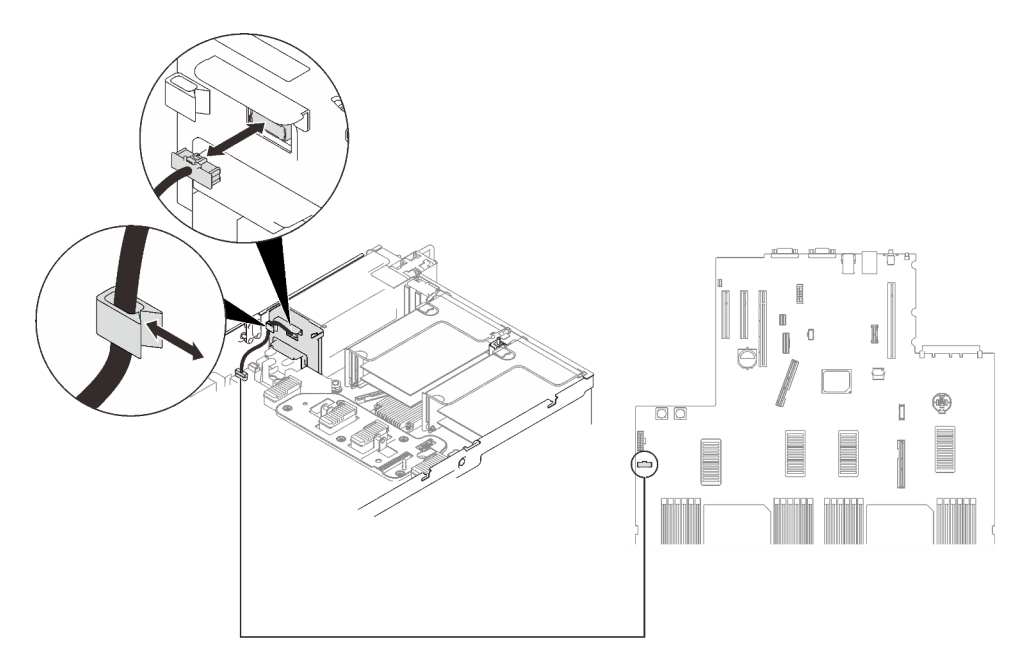

Figura 84. Desconexión del cable de la placa posterior de alimentación

Paso 3. Sujete y levante la placa posterior de alimentación para quitarla.

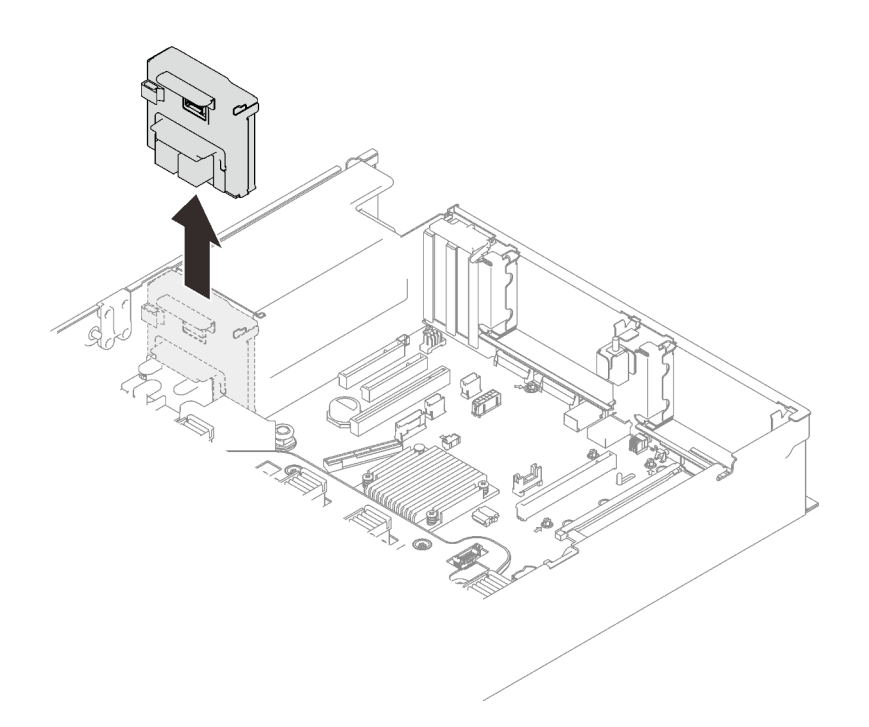

Figura 85. Extracción de la placa posterior de alimentación

## Una vez completada esta tarea

- Instale una unidad de sustitución (consulte ["Instalación de la placa posterior de alimentación" en la página](#page-183-0) [176\)](#page-183-0).
- Si se le indica que devuelva el componente o dispositivo opcional, siga todas las instrucciones del embalaje y utilice los materiales de embalaje para el envío que se le suministraron.
- Si tiene pensado reciclar el componente:
	- 1. Quite los cuatro tornillos y deslice la placa posterior hacia abajo para quitarla del soporte.

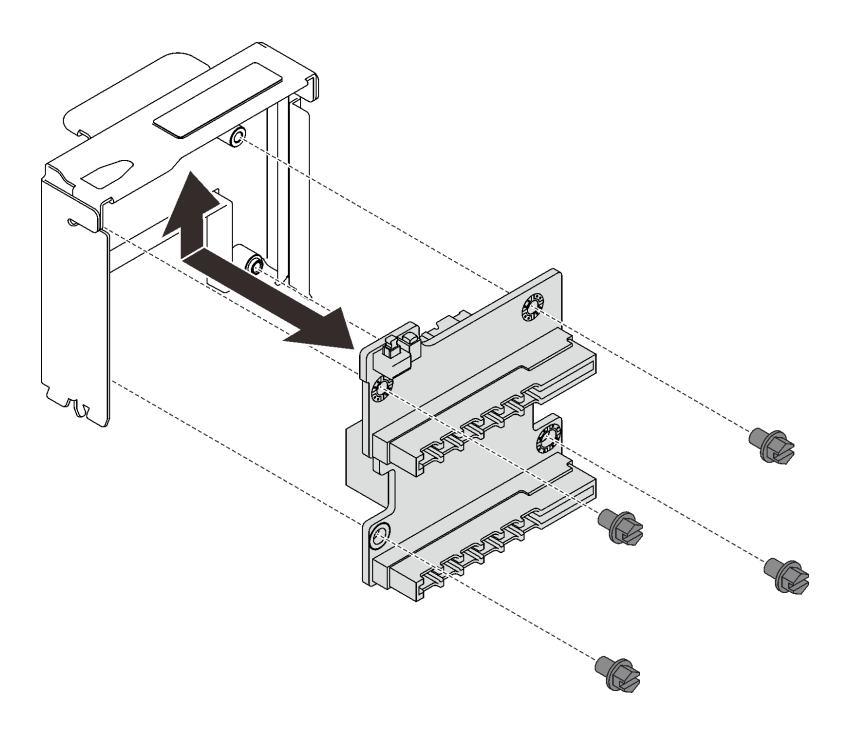

Figura 86. Desensamblaje de la placa posterior de alimentación

2. Recicle el componente según lo estipulado en la normativa local.

## Video de demostración

#### [Vea el procedimiento en YouTube](https://www.youtube.com/watch?v=fNy4HN7IBCU)

## <span id="page-183-0"></span>Instalación de la placa posterior de alimentación

Siga las instrucciones que aparecen en esta sección para instalar la placa posterior de alimentación.

## Acerca de esta tarea

#### Atención:

- Vaya a ["Directrices de instalación" en la página 109](#page-116-1) para asegurarse de que trabaje con seguridad.
- Ponga en contacto la bolsa antiestática que contiene el componente con cualquier superficie metálica no pintada del servidor y, a continuación, quite el componente de la bolsa y colóquelo en una superficie antiestática.

## Procedimiento

Paso 1. Alinee el conector inferior de la placa posterior con el conector correspondiente de la placa del sistema e inserte la placa posterior hacia adentro.

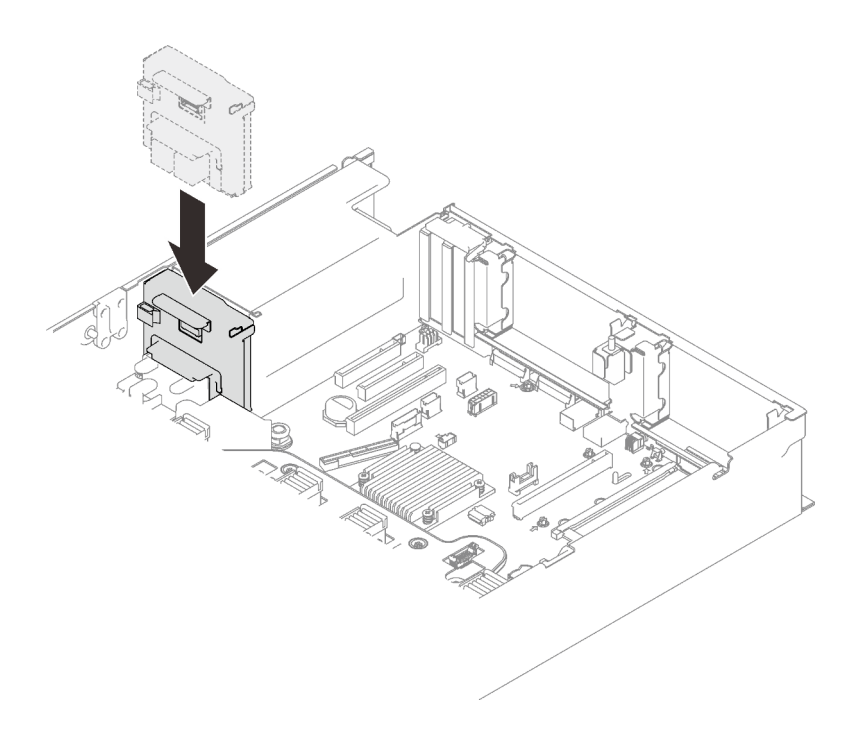

Figura 87. Instalación de la placa posterior de alimentación

Paso 2. Disponga el cable de la placa posterior de alimentación a través del clip de cables y conéctelo a la placa posterior de alimentación.

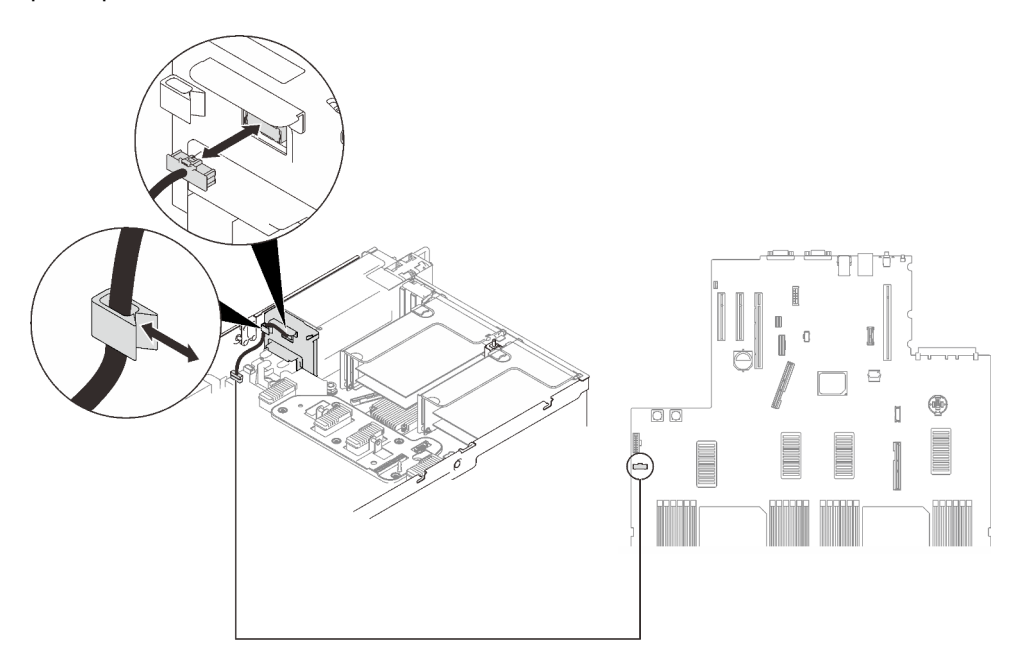

Figura 88. Conexión del cable de la placa posterior de alimentación

## Una vez completada esta tarea

Proceda a completar la sustitución de piezas (consulte ["Completar la sustitución de piezas" en la página](#page-235-0) [228](#page-235-0)).

## Video de demostración

## [Vea el procedimiento en YouTube](https://www.youtube.com/watch?v=2nWbudkADtY)

# Sustitución de la unidad de fuente de alimentación

Siga las instrucciones que aparecen en esta sección para instalar o quitar unidades de fuente de alimentación.

## Extracción de una unidad de fuente de alimentación de intercambio en caliente

Siga las instrucciones que aparecen en esta sección para quitar una unidad de fuente de alimentación de intercambio en caliente.

## Acerca de esta tarea

S002

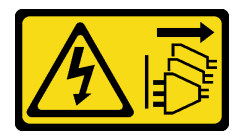

#### PRECAUCIÓN:

El botón de control de encendido del dispositivo y el interruptor de alimentación de la fuente de alimentación no cortan la corriente eléctrica suministrada al dispositivo. Es posible que el dispositivo tenga también más de un cable de alimentación. Para cortar completamente la corriente eléctrica del dispositivo, asegúrese de que todos los cables de alimentación estén desconectados de la fuente de alimentación.

S029

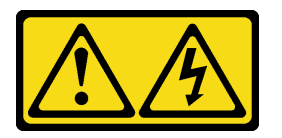

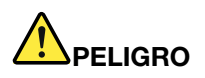

Para la fuente de alimentación de -48 V CC, la corriente eléctrica de los cables de alimentación es peligrosa.

Para evitar un peligro de descarga:

• Para conectar o desconectar los cables de alimentación de -48 V CC cuando necesite extraer o sustituir la instalación de unidades de fuente de alimentación de redundancia.

- 1. Apague todas las fuentes de alimentación de CC y los equipos sujetos que se conectarán a este producto.
- 2. Instale las unidades de fuente de alimentación en el alojamiento del sistema.
- 3. Conecte los cables de alimentación de CC al producto.
	- Asegure la correcta polaridad de las conexiones de CC -48: RTN es + y -48 V CC es -. La conexión a tierra debe estar muy bien conectada.
- 4. Conecte los cables de alimentación de CC a las fuentes de alimentación sujetas.
- 5. Encienda todas las fuentes de alimentación.

#### Para conectar: Para desconectar:

- 1. Desconecte o apague las fuentes de alimentación de CC sujetas (en el panel disyuntor) antes de extraer las unidades de fuente de alimentación.
- 2. Quite los cables de CC sujetos y asegúrese de que el terminal de cables de alimentación esté aislado.
- 3. Desconecte las unidades de fuente de alimentación del alojamiento del sistema.

#### S035

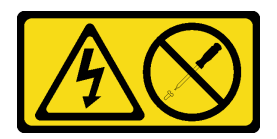

#### PRECAUCIÓN:

No quite nunca la cubierta de una fuente de alimentación, ni cualquier otra pieza que tenga esta etiqueta. Dentro de cualquier componente que tenga adherida esta etiqueta, existen niveles peligrosos de voltaje, corriente y energía. Dentro de estos componentes no existe ninguna pieza que requiera mantenimiento. Si sospecha que puede haber un problema en una de estas piezas, póngase en contacto con un técnico de servicio.

Atención: Vaya a ["Directrices de instalación" en la página 109](#page-116-1) para asegurarse de que trabaje con seguridad.

#### PRECAUCIÓN:

- La entrada CC de 240 V (rango de entrada: 180-300 V CC) SOLO se admite en China continental.
- La fuente de alimentación con entrada CC de 240 V no admite la función de conexión en caliente del cable de alimentación. Antes de retirar la fuente de alimentación con la entrada CC, apague el servidor o desconecte las fuentes de alimentación de CC. en el panel del disyuntor o apagando la fuente de alimentación. Luego, saque el cable de alimentación.

## Procedimiento

Paso 1. Prepárese para esta tarea.

a. Si se instaló la CMA, haga lo siguiente:

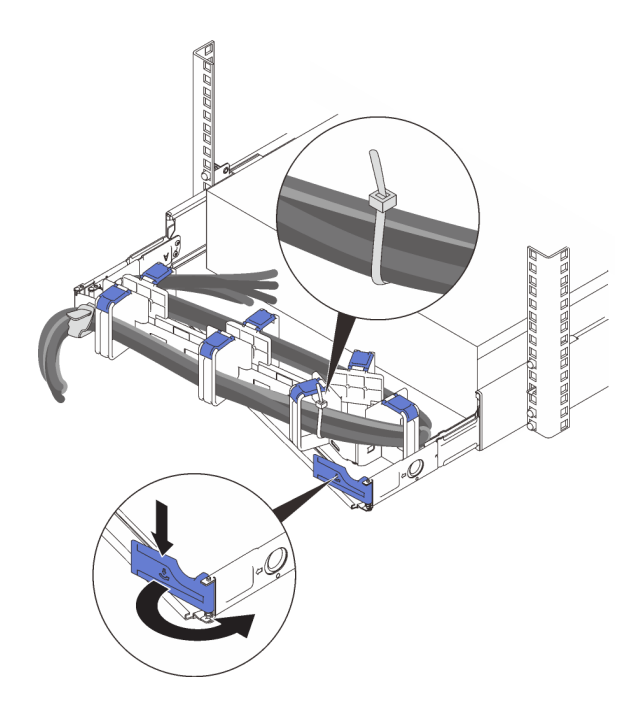

Figura 89. Ajuste de la CMA

- 1. Presione la abrazadera de parada y gírela a la posición abierta.
- 2. Gire el CMA y póngalo a un lado para poder acceder a la bahía de la fuente de alimentación.

Nota: Asegúrese de que los cables estén fijados a la CMA con cintas de sujeción de cables.

Paso 2. Quite la fuente de alimentación.

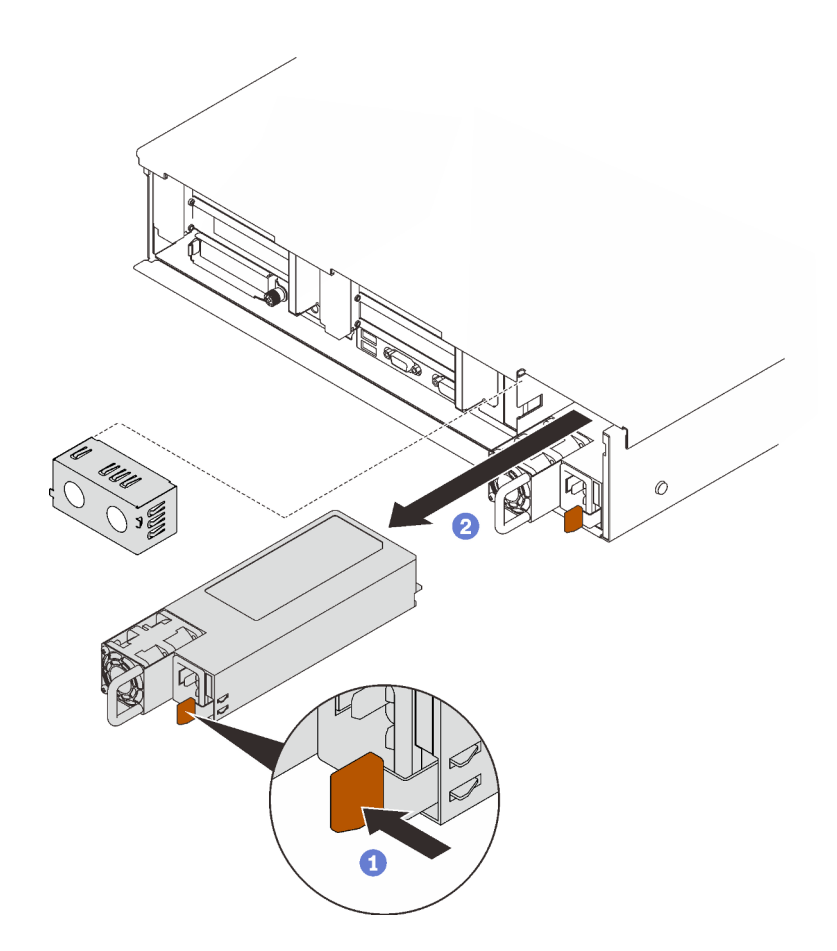

Figura 90. Extracción de la fuente de alimentación

Mantenga presionada la pestaña de liberación naranja.

<sup>2</sup> Sujete el asa y deslice la unidad de fuente de alimentación hacia afuera para quitarla del servidor.

## Una vez completada esta tarea

- 1. Rellene la bahía de la fuente de alimentación con una unidad de sustitución o un relleno (consulte ["Instalación de una unidad de fuente de alimentación de intercambio en caliente" en la página 181\)](#page-188-0).
- 2. Si se le indica que devuelva el componente o dispositivo opcional, siga todas las instrucciones del embalaje y utilice los materiales de embalaje para el envío que se le suministraron.

## Video de demostración

#### [Vea el procedimiento en YouTube](https://www.youtube.com/watch?v=VvU19-fO3gg)

## <span id="page-188-0"></span>Instalación de una unidad de fuente de alimentación de intercambio en caliente

Siga las instrucciones que aparecen en esta sección para instalar una unidad de fuente de alimentación de intercambio en caliente.

## Acerca de esta tarea

S002

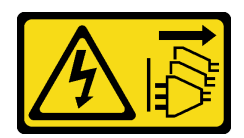

#### PRECAUCIÓN:

El botón de control de encendido del dispositivo y el interruptor de alimentación de la fuente de alimentación no cortan la corriente eléctrica suministrada al dispositivo. Es posible que el dispositivo tenga también más de un cable de alimentación. Para cortar completamente la corriente eléctrica del dispositivo, asegúrese de que todos los cables de alimentación estén desconectados de la fuente de alimentación.

S029

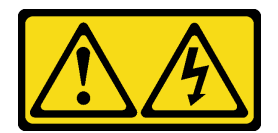

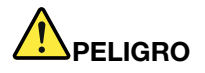

Para la fuente de alimentación de -48 V CC, la corriente eléctrica de los cables de alimentación es peligrosa.

Para evitar un peligro de descarga:

• Para conectar o desconectar los cables de alimentación de -48 V CC cuando necesite extraer o sustituir la instalación de unidades de fuente de alimentación de redundancia.

- 1. Apague todas las fuentes de alimentación de CC y los equipos sujetos que se conectarán a este producto.
- 2. Instale las unidades de fuente de alimentación en el alojamiento del sistema.
- 3. Conecte los cables de alimentación de CC al producto.
	- Asegure la correcta polaridad de las conexiones de CC -48: RTN es + y -48 V CC es -. La conexión a tierra debe estar muy bien conectada.
- 4. Conecte los cables de alimentación de CC a las fuentes de alimentación sujetas.
- 5. Encienda todas las fuentes de alimentación.

#### Para conectar: Para desconectar:

- 1. Desconecte o apague las fuentes de alimentación de CC sujetas (en el panel disyuntor) antes de extraer las unidades de fuente de alimentación.
- 2. Quite los cables de CC sujetos y asegúrese de que el terminal de cables de alimentación esté aislado.
- 3. Desconecte las unidades de fuente de alimentación del alojamiento del sistema.

#### S035

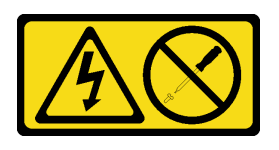

PRECAUCIÓN:

No quite nunca la cubierta de una fuente de alimentación, ni cualquier otra pieza que tenga esta etiqueta. Dentro de cualquier componente que tenga adherida esta etiqueta, existen niveles peligrosos de voltaje, corriente y energía. Dentro de estos componentes no existe ninguna pieza que requiera mantenimiento. Si sospecha que puede haber un problema en una de estas piezas, póngase en contacto con un técnico de servicio.

Los siguientes son los tipos de unidades de fuente de alimentación compatibles con este servidor y los avisos que se deben considerar durante la instalación. Estas fuentes de alimentación están diseñadas para el funcionamiento en paralelo. En el caso de una falla de la fuente de alimentación, la fuente de alimentación redundante continuará proporcionando alimentación al sistema. El servidor admite un máximo de dos unidades de fuente de alimentación compatibles con redundancia N+1.

- Titanium de 750 vatios, alimentación de entrada 230 V CA / 240 V CC
- Platinum de 1100 vatios, alimentación de entrada 115 V CA / 230 V CA / 240 V CC
- Titanium de 1100 vatios, alimentación de entrada 230 V CA / 240 V CC
- Platinum de 1800 vatios, alimentación de entrada 230 V CA / 240 V CC
- Titanium de 1800 vatios, alimentación de entrada 230 V CA / 240 V CC
- Platinum de 2400 vatios, alimentación de entrada 230 V CA / 240 V CC
- Titanium de 2600 vatios, alimentación de entrada 230 V CA / 240 V CC

#### PRECAUCIÓN:

- La entrada CC de 240 V (rango de entrada: 180-300 V CC) SOLO se admite en China continental.
- La fuente de alimentación con entrada CC de 240 V no admite la función de conexión en caliente del cable de alimentación. Antes de retirar la fuente de alimentación con la entrada CC, apague el servidor o desconecte las fuentes de alimentación de CC. en el panel del disyuntor o apagando la fuente de alimentación. Luego, saque el cable de alimentación.

## Procedimiento

Paso 1. Prepárese para esta tarea.

- a. Asegúrese de que la unidad de fuente de alimentación que se va a instalar tenga el mismo voltaje que las instaladas. De lo contrario, lleve a cabo los siguientes pasos:
	- 1. Apague el servidor y los dispositivos periféricos.
	- 2. Desconecte los cables de alimentación y todos los cables externos.
	- 3. Quite todas las unidades de fuente de alimentación instaladas.
	- 4. Asegúrese de que todas las unidades de fuente de alimentación que se van a instalar tengan el mismo voltaje. No mezcle unidades de fuente de alimentación con distintos voltajes en la misma unidad de servidor.
- b. Si se instaló la CMA, haga lo siguiente:

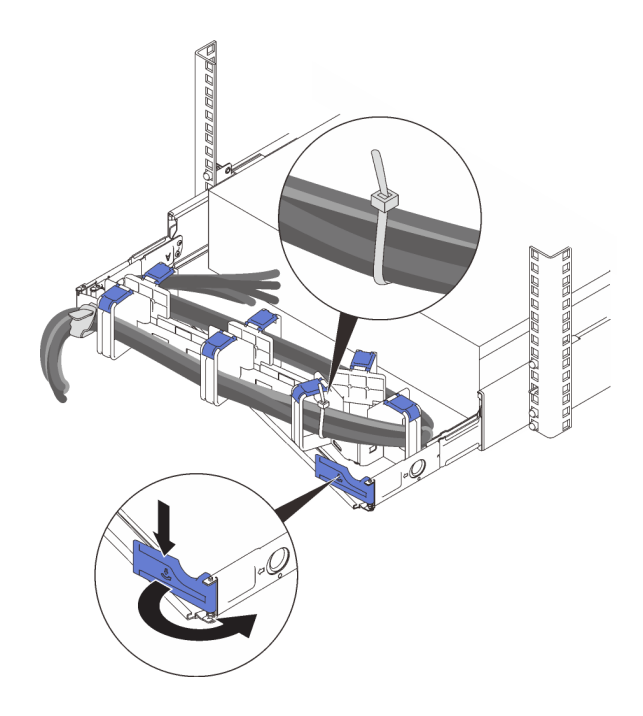

Figura 91. Ajuste de la CMA

- 1. Presione la abrazadera de parada y gírela a la posición abierta.
- 2. Gire el CMA y póngalo a un lado para poder acceder a la bahía de la fuente de alimentación.

Nota: Asegúrese de que los cables estén fijados a la CMA con cintas de sujeción de cables.

- c. Si desea instalar la fuente de alimentación en una bahía vacía, quite el panel de relleno de fuente de alimentación de la bahía de la fuente de alimentación.
- d. Si se va a instalar más de una unidad, comience con la bahía de la fuente de alimentación más baja disponible.
- Paso 2. Sujete la pestaña en la parte posterior de la fuente de alimentación y deslícela hacia dentro de la bahía de la fuente de alimentación hasta que encaje en su lugar.

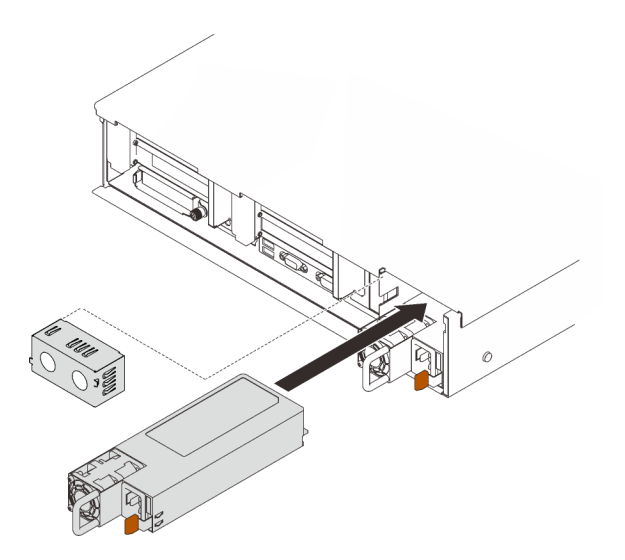

Figura 92. Instalación de una unidad de fuente de alimentación

## Una vez completada esta tarea

- 1. Conecte el cable de alimentación a la unidad de fuente de alimentación y asegúrese de que esté correctamente conectada a la alimentación.
- 2. Tire del mango para comprobar si la unidad de fuente de alimentación está instalada correctamente. Si se desliza hacia afuera, vuelva a instalarla.

## Video de demostración

#### [Vea el procedimiento en YouTube](https://www.youtube.com/watch?v=YaZVot7tNXQ)

# Sustitución de procesador y disipador de calor

Siga las instrucciones que aparecen en esta sección para quitar e instalar un procesador y un disipador de calor.

Atención: Antes de empezar la sustitución de un procesador, asegúrese de tener una toallita limpiadora con alcohol y grasa térmica azul.

## <span id="page-192-0"></span>Extracción de procesadores y disipadores de calor

Esta tarea tiene instrucciones para quitar un procesador y un disipador de calor montados juntos, lo que se conoce como un módulo de procesador-disipador de calor (PHM). Esta tarea requiere una llave Torx T30. Este procedimiento debe ser realizado por un técnico capacitado.

## Acerca de esta tarea

S002

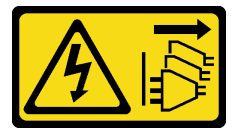

## PRECAUCIÓN:

El botón de control de encendido del dispositivo y el interruptor de alimentación de la fuente de alimentación no cortan la corriente eléctrica suministrada al dispositivo. Es posible que el dispositivo tenga también más de un cable de alimentación. Para cortar completamente la corriente eléctrica del dispositivo, asegúrese de que todos los cables de alimentación estén desconectados de la fuente de alimentación.

#### Atención:

- Lea ["Directrices de instalación" en la página 109](#page-116-1) para asegurarse de trabajar con seguridad.
- Apague el servidor y desconecte todos los cables de alimentación para esta tarea.
- Evite la exposición a la electricidad estática, que podría producir fallas en el sistema y la pérdida de datos; para ello, mantenga los componentes sensibles a la estática en sus envases antiestáticos hasta la instalación y manipule estos dispositivos con una muñequera de descarga electrostática u otro sistema de descarga a tierra.
- Si el servidor está en un bastidor, extráigalo del bastidor.
- Cada zócalo del procesador debe contener una cubierta o un PHM. Al quitar o instalar un PHM, proteja los zócalos vacíos del procesador con una cubierta.
- No toque los zócalos ni los contactos del procesador. Los contactos del zócalo del procesador son muy frágiles y se dañan fácilmente. La existencia de contaminantes en los contactos del procesador, como la grasa de la piel, puede ocasionar errores de conexión.
- No permita que la grasa térmica del procesador o del disipador de calor entren en contacto con ningún objeto. El contacto con cualquier superficie puede ocasionar daños en dicha grasa, lo cual destruye su efectividad. La grasa térmica puede dañar los componentes, como los empalmes eléctricos del zócalo del procesador.
- Extraiga e instale solo un PHM a la vez. Si la placa del sistema admite varios procesadores, instale los PHM comenzando desde el primer zócalo de procesador.

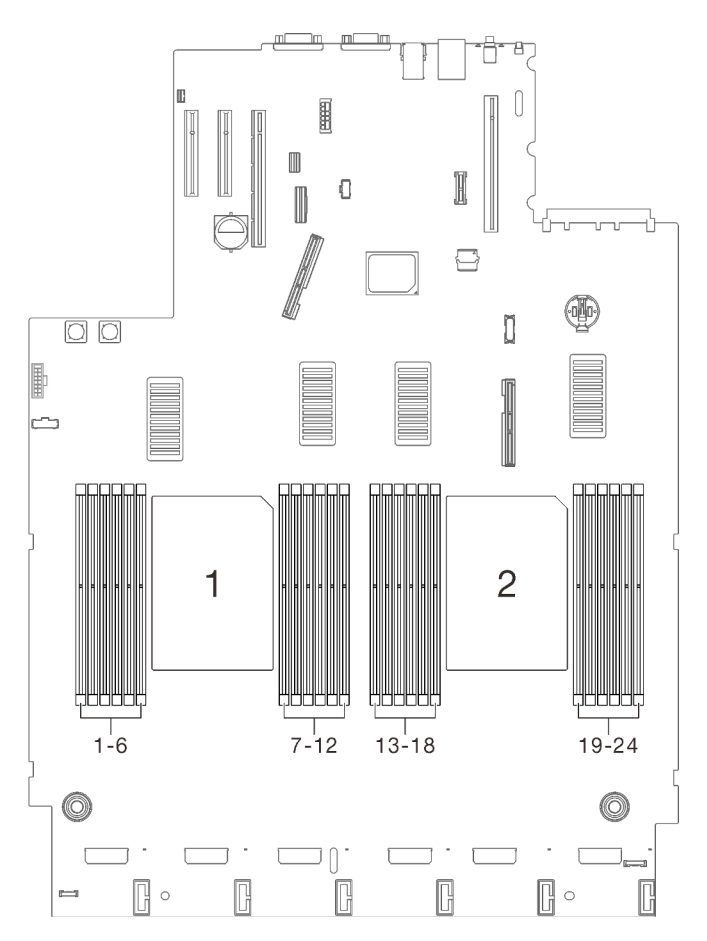

Figura 93. Ubicación de los procesadores 1 y 2 en la placa del sistema

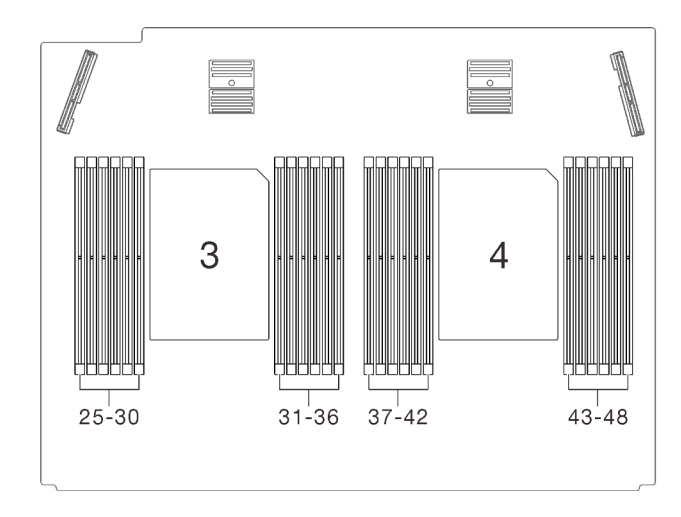

Figura 94. Ubicación de los procesadores 3 y 4 en la bandeja de expansión de la memoria y del procesador

Nota: El disipador de calor, el procesador y el transportador del procesador del sistema pueden variar de los que se muestran en las ilustraciones.

En la ilustración siguiente se muestran los componentes del PHM.

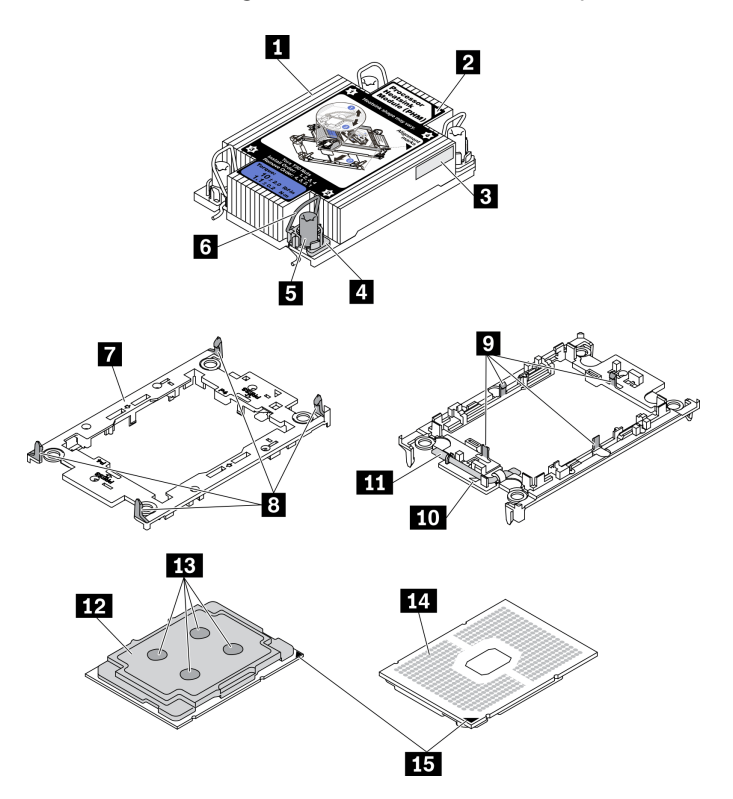

Figura 95. Componentes de PHM

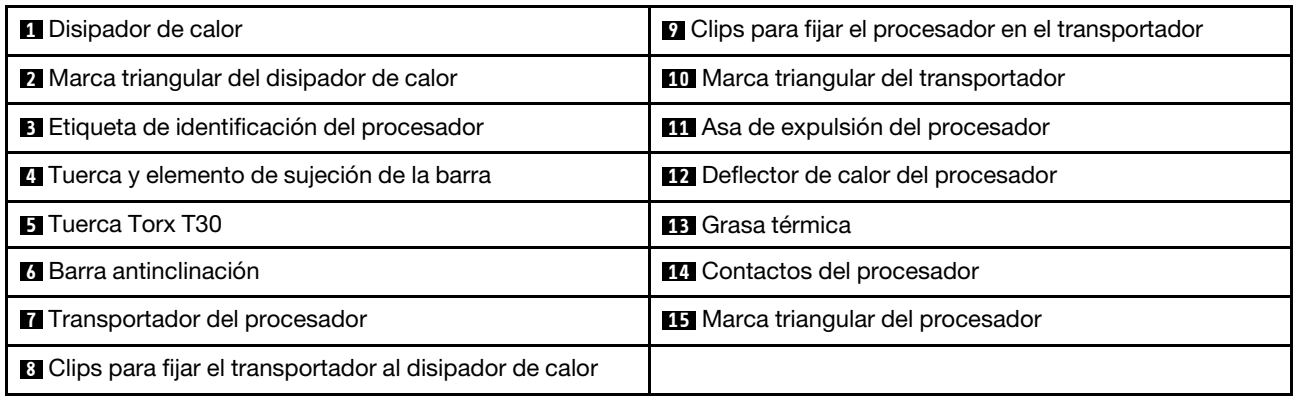

## Procedimiento

Paso 1. Prepárese para esta tarea.

- a. Quite la cubierta superior. Consulte ["Extracción de la cubierta superior" en la página 224](#page-231-0).
- b. Quite los siguientes componentes en función de la ubicación del procesador que se va a quitar:
	- Si el procesador está ubicado en la bandeja de expansión de la memoria y del procesador, no quite la bandeja de expansión. Solo quite el deflector de aire de la bandeja de expansión.

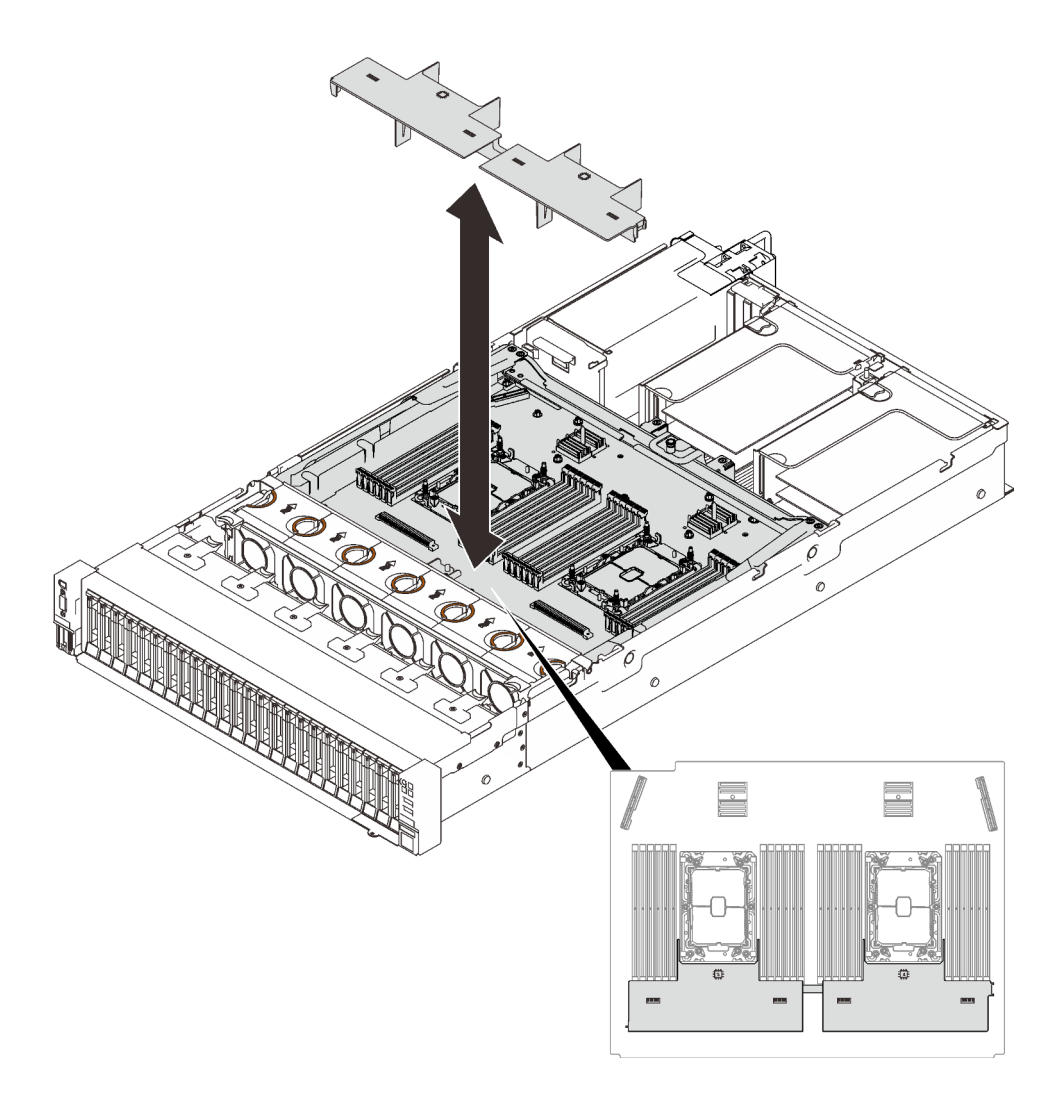

Figura 96. Extracción del deflector de aire de la bandeja de expansión

- Si el procesador está ubicado en la placa del sistema:
	- 1. Quite uno de los siguientes componentes.
		- Deflector de aire del sistema (consulte ["Extracción del deflector de aire de la placa](#page-216-0) [del sistema" en la página 209\)](#page-216-0)
		- Bandeja de expansión de la memoria y del procesador y deflector de aire de la bandeja de expansión (consulte ["Extracción de la bandeja del procesador y de la](#page-206-0)  [expansión de memoria" en la página 199](#page-206-0))
	- 2. Quite el deflector de aire de la bandeja de expansión.

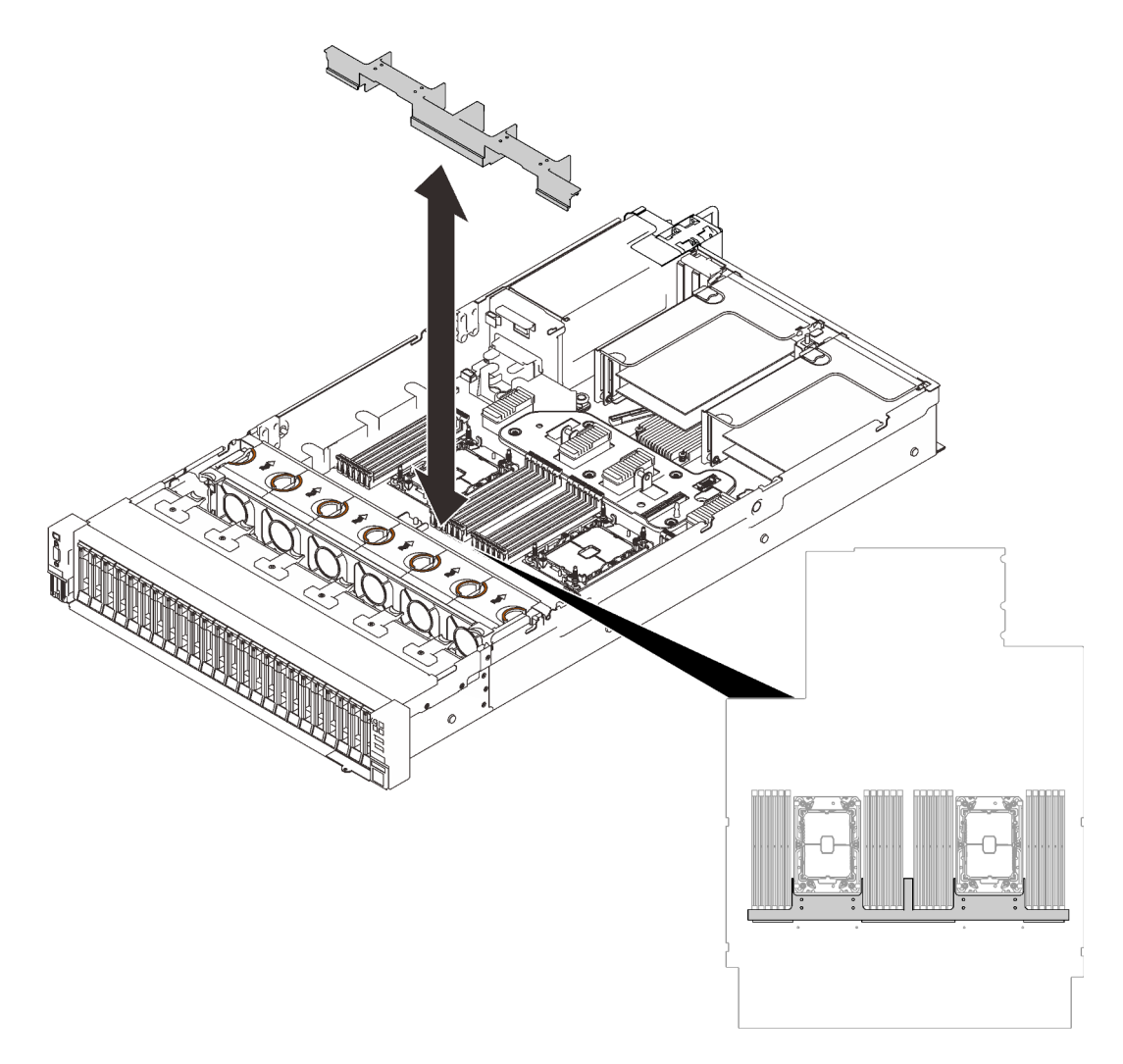

Figura 97. Extracción del deflector de aire de la bandeja de expansión

Paso 2. Si el procesador viene con un disipador de calor en forma de T, suelte completamente los dos tornillos del disipador de calor como se indica.

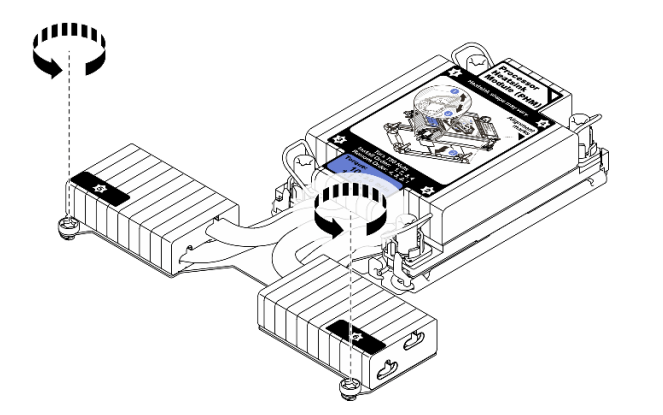

Figura 98. Suelte de los tornillos del disipador de calor en forma de T

Paso 3. Extraiga el PHM de la placa del sistema.

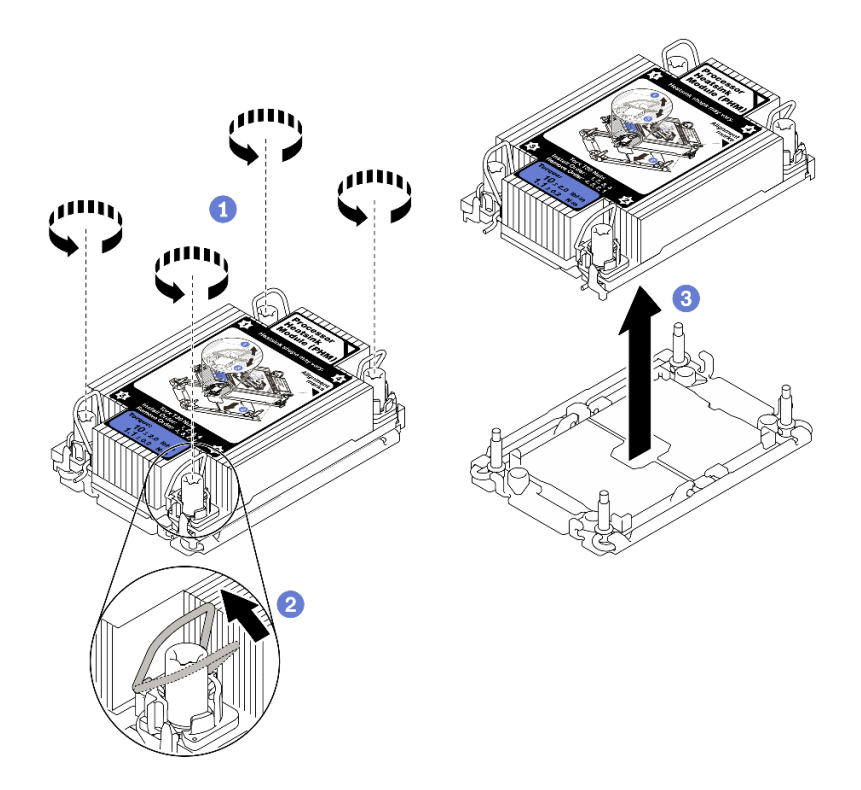

Figura 99. Extracción de un PHM

Afloje completamente las tuercas Torx T30 en el PHM en la secuencia de extracción indicada en la etiqueta del disipador de calor.

<sup>2</sup> Gire las barras antinclinación hacia adentro.

Levante con cuidado el PHM del zócalo del procesador. Si el PHM no se puede levantar para quitarlo completamente del zócalo, afloje más las tuercas Torx T30 e intente levantar de nuevo el PHM.

#### Notas:

- No toque los contactos en la parte inferior del procesador.
- Mantenga el zócalo del procesador limpio de objetos para evitar posibles daños.

#### Después de finalizar

- Cada zócalo del procesador debe contener una cubierta o un PHM. Proteja los zócalos vacíos del procesador con una cubierta o instale un PHM nuevo.
- Si va a extraer el PHM como parte de la sustitución de una placa del sistema, deje a un lado el PHM.
- Si desea reutilizar el procesador o el disipador de calor, separe el procesador de su elemento de sujeción. Consulte ["Separación del procesador del transportador y del disipador de calor" en la página 191](#page-198-0)
- Si se le indica que devuelva el componente con errores, embale la pieza para prevenir daños durante el envío. Reutilice el embalaje en el que llegó la nueva pieza y siga todas las instrucciones de embalaje.

## Video de demostración

[Vea el procedimiento en YouTube](https://www.youtube.com/watch?v=WGk5DF0pg6w)

## <span id="page-198-0"></span>Separación del procesador del transportador y del disipador de calor

Esta tarea tiene instrucciones para separar un procesador y su transportador de un procesador y disipador de calor montados juntos, denominado módulo de procesador y disipador de calor. Este procedimiento debe ser realizado por un técnico capacitado.

## Acerca de esta tarea

#### Atención:

- Vaya a ["Directrices de instalación" en la página 109](#page-116-1) para asegurarse de que trabaje con seguridad.
- Apague el servidor y los dispositivos periféricos y desconecte los cables de alimentación y todos los cables externos (consulte la sección ["Apagado del servidor" en la página 13\)](#page-20-0).
- Si el servidor está instalado en un bastidor, deslice el servidor hacia fuera de los rieles de deslizamiento del bastidor para acceder a la cubierta superior, o quite el servidor del bastidor.
- Evite la exposición a la electricidad estática, que podría producir fallas en el sistema y la pérdida de datos; para ello, mantenga los componentes sensibles a la estática en sus envases antiestáticos hasta la instalación y manipule estos dispositivos con una muñequera de descarga electrostática u otro sistema de descarga a tierra.
- No toque los contactos del procesador. La existencia de contaminantes en los contactos del procesador, como la grasa de la piel, puede ocasionar errores de conexión.
- No permita que la grasa térmica del procesador o del disipador de calor entren en contacto con ningún objeto. El contacto con cualquier superficie puede ocasionar daños en dicha grasa, lo cual destruye su efectividad. La grasa térmica puede dañar los componentes, como los empalmes eléctricos del zócalo del procesador.

Nota: El disipador de calor, el procesador y el transportador del procesador del sistema puede variar de los indicados en las ilustraciones.

## Procedimiento

Paso 1. Separe el procesador del disipador de calor y del transportador.

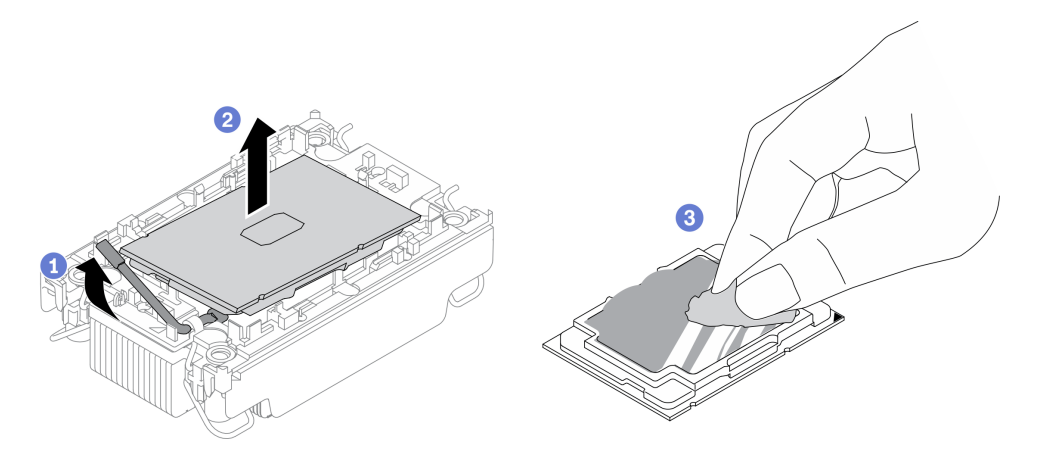

Figura 100. Separación de un procesador del disipador de calor y del transportador

Nota: No toque los contactos del procesador.

- a. Levante el asa para liberar el procesador del transportador.
- b. **S** Sostenga el procesador por los bordes y, luego, levante el procesador del disipador de calor y del transportador.
- c. G Sin bajar el procesador, limpie la grasa térmica de la parte superior del procesador con una almohadilla limpiadora con alcohol y, luego, ponga el procesador en una superficie antiestática con el lado del contacto del procesador hacia arriba.
- Paso 2. Separe el transportador del procesador del disipador de calor.

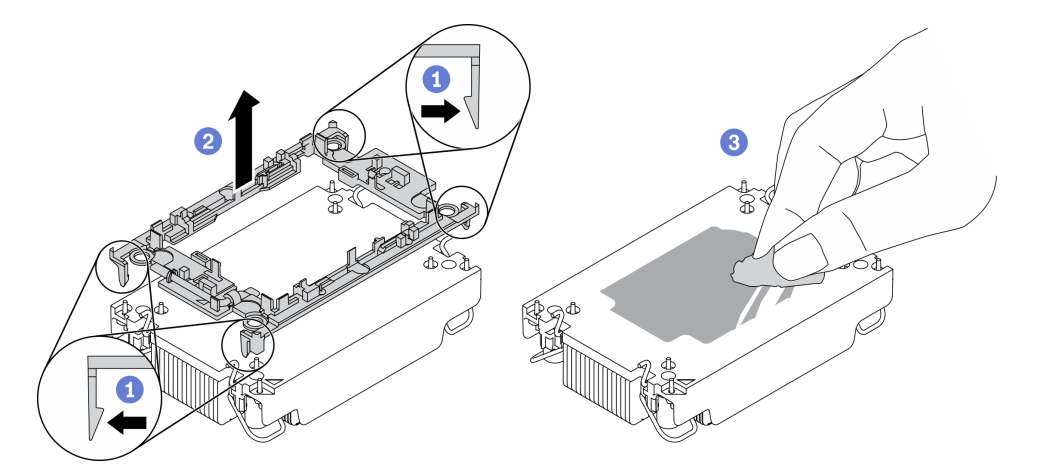

Figura 101. Separación de un transportador de procesador del disipador de calor

Nota: El transportador del procesador se descartará y se sustituirá por uno nuevo.

- a. **O** Suelte los clips de sujeción del disipador de calor.
- b. **2** Levante el transportador del disipador de calor.
- c. <sup>8</sup> Limpie la grasa térmica de la parte inferior del disipador de calor con una almohadilla limpiadora con alcohol.

Si se le indica que devuelva el componente con errores, embale la pieza para prevenir daños durante el envío. Reutilice el embalaje en el que llegó la nueva pieza y siga todas las instrucciones de embalaje.

## Video de demostración

## [Vea el procedimiento en YouTube](https://www.youtube.com/watch?v=WGk5DF0pg6w)

## <span id="page-199-0"></span>Instalación de un procesador y disipador de calor

Esta tarea tiene instrucciones para instalar un procesador y un disipador de calor montados juntos, lo que se conoce como un módulo de procesador-disipador de calor (PHM). Esta tarea requiere una llave Torx T30. Este procedimiento debe ser realizado por un técnico capacitado.

## Acerca de esta tarea

## Atención:

- Vaya a ["Directrices de instalación" en la página 109](#page-116-1) para asegurarse de que trabaje con seguridad.
- Ponga en contacto la bolsa antiestática que contiene el componente con cualquier superficie metálica no pintada del servidor y, a continuación, quite el componente de la bolsa y colóquelo en una superficie antiestática.
- Apague el servidor y desconecte todos los cables de alimentación para esta tarea.
- Evite la exposición a la electricidad estática, que podría producir fallas en el sistema y la pérdida de datos; para ello, mantenga los componentes sensibles a la estática en sus envases antiestáticos hasta la

instalación y manipule estos dispositivos con una muñequera de descarga electrostática u otro sistema de descarga a tierra.

- Cada zócalo del procesador debe contener una cubierta o un PHM. Al quitar o instalar un PHM, proteja los zócalos vacíos del procesador con una cubierta.
- No toque los zócalos ni los contactos del procesador. Los contactos del zócalo del procesador son muy frágiles y se dañan fácilmente. La existencia de contaminantes en los contactos del procesador, como la grasa de la piel, puede ocasionar errores de conexión.
- No permita que la grasa térmica del procesador o del disipador de calor entren en contacto con ningún objeto. El contacto con cualquier superficie puede ocasionar daños en dicha grasa, lo cual destruye su efectividad. La grasa térmica puede dañar los componentes, como los empalmes eléctricos del zócalo del procesador.
- Extraiga e instale solo un PHM a la vez. Si la placa del sistema admite varios procesadores, instale los PHM comenzando desde el primer zócalo de procesador.

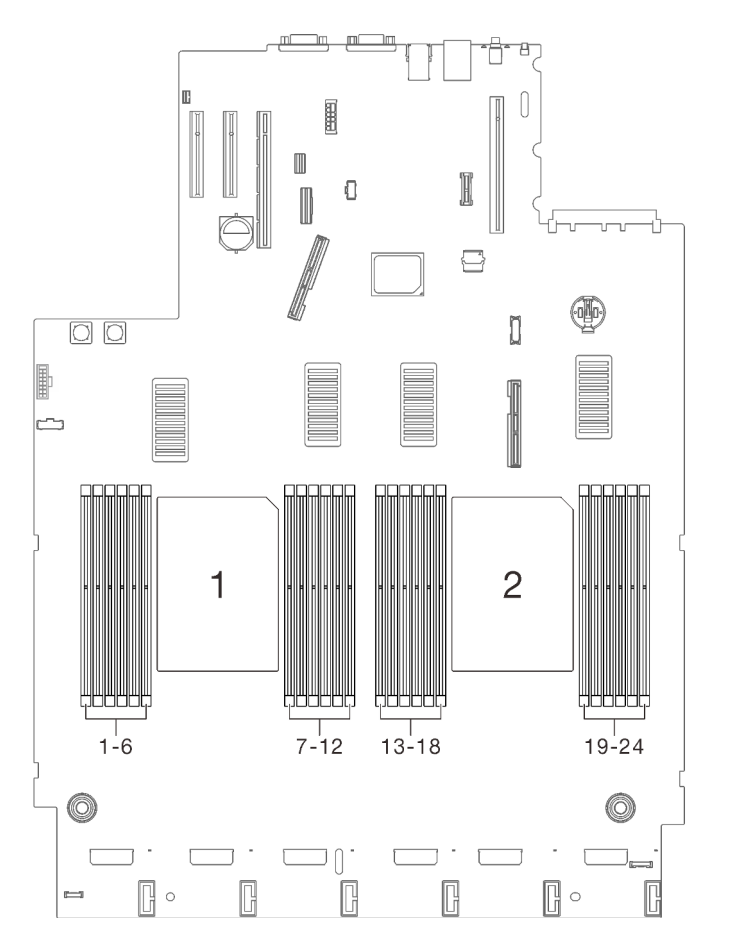

Figura 102. Ubicación de los procesadores 1 y 2 en la placa del sistema

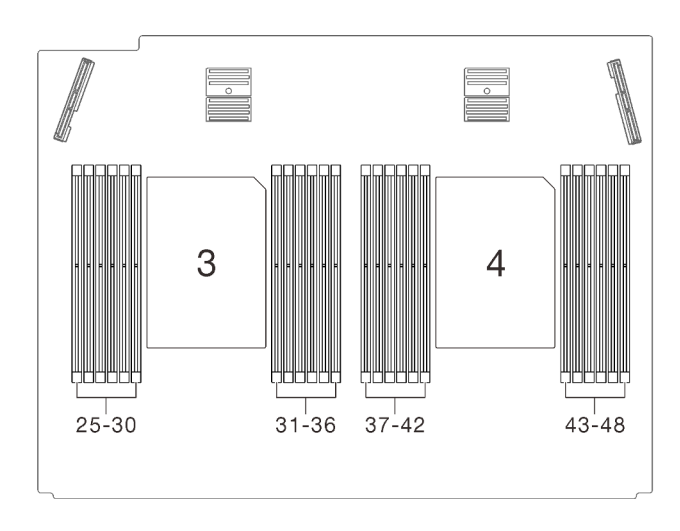

Figura 103. Ubicación de los procesadores 3 y 4 en la bandeja de expansión de la memoria y del procesador

#### Notas:

- El disipador de calor, el procesador y el transportador del procesador del sistema pueden variar de los que se muestran en las ilustraciones.
- Los PHM están diseñados de modo que se indica dónde deben instalarse y con qué orientación.
- Para ver una lista de procesadores admitidos con su servidor, consulte <https://serverproven.lenovo.com/>. Todos los procesadores de la placa del sistema deben tener la misma velocidad, número de núcleos y frecuencia.
- Antes de instalar un nuevo PHM o de sustituir un procesador, actualice el firmware del sistema al nivel más reciente. Consulte "Actualización del firmware" en la Guía de configuración de ThinkSystem SR850 V2.

En la ilustración siguiente se muestran los componentes del PHM.

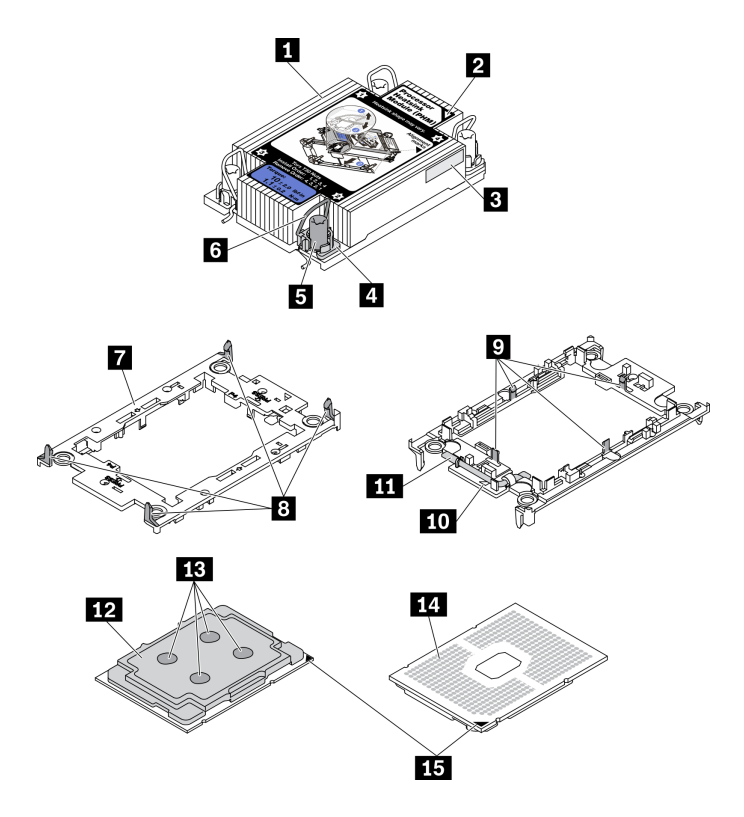

Figura 104. Componentes de PHM

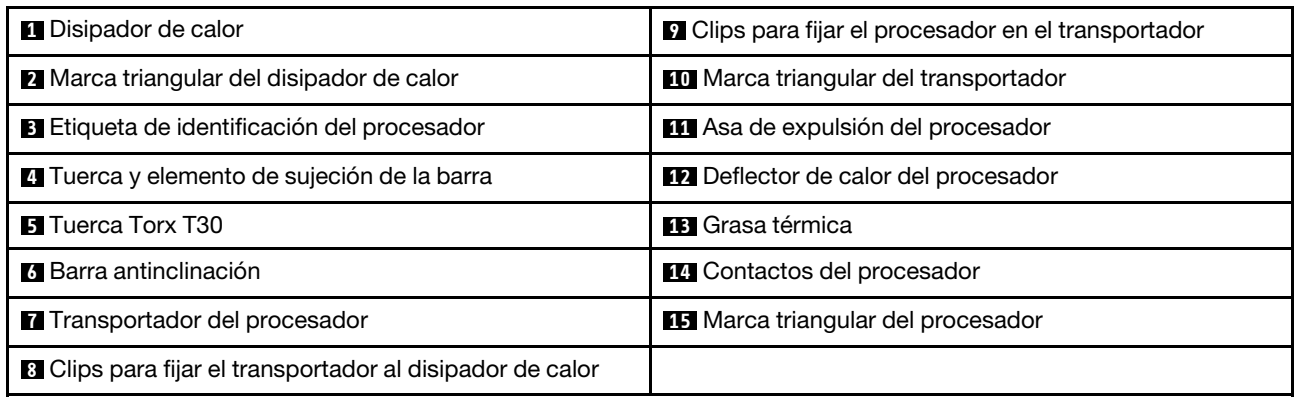

## Procedimiento

Paso 1. Si desea sustituir un procesador y reutilizar el disipador de calor.

- a. Quite la etiqueta de identificación del procesador del disipador de calor y sustitúyala por la nueva etiqueta que viene con el procesador de sustitución.
- b. Si hay grasa térmica antigua en el disipador de calor, límpiela suavemente de la parte inferior del disipador de calor con una almohadilla limpiadora con alcohol.
- Paso 2. Si desea sustituir un disipador de calor y reutilizar el procesador.
	- a. Quite la etiqueta de identificación del procesador del disipador de calor antiguo y colóquela en el nuevo disipador de calor en la misma ubicación. La etiqueta está en el lateral del disipador de calor más cercano a la marca de alineación triangular.

Nota: Si no puede retirar la etiqueta y colocarla en el nuevo disipador de calor, o si la etiqueta se daña durante la transferencia, escriba con marcador permanente el número de serie del

procesador de la etiqueta de identificación del procesador en el nuevo disipador de calor en el mismo lugar en el que se ubicaría la etiqueta.

b. Instale el procesador en un nuevo transportador.

Nota: Los disipadores de calor de sustitución vienen con transportadores de procesador gris y negro. Asegúrese de usar el transportador del mismo color que el que descartó anteriormente.

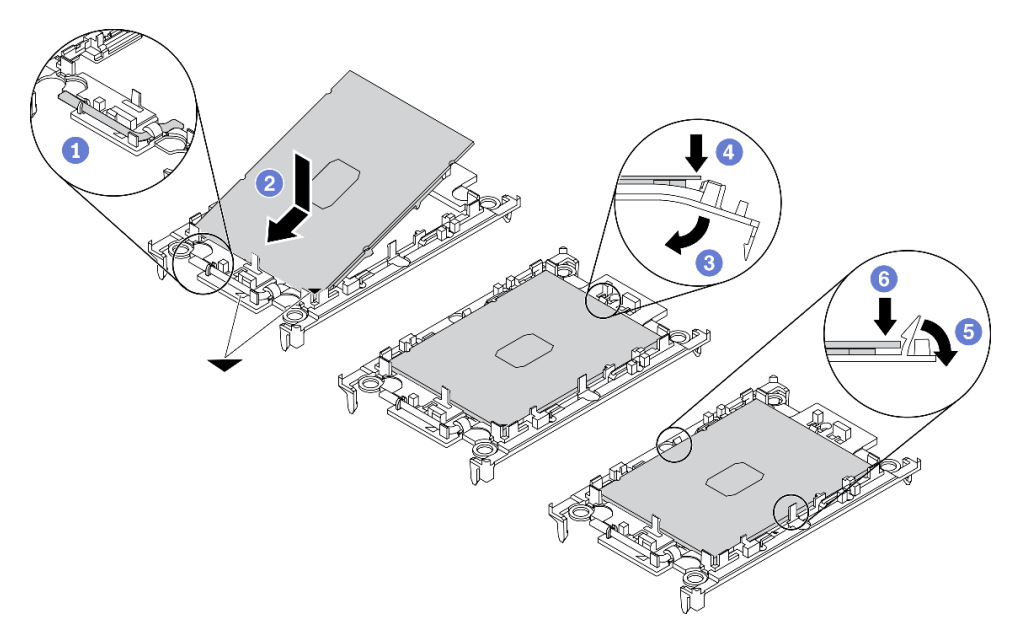

Figura 105. Instalación de un transportador de procesador

Asegúrese de que el asa del transportador esté en la posición cerrada.

<sup>2</sup> Alinee el procesador en el nuevo transportador, de modo que las marcas triangulares se alineen. Luego, inserte el extremo marcado del procesador en el transportador.

Sostenga el extremo insertado del procesador en su posición y gire el extremo no marcado del procesador hacia abajo y hacia fuera del procesador.

**O** Presione el procesador y fije el extremo no marcado debajo del clip del transportador.

Gire cuidadosamente los lados del transportador hacia abajo y hacia fuera del procesador.

Presione el procesador y fije los lados debajo de los clips del transportador.

Nota: Para evitar que el procesador caiga del transportador, sosténgalo con el lado del contacto del procesador hacia arriba y sostenga el conjunto procesador-transportador por los laterales del transportador.

#### Paso 3. Aplique la grasa térmica.

- a. Coloque con cuidado el procesador y el transportador en la bandeja de envío con el lado del contacto del procesador hacia abajo. Asegúrese de que la marca triangular del transportador esté alineada con la marca triangular de la bandeja de envío.
- b. Si hay grasa térmica antigua en el procesador, limpie suavemente la parte superior del procesador con una almohadilla limpiadora con alcohol.

Nota: Asegúrese de que el alcohol se haya evaporado por completo antes de aplicar la grasa térmica nueva.

c. Aplique la grasa térmica a la parte superior del procesador con la jeringuilla formando cuatro puntos espaciados uniformemente, cada uno de aproximadamente 0,1 ml de grasa térmica.

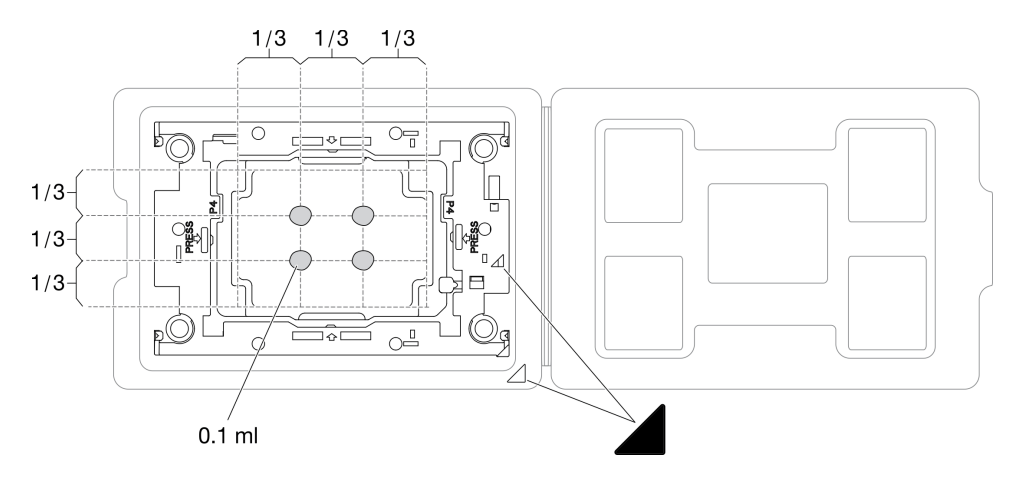

Figura 106. Aplicación de grasa térmica con el procesador en la bandeja de envío

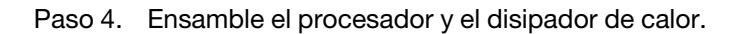

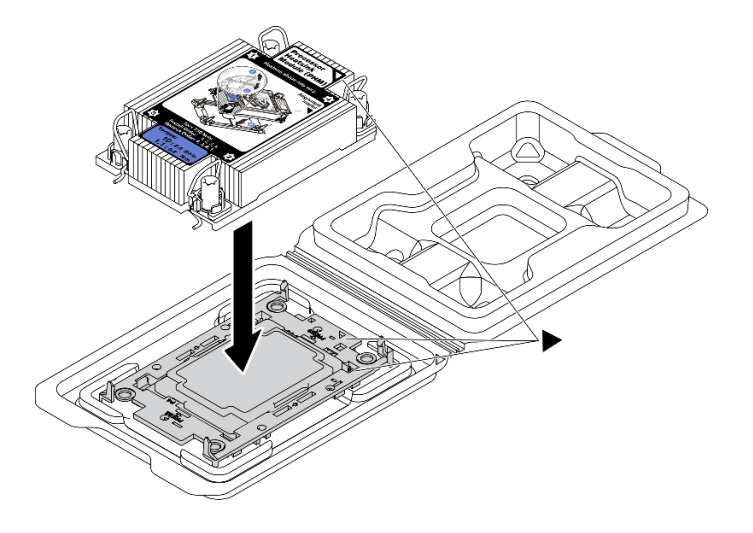

Figura 107. Ensamblaje del PHM con el procesador en la bandeja de envío

- a. Alinee la marca triangular en la etiqueta del disipador de calor con la marca triangular en el transportador del procesador y el procesador.
- b. Instale el disipador de calor en el procesador-transportador.
- c. Presione el transportador en su posición hasta que los clips en las cuatro esquinas se enganchen.

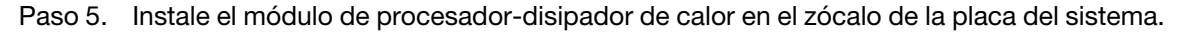

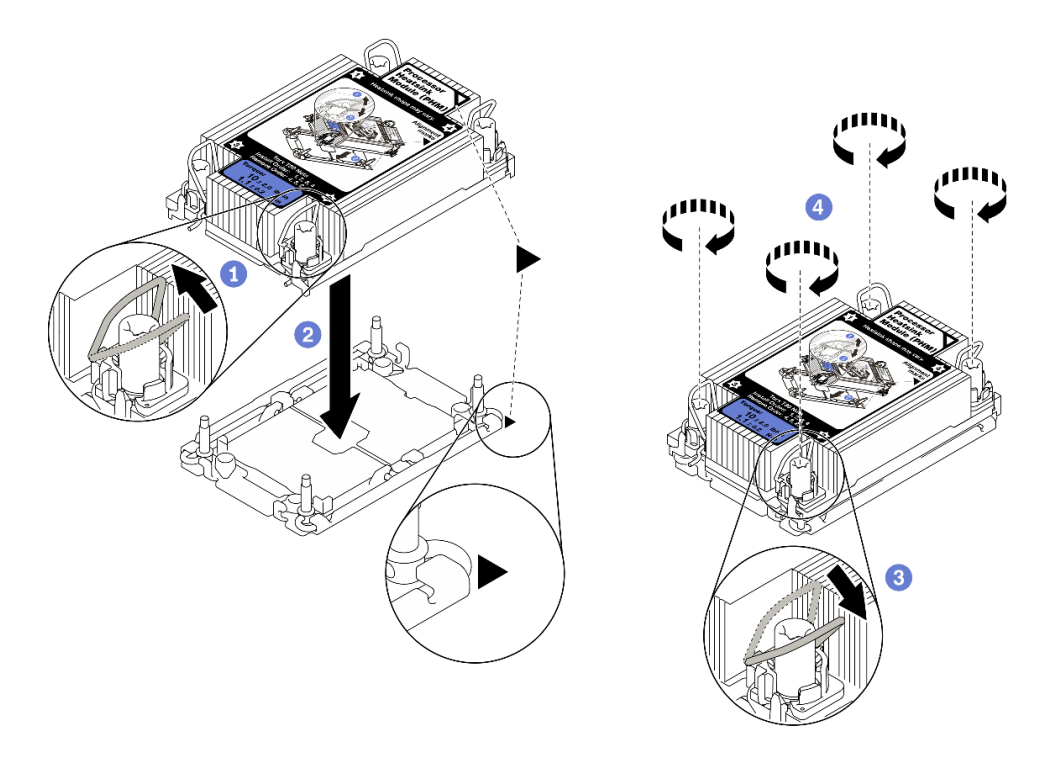

Figura 108. Instalación de un PHM

Gire las barras antinclinación hacia adentro.

<sup>2</sup> Alinee la marca triangular y las cuatro tuercas Torx T30 del PHM con la marca triangular y los postes roscados del zócalo del procesador. Luego, inserte el PHM en el zócalo del procesador.

Gire las barras antinclinación hacia afuera hasta que se enganchen a los ganchos del zócalo.

Apriete completamente las tuercas Torx T30 en la secuencia de instalación indicada en la etiqueta del disipador de calor. Apriete los tornillos hasta que se detengan; luego inspecciónelo visualmente para asegurarse de que no hay espacio entre el hombro del tornillo debajo del disipador de calor y el zócalo del procesador. (Como referencia, el valor de apriete requerido para que los pasadores se aprieten completamente es de 1,1 newton-metros, 10 pulgadaslibra).

Paso 6. Si el procesador viene con un disipador de calor en forma de T, ajuste completamente los dos tornillos del disipador de calor como se indica. (Como referencia, el valor de apriete requerido para que los pasadores se aprieten completamente es de 1,1 newton-metros, 10 pulgadas-libra).

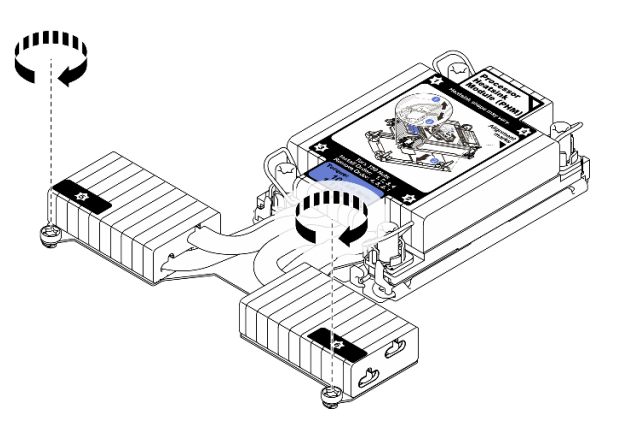

Figura 109. Apriete de los tornillos del disipador de calor en forma de T

## Una vez completada esta tarea

Proceda a completar la sustitución de piezas (consulte ["Completar la sustitución de piezas" en la página](#page-235-0) [228](#page-235-0)).

## Video de demostración

#### [Vea el procedimiento en YouTube](https://www.youtube.com/watch?v=Y3p0VZ6399U)

# Sustitución del procesador y de la bandeja de expansión de la memoria

Siga las instrucciones que aparecen en esta sección para quitar o instalar el procesador y la bandeja de expansión de la memoria y los deflectores de aire correspondientes.

## <span id="page-206-0"></span>Extracción de la bandeja del procesador y de la expansión de memoria

Siga las instrucciones que aparecen en esta sección para quitar la bandeja de expansión de la memoria y del procesador.

## Acerca de esta tarea

#### Atención:

- Vaya a ["Directrices de instalación" en la página 109](#page-116-1) para asegurarse de que trabaje con seguridad.
- Apague el servidor y los dispositivos periféricos y desconecte los cables de alimentación y todos los cables externos (consulte la sección ["Apagado del servidor" en la página 13\)](#page-20-0).
- Si el servidor está instalado en un bastidor, deslice el servidor hacia fuera de los rieles de deslizamiento del bastidor para acceder a la cubierta superior, o quite el servidor del bastidor.

## Procedimiento

Paso 1. Prepárese para esta tarea.

- a. Quite la cubierta superior (consulte ["Extracción de la cubierta superior" en la página 224](#page-231-0)).
- b. Quite el conjunto del compartimiento del ventilador (consulte ["Extracción del conjunto de la](#page-141-0)  [caja del ventilador" en la página 134](#page-141-0)).
- c. Si desea sustituir la bandeja de expansión de la memoria y del procesador, quite los módulos de memoria (consulte ["Extracción de un módulo de memoria" en la página 155\)](#page-162-0) y los PHM (consulte ["Extracción de procesadores y disipadores de calor" en la página 185](#page-192-0)) de la bandeja de expansión.

Importante: Para evitar daños en los componentes, NO quite ni instale módulos de memoria ni PHM cuando la bandeja se quita del servidor.

Paso 2. Desenganche la bandeja de expansión de la memoria y del procesador.

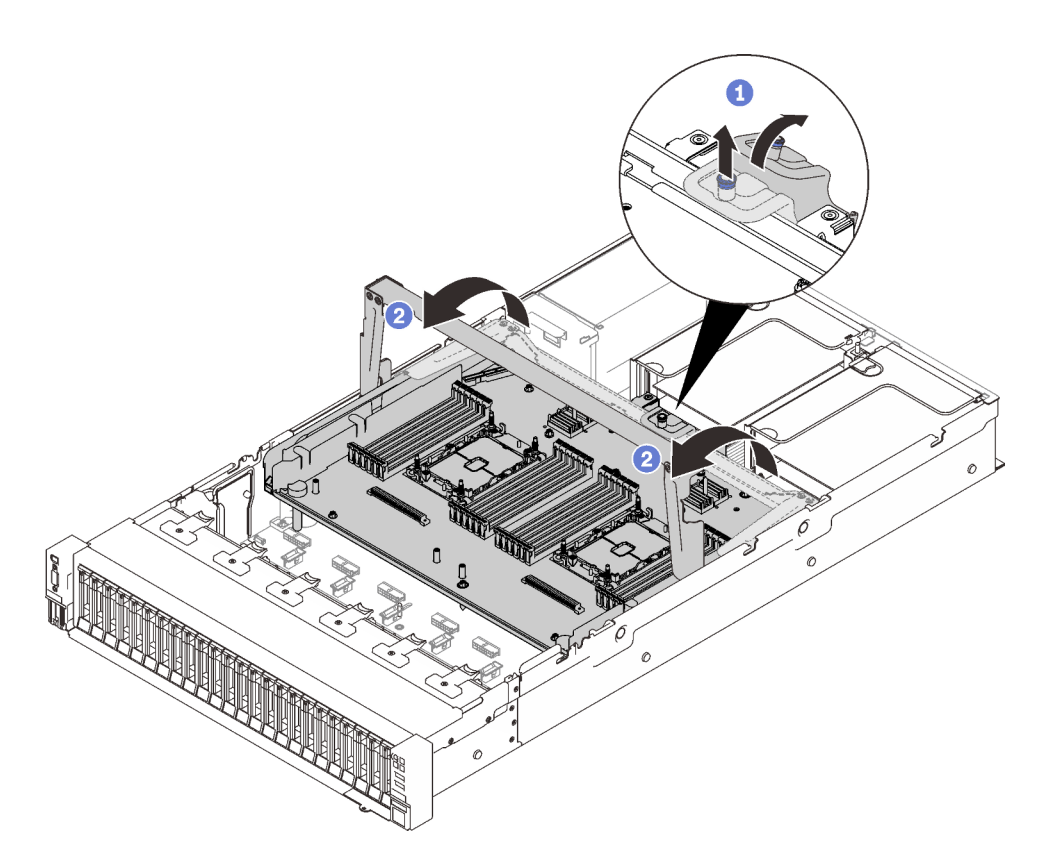

Figura 110. Desenganche de la bandeja de expansión de la memoria y del procesador

- Sujete y tire el tornillo cautivo y, luego, empújelo hacia delante para desenganchar el asa.
- <sup>2</sup> Gire el asa completamente hacia arriba hasta que esté en posición vertical.
- Paso 3. Si los dos cables PCIe están conectados, desconéctelos.

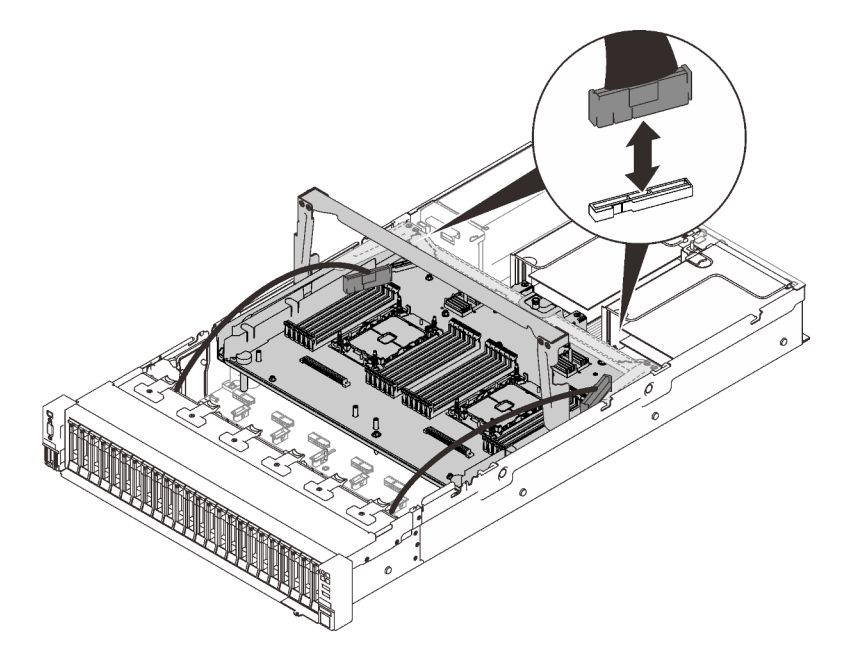

Figura 111. Desconexión de los cables PCIe

Paso 4. Levante la bandeja de expansión y quítela.

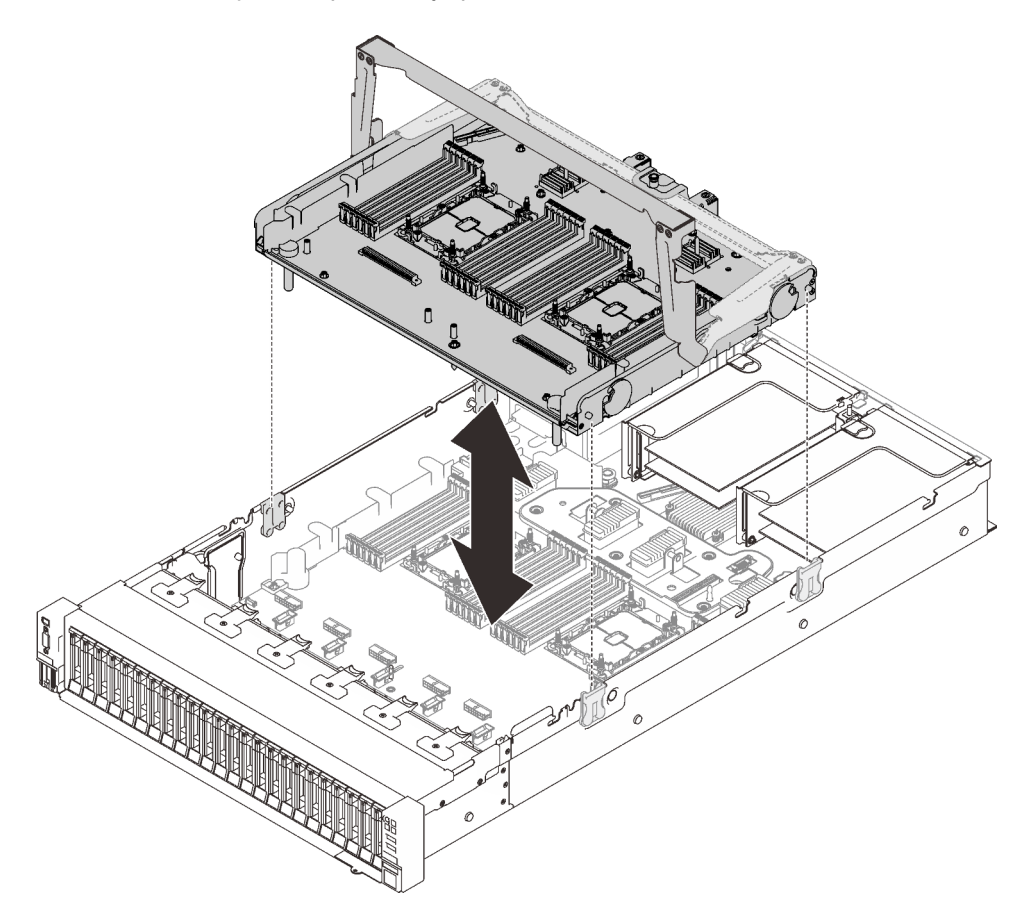

Figura 112. Extracción de la bandeja de expansión de la memoria y del procesador

## Una vez completada esta tarea

- Instale una unidad de sustitución (consulte ["Instalación del procesador y de la bandeja de expansión de](#page-210-0)  [memoria" en la página 203\)](#page-210-0) o el deflector de aire de la placa del sistema (consulte ["Instalación del](#page-217-0)  [deflector de aire de la placa del sistema" en la página 210\)](#page-217-0).
- Si se le indica que devuelva el componente o dispositivo opcional, siga todas las instrucciones del embalaje y utilice los materiales de embalaje para el envío que se le suministraron.
- Si tiene pensado reciclar la placa del sistema, siga las instrucciones que aparecen en ["Desensamble de la](#page-208-0)  [bandeja de expansión de la memoria y del procesador para reciclaje" en la página 201](#page-208-0) para cumplir con la normativa local.

## Video de demostración

#### [Vea el procedimiento en YouTube](https://www.youtube.com/watch?v=gnbKrofYvcg)

#### <span id="page-208-0"></span>Desensamble de la bandeja de expansión de la memoria y del procesador para reciclaje

Siga las instrucciones de esta sección para desensamblar la bandeja de expansión de la memoria y del procesador antes de reciclar.

#### Acerca de esta tarea

Atención:

- Vaya a ["Directrices de instalación" en la página 109](#page-116-1) para asegurarse de que trabaje con seguridad.
- Apague el servidor y los dispositivos periféricos y desconecte los cables de alimentación y todos los cables externos (consulte la sección ["Apagado del servidor" en la página 13](#page-20-0)).
- Si el servidor está instalado en un bastidor, deslice el servidor hacia fuera de los rieles de deslizamiento del bastidor para acceder a la cubierta superior, o quite el servidor del bastidor.

## Procedimiento

Paso 1. Prepárese para esta tarea.

- a. Extraiga la bandeja de expansión de la memoria y del procesador del servidor (consulte ["Extracción de la bandeja del procesador y de la expansión de memoria" en la página 199\)](#page-206-0).
- b. Consulte los reglamentos locales, de desechos o de eliminación para asegurar el cumplimiento.
- Paso 2. Extraiga los siguientes componentes, tal como se muestra:
	- Nueve tornillos de ranuras
	- Dos aisladores (con llave de 12 mm)

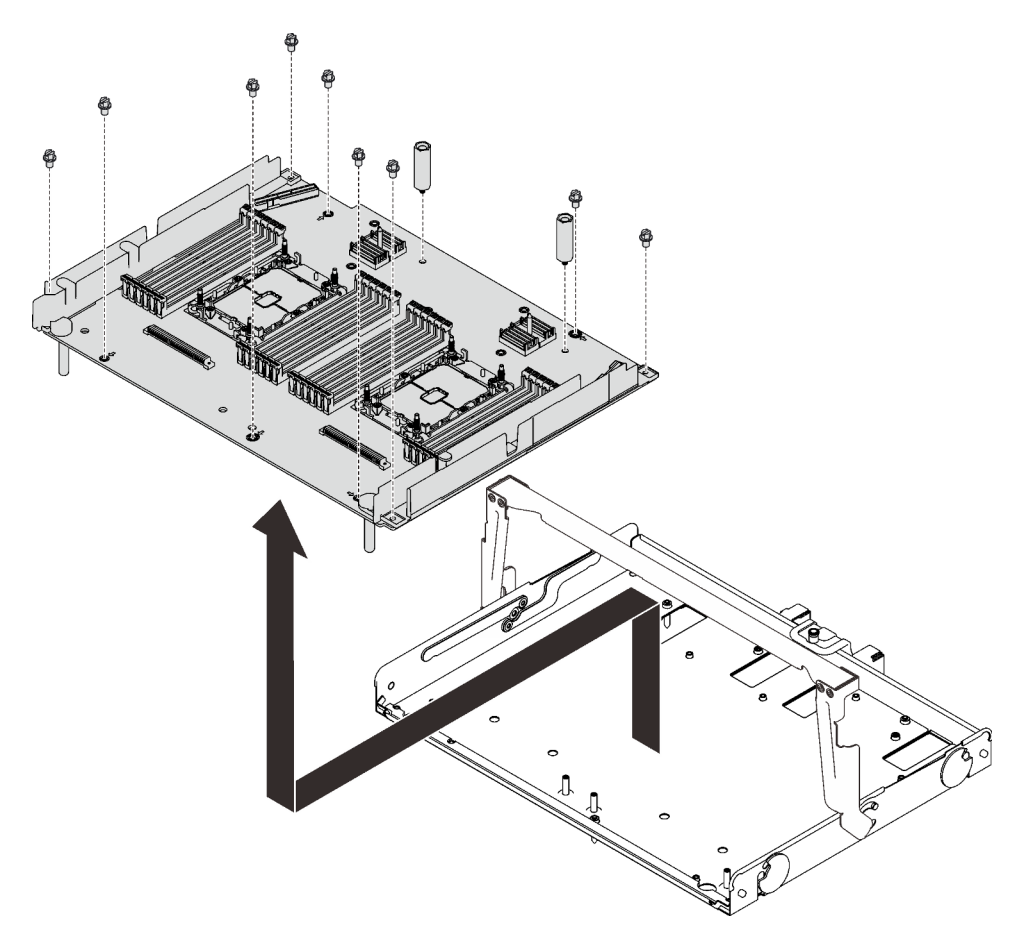

Figura 113. Desensamblaje de la bandeja de expansión

Paso 3. Separe la placa de expansión de la bandeja de soporte.

## Una vez completada esta tarea

Recicle la unidad según lo estipulado en la normativa local.

## <span id="page-210-0"></span>Instalación del procesador y de la bandeja de expansión de memoria

Siga las instrucciones que aparecen en esta sección para instalar la bandeja de expansión de la memoria y del procesador.

## Acerca de esta tarea

#### Atención:

- Vaya a ["Directrices de instalación" en la página 109](#page-116-1) para asegurarse de que trabaje con seguridad.
- Ponga en contacto la bolsa antiestática que contiene el componente con cualquier superficie metálica no pintada del servidor y, a continuación, quite el componente de la bolsa y colóquelo en una superficie antiestática.

Importante: Para evitar daños en los componentes, NO quite ni instale módulos de memoria ni PHM cuando la bandeja se quita del servidor.

## Procedimiento

Paso 1. Asegúrese de que el deflector de aire de la bandeja de expansión esté instalado en la placa del sistema. Si no es así, instálelo.

Atención: El deflector de aire se requiere para el flujo de aire que crea un enfriamiento adecuado. Asegúrese de instalar los deflectores de aire correctos para la configuración del sistema antes de encender la alimentación.

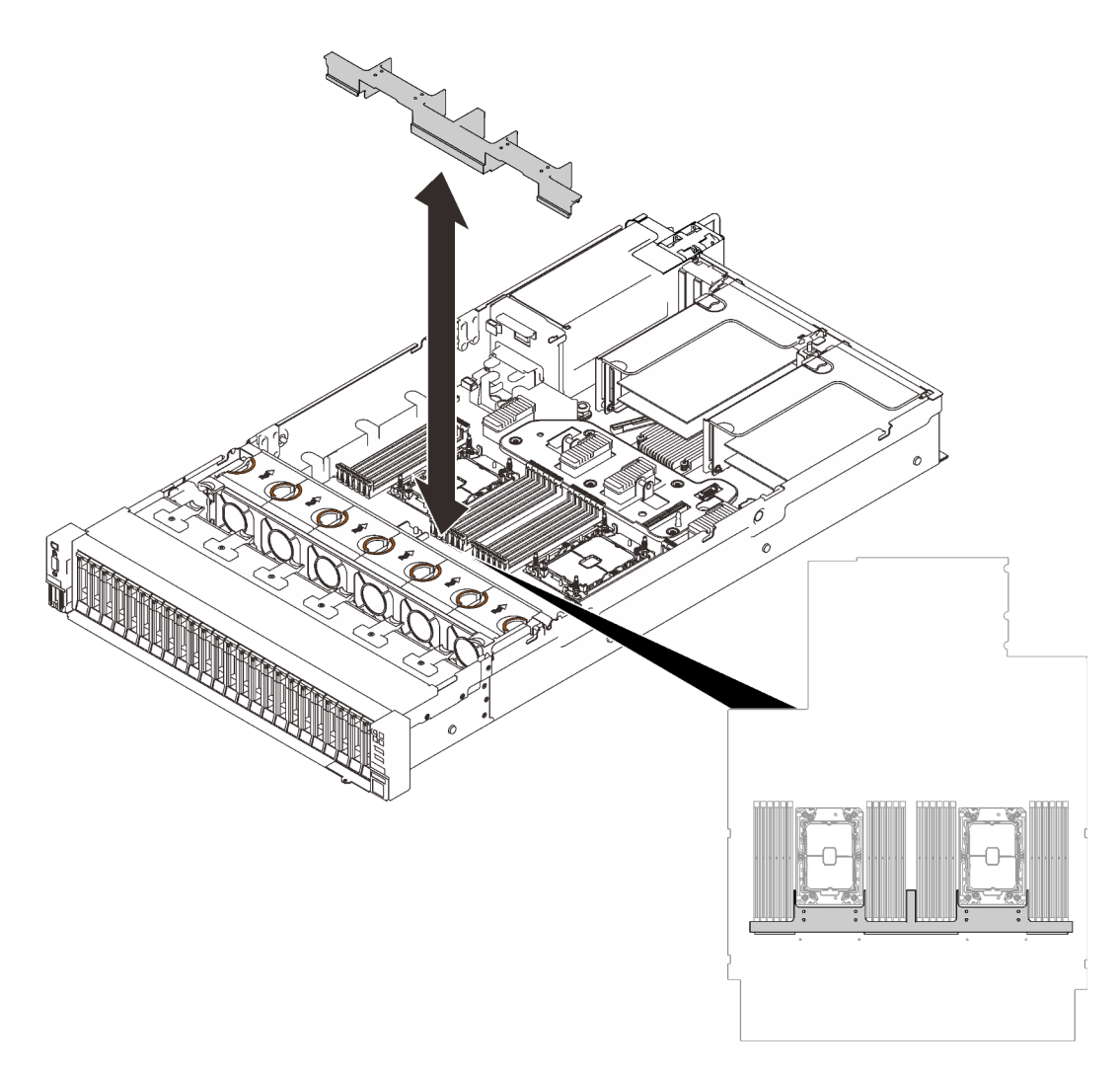

Figura 114. Instalación del deflector de aire de la bandeja de expansión

Paso 2. Alinee la bandeja de expansión de la memoria y del procesador con los dos pares de guías que están a los lados y bájela hasta el chasis.

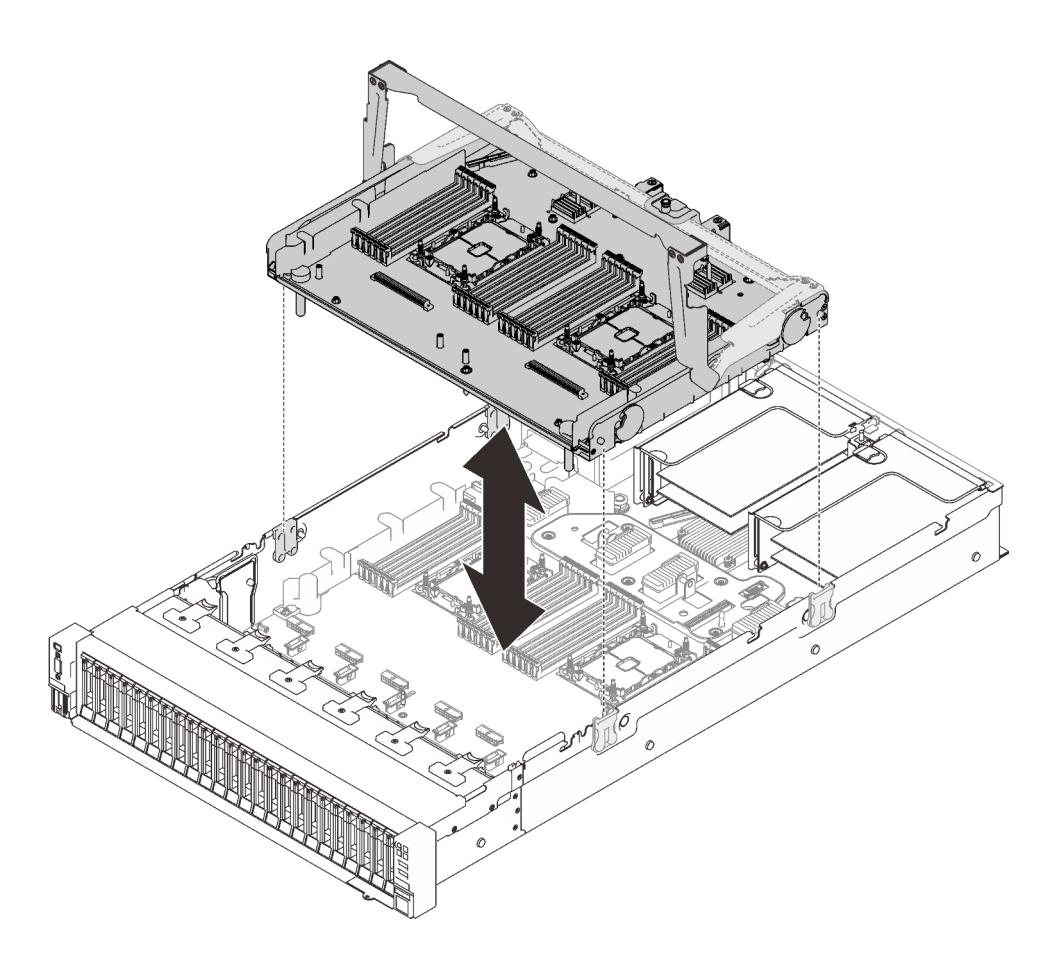

Figura 115. Instalación de la bandeja de expansión de la memoria y del procesador

- Paso 3. Si tiene pensado instalar PHM y módulos de memoria, hágalo ahora (consulte ["Instalación de un](#page-166-0) [módulo de memoria" en la página 159](#page-166-0) y ["Instalación de un procesador y disipador de calor" en la](#page-199-0)  [página 192\)](#page-199-0).
- Paso 4. Si corresponde, disponga los dos cables PCIe a través de las guías de cables laterales y conéctelos a la bandeja de expansión.

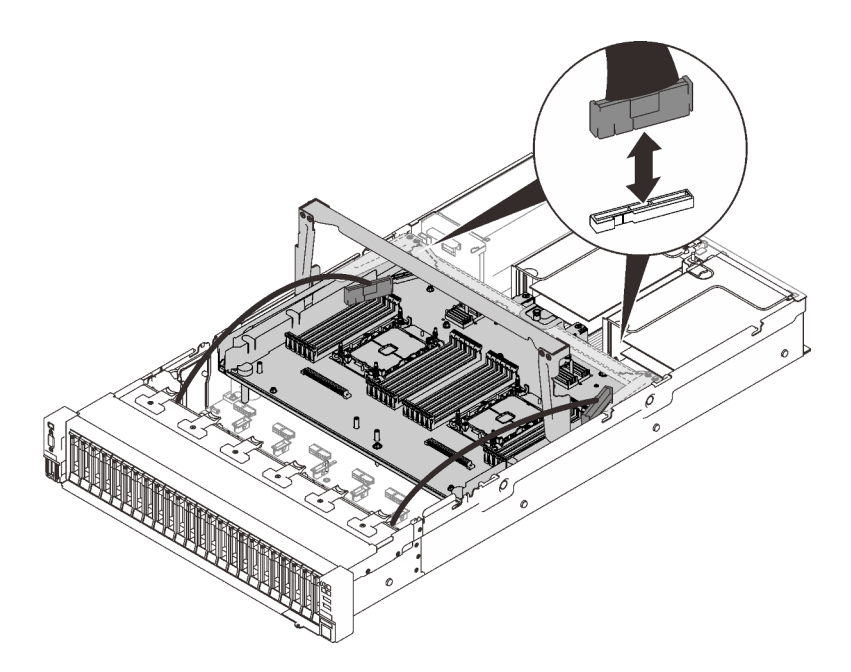

Figura 116. Conexión de los cables a la bandeja de expansión

Paso 5. Fije la bandeja de expansión de la memoria y del procesador.

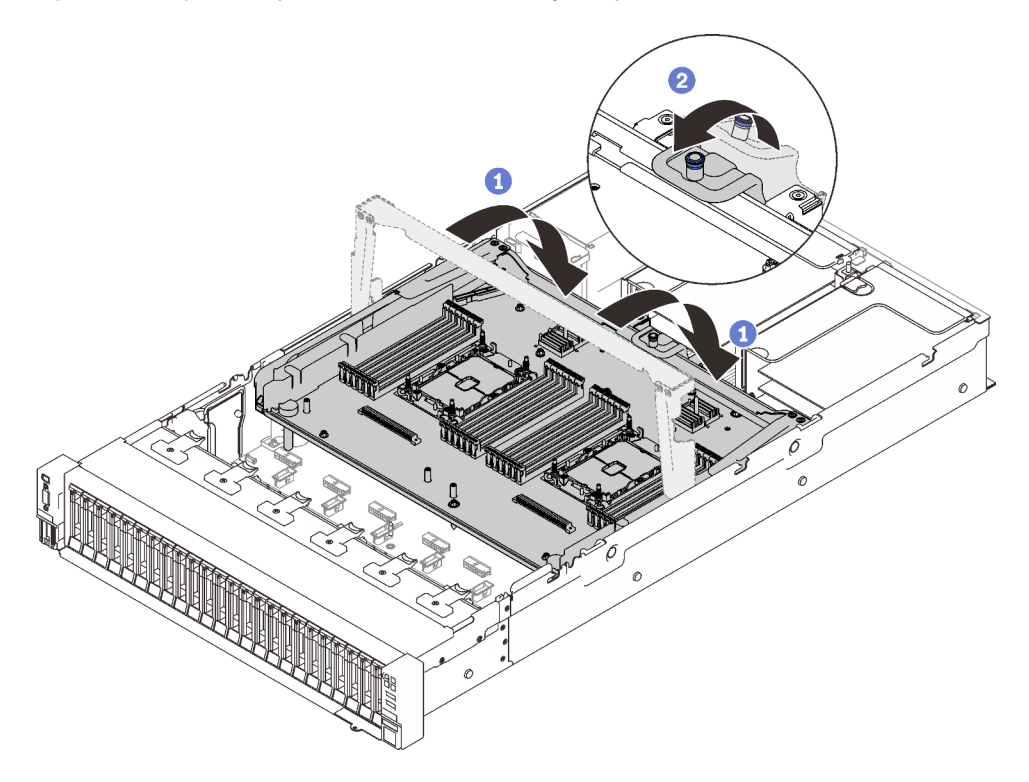

Figura 117. Fijación de la bandeja de expansión de la memoria y del procesador

Gire el asa completamente. Esto conecta y fija la bandeja de expansión a la placa del sistema.

<sup>2</sup> Tire de la pestaña de sujeción hacia atrás para fijar el asa.

# Una vez completada esta tarea

Proceda a completar la sustitución de piezas (consulte ["Completar la sustitución de piezas" en la página](#page-235-0) [228](#page-235-0)).

## Video de demostración

[Vea el procedimiento en YouTube](https://www.youtube.com/watch?v=fZnAc8Mp7Xg)

# Sustitución del marco biselado de seguridad

Siga las instrucciones que aparecen en esta sección para quitar o instalar el marco biselado de seguridad.

## Extracción del marco biselado de seguridad

Siga las instrucciones de esta sección para extraer el marco biselado de seguridad.

## Acerca de esta tarea

## Atención:

• Vaya a ["Directrices de instalación" en la página 109](#page-116-1) para asegurarse de que trabaje con seguridad.

## Procedimiento

Paso 1. Inserte y gire la llave hacia la derecha para desbloquear el marco biselado de seguridad.

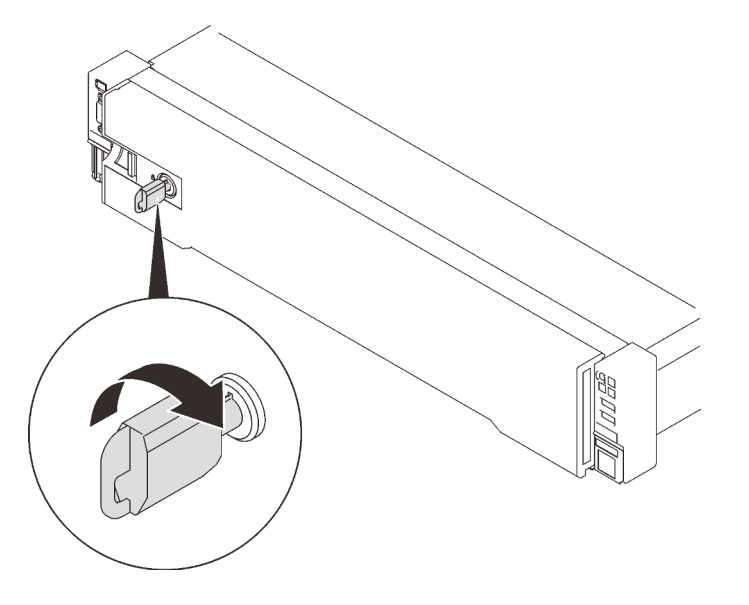

Figura 118. Desbloqueo del marco biselado de seguridad

Paso 2. Presione el pestillo de liberación y gire el marco biselado de seguridad hacia afuera para quitarlo del chasis.

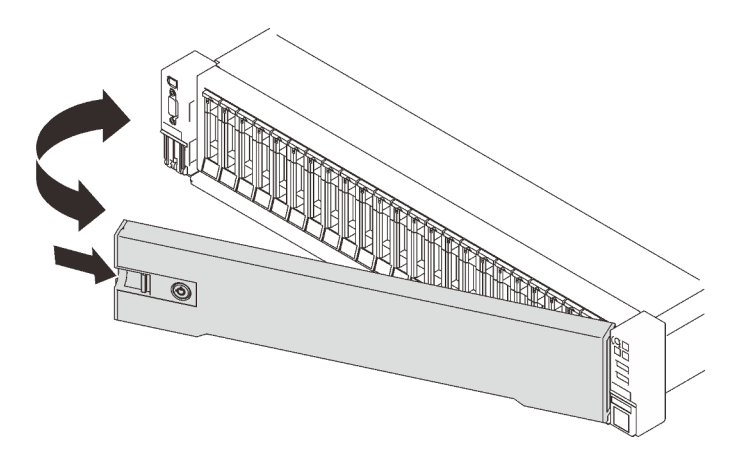

Figura 119. Extracción del marco biselado de seguridad

## Video de demostración

#### [Vea el procedimiento en YouTube](https://www.youtube.com/watch?v=qlOqahMPgLE)

## Instalación del marco biselado de seguridad

Siga las instrucciones que aparecen en esta sección para instalar el marco biselado de seguridad.

## Acerca de esta tarea

#### Atención:

- Vaya a ["Directrices de instalación" en la página 109](#page-116-1) para asegurarse de que trabaje con seguridad.
- Si el servidor está instalado en un bastidor, deslice el servidor hacia fuera de los rieles de deslizamiento del bastidor para acceder a la cubierta superior, o quite el servidor del bastidor.

## Procedimiento

Paso 1. Inserte las pestañas del marco biselado de seguridad en las ranuras del asa derecha del bastidor. A continuación, mantenga presionado el pestillo de liberación y gire el marco biselado de seguridad hacia el chasis hasta que el otro lado encaje en su lugar.

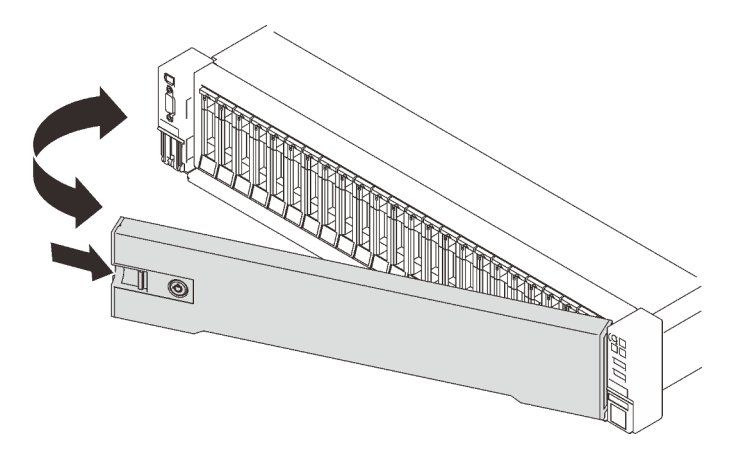

Figura 120. Instalación del marco biselado de seguridad

Paso 2. Inserte y gire la llave hacia la izquierda para bloquear el marco biselado de seguridad.
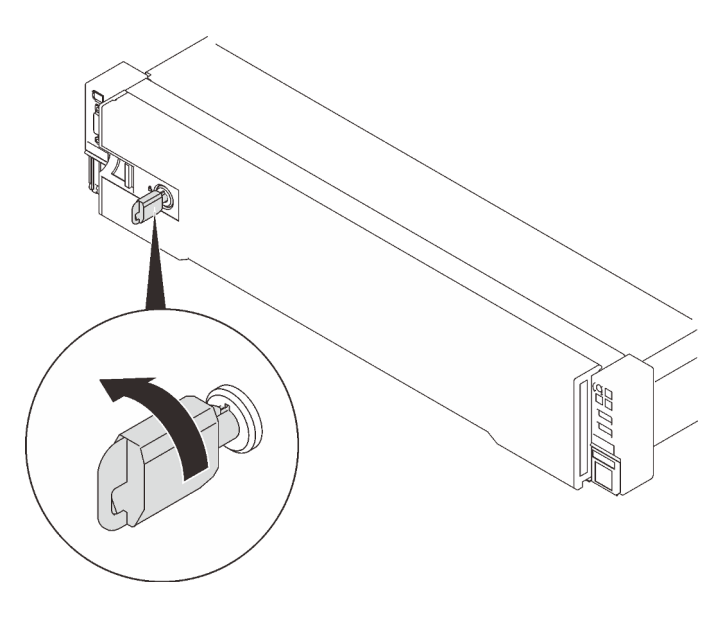

Figura 121. Bloqueo del marco biselado de seguridad

## Video de demostración

#### [Vea el procedimiento en YouTube](https://www.youtube.com/watch?v=6c9oyeOjMEE)

# Sustitución del deflector de aire de la placa del sistema

Siga las instrucciones que aparecen en esta sección para instalar o quitar el deflector de aire de la placa del sistema.

## Acerca de esta tarea

Nota: Si el servidor viene con cuatro procesadores, no incluye este componente.

## <span id="page-216-0"></span>Extracción del deflector de aire de la placa del sistema

Siga las instrucciones que aparecen en esta sección para quitar el deflector de aire de la placa del sistema.

## Acerca de esta tarea

#### Atención:

- Vaya a ["Directrices de instalación" en la página 109](#page-116-0) para asegurarse de que trabaje con seguridad.
- Apague el servidor y los dispositivos periféricos y desconecte los cables de alimentación y todos los cables externos (consulte la sección ["Apagado del servidor" en la página 13\)](#page-20-0).
- Si el servidor está instalado en un bastidor, deslice el servidor hacia fuera de los rieles de deslizamiento del bastidor para acceder a la cubierta superior, o quite el servidor del bastidor.

## Procedimiento

Paso 1. Prepárese para esta tarea.

- a. Quite la cubierta superior (consulte ["Extracción de la cubierta superior" en la página 224](#page-231-0)).
- Paso 2. Levante el deflector de aire del sistema para quitarlo del servidor.

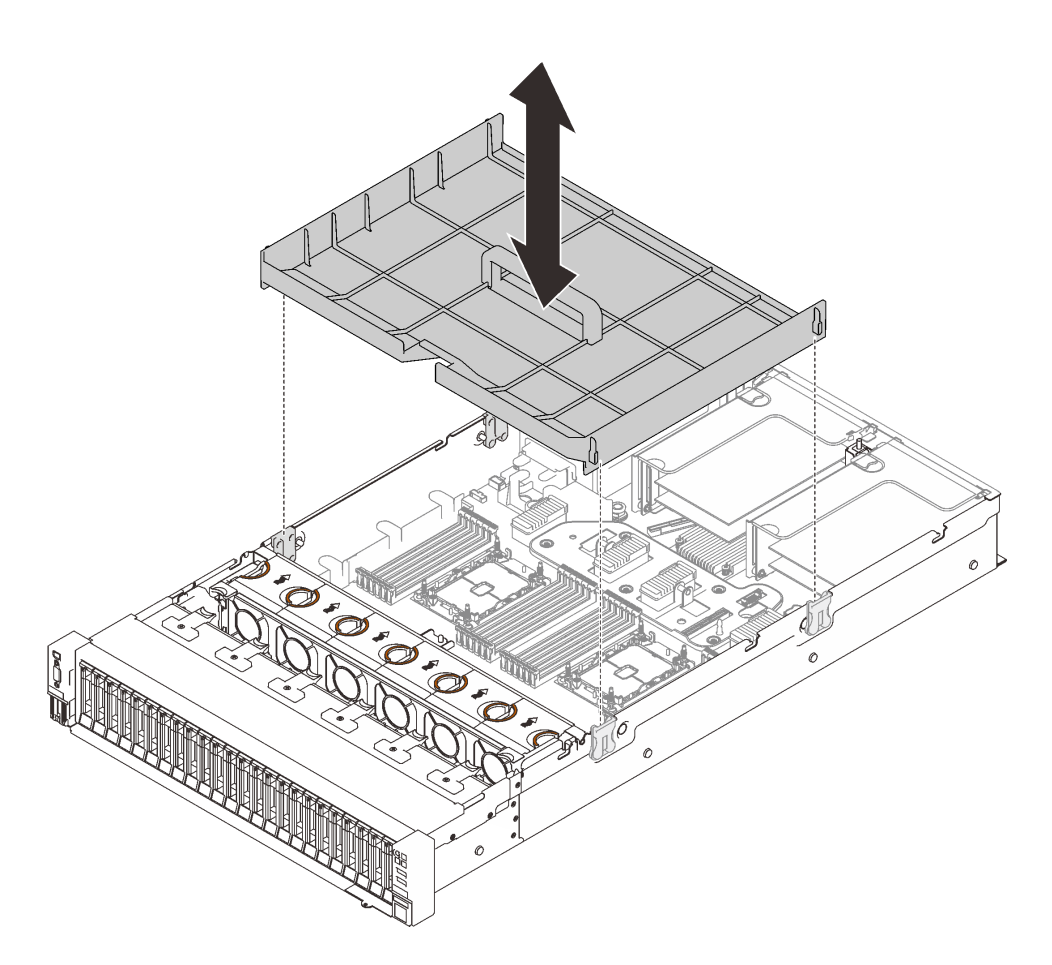

Figura 122. Extracción del deflector de aire de la placa del sistema

## Una vez completada esta tarea

- Instale la bandeja de expansión de la memoria y del procesador (consulte ["Instalación del procesador y](#page-210-0)  [de la bandeja de expansión de memoria" en la página 203\)](#page-210-0).
- Si se le indica que devuelva el componente o dispositivo opcional, siga todas las instrucciones del embalaje y utilice los materiales de embalaje para el envío que se le suministraron.

## Video de demostración

## [Vea el procedimiento en YouTube](https://www.youtube.com/watch?v=QcJwPdtXVck)

## Instalación del deflector de aire de la placa del sistema

Siga las instrucciones que aparecen en esta sección para instalar el deflector de aire de la placa del sistema.

## Acerca de esta tarea

## Atención:

- Vaya a ["Directrices de instalación" en la página 109](#page-116-0) para asegurarse de que trabaje con seguridad.
- Ponga en contacto la bolsa antiestática que contiene el componente con cualquier superficie metálica no pintada del servidor y, a continuación, quite el componente de la bolsa y colóquelo en una superficie antiestática.

## Procedimiento

Paso 1. Alinee el deflector de aire de la placa del sistema con los dos pares de guías a los lados y bájelo hacia el servidor.

Atención: El deflector de aire se requiere para el flujo de aire que crea un enfriamiento adecuado. Asegúrese de instalar los deflectores de aire correctos para la configuración del sistema antes de encender la alimentación.

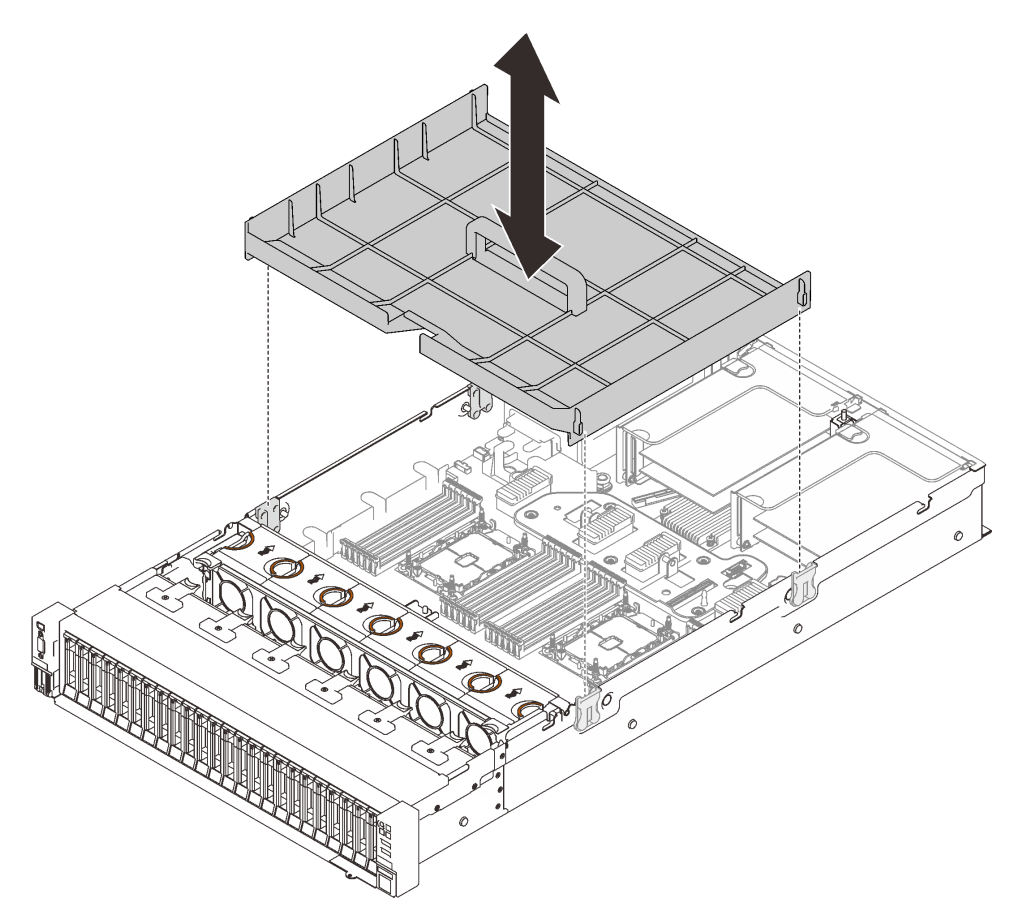

Figura 123. Instalación del deflector de aire de la placa del sistema

## Una vez completada esta tarea

Proceda a completar la sustitución de piezas (consulte ["Completar la sustitución de piezas" en la página](#page-235-0) [228](#page-235-0)).

## Video de demostración

#### [Vea el procedimiento en YouTube](https://www.youtube.com/watch?v=ttvSnNGPfHc)

# <span id="page-218-0"></span>Sustitución de la placa del sistema (solamente para técnicos de servicio expertos)

Siga las instrucciones que aparecen en esta sección para quitar o instalar la placa del sistema.

## Acerca de esta tarea

Nota: Esta tarea debe ser operada por técnicos cualificados.

## <span id="page-219-0"></span>Extracción de la placa del sistema

Siga las instrucciones que aparecen en esta sección para quitar la placa del sistema.

#### Atención:

- La extracción e instalación de este componente requiere técnicos cualificados. No intente quitarlo ni instalarlo sin la capacitación adecuada.
- Cuando sustituya la placa del sistema, deberá actualizar siempre el servidor con la versión más reciente del firmware o restaurar el firmware preexistente. Asegúrese de tener el firmware más reciente o una copia del firmware preexistente antes de continuar.
- Vaya a ["Directrices de instalación" en la página 109](#page-116-0) para asegurarse de que trabaje con seguridad.
- Apague el servidor y los dispositivos periféricos y desconecte los cables de alimentación y todos los cables externos (consulte la sección ["Apagado del servidor" en la página 13](#page-20-0)).
- Si el servidor está instalado en un bastidor, deslice el servidor hacia fuera de los rieles de deslizamiento del bastidor para acceder a la cubierta superior, o quite el servidor del bastidor.

#### Procedimiento

Paso 1. Prepárese para esta tarea.

- a. Registre toda la información de la configuración del sistema, como direcciones IP del Lenovo XClarity Controller (XCC), datos de producto fundamentales y el tipo de equipo, número de modelo, número de serie, identificador único universal y etiqueta de propiedad del servidor.
- b. Guarde la configuración del sistema en un dispositivo externo con Lenovo XClarity Essentials.
- c. Guarde el registro de sucesos del sistema en el soporte externo.
- d. Quite la cubierta superior (consulte ["Extracción de la cubierta superior" en la página 224\)](#page-231-0).
- e. Quite el conjunto del compartimiento del ventilador (consulte ["Extracción del conjunto de la](#page-141-0)  [caja del ventilador" en la página 134\)](#page-141-0).
- f. Quite el deflector de aire de la placa del sistema (consulte ["Extracción del deflector de aire de](#page-216-0) [la placa del sistema" en la página 209\)](#page-216-0) o la bandeja de expansión de la memoria y del procesador y el deflector de aire de la bandeja de expansión (consulte ["Extracción de la](#page-206-0) [bandeja del procesador y de la expansión de memoria" en la página 199](#page-206-0)).
- g. Desconecte todos los cables de la placa del sistema. Cree una lista de cada cable cuando lo desconecte; posteriormente podrá utilizarla como lista de comprobación cuando instale la nueva placa del sistema.
- h. Quite los conjuntos de expansión PCIe (consulte ["Extracción del conjunto de expansión de](#page-170-0) [PCIe" en la página 163\)](#page-170-0).
- i. Quite todos los adaptadores de la placa del sistema (consulte ["Extracción de un adaptador"](#page-173-0) [en la página 166](#page-173-0) y ["Extracción del adaptador Ethernet OCP" en la página 162](#page-169-0)).
- j. Etiquete el número de ranura en cada módulo de memoria, quite todos los módulos de memoria de la placa del sistema y déjelos a un lado en una superficie de protección antiestática para reinstalarlos posteriormente (consulte ["Extracción de un módulo de](#page-162-0)  [memoria" en la página 155](#page-162-0)).

Importante: Se recomienda imprimir el diseño de las ranuras del módulo de memoria para referencia.

- k. Quite la placa posterior de alimentación (consulte ["Extracción de la placa posterior de](#page-181-0)  [alimentación" en la página 174\)](#page-181-0).
- l. Extraiga ambos PHM que están instalados en la placa del sistema (consulte ["Instalación de un](#page-199-0) [procesador y disipador de calor" en la página 192\)](#page-199-0).
- Paso 2. Desenganche la placa del sistema.

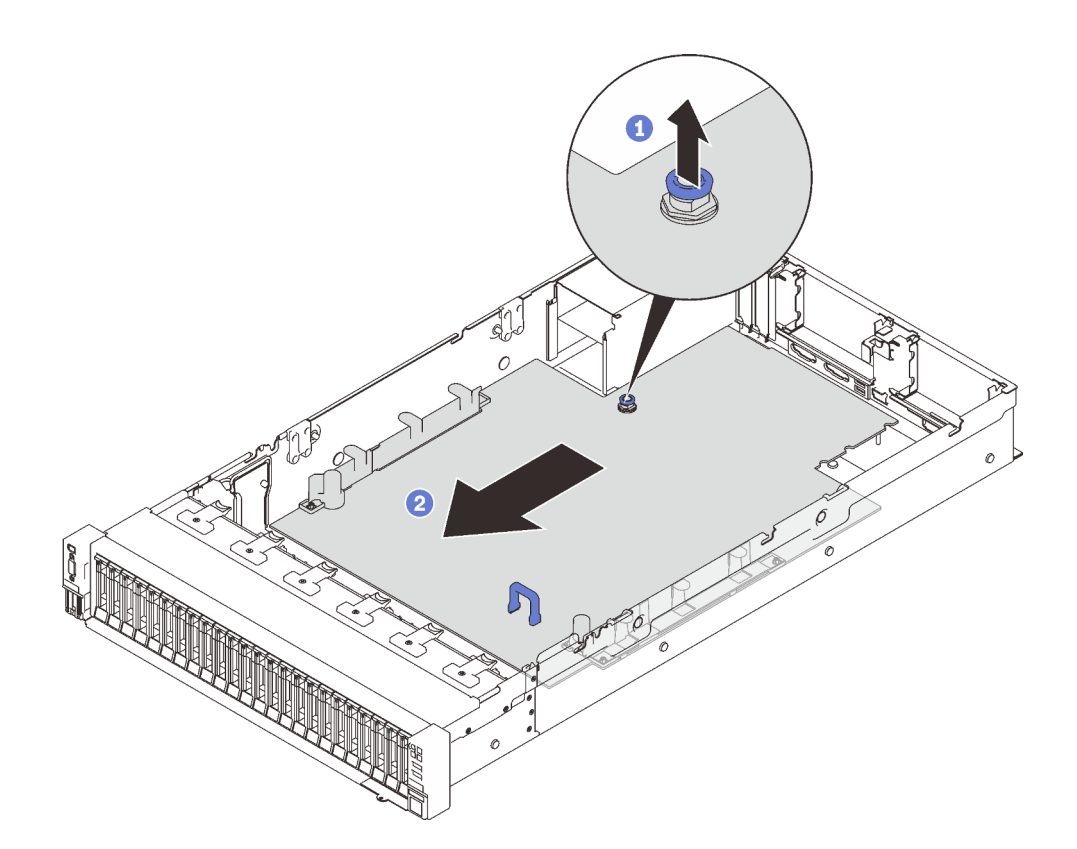

Figura 124. Desenganche de la placa del sistema

Tire el tornillo cautivo hacia arriba para liberar la placa del sistema.

<sup>2</sup> Sujete el asa azul y deslice la placa del sistema ligeramente hacia atrás para desengancharla del chasis.

Nota: Esta manija solo sirve para extraer la placa del sistema. No intente levantar el servidor entero.

Paso 3. Deslice la placa del sistema hacia la izquierda y hacia arriba y quítela del chasis.

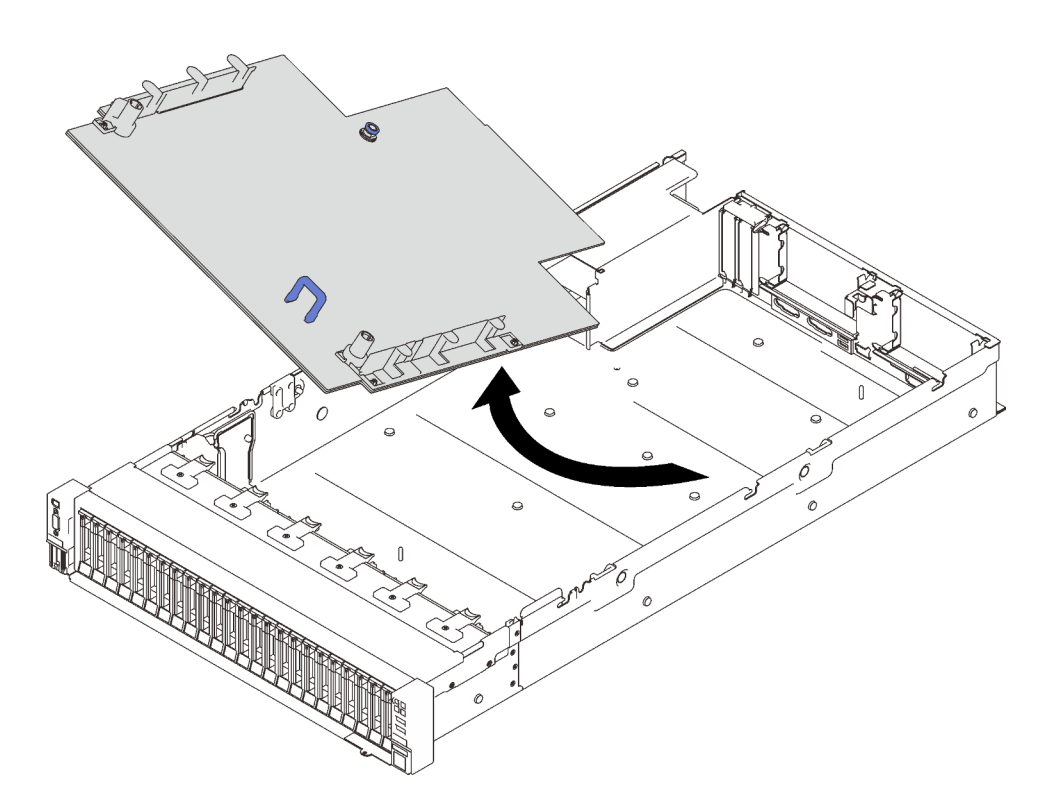

Figura 125. Extracción la placa del sistema

## Una vez completada esta tarea

• Si se le indica que devuelva el componente o dispositivo opcional, siga todas las instrucciones del embalaje y utilice los materiales de embalaje para el envío que se le suministraron.

Importante: Antes de devolver la placa del sistema, asegúrese de instalar las cubiertas antipolvo del zócalo del procesador de la nueva placa del sistema. Para sustituir una cubierta antipolvo del zócalo:

- 1. Tome una cubierta antipolvo del conjunto de zócalos del procesador de la nueva placa del sistema y oriéntela correctamente sobre el conjunto de zócalos del procesador en la placa del sistema extraída.
- 2. Presione suavemente los soportes de la cubierta antipolvo al conjunto de zócalo, presionando por los bordes para evitar dañar las patillas del zócalo. Es posible que escuche un clic en la cubierta antipolvo que indica que está conectada de forma segura.
- 3. Asegúrese de que la cubierta antipolvo esté bien conectada al conjunto de zócalo.
- Si tiene pensado reciclar la placa del sistema, siga las instrucciones de ["Desensamble de la placa del](#page-221-0) [sistema para el reciclaje" en la página 214](#page-221-0) para cumplir con la normativa local.

## Video de demostración

#### [Vea el procedimiento en YouTube](https://www.youtube.com/watch?v=VE9DjOzxbTk)

#### <span id="page-221-0"></span>Desensamble de la placa del sistema para el reciclaje

Siga las instrucciones de esta sección para desensamblar la bandeja de expansión de la memoria y del procesador antes de reciclar.

## Acerca de esta tarea

Atención:

- Vaya a ["Directrices de instalación" en la página 109](#page-116-0) para asegurarse de que trabaje con seguridad.
- Apague el servidor y los dispositivos periféricos y desconecte los cables de alimentación y todos los cables externos (consulte la sección ["Apagado del servidor" en la página 13\)](#page-20-0).
- Si el servidor está instalado en un bastidor, deslice el servidor hacia fuera de los rieles de deslizamiento del bastidor para acceder a la cubierta superior, o quite el servidor del bastidor.
- Paso 1. Prepárese para esta tarea.
	- a. Quite la placa del sistema y extráigala del servidor (consulte ["Extracción de la placa del](#page-219-0) [sistema" en la página 212](#page-219-0)).
	- b. Consulte los reglamentos locales, de desechos o de eliminación para asegurar el cumplimiento.
- Paso 2. Extraiga los siguientes componentes, tal como se muestra:
	- 22 tornillos de ranuras
	- Dos aisladores (con llave de 12 mm)
	- Un émbolo (con llave de 11 mm y 16 mm)

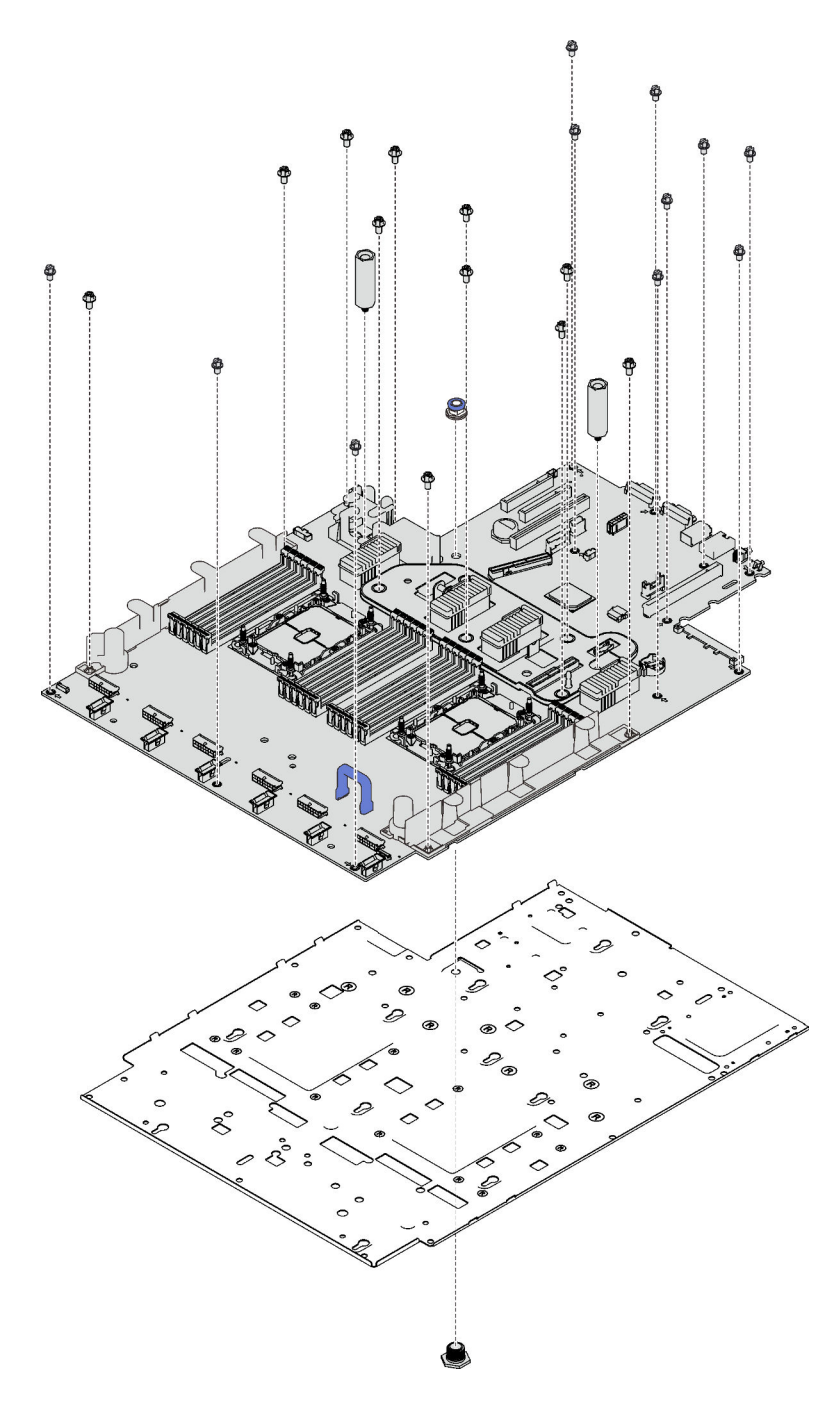

Figura 126. Desensamble de la placa del sistema

Paso 3. Separe la placa del sistema de la chapa de soporte.

## Una vez completada esta tarea

Recicle la unidad según lo estipulado en la normativa local.

## Instalación de la placa del sistema

Siga las instrucciones que aparecen en esta sección para instalar la placa del sistema.

#### Atención:

- Vaya a ["Directrices de instalación" en la página 109](#page-116-0) para asegurarse de que trabaje con seguridad.
- Ponga en contacto la bolsa antiestática que contiene el componente con cualquier superficie metálica no pintada del servidor y, a continuación, quite el componente de la bolsa y colóquelo en una superficie antiestática.

## Procedimiento

Paso 1. Coloque la placa del sistema sobre el conjunto de diagnósticos y de VGA frontal y deslice la placa hacia la derecha y hacia delante en el chasis.

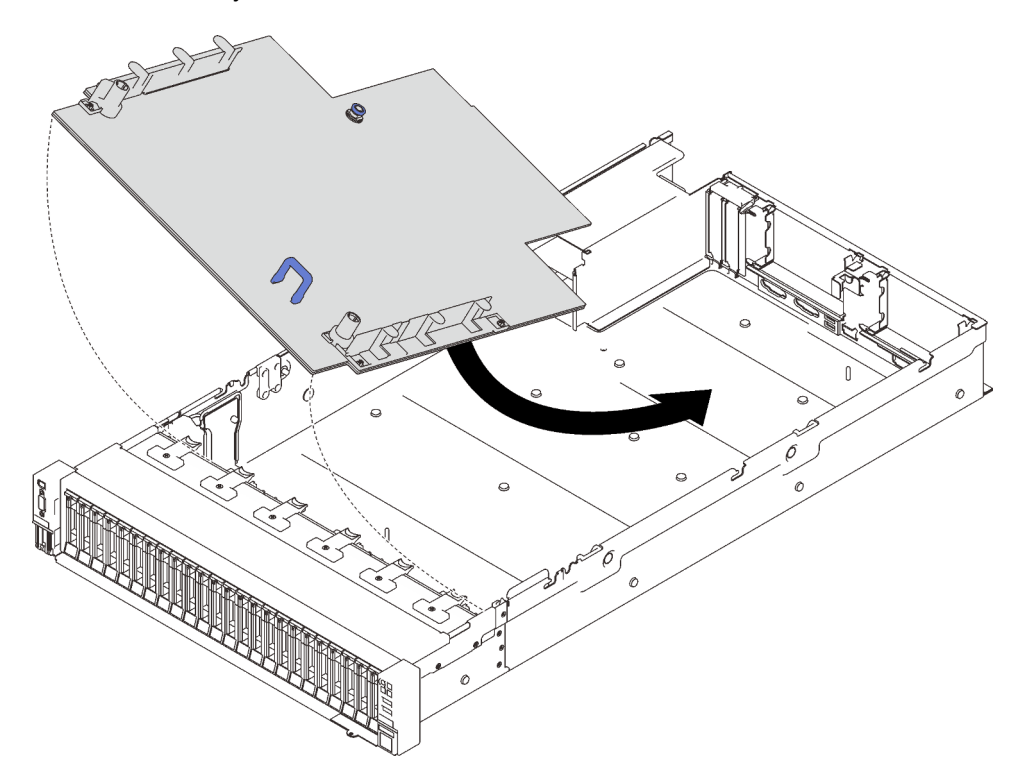

Figura 127. Instalación de la placa del sistema

Paso 2. Deslice la placa del sistema hacia delante hasta que se detenga.

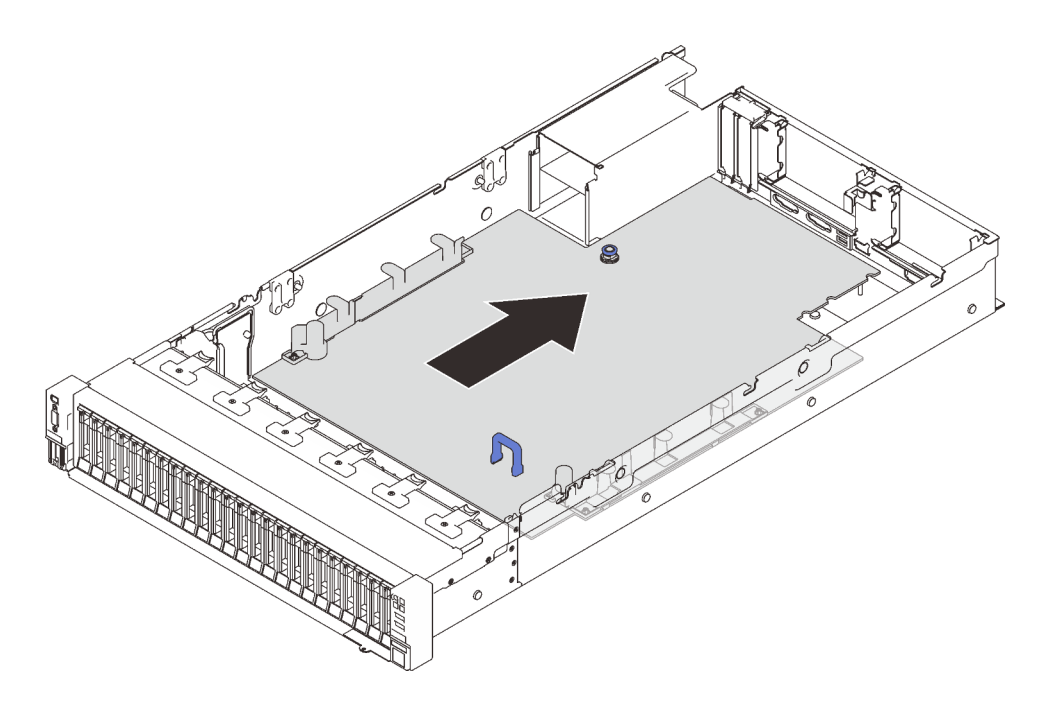

Figura 128. Instalación de la placa del sistema

#### Una vez completada esta tarea

- 1. Instale la placa posterior de alimentación (consulte ["Instalación de la placa posterior de alimentación" en](#page-183-0)  [la página 176\)](#page-183-0).
- 2. Instale ambos PHM (consulte ["Instalación de un procesador y disipador de calor" en la página 192\)](#page-199-0).
- 3. Instale cada módulo de memoria en la misma ranura de la nueva placa del sistema tal como estaba en la placa del sistema defectuoso (consulte ["Instalación de un módulo de memoria" en la página 159\)](#page-166-0) hasta que se hayan instalado todos los módulos de memoria.
- 4. Vuelva a instalar las placas posteriores de la unidad (consulte ["Instalación de una placa posterior de](#page-122-0) [unidad" en la página 115](#page-122-0)).
- 5. Instale las fuentes de alimentación (consulte ["Instalación de una unidad de fuente de alimentación de](#page-188-0) [intercambio en caliente" en la página 181\)](#page-188-0).
- 6. Proceda a completar la sustitución de piezas (consulte ["Completar la sustitución de piezas" en la página](#page-235-0) [228](#page-235-0)).
- 7. Vuelva a conectar todos los cables necesarios y arranque el servidor.
- 8. Actualice el tipo de equipo y el número de serie con datos de producto fundamentales (VPD) nuevos. Use Lenovo XClarity Provisioning Manager para actualizar el tipo de equipo y el número de serie. Consulte ["Actualización del tipo de equipo y el número de serie" en la página 219](#page-226-0).
- 9. Habilitación de TPM/TCM. Consulte ["Habilitar TPM" en la página 221](#page-228-0)
- 10. Opcionalmente, habilite el arranque seguro. Consulte la sección ["Habilitación del arranque seguro de](#page-230-0)  [UEFI" en la página 223](#page-230-0).

#### Video de demostración

[Vea el procedimiento en YouTube](https://www.youtube.com/watch?v=ReNzV-bCpJU)

## <span id="page-226-0"></span>Actualización del tipo de equipo y el número de serie

Una vez que los técnicos de servicio especializados sustituyan la placa del sistema, se deben actualizar el tipo de equipo y el número de serie.

Hay dos métodos disponibles para actualizar el tipo de equipo y el número de serie:

• Desde Lenovo XClarity Provisioning Manager

Para actualizar el tipo de equipo y el número de serie desde Lenovo XClarity Provisioning Manager:

- 1. Inicie el servidor y presione la tecla según las instrucciones en pantalla para mostrar la interfaz de Lenovo XClarity Provisioning Manager.
- 2. Si se requiere la contraseña de administrador de encendido, ingrese la contraseña.
- 3. En la página Resumen del sistema, haga clic en Actualizar VPD.
- 4. Actualice el tipo de equipo y el número de serie.
- Desde Lenovo XClarity Essentials OneCLI

Lenovo XClarity Essentials OneCLI establece el tipo de equipo y el número de serie en Lenovo XClarity Controller. Seleccione uno de los siguientes métodos para acceder a Lenovo XClarity Controller y establecer el tipo de equipo y el número de serie:

- Opere desde el sistema de destino, como acceso LAN o KCS (keyboard console style, estilo de consola de teclado)
- Acceso remoto al sistema de destino (basado en TCP/IP)

Para actualizar el tipo de equipo y el número de serie desde Lenovo XClarity Essentials OneCLI:

1. Descargue e instale Lenovo XClarity Essentials OneCLI.

Para descargar un Lenovo XClarity Essentials OneCLI, visite el siguiente sitio:

<https://datacentersupport.lenovo.com/solutions/HT116433>

- 2. Copie y descomprima en el servidor el paquete OneCLI, que también incluye otros archivos necesarios. Asegúrese de descomprimir la aplicación OneCLI y los archivos necesarios en el mismo directorio.
- 3. Después de disponer de Lenovo XClarity Essentials OneCLI, escriba los siguientes comando para establecer el tipo de equipo y el número de serie:

onecli config set SYSTEM\_PROD\_DATA.SysInfoProdName <m/t\_model> [access\_method] onecli config set SYSTEM\_PROD\_DATA.SysInfoSerialNum <s/n> [access\_method]

onecli config set SYSTEM\_PROD\_DATA.SysInfoProdIdentifier <system model> [access\_method]

onecli config set SYSTEM\_PROD\_DATA.SysInfoProdIdentifierEx <system model> --override [access\_method]

#### Donde:

#### <m/t\_model>

Tipo de equipo y número de modelo del servidor. Escriba xxxxyyy, donde xxxx es el tipo de equipo e yyy es el número de modelo del servidor.

 $\langle s/n \rangle$ 

Número de serie del servidor. Escriba zzzzzzz, donde zzzzzzz es el número de serie.

<system model>

El modelo del sistema. Escriba system yyyyyyyy, donde yyyyyyyy es el identificador del producto.

#### [access\_method]

Método de acceso que ha elegido utilizar de entre los siguientes métodos:

– Para el acceso de LAN autenticado en línea, escriba el comando:

[--bmc-username <xcc\_user\_id> --bmc-password <xcc\_password>]

Donde:

xcc\_user\_id

El nombre de cuenta de BMC/IMM/XCC (1 de 12 cuentas). El valor predeterminado es USERID.

xcc\_password

La contraseña de la cuenta de BMC/IMM/XCC (1 de 12 cuentas).

Los comandos de control de ejemplo son los siguientes: onecli config set SYSTEM\_PROD\_DATA.SysInfoProdName <m/t\_model> --bmc-username <xcc\_user\_id> --bmc-password <xcc\_password> onecli config set SYSTEM\_PROD\_DATA.SysInfoSerialNum <s/n> --bmc-username <xcc\_user\_id> --bmcpassword <xcc\_password> onecli config set SYSTEM\_PROD\_DATA.SysInfoProdIdentifier <system model> --bmc-username xcc\_user id --bmc-password xcc\_password onecli config set SYSTEM\_PROD\_DATA.SysInfoProdIdentifierEx <system model> --override --bmcusername xcc\_user\_id --bmc-password xcc\_password

– Acceso de KCS en línea (no autenticado y restringido al usuario):

No es necesario especificar un valor para access\_method cuando se utiliza este método de acceso.

Los comandos de control de ejemplo son los siguientes: onecli config set SYSTEM\_PROD\_DATA.SysInfoProdName <m/t\_model> onecli config set SYSTEM\_PROD\_DATA.SysInfoSerialNum <s/n> onecli config set SYSTEM\_PROD\_DATA.SysInfoProdIdentifier <system model> onecli config set SYSTEM\_PROD\_DATA.SysInfoProdIdentifierEx <system model> --override

Nota: El método de acceso KCS utiliza la interfaz IPMI/KCS, que requiere que el controlador IPMI esté instalado.

– Para el acceso remoto de LAN, escriba el comando: [−−bmc <xcc\_user\_id>:<xcc\_password>@<xcc\_external\_ip>]

Donde:

xcc\_external\_ip

La dirección IP de BMC/IMM/XCC. No existe un valor predeterminado. Este parámetro es obligatorio.

xcc\_user\_id

La cuenta de BMC/IMM/XCC (1 de 12 cuentas). El valor predeterminado es USERID.

xcc\_password

La contraseña de la cuenta de BMC/IMM/XCC (1 de 12 cuentas).

Nota: La dirección IP interna de LAN/USB de BMC, IMM o XCC, el nombre de cuenta y la contraseña son válidos para este comando.

```
Los comandos de control de ejemplo son los siguientes: 
onecli config set SYSTEM_PROD_DATA.SysInfoProdName <m/t_model> −−bmc <xcc_user_id>:<xcc_ 
password>@<xcc_external_ip> 
onecli config set SYSTEM_PROD_DATA.SysInfoSerialNum <s/n> −−bmc <xcc_user_id>:<xcc_ 
password>@<xcc_external_ip>
```

```
onecli config set SYSTEM_PROD_DATA.SysInfoProdIdentifier <system model> −−bmc xcc_user_id:xcc_ 
password@xcc_external_ip
```
onecli config set SYSTEM\_PROD\_DATA.SysInfoProdIdentifierEx <system model> --override −−bmc xcc\_ user\_id:xcc\_password@xcc\_external\_ip

4. Restablezca Lenovo XClarity Controller a sus valores predeterminados de fábrica Consulte la sección "Restablecimiento de BMC a los valores predeterminados de fábrica" en la documentación de XCC compatible con su servidor en <https://pubs.lenovo.com/lxcc-overview/>.

## <span id="page-228-0"></span>Habilitar TPM

El servidor admite el módulo de plataforma fiable (TPM).

Nota: Para los clientes en China continental, no se admite el TPM integrado. Sin embargo, los clientes en China Continental pueden instalar un adaptador TPM (con frecuencia denominado una tarjeta hija).

Cuando se sustituye una placa del sistema, debe asegurarse de que el firmware de TPM 2.0 se actualiza a la versión más reciente y que la política de TPM se ha establecido correctamente.

#### PRECAUCIÓN:

Tenga especial cuidado al establecer la política de TPM. Si no se ha establecido correctamente, es posible que la placa del sistema no se pueda utilizar.

#### Actualice el firmware de TPM 2.0

Cuando se sustituye una placa del sistema, debe asegurarse de que el firmware de TPM 2.0 se actualiza a la versión más reciente.

Para actualizar la versión de TPM:

- 1. Vaya a <http://datacentersupport.lenovo.com> y navegue a la página de soporte correspondiente a su servidor.
- 2. Haga clic en Drivers & Software (Controladores y software) y descargue la versión más reciente del firmware del BIOS/UEFI.
- 3. Actualización del firmware. Consulte la sección ["Actualizaciones de firmware" en la página 8](#page-15-0).
- 4. Encienda el sistema y presione F1.
- 5. Si ha establecido la contraseña de encendido, especifique la contraseña correcta.
- 6. Espere unos 90 segundos y se mostrará la ventana Setup Utilities.
- 7. Navegue a Valores del sistema → Seguridad → Módulo de plataforma confiable y actualice el TPM.
- 8. Rearranque el sistema una vez completada la actualización.

#### Configuración de la política TPM

De forma predeterminada, una placa del sistema de sustitución se envía con la política de TPM establecida como indefinida. Debe modificar este valor para que coincida con el valor que existía en la placa del sistema se está sustituyendo.

Hay dos métodos disponibles para especificar la política de TPM:

• Desde Lenovo XClarity Provisioning Manager

Para especificar la política de TPM desde Lenovo XClarity Provisioning Manager:

- 1. Inicie el servidor y presione la tecla según las instrucciones en pantalla para mostrar la interfaz de Lenovo XClarity Provisioning Manager.
- 2. Si se requiere la contraseña de administrador de encendido, ingrese la contraseña.
- 3. En la página Resumen del sistema, haga clic en Actualizar VPD.
- 4. Establezca la política en uno de los siguientes valores.
- NationZ TPM 2.0 habilitado: solo para China. Los clientes en China continental deben elegir este valor si hay un adaptador de NationZ TPM 2.0 instalado.
- TPM habilitado ROW. Los clientes que estén fuera de China continental deben elegir este valor.
- Permanentemente deshabilitado. Los clientes en China continental deben usar este valor si no hay un adaptador de TPM instalado.

Nota: Aunque el valor indefinido esté disponible como valor de la política, no se debe usar.

• Desde Lenovo XClarity Essentials OneCLI

Nota: Tenga en cuenta que se deben configurar un usuario y contraseña Local IPMI en Lenovo XClarity Controller para tener acceso remoto al sistema de destino.

Para especificar la política de TPM desde Lenovo XClarity Essentials OneCLI:

1. Lea TpmTcmPolicyLock para comprobar si se bloqueó TPM\_TCM\_POLICY: OneCli.exe config show imm.TpmTcmPolicyLock --override --imm <userid>:<password>@<ip\_address>

Nota: El valor imm.TpmTcmPolicyLock debe estar "Deshabilitado", lo que significa que TPM\_TCM\_ POLICY NO está bloqueado y se permite realizar cambios en TPM\_TCM\_POLICY. Si el código de retorno está "Habilitado", no se permiten cambios en la política. La placa puede usarse si la configuración deseada es correcta para el sistema que se sustituye.

- 2. Configurar TPM\_TCM\_POLICY en el XCC:
	- Para los clientes en China continental sin clientes TPM, o clientes que requieren deshabilitar TPM: OneCli.exe config set imm.TpmTcmPolicy "NeitherTpmNorTcm" --override --imm <userid>:<password>@<ip\_ address>
	- Para los clientes en China continental que requieren habilitar TPM: OneCli.exe config set imm.TpmTcmPolicy "NationZTPM20Only" --override --imm <userid>:<password>@<ip\_ address>
	- Para los clientes fuera de China continental que requieren habilitar TPM: OneCli.exe config set imm.TpmTcmPolicy "TpmOnly" --override --imm <userid>:<password>@<ip\_address>
- 3. Emita el comando de restablecimiento para restablecer el sistema: OneCli.exe misc ospower reboot --imm <userid>:<password>@<ip\_address>
- 4. Lea el valor para comprobar si se aceptó el cambio: OneCli.exe config show imm.TpmTcmPolicy --override --imm <userid>:<password>@<ip\_address>

#### Notas:

– Si el valor de lectura coincide significa que TPM\_TCM\_POLICY se estableció correctamente.

imm.TpmTcmPolicy está definido del siguiente modo:

- El valor 0 usa la cadena "Undefined", lo que significa una política UNDEFINED.
- El valor 1 usa la cadena "NeitherTpmNorTcm", lo que significa TPM\_PERM\_DISABLED.
- El valor 2 usa la cadena "TpmOnly", lo que significa TPM\_ALLOWED.
- El valor 4 usa la cadena "NationZTPM20Only", lo que significa NationZ\_TPM20\_ALLOWED.
- Los siguientes 4 pasos también debe utilizarse para 'bloquear' TPM\_TCM\_POLICY al utilizar los comandos OneCli/ASU:
- 5. Lea TpmTcmPolicyLock para comprobar si se bloqueó TPM\_TCM\_POLICY, el comando es el siguiente:

OneCli.exe config show imm.TpmTcmPolicyLock --override --imm <userid>:<password>@<ip\_address>

El valor debe estar "Deshabilitado", significa que TPM\_TCM\_POLICY NO está bloqueado y debe configurarse.

6. Bloquee TPM\_TCM\_POLICY:

OneCli.exe config set imm.TpmTcmPolicyLock "Enabled"--override --imm <userid>:<password>@<ip\_address>

7. Emita el comando de restablecimiento para restablecer el sistema, el comando es el siguiente: OneCli.exe misc ospower reboot --imm <userid>:<password>@<ip\_address>

Durante el restablecimiento, la UEFI lee el valor desde imm.TpmTcmPolicyLock, si el valor está "Habilitado" y el valor imm.TpmTcmPolicy es válido, UEFI bloqueará el valor TPM\_TCM\_POLICY.

Nota: Los valores válidos para imm.TpmTcmPolicy incluyen 'NeitherTpmNorTcm', 'TpmOnly' y 'NationZTPM20Only'.

Si imm.TpmTcmPolicyLock está establecido como "Habilitado" pero el valor imm.TpmTcmPolicy no es válido, UEFI rechazará la solicitud de "bloqueo" y cambiará el imm.TpmTcmPolicyLock de vuelta a "Deshabilitado".

8. Lea el valor para comprobar si el "Bloqueo" se aceptó o rechazó. Dé las instrucciones que se indican a continuación:

OneCli.exe config show imm.TpmTcmPolicy --override --imm <userid>:<password>@<ip\_address>

Nota: Si se cambia el valor de espera de lectura de "Desactivado" a "Habilitado", esto significa que TPM\_TCM\_POLICY se bloqueó correctamente. No hay ningún método para desbloquear una política una vez que se ha establecido como distinta de sustituir la placa del sistema.

imm.TpmTcmPolicyLock está definido del siguiente modo:

El valor 1 usa la cadena "Enabled", lo que significa bloquear la política. No se admiten otros valores.

#### <span id="page-230-0"></span>Habilitación del arranque seguro de UEFI

Opcionalmente, puede habilitar el arranque seguro de UEFI.

Existen dos métodos disponibles para habilitar el arranque seguro de UEFI:

• Desde Lenovo XClarity Provisioning Manager

Para habilitar el arranque seguro de UEFI desde Lenovo XClarity Provisioning Manager:

- 1. Inicie el servidor y presione la tecla especificada en las instrucciones en pantalla para mostrar la interfaz de Lenovo XClarity Provisioning Manager. (Para obtener más información, consulte la sección "Inicio" en la documentación de LXPM compatible con su servidor en [https://pubs.lenovo.com/lxpm](https://pubs.lenovo.com/lxpm-overview/)[overview/](https://pubs.lenovo.com/lxpm-overview/).)
- 2. Si se requiere la contraseña de administrador de encendido, ingrese la contraseña.
- 3. En la página de configuración de UEFI, haga clic en **Valores del sistema → Seguridad → Arranque** seguro.
- 4. Habilite la opción Secure Boot y guarde la configuración.
- Desde Lenovo XClarity Essentials OneCLI

Para habilitar el arranque seguro de UEFI desde Lenovo XClarity Essentials OneCLI:

1. Descargue e instale Lenovo XClarity Essentials OneCLI.

Para descargar un Lenovo XClarity Essentials OneCLI, visite el siguiente sitio:

<https://datacentersupport.lenovo.com/solutions/HT116433>

2. Ejecute el siguiente comando para habilitar el arranque seguro: OneCli.exe config set SecureBootConfiguration.SecureBootSetting Enabled --bmc <userid>:<password>@<ip\_ address>

donde:

- <userid>:<password> son las credenciales que se utilizan para acceder a BMC (interfaz Lenovo XClarity Controller) del servidor. El Id. de usuario predeterminado es USERID, y la contraseña predeterminada es PASSW0RD (cero, no una letra "o" mayúscula)
- <ip\_address> es la dirección IP de BMC.

Para obtener más información acerca del comando Lenovo XClarity Essentials OneCLI set, consulte:

[https://pubs.lenovo.com/lxce-onecli/onecli\\_r\\_set\\_command](https://pubs.lenovo.com/lxce-onecli/onecli_r_set_command)

Nota: Si se necesita deshabilitar el arranque seguro de UEFI, ejecute el siguiente comando: OneCli.exe config set SecureBootConfiguration.SecureBootSetting Disabled --bmc <userid>:<password>@<ip\_ address>

# Sustitución de la cubierta superior

Siga las instrucciones que aparecen en esta sección para instalar o quitar la cubierta superior.

## <span id="page-231-0"></span>Extracción de la cubierta superior

Siga las instrucciones de esta sección para extraer la cubierta superior.

## Acerca de esta tarea

S014

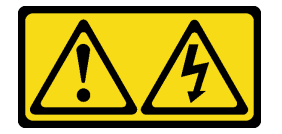

#### PRECAUCIÓN:

Es posible que existan niveles peligrosos de voltaje, corriente y energía. Solo un técnico de servicio cualificado está autorizado a extraer las cubiertas donde esté adherida la etiqueta.

S033

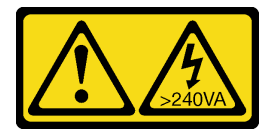

## PRECAUCIÓN:

Peligro con la energía. Los voltajes con energía peligrosa pueden provocar calentamiento cuando se ocasiona un cortocircuito con metales. Esto puede dar como resultado metales esparcidos, quemaduras o ambos.

#### Atención:

- Vaya a ["Directrices de instalación" en la página 109](#page-116-0) para asegurarse de que trabaje con seguridad.
- Apague el servidor y los dispositivos periféricos y desconecte los cables de alimentación y todos los cables externos (consulte la sección ["Apagado del servidor" en la página 13](#page-20-0)).
- Si el servidor está instalado en un bastidor, deslice el servidor hacia fuera de los rieles de deslizamiento del bastidor para acceder a la cubierta superior, o quite el servidor del bastidor.

## Procedimiento

Paso 1. Si la cubierta superior está bloqueada, desbloquéela con un destornillador (dirección **11)**.

**1** Dirección de desbloqueo **2** Dirección de bloqueo

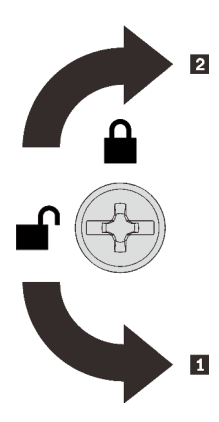

Figura 129. Dirección de bloqueo/desbloqueo de la cubierta superior

Paso 2. Quite la cubierta superior del servidor.

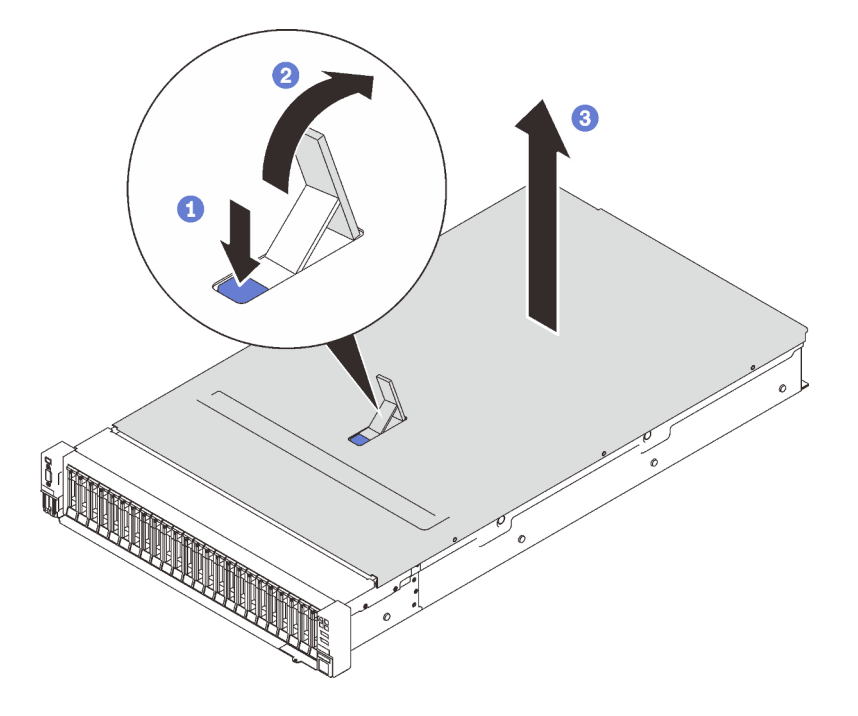

Figura 130. Extracción de la cubierta superior

- Presione el pestillo de liberación azul de la cubierta.
- <sup>2</sup> Gire el extremo del pestillo hacia arriba hasta que esté en posición vertical.
- <sup>3</sup> Levante la cubierta superior para quitarla.

## Una vez completada esta tarea

Si se le indica que devuelva el componente o dispositivo opcional, siga todas las instrucciones del embalaje y utilice los materiales de embalaje para el envío que se le suministraron.

## Video de demostración

## [Vea el procedimiento en YouTube](https://www.youtube.com/watch?v=tC7yQ3CAgPU)

## <span id="page-233-0"></span>Instalación de la cubierta superior

Siga las instrucciones que aparecen en esta sección para instalar la cubierta superior del servidor.

## Acerca de esta tarea

S014

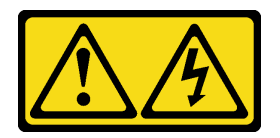

#### PRECAUCIÓN:

Es posible que existan niveles peligrosos de voltaje, corriente y energía. Solo un técnico de servicio cualificado está autorizado a extraer las cubiertas donde esté adherida la etiqueta.

S033

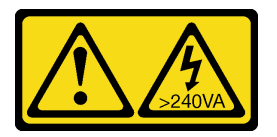

#### PRECAUCIÓN:

Peligro con la energía. Los voltajes con energía peligrosa pueden provocar calentamiento cuando se ocasiona un cortocircuito con metales. Esto puede dar como resultado metales esparcidos, quemaduras o ambos.

#### Atención:

- Vaya a ["Directrices de instalación" en la página 109](#page-116-0) para asegurarse de que trabaje con seguridad.
- Ponga en contacto la bolsa antiestática que contiene el componente con cualquier superficie metálica no pintada del servidor y, a continuación, quite el componente de la bolsa y colóquelo en una superficie antiestática.

## Procedimiento

Paso 1. Instale la cubierta superior.

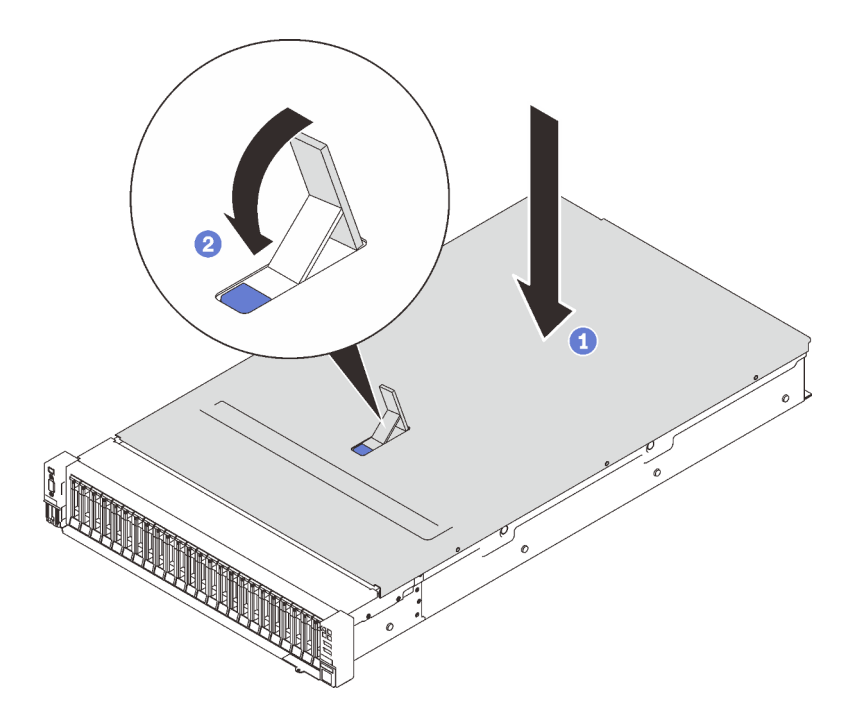

Figura 131. Instalación de la cubierta superior

- Coloque la cubierta superior encima del servidor a ambos lados alineados.
- <sup>2</sup> Gire el pestillo hacia abajo hasta que se detenga.
- Paso 2. (Opcional) Cierre la cubierta superior con un destornillador (dirección **■**).

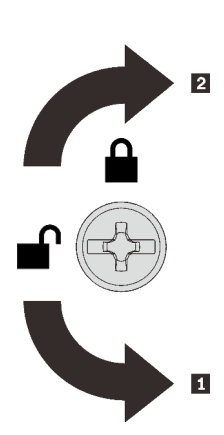

**1** Dirección de desbloqueo **2** Dirección de bloqueo

Figura 132. Dirección de bloqueo/desbloqueo de la cubierta superior

## Una vez completada esta tarea

Proceda a completar la sustitución de piezas (consulte ["Completar la sustitución de piezas" en la página](#page-235-0) [228](#page-235-0)).

## Video de demostración

[Vea el procedimiento en YouTube](https://www.youtube.com/watch?v=o8iCp8m0J54)

# <span id="page-235-0"></span>Completar la sustitución de piezas

Consulte esta lista de comprobación antes de realizar la sustitución de piezas.

Para realizar la sustitución de piezas, repase la siguiente lista:

- 1. Asegúrese de que todos los componentes extraídos se hayan vuelto a instalar correctamente y de que no haya quedado ninguna herramienta ni ningún tornillo suelto dentro del servidor.
- 2. Tienda y fije correctamente los cables del servidor. Consulte la información de conexión y disposición de los cables para cada componente.
- 3. Asegúrese de instalar una de las siguientes opciones:
	- Con dos procesadores instalados: deflector de aire del sistema.
	- Con cuatro procesadores instalados:
		- Bandeja de expansión de la memoria y del procesador
		- Deflector de aire de la bandeja de expansión y deflector de aire de la bandeja de expansión superior

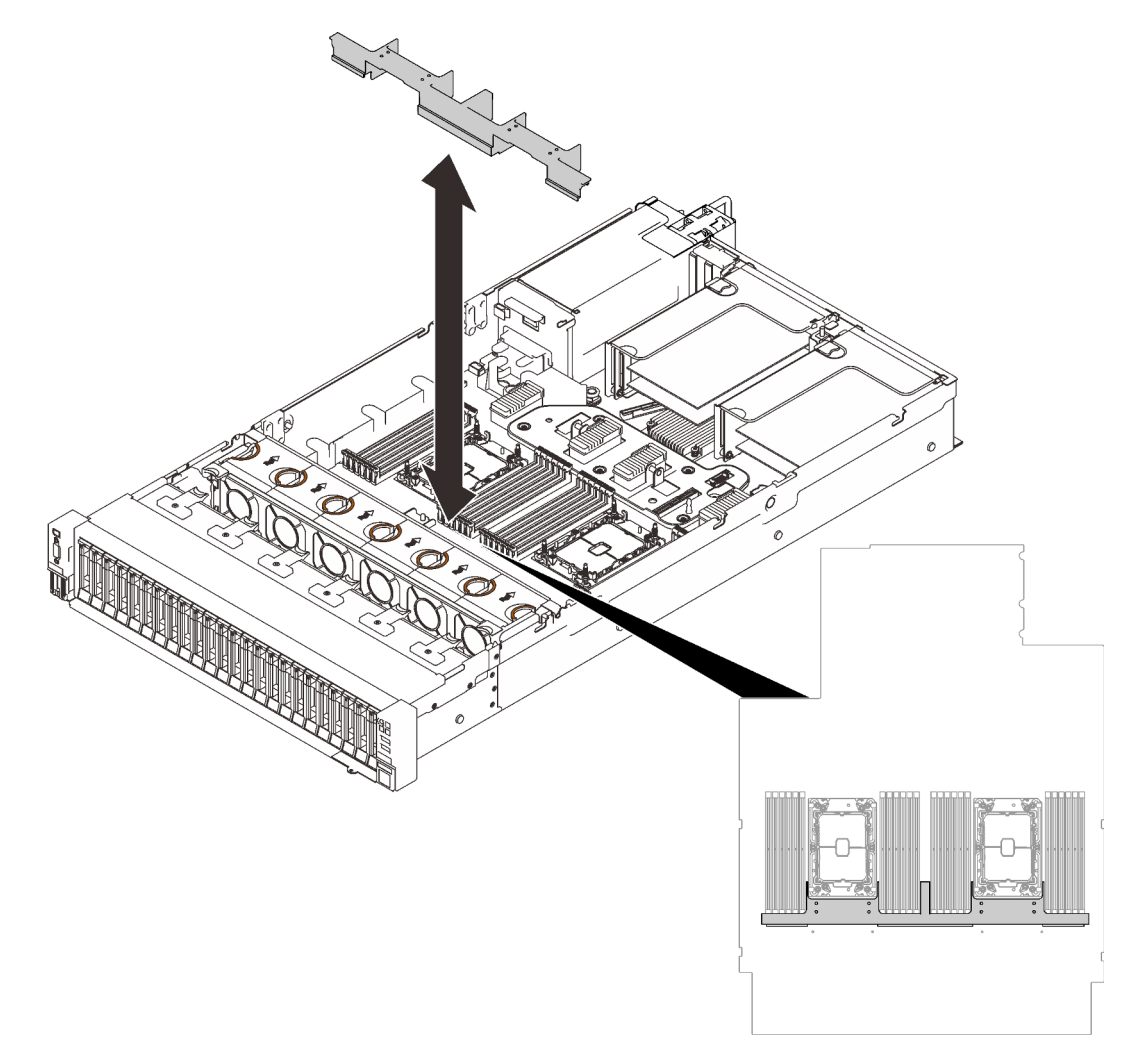

Figura 133. Instalación del deflector de aire en la placa del sistema

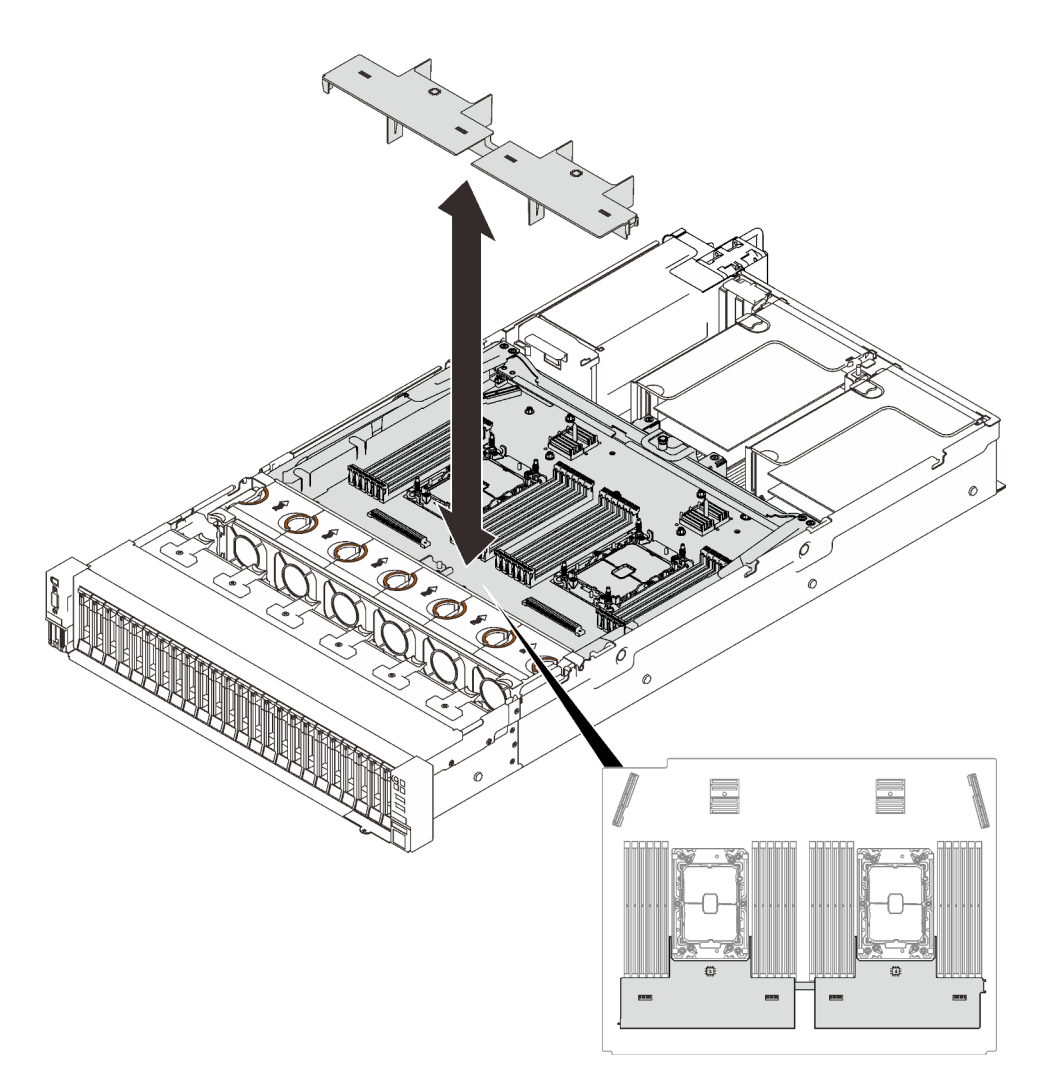

Figura 134. Instalación del deflector de aire en la bandeja de expansión

Atención: El deflector de aire se requiere para el flujo de aire que crea un enfriamiento adecuado. Asegúrese de instalar los deflectores de aire correctos para la configuración del sistema antes de encender la alimentación.

- 4. Si quitó la cubierta superior, vuelva a instalarla. Consulte ["Instalación de la cubierta superior" en la](#page-233-0) [página 226.](#page-233-0)
- 5. Vuelva a conectar los cables externos y los cables de alimentación al servidor.

Atención: Para evitar daños en los componentes, conecte los cables de alimentación en último lugar.

- 6. Actualice la configuración del servidor.
	- Descargue e instale los controladores de dispositivos más recientes: [http://](http://datacentersupport.lenovo.com) [datacentersupport.lenovo.com](http://datacentersupport.lenovo.com).
	- Actualice el firmware del sistema. Consulte la sección ["Actualizaciones de firmware" en la página 8.](#page-15-0)
	- Actualice la configuración de UEFI.
	- Vuelva a configurar las matrices de discos si se ha instalado o quitado una unidad de intercambio en caliente o un adaptador RAID. Consulte la guía del usuario de Lenovo XClarity Provisioning Manager, que está disponible para su descarga en: <http://datacentersupport.lenovo.com>.

# <span id="page-238-0"></span>Capítulo 5. Determinación de problemas

Utilice la información de esta sección para aislar y solucionar los problemas que pueda encontrar mientras usa su servidor.

Los servidores Lenovo se pueden configurar para notificar automáticamente a Soporte de Lenovo si ocurren ciertos sucesos. Puede configurar notificaciones automáticas, también denominadas Llamar a casa, desde aplicaciones de gestión tales como Lenovo XClarity Administrator. Si configura la notificación automática de problemas, Soporte de Lenovo se enterará automáticamente cuando le ocurra un suceso con posible alto impacto al servidor.

Para aislar un problema, debe comenzar desde el registro de sucesos de la aplicación que está gestionando el servidor:

- Si gestiona el servidor desde el Lenovo XClarity Administrator, comience con el registro de sucesos del Lenovo XClarity Administrator.
- Si está utilizando alguna otra aplicación de gestión, comience con el registro de sucesos de Lenovo XClarity Controller.

# <span id="page-238-1"></span>Registros de sucesos

Una alerta es un mensaje u otro indicación que señala un suceso o un suceso inminente. Lenovo XClarity Controller o UEFI generan las alertas en los servidores. Estas alertas se almacenan en el registro de eventos de Lenovo XClarity Controller. Si Chassis Management Module 2 o Lenovo XClarity Administrator gestiona al servidor, las alertas se envían automáticamente a dichas aplicaciones de gestión.

Nota: Para una lista de eventos, lo que incluye acciones de usuario posiblemente necesarias se para la recuperación de un evento, consulte Referencia de mensajes y códigos, disponible en:[http://](http://ralfss28.labs.lenovo.com:8787/help/topic/royce/pdf_files.html) [ralfss28.labs.lenovo.com:8787/help/topic/royce/pdf\\_files.html](http://ralfss28.labs.lenovo.com:8787/help/topic/royce/pdf_files.html)

#### Registro de eventos de Lenovo XClarity Administrator

Si está utilizando Lenovo XClarity Administrator para gestionar el servidor, la red y el hardware de almacenamiento, puede ver los eventos de todos los dispositivos gestionados con XClarity Administrator. Logs

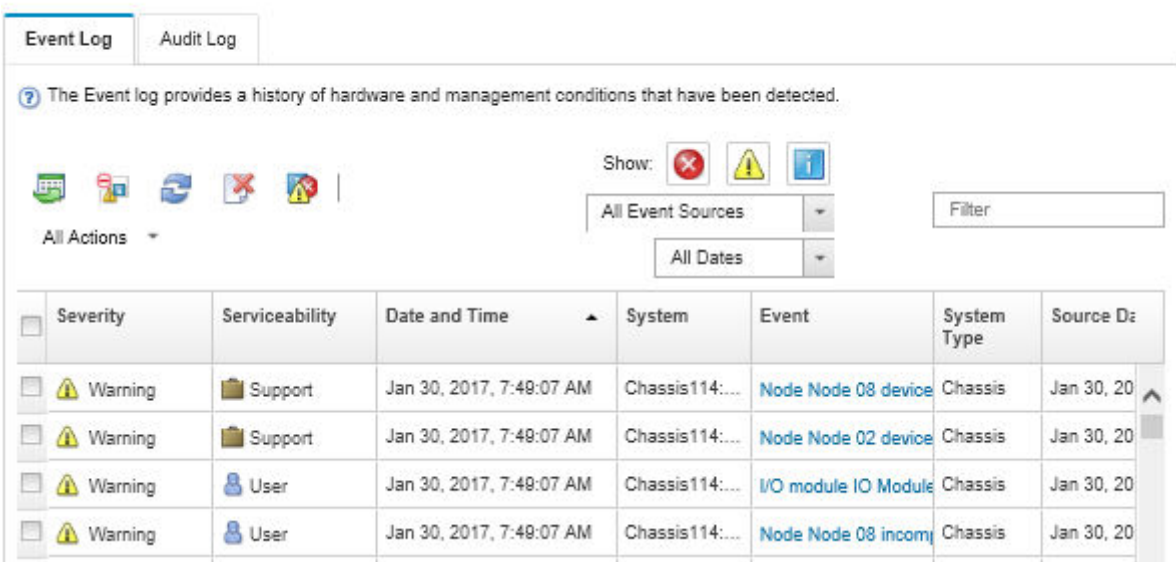

Figura 135. Registro de eventos de Lenovo XClarity Administrator

Para obtener más información cómo trabajar sobre los sucesos de XClarity Administrator, consulte:

[http://sysmgt.lenovofiles.com/help/topic/com.lenovo.lxca.doc/events\\_vieweventlog.html](http://sysmgt.lenovofiles.com/help/topic/com.lenovo.lxca.doc/events_vieweventlog.html)

#### Registro de eventos de Lenovo XClarity Controller

Lenovo XClarity Controller supervisa el estado físico del servidor y sus componentes mediante sus sensores, los cuales miden variables físicas internas como la temperatura, los voltajes de las fuentes de alimentación, las velocidades de los ventiladores y el estado de los componentes. Lenovo XClarity Controller proporciona distintas interfaces con el software de gestión de sistemas y a los administradores y usuarios del sistema para habilitar la gestión y el control remotos de un servidor.

Lenovo XClarity Controller supervisa todos los componentes del servidor de cálculo y publica los sucesos en el registro de sucesos de Lenovo XClarity Controller.

| <b>*Clarity Controller</b>                            | ThinkSystem SR650 |                 | System name: XCC0023579PK        |                                                                                       | User (913:11<br>Export                                                            |          |
|-------------------------------------------------------|-------------------|-----------------|----------------------------------|---------------------------------------------------------------------------------------|-----------------------------------------------------------------------------------|----------|
| <b>A</b> Home                                         | <b>Event Log</b>  |                 | Maintenance History<br>Audit Log |                                                                                       | $\blacksquare$ Configure Alert $\blacktriangleright$<br><b>L</b> Enable Call Home |          |
| EVent                                                 |                   | Customize Table | 面<br>C Refresh<br>Clear Logs     |                                                                                       | All Date $\blacktriangledown$<br>All Source $\blacktriangledown$                  | $\alpha$ |
| <b>E</b> Inventory                                    |                   |                 |                                  | Type:                                                                                 |                                                                                   |          |
| <b>11</b> Utilization                                 | Severity          | Source          | Event ID                         | Message                                                                               | Date                                                                              |          |
| Virtual Media                                         | Ø                 | System          | 0X4000000E00000000               | Remote login successful. Login ID: userid from webguis at IP address: 10.104.194.180. | 27 Jul 2015, 08:11:04 AM                                                          |          |
| [T] Firmware Update                                   | А                 | System          | 0X4000000E00000000               | Remote login successful, Login ID: userid from webquis at IP address: 10.104.194.180. | 27 Jul 2015, 08:11:04 AM                                                          |          |
|                                                       |                   | System          | 0X4000000E00000000               | Remote login successful. Login ID: userid from webguis at IP address: 10.104.194.180. | 27 Jul 2015, 08:11:04 AM                                                          |          |
| Server Configuration ><br><b>AN</b> BMC Configuration |                   | System          | 0X4000000E00000000               | Remote login successful. Login ID: userid from webguis at IP address: 10.104.194.180. | 27 Jul 2015, 08:11:04 AM                                                          |          |

Figura 136. Registro de sucesos de Lenovo XClarity Controller

Para obtener más información sobre cómo acceder al registro de sucesos de Lenovo XClarity Controller, consulte:

La sección "Visualización de los registros de sucesos" en la documentación de XCC compatible con su servidor en <https://pubs.lenovo.com/lxcc-overview/>

# Diagnóstico de Lightpath

El diagnóstico de Lightpath es un sistema de diversos LED en varios componentes externos e internos del servidor que lo conducen al componente que ha fallado. Si visualiza los LED en un orden particular, normalmente podrá identificar el origen del error.

La información sobre los componentes con errores suele estar disponible en el auricular de diagnósticos de LCD externo.

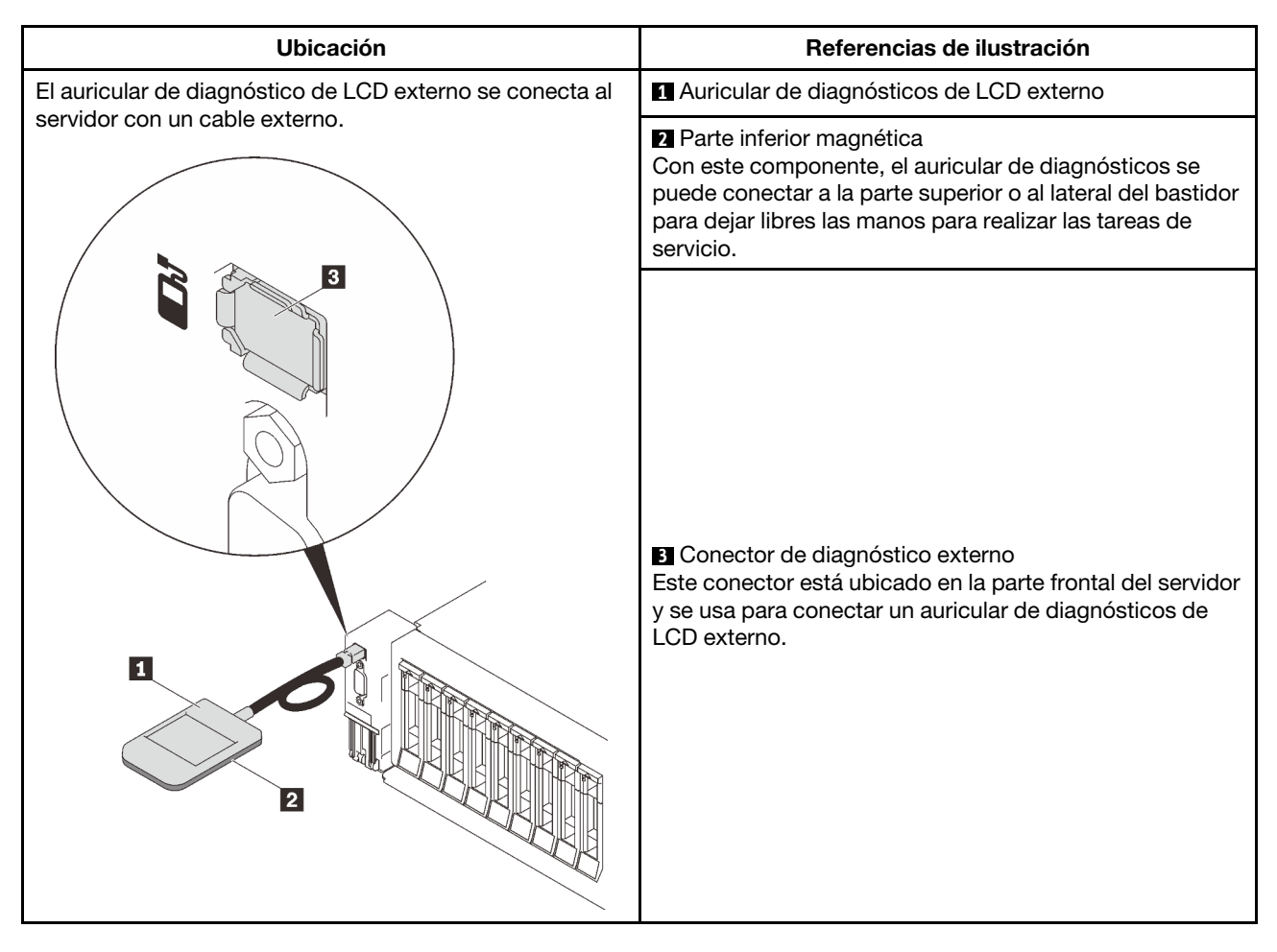

## Visión general del panel de la pantalla

El dispositivo de diagnósticos consta de una pantalla LCD y 5 botones de navegación.

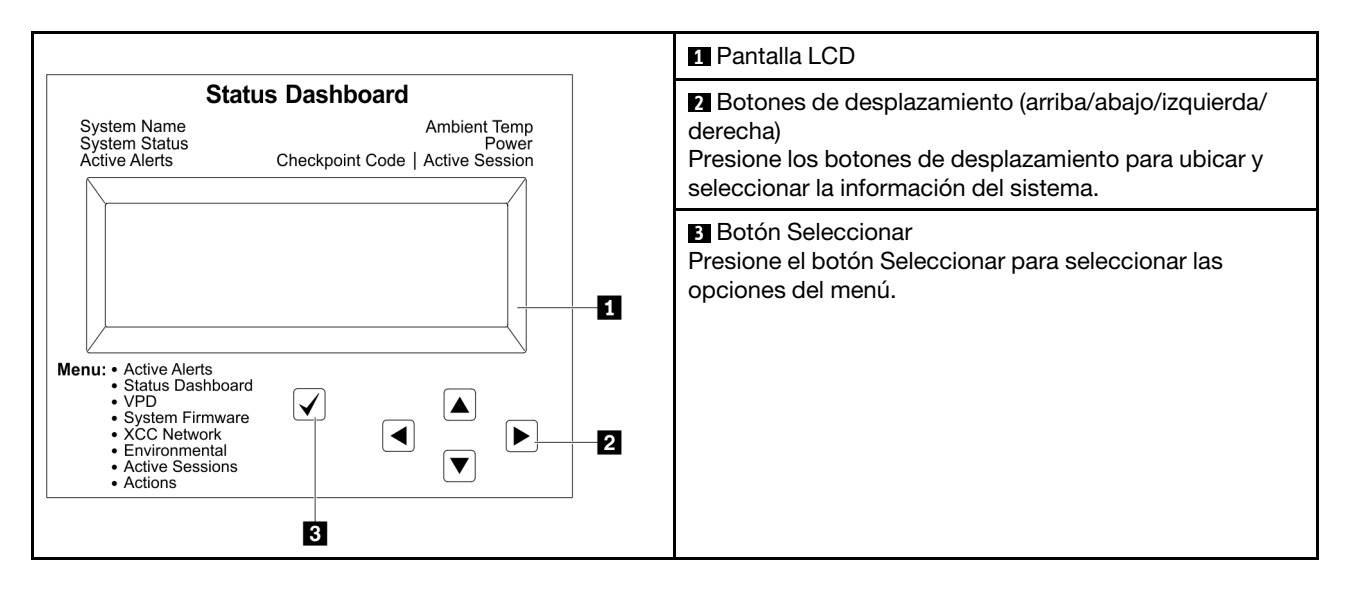

#### Diagrama de flujo de las opciones

El panel LCD muestra distintos tipos de información del sistema. Desplácese por las opciones con las teclas de desplazamiento.

En función del modelo, las opciones y las entradas de la pantalla LCD pueden ser distintas.

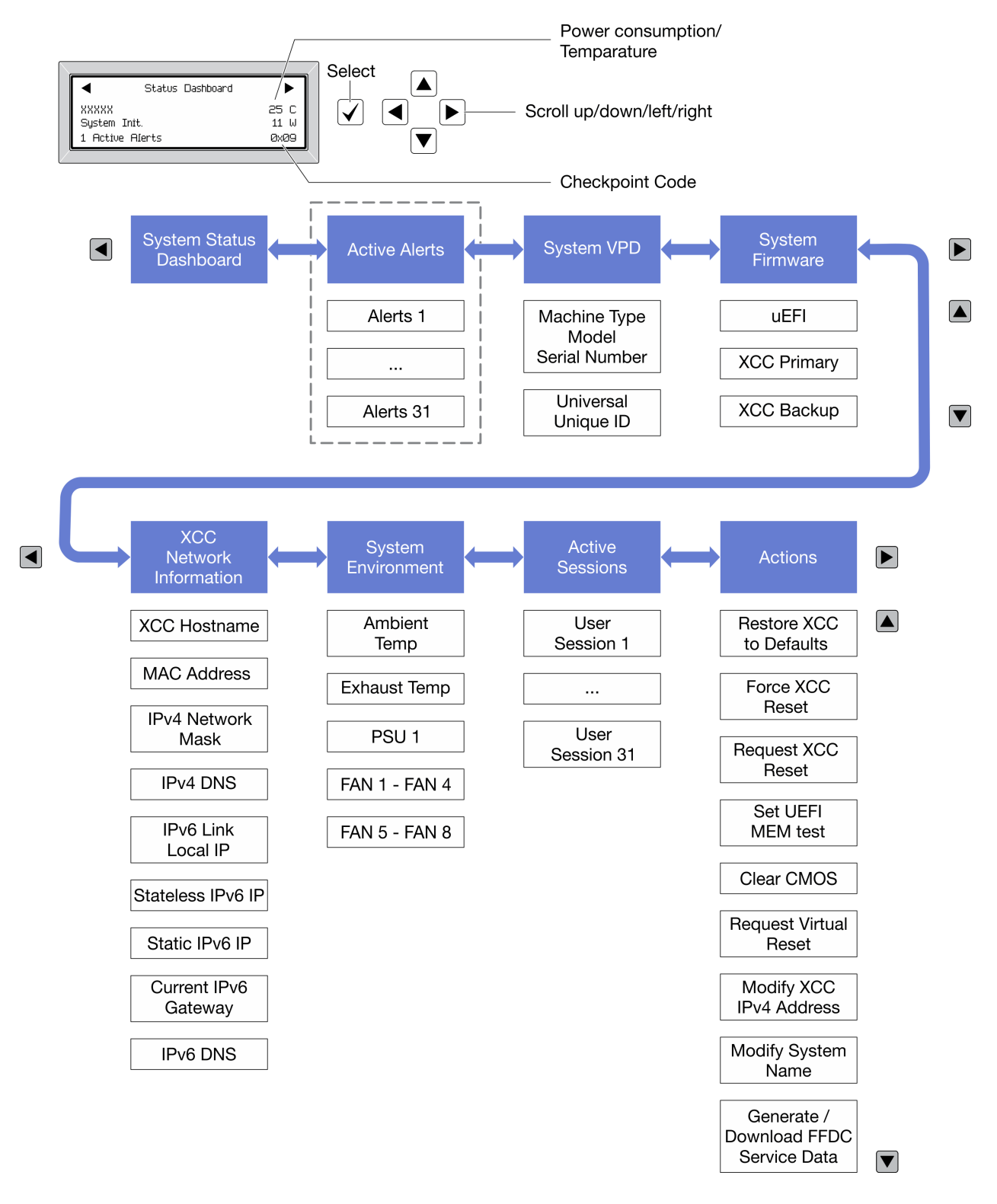

# <span id="page-242-0"></span>LED del suministro de alimentación

Este tema proporciona información acerca de varios estados de LED de fuente de alimentación y sugerencias de acciones correspondientes.

Es necesaria la configuración mínima que se encuentra a continuación para que se encienda el LED de alimentación de CA en la fuente de alimentación:

- Fuente de alimentación
- Cable de alimentación
- Aprópiese de la alimentación de entrada de la fuente de alimentación

Es necesaria la siguiente configuración mínima para que se inicie el servidor:

- DIMM de 16 GB
- Dos procesadores instalados
- Al menos una unidad de 2,5 pulgadas instalada
- Una fuente de alimentación
- Cable de alimentación

En la tabla siguiente se describen los problemas que se indican mediante diversas combinaciones de los LED de la fuente de alimentación y el LED de la fuente de alimentación del panel frontal del operador así como las acciones sugeridas para corregir los problemas detectados.

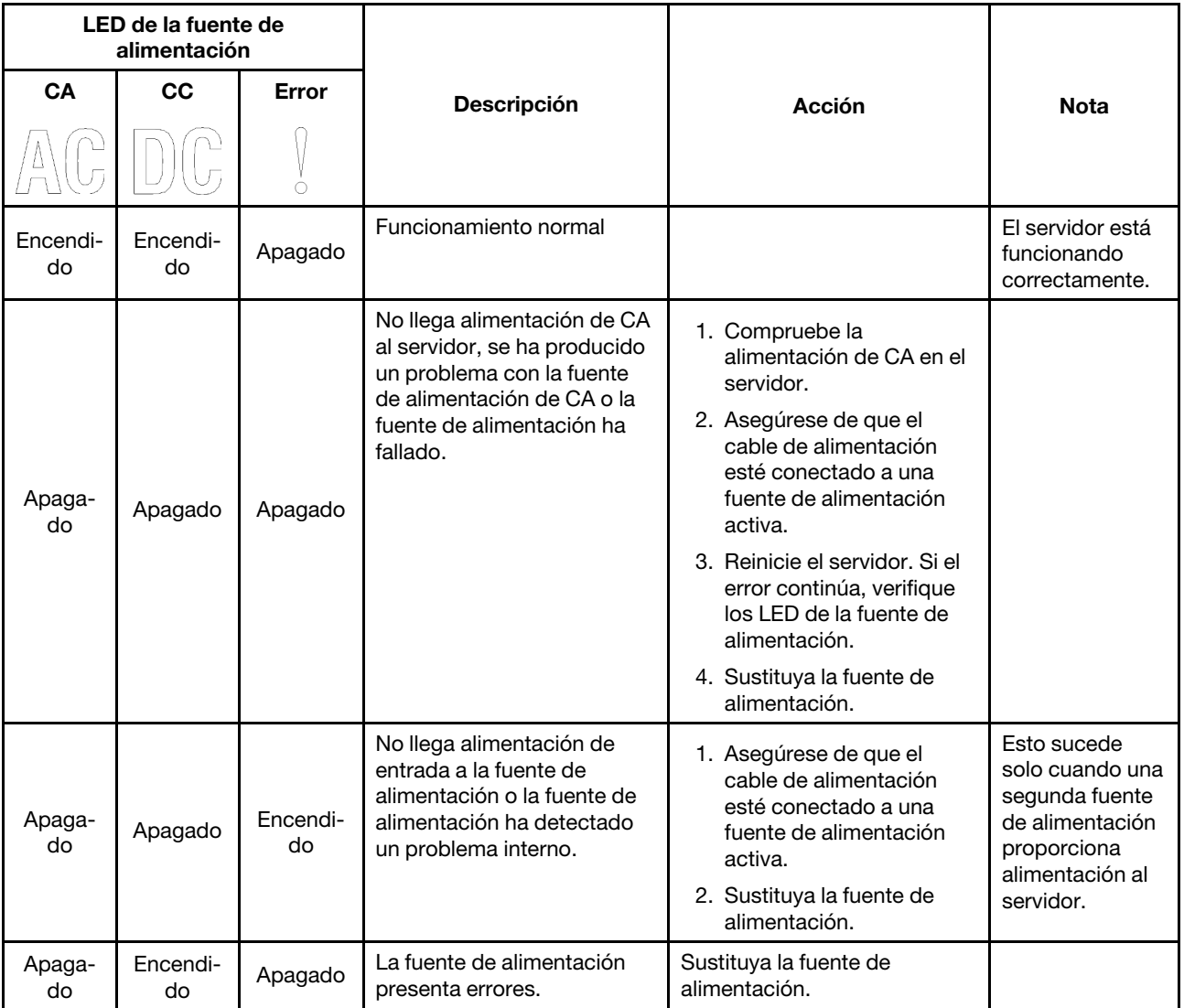

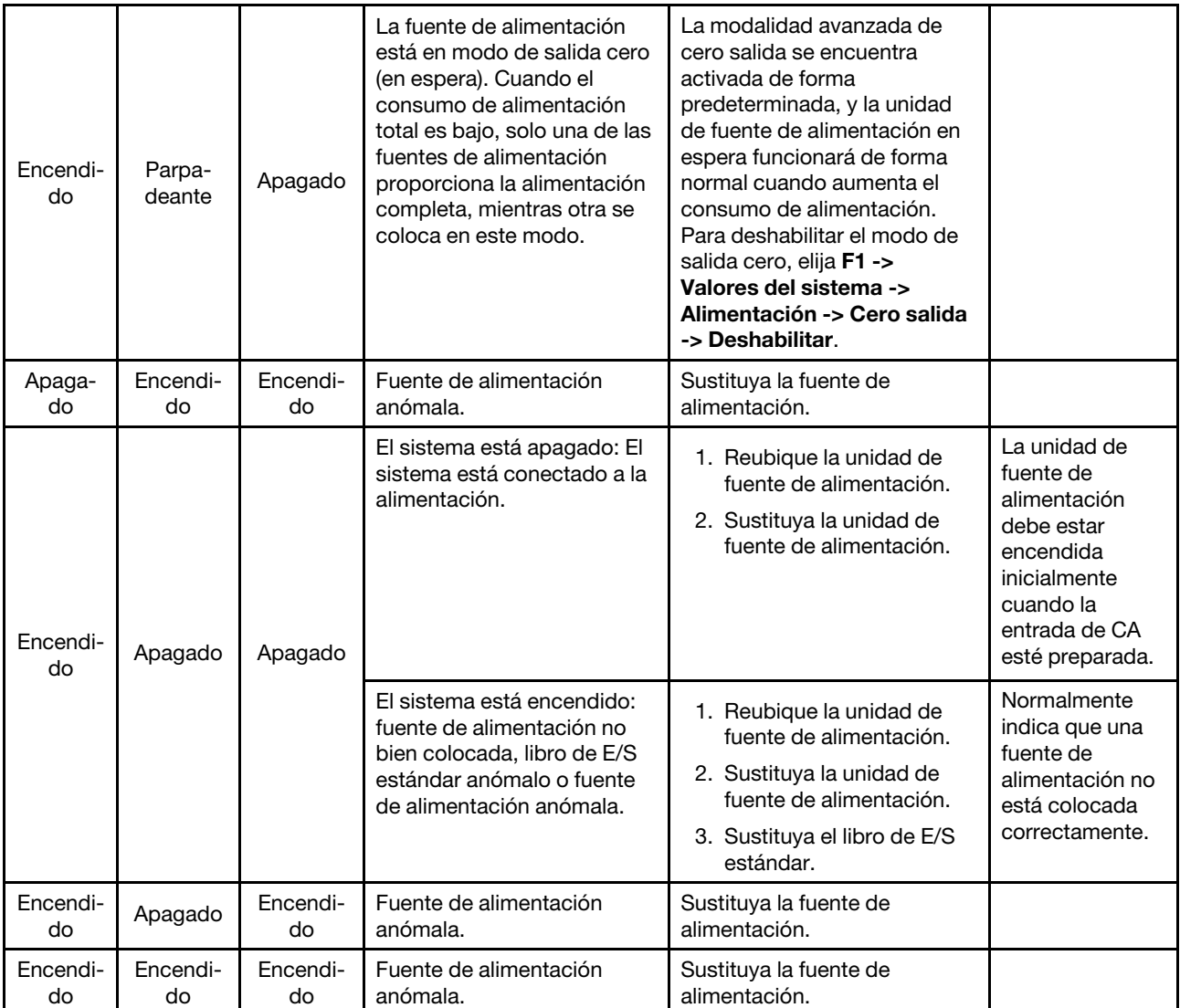

# LED de la placa del sistema

Las siguientes ilustraciones muestran los diodos emisores de luz (LED) de la placa del sistema.

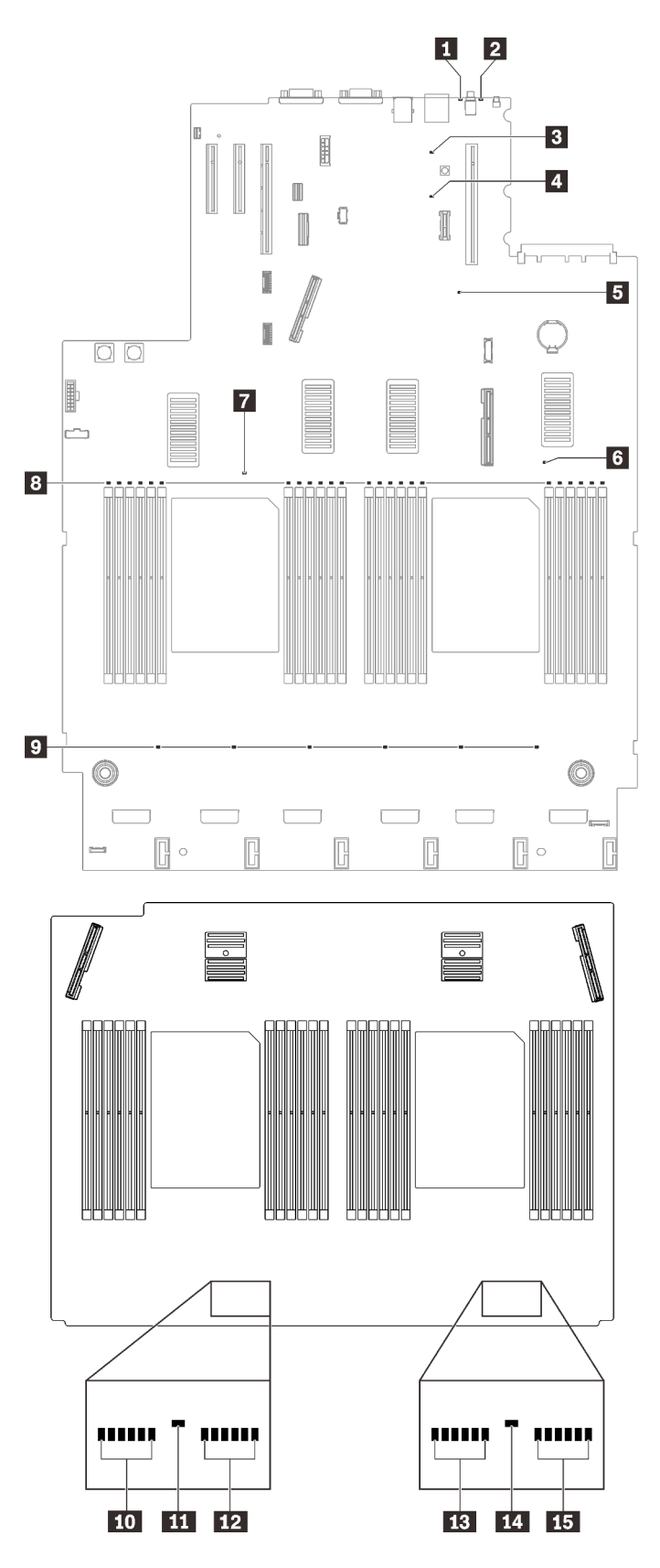

Figura 137. LED de la placa de expansión y de la placa del sistema

Tabla 22. Descripciones y acciones de los LED de la placa del sistema

| <b>LED</b>                                      | <b>Descripciones y acciones</b>                                                                                                    |  |  |
|-------------------------------------------------|----------------------------------------------------------------------------------------------------|--|--|
| LED de error del sistema (amarillo)             | LED encendido: se ha producido un error. Lleve a cabo los siguientes pasos:<br>1. Compruebe el LED de identificación y compruebe el LED de registro de<br>verificación y siga las instrucciones.                                                                                                    |  |  |
|                                                 | 2. Compruebe el registro de sucesos y el registro de errores del sistema de<br>Lenovo XClarity Controller para obtener información sobre el error.<br>3. Guarde el registro de ser necesario y borre el registro posteriormente.                                                                                                    |  |  |
| 2 LED de identificación (azul)                  | Este LED se utiliza como LED de detección de presencia. Puede usar Lenovo<br>XClarity Controller para encender este LED de forma remota. Utilice este LED<br>para localizar visualmente el servidor entre otros servidores.                                                                                                    |  |  |
| El LED de encendido de Lightpath                | Este LED indica si hay suficiente energía para encender los LED cuando se<br>presiona el botón de Lightpath mientras el sistema no está conectado a la<br>alimentación.                                                                                                    |  |  |
| LED de pulsación XCC (verde)                    | Este LED indica la pulsación y el proceso de arranque de XCC:<br>· LED parpadea rápidamente: el código de XCC está en proceso de carga.<br>· LED se enciende momentáneamente: el código de XCC se cargó<br>completamente.<br>· El LED se enciende momentáneamente y luego comienza a parpadear<br>lentamente: XCC está completamente operativo. Ahora puede pulsar el<br>botón de control de encendido para encender el servidor. |  |  |
| El LED de pulsación FPGA (verde)                | Este LED indica las secuencias de encendido y apagado.<br>· El LED parpadea: el sistema está funcionando correctamente, y no es<br>necesario emprender ninguna acción.<br>· El LED no parpadea: (solo un técnico de servicio experto) sustituya la placa<br>del sistema (consulte "Sustitución de la placa del sistema (solamente para<br>técnicos de servicio expertos)" en la página 211).                                      |  |  |
| <b>6 7 11 12</b> LED de error del<br>procesador | LED encendido: se produjo un error del procesador que representa el LED.<br>Para obtener más información, consulte "Problemas del procesador" en la<br>página 261.                                                                                                    |  |  |
| 8 10 12 13 15 LED de error del<br><b>DIMM</b>   | LED encendido: se produjo un error del DIMM que representa el LED. Para<br>obtener más información, consulte "Problemas de memoria" en la página 248.                                                                                                    |  |  |
| <b>D</b> LED de error del ventilador            | LED encendido: se produjo un error del ventilador que representa el LED. Para<br>obtener más información, consulte "Problemas del ventilador" en la página<br>245.                                                                                                    |  |  |

# Procedimientos generales para la determinación de problemas

Utilice la información de esta sección para la resolución de problemas si el registro de sucesos no contiene errores específicos o el servidor no funciona.

Si no está seguro sobre la causa de un problema y las fuentes de alimentación funcionan correctamente, siga los pasos que se indican a continuación para intentar resolver el problema:

- 1. Apague el servidor.
- 2. Asegúrese de que los cables del servidor estén tendidos correctamente.
- 3. Si corresponde, quite o desconecte los siguientes dispositivos, uno a uno, hasta encontrar el error. Encienda y configure el servidor cada vez que quite o desconecte un dispositivo.
	- Cualquier dispositivo externo.
- Dispositivo supresor de sobrecarga (en el servidor).
- Impresora, mouse y dispositivos que no sean de Lenovo.
- Todos los adaptadores.
- Unidades de disco duro.
- Módulos de memoria, hasta que se alcance la configuración mínima admitida para el servidor.

Consulte ["Especificaciones" en la página 2](#page-9-0) para determinar la configuración mínima para su servidor.

4. Encienda el servidor.

Si el problema se resuelve al quitar un adaptador del servidor, pero vuelve a producirse cuando instala el mismo adaptador de nuevo, compruebe si hay errores en el adaptador. Si vuelve a producirse al sustituir el adaptador por uno distinto, pruebe otra ranura de PCIe.

Si el problema parece ser uno de conexión de red y el servidor pasa todas las pruebas del sistema, es posible que exista un problema ajeno al servidor.

# Resolución de posibles problemas de alimentación

Los problemas de alimentación pueden resultar difíciles de solucionar. Por ejemplo, puede producirse un cortocircuito en cualquiera de los buses de distribución de alimentación. Normalmente, los cortocircuitos provocan que el subsistema de alimentación se apague debido a una condición de sobreintensidad.

Siga los pasos siguientes para diagnosticar y solucionar la sospecha de un problema de alimentación.

Paso 1. Revise el registro de sucesos y solucione cualquier error relacionado con la alimentación.

Nota: Comience con el registro de eventos de la aplicación que gestiona el servidor. Para obtener más información sobre los registros de eventos, consulte ["Registros de sucesos" en la página 231](#page-238-1).

- Paso 2. Compruebe el LED de la placa posterior de alimentación para asegurarse de que esté encendido (consulte ["Conectores de alimentación de la placa posterior" en la página 34](#page-41-0)). De lo contrario, presione el conmutador para encenderlo.
- Paso 3. Compruebe si hay cortocircuitos, por ejemplo, si un tornillo suelto está causando un cortocircuito en la placa del circuito.
- Paso 4. Extraiga los adaptadores y desconecte los cables y los cables de alimentación de todos los dispositivos, internos y externos, hasta que el servidor se encuentre en la configuración mínima necesaria para que el servidor se inicie. Consulte ["Especificaciones" en la página 2](#page-9-0) para determinar la configuración mínima para su servidor.
- Paso 5. Vuelva a conectar todos los cables de alimentación de CA y encienda el servidor. Si el servidor se inicia correctamente, vuelva a colocar los adaptadores y los dispositivos, de uno en uno, hasta que el problema esté aislado.

Si el servidor no se inicia desde la configuración mínima, consulte ["LED del suministro de alimentación" en la](#page-242-0) [página 235](#page-242-0) para volver a colocar los componentes en la configuración mínima de uno en uno, hasta que el problema esté aislado.

# Resolución de posibles problemas del controlador de Ethernet

El método utilizado para probar el controlador Ethernet depende del sistema operativo que esté utilizando. Para obtener información acerca de los controladores Ethernet, consulte la documentación del sistema operativo; consulte asimismo el archivo léame del controlador de dispositivo del controlador Ethernet.

Siga estos pasos para intentar solucionar posibles problemas del controlador Ethernet.

Paso 1. Asegúrese de que se hayan instalado los controladores de dispositivo correctos proporcionados con el servidor y de que se encuentren en el máximo nivel.

- Paso 2. Asegúrese de que el cable Ethernet se haya instalado correctamente.
	- El cable debe estar correctamente ajustado en todas las conexiones. Si el cable está conectado, pero el problema persiste, pruebe con otro cable.
	- Si establece el controlador Ethernet para que funcione a 100 Mbps o 1000 Mbps, debe utilizar el cableado de Categoría 5.
- Paso 3. Determine si el concentrador admite la negociación automática. Si no es así, intente configurar manualmente el controlador Ethernet integrado para hacer coincidir la velocidad y el modo dúplex del concentrador.
- Paso 4. Compruebe los LED del controlador Ethernet que se encuentran en el panel posterior del servidor. Estos LED indican si hay un problema con el conector, en el cable o en el concentrador.
	- El LED de estado del enlace Ethernet se enciende cuando el controlador Ethernet recibe un pulso de enlace del concentrador. Si el LED está apagado, puede que haya un conector o un cable defectuoso, o bien un problema con el concentrador.
	- El LED de actividad de transmisión/recepción de Ethernet se enciende cuando el controlador Ethernet envía o recibe datos a través de la red Ethernet. Si la actividad de transmisión/ recepción Ethernet está apagada, asegúrese de que el concentrador y la red estén funcionando y de que se hayan instalado los controladores de dispositivo correctos.
- Paso 5. Compruebe el LED de actividad de red que se encuentra en la parte posterior del servidor. El LED de actividad de red se enciende cuando hay datos activos en la red Ethernet. Si el LED de actividad de red está apagado, asegúrese de que el concentrador y la red estén en funcionamiento y de que se hayan instalado los controladores de dispositivos correctos.
- Paso 6. Verifique si existen causas específicas del sistema operativo y asegúrese de que los controladores del sistema operativo se instalaron de manera correcta.
- Paso 7. Asegúrese de que los controladores de dispositivos del cliente y del servidor utilicen el mismo protocolo.

Si el controlador Ethernet no puede conectarse a la red, pero el hardware parece funcionar, el administrador de la red debe investigar si hay otras posibles causas del error.

# Resolución de problemas por síntoma

Consulte esta sección para buscar soluciones a los problemas con síntomas identificables.

Para utilizar la información de resolución de problemas basada en los síntomas que se ofrece en esta sección, lleve a cabo los siguientes pasos:

- 1. Revise el registro de sucesos de la aplicación que está gestionando el servidor y siga las acciones sugeridas para resolver los códigos de sucesos.
	- Si gestiona el servidor desde Lenovo XClarity Administrator, comience con el registro de sucesos de Lenovo XClarity Administrator.
	- Si gestiona el servidor desde Chassis Management Module 2, comience con el registro de sucesos de Chassis Management Module 2.
	- Si está utilizando alguna otra aplicación de gestión, comience con el registro de eventos de Lenovo XClarity Controller.

Para obtener más información sobre los registros de eventos, consulte ["Registros de sucesos" en la](#page-238-1)  [página 231](#page-238-1)

2. Revise esta sección para encontrar los síntomas que está experimentando y siga las acciones que se sugieren para resolver el problema.

3. Si el problema continúa, póngase en contacto con el centro de soporte (consulte ["Ponerse en contacto](#page-276-0) [con soporte" en la página 269](#page-276-0)).

# Problemas de la unidad de disco duro

Utilice esta información para resolver los problemas asociados a las unidades de disco duro.

- ["El servidor no reconoce una unidad de disco duro" en la página 243](#page-250-0)
- ["Varias unidades de disco duro presentan errores" en la página 244](#page-251-0)
- ["Varias unidades de disco duro están fuera de línea" en la página 244](#page-251-1)
- ["Una unidad de disco duro sustituta no se reconstruye" en la página 244](#page-251-2)
- ["El LED verde de actividad de la unidad de disco duro no representa el estado real de la unidad](#page-251-3)  [asociada" en la página 244](#page-251-3)
- ["El LED amarillo de actividad de la unidad de disco duro no representa el estado real de la unidad](#page-252-1)  [asociada" en la página 245](#page-252-1)

#### <span id="page-250-0"></span>El servidor no reconoce una unidad de disco duro

Lleve a cabo los siguientes pasos hasta que se solucione el problema.

- 1. Fíjese en el LED amarillo de estado correspondiente a la unidad de disco duro. Si el LED está encendido, significa que hay un error la unidad.
- 2. Si el LED de estado está iluminado, quite la unidad de la bahía, espere 45 segundos y vuelva a insertar la unidad, asegurándose de que el conjunto de la unidad se conecta a la placa posterior de la unidad de disco duro.
- 3. Observe el LED verde de actividad de la unidad de disco duro y el LED amarillo de estado correspondientes y lleve a cabo las operaciones correspondientes en distintas situaciones:
	- Si el LED verde de actividad parpadea y el LED amarillo de estado no está iluminado, significa que el controlador reconoce la unidad y que esta funciona correctamente. Ejecute las pruebas de diagnóstico para las unidades de disco duro. Cuando inicia un servidor y presiona la tecla especificada en las instrucciones en pantalla, se muestra la LXPM de forma predeterminada. (Para obtener más información, consulte la sección "Inicio" en la documentación de LXPM compatible con su servidor en <https://pubs.lenovo.com/lxpm-overview/>.)Puede realizar diagnósticos de la unidad de disco duro desde esta interfaz. Desde la página Diagnóstico, haga clic en Ejecutar diagnóstico → HDD test/Prueba de unidad de disco. \*
	- Si el LED verde de actividad parpadea y el LED amarillo de estado parpadea lentamente, significa que el controlador reconoce la unidad y que esta se reconstruye.
	- Si ninguno de los LED parpadea ni está encendido, compruebe si la placa posterior de la unidad de disco duro está colocada correctamente. Para obtener más detalles, vaya al paso 4.
	- Si el LED verde de actividad parpadea y el LED amarillo de estado está iluminado, sustituya la unidad. Si la actividad de los LED continúa igual, vaya al paso Problemas de unidad de disco duro. Si la actividad de los LED cambia, vuelva al paso 1.
- 4. Asegúrese de que la placa posterior de la unidad de disco duro está bien colocada. Cuando está bien colocada, los conjuntos de la unidad se conectan correctamente a la placa posterior sin que esta se doble o se mueva.
- 5. Vuelva a colocar el cable de alimentación de la placa posterior y repita los pasos 1 a 3.
- 6. Vuelva a colocar el cable de señal de la placa posterior y repita los pasos 1 a 3.
- 7. Si sospecha que existe un daño en el cable de señal de la placa posterior o en la placa posterior:
	- Sustituya el cable de señal afectado de la placa posterior.
	- Sustituya la placa posterior afectada.

8. Ejecute las pruebas de diagnóstico para las unidades de disco duro. Cuando inicia un servidor y presiona la tecla especificada en las instrucciones en pantalla, se muestra la LXPM de forma predeterminada. (Para obtener más información, consulte la sección "Inicio" en la documentación de LXPM compatible con su servidor en <https://pubs.lenovo.com/lxpm-overview/>.) Puede realizar diagnósticos de la unidad de disco duro desde esta interfaz. Desde la página Diagnóstico, haga clic en Ejecutar diagnóstico → HDD test/Prueba de unidad de disco.\*

Sobre la base de esas pruebas:

- Si la placa posterior pasa la prueba pero no se reconocen las unidades, sustituya el cable de señal de la placa posterior y vuelva a ejecutar las pruebas.
- Sustituya la placa posterior.
- Si el adaptador no pasa la prueba, desconecte el cable de señal de la placa posterior del adaptador y ejecute las pruebas de nuevo.
- Si el adaptador no pasa la prueba, sustitúyalo.

#### <span id="page-251-0"></span>Varias unidades de disco duro presentan errores

Lleve a cabo los siguientes pasos hasta que se solucione el problema:

- Vea el registro de sucesos de Lenovo XClarity Controller para ver si hay otros sucesos relacionados con las fuentes de alimentación o problemas de vibración, en caso afirmativo, resuélvalos primero.
- Asegúrese de que los controladores de dispositivos y el firmware de la unidad de disco duro y del servidor están actualizados a la versión más reciente.

Importante: Algunas soluciones de clúster requieren niveles de código específicos o actualizaciones de código coordinadas. Si el dispositivo forma parte de una solución de clúster, verifique que el nivel de código más reciente se admita para la solución de clúster antes de actualizar el código.

#### <span id="page-251-1"></span>Varias unidades de disco duro están fuera de línea

Lleve a cabo los siguientes pasos hasta que se solucione el problema:

- Vea el registro de eventos de Lenovo XClarity Controller para ver si hay otros sucesos relacionados con las fuentes de alimentación o problemas de vibración, en caso afirmativo, resuélvalos primero.
- Consulte el registro del subsistema de almacenamiento para los sucesos relacionados con el subsistema de almacenamiento y resuélvalos.

#### <span id="page-251-2"></span>Una unidad de disco duro sustituta no se reconstruye

Lleve a cabo los siguientes pasos hasta que se solucione el problema:

- 1. Compruebe que el adaptador reconoce la unidad de disco duro (el LED verde de actividad de la unidad de disco duro parpadea).
- 2. Revise la documentación del adaptador RAID SAS/SATA para determinar los parámetros y los valores de configuración correctos.

#### <span id="page-251-3"></span>El LED verde de actividad de la unidad de disco duro no representa el estado real de la unidad asociada

Lleve a cabo los siguientes pasos hasta que se solucione el problema:

1. Si el LED verde de actividad de la unidad de disco duro no parpadea cuando se está utilizando dicha unidad, ejecute las pruebas de diagnóstico para las unidades de disco duro. Cuando inicia un servidor y presiona la tecla especificada en las instrucciones en pantalla, se muestra la LXPM de forma predeterminada. (Para obtener más información, consulte la sección "Inicio" en la documentación de LXPM compatible con su servidor en <https://pubs.lenovo.com/lxpm-overview/>.) Puede realizar diagnósticos de la unidad de disco duro desde esta interfaz. Desde la página Diagnóstico, haga clic en Ejecutar diagnóstico → HDD test/Prueba de unidad de disco.\*
- 2. Si la unidad pasa la prueba, sustituya la placa posterior.
- 3. Si la unidad no pasa la prueba, sustitúyala.

#### El LED amarillo de actividad de la unidad de disco duro no representa el estado real de la unidad asociada

Lleve a cabo los siguientes pasos hasta que se solucione el problema:

- 1. Apague el servidor.
- 2. Vuelva a colocar el adaptador SAS/SATA.
- 3. Vuelva a colocar el cable de señal de la placa posterior y el cable de alimentación de la placa posterior.
- 4. Vuelva a colocar la unidad de disco duro.
- 5. Encienda el servidor y fíjese en la actividad de los LED de las unidades de disco duro.

Nota: 'En función de la versión de LXPM, puede ver HDD test o Prueba de unidad de disco.

### Problemas del ventilador

<span id="page-252-2"></span>Consulte esta sección para resolver problemas asociados con los ventiladores.

• ["RPM \(revoluciones por minuto\) anormalmente altas" en la página 245](#page-252-0)

#### <span id="page-252-0"></span>RPM (revoluciones por minuto) anormalmente altas

Lleve a cabo el siguiente procedimiento para solucionar el problema.

- 1. Revise para ver que la perforación de entrada del sistema o disipadores de calor no estén atascados.
- 2. Asegúrese de que todos los disipadores de aire están instalados correctamente en el servidor.
- 3. Revise la grasa térmica del procesador y asegúrese de que no esté contaminada.

## Problemas intermitentes

Utilice esta información para resolver los problemas intermitentes.

- ["Problemas de dispositivos externos intermitentes" en la página 245](#page-252-1)
- ["Problemas de KVM intermitentes" en la página 246](#page-253-0)
- ["Reinicios inesperados e intermitentes" en la página 246](#page-253-1)

#### <span id="page-252-1"></span>Problemas de dispositivos externos intermitentes

Lleve a cabo los siguientes pasos hasta que se solucione el problema.

- 1. Actualice UEFI y el firmware de XCC a la versión más reciente.
- 2. Asegúrese de que se instalaron los controladores de dispositivos apropiados. Consulte el sitio web del fabricante para acceder a la documentación.
- 3. Para un dispositivo USB:
	- a. Asegúrese de que el dispositivo esté correctamente configurado.

Reinicie el servidor y presione la tecla de acuerdo con las instrucciones en pantalla para mostrar la interfaz de configuración LXPM del sistema. (Para obtener más información, consulte la sección "Inicio" en la documentación de LXPM compatible con su servidor en [https://pubs.lenovo.com/lxpm](https://pubs.lenovo.com/lxpm-overview/)[overview/](https://pubs.lenovo.com/lxpm-overview/).) Después, haga clic en Valores del sistema → Dispositivos y puertos de E/S → Configuración de USB.

b. Conecte el dispositivo a otro puerto. Si utiliza un concentrador USB, quite el concentrador y conecte el dispositivo directamente al servidor. Asegúrese de que el dispositivo esté correctamente configurado para el puerto.

#### <span id="page-253-0"></span>Problemas de KVM intermitentes

Lleve a cabo los siguientes pasos hasta que se solucione el problema.

#### Problemas de video:

- 1. Asegúrese de que todos los cables y el cable multiconector de la consola estén conectados correctamente y de manera segura.
- 2. Asegúrese de que el monitor esté funcionando adecuadamente, probándolo en otro servidor.
- 3. Pruebe el cable multiconector de la consola en un servidor en funcionamiento para garantizar que esté funcionando adecuadamente. Sustituya el cable multiconector de la consola si está defectuoso.

#### Problemas de teclado:

Asegúrese de que todos los cables y el cable multiconector de la consola estén conectados correctamente y de manera segura.

#### Problemas del mouse:

Asegúrese de que todos los cables y el cable multiconector de la consola estén conectados correctamente y de manera segura.

#### <span id="page-253-1"></span>Reinicios inesperados e intermitentes

Nota: Algunos errores incorregibles requieren que se reinicie el servidor para que pueda deshabilitar un dispositivo, como un DIMM de memoria o un procesador, para permitir que la máquina arranque correctamente.

1. Si el reinicio se produce durante POST y se habilita el temporizador de vigilancia de POST, asegúrese de que el valor de tiempo de espera por inactividad del temporizador de vigilancia sea suficiente (temporizador guardián de POST).

Para comprobar el tiempo de vigilancia de POST, reinicie el servidor y presione la tecla de acuerdo con las instrucciones en pantalla para mostrar la interfaz de configuración LXPM del sistema. (Para obtener más información, consulte la sección "Inicio" en la documentación de LXPM compatible con su servidor en <https://pubs.lenovo.com/lxpm-overview/>.) A continuación, haga clic en Valores de BMC → Temporizador guardián de POST.

- 2. Se el restablecimiento se produce después de que se inicia el sistema operativo, lleve a cabo una de las siguientes acciones:
	- Ingrese al sistema operativo cuando el sistema opere con normalidad y configure el proceso de descarga del núcleo del sistema operativo (los sistemas operativos Windows y Linux básicos utilizarán un método distinto). Ingrese los menús de configuración de UEFI y deshabilite la característica o deshabilítela con el siguiente mandato OneCli. OneCli.exe config set SystemRecovery.RebootSystemOnNMI Disable --bmc XCC\_USER:XCC\_PASSWORD@XCC\_IPAddress
	- Deshabilite los programas de utilidad ASR (reinicio automático del servidor), como por ejemplo Automatic Server Restart IPMI Application para Windows, o en cualquier dispositivo ASR que esté instalado.
- 3. Consulte el registro de sucesos del controlador de gestión para comprobar si hay un código de suceso que indique un prearranque. Consulte ["Registros de sucesos" en la página 231](#page-238-1) para obtener más información sobre la visualización del registro de sucesos. Si está utilizando un sistema operativo base Linux, vuelva a capturar todos los registros al soporte de Lenovo para realizar más investigaciones.

## Problemas del teclado, del mouse, conmutador KVM o del dispositivo USB

Utilice esta información para resolver problemas asociados con teclados, mouse, conmutador KVM o dispositivos USB.

- <span id="page-254-4"></span>• ["Algunas teclas del teclado no funcionan \(o no funciona ninguna\)" en la página 247](#page-254-0)
- ["El mouse no funciona" en la página 247](#page-254-1)
- ["Problemas de conmutador KVM" en la página 247](#page-254-2)
- ["El dispositivo USB no funciona" en la página 247](#page-254-3)

#### <span id="page-254-0"></span>Algunas teclas del teclado no funcionan (o no funciona ninguna)

- 1. Asegúrese de que:
	- El cable del teclado está bien conectado.
	- El servidor y el monitor están encendidos.
- 2. Si está utilizando un teclado USB, ejecute el programa Setup Utility y habilite el funcionamiento sin teclado.
- 3. Si está utilizando un teclado USB que está conectado a un concentrador USB, desconecte el teclado del concentrador y conéctelo directamente al servidor.
- 4. Sustituya el teclado.

#### <span id="page-254-1"></span>El mouse no funciona

- 1. Asegúrese de que:
	- El cable del mouse está conectado de forma segura al servidor.
	- Los controladores del mouse están instalados correctamente.
	- El servidor y el monitor están encendidos.
	- La opción del ratón esté habilitada en Setup Utility.
- 2. Si está utilizando un mouse USB que está conectado a un concentrador USB, desconecte el mouse del concentrador y conéctelo directamente al servidor.
- 3. Sustituya el mouse.

#### <span id="page-254-2"></span>Problemas de conmutador KVM

- 1. Asegúrese de que el servidor admita el conmutador KVM.
- 2. Asegúrese de que el conmutador KVM esté correctamente encendido.
- 3. Si el teclado, el mouse o el monitor pueden funcionar con normalidad con conexión directa al servidor, sustituya el conmutador KVM.

#### <span id="page-254-3"></span>El dispositivo USB no funciona

- 1. Asegúrese de que:
	- Se ha instalado el controlador de dispositivo USB correcto.
	- El sistema operativo admite dispositivos USB.
- 2. Asegúrese de que las opciones de configuración de USB se hayan establecido correctamente en el System Setup.

Reinicie el servidor y presione la tecla de acuerdo con las instrucciones en pantalla para mostrar la interfaz de configuración LXPM del sistema. (Para obtener más información, consulte la sección "Inicio" en la documentación de LXPM compatible con su servidor en <https://pubs.lenovo.com/lxpm-overview/>.) Después, haga clic en Valores del sistema → Dispositivos y puertos de E/S → Configuración de USB.

3. Si está utilizando un concentrador USB, desconecte el dispositivo USB del concentrador y conéctelo directamente al servidor.

## Problemas de memoria

Consulte esta sección para resolver problemas asociados con memoria.

- ["Memoria física mostrada es menos que la memoria física instalada" en la página 248](#page-255-0)
- ["Se identifican fallas en varios módulos de memoria en un canal" en la página 249](#page-256-0)
- ["Error al intentar cambiar a otro modo PMEM" en la página 250](#page-257-0)
- ["Aparecerá un espacio de nombres adicional en una región intercalada" en la página 250](#page-257-1)
- ["No se admiten los PMEM migrados" en la página 250](#page-257-2)
- ["Se detectó un llenado de memoria no válido" en la página 251](#page-258-0)
- ["PMEM instalados en ranuras incorrectas después de la sustitución de la placa del sistema" en la página](#page-258-1)  [251](#page-258-1)
- ["Después de volver a configurar los PMEM, los mensajes de error y los LED persisten para indicar que los](#page-258-2)  [PMEM están instalados en las ranuras incorrectas" en la página 251](#page-258-2)
- ["No se puede crear el objetivo correctamente al instalar los PMEM en el sistema por primera vez" en la](#page-258-3) [página 251](#page-258-3)

#### <span id="page-255-0"></span>Memoria física mostrada es menos que la memoria física instalada

Lleve a cabo el siguiente procedimiento para solucionar el problema.

Nota: Cada vez que se instala o quita un módulo de memoria, debe desconectar el servidor de la fuente de alimentación; a continuación, espere 10 segundos antes de reiniciar el servidor.

- 1. Asegúrese de que:
	- No hay ningún LED de error encendido en el panel de información del operador.
	- No hay ningún LED de error de módulo de memoria encendido en la placa del sistema.
	- El canal duplicado de memoria no justifica la discrepancia.
	- Los módulos de memoria están colocados correctamente.
	- Ha instalado el tipo de módulo de memoria correcto (consulte "Reglas de PMEM" en la Guía de configuración para obtener los requisitos).
	- Después de cambiar o sustituir un módulo de memoria, la configuración de memoria se actualiza en el programa Setup Utility.
	- Todos los bancos de memoria están habilitados. Es posible que el servidor haya deshabilitado automáticamente un banco de memoria al detectar un problema, o que un banco de memoria se haya deshabilitado manualmente.
	- No existe ninguna discrepancia de memoria cuando el servidor está en la configuración mínima de la memoria.
	- Cuando se instalan PMEM:
		- a. Si se define la memoria en el modo de aplicación directa, se debe crear copias de seguridad de todos los datos y eliminar todos los espacios de nombre antes de sustituir o añadir cualquier PMEM.
		- b. Consulte "Reglas de PMEM" en la Guía de configuración y compruebe si la memoria que se muestra se ajusta a la descripción del modo.
		- c. Si los PMEM se establecieron recientemente en el modo de memoria, reviértalo al modo de aplicación directa y examine si hay espacio de nombre que no se hayan eliminado.
- d. Vaya a Setup Utility, seleccione **Configuración del sistema y gestión de arranque → Intel** Optane PMEM  $\rightarrow$  Seguridad y asegúrese de que la seguridad de todas las unidades de PMEM esté deshabilitada.
- 2. Vuelva a colocar los módulos de memoria y, a continuación, reinicie el servidor.
- 3. Revise el registro de errores de la POST:
	- Si una interrupción de gestión del sistema (SMI) ha deshabilitado un módulo de memoria, sustituya dicho módulo.
	- Si el usuario o la POST han deshabilitado un módulo de memoria, vuelva a colocar el módulo y, a continuación, ejecute el programa Setup Utility para habilitarlo.
- 4. Ejecute los diagnósticos de memoria. Cuando se inicia una solución y presiona F1, la interfaz LXPM se muestra de forma predeterminada. Puede realizar diagnósticos de memoria a través de esta interfaz. En la página de diagnóstico, haga clic en Ejecutar diagnóstico → Prueba de memoria o Prueba de PMEM.

Notas: Al instalar PMEM, lleve a cabo diagnósticos considerando el modo en el que están configurados en ese momento.

- Modo de aplicación directa:
	- Lleve a cabo la prueba de memoria para los módulos de memoria de DRAM.
	- Ejecute la prueba PMEM para PMEM.
- Modo de memoria:

Ejecute ambas, la prueba de memoria y la prueba de PMEM para los PMEM.

5. Invierta los módulos entre los canales (del mismo procesador) y reinicie el servidor. Si el problema está asociado a un módulo de memoria, sustitúyalo.

Nota: Al instalar PMEM, siga este método solo en el modo de memoria.

- 6. Vuelva a habilitar todos los módulos de memoria mediante el programa Setup Utility y, a continuación, reinicie el servidor.
- 7. (Solamente para técnicos de servicio expertos) Instale el módulo de memoria con errores en un conector de módulo de memoria para el procesador 2 (si está instalado) para verificar que el problema no es el procesador ni el conector del módulo de memoria.
- 8. (Solamente para técnicos de servicio expertos) Sustituya la placa del sistema.

#### <span id="page-256-0"></span>Se identifican fallas en varios módulos de memoria en un canal

Nota: Cada vez que se instala o quita un módulo de memoria, debe desconectar el servidor de la fuente de alimentación; a continuación, espere 10 segundos antes de reiniciar el servidor.

Lleve a cabo el siguiente procedimiento para solucionar el problema.

- 1. Vuelva a instalar los módulos de memoria y, a continuación, reinicie el servidor.
- 2. Sustituya el módulo de memoria de número más alto de los que se han identificado y sustitúyalo por un módulo de memoria que funcione correctamente; a continuación, reinicie el servidor. Repita este procedimiento según sea necesario. Si las anomalías prosiguen tras sustituir todos los módulos de memoria identificados, vaya al paso 4.
- 3. Vuelva a colocar los módulos de memoria eliminados, un par cada vez, en sus conectores, reiniciando el servidor después de cada módulo, hasta que falle uno. Sustituya cada módulo de memoria que presente errores por uno idéntico que sepa con certeza que está en buenas condiciones, reiniciando el servidor después de cada sustitución. Repita el paso 3 hasta que haya probado todos los módulos de memoria eliminados.
- 4. Sustituya el módulo de memoria con los números más altos por los que se han identificado; a continuación, reinicie el servidor. Repita este procedimiento según sea necesario.
- 5. Invierta los módulos entre los canales (del mismo procesador) y reinicie el servidor. Si el problema está asociado a un módulo de memoria, sustitúyalo.
- 6. (Solamente para técnicos de servicio expertos) Instale el módulo de memoria en un conector de módulo de memoria para el procesador 2 (si está instalado) para verificar que el problema no es el procesador o el conector de módulo de memoria.
- 7. (Solamente para técnicos de servicio expertos) Sustituya la placa del sistema.

#### <span id="page-257-0"></span>Error al intentar cambiar a otro modo PMEM

Después de cambiar el modo PMEM y de reiniciar el sistema correctamente, si el modo PMEM sigue siendo el mismo pese a la modificación, compruebe la capacidad de la DIMM DRAM y de PMEM para ver si se cumplen los requisitos del modo nuevo (consulte "Reglas de PMEM" en la Guía de configuración).

#### <span id="page-257-1"></span>Aparecerá un espacio de nombres adicional en una región intercalada

De haber dos espacios de nombre creados en una región intercalada, VMware ESXi omitirá los espacios creados y creará un espacio de nombres nuevo adicional durante el arranque del sistema. Elimine los espacios de nombre creados en Setup Utility o en el sistema operativo antes del primer arranque con ESXi.

#### <span id="page-257-2"></span>No se admiten los PMEM migrados

El conjunto de intercalación de Intel Optane PMEM (DIMM x) se migra desde otro sistema (identificador de plataforma: 0x00); este sistema no admite ni brinda garantía para estos PMEM migrados.

Si aparece este mensaje de advertencia, lleve a cabos los siguientes pasos:

- 1. Mueva los módulos de vuelta al sistema original con exactamente la misma configuración anterior.
- 2. Cree una copia de seguridad de los datos almacenados en los espacios de nombre de PMEM.
- 3. Deshabilite la seguridad de PMEM con una de las siguientes opciones:

• LXPM

Vaya a Configuración de UEFI → Valores del sistema → PMEM Intel Optane → Seguridad → Presione para Desactivar la seguridad y escriba la frase de contraseña para deshabilitar la seguridad.

• Setup Utility

Vaya a Configuración del sistema y gestión de arranque → Valores del sistema → PMEM Intel Optane  $\rightarrow$  Seguridad  $\rightarrow$  Presione para Desactivar la seguridad y escriba la frase de contraseña para deshabilitar la seguridad.

- 4. Elimine los espacios de nombre con el comando correspondiente al sistema operativo que está instalado:
	- Comando de Linux: ndctl destroy-namespace all -f ndctl destroy-namespace all -f
	- Comando de Windows PowerShell Get-PmemDisk | Remove-PmemDisk
- 5. Elimine los datos de configuración de la plataforma (PCD) y el área de almacenamiento de etiquetas de espacios de nombre (LSA) con el siguiente comando ipmctl (para Linux y Windows). ipmctl delete -pcd

Notas: Consulte los siguientes enlaces para aprender a descargar y usar impctl en distintos sistemas operativos:

- Windows: <https://datacentersupport.lenovo.com/us/en/videos/YTV101407>
- Linux:<https://datacentersupport.lenovo.com/us/en/solutions/HT508642>
- 6. Reinicie el sistema y presione F1 para ingresar a Setup Utility.
- 7. Apague el sistema.
- 8. Quite los módulos que se van a reutilizar para un nuevo sistema o configuración.

#### <span id="page-258-0"></span>Se detectó un llenado de memoria no válido

Se ha detectado un llenado de memoria no válido (llenado de DIMM no admitido). Verifique que la configuración de la memoria sea válida.

Si aparece este mensaje de advertencia, lleve a cabos los siguientes pasos:

- 1. Consulte "Reglas y orden de instalación del módulo" en la Guía de configuración para asegurarse de que se admite la secuencia de llenado del módulo de memoria actual.
- 2. Si la secuencia actual es realmente compatible, compruebe si alguno de los módulos se muestra como "deshabilitado" en Setup Utility.
- 3. Vuelva a colocar el módulo que se muestra como "deshabilitado" y luego reinicie el sistema.
- 4. Si el problema continúa, sustituya el módulo de memoria.

#### <span id="page-258-1"></span>PMEM instalados en ranuras incorrectas después de la sustitución de la placa del sistema

La DIMM X del conjunto intercalado persistente PMEM Intel Optane se debe mover a la DIMM Y.

Si aparece este mensaje de advertencia, lleve a cabos los siguientes pasos:

- 1. Registre cada una de las instrucciones de cambio de la ranura de PMEM de los sucesos de XCC.
- 2. Apague el sistema y quite los PMEM que se mencionan en los mensajes de advertencia. Se recomienda etiquetar estos PMEM para evitar confusiones.
- 3. Instale el PMEM en el número de ranura correcto indicado en los mensajes de advertencia. Quite las etiquetas para evitar bloquear el flujo de aire y la refrigeración.
- 4. Complete la sustitución y encienda el sistema. Asegúrese de que no haya ningún mensaje de advertencia similar en XCC.

Nota: No lleve a cabo ningún aprovisionamiento en PMEM para evitar la pérdida de datos cuando los mensajes siguen presentes en los sucesos de XCC.

#### <span id="page-258-2"></span>Después de volver a configurar los PMEM, los mensajes de error y los LED persisten para indicar que los PMEM están instalados en las ranuras incorrectas

Conecte la alimentación CA al sistema o reinicie XCC para resolver este problema.

#### <span id="page-258-3"></span>No se puede crear el objetivo correctamente al instalar los PMEM en el sistema por primera vez

Cuando vea unos de los siguientes mensajes:

- ERROR: no se puede recuperar la información de recursos de memoria
- ERROR: uno o varios módulos PMEM no tienen datos PCD. Se recomienda que se reinicie la plataforma para restaurar datos de PCD válidos.

Complete los siguientes pasos para resolver el problema.

1. Si se han instalado los PMEM en otro sistema con datos almacenados, lleve a cabo los siguientes pasos para borrar los datos.

- a. En función del orden de llenado original, instale los PMEM en el sistema original en el que se instalaron anteriormente y realice una copia de seguridad de los datos de los PMEM en otros dispositivos de almacenamiento.
- b. Deshabilite la seguridad de PMEM con una de las siguientes opciones:
	- LXPM

Vaya a Configuración de UEFI → Valores del sistema → PMEM Intel Optane → Seguridad → Presione para Desactivar la seguridad y escriba la frase de contraseña para deshabilitar la seguridad.

• Setup Utility

Vaya a Configuración del sistema y gestión de arranque  $\rightarrow$  Valores del sistema  $\rightarrow$  PMEM Intel Optane ➙ Seguridad ➙ Presione para Desactivar la seguridad y escriba la frase de contraseña para deshabilitar la seguridad.

- c. Elimine los espacios de nombre con el comando correspondiente al sistema operativo que está instalado:
	- Comando de Linux: ndctl destroy-namespace all -f ndctl destroy-namespace all -f
	- Comando de Windows PowerShell Get-PmemDisk | Remove-PmemDisk
- d. Elimine los datos de configuración de la plataforma (PCD) y el área de almacenamiento de etiquetas de espacios de nombre (LSA) con el siguiente comando ipmctl (para Linux y Windows). ipmctl delete -pcd

Notas: Consulte los siguientes enlaces para aprender a descargar y usar impctl en distintos sistemas operativos:

- Windows:<https://datacentersupport.lenovo.com/us/en/videos/YTV101407>
- Linux:<https://datacentersupport.lenovo.com/us/en/solutions/HT508642>
- 2. Vuelva a instalar los PMEM en el sistema de destino y actualice el firmware del sistema a la versión más reciente sin ingresar a Setup Utility.
- 3. Si el problema persiste, sobrescriba los PMEM con el siguiente comando ndctl. ndctl sanitize-dimm --overwrite all
- 4. Supervise el estado de sobrescritura con el siguiente comando. watch -n 1 "ipmctl show -d OverwriteStatus -dimm"
- 5. Cuando vea todos los PMEM OverwriteStatus=Completed, reinicie el sistema y vea si el problema persiste.

## Problemas de monitor y de video

<span id="page-259-0"></span>Consulte esta sección para resolver problemas asociados a un monitor o a video.

- ["Se muestran caracteres incorrectos" en la página 253](#page-260-0)
- ["La pantalla aparece en blanco" en la página 253](#page-260-1)
- ["La pantalla queda en blanco al iniciar algunos programa de aplicación" en la página 253](#page-260-2)
- ["El monitor presenta una pantalla inestable, o bien la imagen de la pantalla aparece ondulada, ilegible,](#page-260-3)  [girada o distorsionada." en la página 253](#page-260-3)
- ["Aparecen caracteres incorrectos en la pantalla" en la página 254](#page-261-0)
- ["La presencia remota del controlador de gestión no funciona" en la página 254](#page-261-1)

#### <span id="page-260-0"></span>Se muestran caracteres incorrectos

Lleve a cabo los siguientes pasos:

- 1. Verifique que los valores de localidad e idioma sean correctos para el teclado y el sistema operativo.
- 2. Si se muestra el idioma incorrecto, actualice el firmware del servidor a la versión más reciente. Consulte la sección ["Actualizaciones de firmware" en la página 8.](#page-15-0)

#### <span id="page-260-1"></span>La pantalla aparece en blanco

- 1. Si el servidor está conectado a un conmutador KVM, omita el conmutador KVM para descartarlo como causa posible del problema: conecte el cable del monitor directamente al conector correcto situado en la parte posterior del servidor.
- 2. Si el servidor instalado con los adaptadores gráficos instalados al encender el servidor, el logotipo de Lenovo se visualiza en la pantalla después de aproximadamente 3 minutos. Se trata de funcionamiento normal al cargar el sistema.
- 3. Asegúrese de que:
	- El servidor está encendido y se suministra alimentación al servidor.
	- Los cables del monitor están conectados correctamente.
	- El monitor está encendido y los controles de brillo y contraste están ajustados correctamente.
- 4. Si procede, asegúrese de que el servidor correcto está controlando el monitor.
- 5. Asegúrese de que el firmware de servidor dañado no afecte la salida de video; consulte ["Actualizaciones](#page-15-0) [de firmware" en la página 8](#page-15-0).
- 6. Si el problema continúa, póngase en contacto con soporte técnico de Lenovo.

#### <span id="page-260-2"></span>La pantalla queda en blanco al iniciar algunos programa de aplicación

- 1. Asegúrese de que:
	- El programa de aplicación no establece un modo de visualización más alto que la capacidad del monitor.
	- Ha instalado los controladores de dispositivos necesarios para la aplicación.

#### <span id="page-260-3"></span>El monitor presenta una pantalla inestable, o bien la imagen de la pantalla aparece ondulada, ilegible, girada o distorsionada.

1. Si las pruebas automáticas del monitor muestran que este funciona correctamente, compruebe la ubicación del mismo. Los campos magnéticos que se encuentran junto a otros dispositivos (por ejemplo, transformadores, aparatos eléctricos, fluorescentes y otros monitores) pueden provocar una distorsión de la pantalla o imágenes poco claras, borrosas, difusas o confusas. Si esto ocurre, apague el monitor.

Atención: Mover un monitor en color mientras está encendido puede producir una decoloración de la pantalla.

Coloque el dispositivo y el monitor a una distancia mínima de 305 mm (12 pulgadas) entre ellos y encienda el monitor.

#### Notas:

- a. Para evitar errores de lectura/escritura de la unidad de disquetes, asegúrese de que la distancia entre el monitor y cualquier unidad de disquetes externa sea de al menos 76 mm (3 pulgadas).
- b. Los cables de monitor que no son de Lenovo pueden producir problemas imprevisibles.
- 2. Vuelva a colocar el cable del monitor.
- 3. Sustituya los componentes mencionados en el paso 2 uno por uno, en el orden en el que aparecen, y reiniciando el servidor cada vez:
- a. Cable del monitor
- b. Adaptador de video (si hay uno instalado)
- c. Monitor
- d. (Solo un técnico de servicio experto) placa del sistema

#### <span id="page-261-0"></span>Aparecen caracteres incorrectos en la pantalla

Lleve a cabo los siguientes pasos hasta que se solucione el problema:

- 1. Verifique que los valores de localidad e idioma sean correctos para el teclado y el sistema operativo.
- 2. Si se muestra el idioma incorrecto, actualice el firmware del servidor a la versión más reciente. Consulte la sección ["Actualizaciones de firmware" en la página 8](#page-15-0).

#### <span id="page-261-1"></span>La presencia remota del controlador de gestión no funciona

La función de presencia remota del controlador de gestión no puede mostrar la pantalla del sistema cuando hay un adaptador de video opcional. Para utilizar la función de presencia remota del controlador de gestión, quite el adaptador de video opcional o utilice el VGA incorporado como el dispositivo de pantalla.

## Problemas de red

<span id="page-261-5"></span>Consulte esta sección para resolver problemas asociados con redes.

- ["No se puede iniciar usando la cuenta LDAP con SSL habilitado" en la página 254](#page-261-2)
- ["La conexión de red se pierde o tiene un rendimiento degradado" en la página 254](#page-261-3)
- ["Los valores de red no se pueden cambiar" en la página 254](#page-261-4)

#### <span id="page-261-2"></span>No se puede iniciar usando la cuenta LDAP con SSL habilitado

Lleve a cabo el siguiente procedimiento para solucionar el problema:

- 1. Asegúrese de que la clave de licencia es válida.
- 2. Genere una clave de licencia nueva y vuelva a iniciar la sesión.

#### <span id="page-261-3"></span>La conexión de red se pierde o tiene un rendimiento degradado

Lleve a cabo el siguiente procedimiento para solucionar el problema:

1. La conexión de red se puede perder o tener un rendimiento degradado con exposición a frecuencia conducida o radiada. En este caso, tome las medidas adecuadas.

#### <span id="page-261-4"></span>Los valores de red no se pueden cambiar

Lleve a cabo el siguiente procedimiento para solucionar el problema:

- 1. Vaya a Setup Utility → Valores de BMC → Valores de redy compruebe si el sistema está configurado como se indica a continuación:
	- Puerto de interfaz de red está establecido en Dedicado.
	- Regla de conmmutación por error está establecido en Conmutación por error a NIC compartida.
	- Error al NIC compartido  $\rightarrow$  Valores de red está establecido en Independencia.
- 2. Si el sistema está configurado de esta manera, vaya a Setup Utility → Valores de BMC → Valores de red → Puerto de interfaz de red y, a continuación, seleccione NIC compartida.
- 3. Cambie los valores de red mientras planea y guarde los valores.
- 4. Vaya a Setup Utility  $\rightarrow$  Valores de BMC  $\rightarrow$  Valores de red  $\rightarrow$  Puerto de interfaz de red, a continuación, seleccione Dedicado.

# Problemas observables

Utilice esta información para resolver los problemas observables.

- ["El servidor se congela durante el proceso de arranque UEFI" en la página 255](#page-262-0)
- ["El servidor muestra inmediatamente el visor de sucesos de la POST cuando está encendido" en la](#page-262-1)  [página 255](#page-262-1)
- ["El servidor no responde \(POST completa y sistema operativo en ejecución\)" en la página 256](#page-263-0)
- ["El servidor no responde \(POST falló y no puede iniciar la configuración del sistema\)" en la página 256](#page-263-1)
- ["El error de voltaje de la placa se muestra en el registro de sucesos" en la página 257](#page-264-0)
- ["Olor inusual" en la página 257](#page-264-1)
- ["El servidor parece estar caliente" en la página 257](#page-264-2)
- ["No se puede entrar en el modo heredado después de instalar un adaptador nuevo" en la página 257](#page-264-3)
- ["Piezas agrietadas o chasis agrietado" en la página 257](#page-264-4)

#### <span id="page-262-0"></span>El servidor se congela durante el proceso de arranque UEFI

Si el sistema se congela durante el proceso de arranque UEFI con el mensaje UEFI: DXE INITen la pantalla, asegúrese de que las ROM opcionales no se hayan configurado en Heredado. Puede ver la configuración actual de la ROM opcional de forma remota ejecutando el siguiente comando utilizando el Lenovo XClarity Essentials OneCLI:

onecli config show EnableDisableAdapterOptionROMSupport --bmc xcc\_userid:xcc\_password@xcc\_ipaddress

Para recuperar un sistema que se congela durante el proceso de arranque con la configuración Heredado de la ROM opcional, consulte la siguiente sugerencia de tecnología:

#### <https://datacentersupport.lenovo.com/us/en/solutions/ht506118>

Si es necesario utilizar las ROM opcionales, no configure las ROM opcionales de ranura en **Heredado** en el menú de dispositivos y puertos de E/S. En su lugar, configure las ROM opcionales de ranura en Automático (valor predeterminado) y defina el modo de arranque del sistema en Modo heredado. Las ROM opcionales en Heredado se invocan poco antes del arranque del sistema.

#### <span id="page-262-1"></span>El servidor muestra inmediatamente el visor de sucesos de la POST cuando está encendido

Lleve a cabo los siguientes pasos hasta que se solucione el problema.

- 1. Corrija los errores que se indican en los LED de diagnóstico de Lightpath.
- 2. Asegúrese de que el servidor admita a todos los procesadores y que los procesadores coinciden en velocidad y tamaño de la memoria caché.

Puede ver los detalles del procesador desde la configuración del sistema.

Para determinar si el procesador es compatible para el servidor, consulte [https://](https://serverproven.lenovo.com/)  [serverproven.lenovo.com/](https://serverproven.lenovo.com/).

- 3. (Solamente para técnicos de servicio expertos) Asegúrese de que el procesador 1 esté colocado correctamente
- 4. (Solamente para técnicos de servicio expertos) Quite el procesador 2 y reinicie el servidor.
- 5. Sustituya los siguientes componentes de uno en uno, en el orden mostrado y reiniciando el servidor cada vez:
	- a. (Solamente para técnicos de servicio expertos) Procesador

b. (Solamente para técnicos de servicio expertos) Placa del sistema

#### <span id="page-263-0"></span>El servidor no responde (POST completa y sistema operativo en ejecución)

Lleve a cabo los siguientes pasos hasta que se solucione el problema.

- Si se encuentra en la misma ubicación del nodo de cálculo, lleve a cabo los siguientes pasos:
	- 1. Si está utilizando una conexión KVM, asegúrese de que la conexión esté funcionando correctamente. De lo contrario, asegúrese de que el teclado y el mouse estén funcionando correctamente.
	- 2. Si es posible, inicie sesión en el nodo de cálculo y verifique que todas las aplicaciones estén en ejecución (que no haya aplicaciones colgadas).
	- 3. Reinicie el nodo de cálculo.
	- 4. Si el problema continúa, asegúrese de que el software nuevo se haya instalado y configurado correctamente.
	- 5. Póngase en contacto con el establecimiento de compra del software o con su proveedor de software.
- Lleve a cabo los siguientes pasos si está accediendo al nodo de cálculo desde una ubicación remota:
	- 1. Asegúrese de que todas las aplicaciones estén en ejecución (que no haya aplicaciones colgadas).
	- 2. Intente cerrar la sesión del sistema e iniciar la sesión de nuevo.
	- 3. Valide el acceso de red haciendo ping o ejecutando una ruta de rastreo hasta el nodo de cálculo desde una línea de mandatos.
		- a. Si no puede obtener una respuesta durante una prueba de ping, intente hacer ping en otro nodo de cálculo en el alojamiento para determinar si se trata de un problema de conexión o del nodo de cálculo.
		- b. Ejecute una ruta de rastreo para determinar dónde se interrumpe la conexión. Intente resolver un problema de conexión con la VPN o el punto en el que se interrumpe la conexión.
	- 4. Reinicie el nodo de cálculo remotamente a través de la interfaz de gestión.
	- 5. Si el problema continúa, verifique que el software nuevo se haya instalado y configurado correctamente.
	- 6. Póngase en contacto con el establecimiento de compra del software o con su proveedor de software.

#### <span id="page-263-1"></span>El servidor no responde (POST falló y no puede iniciar la configuración del sistema)

Los cambios de la configuración, como la adición de dispositivos y las actualizaciones de firmware del adaptador, y los problemas de código del firmware o la aplicación pueden hacer que el servidor no pase satisfactoriamente la POST (autoprueba de encendido).

Si esto ocurre, el servidor responde de alguna de las siguientes maneras:

- El servidor se reinicia automáticamente e intenta pasar la POST nuevamente.
- El servidor se cuelga y usted debe reiniciar manualmente el servidor para que intente pasar la POST nuevamente.

Después de un número especificado de intentos consecutivos (automáticos o manuales), el servidor se revierte a la configuración UEFI predeterminada e inicia la configuración del sistema, de modo que pueda hacer las correcciones necesarias a la configuración y reinicie el servidor. Si el servidor no puede completar la POST satisfactoriamente con la configuración predeterminada, es posible que haya un problema con la placa del sistema.

Puede especificar el número de intentos de reinicio consecutivos en la configuración del sistema. Reinicie el servidor y presione la tecla de acuerdo con las instrucciones en pantalla para mostrar la interfaz de configuración LXPM del sistema. (Para obtener más información, consulte la sección "Inicio" en la documentación de LXPM compatible con su servidor en <https://pubs.lenovo.com/lxpm-overview/>.) Luego,

haga clic en Valores del sistema → Recuperación y RAS → Intentos de POST → Límite de intentos de POST. Las opciones disponibles son 3, 6, 9 y Disable.

#### <span id="page-264-0"></span>El error de voltaje de la placa se muestra en el registro de sucesos

Lleve a cabo los siguientes pasos hasta que se solucione el problema.

- 1. Restaure el sistema a la configuración mínima. Consulte ["Especificaciones" en la página 2](#page-9-0) para obtener información acerca del número mínimo de procesadores y DIMM.
- 2. Reinicie el sistema.
	- Si se reinicia del sistema, agregue los elementos que quitó, uno a la vez y reinicie el sistema después de cada instalación, hasta que se produzca el error. Sustituya el elemento que causa el error.
	- Si el sistema no se reinicia, puede que la placa del sistema produzca el problema.

#### <span id="page-264-1"></span>Olor inusual

Lleve a cabo los siguientes pasos hasta que se solucione el problema.

- 1. Un olor inusual podría provenir del equipo recientemente instalado.
- 2. Si el problema continúa, póngase en contacto con soporte técnico de Lenovo.

#### <span id="page-264-2"></span>El servidor parece estar caliente

Lleve a cabo los siguientes pasos hasta que se solucione el problema.

Múltiples nodos de cálculo o chasis:

- 1. Asegúrese de que le temperatura de la sala se encuentre dentro del rango especificado (consulte ["Especificaciones" en la página 2](#page-9-0)).
- 2. Asegúrese de que los ventiladores estén instalados correctamente.
- 3. Actualice UEFI y XCC a las versiones más recientes.
- 4. Asegúrese de que los rellenos del servidor estén instalados correctamente (consulte Manual de mantenimiento para ver los procedimientos de instalación detallados).
- 5. Utilice el comando IPMI para aumentar la velocidad del ventilador a la velocidad completa del ventilador para ver si se puede resolver el problema.

Nota: El comando crudo IPMI solo debe ser utilizado por un técnico de servicio experto y cada sistema tiene su propio comando crudo PMI.

6. Compruebe el registro de sucesos del procesador de gestión para buscar mensajes de sucesos de alza de temperatura. Si no hay sucesos de temperatura en aumento, el nodo de cálculo se está ejecutando dentro de las temperaturas de funcionamiento normales. Tenga en cuenta que cierta variación en la temperatura es previsible.

#### <span id="page-264-3"></span>No se puede entrar en el modo heredado después de instalar un adaptador nuevo

Lleve a cabo el siguiente procedimiento para solucionar el problema.

- 1. Vaya a Configuración de UEFI → Dispositivos y puertos de E/S → Establecer orden de ejecución de opción de ROM.
- 2. Mueva el adaptador RAID con el sistema operativo instalado al principio de la lista.
- 3. Seleccione Guardar.
- 4. Reinicie el sistema y arranque automáticamente en el sistema operativo.

#### <span id="page-264-4"></span>Piezas agrietadas o chasis agrietado

Póngase en contacto con Soporte de Lenovo.

## Problemas de los dispositivos opcionales

Utilice esta información para resolver problemas asociados a dispositivos opcionales.

- ["El dispositivo USB externo no se reconoce" en la página 258](#page-265-0)
- ["No se reconoce o no funciona el adaptador PCIe" en la página 258](#page-265-1)
- ["Se detectó una insuficiencia de recursos de PCIe." en la página 258](#page-265-2)
- ["Un dispositivo opcional de Lenovo recién instalado no funciona." en la página 259](#page-266-0)
- ["Un dispositivo opcional de Lenovo que funcionaba antes ha dejado de funcionar." en la página 259](#page-266-1)

#### <span id="page-265-0"></span>El dispositivo USB externo no se reconoce

Lleve a cabo los siguientes pasos hasta que se solucione el problema:

- 1. Actualice el firmware UEFI a la versión más reciente.
- 2. Asegúrese de que se instalaron los controladores apropiados en el nodo de cálculo. Para obtener información sobre los controladores de dispositivos, consulte la documentación del producto proporcionada para el dispositivo USB.
- 3. Utilice Setup Utility para verificar que el dispositivo está configurado de manera correcta.
- 4. Si el dispositivo USB está conectado a un concentrador o a un cable multiconector de la consola, desconecte el dispositivo y conéctelo directamente al puerto USB en la parte frontal del nodo de cálculo.

#### <span id="page-265-1"></span>No se reconoce o no funciona el adaptador PCIe

Lleve a cabo los siguientes pasos hasta que se solucione el problema:

- 1. Actualice el firmware UEFI a la versión más reciente.
- 2. Compruebe el registro de sucesos y solucione cualquier problema relacionado con el dispositivo.
- 3. Valide que el dispositivo se diseñó para el servidor (consulte <https://serverproven.lenovo.com/>). Asegúrese de que el nivel de firmware del dispositivo tenga el nivel más reciente admitido y actualice el firmware, si corresponde.
- 4. Asegúrese de que el adaptador esté instalado en una ranura correcta.
- 5. Asegúrese de que los controladores de dispositivos correspondientes estén instalados para el dispositivo.
- 6. Resuelva cualquier conflicto de recursos si está ejecutando el modo heredado (UEFI). Compruebe las órdenes de arranque de la ROM heredada y modifique la configuración de UEFI para la base MM config.

Nota: Asegúrese de modificar el orden de arranque de la ROM asociado con el adaptador PCIe en el primer orden de ejecución.

- 7. Revise <http://datacentersupport.lenovo.com> para ver si existe algún sugerencia técnica (también conocida como consejos RETAIN o boletín de servicio) relacionada con el adaptador.
- 8. Asegúrese de que las conexiones externas del adaptador sean las correctas y que los conectores no estén dañados físicamente.
- 9. Asegúrese de que el adaptador PCIe esté instalado con el sistema operativo compatible.

#### <span id="page-265-2"></span>Se detectó una insuficiencia de recursos de PCIe.

Si ve un mensaje de error que indica "Se detectó una insuficiencia de recursos de PCI", lleve a cabo los siguientes pasos hasta que se resuelva el problema:

1. Presione Intro para acceder a Setup Utility del sistema.

- 2. Seleccione Valores del sistema  $\rightarrow$  Dispositivos y puertos de E/S  $\rightarrow$  Base config MM; luego, modifique el valor para incrementar los recursos del dispositivo. Por ejemplo, modifique 3 GB a 2 GB o modifique 2 GB a 1 GB.
- 3. Guarde la configuración y reinicie el sistema.
- 4. Si el error persiste con la configuración más alta de recursos para el dispositivo (1 GB), apague el sistema y retire algunos dispositivos PCIe; a continuación, encienda el sistema.
- 5. Si se producen errores en el reinicio, repita los paso 1 al 4.
- 6. Si el error persiste, presione Intro para acceder a Setup Utility del sistema.
- 7. Seleccione Valores del sistema  $\rightarrow$  Dispositivos y puertos de E/S  $\rightarrow$  Asignación de recursos de 64 bits a PCI; luego, modifique el valor de Automático a Habilitar.
- 8. Si el dispositivo de arranque no admite MMIO sobre 4 GB para arranque heredado, use el modo de arranque de UEFI o retire o deshabilite algunos dispositivos PCIe.
- 9. Realice un ciclo de CC del sistema y asegúrese de que el sistema ingrese al menú de arranque de UEFI o al sistema operativo; a continuación, capture el registro de FFDC.
- 10. Póngase en contacto con el soporte técnico de Lenovo.

#### <span id="page-266-0"></span>Un dispositivo opcional de Lenovo recién instalado no funciona.

- 1. Asegúrese de que:
	- El servidor admite el dispositivo (consulte <https://serverproven.lenovo.com/>).
	- Ha seguido las instrucciones de instalación que venían con el dispositivo y el dispositivo se ha instalado correctamente.
	- No ha soltado otros dispositivos instalados ni otros cables.
	- Ha actualizado la información de la configuración en configuración del sistema. Cuando reinicie un servidor y presione la tecla de acuerdo con las instrucciones en pantalla para mostrar Setup Utility. (Para obtener más información, consulte la sección "Inicio" en la documentación de LXPM compatible con su servidor en <https://pubs.lenovo.com/lxpm-overview/>.) Siempre que cambie la memoria o cualquier otro dispositivo, debe actualizar la configuración.
- 2. Vuelva a colocar el dispositivo que acaba de instalar.
- 3. Sustituya el dispositivo que acaba de instalar.
- 4. Vuelva a colocar la conexión del cable y asegúrese de que no hay daño físico en el cable.
- 5. Si hay algún daño en los cables, sustituya el cable.

#### <span id="page-266-1"></span>Un dispositivo opcional de Lenovo que funcionaba antes ha dejado de funcionar.

- 1. Asegúrese de que todas las conexiones de cable del dispositivo estén bien sujetas.
- 2. Si el dispositivo se suministra con instrucciones de comprobación, siga estas para probar el dispositivo.
- 3. Vuelva a colocar la conexión del cable y compruebe si alguna pieza física está dañada, .
- 4. Sustituya el cable.
- 5. Vuelva a colocar el dispositivo que presenta el error.
- 6. Sustituya el dispositivo que presenta el error.

## Problemas de encendido y apagado

Consulte esta sección para resolver problemas al encender o al apagar el servidor.

- ["El hipervisor integrado no está en la lista de arranque." en la página 260](#page-267-0)
- ["El servidor no enciende" en la página 260](#page-267-1)
- ["El servidor no se apaga" en la página 261](#page-268-0)

#### • ["Cierre inesperado con el LED no encendido" en la página 261](#page-268-1)

#### <span id="page-267-0"></span>El hipervisor integrado no está en la lista de arranque.

Lleve a cabo los siguientes pasos hasta que se solucione el problema:

- 1. Asegúrese de seleccionar el dispositivo flash del hipervisor integrado opcional en el programa Boot Manager <F12> Select Boot Device durante el inicio.
- 2. Asegúrese de que el dispositivo flash del hipervisor integrado esté colocado correctamente en el conector.
- 3. Consulte la documentación que se incluye con el dispositivo flash del hipervisor integrado opcional para validar la configuración correcta del dispositivo.
- 4. Asegúrese de que otro software funcione en el servidor.

#### <span id="page-267-1"></span>El servidor no enciende

Lleve a cabo los siguientes pasos hasta que se solucione el problema:

Nota: El botón de control de encendido no funcionará hasta que hayan transcurrido de 5 a 10 segundos después de que el servidor se haya conectado a la alimentación.

- 1. Asegúrese de que el botón de control de encendido funcione correctamente:
	- a. Desconecte los cables de alimentación del servidor.
	- b. Vuelva a conectar los cables de alimentación.
	- c. (Solamente para técnicos de servicio expertos) Vuelva a colocar el cable del panel de información del operador y, a continuación, repita los pasos 1a y 1b.
		- (Solamente para técnicos de servicio expertos) Si el servidor se inicia, vuelva a colocar el panel de información del operador. Si el problema persiste, sustituya el panel de información del operador.
		- Si el servidor no se inicia, omita el botón de control de encendido utilizando el puente de encendido forzado. Si el servidor se inicia, vuelva a colocar el panel de información del operador. Si el problema persiste, sustituya el panel de información del operador.
- 2. Asegúrese de que el botón de reinicio funciona correctamente:
	- a. Desconecte los cables de alimentación del servidor.
	- b. Vuelva a conectar los cables de alimentación.
	- c. (Solamente para técnicos de servicio expertos) Vuelva a colocar el cable del panel de información del operador y, a continuación, repita los pasos 2a y 2b.
		- (Solamente para técnicos de servicio expertos) Si el servidor se inicia, vuelva a instalar el panel de información del operador.
		- Si no se inicia el servidor, vaya al paso 3.
- 3. Asegúrese de que ambas fuentes de alimentación instaladas en el servidor sean del mismo tipo. Mezclar fuentes de alimentación del servidor distintas producirá un error del sistema (el LED de error del sistema del panel frontal se encenderá).
- 4. Asegúrese de que:
	- Los cables de alimentación están conectados correctamente al servidor y a una toma de corriente que funcione.
	- El tipo de memoria que se ha instalado es el correcto.
	- Los DIMM estén bien colocados.
	- Los LED de la fuente de alimentación no indican ningún problema.
	- Los procesadores están instalados en la secuencia correcta.
- 5. Vuelva a colocar los siguientes componentes:
	- a. Conector del panel de información del operador
- b. Fuentes de alimentación
- 6. Vuelva a colocar los componentes y reinicie el servidor cada vez:
	- a. Conector del panel de información del operador
	- b. Fuentes de alimentación
- 7. Si acaba de instalar un dispositivo opcional, extráigalo y reinicie el servidor. Si el servidor se inicia ahora, es posible que haya instalado más dispositivos de los que admite la fuente de alimentación.
- 8. Consulte ["LED del suministro de alimentación" en la página 235](#page-242-0).

#### <span id="page-268-0"></span>El servidor no se apaga

Lleve a cabo los siguientes pasos hasta que se solucione el problema:

- 1. Determine si está utilizando una interfaz de alimentación y configuración avanzada (ACPI) o un sistema operativo que no sea ACPI. Si está utilizando un sistema operativo que no sea ACPI, realice los siguientes pasos:
	- a. Presione Ctrl+Alt+Delete.
	- b. Apague el servidor manteniendo presionado el botón de control de alimentación durante 5 segundos.
	- c. Reinicie el servidor.
	- d. Si la POST del servidor produce un error y el botón de control de encendido no funciona, desconecte el cable de alimentación durante 20 segundos y, a continuación, vuelva a conectar el cable de alimentación y reinicie el servidor.
- 2. Si el problema persiste o si utiliza un sistema operativo que se base en ACPI, puede que exista un problema en la placa del sistema.

#### <span id="page-268-1"></span>Cierre inesperado con el LED no encendido

Lleve a cabo los siguientes pasos hasta que se solucione el problema:

- 1. Compruebe el registro de sucesos de XCC y solucione cualquier error que se encuentre.
- 2. Vuelva a colocar la fuente de alimentación.
- 3. Si el error vuelve a ocurrir, reemplace la fuente de alimentación.

## Problemas del procesador

<span id="page-268-3"></span>Consulte esta sección para resolver problemas asociados a un monitor o a video.

• ["El servidor va directamente al visor de sucesos de la POST cuando está encendido." en la página 261](#page-268-2)

#### <span id="page-268-2"></span>El servidor va directamente al visor de sucesos de la POST cuando está encendido.

- 1. Compruebe los LED de diagnóstico de Lightpath y el registro de sucesos de XCC, y solucione cualquier error que haya ocurrido.
- 2. Asegúrese de que el servidor admita a todos los procesadores y que los procesadores coinciden en velocidad y tamaño de la memoria caché. Puede ver los detalles del procesador desde la configuración del sistema. Para determinar si el procesador es compatible para el servidor, consulte [https://](https://serverproven.lenovo.com/) [serverproven.lenovo.com/](https://serverproven.lenovo.com/).
- 3. (Solo un técnico de servicio experto) Asegúrese de que el procesador 1 esté colocado correctamente
- 4. (Solo un técnico de servicio experto) Quite el procesador 2 y reinicie el servidor. (3 y 4)
- 5. Sustituya los siguientes componentes de uno en uno, en el orden mostrado y reiniciando el servidor cada vez:
	- a. (Solo un técnico de servicio experto) Procesador

b. (Solo un técnico de servicio experto) Placa del sistema

## Problemas de dispositivo serie

<span id="page-269-2"></span>Consulte esta sección para resolver los problemas dispositivos o puertos de serie.

- ["El número de puertos serie mostrado es menos que el número de puertos serie instalados" en la página](#page-269-0)  [262](#page-269-0)
- ["Un dispositivo serie no funciona" en la página 262](#page-269-1)

#### <span id="page-269-0"></span>El número de puertos serie mostrado es menos que el número de puertos serie instalados

Lleve a cabo el siguiente procedimiento para solucionar el problema.

- 1. Asegúrese de que:
	- Cada puerto tiene asignada una dirección exclusiva en el programa Setup Utility y ninguno de los puertos serie está deshabilitado.
	- El adaptador de puerto serie (si se dispone de uno) está colocado correctamente
- 2. Vuelva a colocar el adaptador del puerto serie.
- 3. Sustituya el adaptador del puerto serie.

#### <span id="page-269-1"></span>Un dispositivo serie no funciona

Lleve a cabo el siguiente procedimiento para solucionar el problema.

- 1. Asegúrese de que:
	- El dispositivo es compatible con el servidor.
	- El puerto serie está habilitado y tiene asignada una dirección única.
	- El dispositivo está conectado al conector correcto.
- 2. Vuelva a colocar los siguientes componentes:
	- a. Dispositivo serie que presenta errores.
	- b. Cable serie.
- 3. Sustituya los siguientes componentes:
	- a. Dispositivo serie que presenta errores.
	- b. Cable serie.
- 4. (Solamente para técnicos de servicio expertos) Sustituya la placa del sistema.

## Problemas de software

<span id="page-269-3"></span>Consulte esta sección para resolver los problemas de software.

- 1. Para averiguar si el problema está ocasionado por el software, asegúrese de que:
	- El servidor tiene la memoria mínima que se necesita para utilizar el software. Para conocer los requisitos de memoria, consulte la información que se proporciona con el software.

Nota: Si acaba de instalar un adaptador o una memoria, es posible que el servidor tenga un conflicto de dirección de memoria.

- El sistema operativo está en la lista ServerProven (consulte <https://serverproven.lenovo.com/>) y es compatible con su hardware.
- El software está diseñado para funcionar en el servidor.
- Otro software funciona en el servidor.
- El software funciona en otro servidor.
- 2. Si recibe mensajes de error al utilizar el software, consulte la información que se proporciona con el software para ver una descripción de los mensajes y las soluciones sugeridas para el problema.
- 3. Compruebe los registros del sistema operativo para ver si hay sucesos relacionados con su software e intente solucionarlos.
- 4. Póngase en contacto con el lugar donde adquirió el software.

# Apéndice A. Desensamblaje de hardware para reciclaje

Siga las instrucciones de esta sección para reciclar los componentes en cumplimiento con las leyes o regulaciones locales.

### <span id="page-272-0"></span>Desensamblaje del servidor para reciclaje del chasis

<span id="page-272-1"></span>Siga las instrucciones de esta sección para desensamblar el servidor antes de reciclar el chasis.

#### Acerca de esta tarea

#### Atención:

- Vaya a ["Directrices de instalación" en la página 109](#page-116-0) para asegurarse de que trabaje con seguridad.
- Apague el servidor y los dispositivos periféricos y desconecte los cables de alimentación y todos los cables externos (consulte la sección ["Apagado del servidor" en la página 13\)](#page-20-0).
- Si el servidor está instalado en un bastidor, deslice el servidor hacia fuera de los rieles de deslizamiento del bastidor para acceder a la cubierta superior, o quite el servidor del bastidor.
- Paso 1. Extracción del marco biselado de seguridad (consulte ["Extracción del marco biselado de](#page-214-0) [seguridad" en la página 207](#page-214-0)).
- Paso 2. Quite todas las unidades y rellenos instalados (consulte ["Extracción de una unidad de intercambio](#page-120-0)  [en caliente de 2,5 pulgadas" en la página 113](#page-120-0) y ["Extracción de una unidad de 7 mm" en la página](#page-125-0)  [118](#page-125-0)).
- Paso 3. Quite todas las unidades de fuente de alimentación y rellenos instalados (consulte ["Extracción de](#page-185-0) [una unidad de fuente de alimentación de intercambio en caliente" en la página 178](#page-185-0)).
- Paso 4. Quite la cubierta superior (consulte ["Extracción de la cubierta superior" en la página 224](#page-231-0)).
- Paso 5. Quite el deflector de aire de la placa del sistema (consulte ["Extracción del deflector de aire de la](#page-216-0)  [placa del sistema" en la página 209\)](#page-216-0) o la bandeja de expansión de la memoria y del procesador y el deflector de aire de la bandeja de expansión (consulte ["Extracción de la bandeja del procesador y](#page-206-0)  [de la expansión de memoria" en la página 199](#page-206-0)).
- Paso 6. Quite el conjunto del compartimiento del ventilador (consulte "Extracción del conjunto de la caja [del ventilador" en la página 134](#page-141-0)).
- Paso 7. Quite el auricular de diagnósticos de LCD externo (consulte ["Extracción del auricular de](#page-137-0) [diagnósticos de LCD externo" en la página 130\)](#page-137-0).
- Paso 8. Quite ambos conjuntos de tarjeta de expansión PCIe (consulte ["Extracción del conjunto de](#page-170-0) [expansión de PCIe" en la página 163](#page-170-0)).
- Paso 9. Quite todos los adaptadores que estén instalados en la placa del sistema (consulte ["Extracción de](#page-173-0) [un adaptador" en la página 166](#page-173-0) y ["Extracción del adaptador Ethernet OCP" en la página 162](#page-169-0)).
- Paso 10. Extraiga los módulos de memoria que estén instalados en la placa del sistema (consulte ["Extracción de un módulo de memoria" en la página 155\)](#page-162-0).
- Paso 11. Extraiga ambos PHM que están instalados en la placa del sistema (consulte ["Extracción de](#page-192-0) [procesadores y disipadores de calor" en la página 185\)](#page-192-0).
- Paso 12. Quite la placa posterior de alimentación de la placa del sistema (consulte ["Extracción de la placa](#page-181-0) [posterior de alimentación" en la página 174](#page-181-0)).
- Paso 13. Extraiga la placa del sistema (consulte ["Extracción de la placa del sistema" en la página 212](#page-219-0)).

Después de desensamblar el servidor, recicle la unidad según lo estipulado en la normativa local.

# <span id="page-274-0"></span>Apéndice B. Obtención de ayuda y asistencia técnica

Si necesita ayuda, servicio o asistencia técnica, o simplemente desea obtener más información acerca de los productos de Lenovo, encontrará una amplia variedad de fuentes disponibles en Lenovo que le asistirán.

<span id="page-274-1"></span>En la siguiente dirección de la World Wide Web, encontrará información actualizada acerca de los sistemas, los dispositivos opcionales, los servicios y el soporte de Lenovo:

#### <http://datacentersupport.lenovo.com>

Nota: Esta sección incluye referencias a sitios web de IBM e información sobre cómo obtener servicio. IBM es el proveedor de servicios preferido de Lenovo para ThinkSystem.

### Antes de llamar

Antes de llamar, existen varios pasos que debe tomar para intentar resolver el problema usted mismo. Si decide que necesita solicitar asistencia, recopile la información necesaria para el técnico de servicio para facilitar la resolución expedita del problema.

#### <span id="page-274-2"></span>Intente resolver el problema usted mismo

Usted puede resolver muchos problemas sin asistencia externa siguiendo los procedimientos de resolución de problemas que Lenovo proporciona en la ayuda en línea o en la documentación del producto Lenovo. La documentación del producto Lenovo también describe las pruebas de diagnóstico que usted puede realizar. La documentación de la mayoría de sistemas, sistemas operativos y programas contiene procedimientos de resolución de problemas y explicaciones de mensajes de error y códigos de error. Si sospecha que tiene un problema de software, consulte la documentación del sistema operativo o del programa.

Encontrará documentación de producto para los productos ThinkSystem en la siguiente ubicación

#### <http://thinksystem.lenovofiles.com/help/index.jsp>

Puede realizar estos pasos para intentar solucionar el problema usted mismo:

- Compruebe todos los cables para asegurarse de que están correctamente conectados.
- Compruebe los interruptores de alimentación para asegurarse de que el sistema y los posibles dispositivos opcionales están encendidos.
- Revise los controladores de dispositivo actualizados de software, firmware y sistema operativo para su producto Lenovo. Los términos y condiciones de Lenovo Warranty establecen que usted, el propietario del producto Lenovo, es responsable del mantenimiento y la actualización de todo el software y firmware para el producto (excepto que esté cubierto por un contrato de mantenimiento adicional). Su técnico de servicio le solicitará que actualice su software y firmware si el problema posee una solución documentada dentro de una actualización de software.
- Si ha instalado hardware o software nuevos en su entorno, revise <https://serverproven.lenovo.com/> para asegurarse de que el hardware y software son compatibles con su producto.
- Vaya a <http://datacentersupport.lenovo.com> y revise la información sobre cómo resolver el problema.
	- Revise los foros de Lenovo en [https://forums.lenovo.com/t5/Datacenter-Systems/ct-p/sv\\_eg](https://forums.lenovo.com/t5/Datacenter-Systems/ct-p/sv_eg) para ver si otro se encontró con un problema similar.

#### Recopilación de información necesaria para llamar a Soporte

Si cree que requiere servicio de garantía para su producto Lenovo, los técnicos de servicio estarán disponibles para ayudarlo de forma más eficaz si usted se prepara antes de llamar. También puede consultar <http://datacentersupport.lenovo.com/warrantylookup> para obtener más información sobre la garantía del producto.

Reúna la siguiente información para proporcionar al técnico de servicio. Esta información ayudará al técnico de servicio a proporcionar rápidamente una solución para su problema y asegurar que usted reciba el nivel de servicio que ha contratado.

- Números de contrato del acuerdo de Mantenimiento de hardware y software, si corresponde
- Número del tipo de equipo (identificador de 4 dígitos del equipo Lenovo)
- Número de modelo
- Número de serie
- Niveles de firmware para el sistema actual y UEFI
- Otra información pertinente, como mensajes y registros de errores

Como alternativa a llamar a soporte de Lenovo, puede ir a <https://support.lenovo.com/servicerequest> para enviar una solicitud de servicio electrónico. Al enviar una Solicitud de servicio electrónico se inicia el proceso para determinar una solución a su problema poniendo la información relevante a disposición de los técnicos de servicio. Los técnicos de servicio de Lenovo podrán empezar a trabajar en la búsqueda de una solución en cuanto haya completado y enviado una Solicitud de servicio electrónico.

### Recopilación de datos de servicio

Para identificar claramente la causa de un problema de servidor o para atender a una petición del soporte técnico de Lenovo, es posible que deba recopilar datos del servicio que se pueden utilizar para un análisis posterior. Los datos de servicio incluyen información como registros de eventos e inventario de hardware.

<span id="page-275-0"></span>Los datos de servicio se pueden recopilar a través de las siguientes herramientas:

#### • Lenovo XClarity Provisioning Manager

Utilice la función de recopilación de datos del servicio de Lenovo XClarity Provisioning Manager para recopilar datos del servicio del sistema. Puede recopilar datos existentes del registro del sistema o ejecutar un nuevo diagnóstico para recopilar nuevos datos.

#### • Lenovo XClarity Controller

Puede utilizar la interfaz web de Lenovo XClarity Controller o la CLI para recopilar datos de servicio del servidor. El archivo se puede guardar y enviar a soporte técnico de Lenovo.

- Para obtener más información acerca del uso de la interfaz web para recopilar datos del servicio, consulte la sección "Descarga de datos de servicio" en la versión de documentación de XCC compatible con su servidor en <https://pubs.lenovo.com/lxcc-overview/>.
- Para obtener más información acerca del uso de la CLI para recopilar datos del servicio, consulte la sección "Comando ffdc" en la versión de documentación de XCC compatible con su servidor en <https://pubs.lenovo.com/lxcc-overview/>.

#### • Lenovo XClarity Administrator

Lenovo XClarity Administrator se puede configurar para que automáticamente recopile y envíe archivos de diagnóstico al soporte técnico de Lenovo cuando ocurran ciertos eventos de mantenimiento en Lenovo XClarity Administrator y en los puntos finales gestionados. Puede elegir enviar los archivos de diagnóstico a Soporte técnico de Lenovo mediante Call Home o a otro proveedor de servicio mediante

SFTP. También puede recopilar los archivos de diagnóstico de forma manual, abrir un registro de problemas y enviar archivos de diagnóstico al centro de soporte de Lenovo.

Puede encontrar más información acerca de la configuración de notificaciones automáticas en Lenovo XClarity Administrator en [http://sysmgt.lenovofiles.com/help/topic/com.lenovo.lxca.doc/admin\\_](http://sysmgt.lenovofiles.com/help/topic/com.lenovo.lxca.doc/admin_setupcallhome.html)  [setupcallhome.html](http://sysmgt.lenovofiles.com/help/topic/com.lenovo.lxca.doc/admin_setupcallhome.html).

#### • Lenovo XClarity Essentials OneCLI

Lenovo XClarity Essentials OneCLI tiene la aplicación de inventario para recopilar datos del servicio. Puede ejecutarse en banda y fuera de banda. Cuando funcione en banda dentro del sistema operativo del host en el servidor, OneCLI puede recopilar información acerca del sistema operativo, como el registro de eventos del sistema operativo, adicionalmente a los datos de servicio del hardware.

Para obtener datos del servicio, puede ejecutar el comando *getinfor*. Para obtener más información acerca de la ejecución de **getinfor, consulte https://pubs.lenovo.com**/lxce-onecli/onecli\_r\_getinfor [command](https://pubs.lenovo.com/lxce-onecli/onecli_r_getinfor_command).

### Ponerse en contacto con soporte

<span id="page-276-0"></span>Puede ponerse en contacto con soporte para obtener ayuda para su problema.

Puede recibir servicio para hardware a través de un proveedor de servicio autorizado de Lenovo. Para localizar a un proveedor de servicio autorizado por Lenovo para prestar servicio de garantía, visite la página <https://datacentersupport.lenovo.com/serviceprovider> y use los filtros de búsqueda para diferentes países. Para obtener los números de teléfono de soporte de Lenovo, consulte [https://datacentersupport.lenovo.com/](https://datacentersupport.lenovo.com/supportphonelist)  [supportphonelist](https://datacentersupport.lenovo.com/supportphonelist) para ver los detalles de soporte de su región.

# <span id="page-278-0"></span>Apéndice C. Avisos

Puede que Lenovo no comercialice en todos los países los productos, servicios o características a los que se hace referencia en este documento. Póngase en contacto con su representante local de Lenovo para obtener información acerca de los productos y servicios disponibles actualmente en su zona.

<span id="page-278-1"></span>Las referencias a productos, programas o servicios de Lenovo no pretenden afirmar ni implicar que solo puedan utilizarse esos productos, programas o servicios de Lenovo. En su lugar, puede utilizarse cualquier producto, programa o servicio funcionalmente equivalente que no infrinja ninguno de los derechos de propiedad intelectual de Lenovo. Sin embargo, es responsabilidad del usuario evaluar y verificar el funcionamiento de cualquier otro producto, programa o servicio.

Lenovo puede tener patentes o solicitudes de patentes pendientes que aborden temas descritos en este documento. La posesión de documento no constituye una oferta y no le otorga ninguna licencia sobre ninguna patente o solicitud de patente. Puede enviar sus consultas, por escrito, a:

Lenovo (United States), Inc. 1009 Think Place Morrisville, NC 27560 U.S.A. Attention: Lenovo VP of Intellectual Property

LENOVO PROPORCIONA ESTA PUBLICACIÓN "TAL CUAL" SIN GARANTÍA DE NINGUNA CLASE, NI EXPLÍCITA NI IMPLÍCITA, INCLUIDAS, PERO SIN LIMITARSE A, LAS GARANTÍAS IMPLÍCITAS DE NO VULNERACIÓN DE DERECHOS, COMERCIABILIDAD O IDONEIDAD PARA UNA FINALIDAD DETERMINADA. Algunas legislaciones no contemplan la exclusión de garantías, ni implícitas ni explícitas, por lo que puede haber usuarios a los que no afecte dicha norma.

Esta información podría incluir inexactitudes técnicas o errores tipográficos. La información aquí contenida está sometida a modificaciones periódicas, las cuales se incorporarán en nuevas ediciones de la publicación. Lenovo se reserva el derecho a realizar, si lo considera oportuno, cualquier modificación o mejora en los productos o programas que se describen en esta publicación.

Los productos descritos en este documento no están previstos para su utilización en implantes ni otras aplicaciones de reanimación en las que el funcionamiento incorrecto podría provocar lesiones o la muerte a personas. La información contenida en este documento no cambia ni afecta a las especificaciones o garantías del producto de Lenovo. Ninguna parte de este documento deberá regir como licencia explícita o implícita o indemnización bajo los derechos de propiedad intelectual de Lenovo o de terceros. Toda la información contenida en este documento se ha obtenido en entornos específicos y se presenta a título ilustrativo. Los resultados obtenidos en otros entornos operativos pueden variar.

Lenovo puede utilizar o distribuir la información que le suministre el cliente de la forma que crea oportuna, sin incurrir con ello en ninguna obligación con el cliente.

Las referencias realizadas en esta publicación a sitios web que no son de Lenovo se proporcionan únicamente en aras de la comodidad del usuario y de ningún modo pretenden constituir un respaldo de los mismos. La información de esos sitios web no forma parte de la información para este producto de Lenovo, por lo que la utilización de dichos sitios web es responsabilidad del usuario.

Los datos de rendimiento incluidos en este documento se han obtenido en un entorno controlado. Así pues, los resultados obtenidos en otros entornos operativos pueden variar de forma significativa. Es posible que algunas mediciones se hayan realizado en sistemas en desarrollo, por lo que no existen garantías de que estas sean las mismas en los sistemas de disponibilidad general. Además, es posible que la estimación de

algunas mediciones se haya realizado mediante extrapolación. Los resultados reales pueden variar. Los usuarios de la presente publicación deben verificar los datos pertinentes en su entorno de trabajo específico.

### Marcas registradas

Lenovo, el logotipo de Lenovo, ThinkSystem, Flex System, System x, NeXtScale System y x-Architecture son marcas registradas de Lenovo en Estados Unidos, en otros países o en ambos.

<span id="page-279-1"></span>Intel e Intel Xeon son marcas registradas de Intel Corporation en Estados Unidos y/o en otros países.

Internet Explorer, Microsoft y Windows son marcas registradas del grupo de empresas Microsoft.

Linux es una marca registrada de Linus Torvalds.

Otros nombres de empresas, productos o servicios pueden ser marcas registradas o marcas de servicio de otras compañías.

## Notas importantes

La velocidad del procesador indica la velocidad del reloj interno del procesador; también hay otros factores que afectan al rendimiento de la aplicación.

<span id="page-279-0"></span>La velocidad de la unidad de CD o DVD es la velocidad de lectura variable. Las velocidades reales varían y con frecuencia son inferiores a la velocidad máxima posible.

Cuando se hace referencia al almacenamiento del procesador, al almacenamiento real y virtual o al volumen del canal, KB representa 1.024 bytes, MB representa 1.048.576 bytes y GB representa 1.073.741.824 bytes.

Cuando se hace referencia a la capacidad de la unidad o al volumen de comunicaciones, MB representa 1 000 000 bytes y GB representa 1 000 000 000 bytes. La capacidad total a la que puede acceder el usuario puede variar en función de los entornos operativos.

Las capacidades máximas de la unidad interna suponen sustituir toda unidad estándar y llenar todas las bahías de unidad con las unidades de mayor tamaño admitidas actualmente disponibles en Lenovo.

Es posible que la memoria máxima requiera la sustitución de la memoria estándar por un módulo de memoria opcional.

Cada celda de memoria de estado sólido cuenta con un número finito e intrínseco de ciclos de escritura en los que la celda puede incurrir. Por lo tanto, un dispositivo de estado sólido tiene un número máximo de ciclos de escritura a los que puede estar sujeto. Estos se expresan como total bytes written (total de bytes escritos, TBW). Un dispositivo que excede este límite puede no responder a los mandatos generados por el sistema o bien no se podrá escribir en él. Lenovo no se hace responsable de la sustitución de un dispositivo que haya excedido el número garantizado máximo de ciclos de programa/eliminación, como está documentado en las Especificaciones oficiales publicadas para el dispositivo.

Lenovo no ofrece declaraciones ni garantía de ningún tipo respecto a productos que no sean de Lenovo. El soporte (si existe) para productos que no sean de Lenovo lo proporcionan terceros y no Lenovo.

Es posible que parte del software difiera de su versión minorista (si está disponible) y que no incluya manuales de usuario o todas las funciones del programa.

## Declaración sobre la regulación de telecomunicaciones

<span id="page-280-1"></span>Este producto puede no estar certificado en su país para la conexión por cualquier medio con interfaces de redes de telecomunicaciones públicas. Es posible que la ley exija una certificación adicional antes de realizar dicha conexión. Póngase en contacto con un representante o revendedor de Lenovo si tiene preguntas.

## Avisos de emisiones electrónicas

Cuando fija un monitor al equipo, debe utilizar el cable de monitor asignado y todos los dispositivos de supresión de interferencia que se proveen con él.

<span id="page-280-0"></span>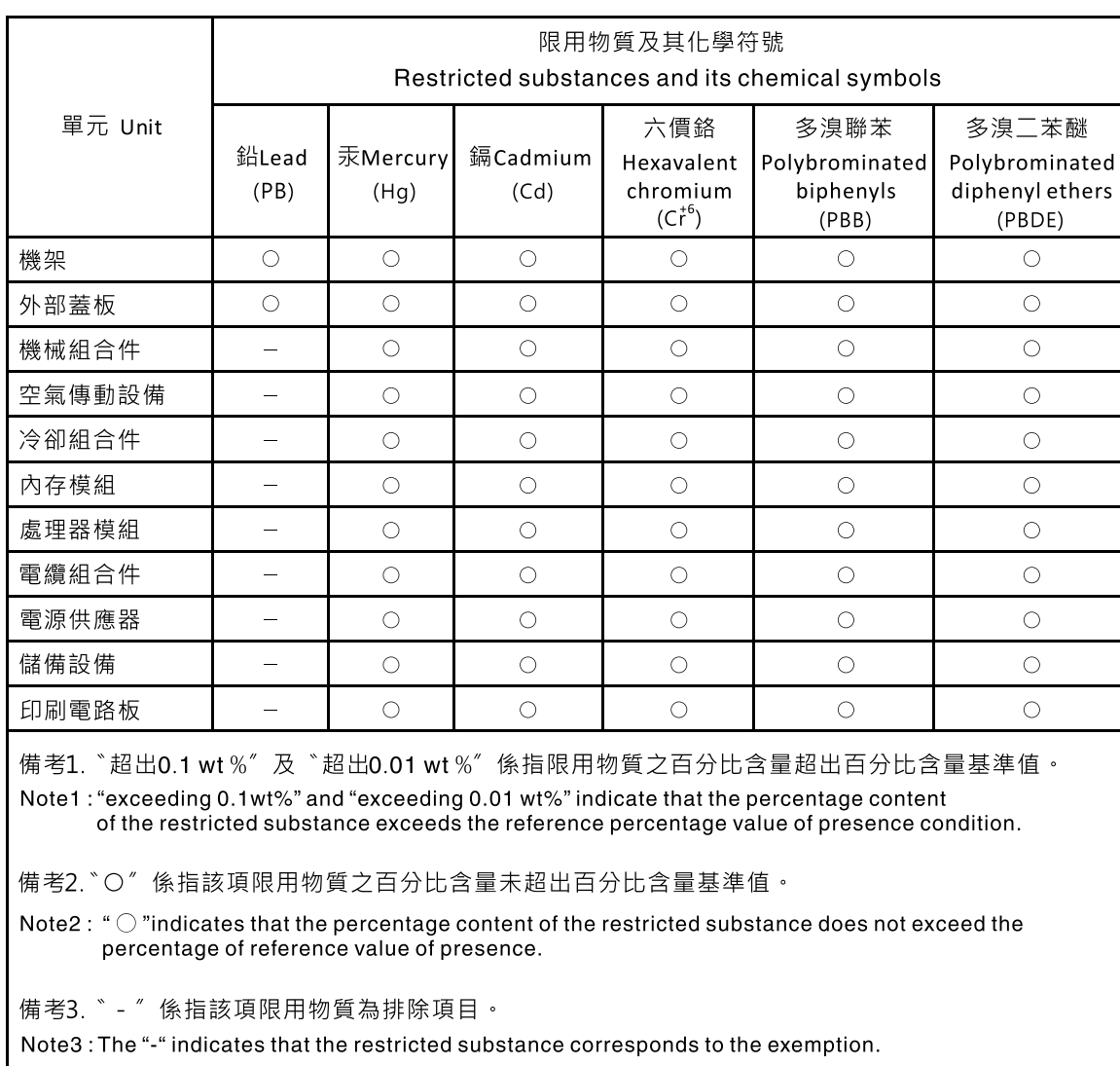

# Declaración de RoHS de BSMI de la región de Taiwán

## Información de contacto de importación y exportación de la región de Taiwán

<span id="page-280-2"></span>Existen contactos disponibles para la información de importación y exportación para la región de Taiwán.

委製商/進口商名稱: 台灣聯想環球科技股份有限公司<br>進口商地址: 台北市南港區三重路 66 號 8 樓<br>進口商電話: 0800-000-702

# Índice

### A

actualización [221](#page-228-0) actualizaciones de firmware [8](#page-15-1) apagar el servidor [13](#page-20-1) Auricular de diagnóstico de LCD Externo [19](#page-26-0) avisos [271](#page-278-1) avisos de seguridad [13](#page-20-2) avisos importantes [272](#page-279-0) avisos, importantes [272](#page-279-0) ayuda [267](#page-274-1)

## B

bandeja de expansión de la memoria y del procesador [265](#page-272-0) botón forzar NMI deshabilitada [39](#page-46-0) Botón NMI [39](#page-46-0)

# C

cables conexión y distribución al servidor [47](#page-54-0) cables de alimentación [46](#page-53-0) cómo crear una página web de soporte personalizada [267](#page-274-1) Cómo obtener ayuda [267](#page-274-1) cómo trabajar en el interior del servidor encender [112](#page-119-0) Conector de la bandeja de expansión de la memoria y del procesador [33](#page-40-0) conectores [30,](#page-37-0) [34,](#page-41-0) [36](#page-43-0) conectores internos de la placa del sistema [31](#page-38-0) conectores internos del tablero [30,](#page-37-0) [34,](#page-41-0) [36](#page-43-0) conectores, bandeja de expansión de la memoria y del procesador [33](#page-40-0) conectores, placa del sistema interno [31](#page-38-0) conexión de cables al servidor [47](#page-54-0)

# CH

chasis [265](#page-272-1)

# D

Declaración de RoHS de BSMI de la región de Taiwán [273](#page-280-0) Declaración sobre la regulación de telecomunicaciones [273](#page-280-1) desensamble [265](#page-272-1) directrices fiabilidad del sistema [111](#page-118-0) instalación de opciones [109](#page-116-1) directrices de fiabilidad del sistema [111](#page-118-0) directrices de instalación [109](#page-116-1) disposición de los cables unidad [47](#page-54-1), [50](#page-57-0), [52](#page-59-0), [66](#page-73-0), [72](#page-79-0)[–73](#page-80-0), [81](#page-88-0), [91](#page-98-0), [97](#page-104-0), [103](#page-110-0) disposición de los cables del servidor [47](#page-54-0) dispositivos sensibles a la electricidad estática gestión [112](#page-119-1) dispositivos, sensibles a la electricidad estática gestión [112](#page-119-1)

### E

encender el servidor [13](#page-20-3) Ethernet Controlador resolución de problemas [241](#page-248-0) Externo Auricular de diagnóstico de LCD [19](#page-26-0)

# F

firmware actualización [8](#page-15-1) Firmware TPM 2.0 [221](#page-228-0)

### H

habilitar TPM [221](#page-228-1)

## I

Información de contacto de importación y exportación de la región de Taiwán [273](#page-280-2) instalación directrices [109](#page-116-1) interna, bandeja de expansión de la memoria y del procesador [33](#page-40-0) interno, conectores de la placa del sistema [30](#page-37-0)[–31](#page-38-0) internos, conectores de la placa posterior de alimentación [34](#page-41-0) internos, conectores de la tarjeta de expansión PCIe [36](#page-43-0) Introducción [1](#page-8-0)

# L

LCD panel de diagnóstico [19](#page-26-0) LED bandeja de expansión de la memoria y del procesador [41](#page-48-0) de la placa del sistema [41](#page-48-1) lista de comprobación de inspección de seguridad [iv](#page-5-0), [110](#page-117-0) lista de piezas [42](#page-49-0)

### M

manipulación de dispositivos sensibles a la electricidad estática [112](#page-119-1) marcas registradas [272](#page-279-1) Módulo de plataforma fiable [221](#page-228-1)

## N

números de teléfono [269](#page-276-0)

## P

página web de soporte personalizada [267](#page-274-1) panel de diagnóstico LCD [19](#page-26-0)

personalizada, página web de soporte [267](#page-274-1) placa del sistema [265](#page-272-0)  LED [41](#page-48-1) Placa del sistema LED [238](#page-245-0) placa posterior de la unidad [34](#page-41-1) problemas alimentación [241](#page-248-1) Controlador Ethernet [241](#page-248-0) dispositivo serie [262](#page-269-2) Dispositivo USB [247](#page-254-4) monitor [252](#page-259-0), [261](#page-268-3) mouse [247](#page-254-4) red [254](#page-261-5) software de [262](#page-269-3) teclado [247](#page-254-4) unidad de disco duro [243](#page-250-0) ventilador [245](#page-252-2) video [252](#page-259-0), [261](#page-268-3) problemas de alimentación [241](#page-248-1) problemas de dispositivo serie [262](#page-269-2) problemas de la unidad de disco duro [243](#page-250-0) problemas de monitor [252,](#page-259-0) [261](#page-268-3) problemas de mouse [247](#page-254-4) problemas de software [262](#page-269-3) problemas de teclado [247](#page-254-4) problemas de video [252,](#page-259-0) [261](#page-268-3) Problemas del controlador Ethernet resolución [241](#page-248-0) Problemas del dispositivo USB [247](#page-254-4) problemas del ventilador [245](#page-252-2)

## R

realización sustitución de piezas [228](#page-235-0) reciclaje [265](#page-272-0) reciclar [265](#page-272-0) recopilación de datos de servicio [268](#page-275-0) red problemas [254](#page-261-5) resolución Problemas del controlador Ethernet [241](#page-248-0) resolución de problemas [252](#page-259-0), [261–](#page-268-3)[262](#page-269-3) por síntoma [242](#page-249-0) problemas de dispositivo serie [262](#page-269-2)

problemas de la unidad de disco duro [243](#page-250-0) problemas de mouse [247](#page-254-4) problemas de red [254](#page-261-5) problemas de teclado [247](#page-254-4) Problemas del dispositivo USB [247](#page-254-4) problemas del ventilador [245](#page-252-2) resolución de problemas por síntoma [242](#page-249-0) video [252](#page-259-0), [261](#page-268-3) resolución de problemas de alimentación [241](#page-248-1)

## S

seguridad [iii](#page-4-0) servicio y soporte antes de llamar [267](#page-274-2) Hardware de [269](#page-276-0) software de [269](#page-276-0) Servicio y soporte de hardware números de teléfono [269](#page-276-0) servicio y soporte de software números de teléfono [269](#page-276-0) servicio, datos [268](#page-275-0) servidor, vista frontal [17](#page-24-0) Sugerencias de tecnología [13](#page-20-4) sustitución de piezas, realizar [228](#page-235-0)

# T

TPM [221](#page-228-1)

# U

unidad disposición de los cables [47,](#page-54-1) [50,](#page-57-0) [52,](#page-59-0) [66,](#page-73-0) [72–](#page-79-0)[73,](#page-80-0) [81,](#page-88-0) [91,](#page-98-0) [97,](#page-104-0) [103](#page-110-0)

### V

Versión de TPM [221](#page-228-0) vista frontal Ubicación del LED [17](#page-24-0) vista frontal del servidor [17](#page-24-0)

# Lenovo